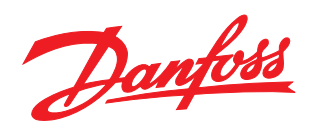

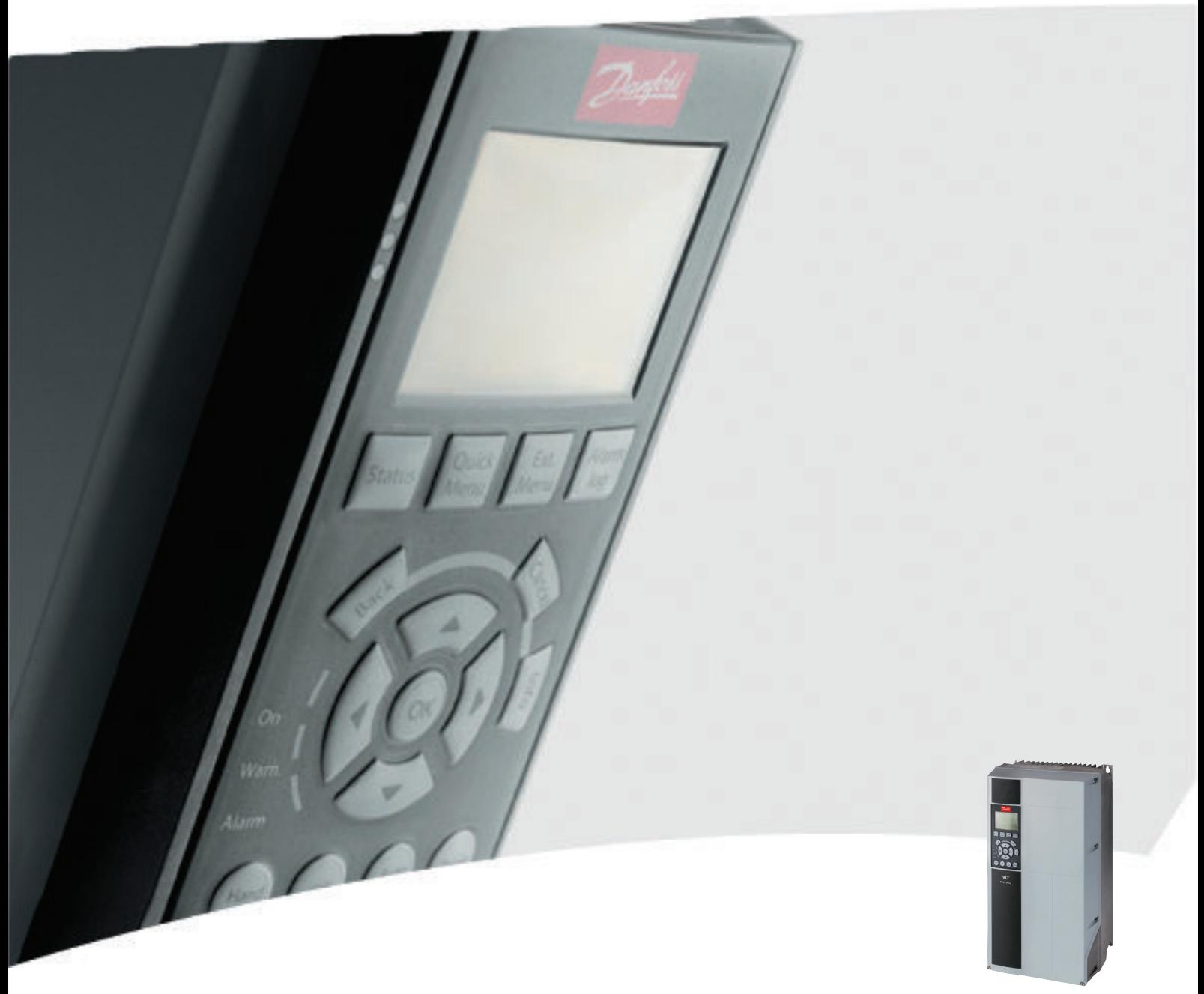

# Programming Guide VLT® HVAC Drive

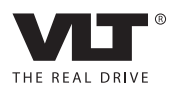

Danfoss

# Indholdsfortegnelse

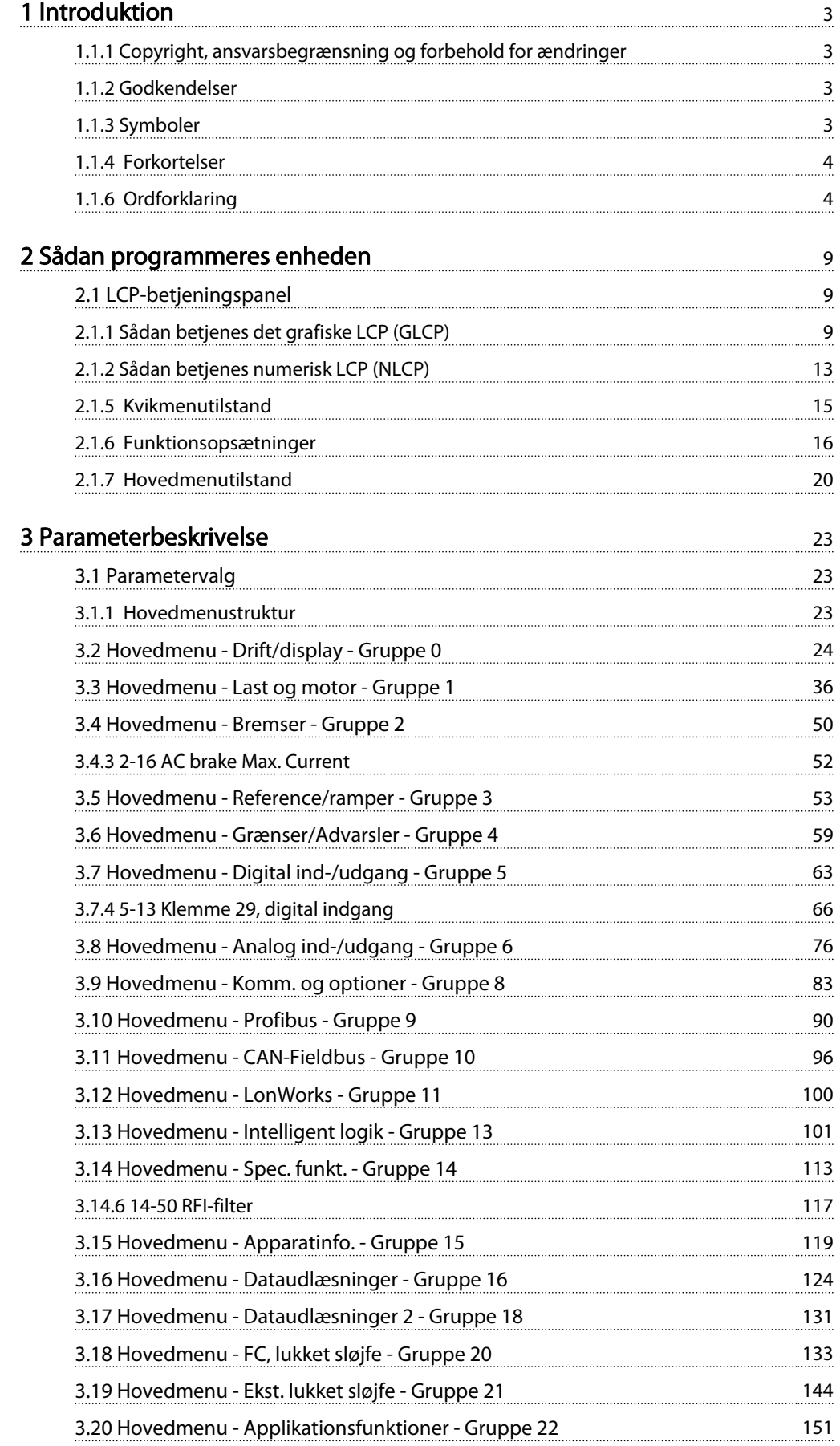

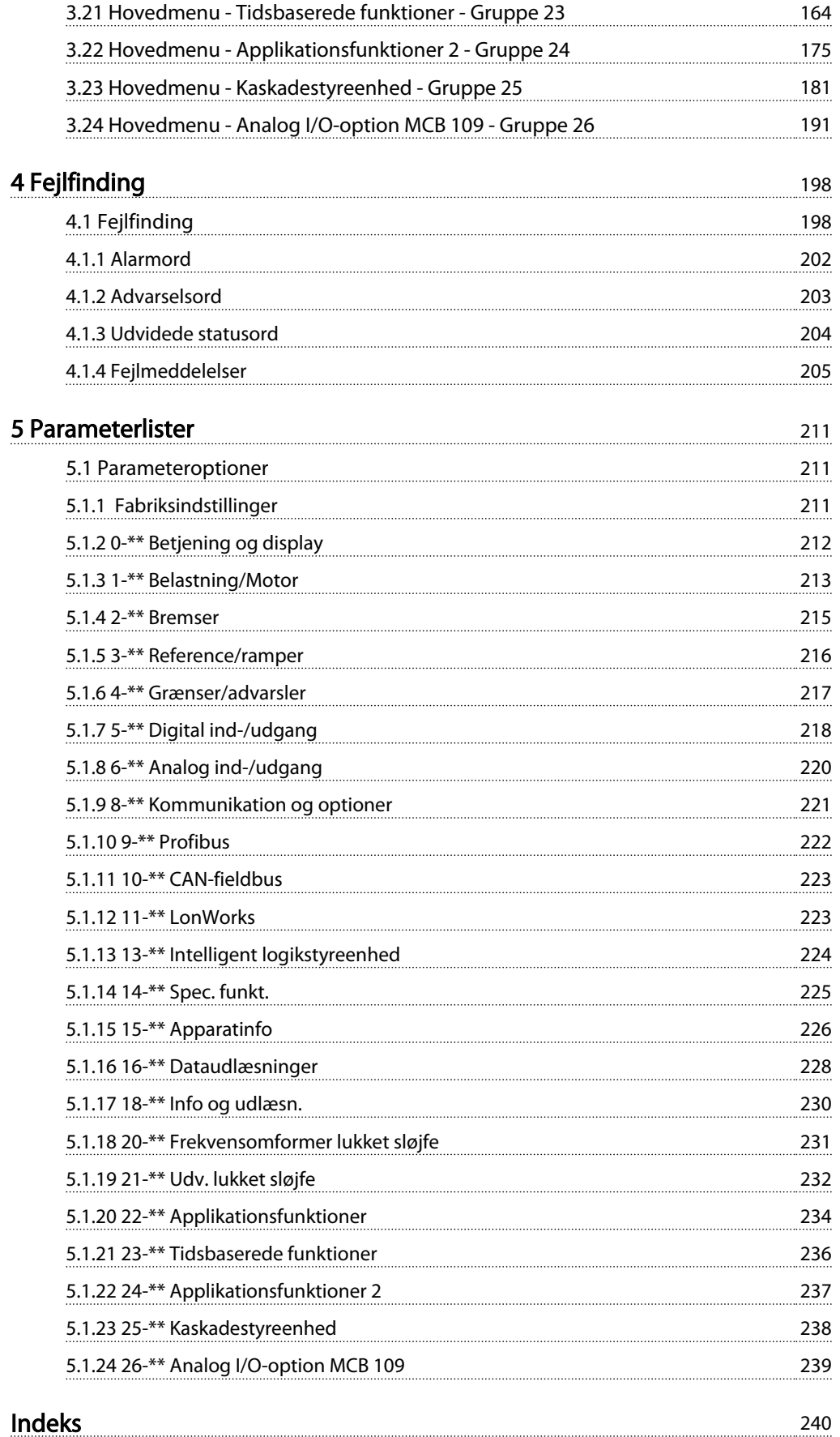

Danfoss

# <span id="page-3-0"></span>1 Introduktion

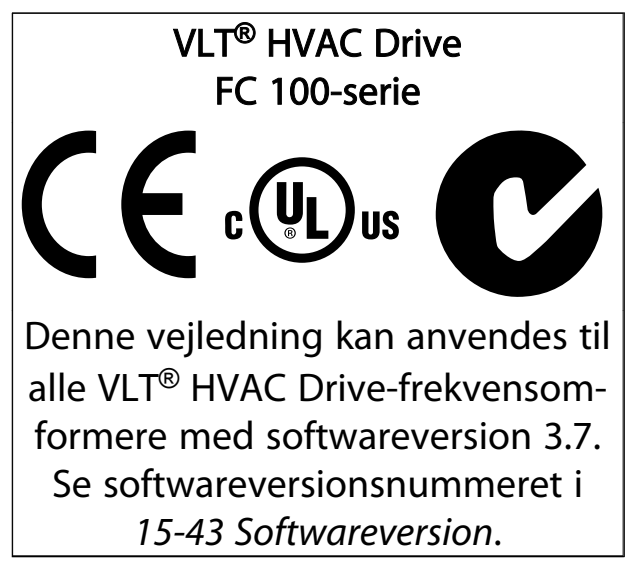

#### Tabel 1.1

### 1.1.1 Copyright, ansvarsbegrænsning og forbehold for ændringer

Denne publikation indeholder oplysninger, der tilhører Danfoss. Ved at acceptere og bruge denne manual erklærer brugeren sig indforstået med, at oplysningerne heri udelukkende bruges til betjening af udstyr fra Danfoss eller udstyr fra andre producenter, under forudsætning af at sådant udstyr er beregnet til kommunikation med Danfoss-udstyr via en seriel kommunikationsforbindelse. Denne publikation er omfattet af copyright-lovgivningen i Danmark og de fleste andre lande.

Danfoss indestår ikke for, at et softwareprogram, der er produceret i overensstemmelse med retningslinjerne i denne manual, vil fungere korrekt i ethvert fysisk hardware- eller softwaremiljø.

Selvom Danfoss har testet og gennemgået dokumentationen i denne manual, fremsætter Danfoss ingen garantier eller påstande, det være sig udtrykkelige eller underforståede, med hensyn til denne dokumentation, herunder dokumentationens kvalitet, effektivitet eller egnethed til bestemte formål.

Danfoss kan under ingen omstændigheder holdes ansvarlig for direkte, indirekte, særlige tab, tilfældigheder eller følgeskader som en følge af brugen af eller manglende evne til at anvende oplysningerne i denne manual korrekt, selv i tilfælde af oplysning om muligheden for sådanne skader. I særdeleshed gælder det, at Danfoss ikke hæfter for omkostninger, hvilket omfatter, uden at være begrænset til, tab som følge af manglende indtægter eller

drift, tab af eller skader på udstyr, tab af computerprogrammer, tab af data, omkostninger til erstatning af disse og krav fremsat af tredjeparter.

Danfoss forbeholder sig ret til når som helst at revidere denne publikation og foretage ændringer af dens indhold uden varsel og uden at være forpligtiget til at oplyse tidligere eller eksisterende brugere om sådanne revisioner eller ændringer.

### 1.1.2 Godkendelser

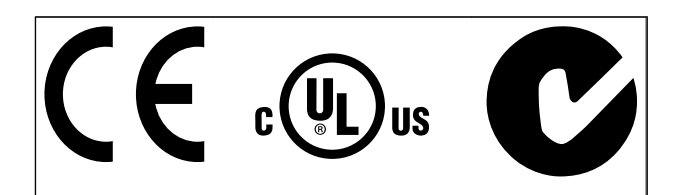

#### Tabel 1.2

### 1.1.3 Symboler

Symboler, der benyttes i denne vejledning.

### BEMÆRK!

Angiver, at læseren skal være opmærksom på noget.

# FORSIGTIG

Angiver en potentielt farlig situation, som, hvis den ikke undgås, kan medføre mindre eller moderat person- eller udstyrsskade

# ADVARSEL

Angiver en potentielt farlig situation, som, hvis den ikke undgås, kan medføre dødsfald eller alvorlig personskade.

Angiver en fabriksindstilling

Tabel 1.3

<span id="page-4-0"></span>1 1

#### VLT<sup>\*</sup> HVAC Drive Programming Guide

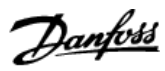

### 1.1.4 Forkortelser

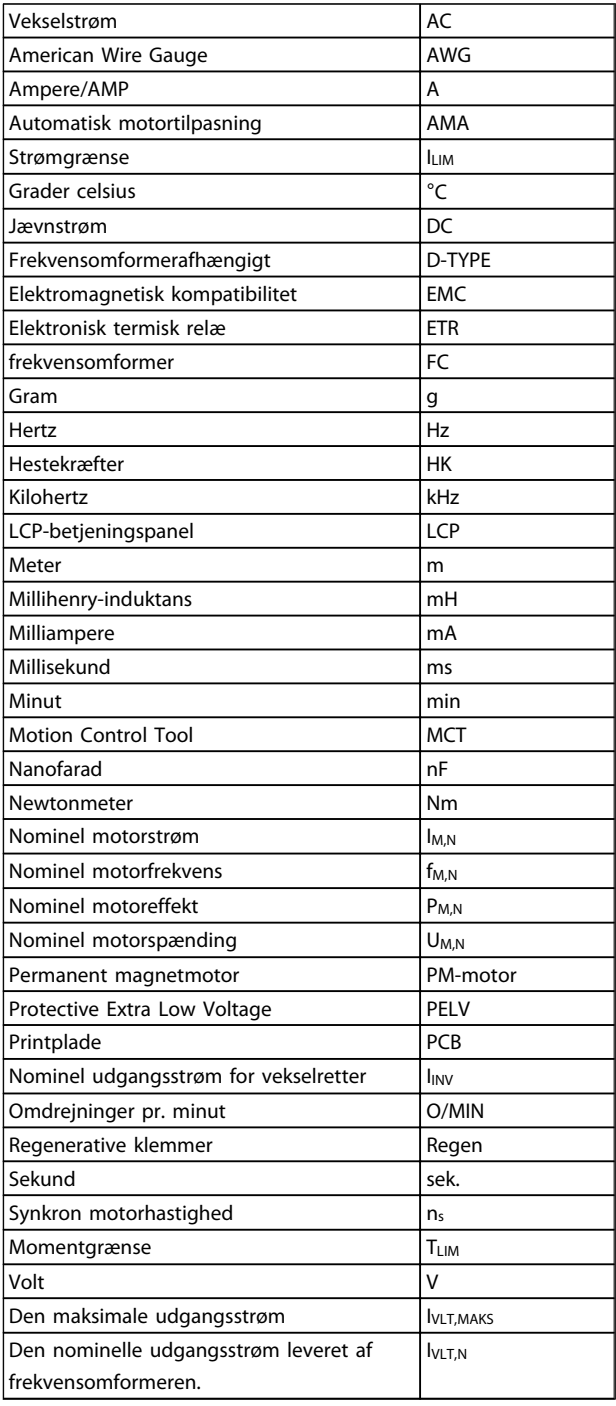

#### Tabel 1.4

### 1.1.5 Tilgængelig litteratur til VLT® HVAC Drive

- Design Guide MG.11.Bx.yy indeholder samtlige tekniske oplysninger om frekvensomformeren og om kundetilpasning og applikationer.
- Programming Guide MG.11.Cx.yy indeholder oplysninger om programmering og omfatter komplette parameterbeskrivelser.
- Applikationsanvisning, Temperaturderatingguide MN.11.Ax.yy
- Med det pc-baserede konfigurationsværktøj MCT 10, MG.10.Ax.yy kan brugeren konfigurere frekvensomformeren fra et Windows™ -baseret pc-miljø.
- Danfoss VLT® Energy Box-software på *www.danfoss.com/BusinessAreas/DrivesSolutions*, vælg derefter PC Software Download
- Betjeningsvejledning VLT® HVAC Drive BACnet, MG.11.Dx.yy
- Betjeningsvejledning VLT® HVAC Drive Metasys, MG.11.Gx.yy
- Betjeningsvejledning VLT® HVAC Drive FLN, MG.11.Zx.yy

 $x =$  Revisionsnummer

yy = Sprogkode

Teknisk litteratur fra Danfoss er tilgængelig i trykt form fra dit lokale Danfoss-salgskontor eller online på: *www.danfoss.com/BusinessAreas/DrivesSolutions/Documentations/Technical+Documentation.htm*

### 1.1.6 Ordforklaring

#### Frekvensomformer:

IVLT,MAKS Maksimal udgangsstrøm.

IVLT,N Den nominelle udgangsstrøm leveret af frekvensomformeren.

UVLT, MAKS Maksimal udgangsspænding.

#### Indgang:

#### Styrekommando

Den tilsluttede motor kan startes og standses ved hjælp af LCP og de digitale indgange.

Funktionerne er opdelt i to grupper.

Funktionerne i gruppe 1 har højere prioritet end funktionerne i gruppe 2.

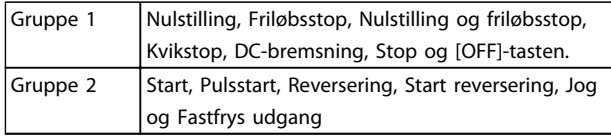

#### Tabel 1.5

#### Motor:

Motor kører

Moment genereret på udgangsaksel og hastighed fra nul O/MIN til maks. hastighed på motor.

fJOG

Motorfrekvensen, når jog-funktionen er aktiveret (via digitale klemmer).

 $f_M$ Motorfrekvens.

f<sub>MAKS</sub> Maksimal motorfrekvens.

f<sub>MIN</sub> Minimal motorfrekvens.

f<sub>M,N</sub> Nominel motorfrekvens (typeskiltdata).

IM Motorstrøm (faktisk).

IM,N Nominel motorstrøm (typeskiltdata).

 $\underline{m}$ <sub>M</sub>,N Nominel motorhastighed (typeskiltdata).

 $n<sub>s</sub>$ Synkron motorhastighed

 $n_{s} = \frac{2 \times par. 1 - 23 \times 60 s}{par. 1 - 39}$ 

PM,N Nominel motoreffekt (typeskiltdata i kW eller HK).

TM,N Nominelt moment (motor).

U<sup>M</sup> Aktuel motorspænding.

 $U_{M,N}$ Nominel motorspænding (typeskiltdata).

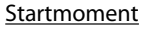

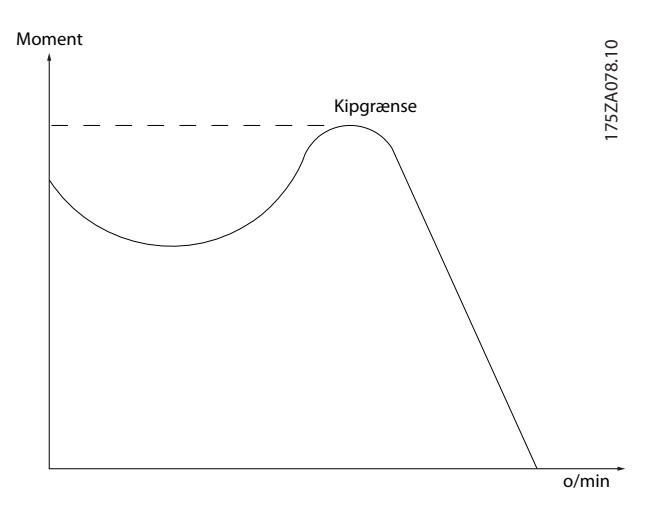

Illustration 1.1

#### $p$ <sub>VLT</sub>

frekvensomformerens virkningsgrad defineres som forholdet mellem den afgivne og modtagne effekt.

#### Start-deaktivér-kommando

En stopkommando, der tilhører styrekommandoerne i gruppe 1. Se denne gruppe.

Stopkommando Se styrekommandoer.

#### Referencer:

Analog reference Et signal sendt til de analoge indgange 53 eller 54 kan være spænding eller strøm.

Binær reference

Signal, der sendes til porten til seriel kommunikation.

#### Preset-reference

En defineret preset-reference, der kan indstilles fra -100 % til +100 % af referenceområdet. Der kan vælges otte preset-referencer via de digitale klemmer.

#### Pulsreference

Et pulsfrekvenssignal, som sendes til de digitale indgange (klemme 29 eller 33).

#### Ref<sub>MAKS</sub>

Bestemmer forholdet mellem referenceindgangen ved 100 % fuld skalaværdi (typisk 10 V, 20 mA) og den resulterende reference. Maksimumreferenceværdien, der er indstillet i *3-03 Maximum Reference*.

#### Ref<sub>MIN</sub>

Bestemmer forholdet mellem referenceindgangen ved 0 % værdi (typisk 0 V, 0 mA, 4 mA) og den resulterende reference. Min. referenceværdien, der er indstillet i *3-02 Minimum Reference*.

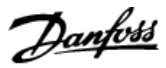

### Diverse:

1 1

#### Analoge indgange

De analoge indgange kan bruges til at styre forskellige funktioner i frekvensomformeren. Der findes to typer analoge indgange: Strømindgang, 0-20mA og 4-20mA Spændingsindgang, 0-10V DC () Spændingsindgang, -10 - +10V DC (FC 102).

#### Analoge udgange

De analoge udgange kan levere et signal på 0-20 mA, 4-20 mA.

#### Automatisk motortilpasning, AMA

AMA-algoritmen bestemmer de elektriske parametre for den tilsluttede motor ved stilstand.

#### Bremsemodstand

Bremsemodstand er et modul, der kan absorbere den bremseeffekt, der genereres ved regenerativ bremsning. Denne regenerative bremseeffekt øger mellemkredsspændingen, og en bremsechopper sørger for at afsætte effekten i bremsemodstanden.

#### CT-karakteristik

Konstant momentkarakteristik anvendes til alle applikationer, f.eks. transportbånd, fortrængningspumper og kraner.

#### Digitale indgange

De digitale indgange kan bruges til at styre forskellige funktioner i frekvensomformeren.

#### Digitale udgange

frekvensomformeren har to halvlederbaserede udgange, der kan levere et signal på 24 V DC (maks. 40 mA).

#### DSP

Digital signalprocessor.

#### ETR

Elektronisk termisk relæ er en beregning af termisk belastning baseret på aktuel belastning og tid. Den har til formål at beregne motortemperaturen.

#### Hiperface®

Hiperface®er et registreret varemærke tilhørende Stegmann.

#### Initialisering

Ved initialisering (*14-22 Operation Mode*) vender frekvensomformeren tilbage til fabriksindstillingen.

#### Periodisk driftscyklus

En klassificering for periodisk drift angiver en sekvens af driftscyklusser. Hver cyklus består af en periode med og en periode uden belastning. Driften kan være enten periodisk drift eller ikke-periodisk drift.

#### LCP

LCP-betjeningspanelet er den komplette grænseflade til betjening og programmering af frekvensomformeren. Betjeningspanelet er aftageligt og kan monteres op til 3 meter fra frekvensomformeren, f.eks. i et frontpanel ved hjælp af installationssætoptionen.

#### lsb

Mindst betydende bit.

msb Mest betydende bit.

#### MCM

Forkortelse for Mille Circular Mil, som er en amerikansk måleenhed for kabelareal. 1 MCM = 0,5067 mm<sup>2</sup>.

#### Online-/offlineparametre

Ændringer af onlineparametre aktiveres, umiddelbart efter at dataværdien er ændret. Ændringer af offlineparametre aktiveres først, når der trykkes på [OK] på LCP'et.

#### Process PID

PID-styringen opretholder den ønskede hastighed og temperatur og det ønskede tryk osv. ved at tilpasse udgangsfrekvensen til den varierende belastning.

### PCD

Processtyringsdata

#### Strømcyklus

Afbryd netforsyningen, indtil displayet (LCP) slukkes. Tilslut derefter strømmen igen.

#### Pulsindgang/trinvis encoder

En ekstern, digital pulstransmitter, som benyttes til at returnere oplysninger om motorhastigheden. Encoderen anvendes i applikationer, hvor hastighedsstyringen kræver stor nøjagtighed.

#### RCD

Fejlstrømsafbryder.

#### Opsætning

Der kan gemmes parameterindstillinger i fire opsætninger. Det er muligt at skifte mellem de fire parameteropsætninger, og der kan redigeres i en af opsætningerne, mens en anden er aktiv.

#### SFAVM

Et switchmønster kaldet Stator Flux-orienteret asynkron vektormodulering (*14-00 Switching Pattern*).

#### Slipkompensering

frekvensomformeren kompenserer for motorslippet ved at give frekvensen et tilskud, der følger den målte motorbelastning, således at motorhastigheden holdes næsten konstant.

#### Smart Logic Control (SLC)

SLC er en række brugerdefinerede handlinger, som afvikles, når de tilknyttede brugerdefinerede hændelser evalueres som sande af Smart Logic Controller. (Par.-gruppe 13-\*\* *Smart Logic Control (SLC))*.

#### STW

statusord

#### FC-standardbus

Omfatter RS-485-bus med FC-protokol eller MC-protokol. Se *8-30 Protocol*.

1 1

#### **Termistor**

Temperaturafhængig modstand, der placeres der, hvor temperaturen ønskes overvåget (frekvensomformer eller motor).

#### Trip

Tilstand, der skiftes til i fejlsituationer, f.eks. hvis frekvensomformeren udsættes for en overtemperatur, eller hvis frekvensomformeren beskytter motoren, processen eller mekanismen. Genstart forhindres, indtil årsagen til fejlen er forsvundet, og trip-tilstanden annulleres ved at aktivere nulstilling, eller i nogle tilfælde ved at nulstilling er programmeret til at blive udført automatisk. Trip må ikke benyttes i forbindelse med personsikkerhed.

#### Triplåst

En tilstand, der skiftes til i fejlsituationer, hvor frekvensomformeren beskytter sig selv og kræver fysisk indgriben, f.eks. hvis frekvensomformeren udsættes for kortslutning på udgangen. En låst trip kan kun annulleres ved at afbryde netforsyningen, fjerne årsagen til fejlen og tilslutte frekvensomformeren igen. Genstart forhindres, indtil trip-tilstanden annulleres ved at aktivere nulstilling, eller i nogle tilfælde ved at nulstilling er programmeret til at blive udført automatisk. Trip må ikke benyttes i forbindelse med personsikkerhed.

#### VT-karakteristik

Variabel momentkarakteristik anvendes til pumper og ventilatorer.

#### VVCplus

Sammenlignet med almindelig spændings-/frekvensforholdsstyring giver Voltage Vector Control (VVC<sup>plus</sup>) forbedret dynamik og stabilitet både ved ændring af hastighedsreference og i forhold til belastningsmomentet.

#### $60^\circ$  AVM

Switchmønster kaldet 60° asynkron vektormodulering (*14-00 Switching Pattern*).

#### Effektfaktor

Effektfaktoren er forholdet mellem I<sub>1</sub> og IRMS.

$$
Effect \ faktor = \frac{\sqrt{3} \ x \ U \ x \ l_1 \ cos\varphi}{\sqrt{3} \ x \ U \ x \ l_{RMS}}
$$

Effektfaktoren til 3-faset styring:

$$
= \frac{11 \times cos\varphi 1}{I_{RMS}} = \frac{I_1}{I_{RMS}} \text{ eftersom} \cos\varphi 1 = 1
$$

Effektfaktoren angiver, i hvilken grad frekvensomformeren belaster netforsyningen.

En lavere effektfaktor betyder højere IRMS for den samme kW-ydelse.

### $I_{RMS} = \sqrt{I_1^2 + I_5^2 + I_7^2 + ... + I_n^2}$

Derudover indikerer en høj effektfaktor, at de forskellige harmoniske strømme er lave.

Frekvensomformerens indbyggede DC-spoler producerer en høj effektfaktor, hvilket minimerer belastningen af netforsyningen.

# ADVARSEL

frekvensomformerens spænding er farlig, når den er tilsluttet netforsyningen. Forkert montering af motor, frekvensomformer eller Fieldbus kan forårsage dødsfald, alvorlig personskade eller beskadigelse af udstyret. Overhold derfor instruktionerne i denne manual samt lokale og nationale bestemmelser og sikkerhedsforskrifter.

#### Sikkerhedsforskrifter

- 1. Netforsyningen til frekvensomformeren skal afbrydes, når der skal udføres reparationsarbejde. Kontrollér, at netforsyningen er afbrudt, og at den fornødne tid er gået, inden motoren og netstikkene fjernes.
- 2. [OFF]-tasten på frekvensomformerens betjeningspanel afbryder ikke netforsyningen og må derfor ikke benyttes som sikkerhedsafbryder.
- 3. Udstyret skal forbindes korrekt til jord, brugeren skal beskyttes imod forsyningsspænding, og motoren skal beskyttes imod overbelastning i henhold til gældende nationale og lokale bestemmelser.
- 4. Lækstrøm til jord overstiger 3,5 mA.
- 5. Beskyttelse mod overbelastning af motor indgår ikke i fabriksindstillingen. Hvis funktionen ønskes, indstilles *1-90 Motor Thermal Protection* til dataværdien ETR-trip 1 [4] eller dataværdien ETRadvarsel 1 [3].
- 6. Fjern ikke stikkene til motor- og netforsyningen, når frekvensomformeren er tilkoblet netforsyningen. Kontrollér, at netforsyningen er afbrudt, og at den fornødne tid er gået, inden motoren og netstikkene fjernes.
- 7. Vær opmærksom på, at frekvensomformeren har flere spændingskilder end L1, L2 og L3, når der er monteret en belastningsfordeling (sammenkobling af DC-mellemkreds) eller ekstern 24 V DC. Kontrollér, at alle spændingskilder er afbrudt, og at den fornødne tid er gået, inden reparationsarbejdet påbegyndes.

#### Advarsel imod utilsigtet start

1. Motoren kan bringes til stop med digitale kommandoer, buskommandoer, referencer eller et lokalt stop, mens frekvensomformeren er tilsluttet netforsyning. Disse stopfunktioner ikke tilstrækkelige, hvis personlige sikkerhedshensyn (f.eks. hvis risiko for personskade ved kontakt med maskindele i bevægelse kan opstå som følge af en utilsigtet start) gør det nødvendigt at sikre, at

Danfoss

1 1

der ikke opstår utilsigtede starter. I så fald skal netforsyning afbrydes eller *Sikker standsning*funktionen aktiveres.

- 2. Motoren starter muligvis, mens parametrene indstilles. Hvis dette betyder, at personsikkerheden herved kan kompromitteres (f.eks. hvis der kan opstå en mulighed for personskade ved kontakt med maskindele i bevægelse), bør motorstart forhindres eksempelvis ved anvendelse af *Sikker standsning*-funktionen eller ved sikker af motortilslutning.
- 3. En standset motor med tilsluttet netforsyning kan starte, hvis der opstår fejl i frekvensomformerens elektronik ved en midlertidig overbelastning, eller hvis der skal udbedres en fejl i strømforsyningen eller i motortilslutningen. Hvis personsikkerhed kræver, at der ikke må forekomme utilsigtet start (f.eks. hvis mulighed for personskade ved kontakt med maskindele i bevægelse kan opstå), er frekvensomformerens normale stopfunktioner ikke tilstrækkelige. I så fald skal netforsyning afbrydes eller *Sikker standsning*-funktionen aktiveres.
- 4. Styresignaler fra, eller internt i, frekvensomformeren kan i sjældne tilfælde fejlagtigt aktiveres, forsinkes eller fuldstændigt udeblive. Ved sikkerhedskritiske anvendelser, f.eks. ved styring af en elektromagnetisk bremsefunktion i hæve-/sænkeapplikationer, må man derfor ikke udelukkende forlade sig på disse styresignaler.

# **AADVARSEI**

#### **Høispænding**

Det kan være forbundet med livsfare at berøre de elektriske dele, også efter at udstyret er koblet fra netforsyningen.

Sørg også for, at andre spændingsindgange er afbrudt, f.eks. ekstern 24 V DC-forsyning, belastningsfordeling (sammenkobling af DC-mellemkredse) og motortilslutning til kinetisk backup.

Anlæg, hvor der er monteret frekvensomformere, skal, hvis det er nødvendigt, være udstyret med yderligere overvågnings- og beskyttelsesanordninger i overensstemmelse med gældende sikkerhedsforskrifter, f.eks. lov om mekaniske værktøjer, regler om forebyggelse af ulykker osv. Det er tilladt at foretage ændringer på frekvensomformere ved hjælp af driftssoftware.

### BEMÆRK!

Farlige situationer skal identificeres af maskinfabrikanten/ integratoren, som er ansvarlig for at tage de nødvendige præventive tiltag i betragtning. Yderligere overvågningsog beskyttelsesanordninger kan være omfattet, altid i overensstemmelse med gældende sikkerhedsforskrifter, f.eks. lov om mekaniske værktøjer, bestemmelser om forebyggelse af ulykker.

#### Beskyttelsestilstand

Når en hardwaregrænse for motorstrøm eller jævnstrømslink er overskredet, vil frekvensomformeren gå i "beskyttelsestilstand". "Beskyttelsestilstand" betyder en ændring af PWM-moduleringsstrategi og en lav switchfrekvens for at minimere tabene. Dette fortsætter 10 sek. efter den seneste fejl og forøger pålideligheden og styrken af frekvensomformeren, mens fuld kontrol af motoren genoprettes.

Danfoss

### <span id="page-9-0"></span>2 Sådan programmeres enheden

### 2.1 LCP-betieningspanel

### 2.1.1 Sådan betjenes det grafiske LCP (GLCP)

Følgende instruktioner gælder for GLCP'et (LCP 102).

GLCP'et er opdelt i fire funktionsgrupper

- 1. Grafisk display med statuslinjer.
- 2. Menutaster og indikatorlys (LED'er) valg af tilstand, ændring af parametre og skift mellem displayfunktioner.
- 3. Navigationstaster og indikatorlamper (LED'er).
- 4. Betjeningstaster og indikatorlamper (LED'er).

#### Grafisk display

LCD-displayet er bagbelyst og har i alt 6 alfanumeriske linjer. Samtlige data vises på LCP'et, som kan vise op til fem driftsvariabler i [Status]-tilstand.

#### Displaylinjer

- a. Statuslinje Statusmeddelelser, der viser ikoner og grafik.
- b. Linje 1-2 Operatørdatalinjer med brugerdefinerede eller brugervalgte data og variabler. Der kan tilføjes op til én ekstra linje ved at trykke på [Status]-tasten.
- c. Statuslinje Statusmeddelelser med tekst.

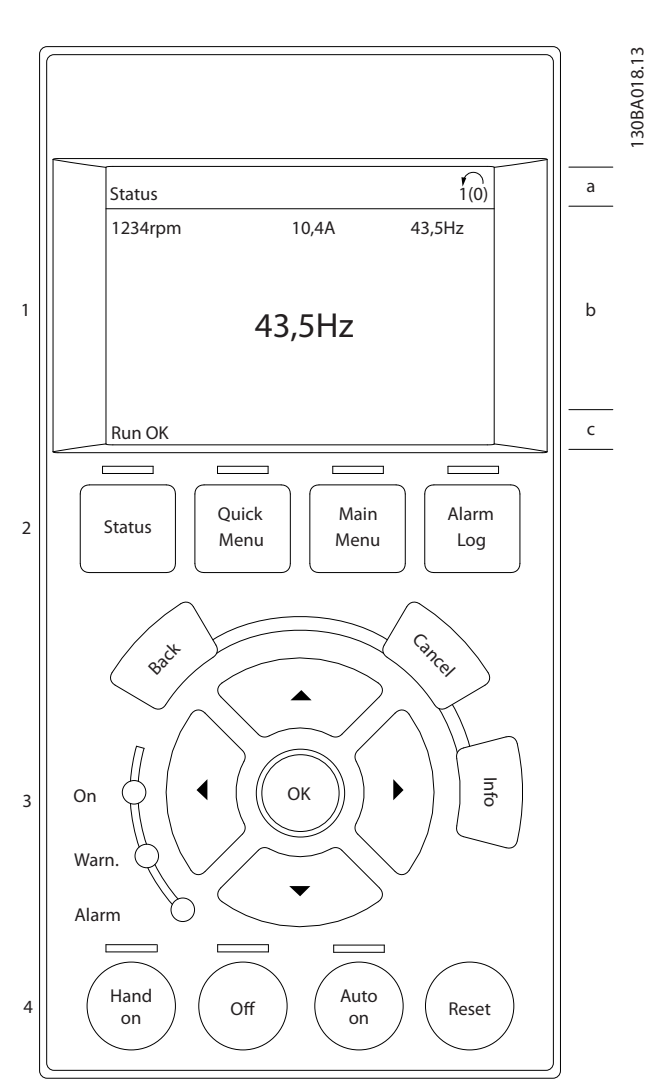

Illustration 2.1

Displayet er opdelt i 3 dele

Den øverste del (a) viser status i statustilstand eller op til 2 variabler i andre tilstande end status og i tilfælde af alarmer/advarsler.

Nummeret på det aktive setup (valgt som aktivt setup i *[0-10 Aktiv opsætning](#page-25-0)*) vises. Ved programmering af en anden opsætning end aktivt setup vises nummeret på den opsætning, der programmeres, til højre i parentes.

Den midterste del (b) viser op til 5 variabler med tilhørende enheder uanset status. I tilfælde af en alarm/ advarsel vises advarslen i stedet for variablerne.

Den nederste del (c) angiver altid frekvensomformerens tilstand i statustilstand.

<u>Danfoss</u>

130BP063.10

30BP063.10

Der kan skiftes mellem tre forskellige statusudlæsningsdisplays ved at trykke på [Status]-tasten. Driftsvariabler med forskellig formatering vises i hvert enkelt statusskærmbillede – se nedenfor.

Der kan sammenkædes adskillige værdier eller målinger til hver af de viste driftsvariabler. Værdierne/målingerne, der skal vises, kan defineres via *[0-20 Displaylinje 1,1, lille](#page-27-0)*, *0-21 Displaylinje 1,2, lille*, *0-22 Displaylinje 1,3, lille*, *0-23 Displaylinje 2, stor* og *0-24 Displaylinje 3, stor*, som er tilgængelige via [QUICK MENU], "Q3 Funktionsopsæt.", "Q3-1 Gen. indst.", "Q3-13 Displayindst.".

Hvert udlæsningsparameter for værdier/målinger, der er valgt i *[0-20 Displaylinje 1,1, lille](#page-27-0)* til *0-24 Displaylinje 3, stor*, har en særskilt skala og særskilte cifre efter et eventuelt decimaltegn. Ved en større numerisk værdi for en parameter vises der færre cifre efter decimaltegnet. Eksempel: strømudlæsning 5,25 A; 15,2 A 105 A.

#### Statusdisplay I

2 2

Denne udlæsningstilstand bruges som standard efter start eller initialisering.

Benyt [INFO] for oplysninger om den værdi/måling, der er knyttet til de viste driftsvariabler (1.1, 1.2, 1.3, 2 og 3). De driftsvariabler, der vises på displayet, vises i nedenstående illustration. 1.1, 1.2 og 1.3 vises i lille størrelse. 2 og 3 vises i mellemstor størrelse.

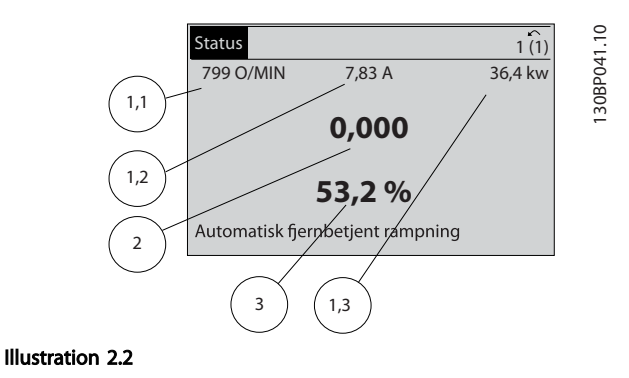

#### Statusdisplay II

De driftsvariabler (1.1, 1.2, 1.3 og 2), der vises på displayet, vises i nedenstående illustration.

I eksemplet er Hastighed, Motorstrøm, Motoreffekt og Frekvens valgt som variabler i første og anden linje. 1.1, 1.2 og 1.3 vises med småt. 2 vises med større tegn.

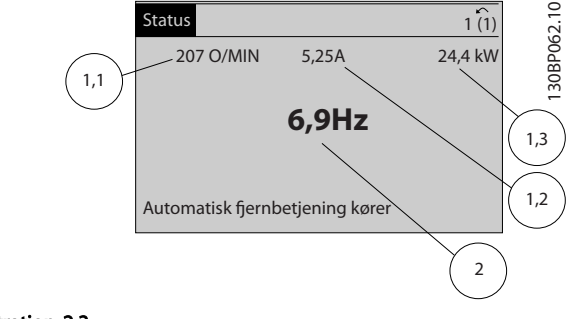

### Illustration 2.3

#### Statusdisplay III

I denne tilstand vises hændelse og handling for Smart Logic Control. Se *[3.13 Hovedmenu - Intelligent logik - Gruppe](#page-101-0) [13](#page-101-0)* for oplysninger.

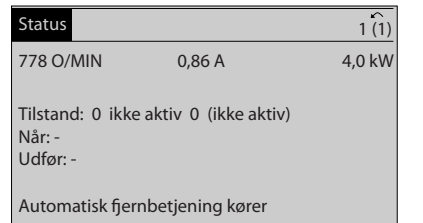

#### Illustration 2.4

#### Justering af displayets kontrast

Tryk på [Status] og [▲] for at gøre displayet mørkere Tryk på [Status] og [▼] for at gøre displayet lysere

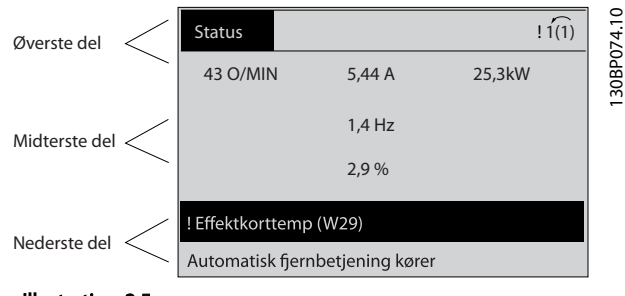

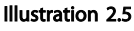

#### Indikatorlys (LED'er)

Ved overskridelse af visse grænseværdier tændes alarmog/eller advarsels-LED'en. En status- og en alarmtekst vises på betjeningspanelet.

LED'en On lyser, når frekvensomformeren får strøm fra netspændingen, en DC-busklemme eller en ekstern forsyning på 24 V. Samtidig er baggrundslyset tændt.

- Grøn LED/On: Styredelen fungerer.
- Gul LED/Warn.: Angiver en advarsel.
- Blinkende rød LED/Alarm: Angiver en alarm.

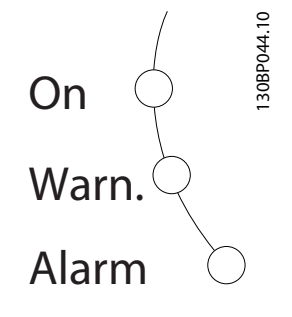

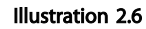

#### GLCP-taster

#### Menutaster

Menutasterne er opdelt i funktioner. Tasterne under displayet og indikatorlamperne benyttes til parameteropsætning, herunder valg af displayvisning under normal drift.

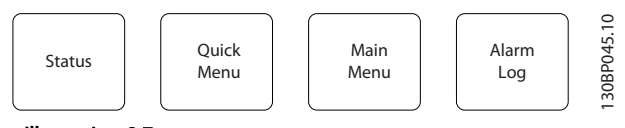

Illustration 2.7

#### [Status]

angiver status for frekvensomformeren og/eller motoren. Der kan vælges 3 forskellige udlæsninger ved at trykke på [Status]-tasten:

5 linjers udlæsninger, 4 linjers udlæsninger eller Smart Logic Control.

Brug [Status] til at vælge visningstilstand eller til at skifte tilbage til display mode fra enten tilstanden kvikmenu, hovedmenu eller alarm. Desuden bruges [Status]-tasten til at skifte mellem enkelt og dobbelt udlæsningstilstand.

#### [Quick Menu]

muliggør hurtig opsætning af frekvensomformeren. De mest almindelige VLT® HVAC Drive-funktioner kan programmeres her.

#### Kvikmenuen består af

- Min personlige menu
- Hurtig opsætning
- **Funktionsopsætning**
- Foretagne ændringer
- **Loggings**

Funktionsopsætningen giver mulighed for hurtig og nem adgang til alle parametre, der kræves til de fleste VLT® HVAC Drive-applikationer, herunder de fleste former for VAV- og CAV-forsyning og returventilatorer, køletårnsventilatorer, primære, sekundære og kondensatorvandpumper og andre pumpe-, ventilator- og kompressorapplikationer. Blandt andre funktioner omfatter den også parametre til valg af de variabler, der skal vises på LCP'et, digitale preset-hastigheder, skalering af analoge referencer, lukket sløjfe-applikationer med en enkelt zone og med flere zoner samt specifikke funktioner vedrørende ventilatorer, pumper og kompressorer.

Kvikmenuparametrene er direkte tilgængelige, medmindre der er oprettet en adgangskode via *[0-60 Hovedmenu](#page-33-0)[adgangskode](#page-33-0)*, *[0-61 Adgang til hovedmenu u/ adgangskode](#page-34-0)*, *[0-65 Pers. menu-adgangskode](#page-34-0)* eller *[0-66 Adgang til pers.](#page-34-0) [menu u/ adgangskode](#page-34-0)*.

Det er muligt at skifte direkte mellem kvikmenutilstand og hovedmenutilstand.

#### [Main Menu]

benyttes til programmering af samtlige parametre. Hovedmenuparametrene er direkte tilgængelige, medmindre der er oprettet en adgangskode via *[0-60 Hovedmenu-adgangskode](#page-33-0)*, *[0-61 Adgang til hovedmenu](#page-34-0) [u/ adgangskode](#page-34-0)*, *[0-65 Pers. menu-adgangskode](#page-34-0)* eller *[0-66 Adgang til pers. menu u/ adgangskode](#page-34-0)*. Til de fleste VLT® HVAC Drive-applikationer er det ikke nødvendigt at have adgang til hovedmenuparametrene. I stedet giver Kvikmenuen, Hurtig opsætning og Funktionsopsætning den enkleste og hurtigste adgang til de parametre, der typisk vil være nødvendige.

Det er muligt at skifte direkte mellem hovedmenutilstand og kvikmenutilstand.

Der kan skydes genvej til parametrene ved at holde tasten [Main Menu] nede i 3 sekunder. Parametergenvejen giver direkte adgang til samtlige parametre.

#### [Alarm Log]

viser en alarmliste over de ti seneste alarmer (med numrene A1-A10). Der fås yderligere oplysninger om en alarm ved at bruge piletasterne til at navigere til alarmnummeret og trykke på [OK]. Der vises oplysninger om frekvensomformerens tilstand, umiddelbart før alarmtilstanden opstod.

Alarm Log-tasten på LCP'et gør det muligt at få adgang til både alarmloggen og vedligeholdelsesloggen.

#### [Back]

tager dig tilbage til det foregående trin eller lag i navigationsstrukturen.

#### [Cancel]

annullerer den seneste ændring eller kommando, så længe displayet ikke har ændret sig.

#### [Info]

2 2

viser oplysninger om en kommando, en parameter eller en funktion i et vilkårligt displayvindue. [Info] giver detaljerede oplysninger, når der er brug for dem. Afslut info-tilstanden ved at trykke på enten [Info], [Back] eller [Cancel].

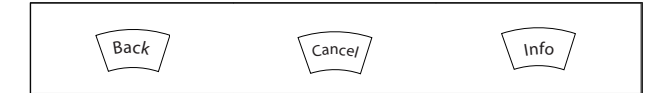

#### Tabel 2.1

#### Navigationstaster

De fire navigationspile bruges til at navigere mellem de forskellige valgmuligheder i [Quick Menu], [Main Menu] og [Alarm Log]. Brug tasterne til at flytte markøren.

[OK] benyttes til at vælge en parameter, som er markeret ved hjælp af markøren, og til at aktivere ændringen af en parameter.

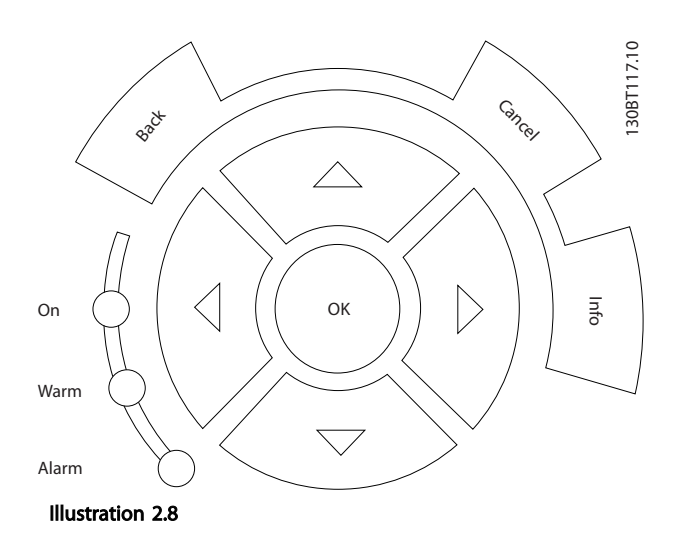

Betjeningstasterne til lokal betjening er placeret nederst på betjeningspanelet.

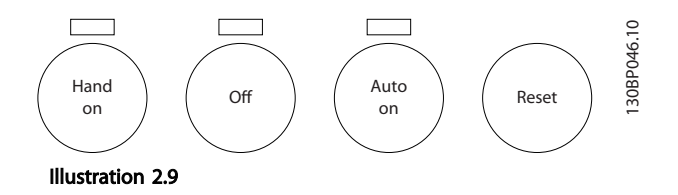

#### [Hand On]

giver mulighed for at styre frekvensomformeren via GLCP'et. [Hand on] starter også motoren, og det er nu muligt at angive motorhastighedsdata ved hjælp af piletasterne. Tasten kan vælges som *Aktiveret* [1] eller *Deaktiveret* [0] via *[0-40 \[Hand on\]-tast på LCP](#page-32-0)*.

Følgende styresignaler vil stadig være aktive, når [Hand on] er aktiveret:

- [Hand on] [Off] [Auto on]
- Nulstil
- Friløb inverteret stop
- **Reversering**
- Vælg opsætning, lsb Vælg opsætning, msb
- Stopkommando fra seriel kommunikation
- Hurtigt stop
- DC-bremse

### BEMÆRK!

Eksterne stopsignaler, der aktiveres ved hjælp af styresignaler eller en seriel bus, tilsidesætter en startkommando afgivet via LCP'et.

#### [Off]

standser den tilsluttede motor. Tasten kan vælges som Aktiveret [1] eller Deaktiveret [0] via *[0-41 \[Off\]-tast på LCP](#page-33-0)*. Hvis der ikke er valgt en ekstern stopfunktion, og [Off] tasten er inaktiv, kan motoren kun stoppes ved at afbryde netforsyningen.

#### [Auto On]

gør det muligt at styre frekvensomformeren via styreklemmerne og/eller seriel kommunikation. Når et startsignal påføres styreklemmerne og/eller bussen, startes frekvensomformeren. Tasten kan vælges som Aktiveret [1] eller Deaktiveret [0] via *[0-42 \[Auto on\] tast på LCP](#page-33-0)*.

### BEMÆRK!

Et aktivt HAND-OFF-AUTO-signal via de digitale indgange har højere prioritet end betjeningstasterne [Hand on] og [Auto on].

#### [Reset]

bruges til at nulstille frekvensomformeren efter en alarm (et trip). Kan vælges som *Aktiveret* [1] eller *Deaktiveret* [0] via *[0-43 \[Reset\]-tast på LCP](#page-33-0)*.

Der kan skydes genvej til parametrene ved at holde tasten [Main Menu] nede i 3 sekunder. Parametergenvejen giver direkte adgang til samtlige parametre.

### <span id="page-13-0"></span>2.1.2 Sådan betjenes numerisk LCP (NLCP)

Den følgende vejledning gælder for NLCP (LCP 101). Betjeningspanelet er opdelt i fire funktionsgrupper:

- 1. Numerisk display.
- 2. Menutaster og indikatorlys (LED'er) ændring af parametre og skift mellem displayfunktioner.
- 3. Navigationstaster og indikatorlys (LED'er).
- 4. Betjeningstaster og indikatorlamper (LED'er).

### BEMÆRK!

Parameterkopiering er ikke muligt med det numeriske LCPbetjeningspanel (LCP101).

### Vælg en af de følgende tilstande:

Statustilstand: Viser status for frekvensomformeren eller motoren.

Hvis der forekommer en alarm, skifter NLCP automatisk til statustilstand.

130BA191.10

Der kan vises en række alarmer.

#### Tilstanden Hurtig opsætning eller Hovedmenu: Viser

parametre og parameterindstillinger.

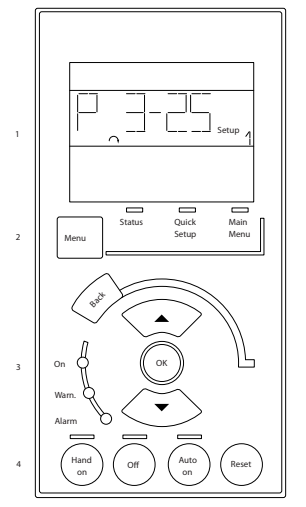

Illustration 2.10 Numerisk LCP (NLCP)

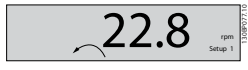

Illustration 2.11 Eksempel på statusdisplay

#### Indikatorlys (LED'er):

- Grøn LED/On: Angiver, om styredelen er tændt.
- Gul LED/Warn.: Angiver en advarsel.
- Blinkende rød LED/Alarm: Angiver en alarm.

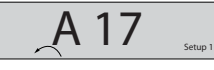

130BP078.10

Illustration 2.12 Eksempel på alarmdisplay

#### Menu-tast

[Menu] Vælg en af følgende menuer:

- **Status**
- Hurtig opsætning
- Hovedmenu

Hovedmenu benyttes til programmering af samtlige parametre.

Parametrene er umiddelbart tilgængelige, medmindre der er oprettet en adgangskode via *[0-60 Hovedmenu](#page-33-0)[adgangskode](#page-33-0)*, *[0-61 Adgang til hovedmenu u/ adgangskode](#page-34-0)*, *[0-65 Pers. menu-adgangskode](#page-34-0)* eller *[0-66 Adgang til pers.](#page-34-0) [menu u/ adgangskode](#page-34-0)*.

Hurtig opsætning benyttes til opsætning af frekvensomformeren kun ved hjælp af de mest nødvendige parametre.

Parameterværdierne kan ændres ved hjælp af pil op og pil ned, når værdien blinker.

Vælg Hovedmenu ved at trykke på [Menu]-tasten flere gange, indtil Main Menu-LED'en tændes.

Vælg parametergruppen [xx-\_\_], og tryk på [OK]

Vælg parameteren [\_\_-xx], og tryk på [OK]

Hvis parameteren er en array-parameter, vælges arraynummeret efterfulgt af tryk på [OK]

Vælg den ønskede dataværdi, og tryk på [OK]

#### Navigationstaster [Back] for at gå tilbage

Piletaster [▼] [▲] benyttes til at navigere imellem parametergrupper, parametre og inden for parametre.

[OK] benyttes til at vælge en parameter, som er markeret ved hjælp af markøren, og til at aktivere ændringen af en parameter.

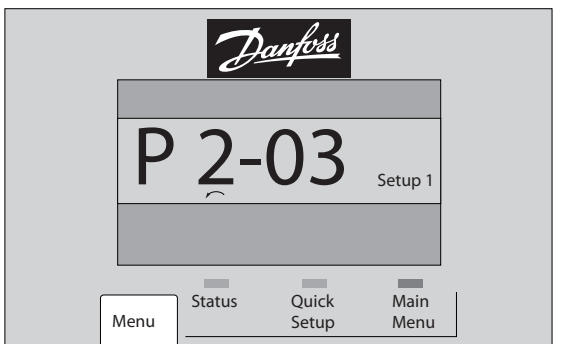

Illustration 2.13

#### Betjeningstaster

2 2

Tasterne til lokal betjening er placeret nederst i betjeningspanelet.

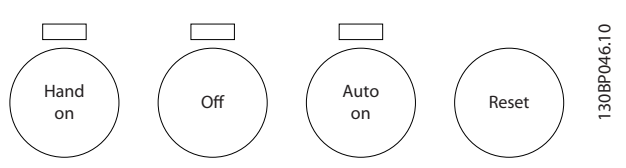

Illustration 2.14 Betjeningstaster på det numeriske CP (NLCP)

[Hand On] giver mulighed for at styre frekvensomformeren via LCP'et. [Hand on] starter også motoren, og det er nu muligt at angive motorhastighedsdata ved hjælp af piletasterne. Tasten kan vælges som *Aktiveret* [1] eller *Deaktiveret* [0] via *[0-40 \[Hand on\]-tast på LCP](#page-32-0)*.

Eksterne stopsignaler, der aktiveres ved hjælp af styresignaler eller en seriel bus, tilsidesætter en "start" kommando, der afgives via LCP'et.

De følgende styresignaler vil stadig være aktive, når [Hand on] er aktiveret:

- [Hand on] [Off] [Auto on]
- Nulstil
- Friløb inverteret stop
- **Reversering**
- Vælg opsætning, lsb Vælg opsætning, msb
- Stopkommando fra seriel kommunikation
- Hurtigt stop
- DC-bremse

[Off] standser den tilsluttede motor. Tasten kan vælges som *Aktiveret* [1] eller *Deaktiveret* [0] via *[0-41 \[Off\]-tast på](#page-33-0) [LCP](#page-33-0)*.

Hvis der ikke er valgt en ekstern stopfunktion, og [Off] tasten er inaktiv, kan motoren stoppes ved at afbryde netforsyningen.

[Auto On] gør det muligt at styre frekvensomformeren via styreklemmerne og/eller seriel kommunikation. Når et startsignal påføres styreklemmerne og/eller bussen, startes frekvensomformeren. Tasten kan vælges som *Aktiveret* [1] eller *Deaktiveret* [0] via *[0-42 \[Auto on\] tast på LCP](#page-33-0)*.

### BEMÆRK!

Et aktivt HAND-OFF-AUTO-signal via de digitale indgange har højere prioritet end betjeningstasterne [Hand on] [Auto on].

[Reset] bruges til at nulstille frekvensomformeren efter en alarm (et trip). Kan vælges som *Aktiveret* [1] eller *Deaktiveret* [0] via *[0-43 \[Reset\]-tast på LCP](#page-33-0)*.

#### 2.1.3 Hurtig overførsel af parameterindstillinger mellem flere frekvensomformere

Når opsætningen af en frekvensomformer er fuldført, anbefaler vi, at dataene lagres i LCP'et eller på en pc ved hjælp af MCT 10 Set-up Software Tool.

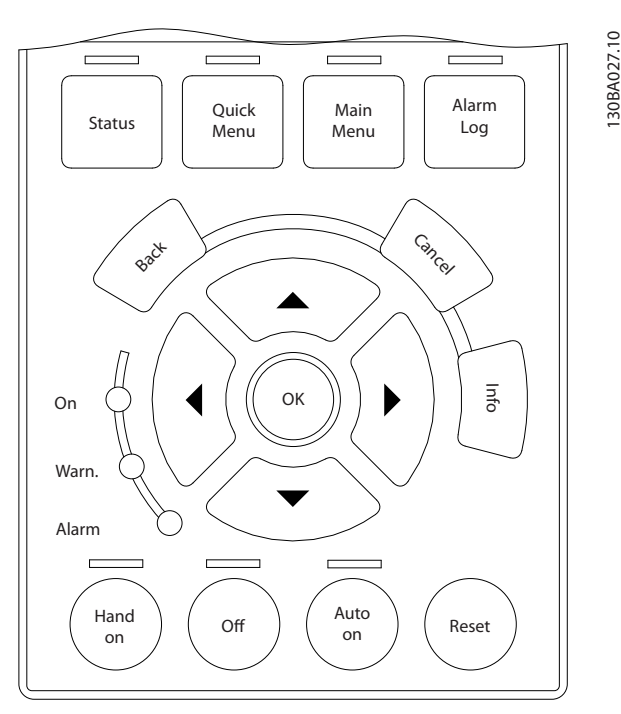

Illustration 2.15

#### Datalagring i LCP

- 1. Gå til *[0-50 LCP-kopi](#page-33-0)*
- 2. Tryk på [OK]-tasten
- 3. Vælg "Alle til LCP"
- 4. Tryk på [OK]-tasten

Samtlige parameterindstillinger lagres nu i LCP'et, hvilket angives i statuslinjen. Tryk på [OK], når 100 % er nået.

### BEMÆRK!

#### Stop motoren, før denne handling udføres.

Slut LCP'et til en anden frekvensomformer, og kopiér ligeledes parameterindstillingerne til denne frekvensomformer.

#### Dataoverførsel fra LCP til frekvensomformer

- 1. Gå til *[0-50 LCP-kopi](#page-33-0)*
- 2. Tryk på [OK]-tasten
- 3. Vælg "Alle fra LCP"
- 4. Tryk på [OK]-tasten

<span id="page-15-0"></span>Parameterindstillingerne, der er lagret i LCP'et, overføres nu til frekvensomformeren, hvilket angives i statuslinjen. Tryk på [OK], når 100 % er nået.

### BEMÆRK!

#### Stop motoren, før denne handling udføres.

### 2.1.4 Parameteropsætning

frekvensomformeren kan anvendes til praktisk talt alle opgaver, hvilket giver et betydeligt antal parametre. Serien tilbyder et valg mellem to programming modes - kvikmenutilstand og hovedmenutilstand.

Sidstnævnte giver adgang til alle parametre. Førstnævnte fører brugeren igennem nogle få parametre, som gør det muligt at programmere størstedelen af VLT® HVAC Driveapplikationerne.

Uanset programmeringstilstanden kan parametrene ændres i både kvikmenutilstand og hovedmenutilstand.

### 2.1.5 Kvikmenutilstand

#### Parameterdata

Det grafiske display (GLCP) giver adgang til samtlige parametre, der er anført under kvikmenuerne. Det numeriske display (NLCP) giver kun adgang til parametrene i Hurtig opsætning. For at indstille parametre ved hjælp af [Quick Menu]-tasten skal følgende procedure bruges ved angivelse eller ændring af parameterdata eller -indstillinger

- 1. Tryk på Quick Menu-tasten
- 2. Benyt [▲]- og [▼]-tasterne til at finde den parameter, der skal ændres
- 3. Tryk på [OK]
- 4. Benyt [▲]- og [▼]-tasterne til at vælge den korrekte parameterindstilling
- 5. Tryk på [OK]
- 6. Benyt [◀]- og [▶]-tasterne til at gå til et andet ciffer i en parameterindstilling
- 7. Det fremhævede område angiver det ciffer, der er valgt til ændring
- 8. Tryk på [Cancel]-tasten for at annullere ændringen, eller tryk på [OK] for at godkende ændringen og vælge den nye indstilling

#### Eksempel på ændring af parameterdata

Antag, at *[22-60 Kilrembrudsfunktion](#page-159-0)* er indstillet til [Off]. Hvis ventilatorkileremmens tilstand (sprængt eller ej) imidlertid skal overvåges, anvendes følgende procedure

- 1. Tryk på Quick Menu-tasten
- 2. Vælg funktionsopsætninger med [▼]-tasten
- 3. Tryk på [OK]
- 4. Vælg applikationsindstillinger med [▼]-tasten
- 5. Tryk på [OK]
- 6. Tryk på [OK] igen for ventilatorfunktioner
- 7. Vælg funktionen Sprængt kilerem ved at trykke på [OK]
- 8. Vælg [2] Trip med [▼]-tasten

Frekvensomformeren vil nu trippe, hvis der registreres en sprængt kilerem i ventilatoren.

#### Vælg [Min personlige menu] for at få vist personlige parametre

En AHU- eller pumpe-OEM kan have forprogrammeret personlige parametre til at blive vist i Min personlige menu under idriftsættelse på fabrikken for at lette idriftsættelsen/ finjusteringen. Disse parametre er valgt i *[0-25 Min](#page-30-0) [personlige menu](#page-30-0)*. Der kan programmeres op til 20 forskellige parametre i denne menu.

#### Vælg [Foretagne ændringer] for oplysninger om

- De seneste 10 ændringer. Brug pil op/ned til at skifte mellem de 10 senest ændrede parametre.
- De ændringer, der er foretaget siden fabriksindstillingen.

#### Vælg [Loggings]

for oplysninger om displaylinjeudlæsningerne. Oplysningerne vises som grafer.

Kun de parametre, der er valgt i *[0-20 Displaylinje 1,1, lille](#page-27-0)* og *0-24 Displaylinje 3, stor*, kan vises. Der kan lagres op til 120 prøver i hukommelsen til senere brug.

#### Hurtig opsætning

#### Effektiv parameteropsætning til VLT® HVAC Drive-applikationer

Parametrene kan uden videre opsættes til langt de fleste VLT® HVAC Drive-applikationer udelukkende ved hjælp af optionen Hurtig opsætning.

Ved tryk på [Quick Menu] vises listen over de forskellige muligheder, der findes i kvikmenuen. Se også illustration 6.1 herunder og tabellerne Q3-1 til Q3-4 i det følgende afsnit *Funktionsopsætninger*.

#### Eksempler på brug af optionen Hurtig opsætning

Antag, at rampe ned-tiden skal indstilles til 100 sekunder:

- 1. Vælg Hurtig opsætning. *[0-01 Sprog](#page-24-0)* i Hurtig opsætning vises
- 2. Tryk gentagne gange på [▼], indtil *[3-42 Rampe 1,](#page-56-0) [rampe-ned-tid](#page-56-0)* kommer frem med fabriksindstillingen på 20 sekunder.
- 3. Tryk på [OK]
- 4. Anvend [◀]-tasten til at markere det tredje ciffer før kommaet
- 5. Skift "0" til "1" ved at bruge [▲]-tasten

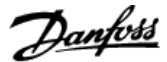

- <span id="page-16-0"></span>6. Anvend [▶]-tasten til at markere cifferet "2"
- 7. Skift "2" til "0" med [▼]-tasten
- 8. Tryk på [OK]

Den nye rampe ned-tid er nu indstillet til 100 sek. Det anbefales at gennemføre opsætningen i den viste rækkefølge.

### BEMÆRK!

Der findes en udførlig beskrivelse af funktionen i *[3 Parame](#page-23-0)[terbeskrivelse](#page-23-0)*.

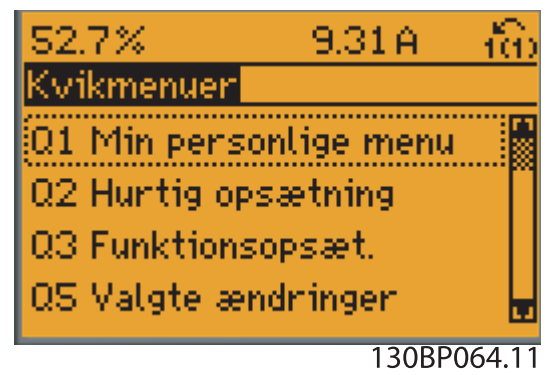

Illustration 2.16 Skærmbillede af kvikmenuen

Menuen Hurtig opsætning giver adgang til 18 af frekvensomformerens vigtigste opsætningsparametre. Frekvensomformeren er i de fleste tilfælde klar til drift efter programmering. De 18 parametre til Hurtig opsætning

vises i nedenstående tabel. Der findes en udførlig beskrivelse af funktionen i afsnittene med parameterbeskrivelser i denne manual.

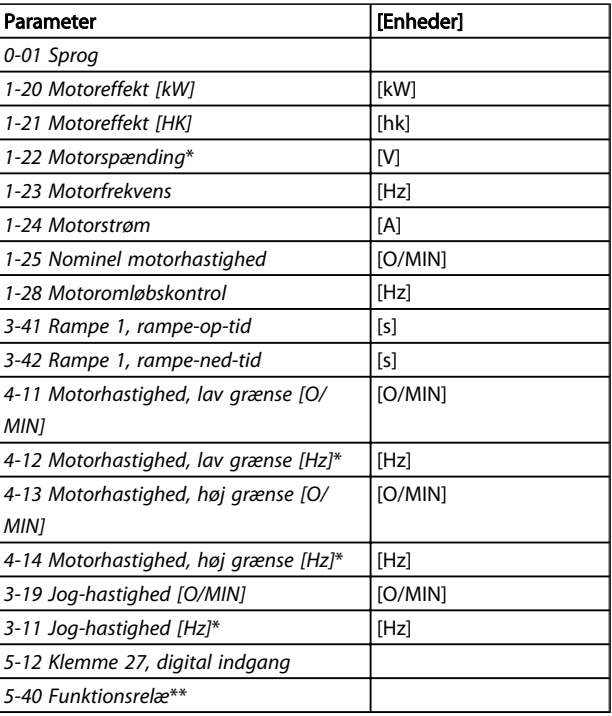

#### Tabel 2.2 Parametre til Hurtig opsætning

*\*Det viste display afhænger af, hvad der er valgt i [0-02 Motorhastig](#page-24-0)[hedsenhed](#page-24-0) og [0-03 Regionale indstillinger](#page-24-0). Fabriksindstillingerne af [0-02 Motorhastighedsenhed](#page-24-0) og [0-03 Regionale indstillinger](#page-24-0) afhænger af det geografiske område, hvor frekvensomformeren er leveret, men kan omprogrammeres efter behov.*

*\*\* [5-40 Funktionsrelæ](#page-70-0) er en array, hvor der kan vælges mellem Relæ1 [0] eller Relæ2 [1]. Standardindstillingen er Relæ1 [0] med standardvalget Alarm [9].*

*Se parameterbeskrivelsen i afsnittet Ofte anvendte parametre.*

Flere oplysninger om indstillinger og programmering kan findes i *VLT*® *HVAC Drive Programming Guide, MG.11.CX.YY*

 $x = uda$ avenummer

 $y =$ sprog

### BEMÆRK!

Hvis der er valgt [Ingen funktion] i *5-12 Klemme 27, digital indgang*, er det ikke nødvendigt med en tilslutning til +24 V på klemme 27 for at aktivere start.

Hvis [Friløb inverteret] (standardværdi fra fabrikken) er valgt i *5-12 Klemme 27, digital indgang*, er en tilslutning til +24V nødvendig for at muliggøre start.

#### 2.1.6 Funktionsopsætninger

Funktionsopsætningen giver mulighed for hurtig og nem adgang til alle parametre, der kræves til de fleste VLT® HVAC Drive-applikationer, herunder de fleste former for VAV- og CAV-forsyning og returventilatorer, køletårnsventilatorer, primære, sekundære og kondensatorvandpumper og andre pumpe-, ventilator- og kompressorapplikationer.

#### Sådan programmeres enheden

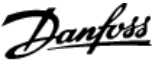

#### Sådan åbnes Funktionsopsætning - eksempel

Trin 1: Tænd frekvensomformeren (gul LED tændes)

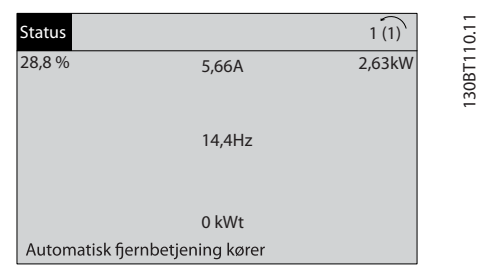

Illustration 2.17

Trin 2: Tryk på [Quick Menu]-tasten (valgmulighederne i kvikmenuen vises).

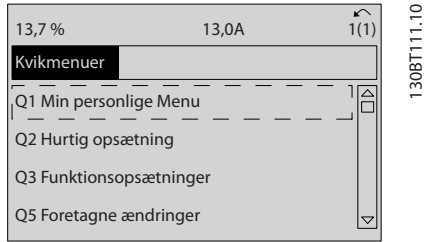

#### Illustration 2.18

Trin 3: Anvend pil op/ned til at rulle ned til Funktionsopsætninger. Tryk på [OK].

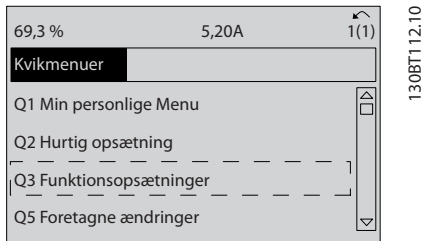

Illustration 2.19

Trin 4: Valgmulighederne i funktionsopsætningen vises. Vælg Q3-1 *Gen. indst.* Tryk på [OK].

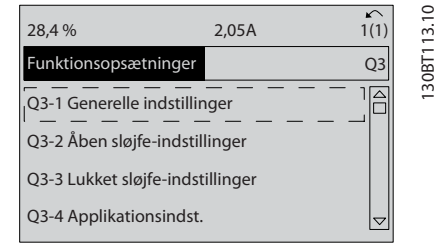

#### Illustration 2.20

Trin 5: Brug pil op/ned til at rulle ned for at finde Q3-11 *Analoge udgange.* Tryk på [OK].

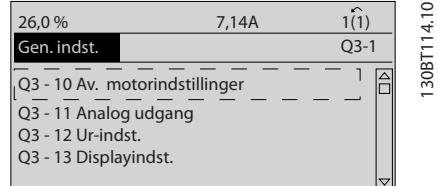

#### Illustration 2.21

Trin 6: Vælg *[6-50 Klemme 42, udgang](#page-79-0)*. Tryk på [OK].

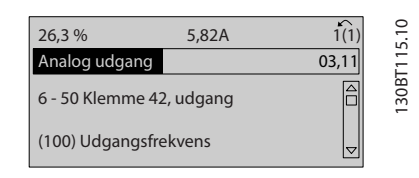

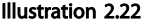

Trin 7: Anvend pil op/ned til at vælge mellem de forskellige valgmuligheder. Tryk på [OK].

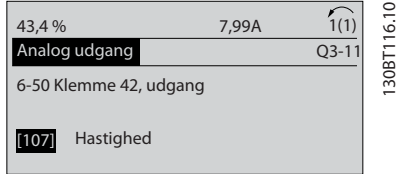

Illustration 2.23

130BT113.10

# Danfoss

### Parametre til funktionsopsætning

Parametrene til funktionsopsætning er grupperet på følgende måde

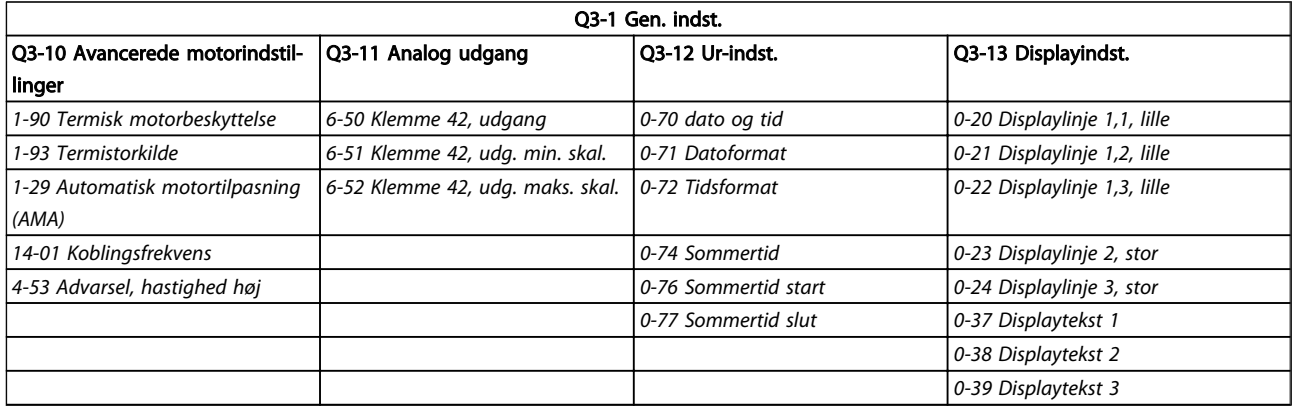

#### Tabel 2.3

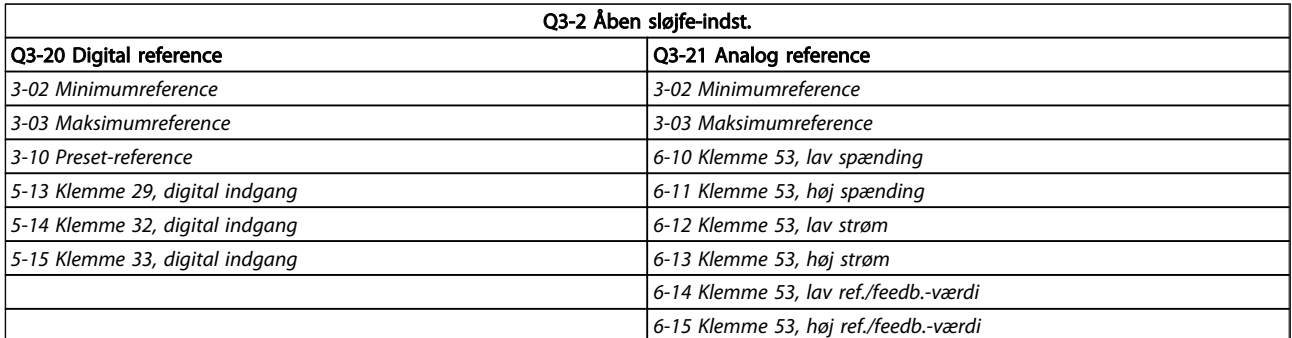

Tabel 2.4

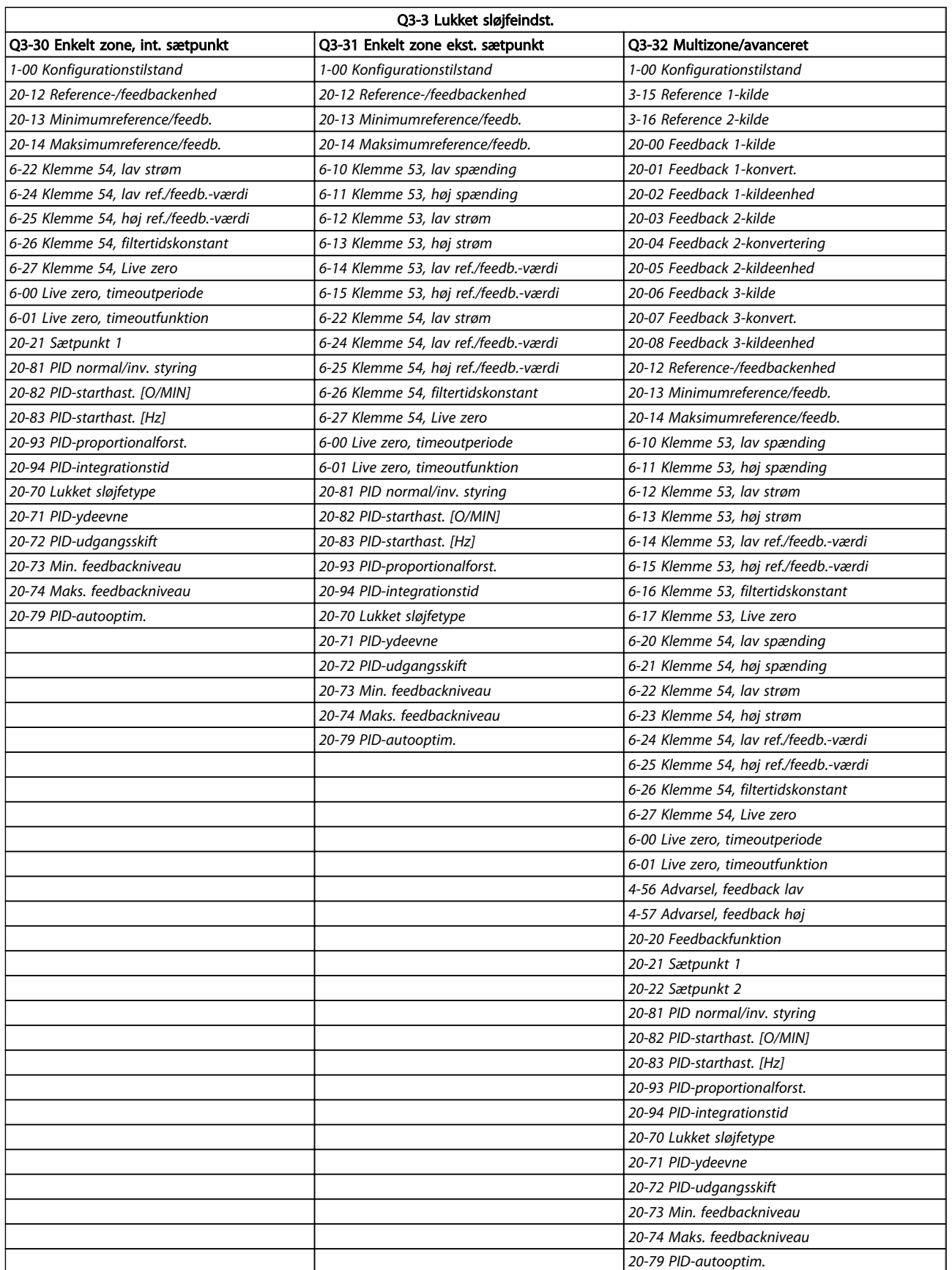

Tabel 2.5

 $\overline{\phantom{a}}$ 

Danfoss

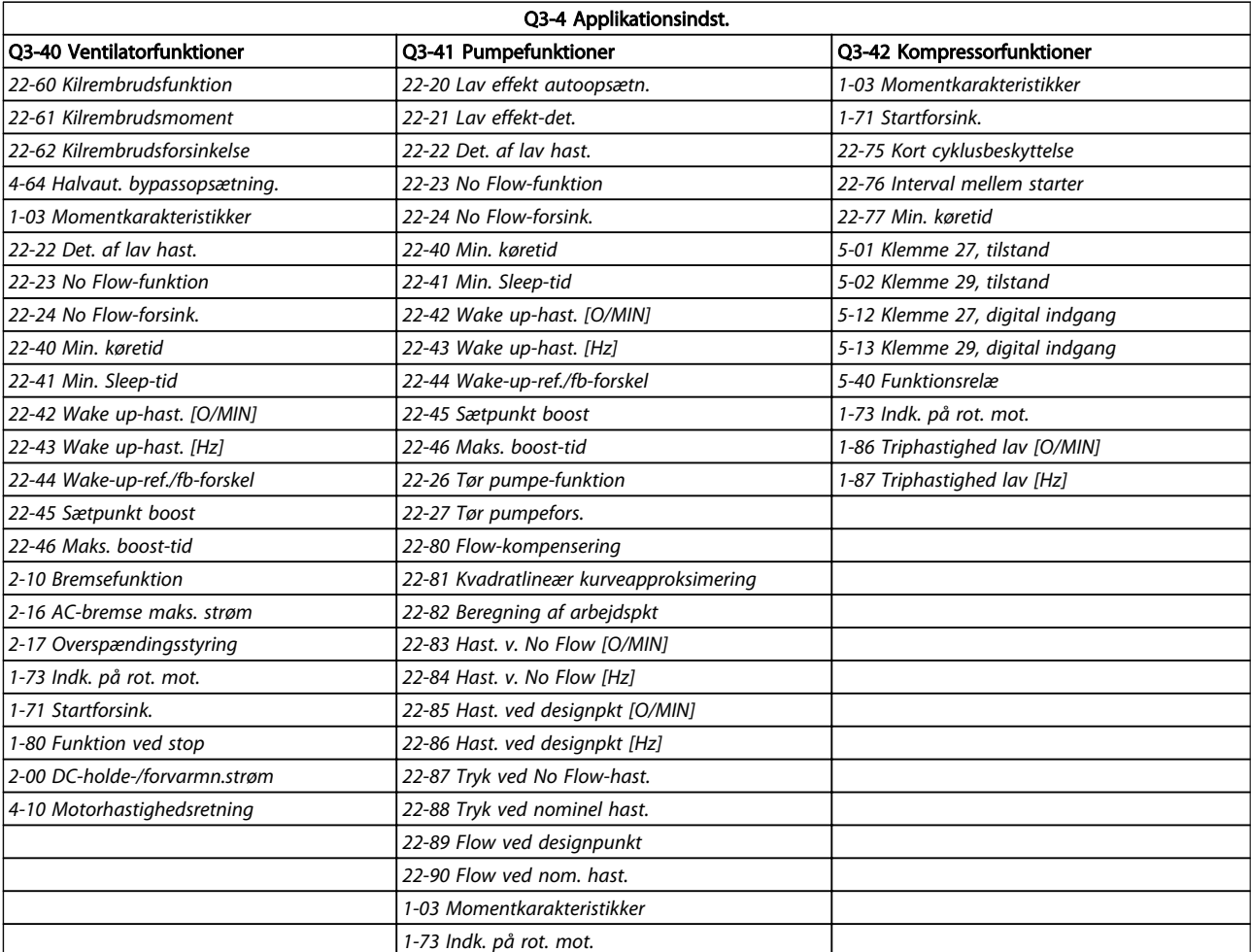

#### Tabel 2.6

### 2.1.7 Hovedmenutilstand

Vælg hovedmenutilstand med et tryk på [Main Menu] tasten. Nedenstående udlæsning vises på displayet. Den midterste og den nederste sektion i displayet viser en liste med parametergrupper, som kan vælges ved at trykke på pil op og pil ned.

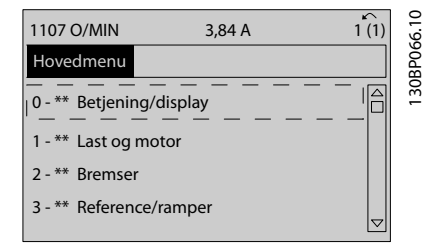

#### Illustration 2.24

Hver enkelt parameter har et navn og et nummer, som forbliver uændrede uanset programming mode. I hovedmenutilstand er parametrene gruppeopdelt. Parameternummerets første ciffer (fra venstre) angiver parametergruppenummeret.

Alle parametre kan ændres i hovedmenuen. Afhængigt af konfigurationsvalget (*[1-00 Konfigurationstilstand](#page-36-0)*) kan nogle parametre imidlertid være skjult.

Danfoss

### 2.1.8 Parametervalg

I hovedmenutilstand er parametrene gruppeopdelt. Vælg en parametergruppe ved hjælp af navigationstasterne.

<span id="page-20-0"></span>Г

Følgende parametergrupper er tilgængelige:

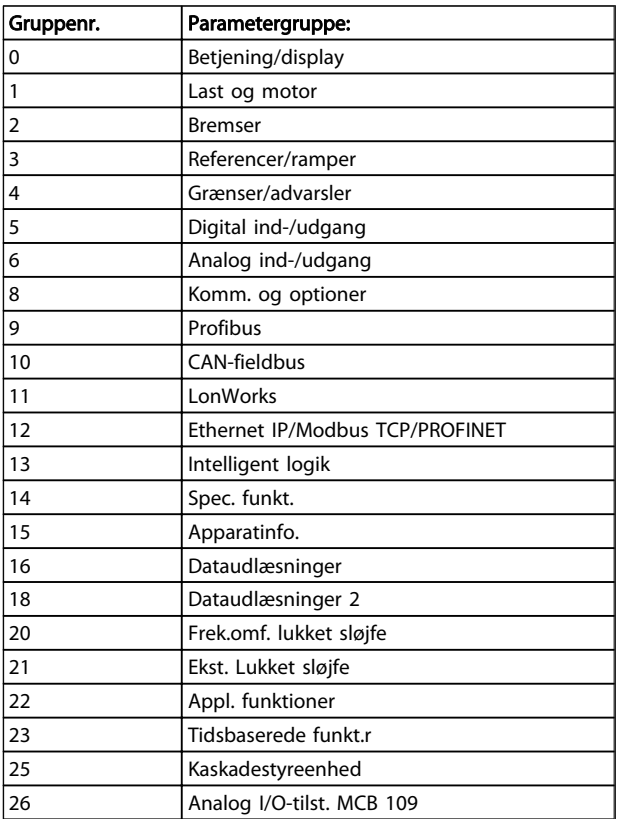

#### Tabel 2.7

Efter valget af parametergruppe vælges en parameter ved hjælp af navigationstasterne.

I den midterste del af displayet vises parameternummer og -navn sammen med den valgte parameterværdi.

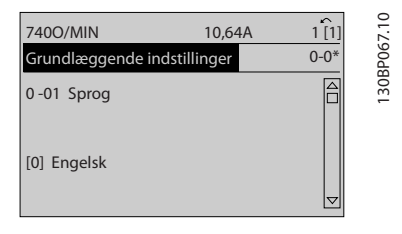

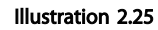

### 2.1.9 Ændring af data

Fremgangsmåden for ændring af data er den samme, uanset om en parameter er valgt i kvikmenuen eller hovedmenuen. Tryk på [OK] for at ændre den valgte parameter.

Fremgangsmåden for ændring af data afhænger af, om den valgte parameter repræsenterer en numerisk dataværdi eller en tekstværdi.

### 2.1.10 Ændring af tekstværdi

Hvis den valgte parameter er en tekstværdi, skal du ændre tekstværdien ved hjælp af navigationstasterne [▲] [▼]. Pil op-tasten forøger værdien, mens pil ned-tasten reducerer værdien. Placer markøren på den værdi, der skal gemmes, og tryk på [OK].

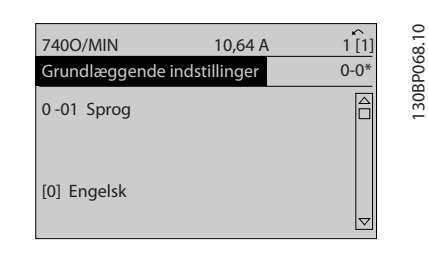

#### Illustration 2.26

### 2.1.11 Ændring af en gruppe af numeriske dataværdier

Hvis den valgte parameter repræsenterer en numerisk dataværdi, skal du ændre den valgte dataværdi med navigationstasterne [◀] [▶] og navigationstasterne [▲] [▼]. Anvend navigationstasterne [◀] [▶] til at flytte markøren vandret.

![](_page_21_Picture_397.jpeg)

#### Illustration 2.27

Anvend navigationstasterne [▲] [▼] til at ændre dataværdien. Pil op-tasten forøger dataværdien, mens pil ned-tasten reducerer den. Placer markøren på den værdi, der skal gemmes, og tryk på [OK].

![](_page_21_Figure_22.jpeg)

Illustration 2.28

130BP069.10

130BP070.10

![](_page_22_Picture_2.jpeg)

### 2.1.12 Værdien, Trinvist

Visse parametre kan ændres trinvist eller varieres uendeligt. Dette gælder for *[1-20 Motoreffekt \[kW\]](#page-39-0)*, *[1-22 Motorspænding](#page-39-0)* og *[1-23 Motorfrekvens](#page-39-0)*.

Parametrene ændres både som en gruppe af numeriske dataværdier og varieres uendeligt som numeriske dataværdier.

### 2.1.13 Aflæsning og programmering af indekserede parametre

Parametrene er indekseret i rækkefølge og kan gennemses ved at rulle igennem dem.

*[15-30 Alarm-log: Fejlkode](#page-122-0)* til *[15-33 Alarm-log: Dato og](#page-122-0) [klokkeslæt](#page-122-0)* indeholder en fejllog, der kan aflæses. Vælg en parameter, tryk på [OK], og brug op-/ned-navigationstasterne til at rulle gennem værdierne i loggen.

#### *[3-10 Preset-reference](#page-53-0)* kan bruges som et yderligere eksempel:

Vælg parameteren, tryk på [OK], og brug op-/ned-navigationstasterne til at rulle gennem de indekserede værdier. En parameterværdi kan ændres ved at vælge den indekserede værdi og trykke på [OK]. Redigér værdien ved hjælp af op-/ ned-tasterne. Tryk på [OK] for at acceptere den nye indstilling. Tryk på [Cancel] for at annullere. Tryk på [Back] for at forlade parameteren.

### 2.1.14 Initialisering til fabriksindstillinger

Der er to måder, hvorpå man kan initialisere frekvensomformeren.

#### Anbefalet initialisering (via *[14-22 Driftstilstand](#page-115-0)*)

- 1. Vælg *[14-22 Driftstilstand](#page-115-0)*
- 2. Tryk på [OK]
- 3. Vælg "initialisering"
- 4. Tryk på [OK]
- 5. Afbryd netforsyningen, og afvent, at lyset i displayet går ud.
- 6. Tilslut netforsyningen igen frekvensomformeren er nu nulstillet.
- 7. Skift *[14-22 Driftstilstand](#page-115-0)* tilbage til *Normal drift*.

### BEMÆRK!

Nulstiller parametre, der er valgt i Personlig menu, med fabriksindstilling.

*[14-22 Driftstilstand](#page-115-0)* initialiserer alt undtagen

- *[14-50 RFI-filter](#page-117-0)*
- *[8-30 Protokol](#page-85-0)*
- *[8-31 Adresse](#page-85-0)*
- *[8-32 Baud-hast.](#page-85-0)*

*[8-35 Min. svartidsforsinkelse](#page-86-0)*

*[8-36 Maks. svarforsinkelse](#page-86-0)*

*[8-37 Maksimum forsinkelse mellem tegn](#page-86-0)*

*[15-00 Driftstimer](#page-119-0)* til *[15-05 Antal overspændinger](#page-119-0)*

*[15-20 Baggrundslogbog: Hændelse](#page-121-0)* til *[15-22 Baggrundslogbog: Tid](#page-121-0)*

*[15-30 Alarm-log: Fejlkode](#page-122-0)* til *[15-32 Alarm-log:](#page-122-0) [Klokkeslæt](#page-122-0)*

#### Manuel initialisering

![](_page_22_Picture_339.jpeg)

*[15-05 Antal overspændinger](#page-119-0)*.

#### Tabel 2.8

### BEMÆRK!

Når der udføres manuel initialisering, nulstilles indstillingerne for seriel kommunikation, *[14-50 RFI-filter](#page-117-0)* og fejllog også.

Fjerner parametre, der er valgt i *[25-00 Kaskadestyreenhed](#page-182-0)*.

### BEMÆRK!

Efter initialisering og genstart viser displayet først oplysninger efter et par minutter.

# Danfoss

## <span id="page-23-0"></span>3 Parameterbeskrivelse

#### 3.1 Parametervalg

### 3.1.1 Hovedmenustruktur

Parametrene for frekvensomformeren er opdelt i forskellige parametergrupper for at gøre det nemt at vælge de korrekte parametre til optimeret drift af frekvensomformeren.

De fleste VLT® HVAC Drive-applikationer kan programmeres ved hjælp af Quick Menu-tasten og ved at vælge parametrene under Hurtig opsætning og Funktionsopsætning.

Beskrivelser og fabriksindstillinger af parametre findes i *[5 Parameterlister](#page-211-0)*.

- 0-\*\* Betjening/display
- 1-\*\* Last og motor
- 2-\*\* Bremser
- 3-\*\* Reference/ramper
- 4-\*\* Grænser/Advarsler
- 5-\*\* Digital ind-/udgang
- 6-\*\* Analog ind-/udgang
- 8-\*\* Komm. og optioner
- 9-\*\* Profibus
- 10-\*\* CAN-fieldbus
- 11-\*\* LonWorks
- 12-\*\* Ethernet IP/Modbus TCP/PROFINET
- 13-\*\* Intelligent logik
- 14-\*\* Spec. funkt.
- 15-\*\* Apparatinfo.
- 16-\*\* Dataudlæsninger
- 18-\*\* Info og udlæsn.
- 20-\*\* Frek.omf. lukket sløjfe
- 21-\*\* Ekst. lukket sløjfe
- 22-\*\* Appl. funktioner
- 23-\*\* Tidsbaserede funkt.r
- 24-\*\* Appl. funktioner 2
- 25-\*\* Kaskadestyreenhed
- 26-\*\* Analog I/O-tilst.

Danfoss

### <span id="page-24-0"></span>3.2 Hovedmenu - Drift/display - Gruppe 0

Parametre, der er knyttet til frekvensomformerens grundlæggende funktioner, tasternes funktion på LCP og displaykonfigurationen på LCP.

### 3.2.1 0-0\* Basisindstillinger

![](_page_24_Picture_439.jpeg)

![](_page_24_Picture_440.jpeg)

### BEMÆRK!

Denne parameter kan ikke justeres, mens motoren kører.

![](_page_24_Picture_441.jpeg)

Den indstilling, der ikke anvendes, gøres usynlig.

 $\overline{\phantom{a}}$ 

<span id="page-25-0"></span>0-04 Driftstilstand ved start

#### VLT<sup>\*</sup> HVAC Drive Programming Guide

![](_page_25_Picture_382.jpeg)

![](_page_25_Picture_383.jpeg)

### 3.2.2 0-1\* Driftsopsætning

Definer og styr de individuelle parameteropsætninger. Frekvensomformeren har fire parameteropsætninger, der kan programmeres uafhængigt af hinanden. Derfor er frekvensomformeren meget fleksibel samtidig med, at den opfylder kravene for mange forskellige VLT® HVAC Drivesystemkontrolenheder, der ofte vil spare udgifter til eksternt styreudstyr. Disse kan for eksempel anvendes til at programmere frekvensomformeren til at fungere i henhold til en given styreprofil i en opsætning (f.eks. drift i dagtimerne) og en anden styreprofil i en anden opsætning (f.eks. natsænkning). De kan også anvendes af en AHU eller en OEM, der producerer indpakkede enheder, til programmering af de fabrikstilpassede frekvensomformere til styring af forskellige modeller af udstyr af en bestemt type, så de er indstillet til de samme parametre, hvilket betyder, at der under produktion/idriftsætning blot skal vælges en given opsætning afhængigt af hvilken type, frekvensomformeren er installeret til.

Den aktive opsætning (dvs. den opsætning, som frekvensomformeren fungerer med aktuelt) kan vælges i *0-10 Aktiv opsætning* og vises i LCP. Ved brug af multiopsætning er det muligt at skifte mellem opsætninger, mens frekvensomformeren kører eller er stoppet, via digitale indgange eller serielle kommunikationskommandoer (f.eks. natsænkning). Hvis det er nødvendigt at ændre opsætninger under kørsel, skal det kontrolleres, at *[0-12 Denne opsætning knyttet til](#page-26-0)* er programmeret som krævet. For de fleste VLT® HVAC Drive-applikationer vil det ikke være nødvendigt at programmere *[0-12 Denne](#page-26-0) [opsætning knyttet til](#page-26-0)*, heller ikke hvis der skal skiftes opsætning, mens den kører, men i forbindelse med meget komplekse applikationer, der gør brug af de forskellige opsætningers fulde fleksibilitet, kan det være nødvendigt. *[0-11 Progr.opsætning](#page-26-0)* gør det muligt at ændre parametrene inden for alle opsætninger, mens frekvensomformeren fortsætter i den aktive opsætning, som kan være en anden end den, der er ved at blive ændret. Hvis de samme parameterindstillinger kræves i forskellige opsætninger, er det ved hjælp af *[0-51 Opsætningskopi](#page-33-0)* muligt at kopiere parameterindstillinger mellem opsætninger, hvilket er medvirkende til en hurtigere idriftsætning.

![](_page_25_Picture_384.jpeg)

#### VLT<sup>\*</sup> HVAC Drive Programming Guide

![](_page_26_Picture_2.jpeg)

30BP075.

<span id="page-26-0"></span>![](_page_26_Picture_389.jpeg)

### 0-12 Denne opsætning knyttet til

![](_page_26_Picture_390.jpeg)

### 0-12 Denne opsætning knyttet til Option: Funktion: Anvend Multiopsætning for at skifte fra opsætning 1 til opsætning 2, mens motoren kører. Programmér først parametre i opsætning 1, og sørg dernæst for, at opsætning 1 og opsætning 2 er synkroniserede (eller "sammenkædede"). Synkronisering kan foretages på to måder: 1. Rediger redigeringsopsætningen til *Opsætning 2* [2] i*0-11 Progr.opsætning*, og indstil *0-12 Denne opsætning knyttet til* til *Opsætning 1* [1]. Dette vil starte sammenkædningsprocessen (synkroniseringen). **ORPM** Set-up Handling 0-12 This Set-up Linked to **In** Setup 1 Illustration 3.1

#### ELLER

2. Mens du stadig er i Opsætning 1, kan Opsætning 1 kopieres til Opsætning 2 ved hjælp af *[0-50 LCP-kopi](#page-33-0)*. Indstil dernæst *0-12 Denne opsætning knyttet til* til *Opsætning 2* [2]. Dette vil starte sammenkædningsprocessen.

0.00A

![](_page_26_Picture_9.jpeg)

 $[0]$  \* | Ikke

#### VLT<sup>\*</sup> HVAC Drive Programming Guide

![](_page_27_Picture_2.jpeg)

<span id="page-27-0"></span>![](_page_27_Picture_461.jpeg)

betyder aktiv opsætning. Kanalerne, set fra højre mod venstre, er: LCP, FC-bus, USB, HPFB1.5. Eksempel: Tallet AAAAAA21h betyder, at FC-bussen har valgt opsætning 2 i *[0-11 Progr.opsætning](#page-26-0)*, at LCP har valgt opsætning 1, og at alle andre bruger det aktive setup.

### 3.2.3 0-2\* LCP Display

Definer variablerne, der vises på det grafiske LCPbetjeningspanel.

### BEMÆRK!

Se *[0-37 Displaytekst 1](#page-32-0)*, *[0-38 Displaytekst 2](#page-32-0)* og *[0-39 Displaytekst 3](#page-32-0)* for at få flere oplysninger om at skrive displaytekster

![](_page_27_Picture_462.jpeg)

### VLT<sup>\*</sup> HVAC Drive Programming Guide

![](_page_28_Picture_514.jpeg)

![](_page_28_Picture_515.jpeg)

![](_page_28_Picture_516.jpeg)

3 3

![](_page_29_Picture_517.jpeg)

3 3

![](_page_29_Picture_518.jpeg)

![](_page_29_Picture_519.jpeg)

a a sh

<span id="page-30-0"></span>![](_page_30_Picture_449.jpeg)

## 0-21 Displaylinje 1,2, lille

Vælg en variabel, som vises i display i linje 1, midterste position.

Danfoss

![](_page_30_Picture_450.jpeg)

### 3.2.4 0-3\* LCP Tilpas. LCP-udlæsn.

Det er muligt at tilpasse displayets elementer til forskellige formål: \*Tilpasset udlæsning. Værdi proportional med hastighed (lineær, kvadratisk eller kubisk afhængigt af enhedsvalget i *[0-30 Enhed for tilpasset udlæsning](#page-31-0)*) \*Displaytekst. Tekststreng lagret i en parameter.

#### <span id="page-31-0"></span>Tilpasset udlæsning

Den beregnede værdi, som skal vises, er baseret på indstillingerne i *0-30 Enhed for tilpasset udlæsning*, *[0-31 Tilpasset](#page-32-0) [udlæs. min.værdi](#page-32-0)* (kun lineær), *[0-32 Tilpasset udlæs.](#page-32-0) [maks.værdi](#page-32-0)*, *[4-13 Motorhastighed, høj grænse \[O/MIN\]](#page-59-0)*, *[4-14 Motorhastighed, høj grænse \[Hz\]](#page-59-0)* og faktisk hastighed.

![](_page_31_Figure_4.jpeg)

Forholdet afhænger af typen af den enhed, der er valgt i *0-30 Enhed for tilpasset udlæsning*:

![](_page_31_Picture_415.jpeg)

#### Tabel 3.3

![](_page_31_Picture_416.jpeg)

![](_page_31_Picture_417.jpeg)

Danfoss

<span id="page-32-0"></span>![](_page_32_Picture_466.jpeg)

### 0-32 Tilpasset udlæs. maks.værdi

![](_page_32_Picture_467.jpeg)

### 0-37 Displaytekst 1

![](_page_32_Picture_468.jpeg)

### 0-38 Displaytekst 2

![](_page_32_Picture_469.jpeg)

### 0-38 Displaytekst 2

![](_page_32_Picture_470.jpeg)

### 0-39 Displaytekst 3 Range: Funktion: 0 \* | [0 - | I denne parameter er det muligt at skrive en

![](_page_32_Picture_471.jpeg)

### 3.2.5 0-4\* LCP-tastatur

Aktiver, deaktiver og beskyt adgangskoden på individuelle taster på LCP.

### 0-40 [Hand on]-tast på LCP

![](_page_32_Picture_472.jpeg)

<span id="page-33-0"></span>![](_page_33_Picture_481.jpeg)

![](_page_33_Picture_482.jpeg)

![](_page_33_Picture_483.jpeg)

### 3.2.6 0-5\* Kopier/gem

Kopier parameterindstillinger mellem opsætninger til/fra LCP.

![](_page_33_Picture_484.jpeg)

Denne parameter kan ikke justeres, mens motoren kører.

![](_page_33_Picture_485.jpeg)

### 3.2.7 0-6\* Adgangskode

![](_page_33_Picture_486.jpeg)

Danfoss

<span id="page-34-0"></span>![](_page_34_Picture_398.jpeg)

Hvis *Fuld adgang* [0] vælges, ignoreres parametrene *[0-60 Hovedmenu-adgangskode](#page-33-0)*, *0-65 Pers. menuadgangskode* og *0-66 Adgang til pers. menu u/ adgangskode*.

![](_page_34_Picture_399.jpeg)

![](_page_34_Picture_400.jpeg)

Hvis *0-61 Adgang til hovedmenu u/ adgangskode* er indstillet til *Fuld adgang* [0], ignoreres denne par.

### 3.2.8 0-7\* Ur-indst.

Indstiller tid og dato for det interne ur. Det interne ur kan bruges til f.eks. tidsstyrede handlinger, energi-log, tendensanalyse, dato-/tidsstempler på alarmer, logførte data og forebyggende vedligeholdelse.

Det er muligt at programmere uret til sommertid, ugens arbeidsdage/fridage og 20 undtagelser (helligdage osv.). Selvom uret kan indstilles via LCP, kan det også indstilles samtidig med tidsindstillede handlinger og forebyggende vedligeholdelsesfunktioner ved hjælp af MCT 10-softwareværktøjet.

### BEMÆRK!

Frekvensomformeren er ikke udstyret med backup til urfunktionen, og indstillingerne for dato/tid nulstilles til standardværdierne (2000-01-01 00:00) efter en nedlukning, medmindre der er eftermonteret et realtidsurmodul med backup. Hvis der ikke er installeret et backup-modul, anbefales det kun at anvende urfunktionen, hvis frekvensomformeren er integreret i den BMS, der anvender seriel kommunikation, mens BMS bevarer synkroniseringen af tidspunkter for kontroludstyret. I *[0-79 Urfejl](#page-35-0)* er det muligt at programmere en afgivelse af en advarsel i tilfælde af, at uret ikke er indstillet korrekt, f.eks. efter nedlukning.

### BEMÆRK!

Når der monteres et optionskort af typen analogt I/O MCB 109, medfølger der batteri-backup til dato og tid.

![](_page_34_Picture_401.jpeg)

### VLT<sup>\*</sup> HVAC Drive Programming Guide

![](_page_35_Picture_204.jpeg)

<span id="page-35-0"></span>![](_page_35_Picture_205.jpeg)
Danfoss

### <span id="page-36-0"></span>3.3 Hovedmenu - Last og motor - Gruppe 1

## 3.3.1 1-0\* Gen. indstillinger

Definerer, om frekvensomformeren kører ved åben sløjfe eller lukket sløjfe.

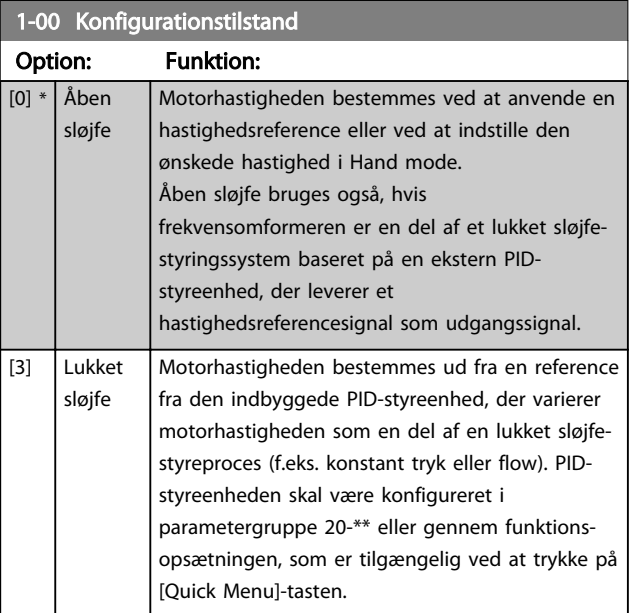

# BEMÆRK!

Denne parameter kan ikke ændres, mens motoren kører.

## BEMÆRK!

Når den er indstillet til lukket sløjfe, vil kommandoerne Reversering og Startreversering ikke reversere motorens retning.

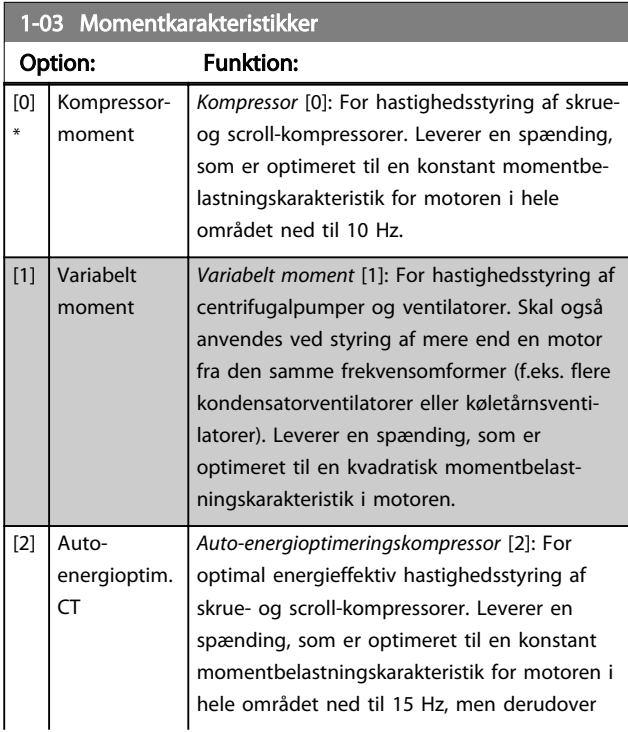

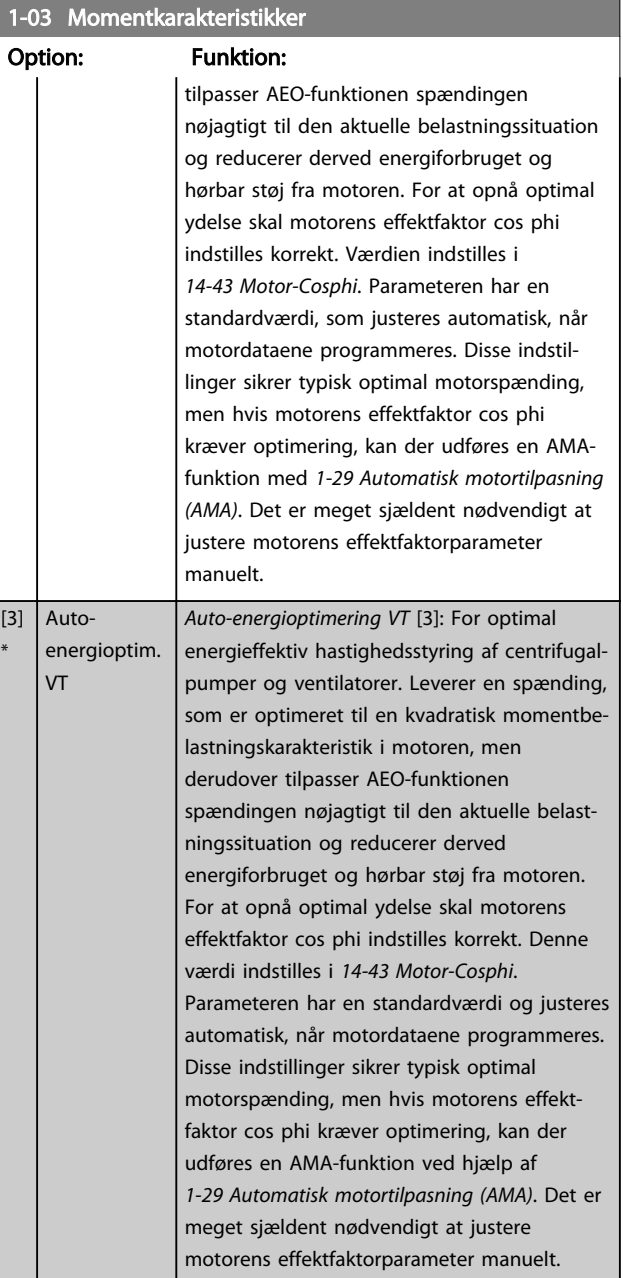

## BEMÆRK!

\*

*1-03 Momentkarakteristikker* har ingen effekt, når *[1-10 Motorkonstruktion](#page-38-0)* = [1] PM,ikke-udpræg.SPM.

## BEMÆRK!

For pumpe- eller ventilatorapplikationer, hvor viskositeten eller massefylden kan variere betydeligt, eller hvor der kan forekomme for meget flow, f.eks. på grund af et brud på et rør, anbefales det at vælge Auto-energioptim. CT

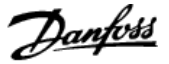

## 1-06 Clockwise Direction

Denne parameter definerer termen "Med uret", som svarer til retningspilen i LCP. Bruges til let skift af rotationsretning på akslen uden at skifte motorledninger. (Gyldig fra SW-version 5.84)

### Option: Funktion: [0] \* Normal Motorakslen drejer med uret, når frekvensomformeren er tilsluttet U -> U; V -> V og W -> W til motor. [1] Inverse Motorakslen drejer mod uret, når frekvensomformeren er tilsluttet U -> U; V -> V og W -> W til motor.

### BEMÆRK!

Denne parameter kan ikke ændres, mens motoren kører.

```
3.3.2 1-10 - 1-13 Motorvalg
```
# BEMÆRK!

Denne parametergruppe kan ikke justeres, mens motoren kører.

Følgende parametre er aktive ("x"), afhængigt af indstillingen i *[1-10 Motorkonstruktion](#page-38-0)*

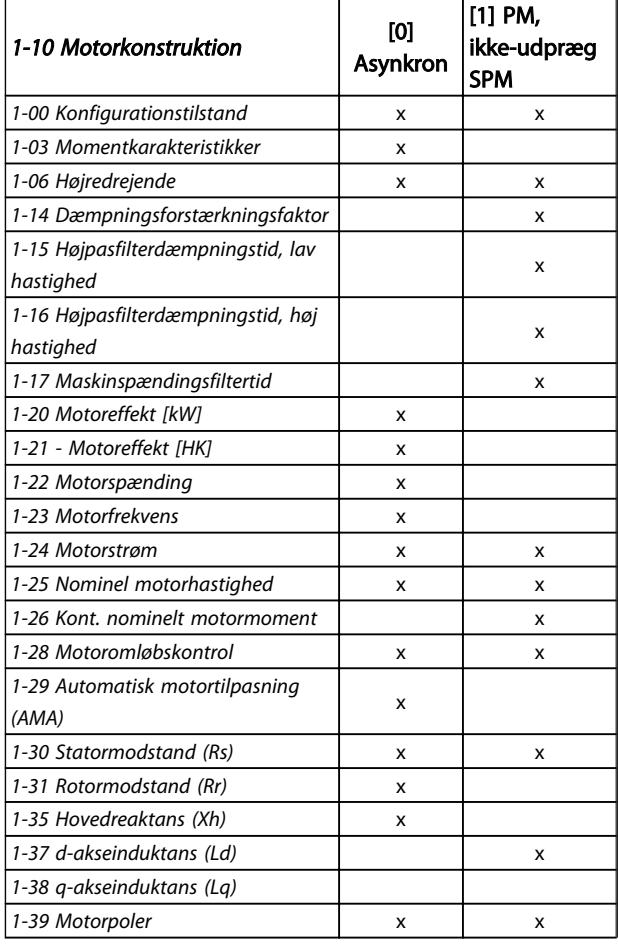

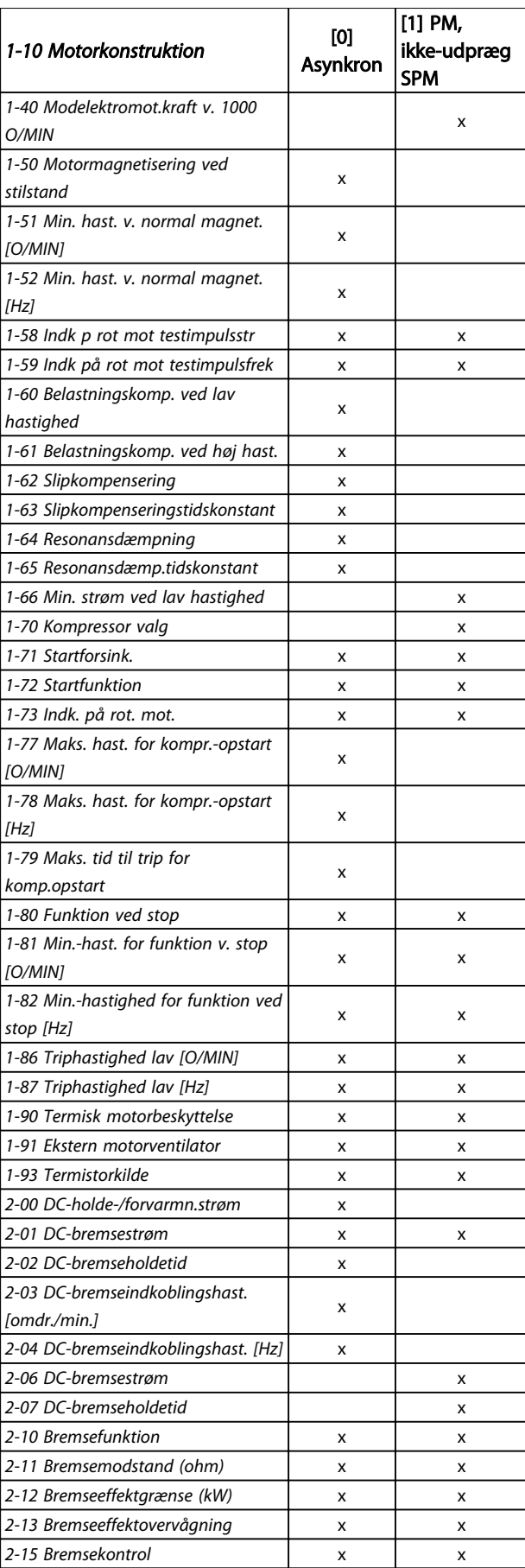

3 3

#### VLT<sup>\*</sup> HVAC Drive Programming Guide

٦

 $\sqrt{11}$  PM

<span id="page-38-0"></span>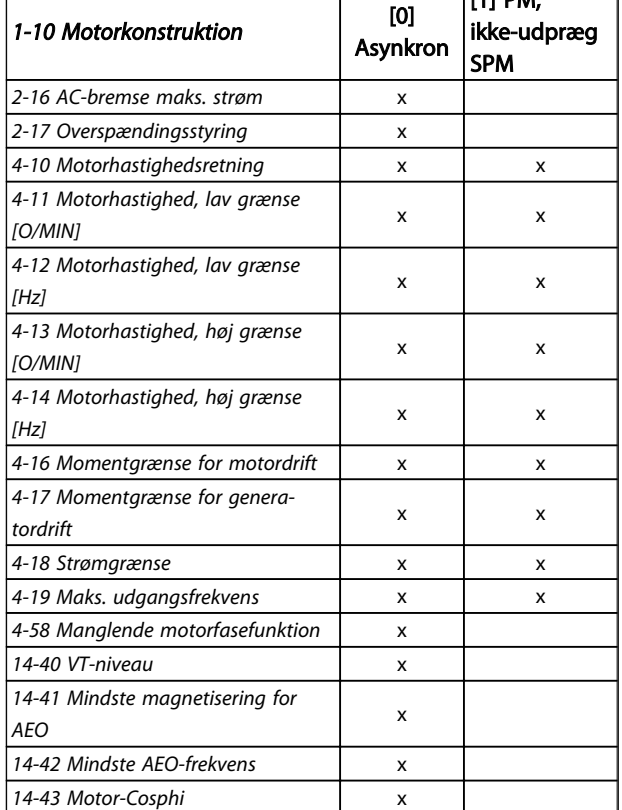

Τ

#### Tabel 3.4

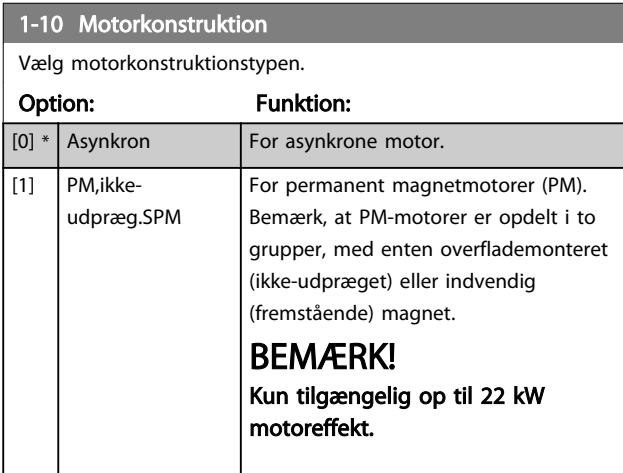

#### BEMÆRK!

Motorkonstruktion kan enten være asynkron eller permanent magnetmotor (PM).

#### 3.3.3 1-14 - 1-17 VVCplus PM

Standardstyringsparametrene for VVC<sup>plus</sup> PMSM-styrekernen er optimeret til HVAC-applikationer og belastning med inerti i området 50>Jl/Jm>5, hvor JI er belastningsinerti fra applikationen, og jm er maskininerti.

For lavinertiapplikationer Jl/Jm<5 anbefales det, at *1-17 Voltage filter time const.* øges med en faktor på 5-10, og i nogle tilfælde skal *1-14 Damping Gain* også reduceres for at forbedre ydeevnen og stabiliteten.

For højinertiapplikationer Jl/Jm>>50 anbefales det, at *1-15 Low Speed Filter Time Const.*, *1-16 High Speed Filter Time Const.* og *1-14 Damping Gain* øges for at forbedre ydeevnen og stabiliteten.

For høj belastning ved lav hastighed [<30 % af nominel hastighed] anbefales det, at *1-17 Voltage filter time const.* øges grundet ikke-linearitet i vekselretteren ved lav hastighed.

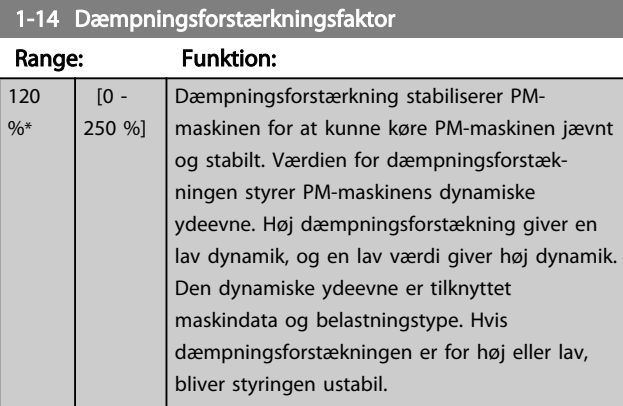

#### 1-15 Low Speed Filter Time Const.

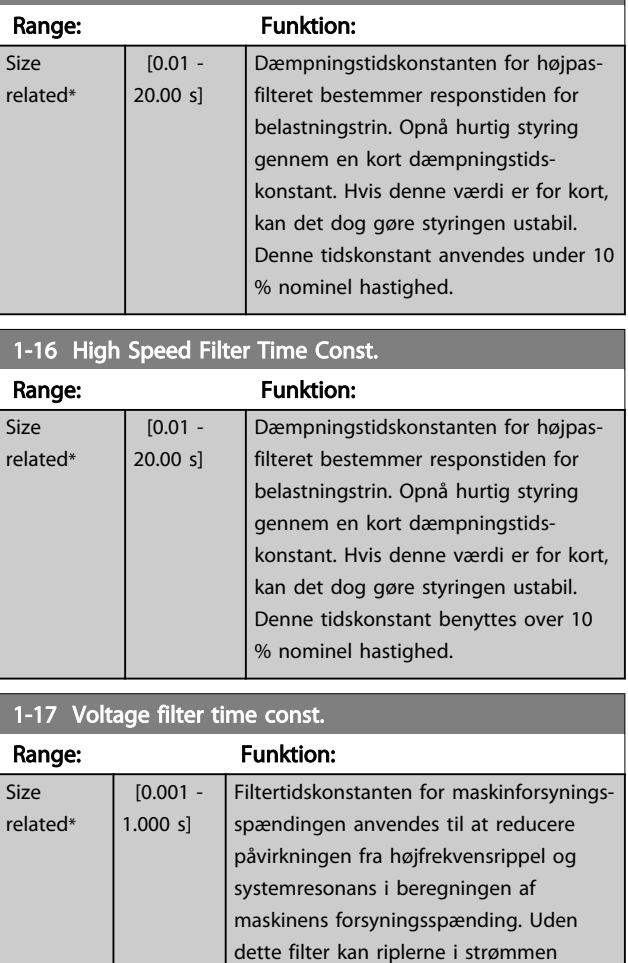

 $r<sub>0</sub>$ 

torens

<span id="page-39-0"></span>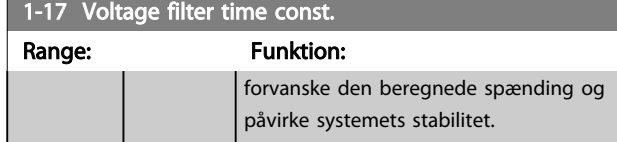

### 3.3.4 1-2\* Motordata

Parametergruppe 1-2\* indeholder indgangsdata fra typeskiltet på den tilsluttede motor.

## BEMÆRK!

Ændring af værdien for disse parametre påvirker indstillingen for andre parametre.

### BEMÆRK!

*1-20 Motoreffekt [kW]*, *1-21 Motoreffekt [HK]*, *1-22 Motorspænding* og *1-23 Motorfrekvens* har ingen effekt, når *[1-10 Motorkonstruktion](#page-38-0)* = [1] PM,ikke-udpræg.SPM.

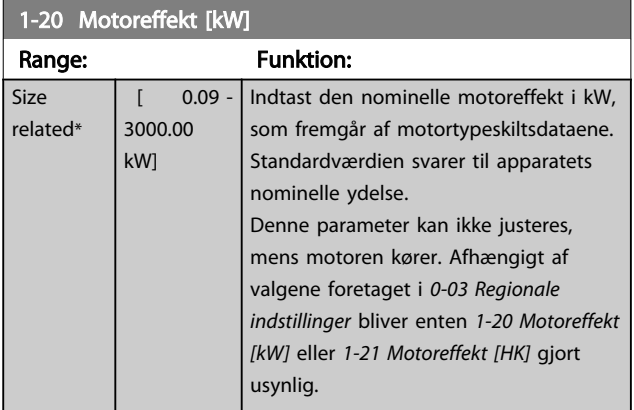

1-21 Motoreffekt [HK] Range: Funktion: Size related\*  $[ 0.09 -$ 3000.00 hp] Indtast den nominelle motoreffekt i hk ud fra motortypeskiltsdataene. Standardværdien svarer til apparatets nominelle ydelse. Denne parameter kan ikke justeres, mens motoren kører. Afhængigt af valgene foretaget i *[0-03 Regionale indstillinger](#page-24-0)* bliver enten *1-20 Motoreffekt [kW]* eller *1-21 Motoreffekt [HK]* gjort usynlig.

1-22 Motorspænding Range: Funktion:

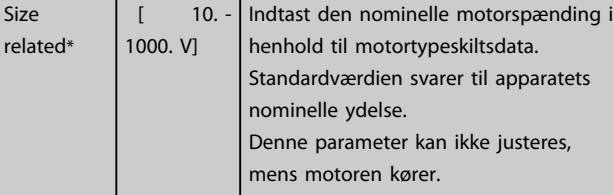

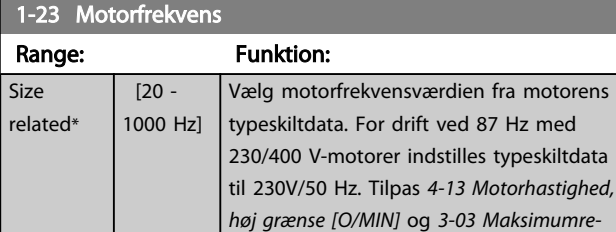

### BEMÆRK!

Denne parameter kan ikke ændres, mens motoren kører.

*ference* til 87 Hz-applikationen.

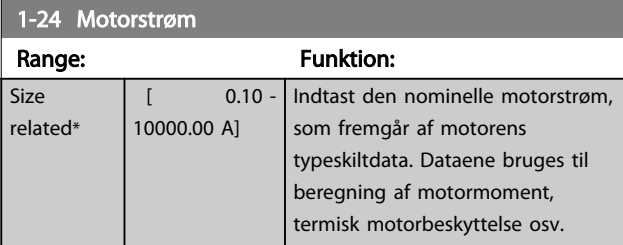

#### BEMÆRK!

Denne parameter kan ikke ændres, mens motoren kører.

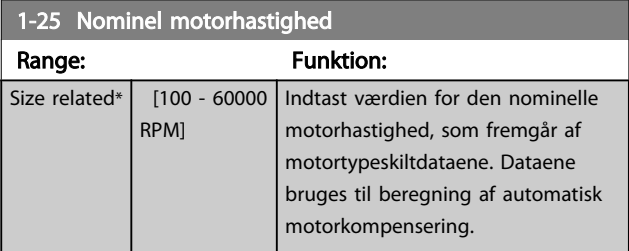

## BEMÆRK!

Denne parameter kan ikke ændres, mens motoren kører.

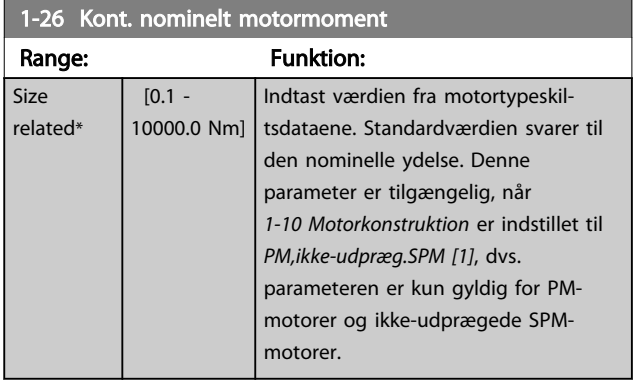

#### VLT<sup>\*</sup> HVAC Drive Programming Guide

<span id="page-40-0"></span>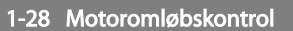

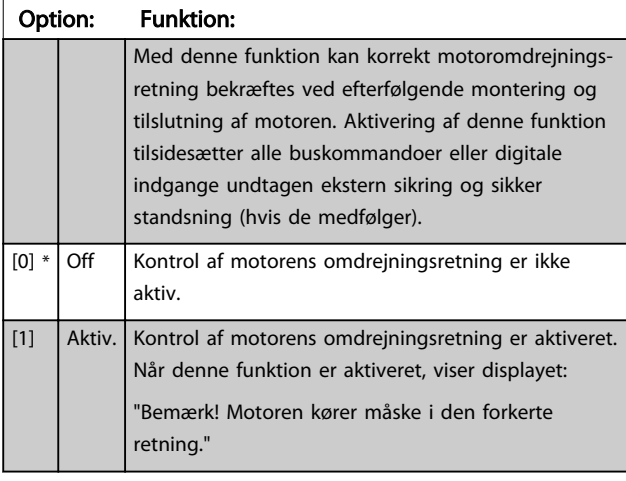

Ved at trykke på [OK], [Back] eller [Cancel] afvises meddelelsen, og en ny meddelelse vises: "Tryk på [Hand on] for at starte motoren. Tryk på [Cancel] for at afvise." Ved at trykke på [Hand on] starter motoren ved 5 Hz i fremadgående retning, og displayet viser: "Motoren kører. Kontrollér, om motoromdrejningsretningen er korrekt. Tryk på [Off] for at stoppe motoren." Ved at trykke på [Off] standser motoren, og *1-28 Motoromløbskontrol* genstarter. Hvis motoromdrejningsretningen er forkert, skal der byttes om på to motorfasekabler.

# ADVARSEL

Netforsyningen skal fjernes, før motorfasekabler afbrydes.

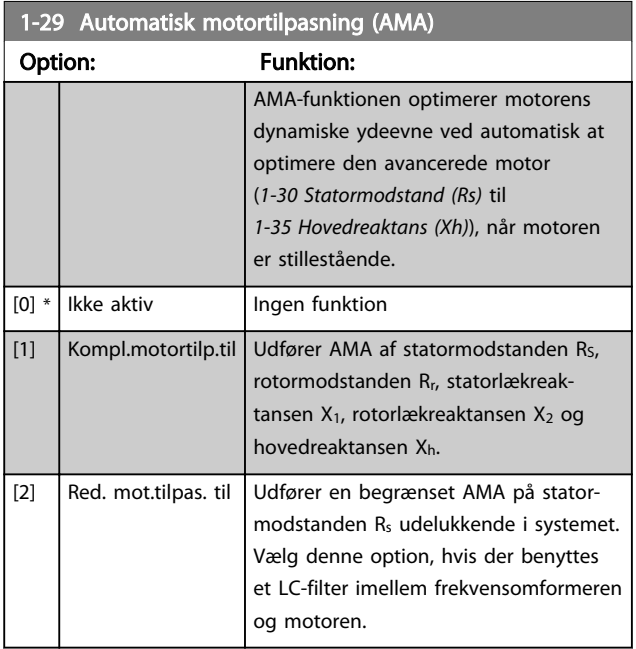

## BEMÆRK!

*1-29 Automatisk motortilpasning (AMA)* har ingen effekt, når *[1-10 Motorkonstruktion](#page-38-0)* = [1] PM,ikke-udpræg.SPM.

Aktivér AMA-funktionen ved at trykke på [Hand on], når der er valgt [1] eller [2]. Se også punktet *Automatisk motortilpasning* i Design Guiden. Efter en normal sekvens viser displayet: "Tryk på [OK] for at afslutte AMA". Efter aktivering af [OK]-tasten er frekvensomformeren klar til drift.

# BEMÆRK!

- For at opnå den bedste tilpasning af frekvensomformeren skal AMA gennemføres på en kold motor
- AMA kan ikke udføres, mens motoren kører

# BEMÆRK!

Undgå at generere eksternt moment under udførelse af AMA.

# BEMÆRK!

Hvis en af indstillingerne i parametergruppe 1-2\* Motordata ændres, *[1-30 Statormodstand \(Rs\)](#page-41-0)* til *[1-39 Motorpoler](#page-42-0)*, skifter de avancerede motorparametre tilbage til fabriksindstillingen.

Denne parameter kan ikke justeres, mens motoren kører.

# BEMÆRK!

En komplet AMA må kun udføres uden filter, mens en begrænset AMA skal udføres med filter.

Se afsnit: *Applikationseksempler > Automatisk motortilpasning* i Design Guiden.

## 3.3.5 1-3\* Av. motordata

Parametre for avancerede motordata. Motordataene i *[1-30 Statormodstand \(Rs\)](#page-41-0)* til *[1-39 Motorpoler](#page-42-0)* skal svare til den relevante motor, for at motoren kan køre optimalt. Fabriksindstillingerne er tal baseret på fælles motorparameterværdier fra normale standardmotorer. Hvis motorparametrene ikke indstilles korrekt, kan der opstå en defekt i frekvensomformersystemet. Hvis motordataene er ukendte, anbefales det at køre en AMA (automatisk motortilpasning). Se afsnittet *Automatisk motortilpasning*. AMA-sekvensen justerer alle motorparametre, undtagen rotorens inertimoment og jerntabsmodstanden (*[1-36 Jerntabsmodstand \(Rfe\)](#page-41-0)*).

#### VLT<sup>\*</sup> HVAC Drive Programming Guide

<span id="page-41-0"></span>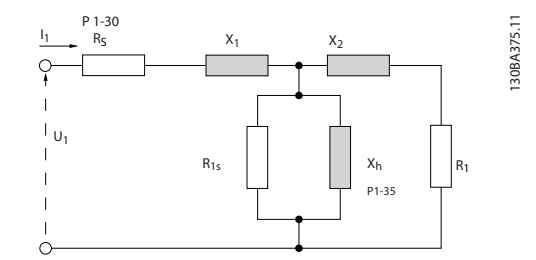

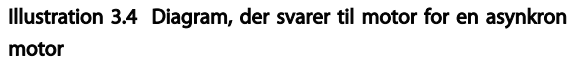

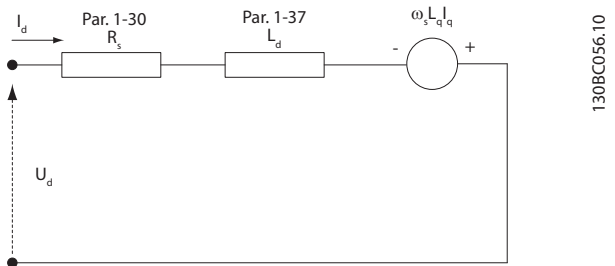

d-axis equivalent circuit

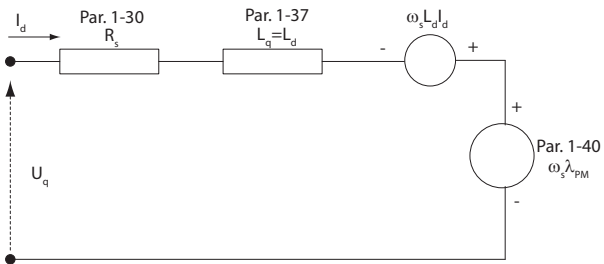

q-axis equivalent circuit

Illustration 3.5 Kredsløbsdiagram, der svarer til en PM, ikkeudpræget motor

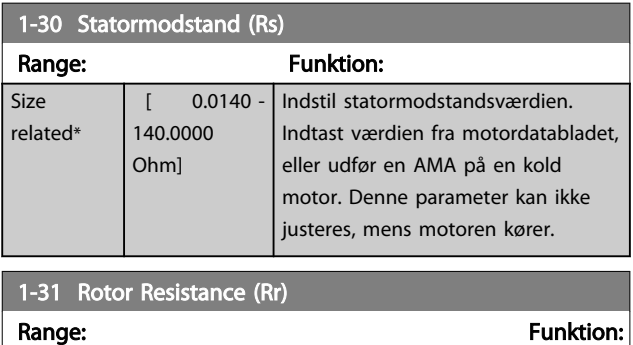

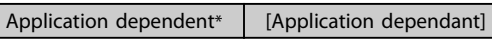

#### BEMÆRK!

*1-31 Rotor Resistance (Rr)* har ingen effekt, når *[1-10 Motorkonstruktion](#page-38-0)* = [1] PM,ikke-udpræg.SPM.

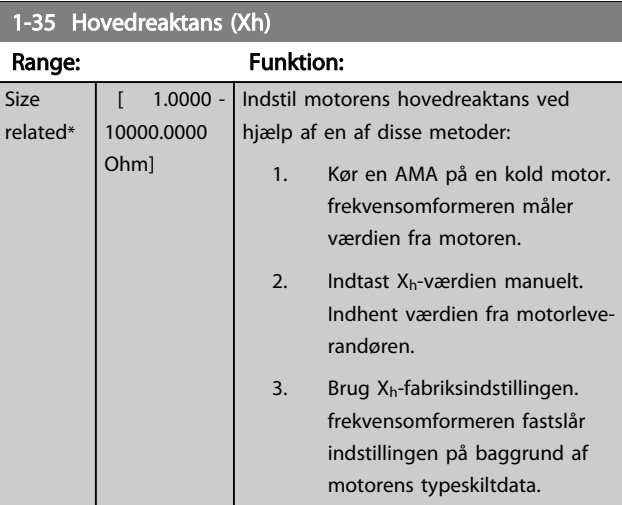

#### BEMÆRK!

*1-35 Hovedreaktans (Xh)* har ingen effekt, når *[1-10 Motorkonstruktion](#page-38-0)* = [1] PM,ikke-udpræg.SPM.

### BEMÆRK!

Denne parameter kan ikke justeres under kørsel.

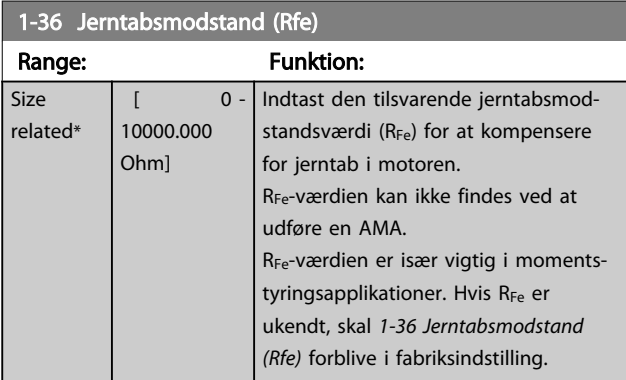

#### BEMÆRK!

Denne parameter kan ikke justeres, mens motoren kører.

#### BEMÆRK!

Denne parameter er ikke tilgængelig fra LCP'et.

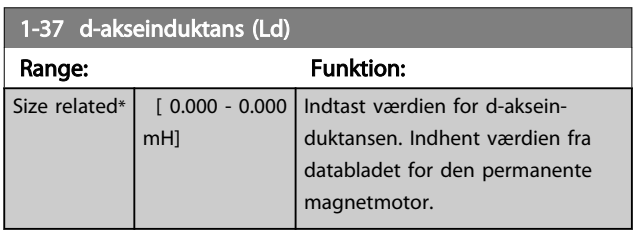

# <span id="page-42-0"></span>BEMÆRK!

Denne parameter er kun aktiv, når *[1-10 Motorkonstruktion](#page-38-0)* har værdien PM, ikke-udpræget SPM [1] (permanent magnetmotor).

3 3

Statormodstand og d-akseinduktansværdier for asynkrone motorer beskrives normalt i tekniske specifikationer som mellem fase og stjernepunktsværdier. Permanente magnetmotorer beskrives typisk i tekniske specifikationer som mellem fase til fase. PM-motorer er typisk bygget til en stjernetilslutning.

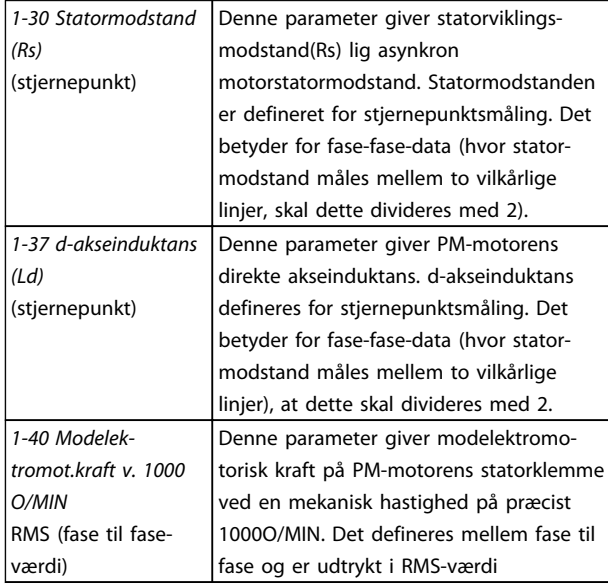

Tabel 3.5

## BEMÆRK!

Motorfabrikanter giver værdier for statormodstand (*[1-30 Statormodstand \(Rs\)](#page-41-0)*) og d-akseinduktans (*[1-37 d](#page-41-0)[akseinduktans \(Ld\)](#page-41-0)*) i tekniske specifikationer som mellem stjernepunkt eller mellem fase til fase. Der er ingen generel standard. De forskellige opsætninger for statorviklingsmodstand og induktion vises i *Illustration 3.6*. Danfoss vekselrettere kræver altid stjernepunktsværdien. PMmotorens modelektromotoriske kraft defineres som "Induceret modelektromotorisk kraft, der er udviklet over to faser statorvikling fra fritkørende motor". Danfoss vekselrettere kræver altid linje til linje-RMS-værdi målt ved 1000 O/MIN, mekanisk omdrejningshastighed. Dette vises i *Illustration 3.7*

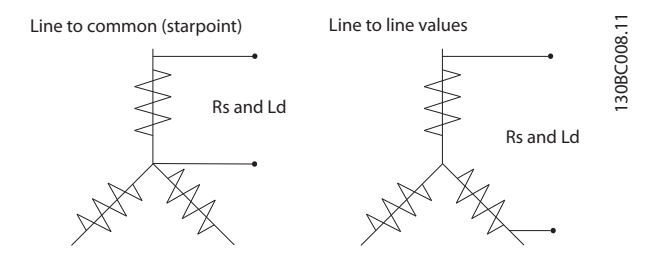

Danfoss

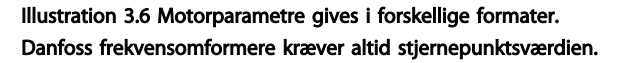

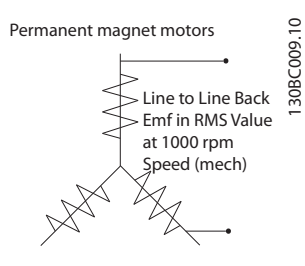

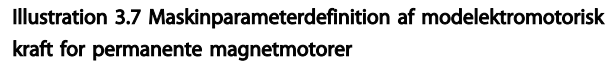

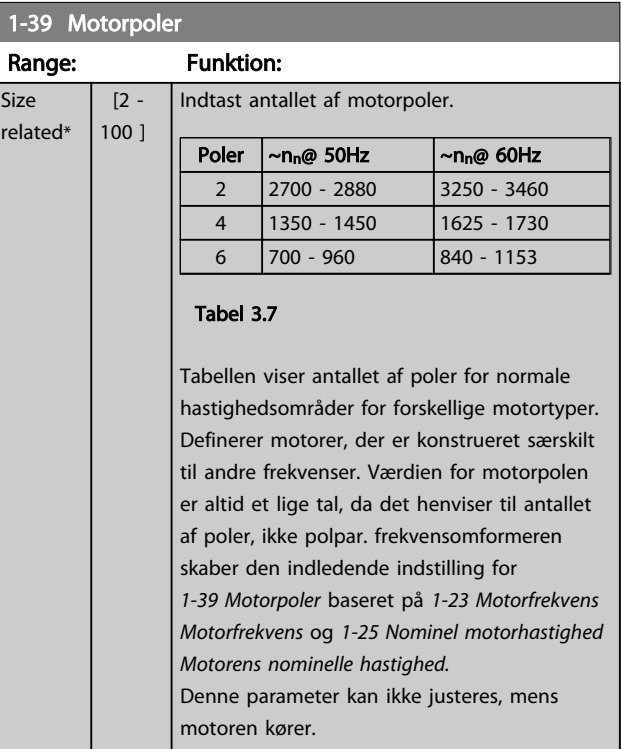

#### 1-40 Modelektromot.kraft v. 1000 O/MIN

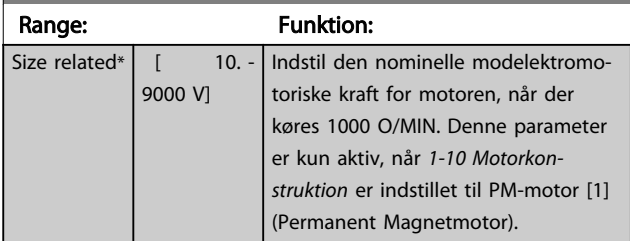

## <span id="page-43-0"></span>3.3.6 1-5\* Belast.-uafh. indst.

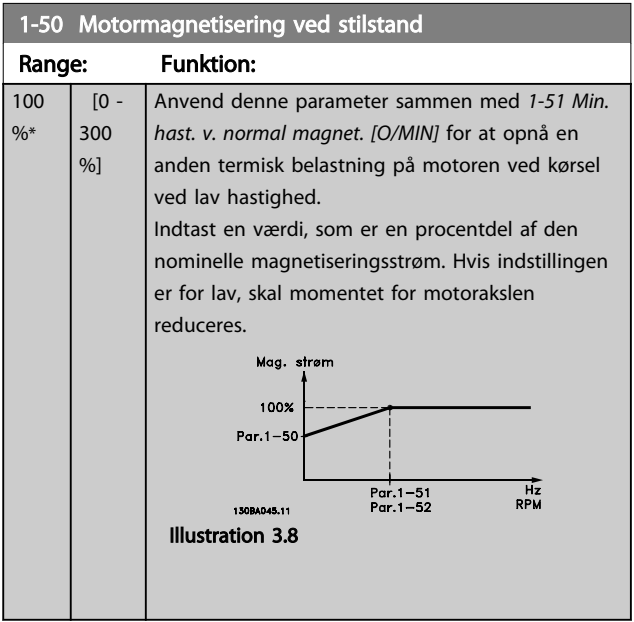

## BEMÆRK!

*1-50 Motormagnetisering ved stilstand* virker ikke, når *[1-10 Motorkonstruktion](#page-38-0)* = [1] PM, ikke-udpræget SPM.

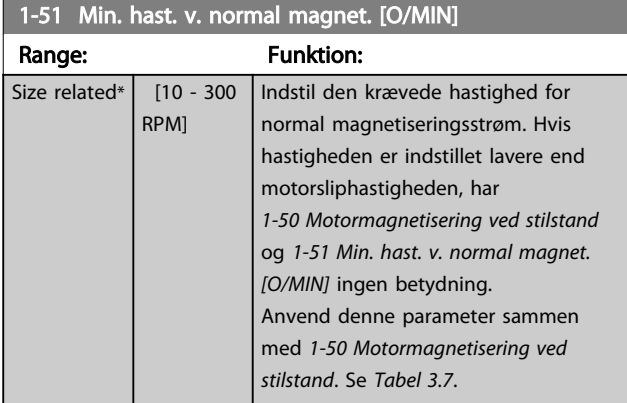

## BEMÆRK!

*1-51 Min. hast. v. normal magnet. [O/MIN]* har ingen effekt, når *[1-10 Motorkonstruktion](#page-38-0)* = [1] PM, ikke-udpræget SPM.

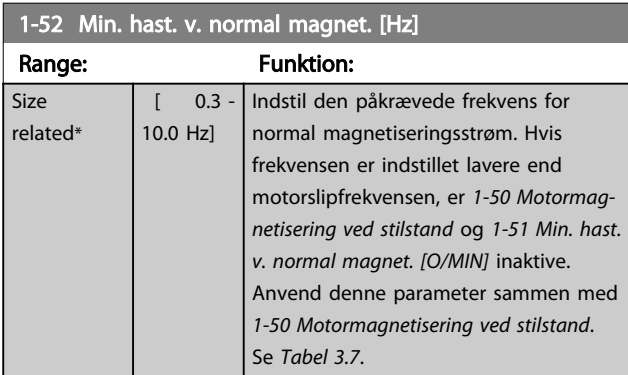

# BEMÆRK!

*1-52 Min. hast. v. normal magnet. [Hz]* har ingen effekt, når *[1-10 Motorkonstruktion](#page-38-0)* = [1] PM,ikke-udpræg.SPM.

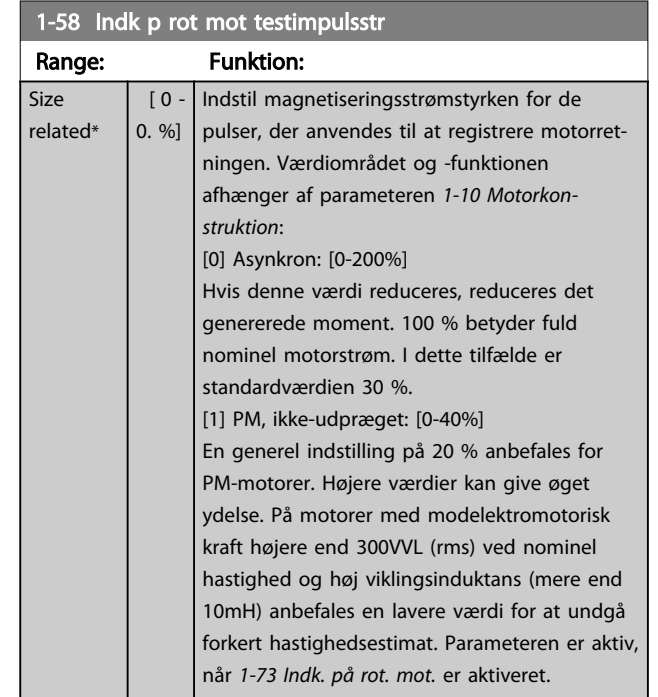

# BEMÆRK!

Se beskrivelsen af *[1-70 Kompressor valg](#page-45-0)* for en oversigt over forholdet mellem PM flying start-parametre.

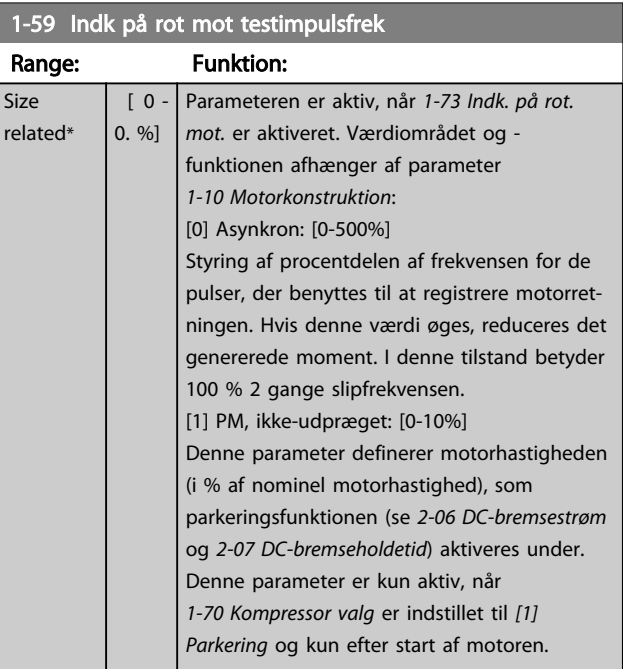

## BEMÆRK!

Indstil IKKE denne parameter for højt i applikationer med højt inerti.

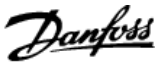

## <span id="page-44-0"></span>3.3.7 1-6\* Belastn.-afh. indstilling

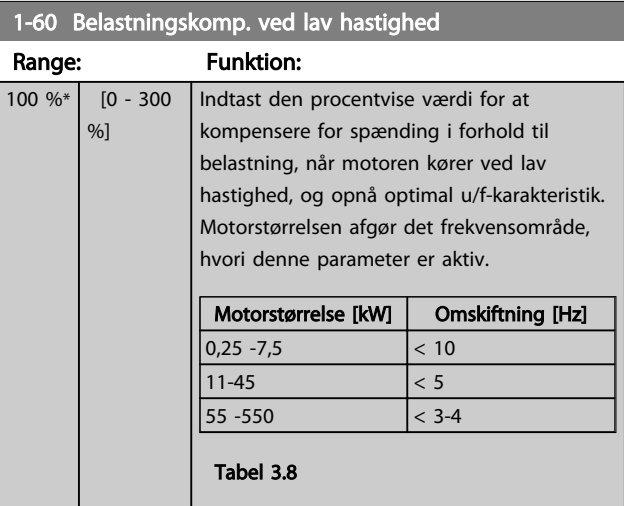

# BEMÆRK!

*1-60 Belastningskomp. ved lav hastighed* har ingen effekt, når *[1-10 Motorkonstruktion](#page-38-0)* = [1] PM,ikke-udpræg.SPM.

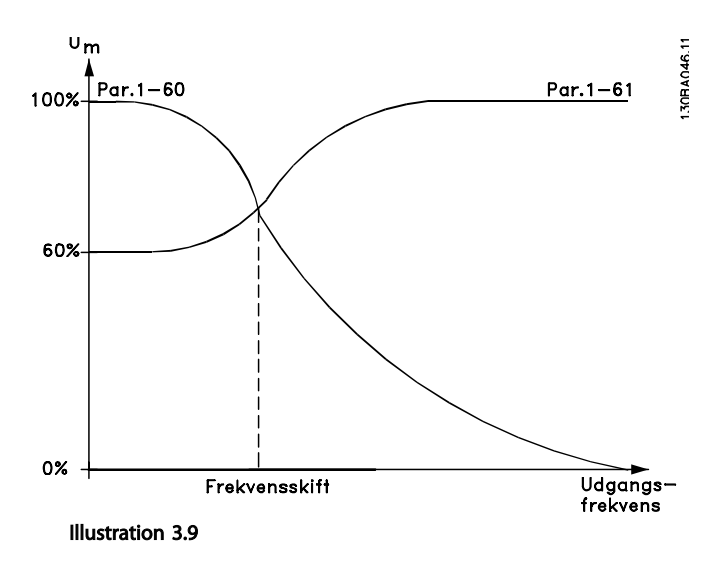

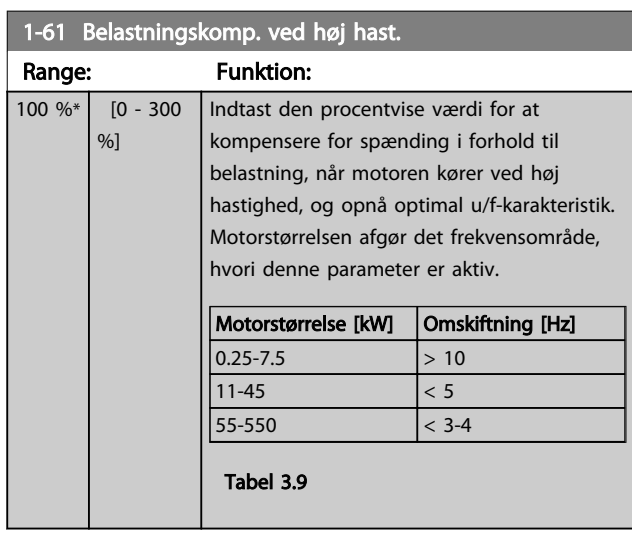

# BEMÆRK!

*1-61 Belastningskomp. ved høj hast.* har ingen effekt, når *[1-10 Motorkonstruktion](#page-38-0)* = [1] PM,ikke-udpræg.SPM.

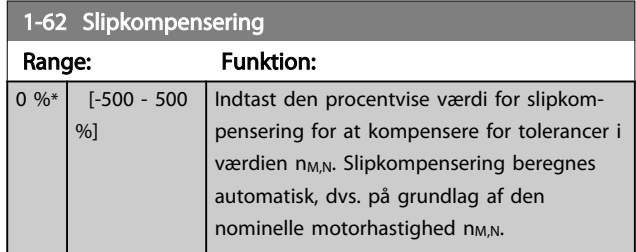

## BEMÆRK!

*1-62 Slipkompensering* har ingen effekt, når *[1-10 Motorkon](#page-38-0)[struktion](#page-38-0)* = [1] PM,ikke-udpræg.SPM.

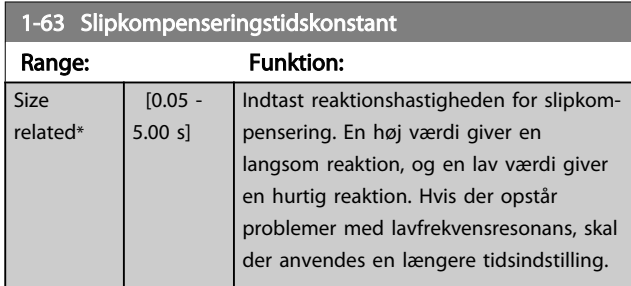

### BEMÆRK!

*1-63 Slipkompenseringstidskonstant* har ingen effekt, når *[1-10 Motorkonstruktion](#page-38-0)* = [1] PM, ikke-udpræget SPM.

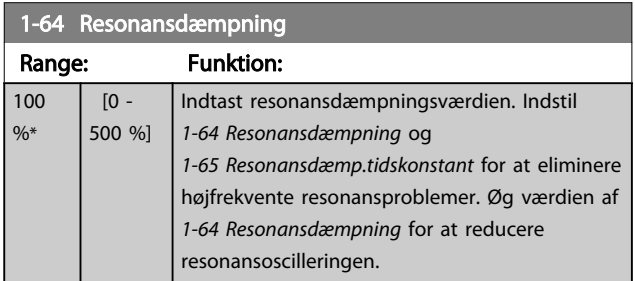

## BEMÆRK!

*1-64 Resonansdæmpning* har ingen effekt, når *[1-10 Motorkonstruktion](#page-38-0)* = [1] PM, ikke-udpræget SPM.

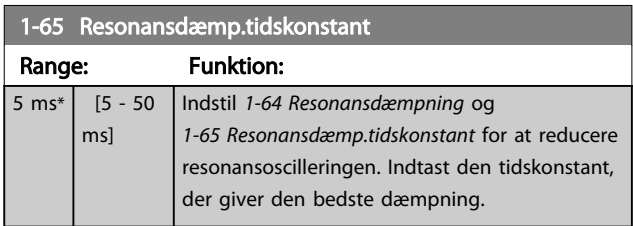

# BEMÆRK!

*1-65 Resonansdæmp.tidskonstant* har ingen effekt, når *[1-10 Motorkonstruktion](#page-38-0)* = [1] PM, ikke-udpræget SPM.

<span id="page-45-0"></span>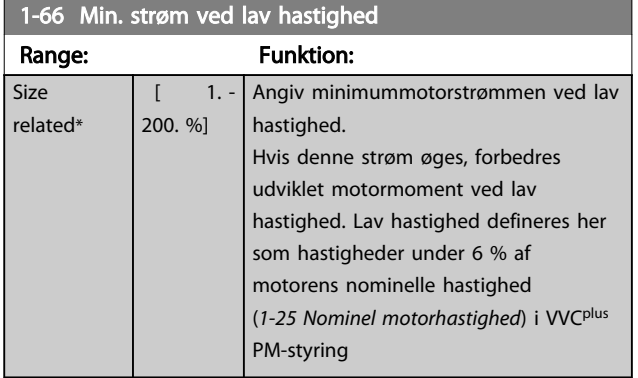

## BEMÆRK! 1-66 har ingen indflydelse, hvis 1-10 =[0]

### 3.3.8 1-7\* Startjusteringer

 $1-71$  Startforms in  $\frac{1}{2}$ 

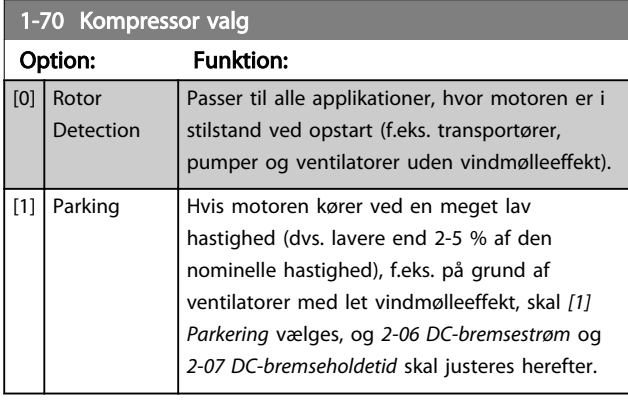

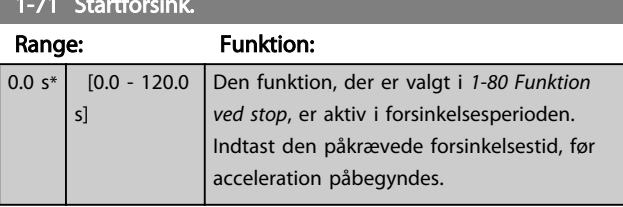

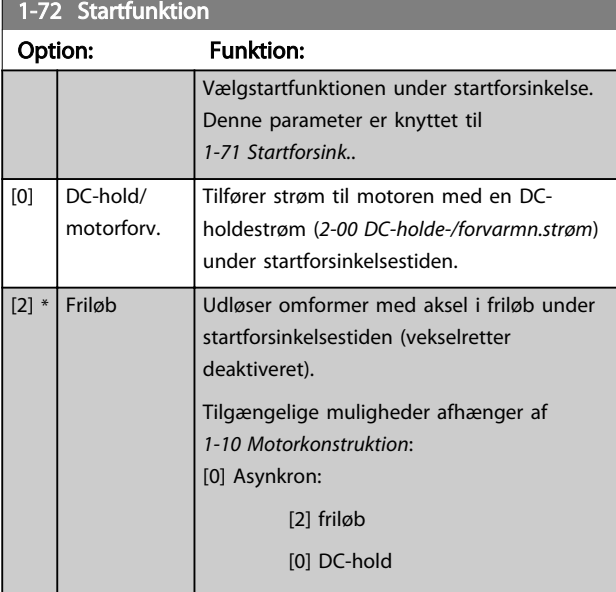

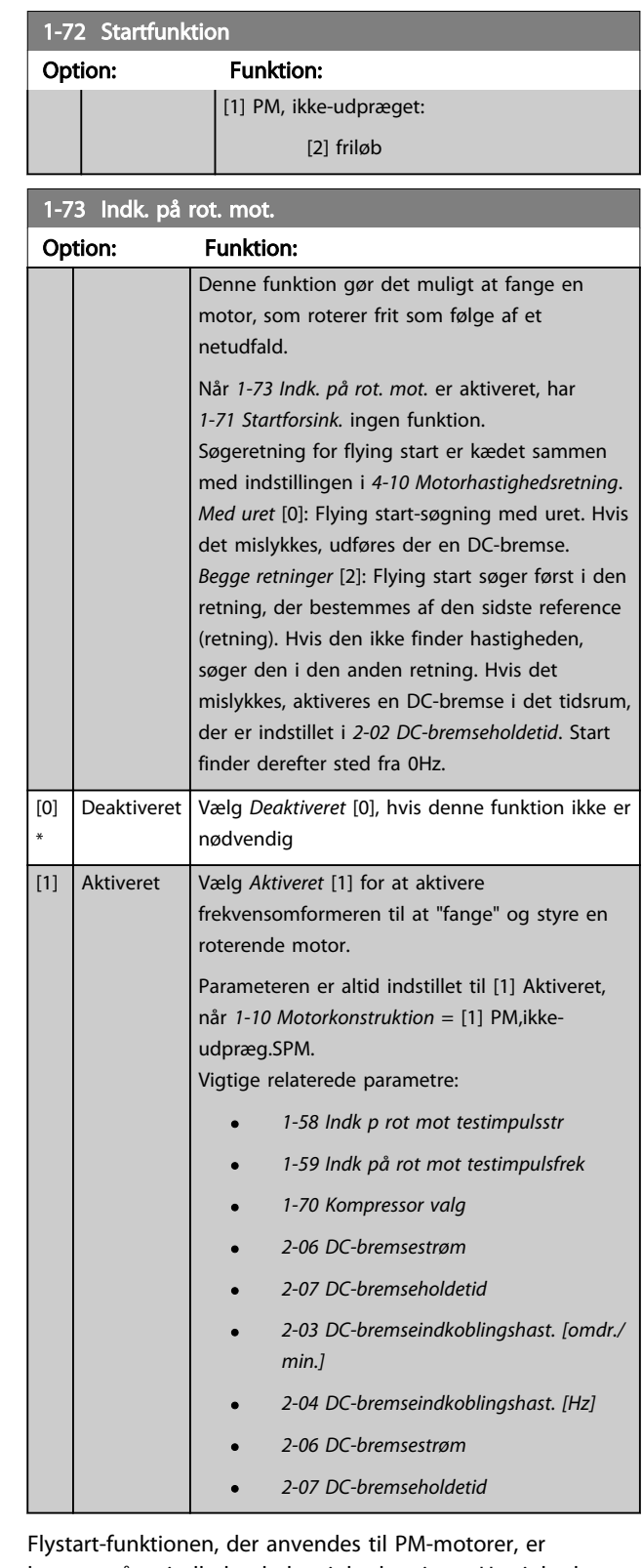

baseret på et indledende hastighedsestimat. Hastigheden estimeres altid som det første punkt, når et aktivt startsignal er afgivet. Baseret på indstillingen i *1-70 Kompressor valg* sker følgende: *1-70 Kompressor valg* = *[0] Rotor Detection*: Hvis hastighedsestimatet er større end 0 Hz, fanger frekvensomformeren motoren ved den hastighed og

Danfoss

<span id="page-46-0"></span>genoptager normal drift. Ellers estimerer frekvensomformeren rotorpositionen og starter normal drift derfra.

#### *[1-70 Kompressor valg](#page-45-0)* = *[1] Parking*:

Hvis hastighedsestimatet er lavere end indstillingen i *[1-59 Indk på rot mot testimpulsfrek](#page-43-0)*, aktiveres parkeringsfunktionen (se *[2-06 DC-bremsestrøm](#page-50-0)* og *[2-07 DC](#page-50-0)[bremseholdetid](#page-50-0)*). Ellers fanger frekvensomformeren motoren ved den hastighed og genoptager normal drift. Se beskrivelsen af *[1-70 Kompressor valg](#page-45-0)* for anbefalede indstillinger.

Strømgrænser for flystart-princippet, der anvendes til PMmotorer:

- Hastighedsområdet er op til 100 % nominel hastighed eller feltsvækningshastigheden (det, der er lavest).
- PMSM med høj modelektromotorisk kraft (>300VLL(rms)) og høj viklingsinduktans (>10 mH) har brug for mere tid til at reducere kortslutningsstrømmen til nul og kan være modtagelig over for estimeringsfejl.
- Test af strøm begrænset til et hastighedsområde op til 300 Hz. For visse apparater er grænsen 250 Hz; alle 200-240 V-apparater op til og inklusiv 2,2 kW og alle 380-480 V-apparater op til og inklusiv 4 kW.
- Test af strøm begrænset til en effektstørrelse for maskinen på op til 22 kW.
- Forberedt til maskine med udpræget pol (IPMSM), men endnu ikke bekræftet på de typer maskiner.
- For applikationer med højt inerti (dvs. hvor belastningsinertien er mere end 30 gange større end motorinertien) anbefales en bremsemodstand for at undgå overspændingstrip under højhastighedstilkobling af flying start-funktionen.

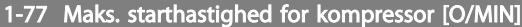

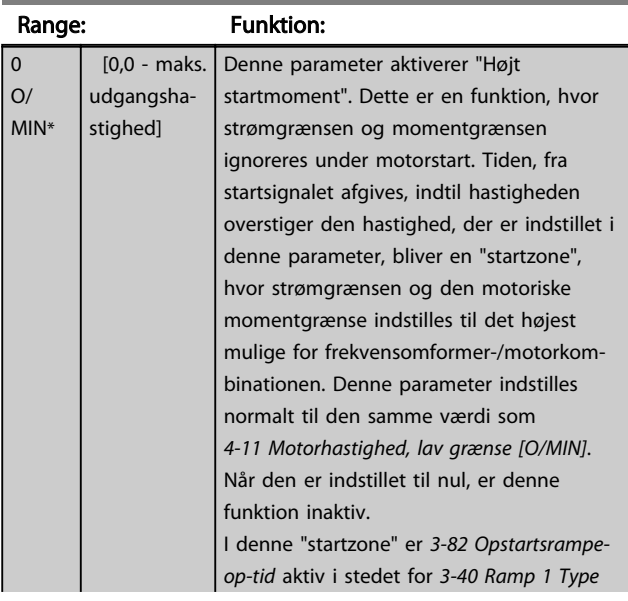

## 1-77 Maks. starthastighed for kompressor [O/MIN]

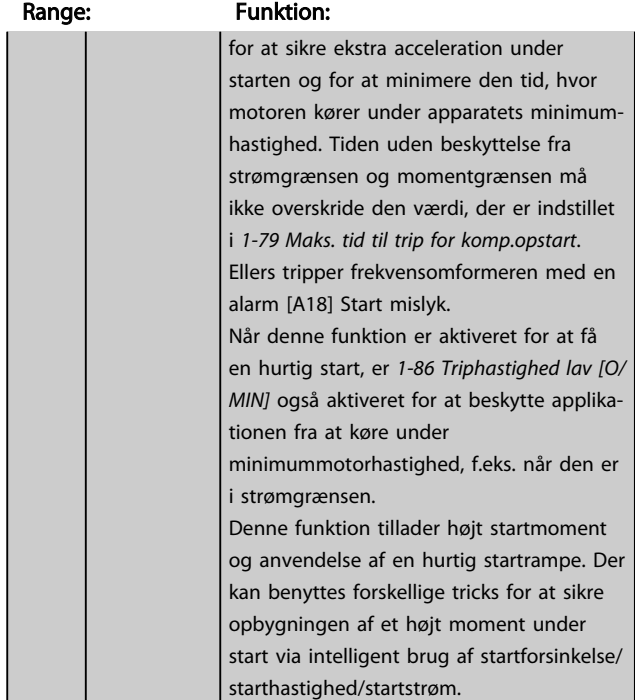

#### BEMÆRK!

*1-77 Maks. hast. for kompr.-opstart [O/MIN]* har ingen effekt, når *[1-10 Motorkonstruktion](#page-38-0)* = [1] PM,ikke-udpræg.SPM.

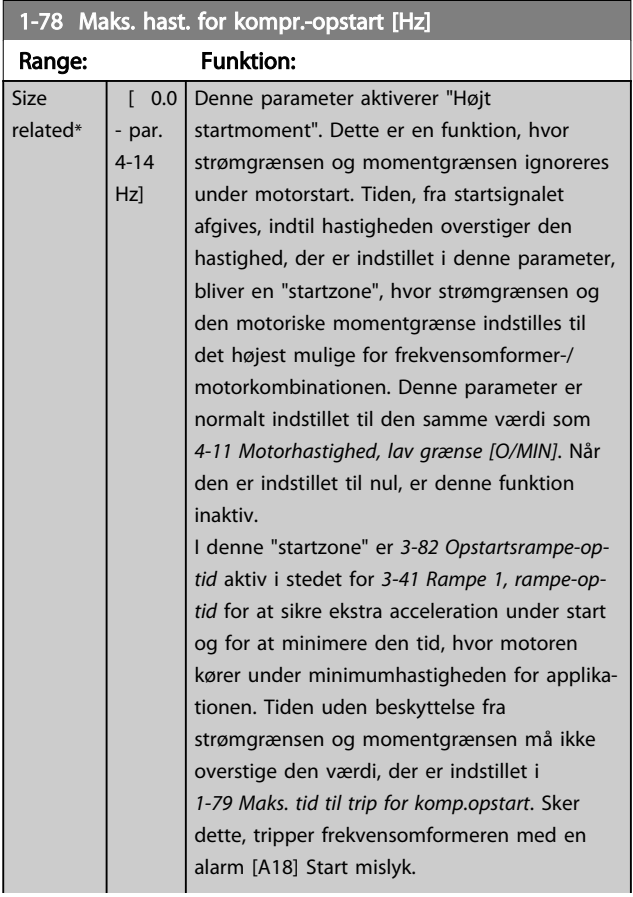

#### VLT<sup>\*</sup> HVAC Drive Programming Guide

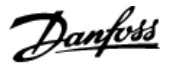

#### <span id="page-47-0"></span>1-78 Maks. hast. for kompr.-opstart [Hz]

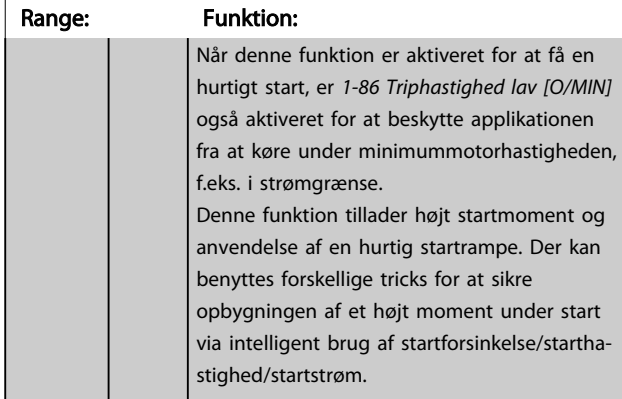

## BEMÆRK!

*[1-78 Maks. hast. for kompr.-opstart \[Hz\]](#page-46-0)* har ingen effekt, når *[1-10 Motorkonstruktion](#page-38-0)* = [1] PM,ikke-udpræg.SPM.

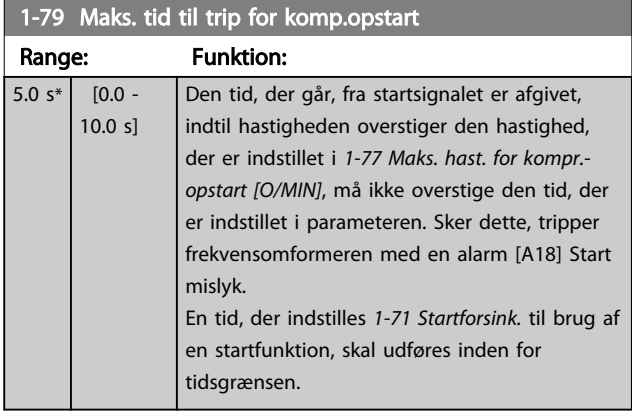

#### BEMÆRK!

*1-79 Maks. tid til trip for komp.opstart* har ingen effekt, når *[1-10 Motorkonstruktion](#page-38-0)* = [1] PM,ikke-udpræg.SPM.

### 3.3.9 1-8\* Stopjusteringer

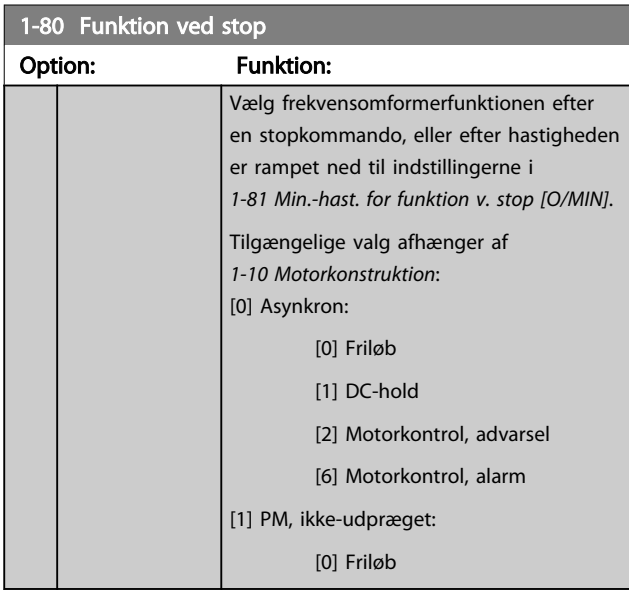

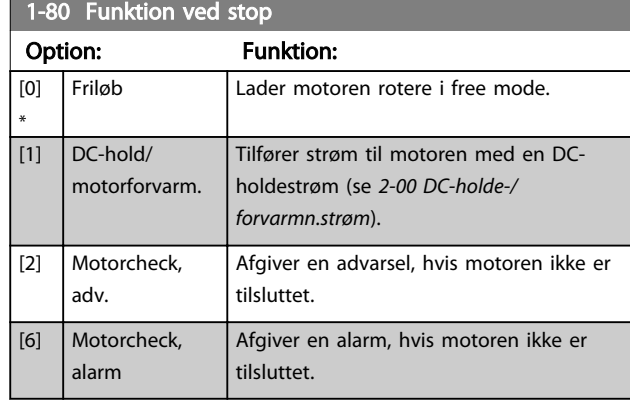

1-81 Min.-hast. for funktion v. stop [O/MIN]

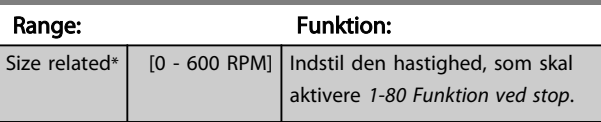

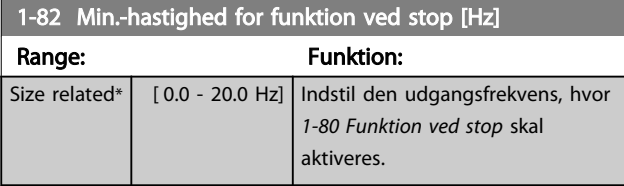

#### 3.3.10 Trip ved motorhastighed, lav grænse

I *[4-11 Motorhastighed, lav grænse \[O/MIN\]](#page-59-0)* og *[4-12 Motorha](#page-59-0)[stighed, lav grænse \[Hz\]](#page-59-0)* er det muligt at indstille en minimumhastighed for motoren for at sikre korrekt oliedistribution.

I nogle tilfælde, f.eks. ved drift i strømgrænsen på grund af en defekt i kompressoren, kan udgangsmotorhastigheden undertrykkes under motorhastighed, lav grænse. Det er muligt at indstille en tripgrænse for at undgå skade på kompressoren. Hvis motorhastigheden falder under denne grænse, tripper frekvensomformeren og afgiver en alarm (A49).

Nulstilling finder sted i overensstemmelse med den valgte funktion i *[14-20 Nulstillingstilstand](#page-114-0)*.

Hvis trip skal finde sted ved en mere nøjagtig hastighed (O/MIN), anbefales det at indstille *[0-02 Motorhastig](#page-24-0)[hedsenhed](#page-24-0)* til O/MIN og anvende slipkompensering, som kan indstilles i *[1-62 Slipkompensering](#page-44-0)*.

## BEMÆRK!

For at opnå den højest mulige nøjagtighed med slipkompensering, skal der udføres en automatisk motortilpasning (AMA). Denne skal aktiveres i *[1-29 Automatisk motortil](#page-40-0)[pasning \(AMA\)](#page-40-0)*.

## BEMÆRK!

Trip er ikke aktivt, når der anvendes en normal stop- eller friløbskommando.

#### VLT<sup>\*</sup> HVAC Drive Programming Guide

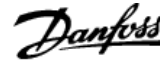

<span id="page-48-0"></span>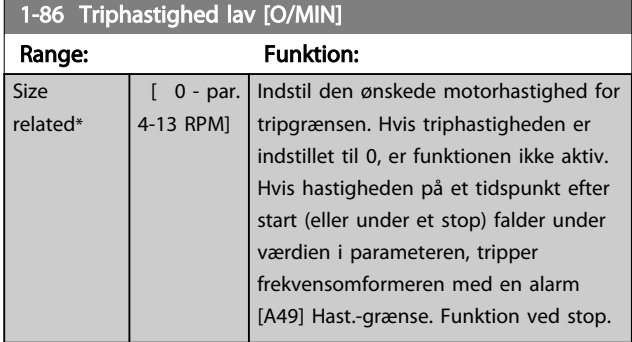

# BEMÆRK!

Denne parameter er kun tilgængelig, hvis *[0-02 Motorhastig](#page-24-0)[hedsenhed](#page-24-0)* er indstillet til [O/MIN].

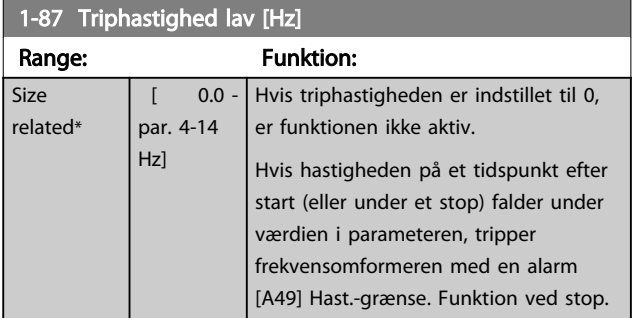

### BEMÆRK!

Denne parameter er kun tilgængelig, hvis *[0-02 Motorhastig](#page-24-0)[hedsenhed](#page-24-0)* er indstillet til [Hz].

#### 3.3.11 1-9\* Motortemperatur

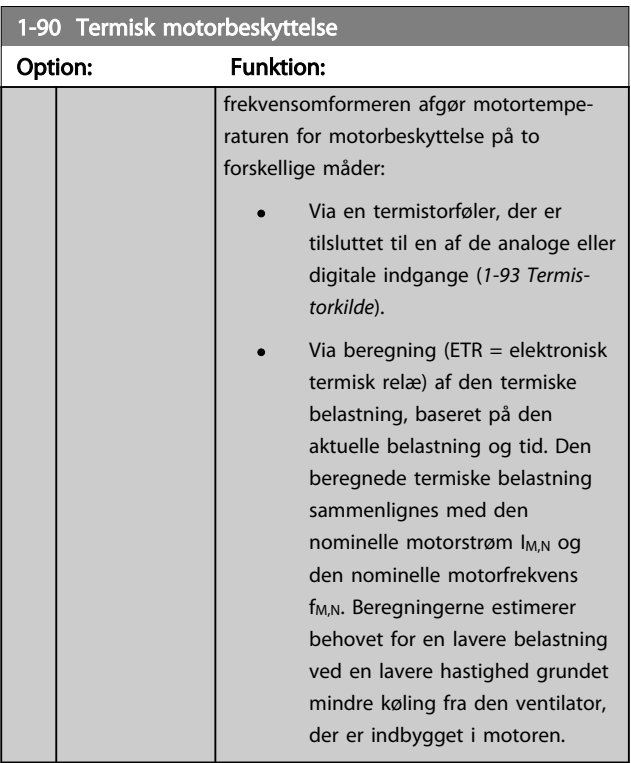

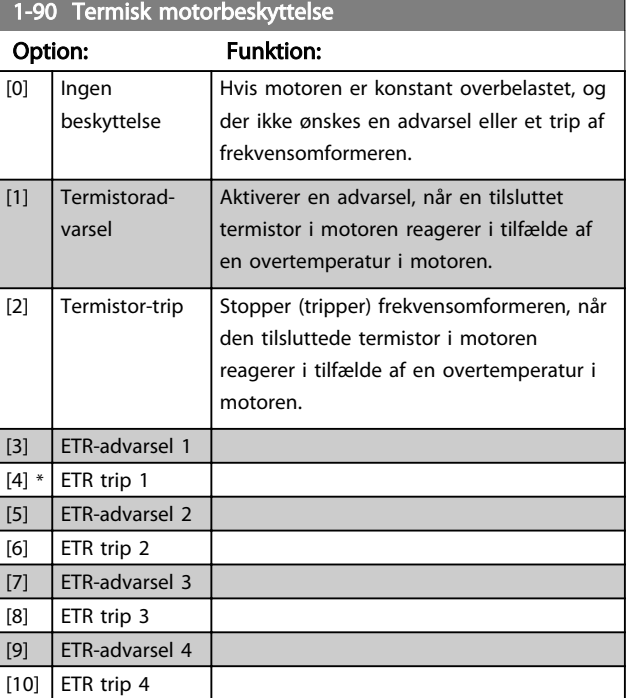

ETR-funktioner (elektronisk termisk relæ) 1-4 beregner belastningen ved opsætning, hvor de blev valgt som aktive. For eksempel begynder ETR-3 beregningen, når opsætning 3 er valgt. Til det nordamerikanske marked: ETR-funktionerne sikrer overbelastningsbeskyttelse af motoren, klasse 20, i overensstemmelse med NEC.

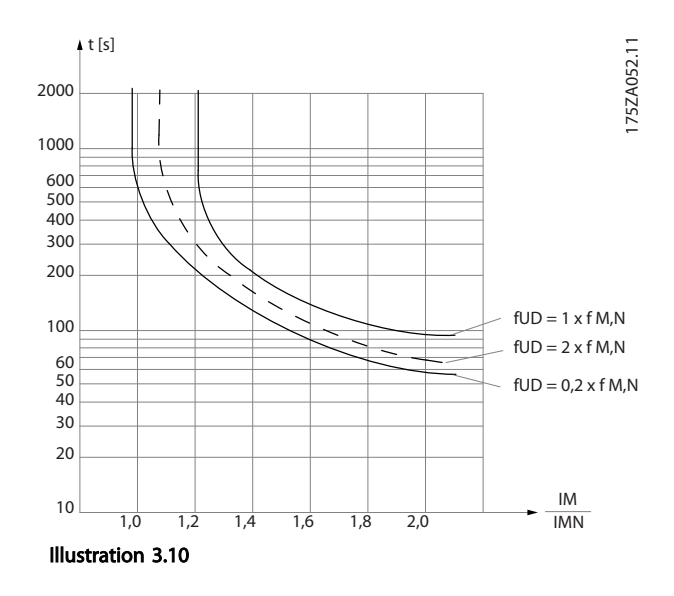

# **AADVARSEL**

For at bevare PELV skal alle tilslutninger til styreklemmerne være PELV. Eksempelvis skal termistoren forstærkes/ dobbeltisoleres.

Danfoss

## <span id="page-49-0"></span>BEMÆRK!

Danfoss anbefaler at bruge 24V DC som forsyningsspænding til termistoren.

## BEMÆRK!

ETR-timerfunktionen fungerer ikke, når *[1-10 Motorkon](#page-38-0)[struktion](#page-38-0)* = [1] PM,ikke-udpræg.SPM.

## BEMÆRK!

For korrekt drift af ETR-funktionen skal indstillingen i *[1-03 Momentkarakteristikker](#page-36-0)* passe til applikationen (se beskrivelsen af *[1-03 Momentkarakteristikker](#page-36-0)*).

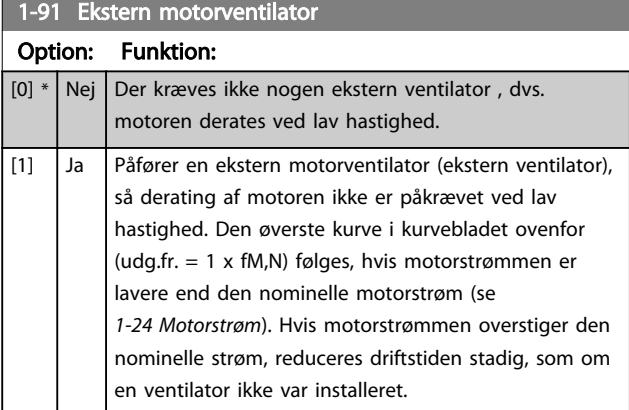

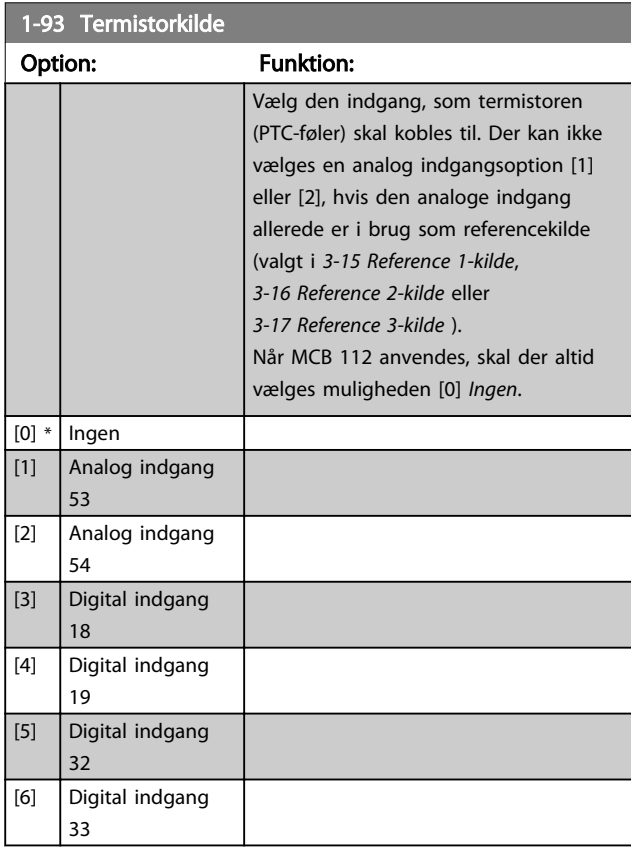

## BEMÆRK!

Denne parameter kan ikke justeres, mens motoren kører.

## BEMÆRK!

Digital indgang skal indstilles til [0] *PNP - aktiv ved 24 V* i *[5-00 Digital I/O-tilstand](#page-63-0)*.

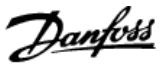

#### <span id="page-50-0"></span>3.4 Hovedmenu - Bremser - Gruppe 2

### 3.4.1 2-0\* DC-bremse

Parametergruppe til konfiguration af DC-bremse- og DCholdefunktionerne.

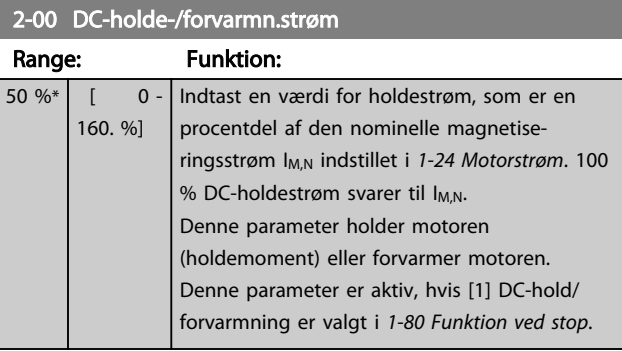

#### BEMÆRK!

*2-00 DC-holde-/forvarmn.strøm* har ingen effekt, når *[1-10 Motorkonstruktion](#page-38-0)* = [1] PM,ikke-udpræg.SPM.

# BEMÆRK!

Maksimumværdien afhænger af den nominelle motorstrøm.

Undgå 100 % strøm for længe. Det kan beskadige motoren.

#### 2-01 DC-bremsestrøm Range: Funktion: 50.0  $0/0$ \*  $\begin{bmatrix} 0 & \cdots & 0 \end{bmatrix}$ 1000. %] Indtast en værdi for strøm som en procentdel af den nominelle motorstrøm I<sub>M,N</sub>, se *[1-24 Motorstrøm](#page-39-0)*. 100 % DC-bremsestrøm svarer til IM,N. DC-bremsestrøm påføres med en stopkommando, når hastigheden er lavere end den grænse, der er indstillet i *2-03 DC-bremseindkoblingshast. [omdr./min.]*, når funktionen DCbremse inverteret er aktiv; eller via den serielle kommunikationsport. Bremsestrømmen er aktiv i den periode, der er indstillet i *2-02 DC-bremseholdetid*.

#### BEMÆRK!

Maksimumværdien afhænger af den nominelle motorstrøm. Undgå 100 % strøm for længe. Det kan beskadige motoren.

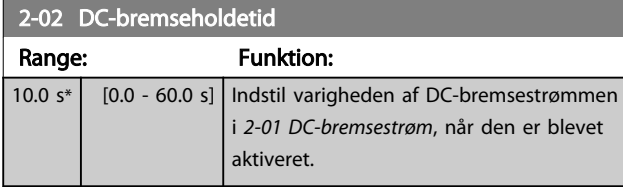

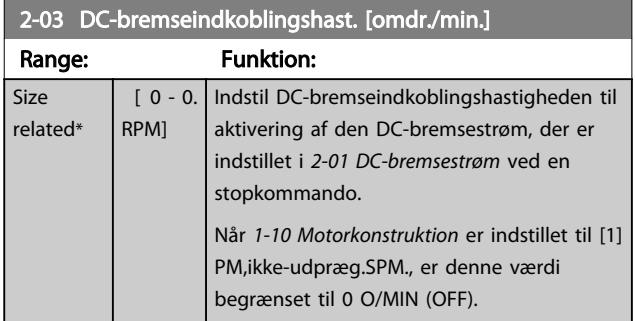

### BEMÆRK!

*2-03 DC-bremseindkoblingshast. [omdr./min.]* har ingen effekt, når *[1-10 Motorkonstruktion](#page-38-0)* = [1] PM,ikkeudpræg.SPM.

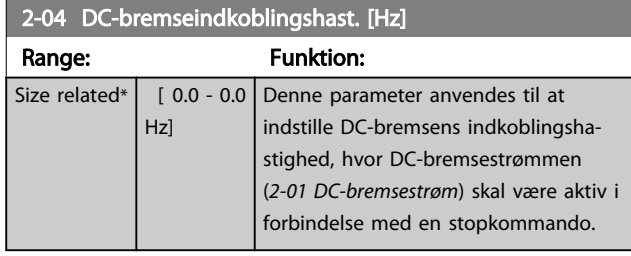

## BEMÆRK!

har ingen effekt, når *[1-10 Motorkonstruktion](#page-38-0)* = [1] PM,ikkeudpræg.SPM.

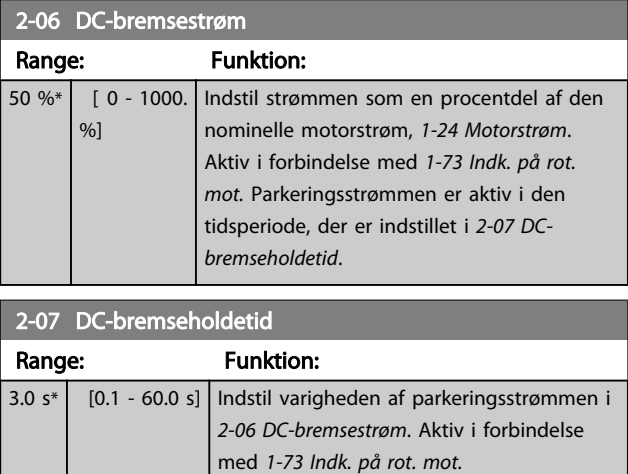

## 3.4.2 2-1\* Bremseenergifunkt.

Parametergruppe til valg af dynamiske bremseparametre. Kun gyldigt for frekvensomformere med bremsechopper.

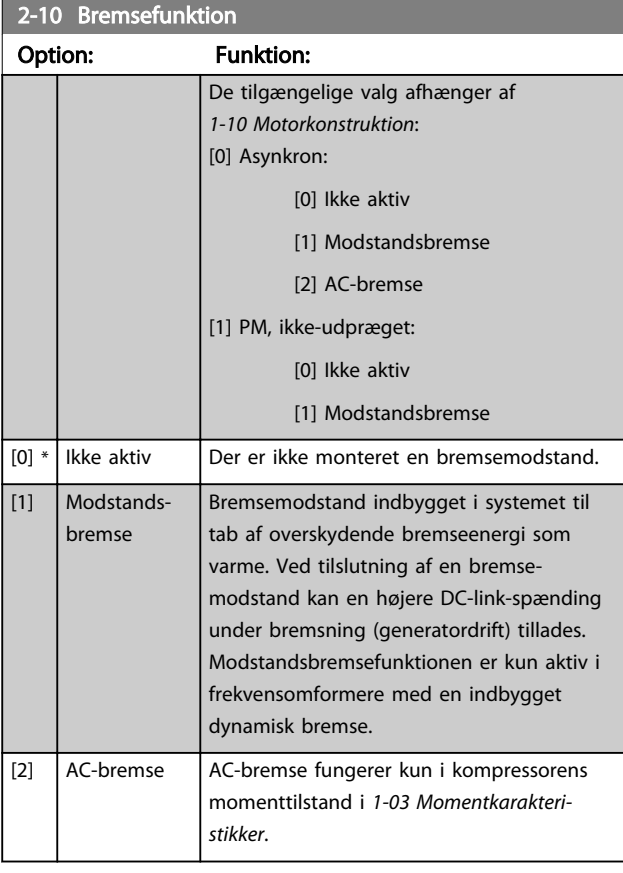

#### 2-11 Bremsemodstand (ohm)

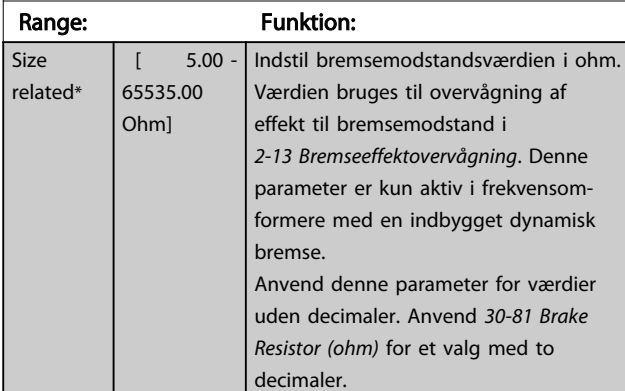

2-12 Bremseeffektgrænse (kW) Range: Funktion: Size related\*  $\sqrt{0.001}$ 2000.000 kW] *2-12 Bremseeffektgrænse (kW)* er den forventede gennemsnitseffekt, der afsættes i bremsemodstanden over en periode på 120 sek. Den bruges som overvågningsgrænse i *16-33 Brake Energy /2 min* og angiver dermed, hvornår en advarsel/alarm skal afgives.

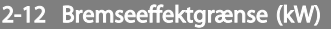

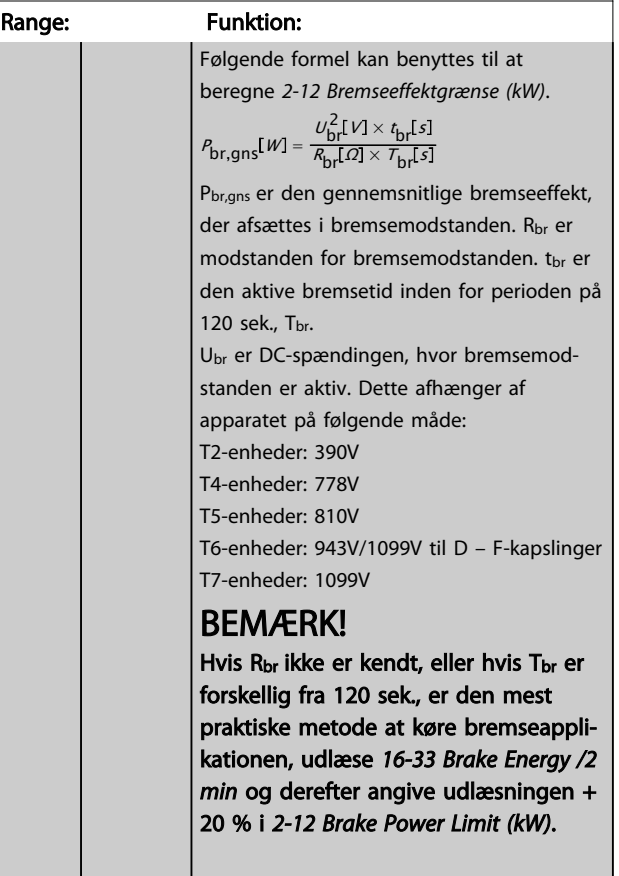

## 2-13 Bremseeffektovervågning

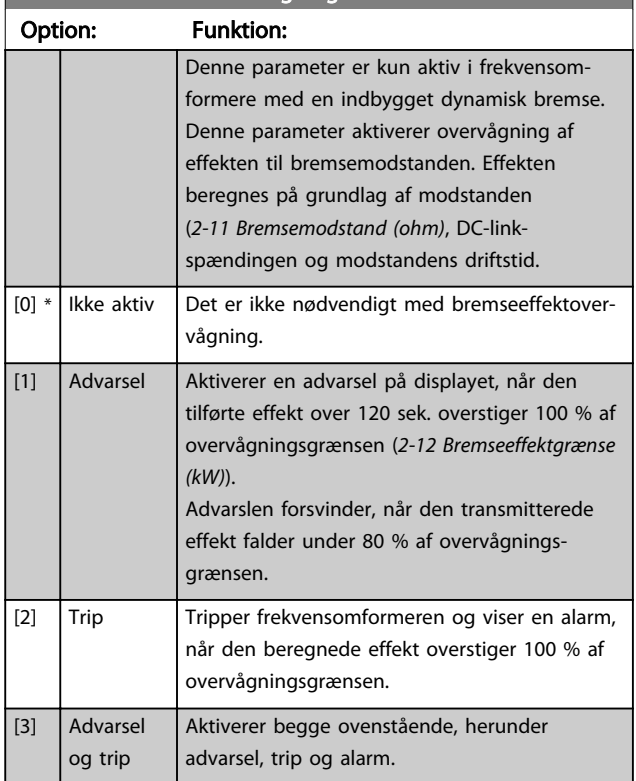

Hvis effektovervågning er indstillet til *Off* [0] eller *Advarsel* [1], forbliver bremsefunktionen aktiv, selv hvis overvågningsgrænsen overskrides. Dette kan føre til termisk

3 3

Danfoss

overbelastning af modstanden. Det er også muligt at generere en advarsel via et relæ/en digital udgang. Målenøjagtigheden for effektovervågningen afhænger af nøjagtigheden af modstanden for modstanden (bedre end ± 20 %).

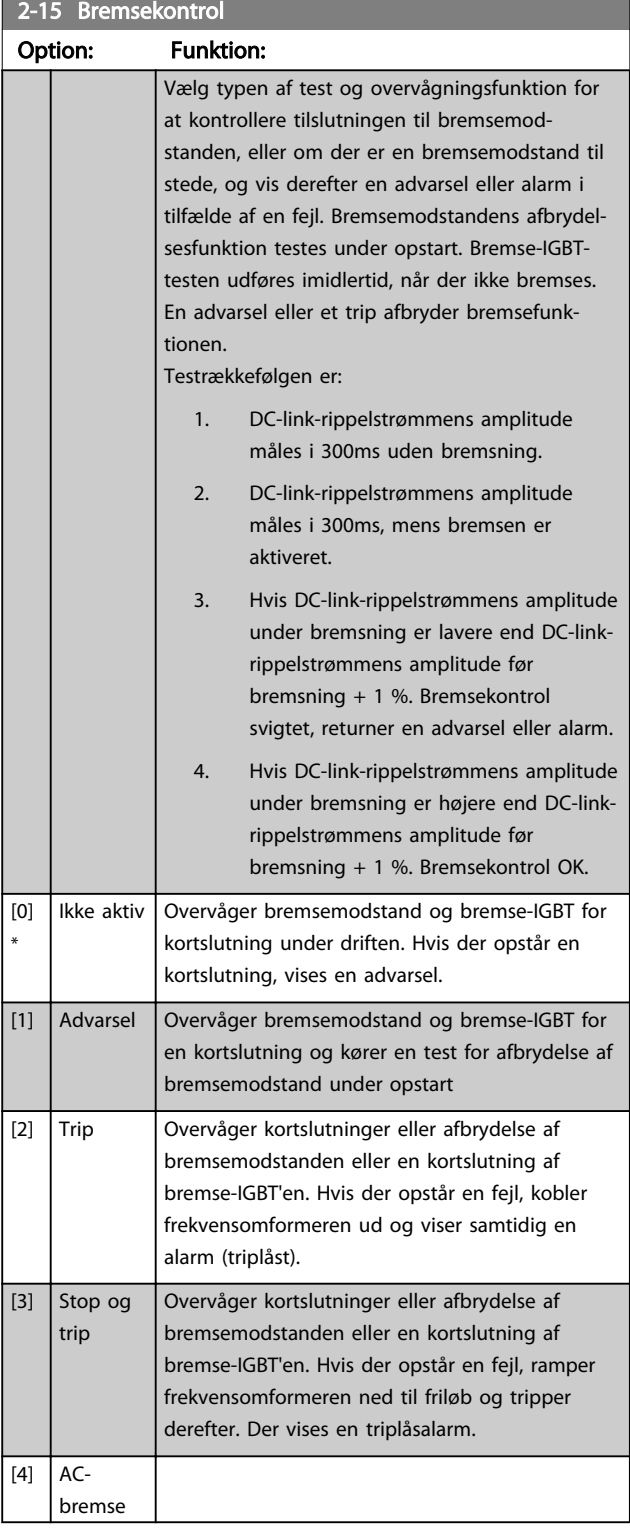

## BEMÆRK!

Fjern en advarsel, der er opstået i forbindelse med *Off* [0] eller *Advarsel* [1], ved at genstarte netforsyningen. Fejlen skal først rettes. For *Off* [0] eller *Advarsel* [1] bliver frekvensomformeren ved med at køre, selv om der er fundet en fejl.

## 3.4.3 2-16 AC brake Max. Current

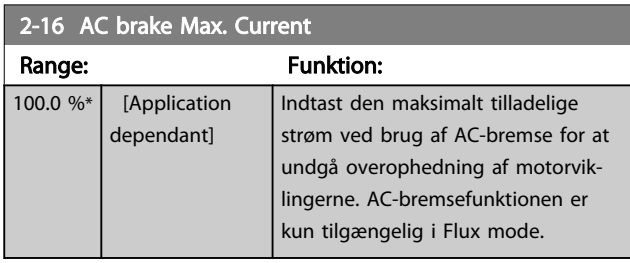

#### BEMÆRK!

*2-16 AC brake Max. Current* har ingen effekt, når *[1-10 Motorkonstruktion](#page-38-0)* = [1] PM,ikke-udpræg.SPM.

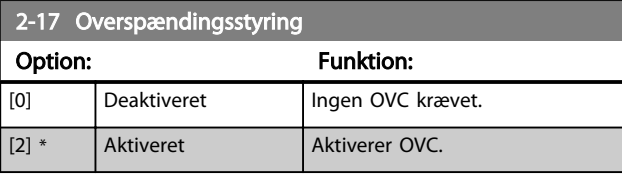

# BEMÆRK!

*2-17 Overspændingsstyring* har ingen effekt, når *[1-10 Motorkonstruktion](#page-38-0)* = [1] PM,ikke-udpræg.SPM.

## BEMÆRK!

Rampetiden justeres automatisk for at undgå, at frekvensomformeren tripper.

 $\overline{P}$ 

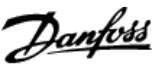

#### <span id="page-53-0"></span>3.5 Hovedmenu - Reference/ramper - Gruppe 3

### 3.5.1 3-0\* Referencegrænser

Parametre til indst. af referenceenhed, grænser og områder.

I parametergruppen 20-0\* finder du flere oplysninger om indstillingerne i lukket sløjfe.

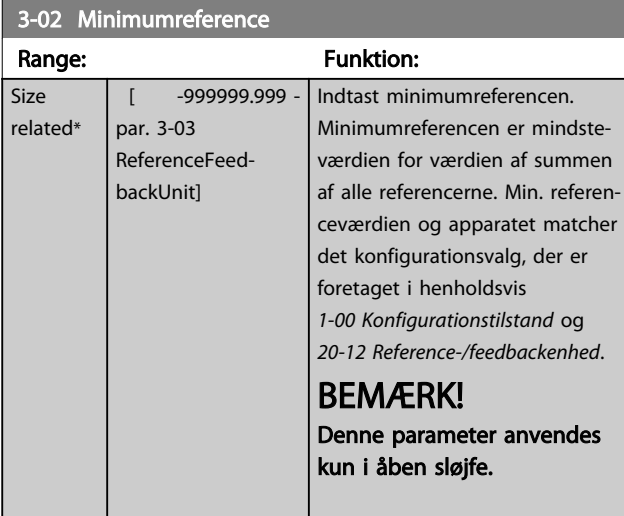

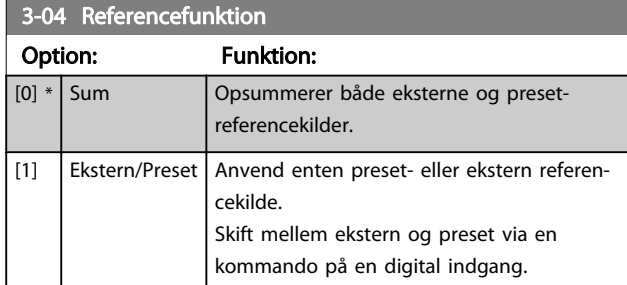

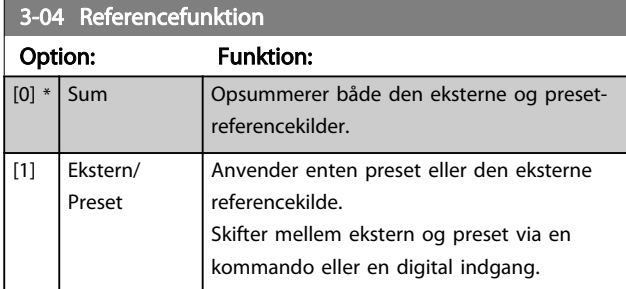

### 3.5.2 3-1\* Referencer

Vælg preset-reference(r). Vælg preset-referencer bit 0/1/2 [16], [17] eller [18] for de tilsvarende digitale indgange i parametergruppe 5-1\*.

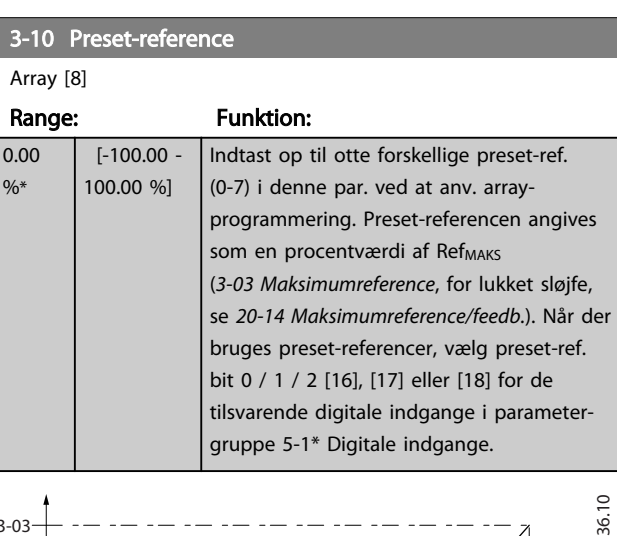

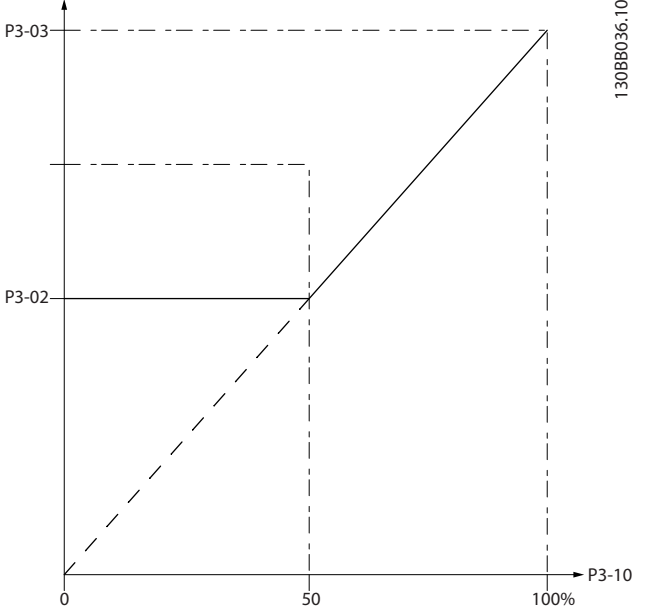

Illustration 3.11

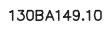

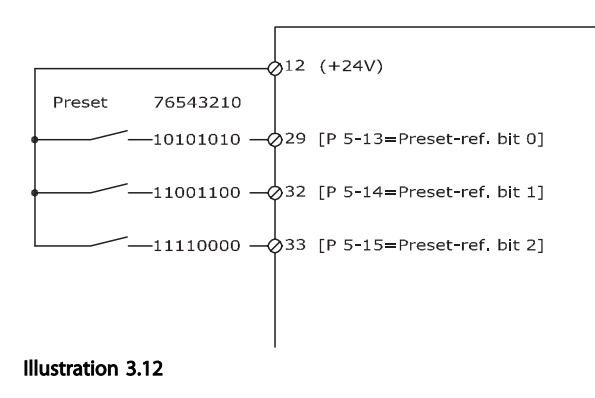

#### VLT<sup>\*</sup> HVAC Drive Programming Guide

<span id="page-54-0"></span>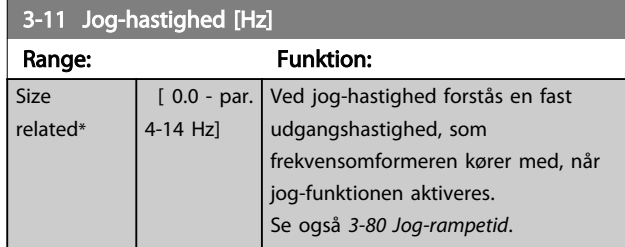

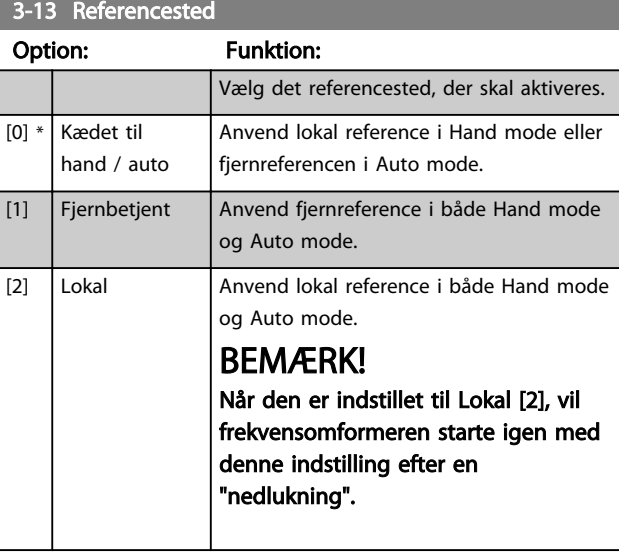

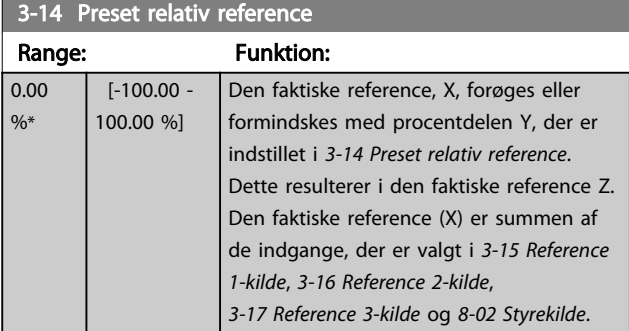

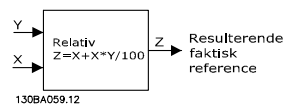

Illustration 3.13

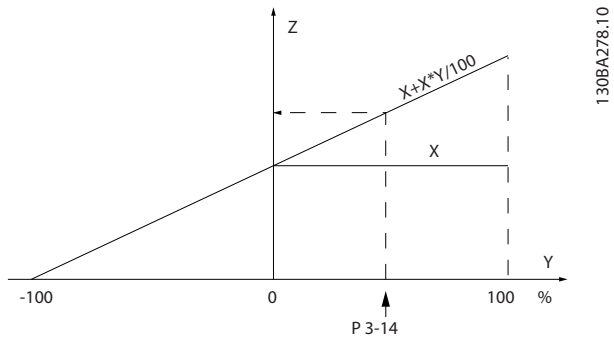

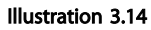

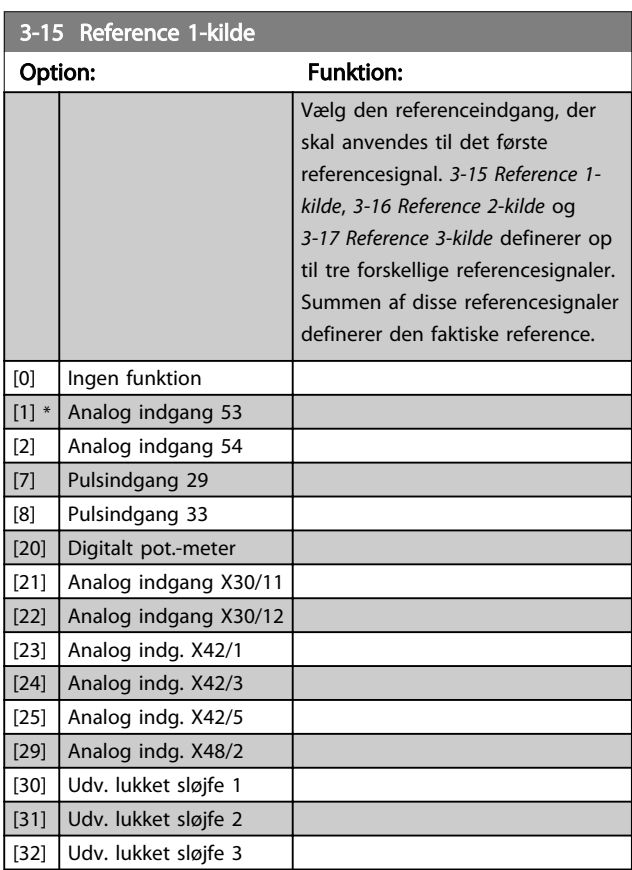

# BEMÆRK!

Denne parameter kan ikke ændres, mens motoren kører.

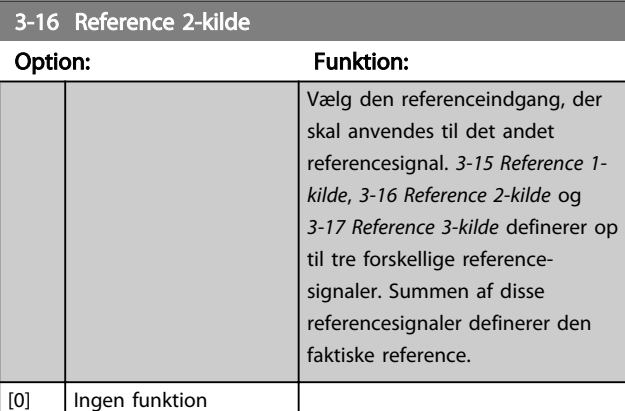

#### VLT<sup>\*</sup> HVAC Drive Programming Guide

<span id="page-55-0"></span>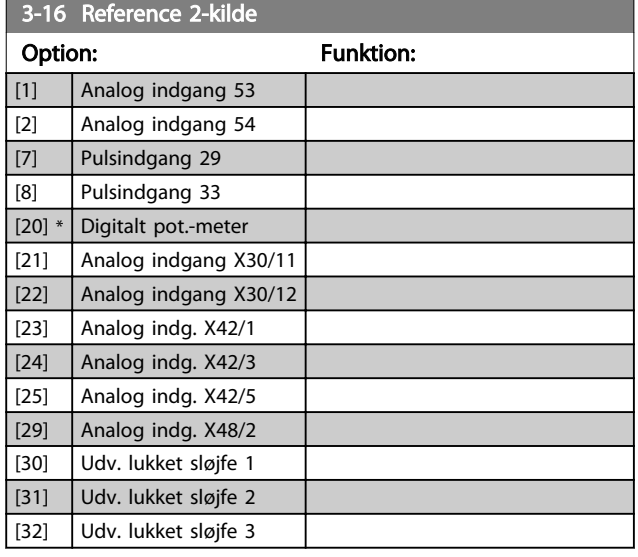

## BEMÆRK!

Denne parameter kan ikke ændres, mens motoren kører.

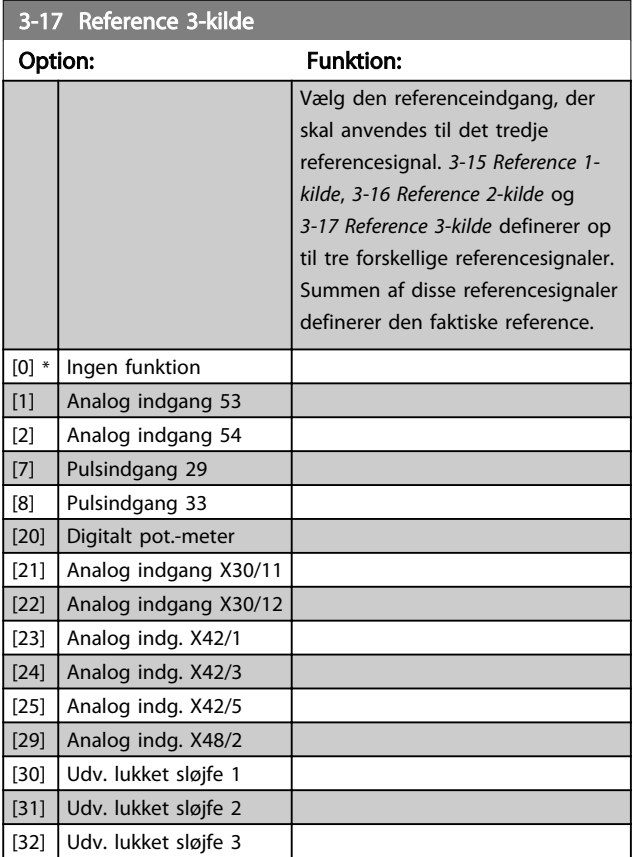

# BEMÆRK!

Denne parameter kan ikke ændres, mens motoren kører.

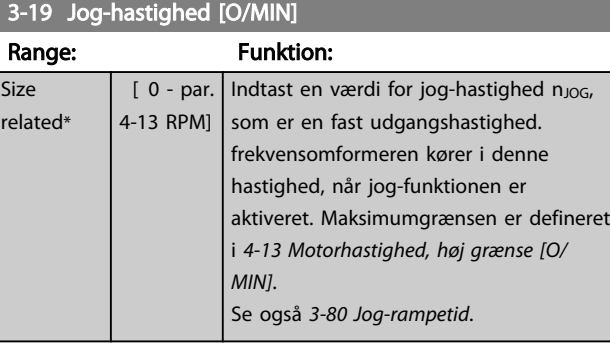

# 3.5.3 3-4\* Rampe 1

Konfigurer rampeparameteren og rampetiderne for hver af de to ramper (parametergruppe 3-4\* og parametergruppe 3-5\*).

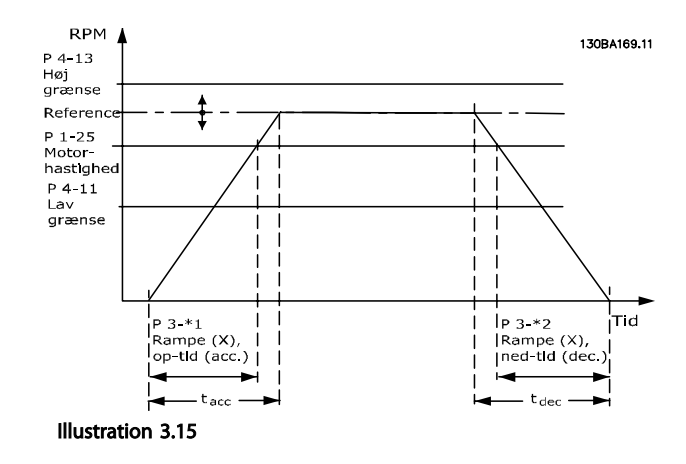

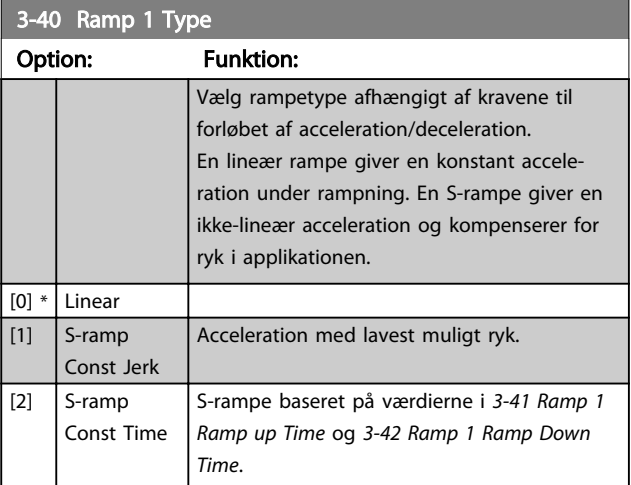

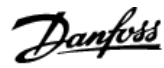

# <span id="page-56-0"></span>BEMÆRK!

Hvis S-rampen [1] vælges, og referencen ændres under rampning, kan rampetiden blive forlænget for at opnå en ryk-fri bevægelse, hvilket kan resultere i en længere starteller stoptid.

Yderligere justering af S-rampeforhold eller skift af initiatorer kan blive nødvendig.

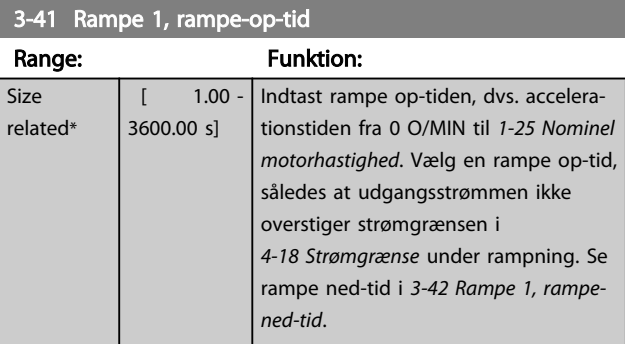

## $par..3 - 41 = \frac{tacc \times norm[par..1 - 25]}{ref[O/MlN]}[s]$

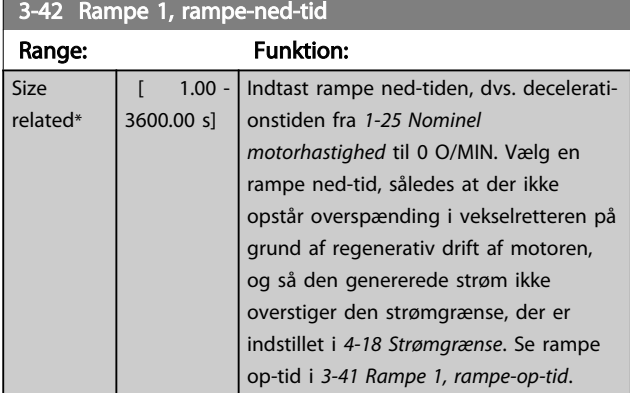

# $par.3 - 42 = \frac{tdec \times norm[par.1 - 25]}{ref[O/MN]}[s]$

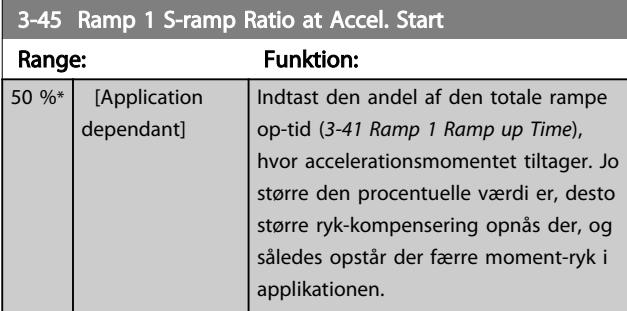

## 3-46 Ramp 1 S-ramp Ratio at Accel. End

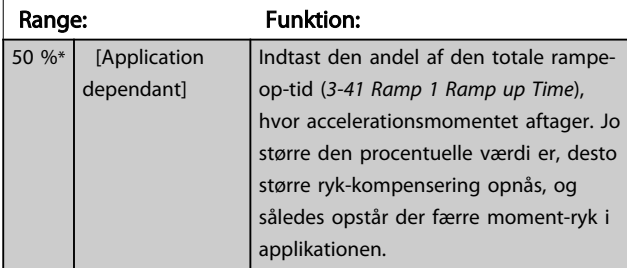

#### 3-47 Ramp 1 S-ramp Ratio at Decel. Start

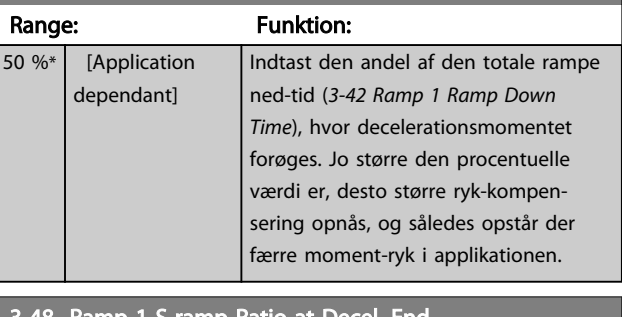

#### 3-48 Ramp 1 S-ramp Ratio at Decel. I

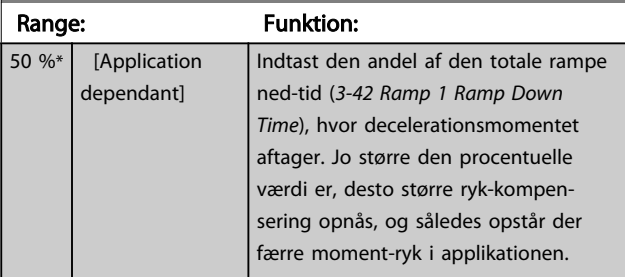

## 3.5.4 3-5\* Rampe 2

Valg af rampeparametre, se parametergruppe 3-4\*.

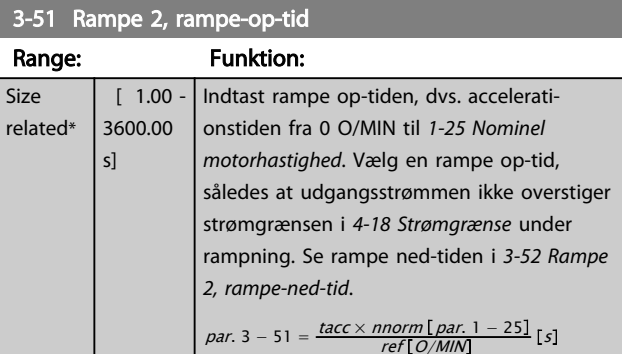

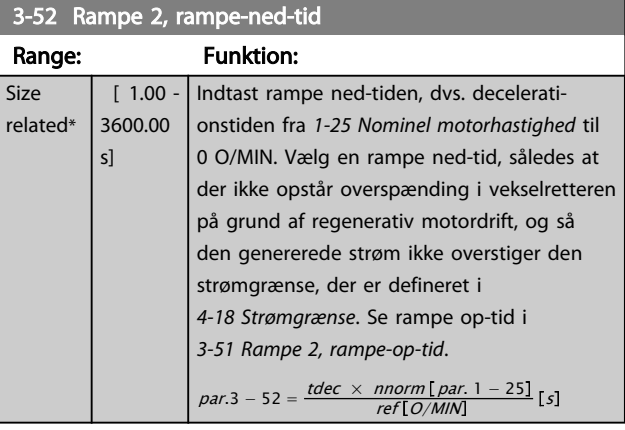

#### 3-55 Ramp 2 S-ramp Ratio at Accel. Start

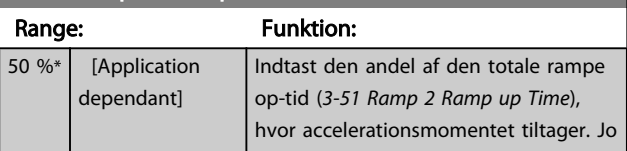

<span id="page-57-0"></span>3-55 Ramp 2 S-ramp Ratio at Accel. Start

#### VLT<sup>\*</sup> HVAC Drive Programming Guide

o/min

3 3

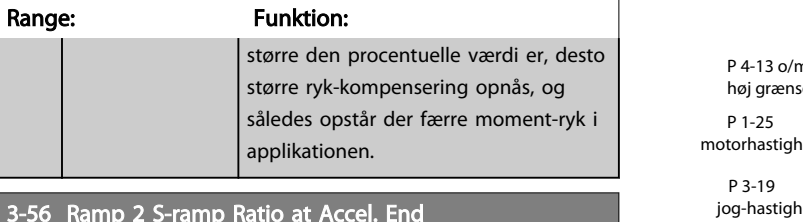

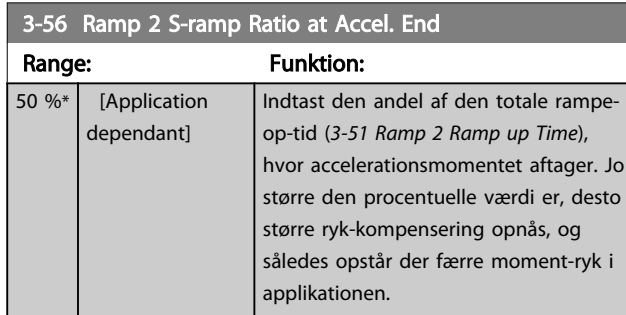

større i

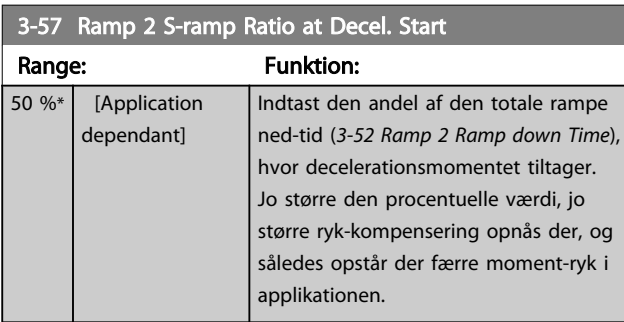

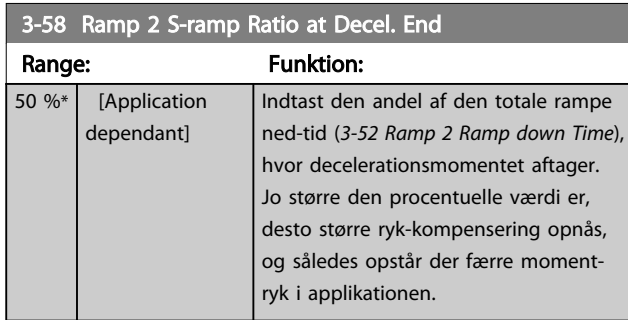

# 3.5.5 3-8\* Andre ramper

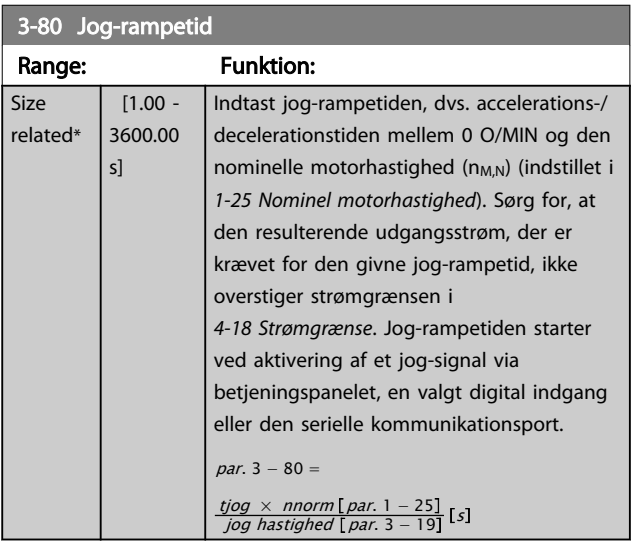

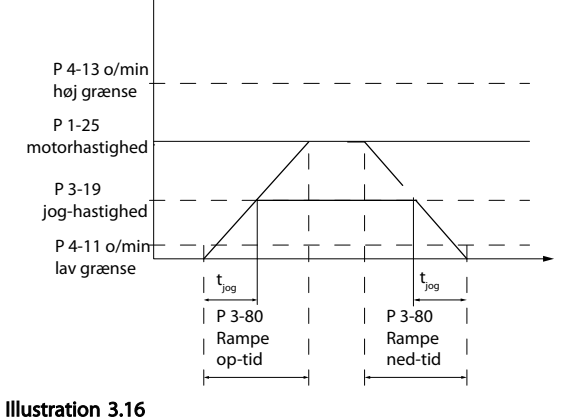

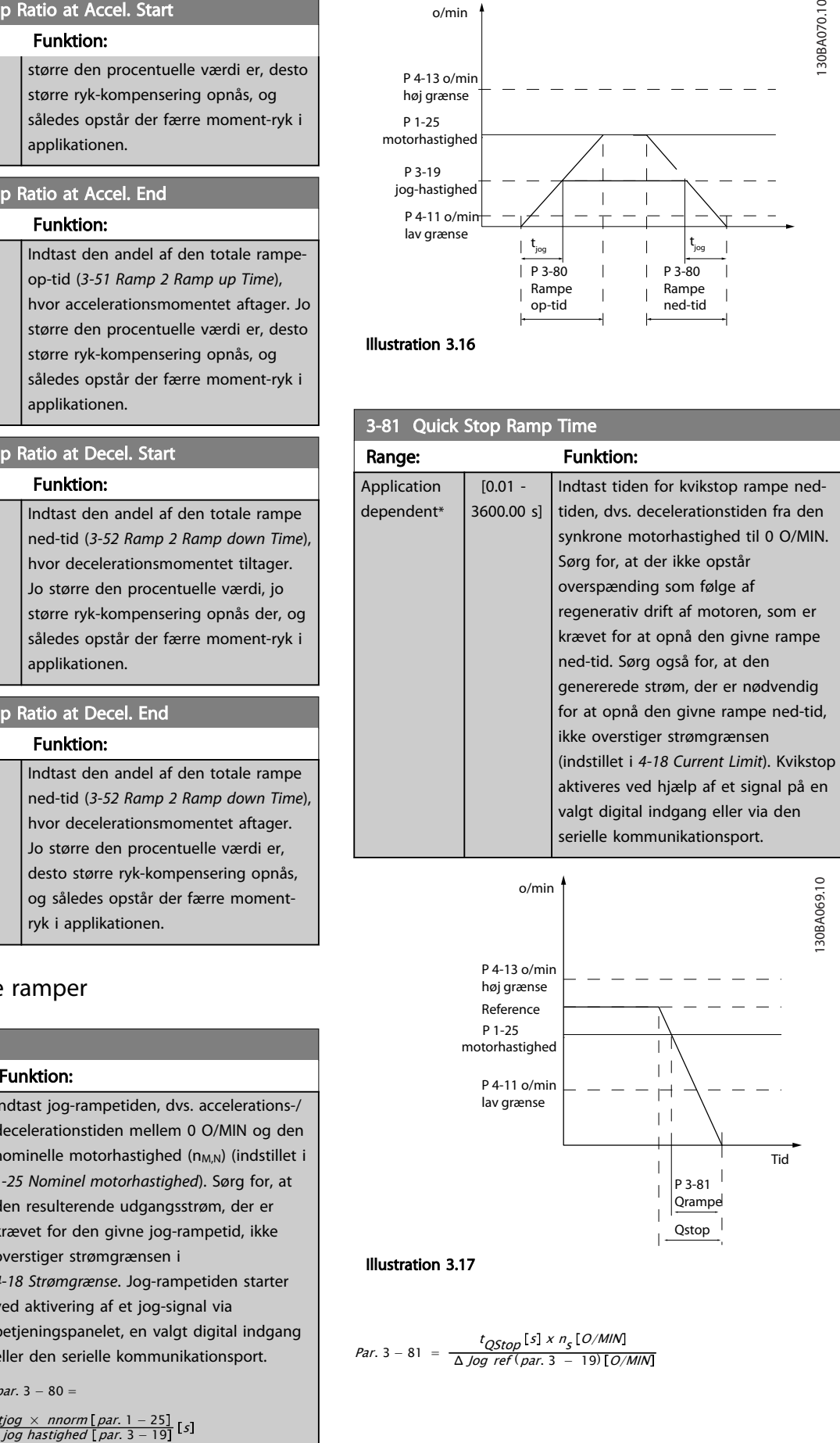

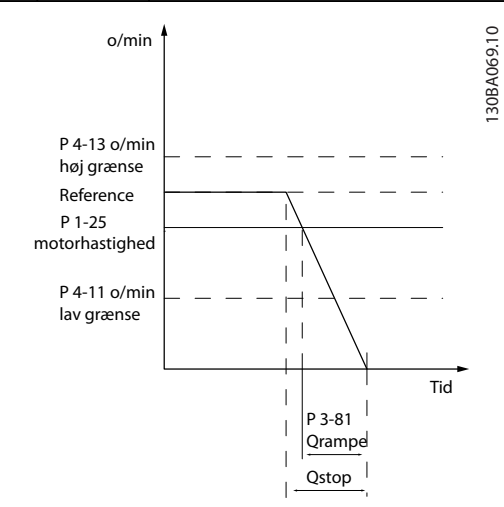

### Illustration 3.17

Par. 3 – 81 =  $\frac{t_{QStop}[s] \times n_s [O/M/N]}{A \log ref(n+s-1)}$ Δ *Jog ref* (*par*. 3 – 19) [*O/MIN* 

<span id="page-58-0"></span>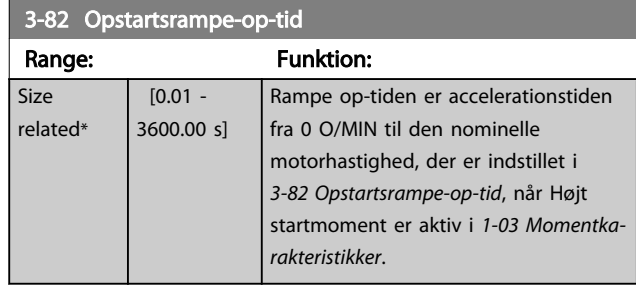

#### 3.5.6 3-9\* Digitalt pot.-meter

Den digitale potentiometerfunktion giver brugeren mulighed for at forøge eller begrænse den faktiske reference ved at justere de digitale indgange vha. funktionerne FORØG, REDUCER eller RYD. For at aktivere denne funktion skal mindst én digital indgang være indstillet til FORØG el. REDUCER.

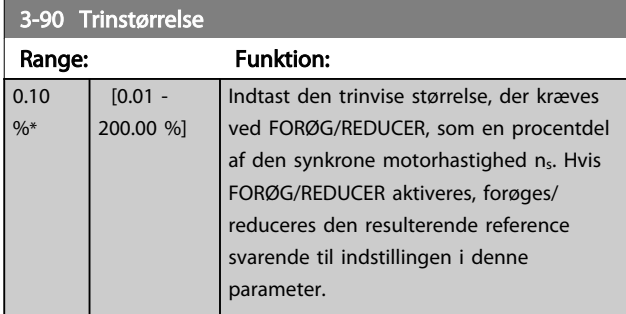

# 3-91 Rampetid

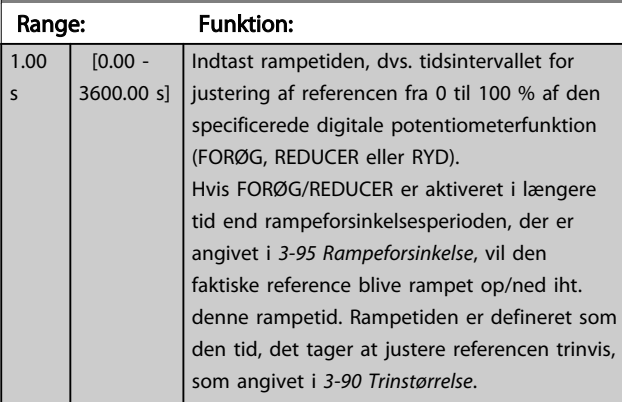

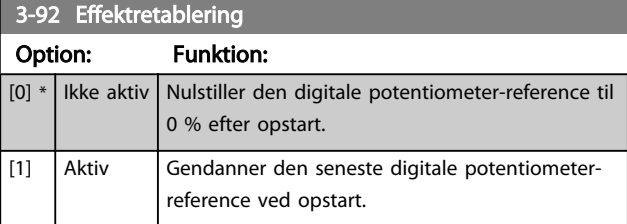

### 3-93 Maksimumgrænse

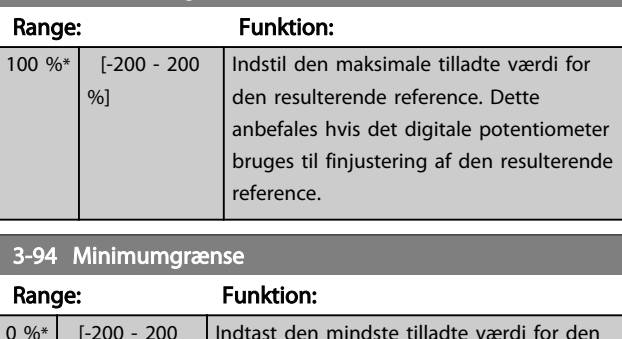

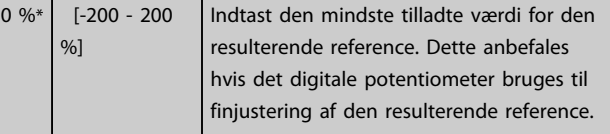

#### 3-95 Rampeforsinkelse

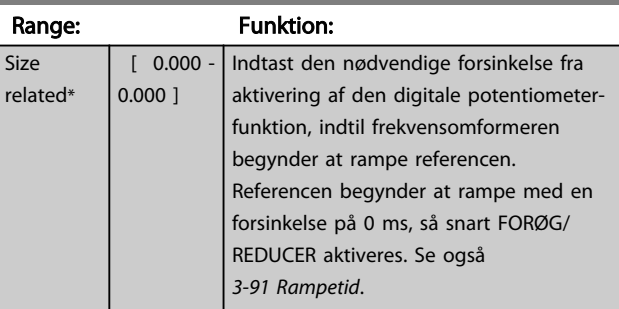

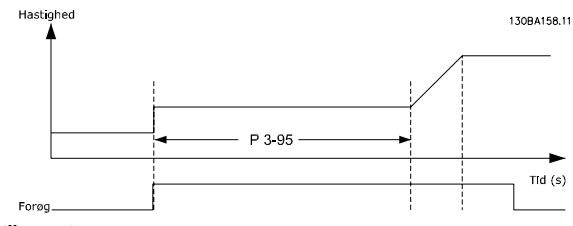

Illustration 3.18

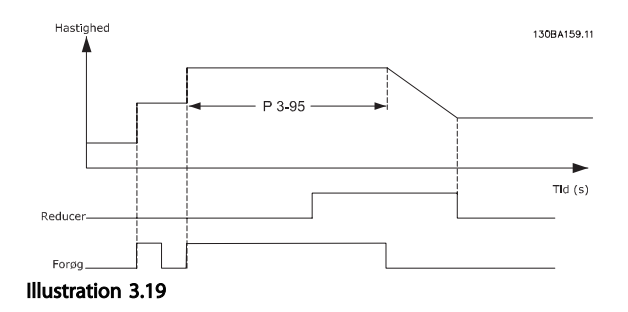

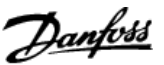

### <span id="page-59-0"></span>3.6 Hovedmenu - Grænser/Advarsler - Gruppe 4

### 3.6.1 4-1\* Motorgrænser

Definerer motorens moment-, strøm- og hastighedsgrænser samt frekvensomformerens reaktion ved overskridelse af disse grænser.

En grænse kan generere en meddelelse på displayet. En advarsel vil altid generere en meddelelse på displayet eller på Fieldbus. En overvågningsfunktion kan starte en advarsel eller et trip, hvorefter frekvensomformeren stopper og genererer en alarmmeddelelse.

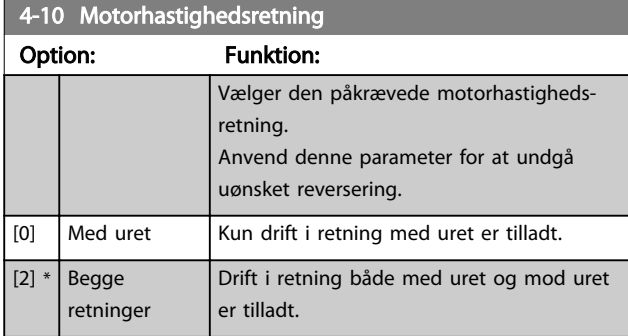

### BEMÆRK!

Indstillingen i *4-10 Motorhastighedsretning* påvirker indkobling på roterende motor i *[1-73 Indk. på rot. mot.](#page-45-0)*.

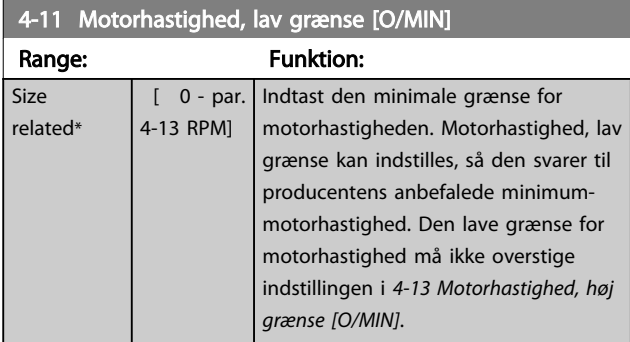

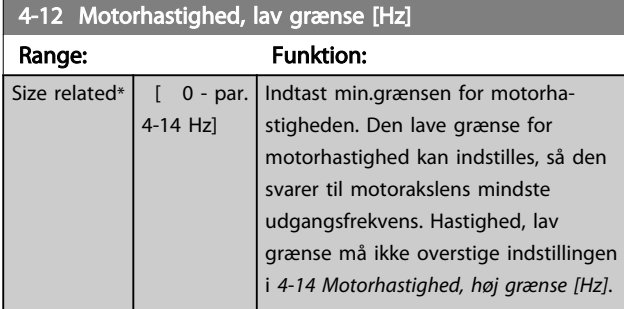

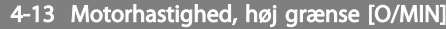

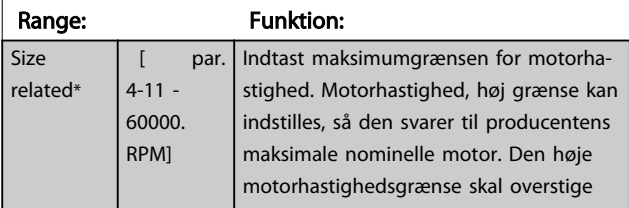

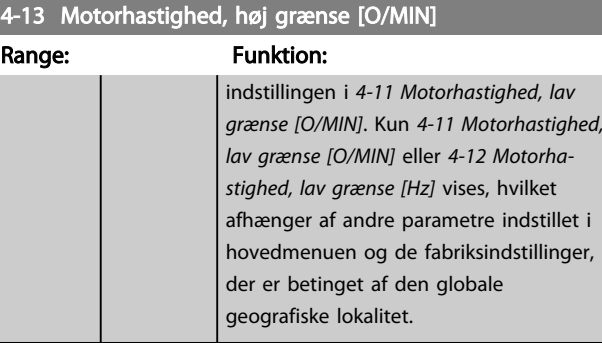

# BEMÆRK!

Den maksimale udgangsfrekvens må ikke overstige 10 % af vekselretterens switchfrekvens (*[14-01 Koblingsfrekvens](#page-113-0)*).

### BEMÆRK!

Eventuelle ændringer i *4-13 Motorhastighed, høj grænse [O/ MIN]* nulstiller værdien i *[4-53 Advarsel, hastighed høj](#page-60-0)* til den samme værdi, som er indstillet i *4-13 Motorhastighed, høj grænse [O/MIN]*.

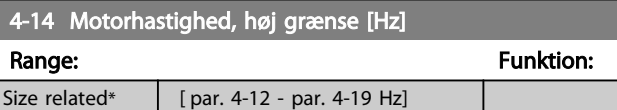

## BEMÆRK!

Den maksimale udgangsfrekvens må ikke overstige 10 % af vekselretterens switchfrekvens (*[14-01 Koblingsfrekvens](#page-113-0)*).

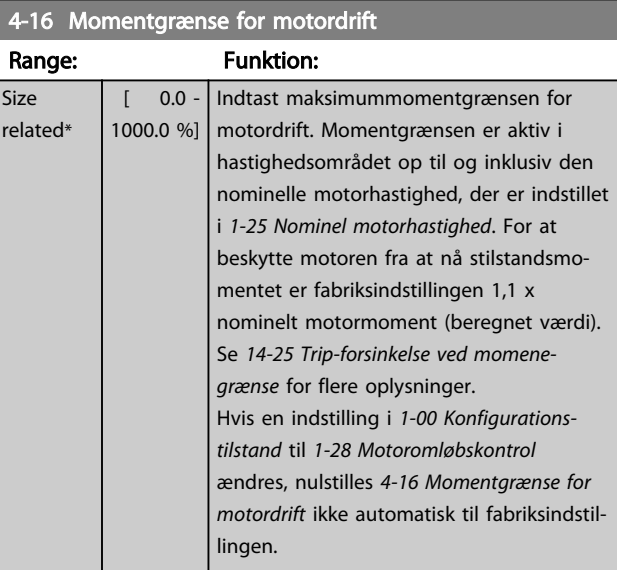

<span id="page-60-0"></span>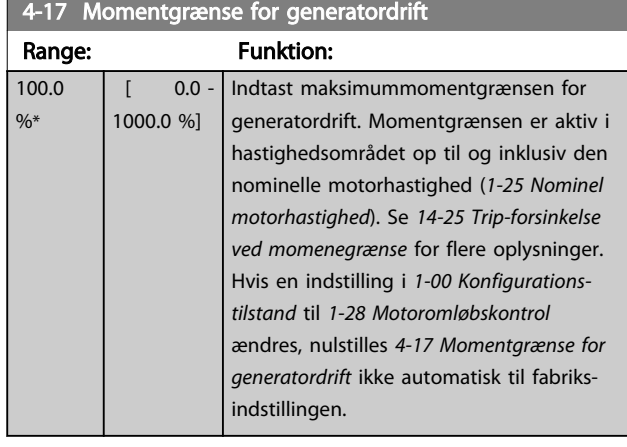

# 4-18 Strømgrænse

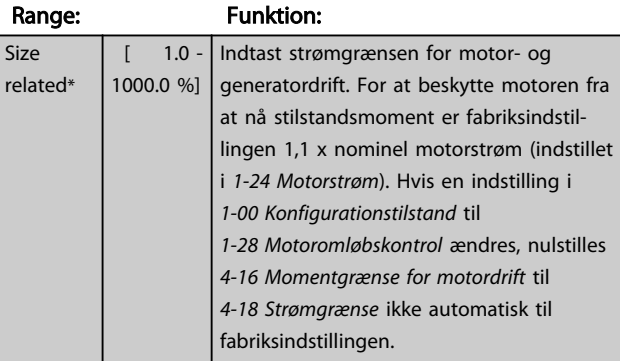

# 4-19 Maks. udgangsfrekvens

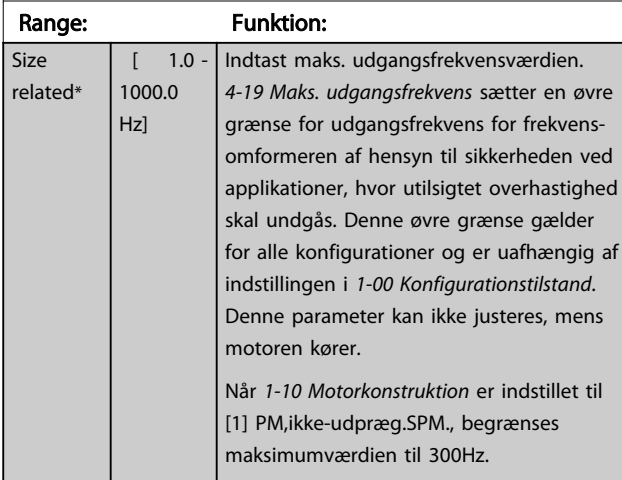

# 3.6.2 4-5\* Justerings- advarsler

Definerer de justerbare advarselsgrænser for strøm, hastighed, reference og feedback.

# BEMÆRK!

Ikke synlig i displayet, men kun i VLT Bevægelsesstyringsværktøj, MCT 10.

Advarsler vises på display, programmeret udgang eller seriel bus.

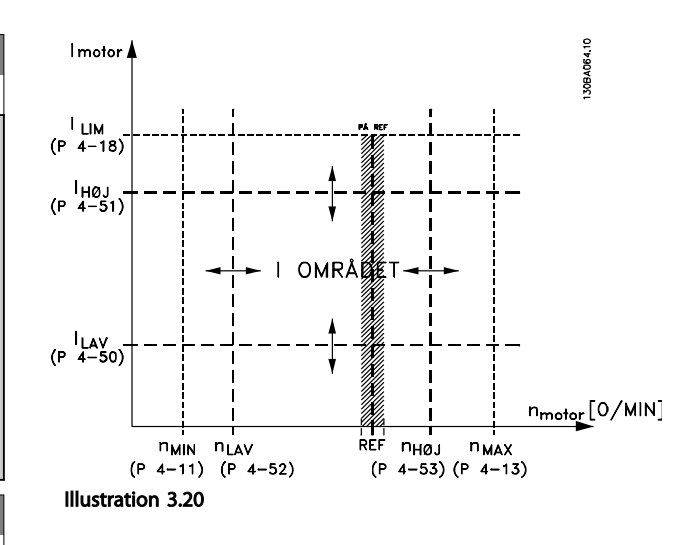

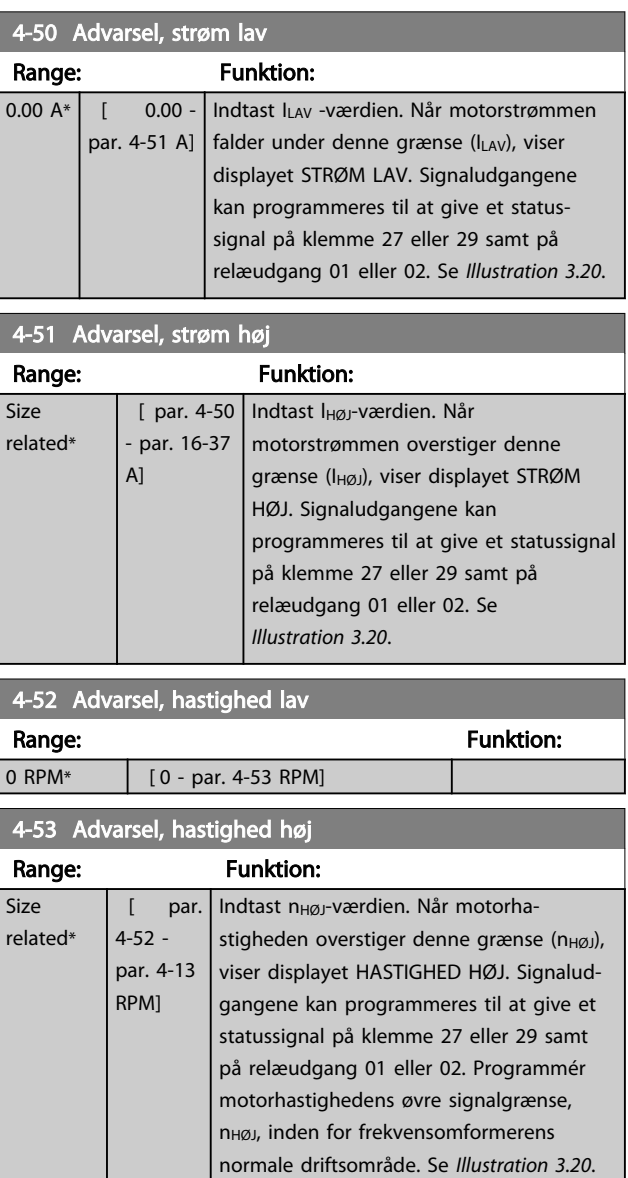

## <span id="page-61-0"></span>BEMÆRK!

Eventuelle ændringer i *[4-13 Motorhastighed, høj grænse \[O/](#page-59-0) [MIN\]](#page-59-0)* nulstiller værdien i *[4-53 Advarsel, hastighed høj](#page-60-0)* til den samme værdi, som er indstillet i *[4-13 Motorhastighed, høj](#page-59-0) [grænse \[O/MIN\]](#page-59-0)*.

Hvis der er behov for en anden værdi i *[4-53 Advarsel,](#page-60-0) [hastighed høj](#page-60-0)*, skal den indstilles efter programmering af *[4-13 Motorhastighed, høj grænse \[O/MIN\]](#page-59-0)*

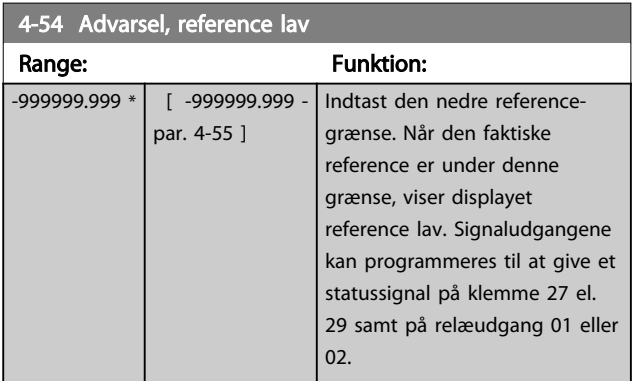

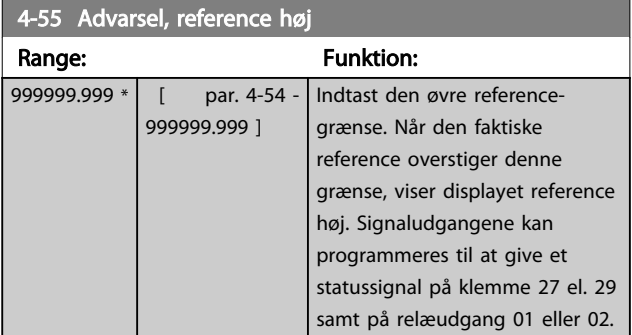

4-56 Advarsel, feedback lav

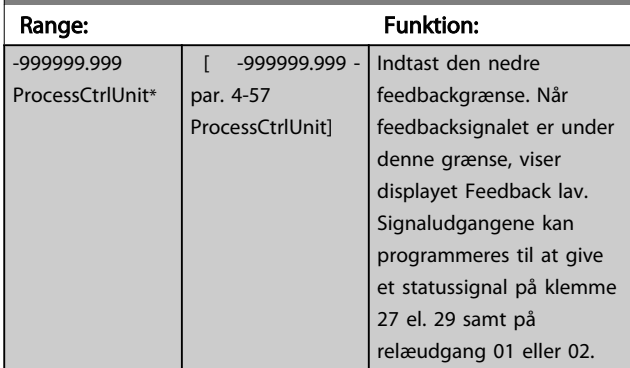

#### 4-57 Advarsel, feedback høj

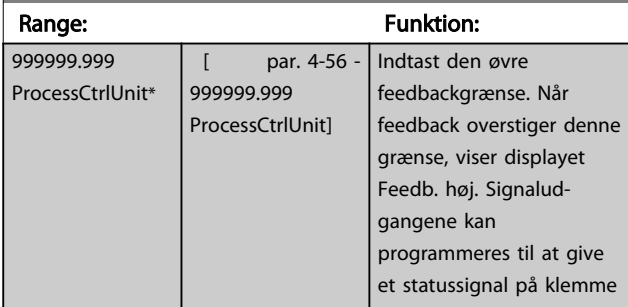

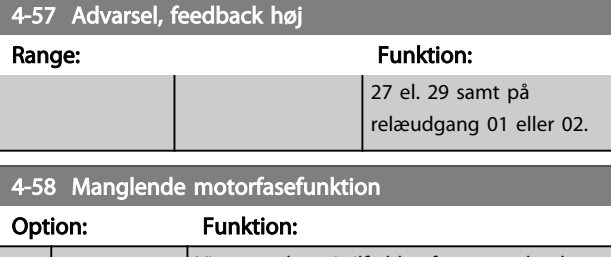

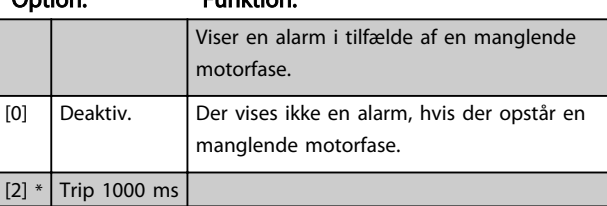

#### BEMÆRK!

Denne parameter kan ikke justeres, mens motoren kører.

#### 3.6.3 4-6\* Hastighedsbypass

Nogle systemer kræver, at man undgår visse udgangsfrekvenser eller hastigheder på grund af resonansproblemer i systemet. Der kan højst undgås fire frekvens- eller hastighedsområder.

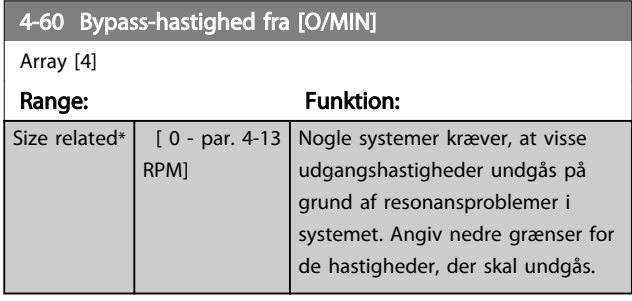

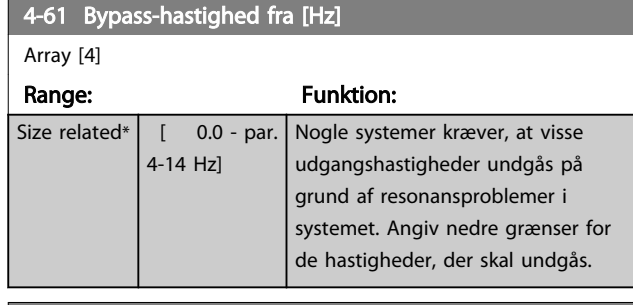

4-62 Bypass-hastighed til [O/MIN]

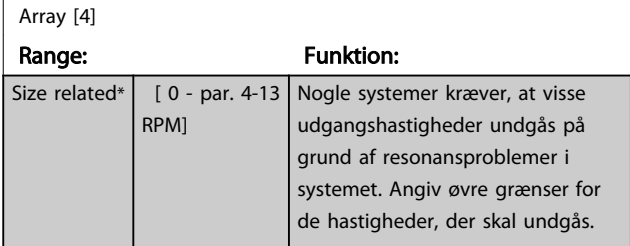

#### VLT<sup>\*</sup> HVAC Drive Programming Guide

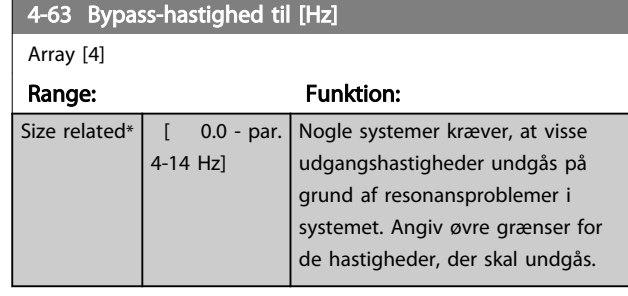

#### 3.6.4 Halvautomatisk opsætning af bypasshastighed

Halvautomatisk opsætning af bypass-hastighed kan anvendes til at lette programmeringen af de frekvenser, der skal springes over pga. resonans i systemet.

Følgende proces skal udføres

- 1. Stop motoren.
- 2. Vælg Aktiveret i *4-64 Halvaut. bypassopsætning.*.
- 3. Tryk på *Hand On* på LCP'et for at starte søgningen efter frekvensbånd, der forårsager resonans. Motoren ramper op i henhold til rampeindstillingerne.
- 4. Tryk på *OK* på LCP'et, når båndet forlades ved at køre igennem et resonansbånd. Den aktuelle frekvens gemmes som det første element i *[4-62 Bypass-hastighed til \[O/MIN\]](#page-61-0)* eller *4-63 Bypasshastighed til [Hz]* (array). Gentag denne procedure for hvert resonansbånd, der er angivet ved rampe op (der kan maksimalt justeres fire).
- 5. Når maksimumhastigheden er opnået, begynder motoren automatisk at rampe ned. Gentag ovenstående procedure, når hastigheden forlader resonansbåndene under deceleration. De aktuelle frekvenser, der registreres, når der trykkes på *OK*, gemmes i *[4-60 Bypass-hastighed fra \[O/MIN\]](#page-61-0)* eller *[4-61 Bypass-hastighed fra \[Hz\]](#page-61-0)*.
- 6. Tryk på *OK*, når motoren er rampet ned til stop. *4-64 Halvaut. bypassopsætning.* nulstiller automatisk til Off. frekvensomformeren forbliver i *Hand*-tilstand, indtil der trykkes på *Off* eller *Auto On* på LCP'et.

Hvis frekvenserne for et bestemt resonansbånd ikke registreres i den korrekte rækkefølge (frekvensværdier, der gemmes i *Bypass-hastighed til*, er højere end dem i *Bypasshastighed fra*), eller hvis de ikke har det samme antal registreringer for *Bypass-hastighed fra* og *Bypass-hastighed til*, annulleres alle registreringer, og følgende meddelelse vises: *Samlede hastighedsområder overlapper eller er ikke fuldstændigt bestemt. Tryk på [Cancel] for at annullere*.

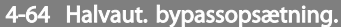

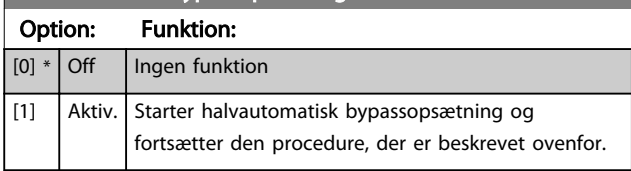

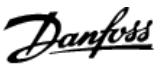

#### <span id="page-63-0"></span>3.7 Hovedmenu - Digital ind-/udgang - Gruppe 5

### 3.7.1 5-0\* Digital I/O-tilstand

Parametre til konfigurering af indgangen og udgangen via NPN og PNP.

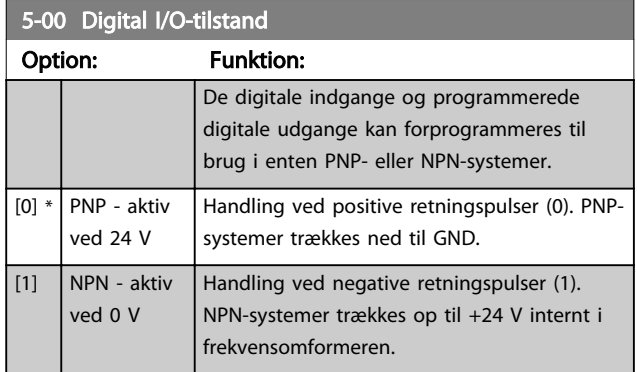

# BEMÆRK!

Denne parameter kan ikke ændres, mens motoren kører.

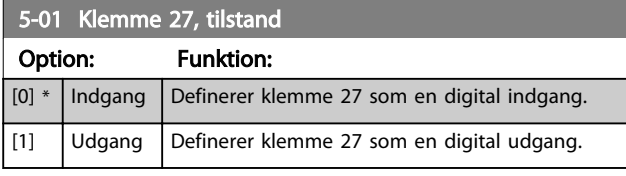

# BEMÆRK!

Denne parameter kan ikke ændres, mens motoren kører.

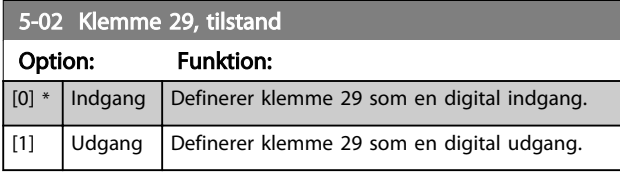

## BEMÆRK!

Denne parameter kan ikke ændres, mens motoren kører.

#### 3.7.2 5-1\* Digitale indgange

Parametre til konfiguration af indgangsfunktionerne for indgangsklemmerne.

De digitale indgange kan bruges til at vælge forskellige funktioner i frekvensomformeren. Alle digitale indgange kan indstilles til følgende funktioner

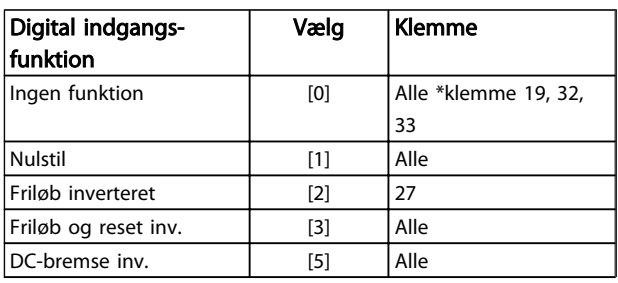

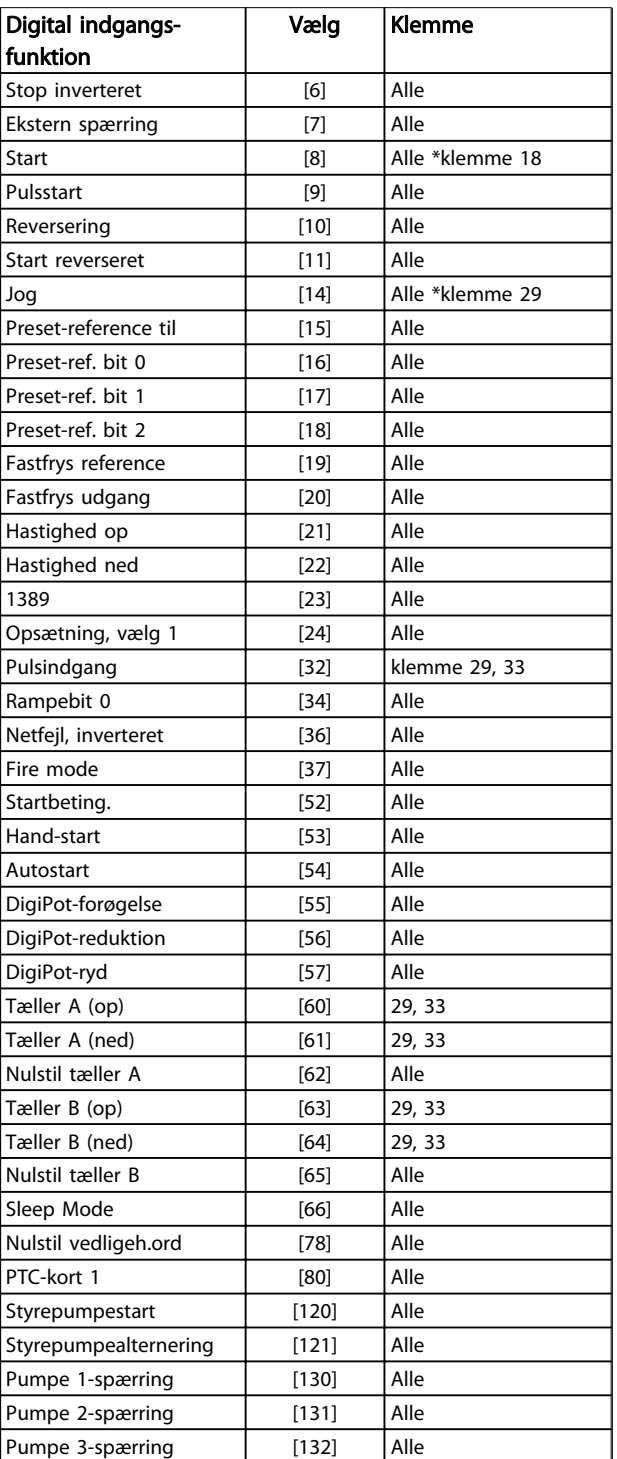

#### Tabel 3.10

# 3.7.3 5-1\* Digitale indgange, fortsat

Alle = Klemmer 18, 19, 27, 29, 32, 33, X30/2, X30/3, X30/4. X30/ er klemmerne på MCB 101.

Funktioner, som kun gælder for en enkelt digital indgang, er angivet i den tilknyttede parameter.

Alle digitale indgange kan programmeres til disse funktioner

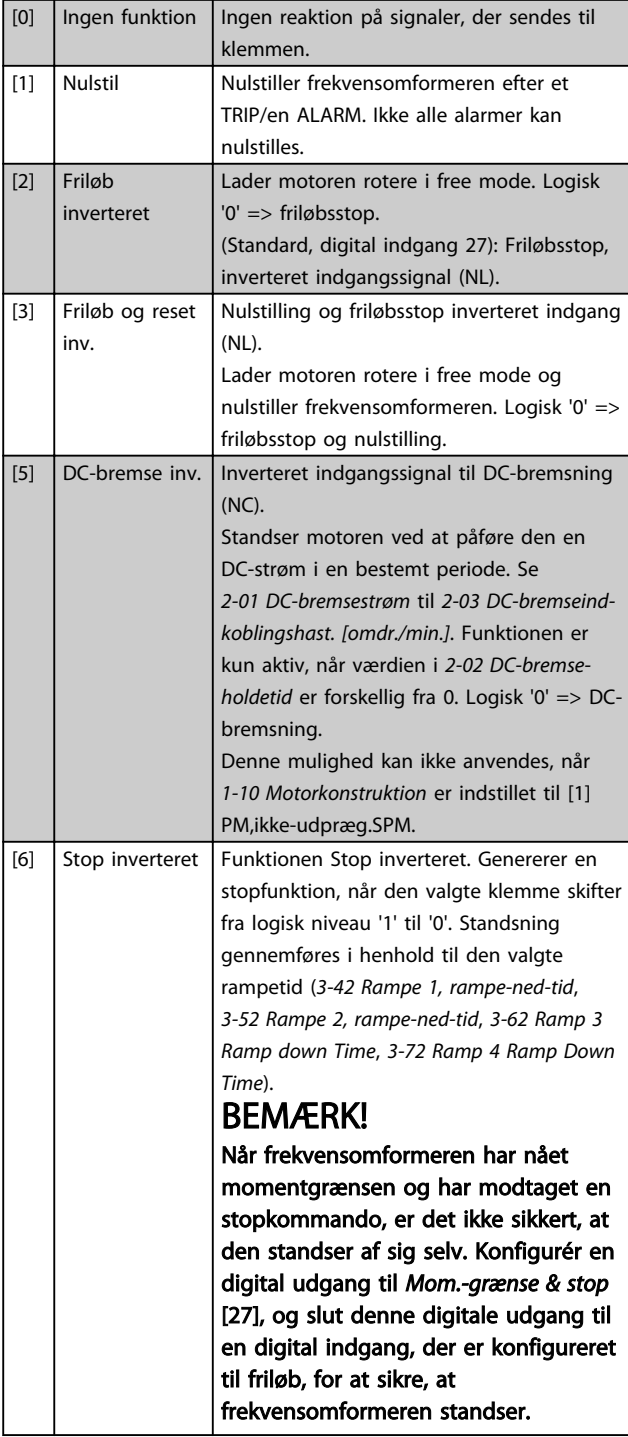

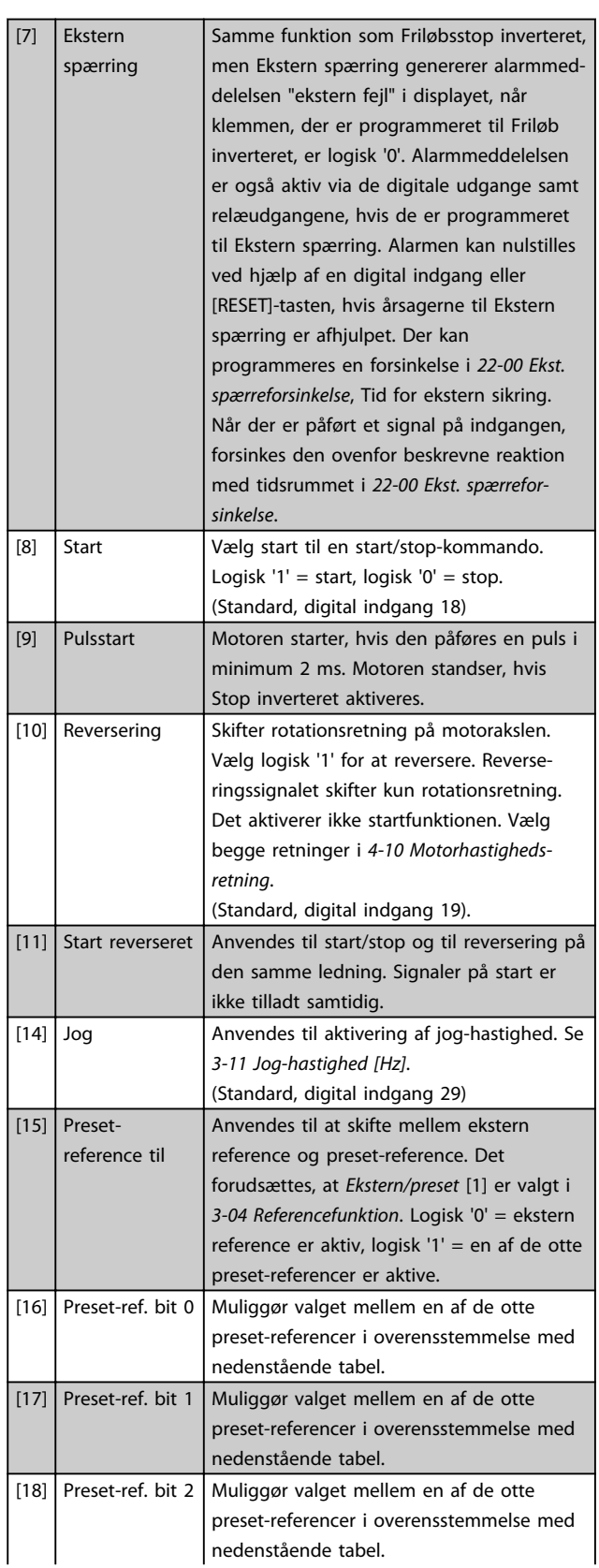

## VLT<sup>\*</sup> HVAC Drive Programming Guide

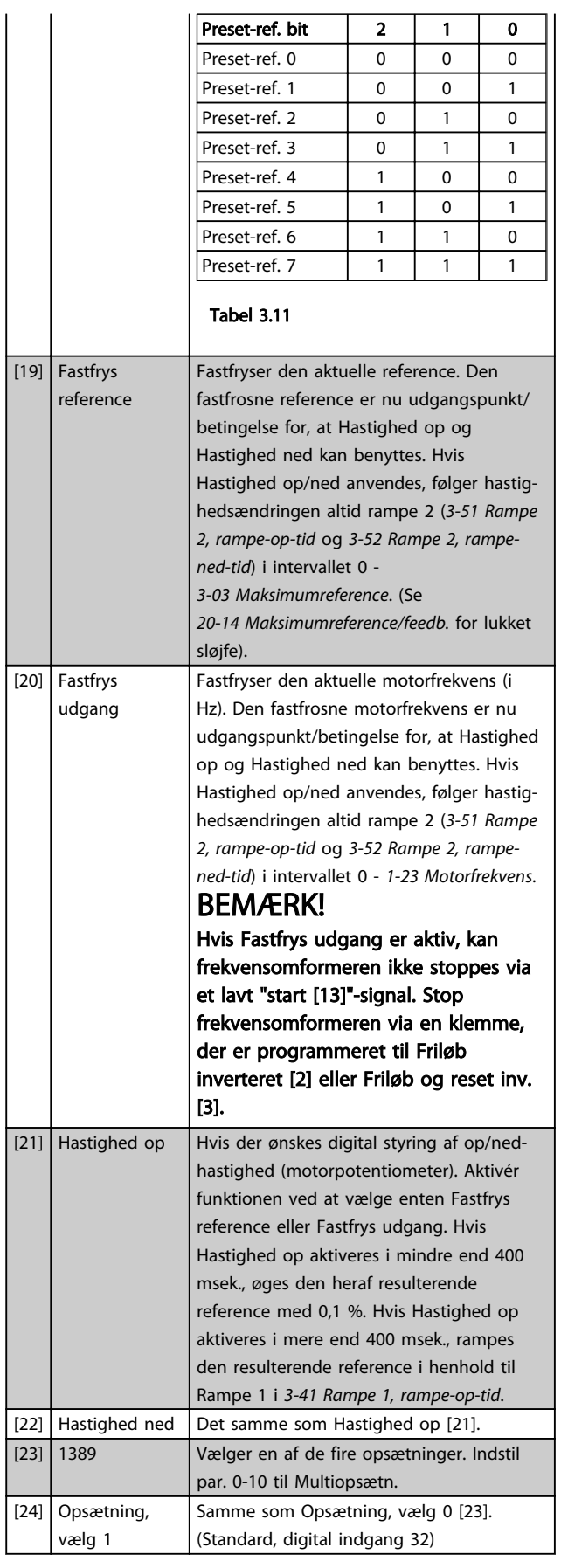

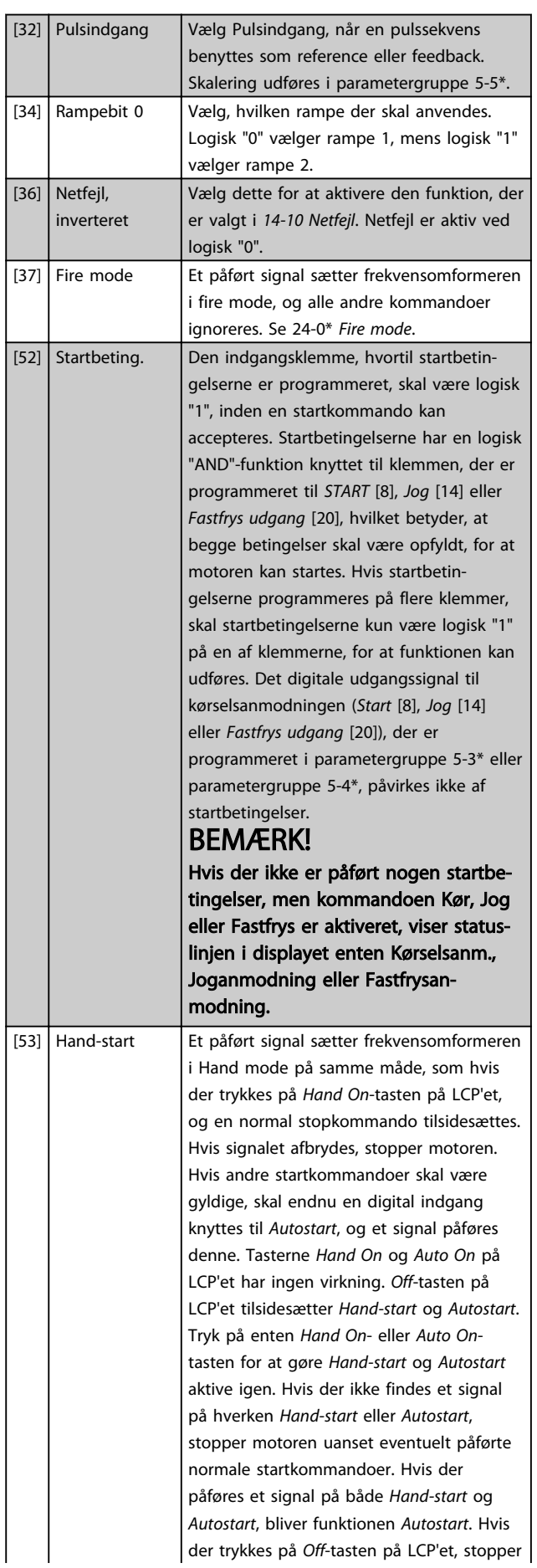

 $\overline{1}$ 

#### VLT<sup>\*</sup> HVAC Drive Programming Guide

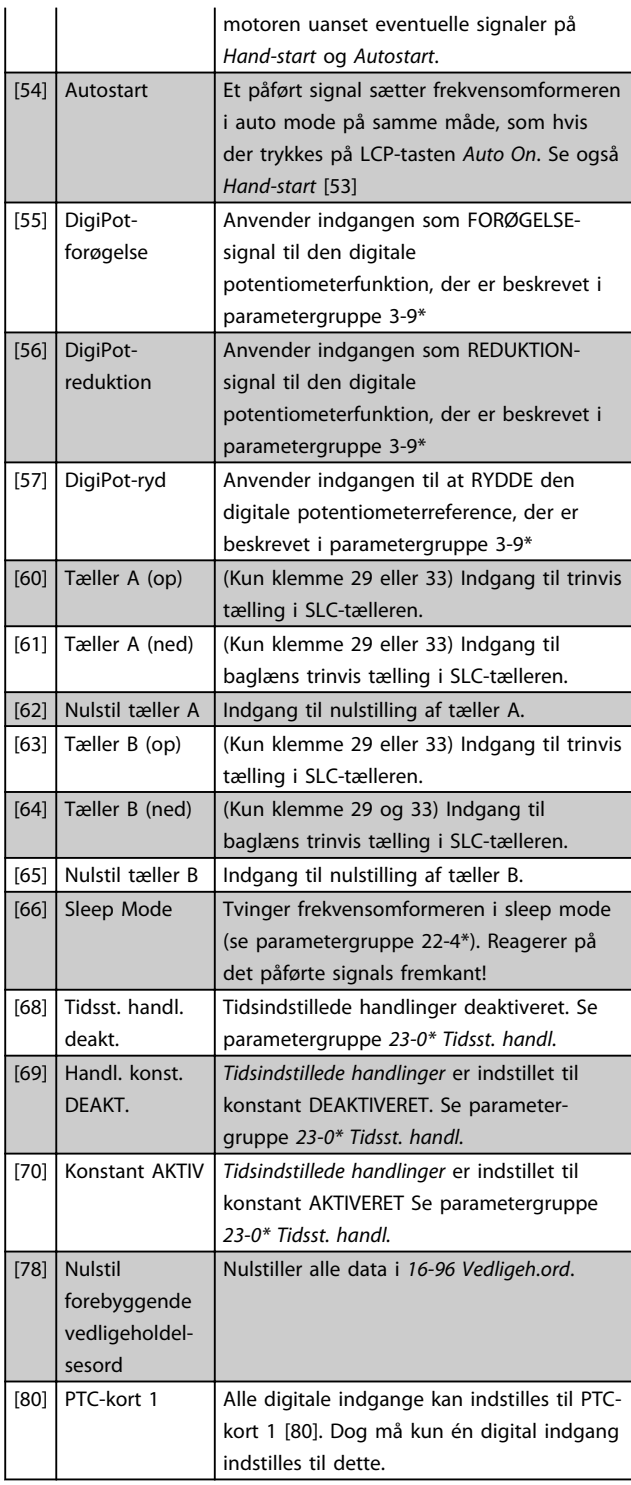

#### 5-10 Klemme 18, digital indgang

Samme optioner og funktioner som parametergruppe 5-1\* undtagen *Pulsindgang*.

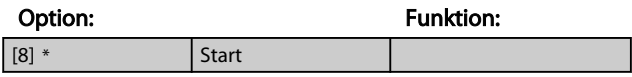

#### 5-11 Klemme 19, digital indgang

Samme optioner og funktioner som parametergruppe 5-1\* undtagen *Pulsindgang*.

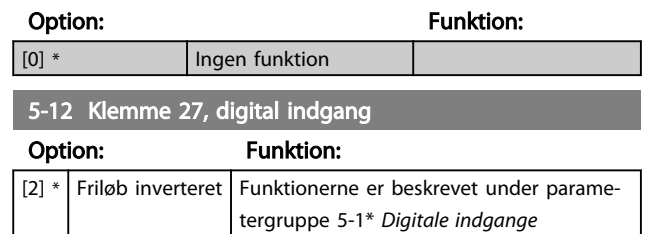

#### 3.7.4 5-13 Klemme 29, digital indgang

## 5-13 Klemme 29, digital indgang Option: Funktion: Vælg funktionen blandt de tilgængelige digitale indgange og de ekstra optioner [60], [61], [63] og [64]. Tællere anvendes i Smart Logic Controlfunktioner. [14] \* Jog Funktionerne er beskrevet under 5-1\* *Digitale indgange* 5-14 Klemme 32, digital indgang Option: Funktion:  $[0]$  \* | Ingen funktion | Samme optioner og funktioner som parametergruppe 5-1\* *Digitale indgange* undtagen *Pulsindgang*. 5-15 Klemme 33, digital indgang Option: Funktion:  $[0]$  \* Ingen funktion Samme optioner og funktioner som parametergruppe 5-1\* *Digitale indgange*. 5-16 Klemme X30/2, digital indgang Denne parameter er aktiv, når optionsmodulet MCB 101 er monteret i frekvensomformeren. Samme optioner og funktioner som parametergruppe 5-1\* undtagen *Pulsindgang* [32]. Option: The Contract of Tunktion: [0] \* Ingen funktion 5-17 Klemme X30/3, digital indgang Denne parameter er aktiv, når optionsmodulet MCB 101 er monteret i frekvensomformeren. Samme optioner og funktioner som parametergruppe 5-1\* undtagen *Pulsindgang* [32]. Option: Funktion: [0] \* Ingen funktion

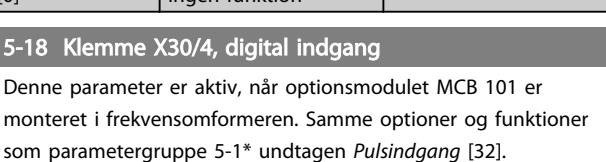

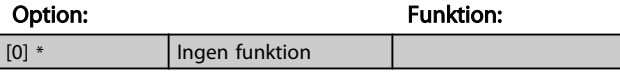

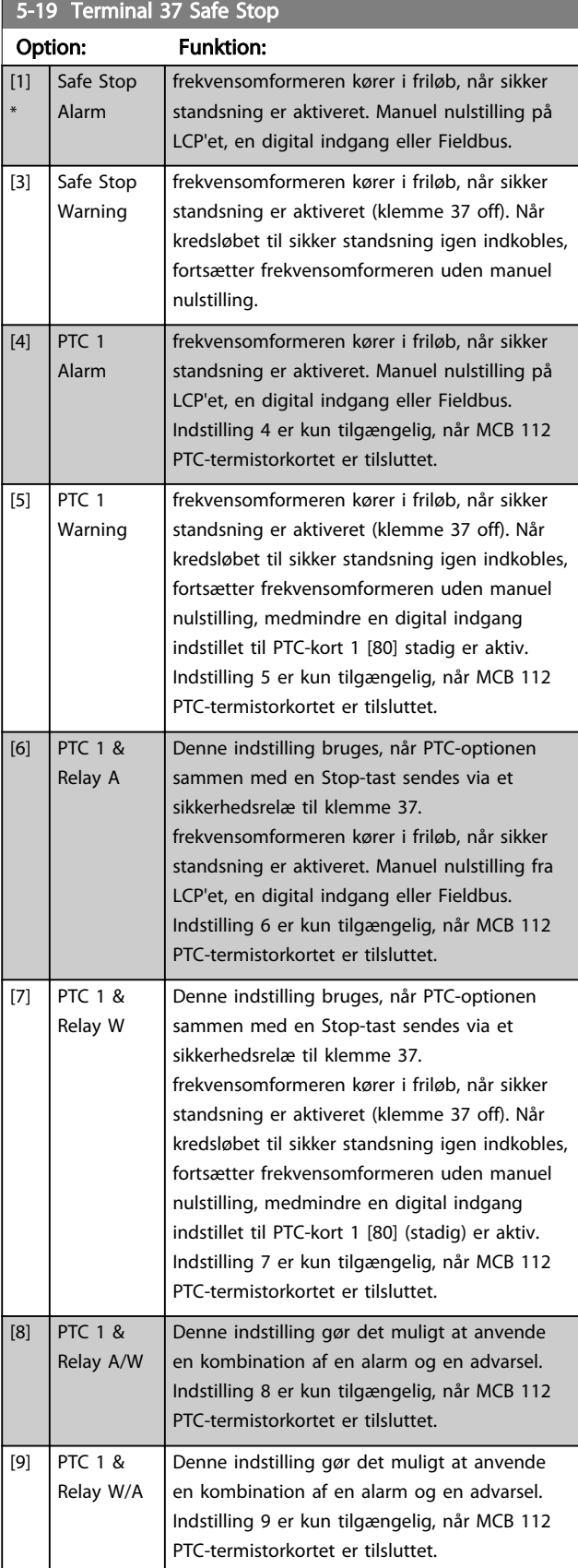

Indstilling 4-9 er kun tilgængelige, når MCB 112 PTCtermistorkortet er tilsluttet.

## BEMÆRK!

Når auto-nulstilling/advarsel vælges, åbner frekvensomformeren op for automatisk genstart.

#### Oversigt over funktioner, alarmer og advarsler

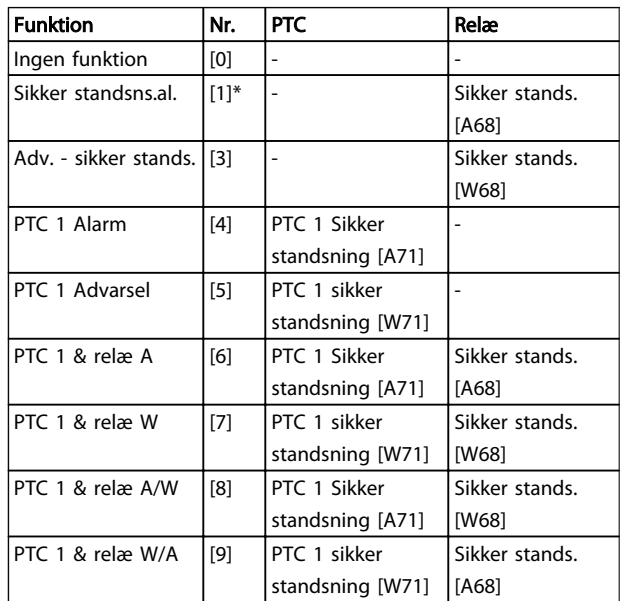

#### Tabel 3.12

*W betyder advarsel, og A betyder alarm. Se afsnittet Alarmer og advarsler under Fejlfinding i Design Guide eller betjeningsvejledningen for oplysninger*

En farlig fejl i forbindelse med sikker standsning udløser alarmen Farlig fejl [A72].

Se *[Tabel 4.3](#page-201-0)* i *[4.1 Fejlfinding](#page-198-0)*.

#### 3.7.5 5-3\* Digitale udgange

Parametre til konfiguration af udgangsfunktionerne for udgangsklemmerne. De to halvlederbaserede digitale udgange er fælles for klemme 27 og 29. Indstil I/Ofunktionen for klemme 27 i *[5-01 Klemme 27, tilstand](#page-63-0)*, og indstil I/O-funktionen for klemme 29 i *[5-02 Klemme 29,](#page-63-0) [tilstand](#page-63-0)*. Disse parametre kan ikke justeres, når motoren er i gang.

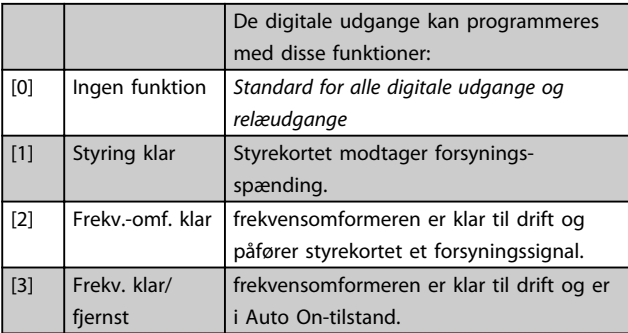

## VLT<sup>\*</sup> HVAC Drive Programming Guide

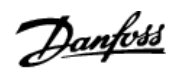

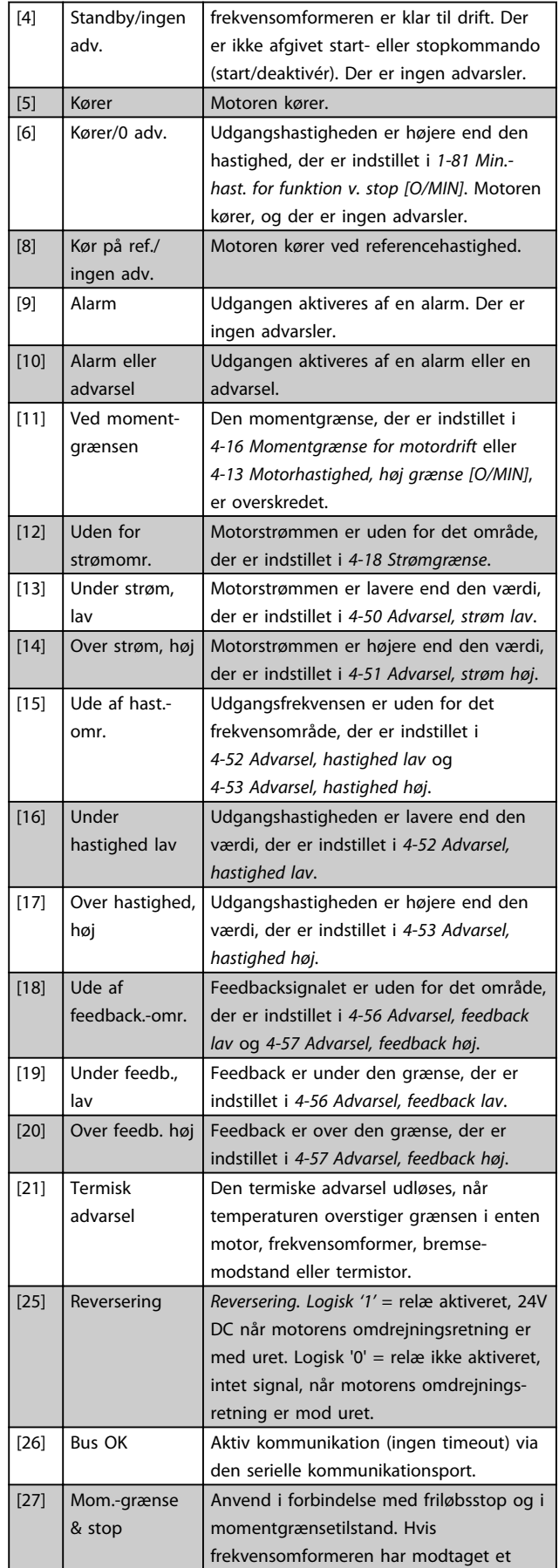

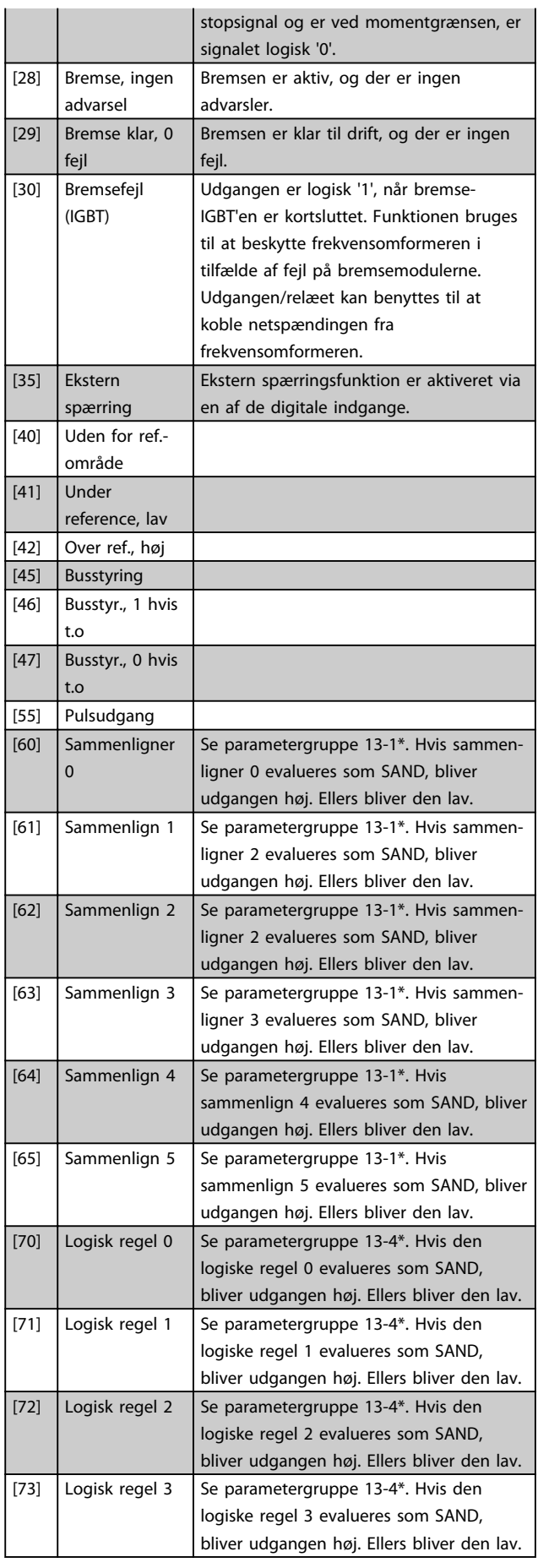

## VLT<sup>\*</sup> HVAC Drive Programming Guide

3 3

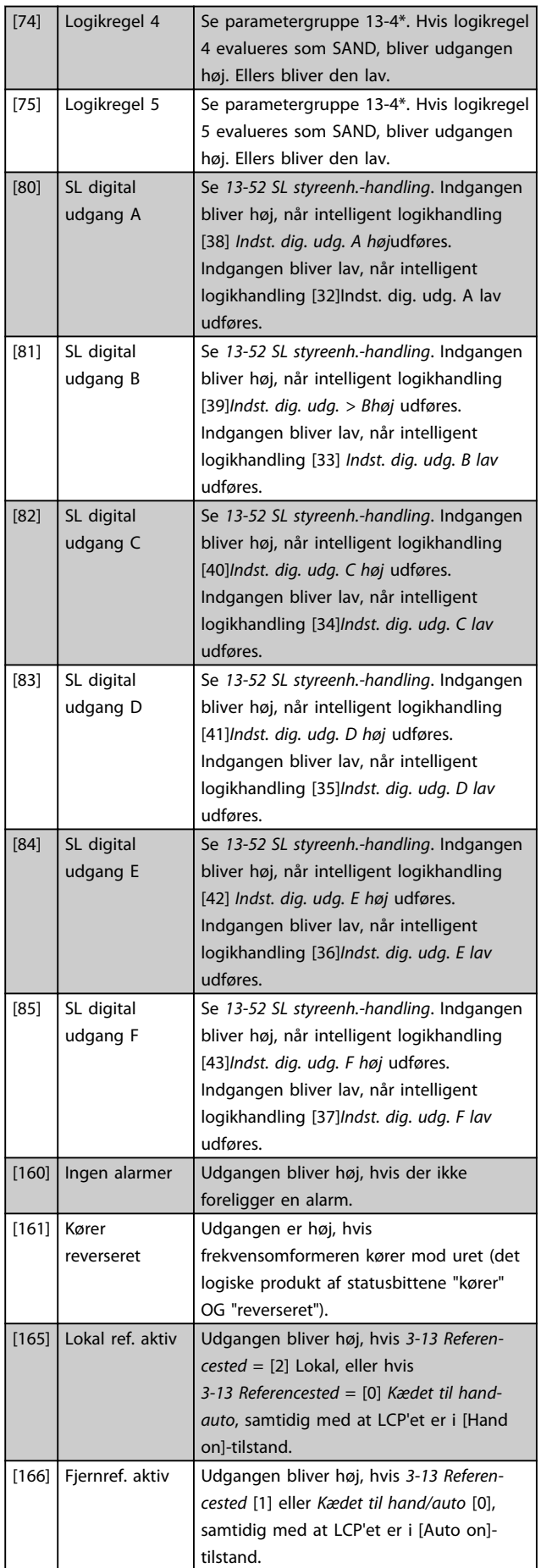

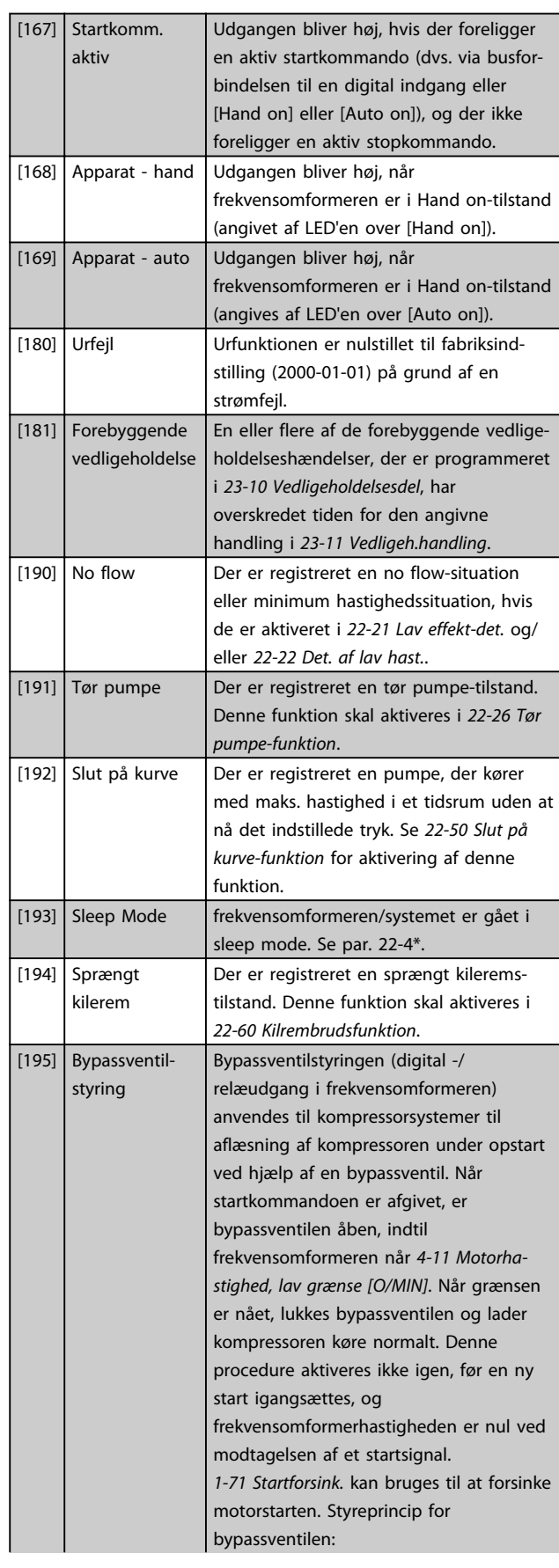

<u>Danfoss</u>

<span id="page-70-0"></span> $\mathbf{I}$ 

#### VLT<sup>\*</sup> HVAC Drive Programming Guide

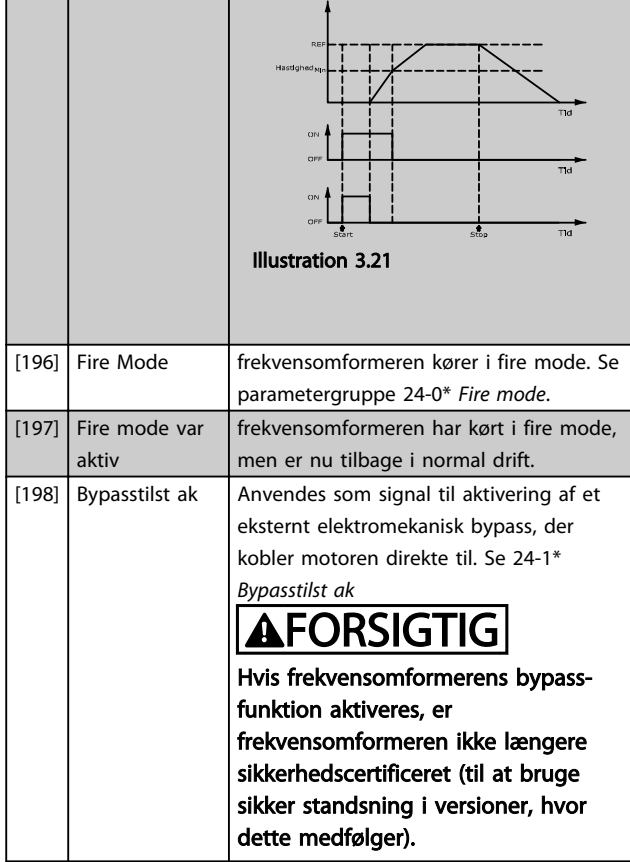

**lastfon** 

Nedenstående indstillingsoptioner vedrører alle kaskadestyreenheden.

Forbindelsesdiagrammer og indstillinger for parameteren, se parametergruppe 25-\*\* for flere oplysninger.

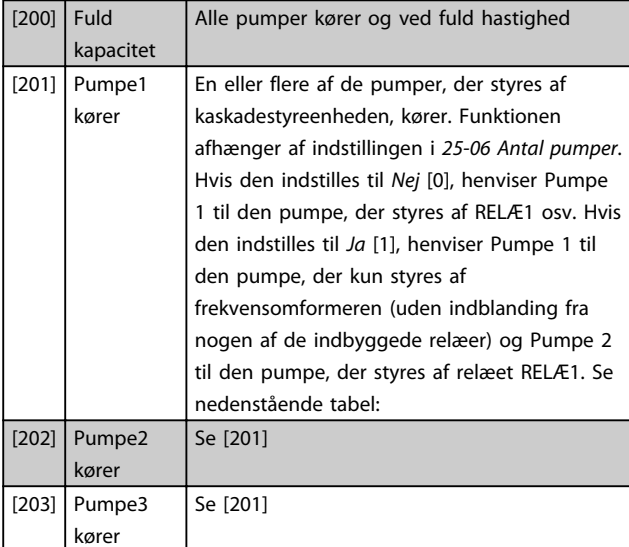

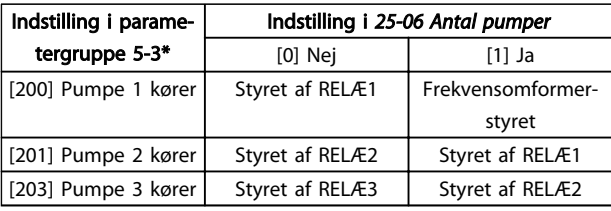

#### Tabel 3.13

#### 5-30 Klemme 27, digital udgang

Samme optioner og funktioner som parametergruppe 5-3\*.

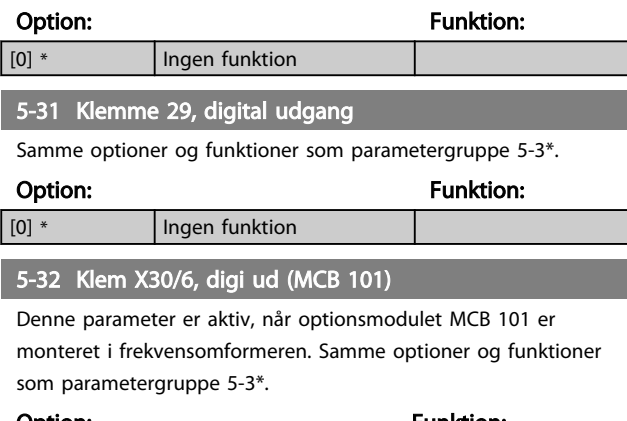

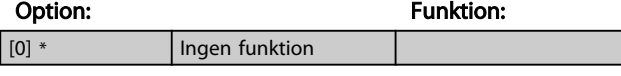

#### 5-33 Klem X30/7, digi ud (MCB 101)

Denne parameter er aktiv, når optionsmodulet MCB 101 er monteret i frekvensomformeren. Samme optioner og funktioner som parametergruppe 5-3\*.

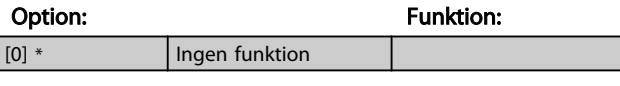

# 3.7.6 5-4\* Relæer

Parametre til konfiguration af timing og relæernes udgangsfunktioner.

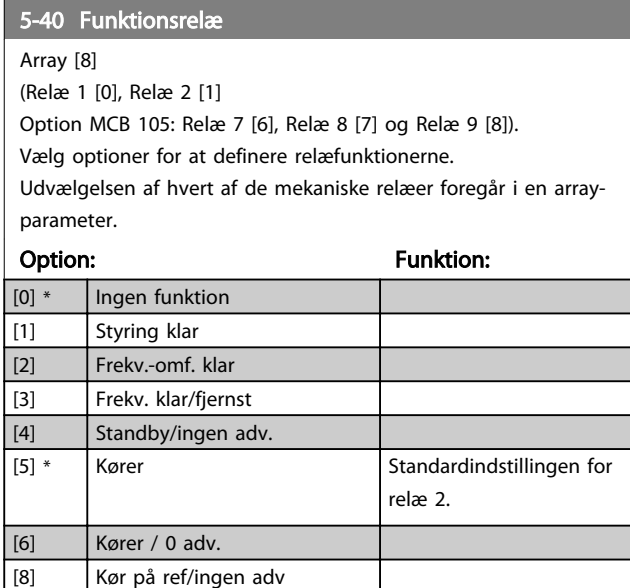

5-40 Funktionsrelæ

[84] SL digital udgang E

#### VLT<sup>\*</sup> HVAC Drive Programming Guide

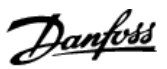

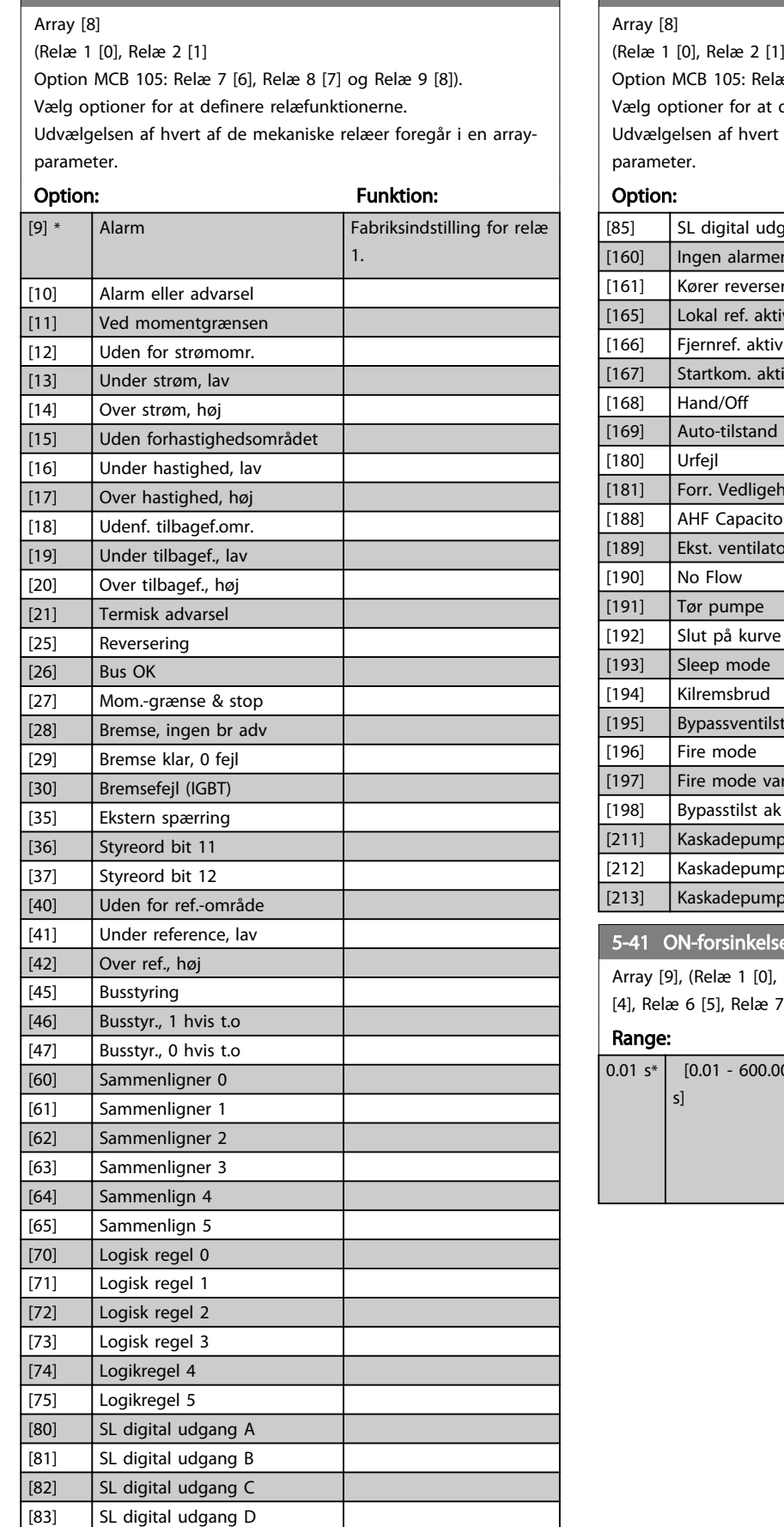

# 5-40 Funktionsrelæ

æ 7 [6], Relæ 8 [7] og Relæ 9 [8]).

definere relæfunktionerne.

af de mekaniske relæer foregår i en array-

Funktion:

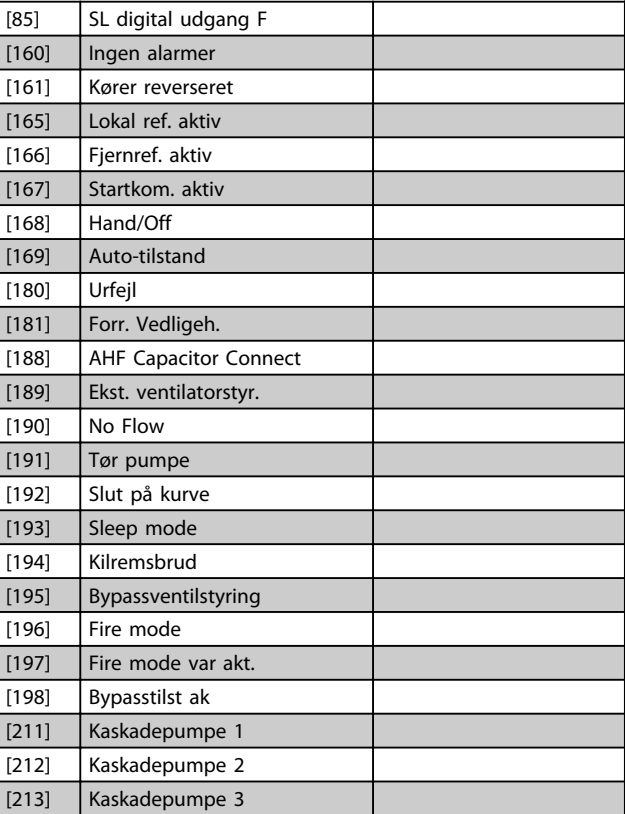

# se, relæ

Array [9], (Relæ 1 [0], Relæ 2 [1], Relæ 3 [2], Relæ 4 [3], Relæ 5 [4], Relæ 6 [5], Relæ 7 [6], Relæ 8 [7], Relæ 9 [8])

#### **Funktion:**

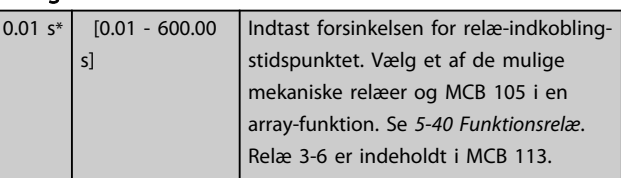
<span id="page-72-0"></span>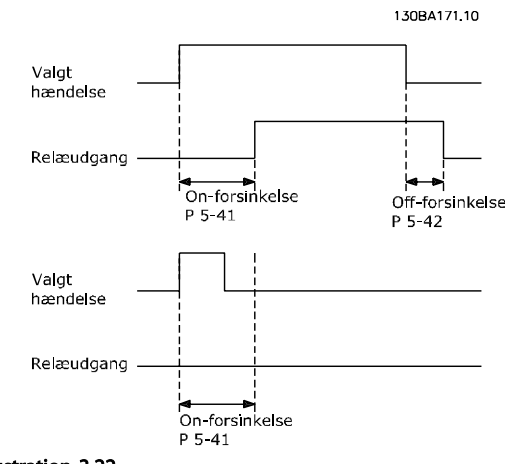

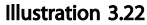

#### 5-42 OFF-forsinkelse, relæ

Array [9] (Relæ 1 [0], Relæ 2 [1], Relæ 3 [2], Relæ 4 [3], Relæ 5 [4], Relæ 6 [5], Relæ 7 [6], Relæ 8 [7], Relæ 9 [8])

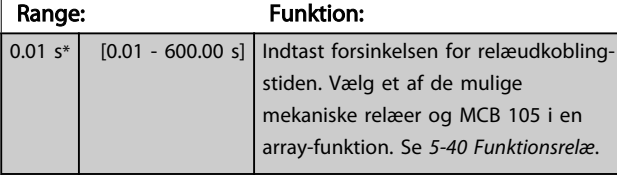

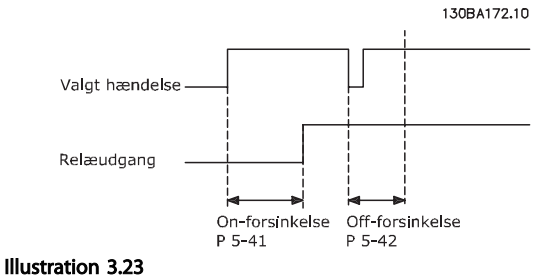

Hvis betingelsen for den valgte hændelse ændres, før oneller off-forsinkelsestimeren udløber, påvirkes relæudgangen ikke.

### 3.7.7 5-5\* Pulsindgang

Pulsindgangsparametrene anvendes til at definere et passende vindue til impulsreferenceområdet ved at konfigurere skalerings- og filterindstillinger for pulsindgangene. Indgangsklemme 29 el. 33 fungerer som frekvensreferenceindgange. Indstil klemme 29 (*5-13 Klemme 29, digital indgang*) eller klemme 33 (*5-15 Klemme 33, digital indgang*) til *Pulsindgang [*32]. Hvis klemme 29 anvendes som indgang, skal *[5-02 Klemme 29,](#page-63-0) [tilstand](#page-63-0)* vælges som *Indgang* [0].

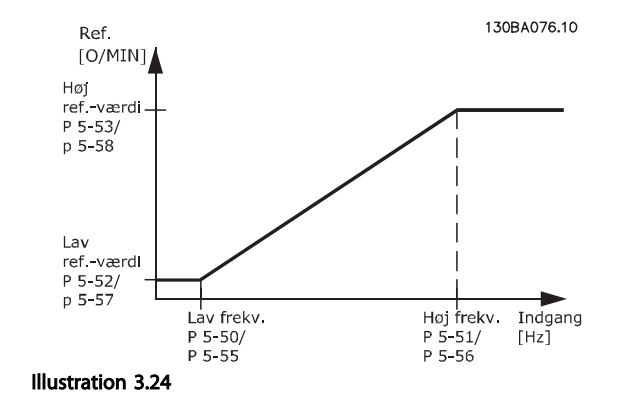

<u>Danfoss</u>

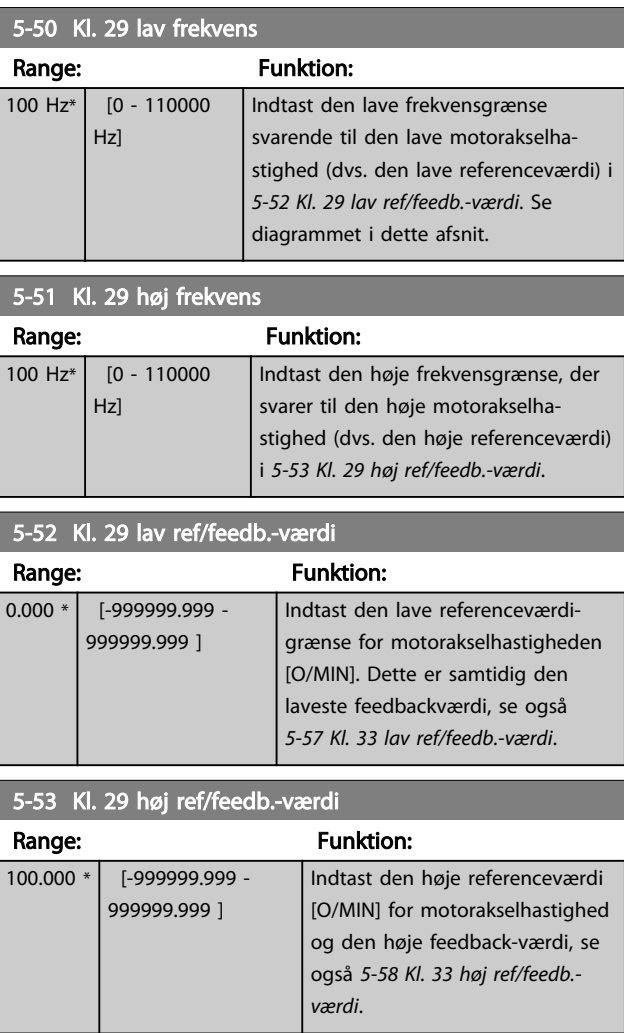

### 5-54 Pulsfiltertidskonstant #29

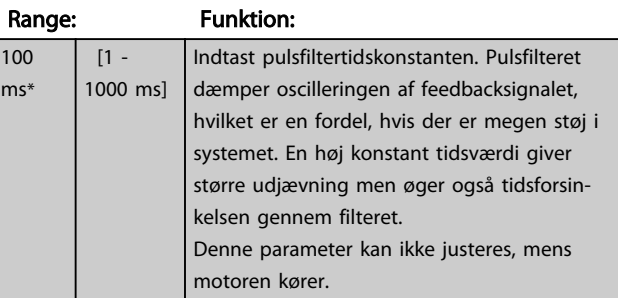

# Danfoss

#### <span id="page-73-0"></span>Parameterbeskrivelse

### VLT<sup>\*</sup> HVAC Drive Programming Guide

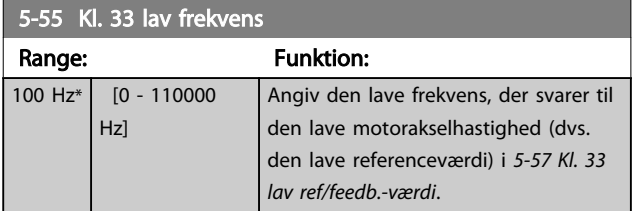

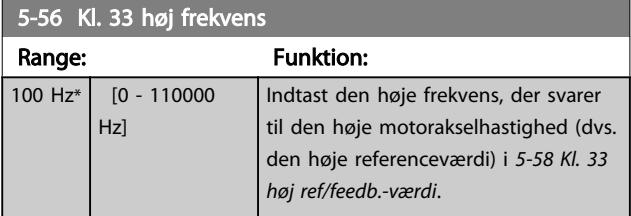

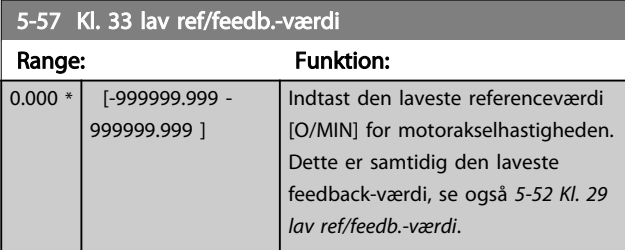

### 5-58 Kl. 33 høj ref/feedb.-værdi

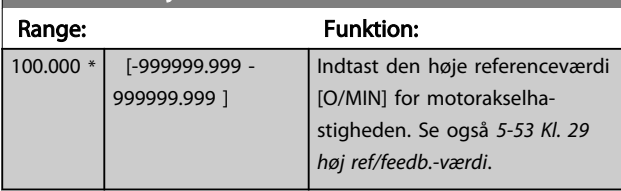

### 5-59 Pulsfiltertidskonstant #33

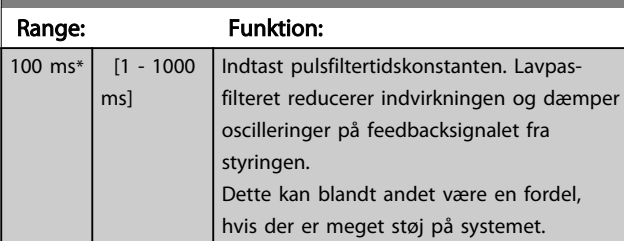

### BEMÆRK!

#### Denne parameter kan ikke justeres, mens motoren kører.

### 3.7.8 5-6\* Pulsudgange

Parametre til konfigurering af skalering og udgangsfunktioner for pulsudgange. Pulsudgangene er designeret til klemme 27 og 29. Vælg klemme 27, udgang i *[5-01 Klemme](#page-63-0) [27, tilstand](#page-63-0)* og klemme 29, udgang i *[5-02 Klemme 29,](#page-63-0) [tilstand](#page-63-0)*.

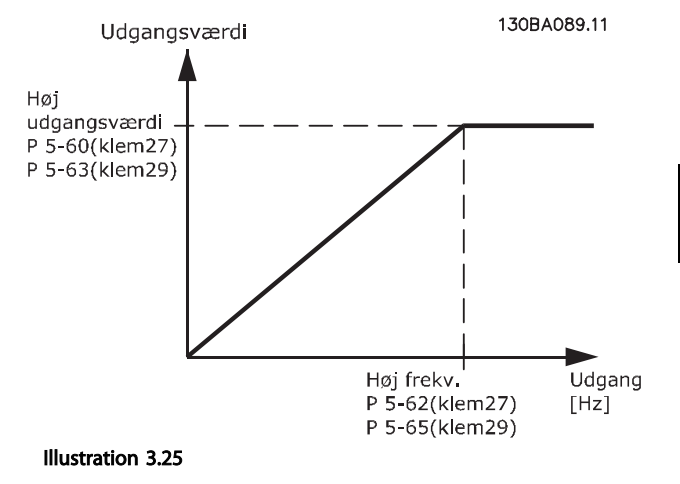

#### Optioner til udlæsningsudgangsvariabler

[0] Ingen funktion [45] Busstyring

- [48] Busstyring, timeout
- [100] Udgangsfrekvens
- [101] Reference
- [102] Feedback
- [103] Motorstrøm
- [104] Moment i forhold til grænse
- [105] Moment i forhold til nominel
- [106] Effekt
- [107] Hastighed
- [108] Moment
- [109] Maks. ud.frekv
- [113] Udv. Lukket sløjfe
- [114] Udv. Lukket sløjfe
- [115] Udv. Lukket sløjfe

Vælg den driftsvariabel, der er tildelt udlæsninger for klemme 27.

Denne parameter kan ikke justeres, mens motoren kører. Samme optioner og funktioner som parametergruppe 5-6\*.

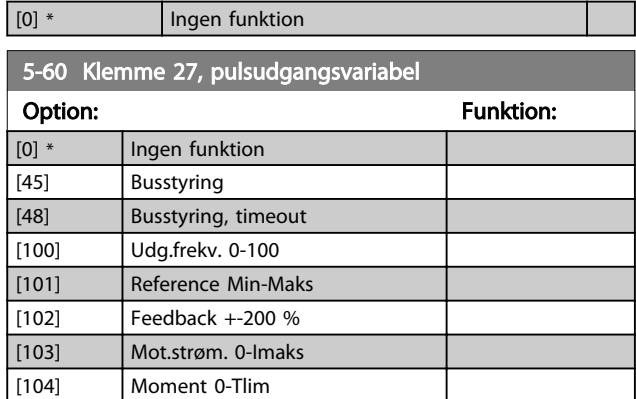

#### VLT<sup>\*</sup> HVAC Drive Programming Guide

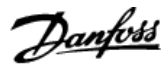

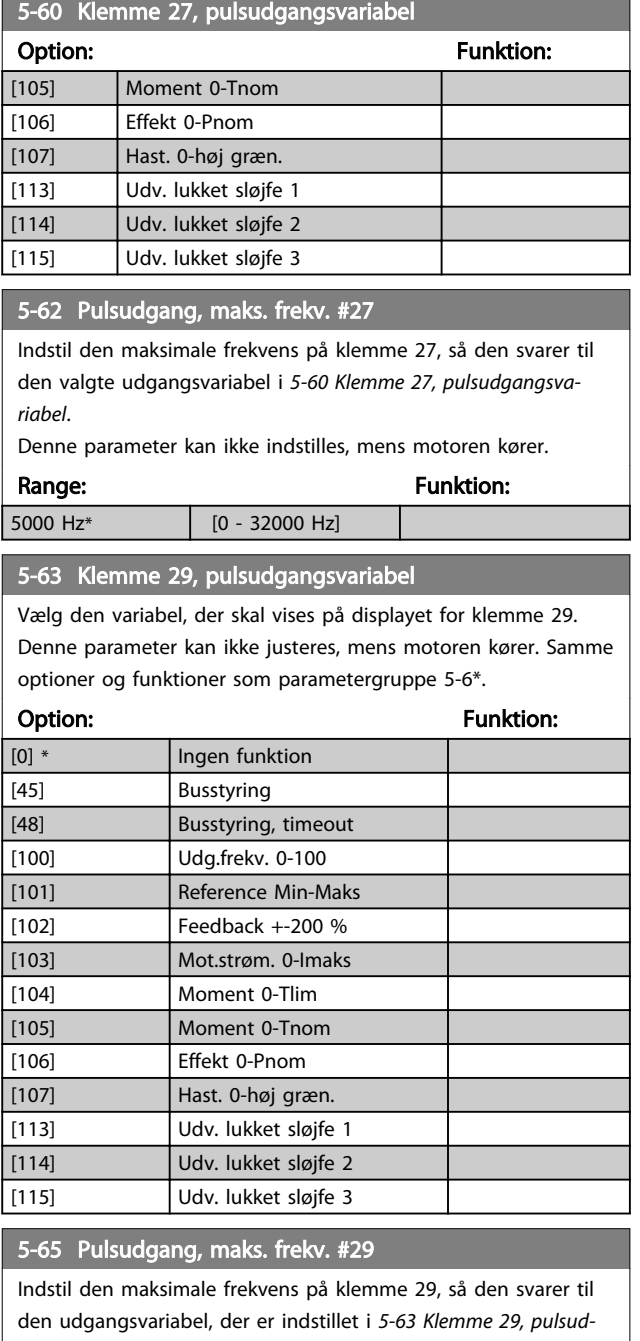

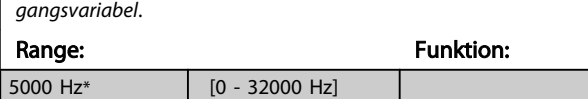

# 5-66 Terminal X30/6 Pulse Output Variable

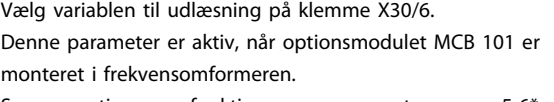

Samme optioner og funktioner som parametergruppe 5-6\*.

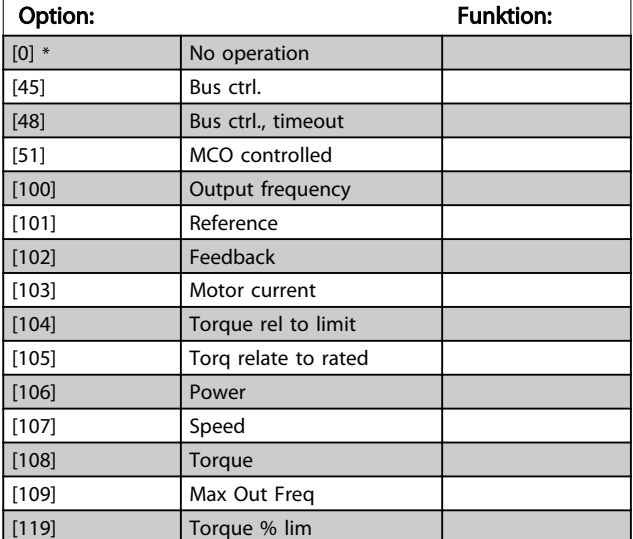

#### 5-68 Pulse Output Max Freq #X30/6

Vælg den maksimale frekvens på klemme X30/6 under hensyntagen til udgangsvariablen i *5-66 Klemme X30/6, pulsudgangsvariabel*. Denne parameter kan ikke justeres, mens motoren kører.

Denne parameter er aktiv, når optionsmodulet MCB 101 er monteret i frekvensomformeren.

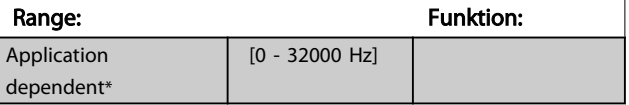

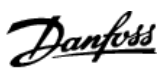

# 3.7.9 5-9\* Busstyret

Denne parametergruppe vælger digital- og relæudgange via en fieldbusindstilling.

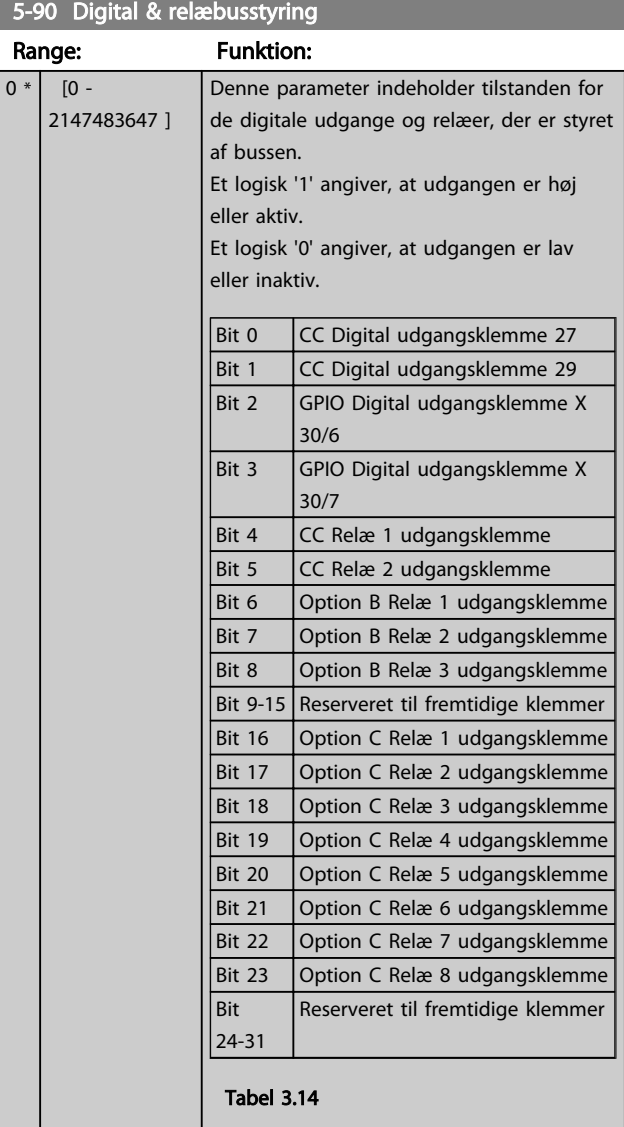

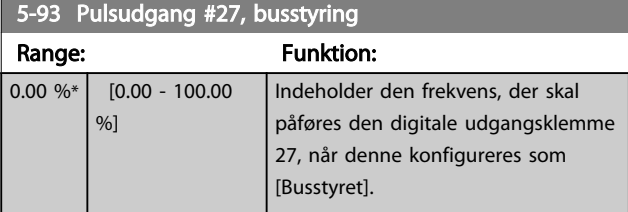

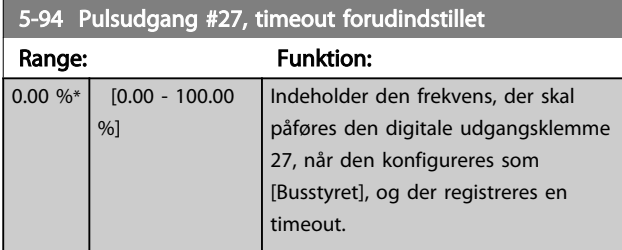

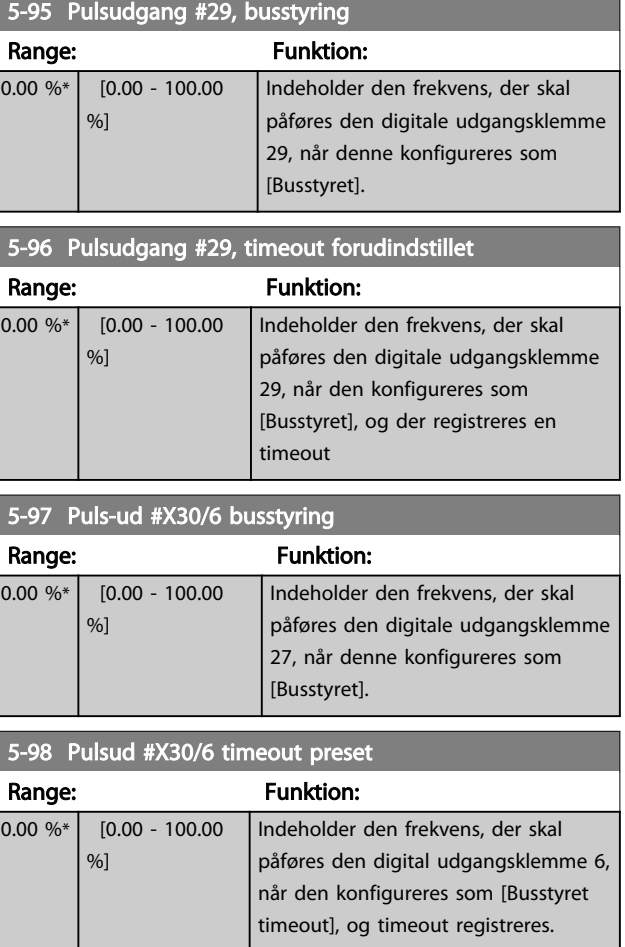

Danfoss

### <span id="page-76-0"></span>3.8 Hovedmenu - Analog ind-/udgang - Gruppe 6

## 3.8.1 6-0\* Analog I/O-tilstand

Parametergruppe til opsætning af den analoge I/O-konfiguration.

frekvensomformeren er udstyret med 2 analoge indgange: Klemme 53 og 54. De analoge indgange kan frit allokeres til enten spænding (0-10V ) eller strømindgang (0/4-20 mA

## BEMÆRK!

Termistorer kan tilsluttes enten en analog eller en digital indgang.

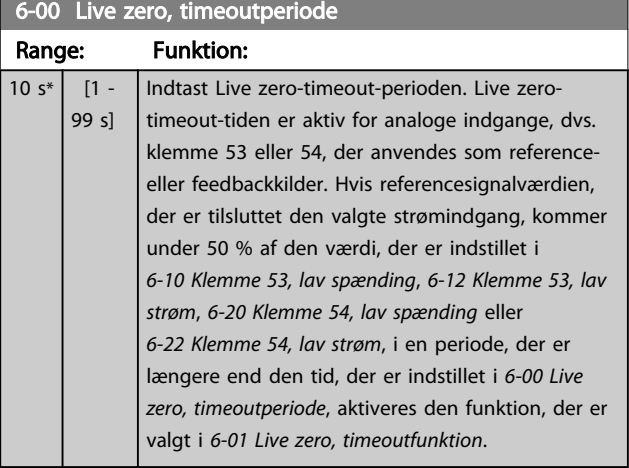

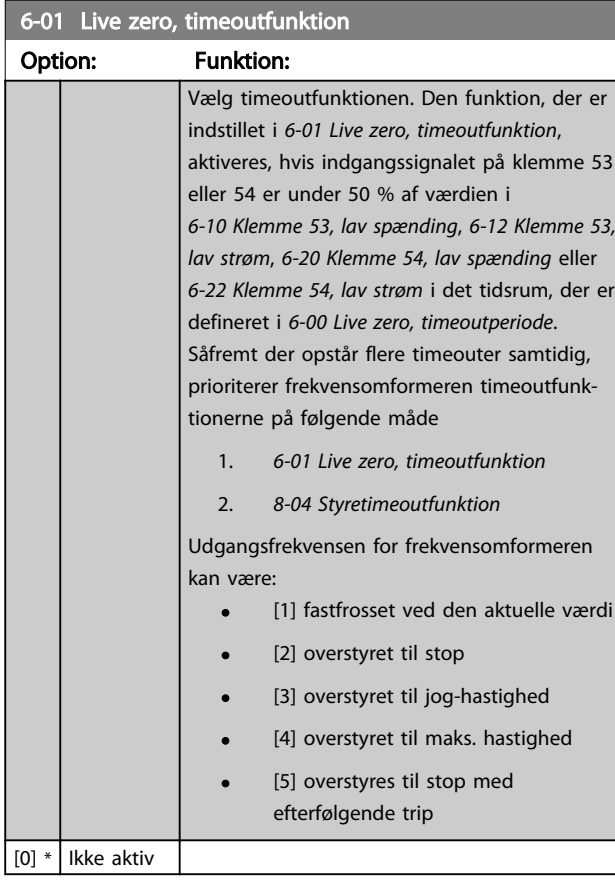

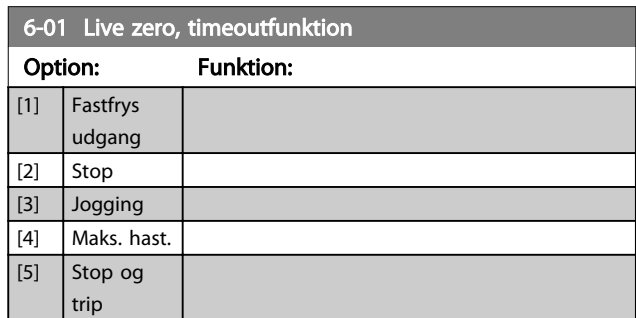

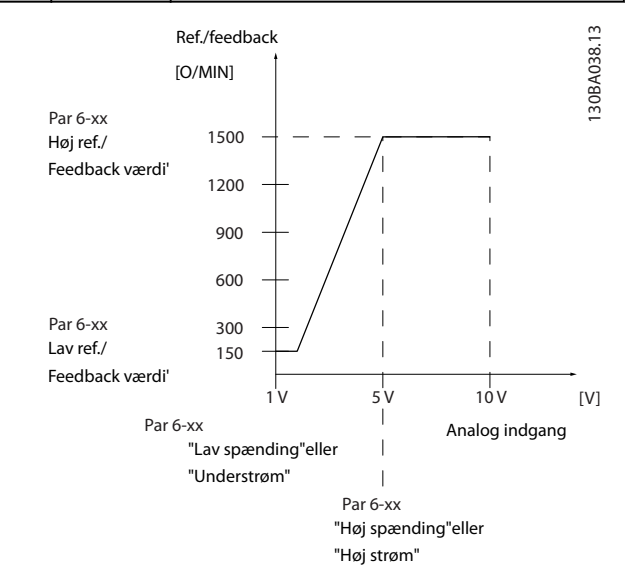

#### Illustration 3.26

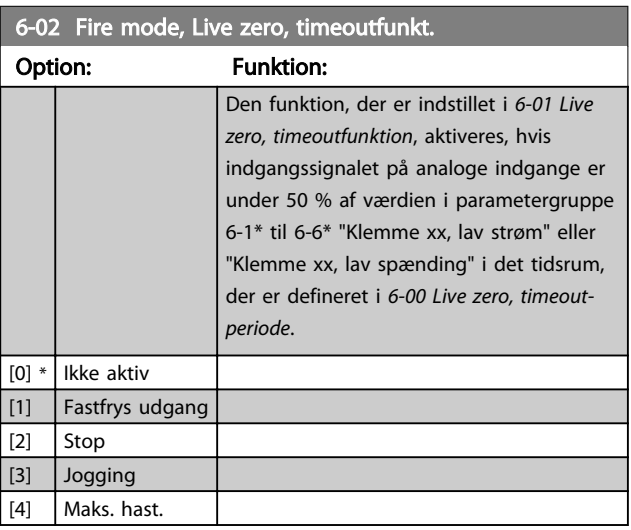

3 3

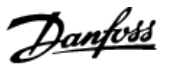

# <span id="page-77-0"></span>3.8.2 6-1\* Analog indgang 1

Parametre til konfiguration af skalering og grænser for analog indgang 1 (klemme 53).

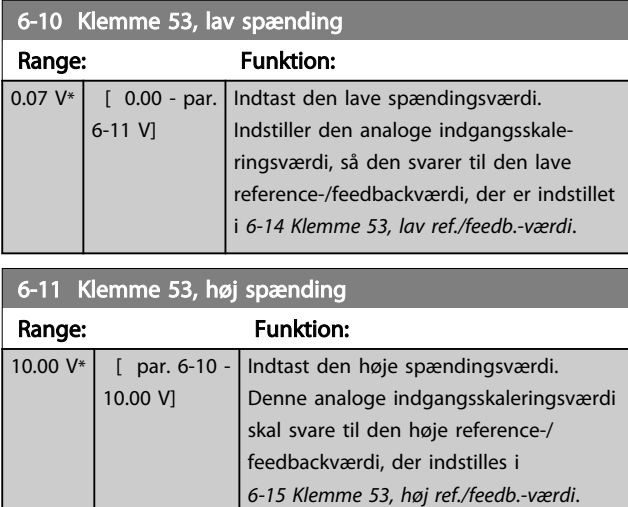

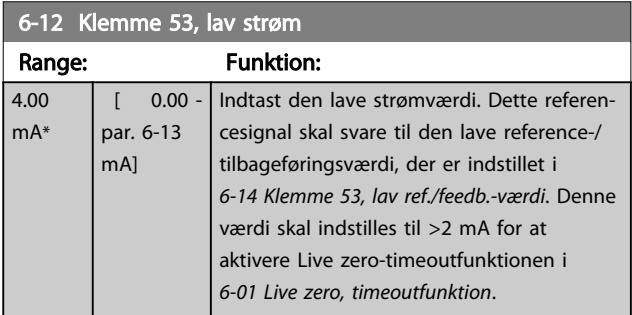

6-13 Klemme 53, høj strøm Range: Funktion: 20.00 mA\* [ par. 6-12 - Indtast den høje strømværdi

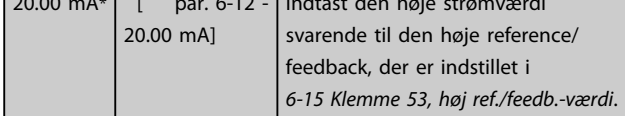

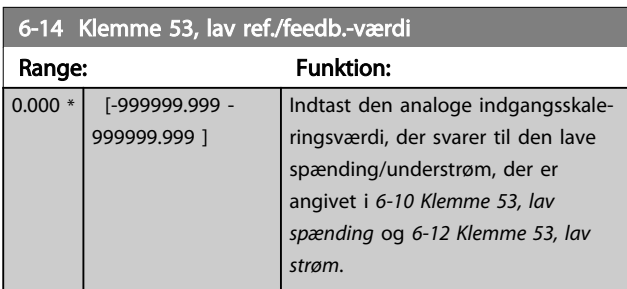

6-15 Klemme 53, høj ref./feedb.-værdi

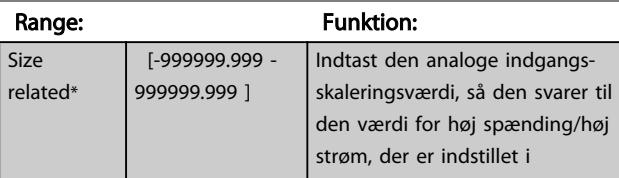

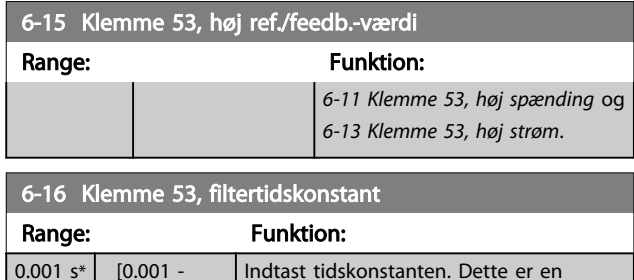

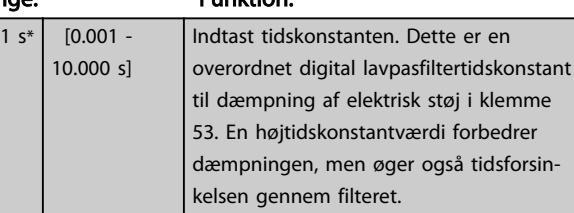

# BEMÆRK!

Denne parameter kan ikke justeres, mens motoren kører.

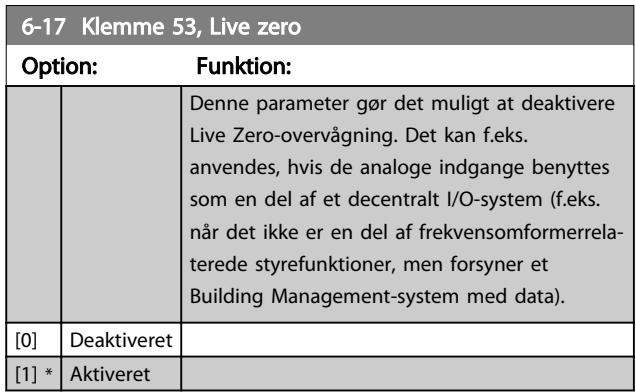

# 3.8.3 6-2\* Analog indgang 2

Parametre til konfigurering af skalering og grænser for analog indgang 2 (klemme 54).

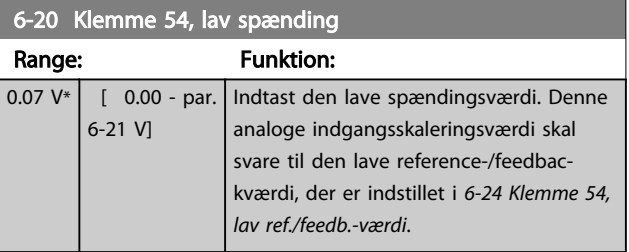

### 6-21 Klemme 54, høj spænding

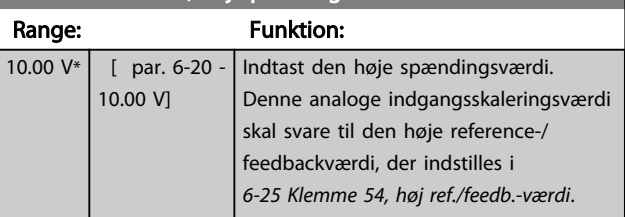

<span id="page-78-0"></span>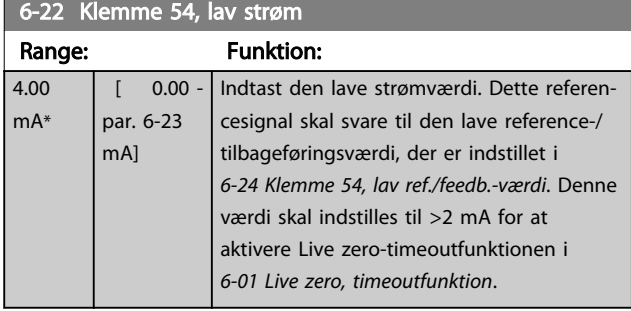

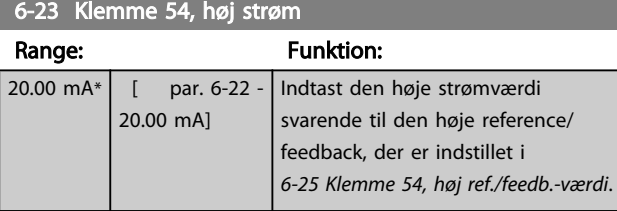

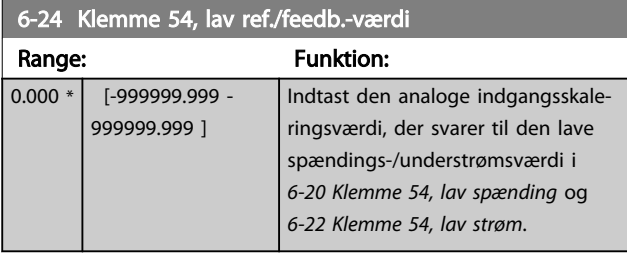

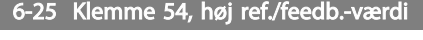

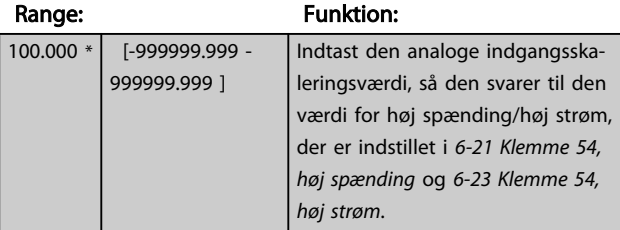

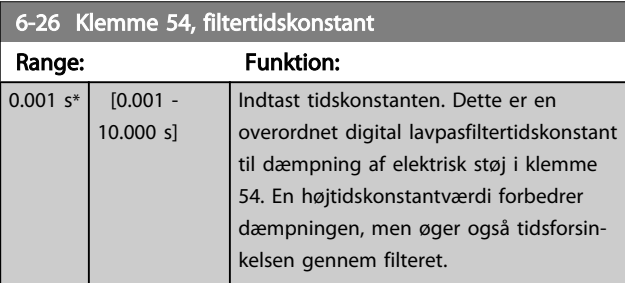

# BEMÆRK!

Denne parameter kan ikke justeres, mens motoren kører.

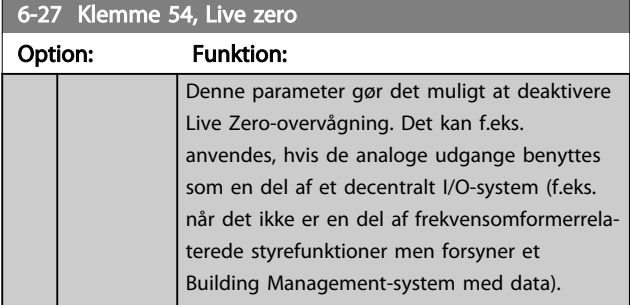

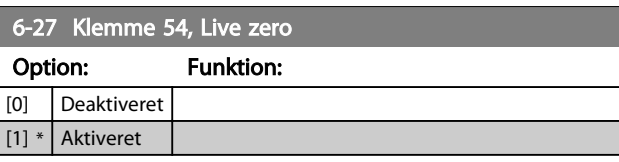

# 3.8.4 6-3\* Analog indgang 3 MCB 101

Parametergruppe til konfiguration af skalering og grænser for analog indgang 3 (X30/11) placeret på optionsmodul MCB 101.

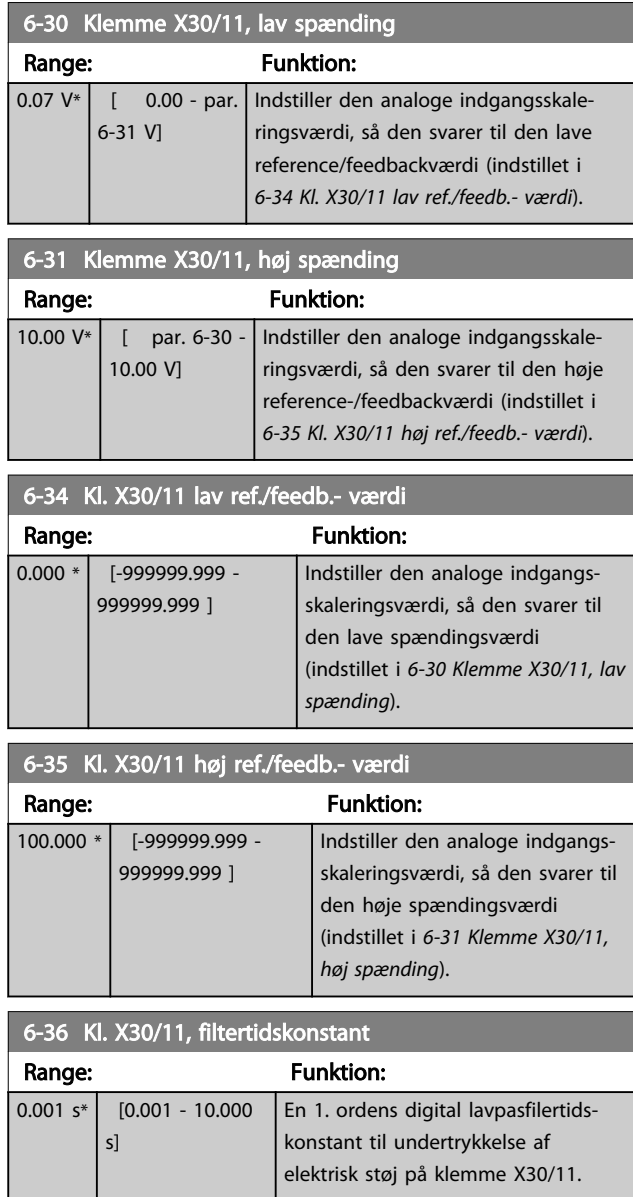

# BEMÆRK!

Denne parameter kan ikke ændres, mens motoren kører.

Danfoss

<span id="page-79-0"></span>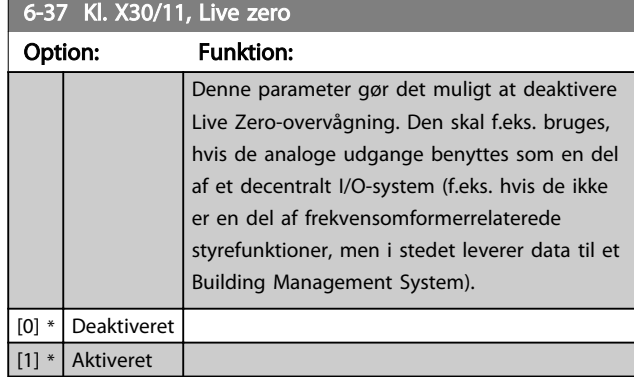

# 3.8.5 6-4\* Analog indgang 4 MCB 101

Parametergruppe til konfiguration af skalering og grænser for analog indgang 4(X30/12), der er placeret på optionsmodul MCB 101.

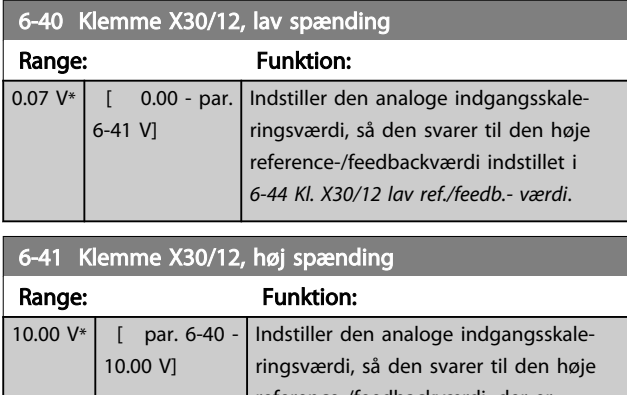

reference-/feedbackværdi, der er indstillet *6-45 Kl. X30/12 høj ref./feedb. værdi*.

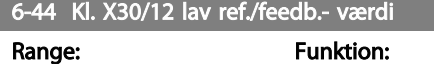

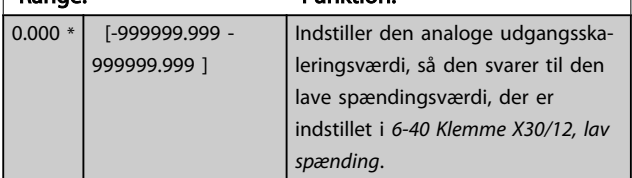

6-45 Kl. X30/12 høj ref./feedb.- værdi Range: Funktion:

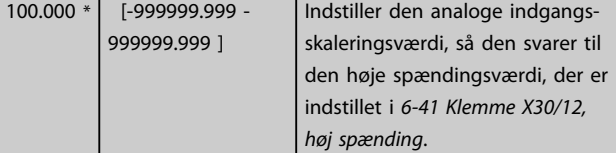

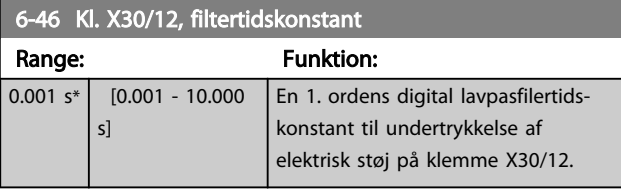

# BEMÆRK!

Denne parameter kan ikke ændres, mens motoren kører.

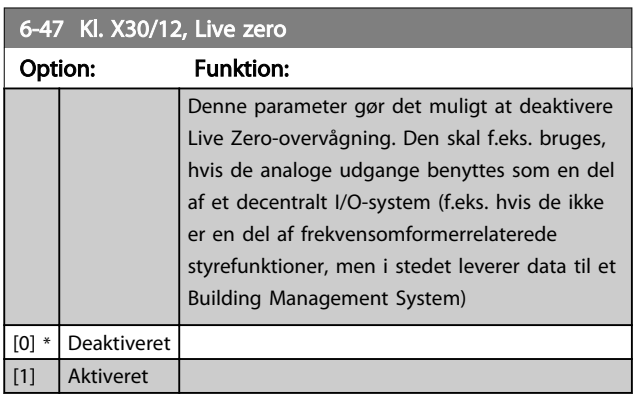

# 3.8.6 6-5\* Analog udgang 1

Parametre til konfigurering af skalering og grænser for analog udgang 1, dvs. klemme 42. Analoge udgange er strømudgange: 0/4-20mA. Den fælles klemme (klemme 39) er den samme klemme og har det samme elektriske potentiale for analog fælles og digital fælles forbindelse. Opløsning på analoge udgange er 12 bit.

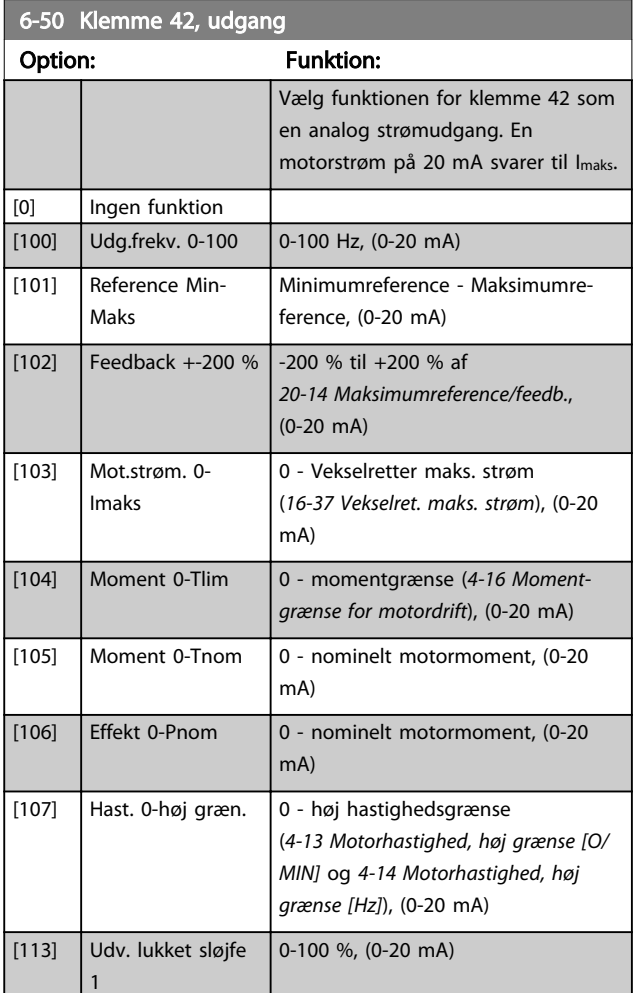

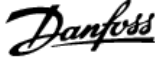

<span id="page-80-0"></span>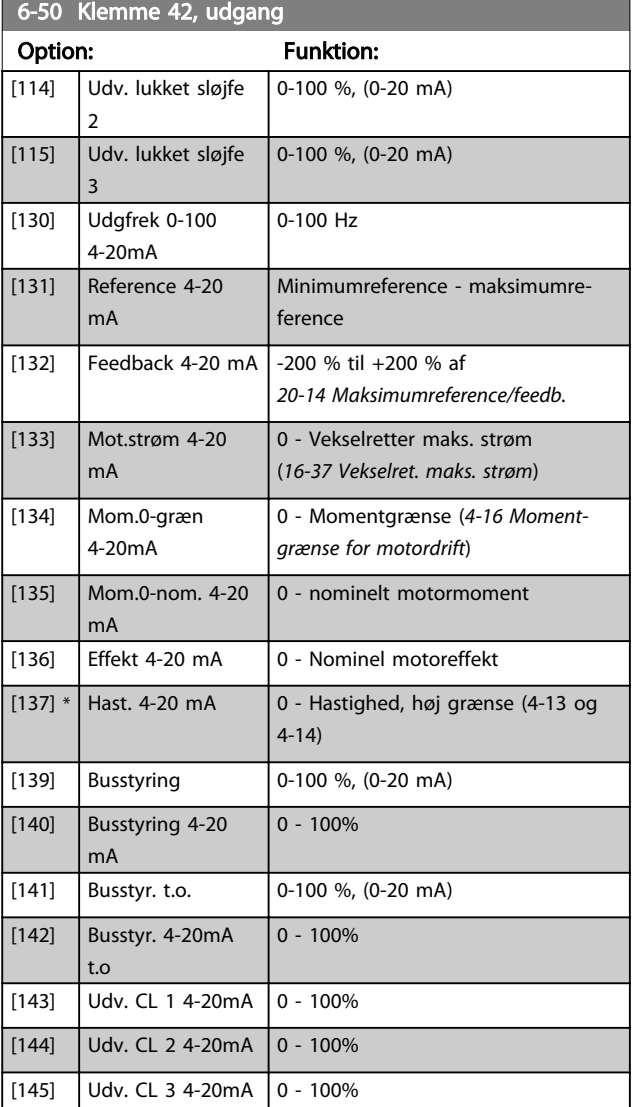

### BEMÆRK!

Værdier til indstilling af minimumreferencen findes i åben sløjfe *[3-02 Minimumreference](#page-53-0)* og for lukket sløjfe *[20-13 Minimumreference/feedb.](#page-135-0)* - værdier for maksimumreference for åben sløjfe findes i *3-03 Maksimumreference* og for lukket sløjfe *[20-14 Maksimumreference/feedb.](#page-136-0)*.

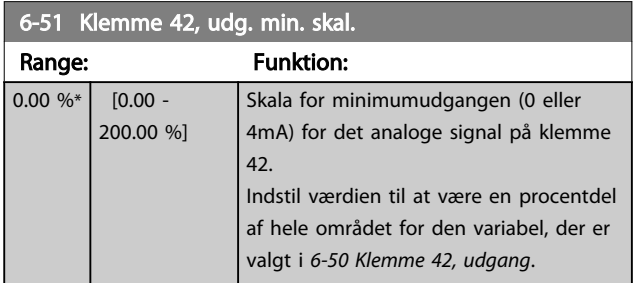

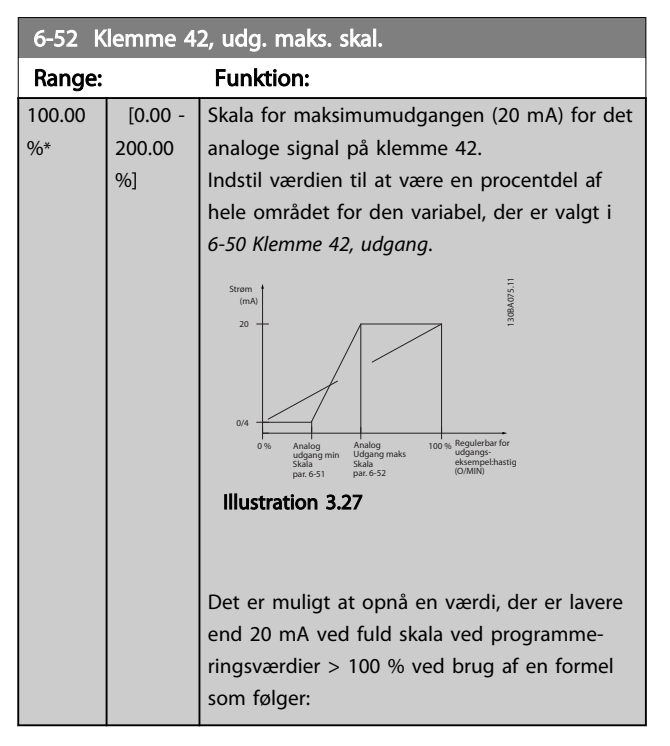

20 mA / ønsket maksimum strøm  $\times$  100 %

dvs.. 10 mA :  $\frac{20 \text{ mA}}{10 \text{ mA}} \times 100\% = 200\%$ 

#### EKSEMPEL 1:

Variabel værdi= UDGANGSFREKVENS, område = 0-100 Hz Nødvendigt område for udgang = 0-50Hz Udgangssignal 0 eller 4mA er nødvendigt ved 0Hz (0 % af område) - indstil *6-51 Klemme 42, udg. min. skal.* til 0 % Udgangssignal 20mA er nødvendigt ved 50Hz (50 % af område) - indstil *6-52 Klemme 42, udg. maks. skal.* til 50 %

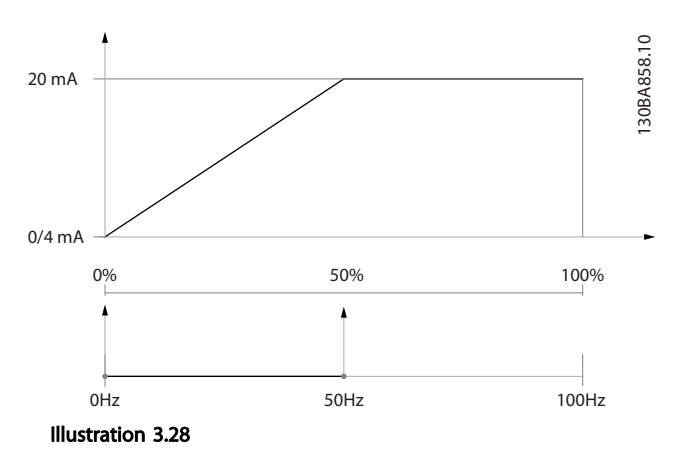

#### EKSEMPEL 2:

Variabel= FEEDBACK, område= -200 % til +200 % Område nødvendigt for indgang= 0-100 % Udgangssignal 0 eller 4mA er nødvendigt ved 0 % (50 % af område) - indstil *[6-51 Klemme 42, udg. min. skal.](#page-80-0)* til 50 % Udgangssignal 20mA er nødvendigt ved 100 % (75 % af område) - indstil *[6-52 Klemme 42, udg. maks. skal.](#page-80-0)* til 75 %

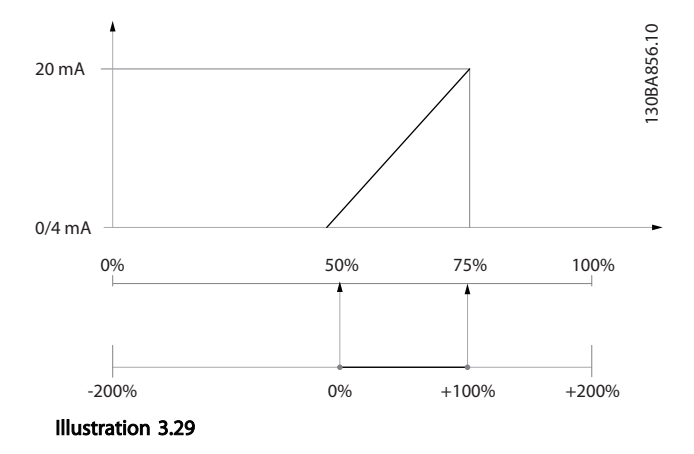

#### EKSEMPEL 3:

Variabel værdi= REFERENCE, område= Min ref - maks ref Område nødvendigt for udgang= Min ref (0 %) - Maks ref (100 %), 0-10 mA

Udgangssignal 0 eller 4mA er nødvendigt Min ref - indstil *[6-51 Klemme 42, udg. min. skal.](#page-80-0)* til 0 %

Udgangssignal 10mA er nødvendigt ved Maks ref (100 % af område) - indstil *[6-52 Klemme 42, udg. maks. skal.](#page-80-0)* til 200 %

(20mA/10mA x 100 %=200 %).

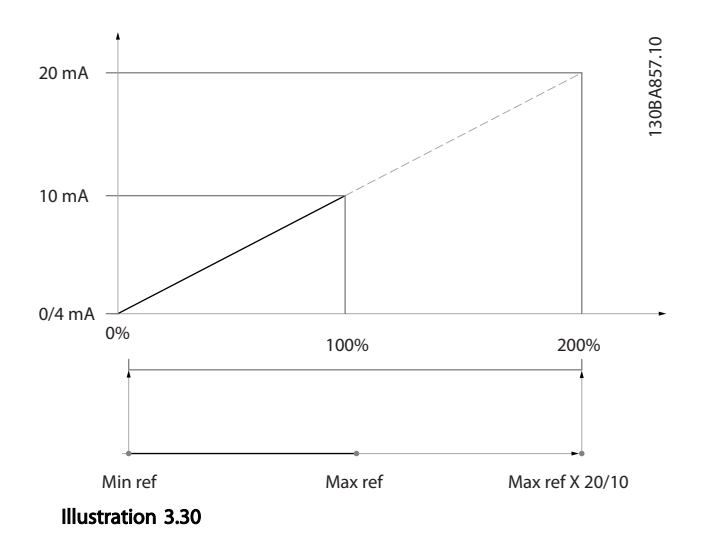

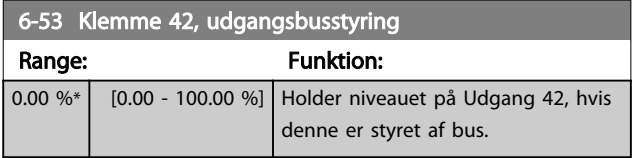

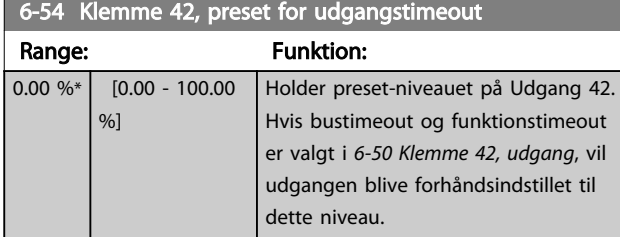

### 3.8.7 6-6\* Analog udgang 2 MCB 101

Analoge udgange er strømudgange: 0/4 - 20mA. Stelklemme (klemme X30/8) er den samme klemme og har samme elektriske potentiale for almindelig analog tilslutning. Opløsningen på analog udgang er 12 bit.

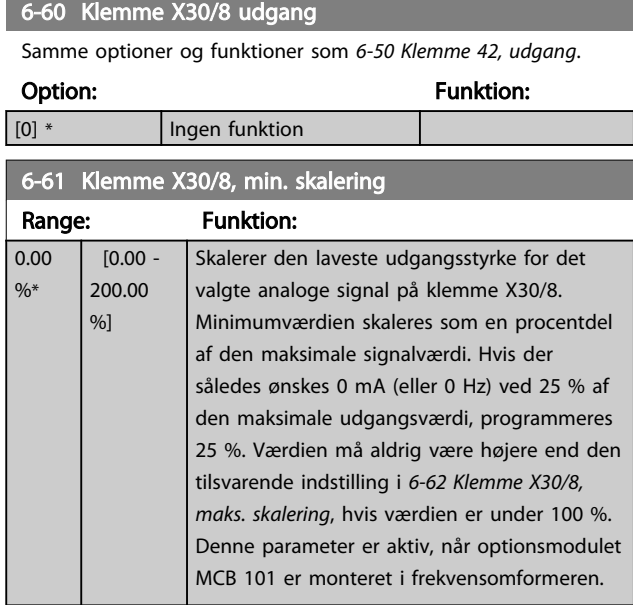

#### 6-62 Klemme X30/8, maks. skalering

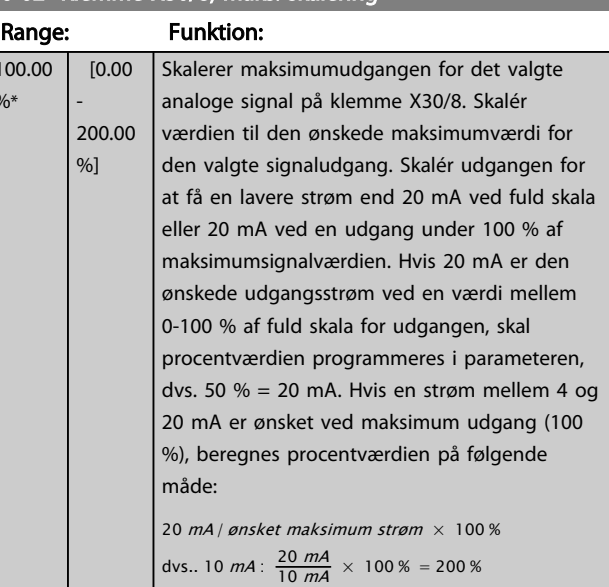

 $\overline{10}$  $\mathcal{O}/\mathcal{O}/\mathcal{$ 

Danfoss

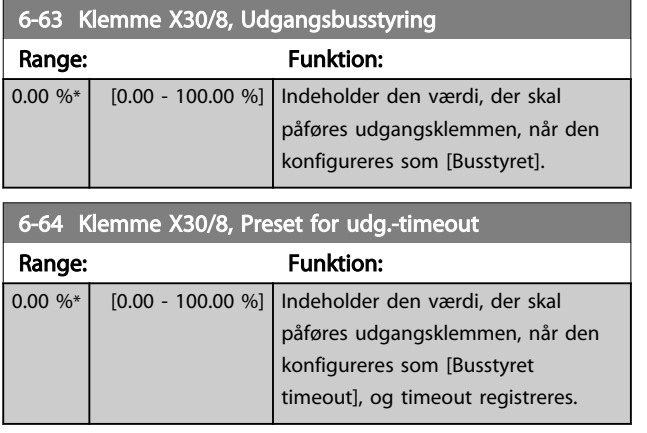

Danfoss

### <span id="page-83-0"></span>3.9 Hovedmenu - Komm. og optioner - Gruppe 8

### 3.9.1 8-0\* Generelle indstillinger

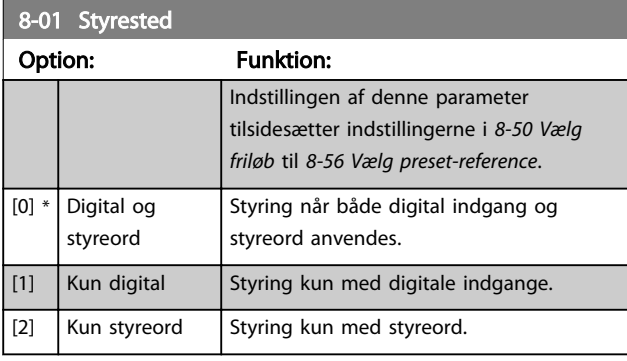

# 8-02 Styrekilde

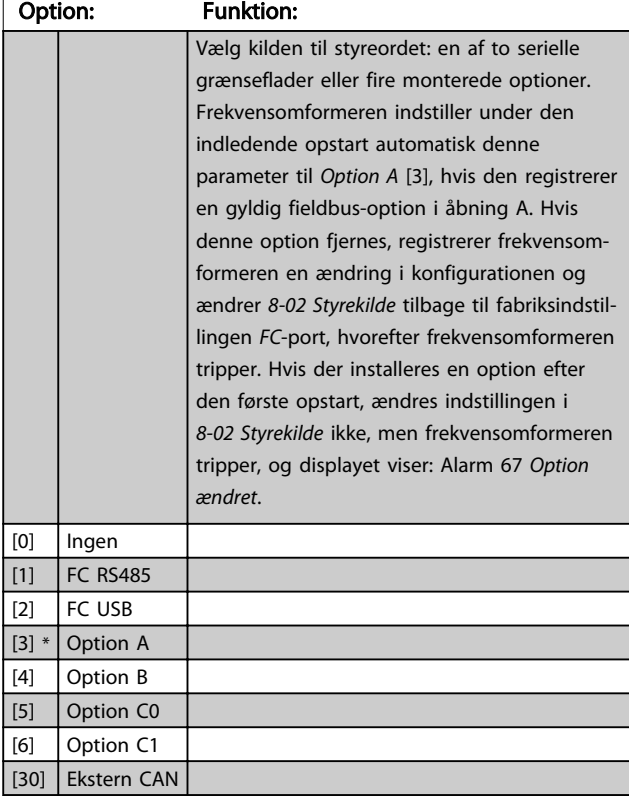

## BEMÆRK!

Denne parameter kan ikke justeres, mens motoren kører.

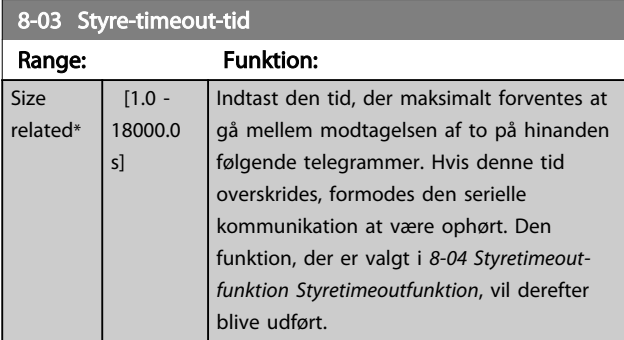

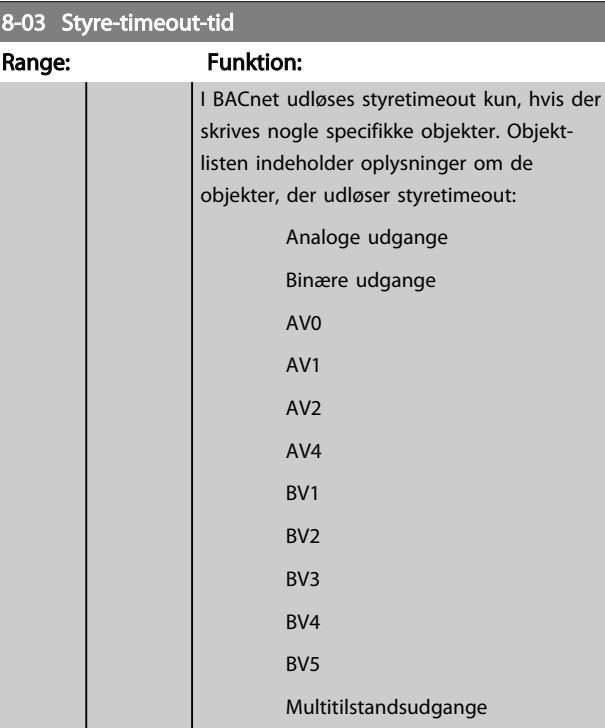

# 8-04 Styretimeoutfunktion

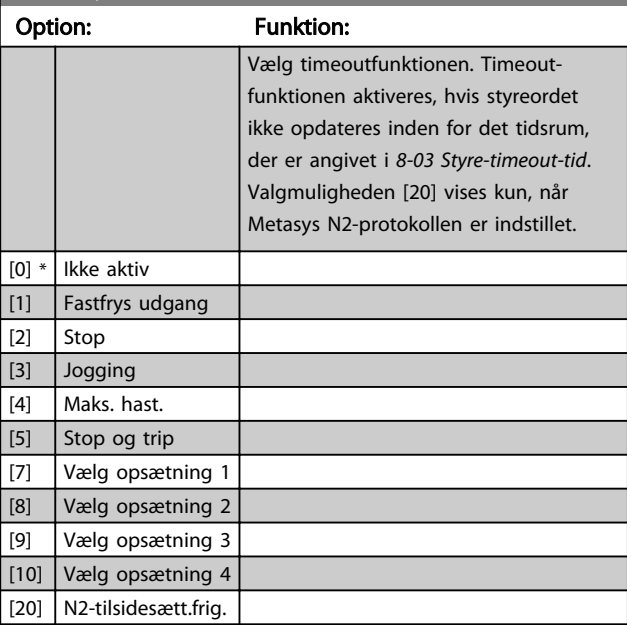

8-05 Slut på timeout-funktion Option: Funktion: Vælg den handling, der skal udføres, når et gyldigt styreord efter et timeout er modtaget. Denne parameter er kun aktiv, når *8-04 Styretimeoutfunktion* er indstillet til [Opsætning 1-4]. [0] Hold opsætn. Holder opsætningen, der er valgt i *8-04 Styretimeoutfunktion*, og der vises en advarsel, indtil *[8-06 Nulstil styre-timeout](#page-84-0)*

3 3

### VLT<sup>\*</sup> HVAC Drive Programming Guide

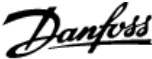

<span id="page-84-0"></span>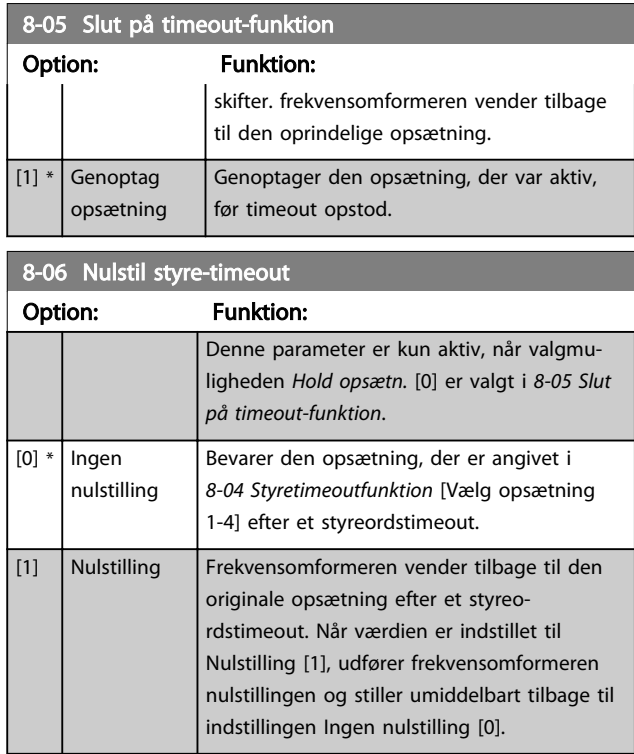

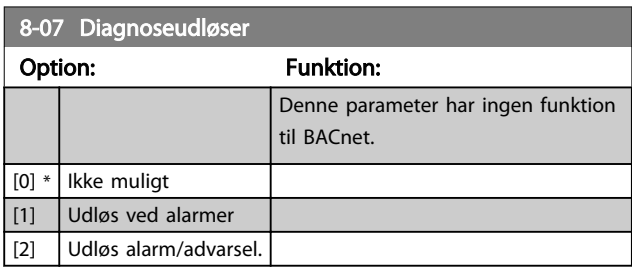

# 3.9.2 8-1\* Styre Ordindstillinger

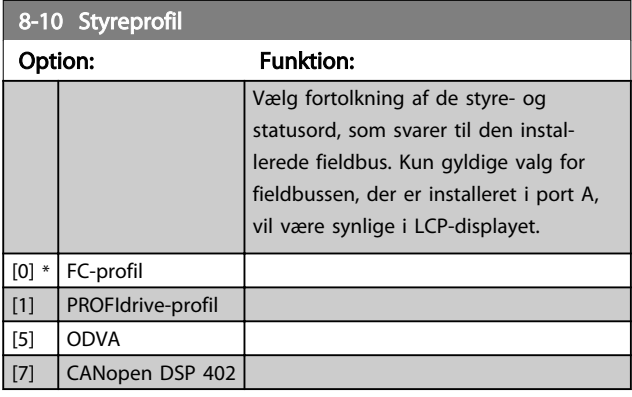

# 8-13 Konfigurerbart statusord STW

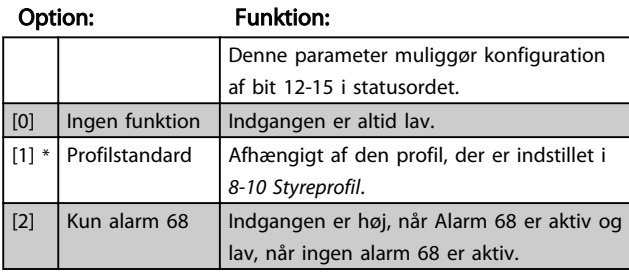

# 8-13 Konfigurerbart statusord STW

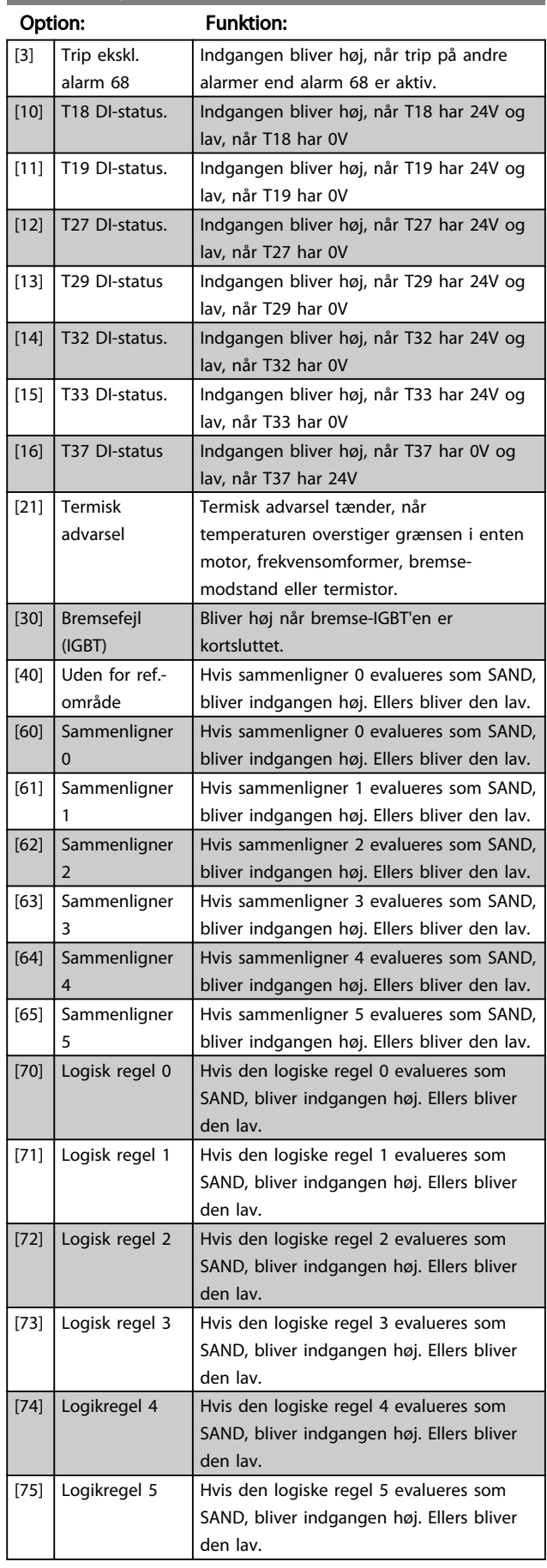

### VLT<sup>\*</sup> HVAC Drive Programming Guide

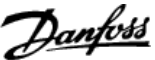

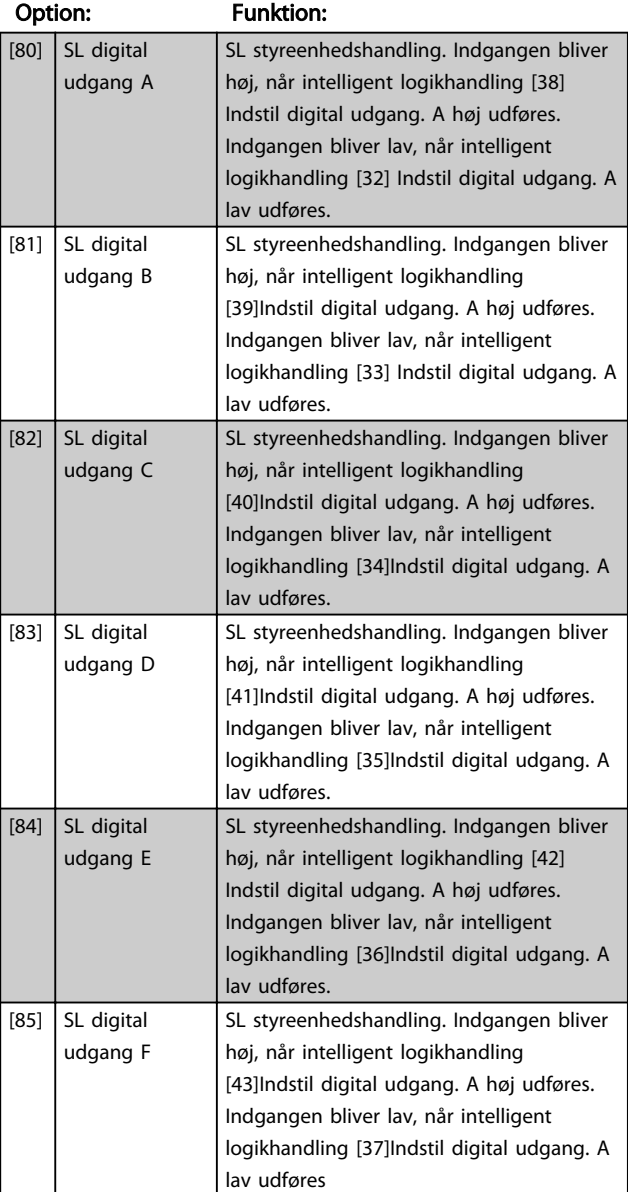

# <span id="page-85-0"></span>8-13 Konfigurerbart statusord STW

# 3.9.3 8-3\* FC-portindstillinger

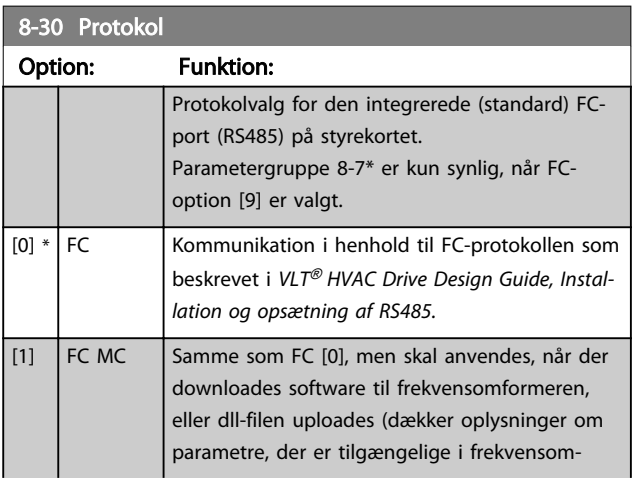

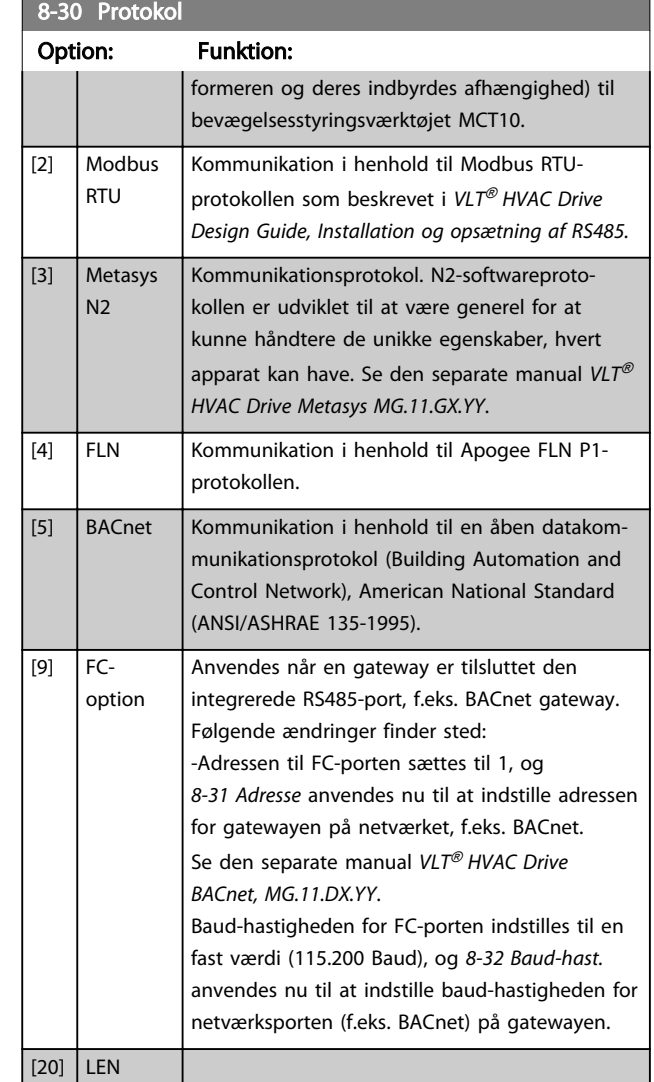

# BEMÆRK!

Der kan findes yderligere oplysninger i Metasys-manualen, MG.11.GX.YY.

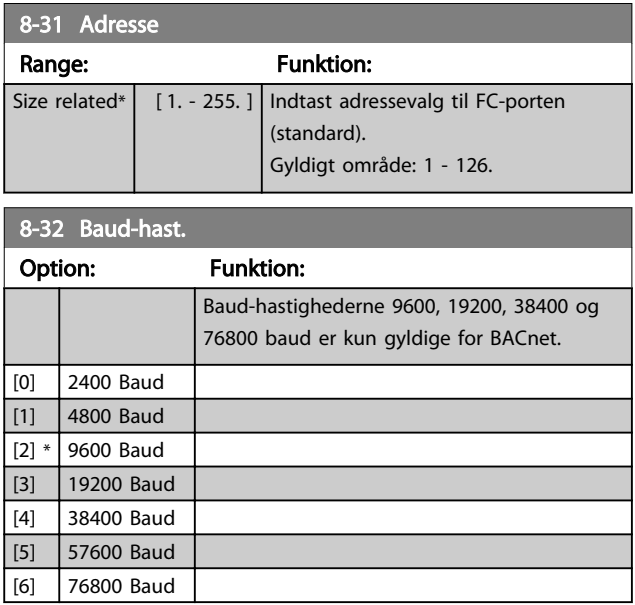

<span id="page-86-0"></span>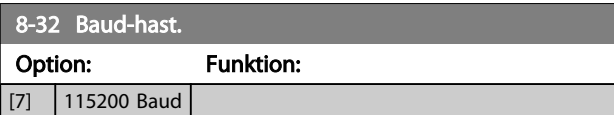

Standard henviser til FC-protokollen.

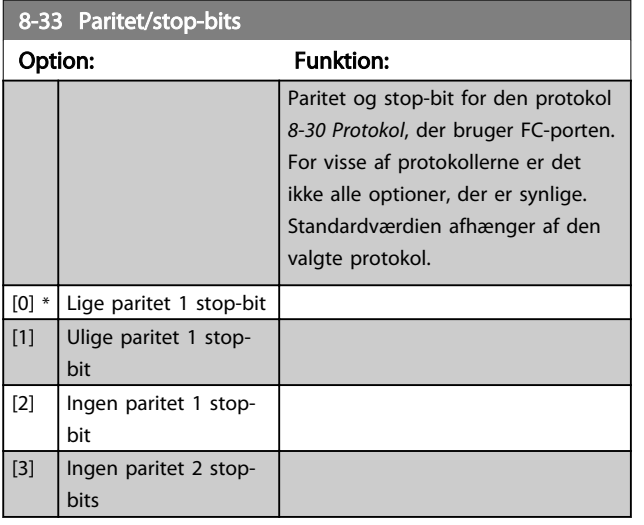

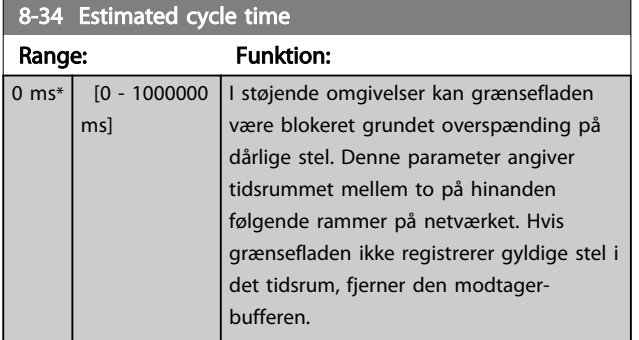

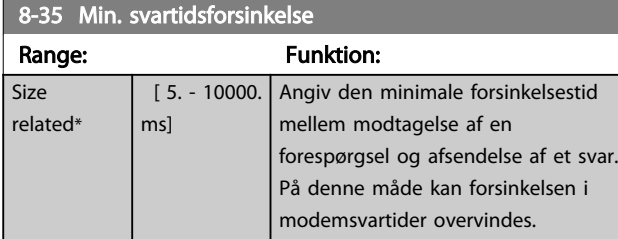

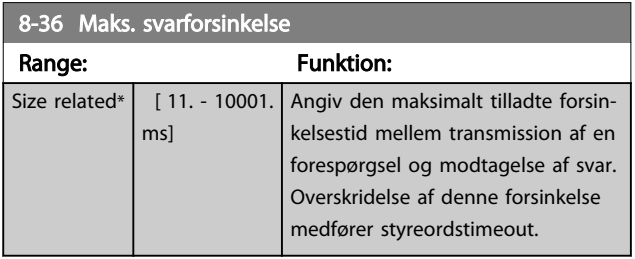

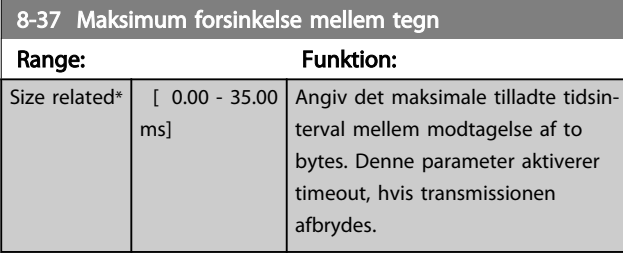

# 3.9.4 8-4\* Valg af telegram

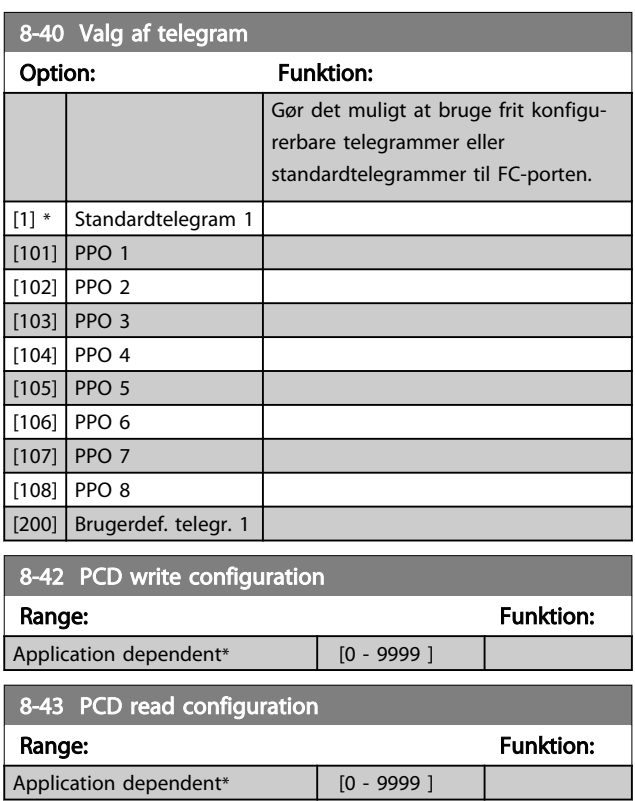

# 3.9.5 8-5\* Digital/bus

Parametre til konfigurering af Digital/Bus-kombination af styreord.

# BEMÆRK!

Disse parametre er kun aktive, når *[8-01 Styrested](#page-83-0)* er indstillet til [0] *Digital og styreord*.

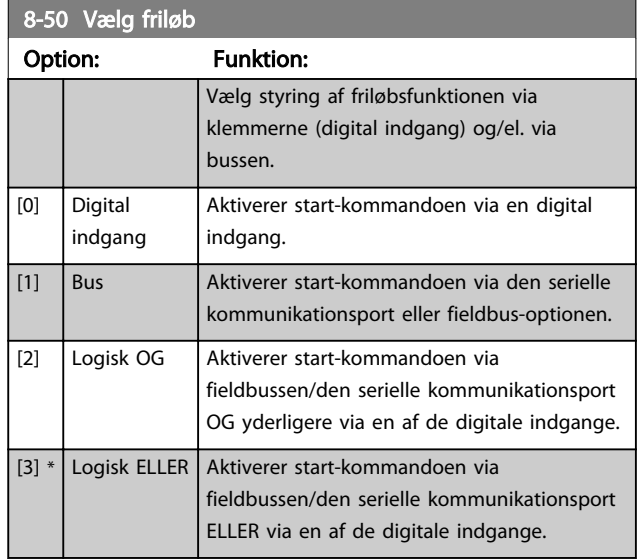

<span id="page-87-0"></span>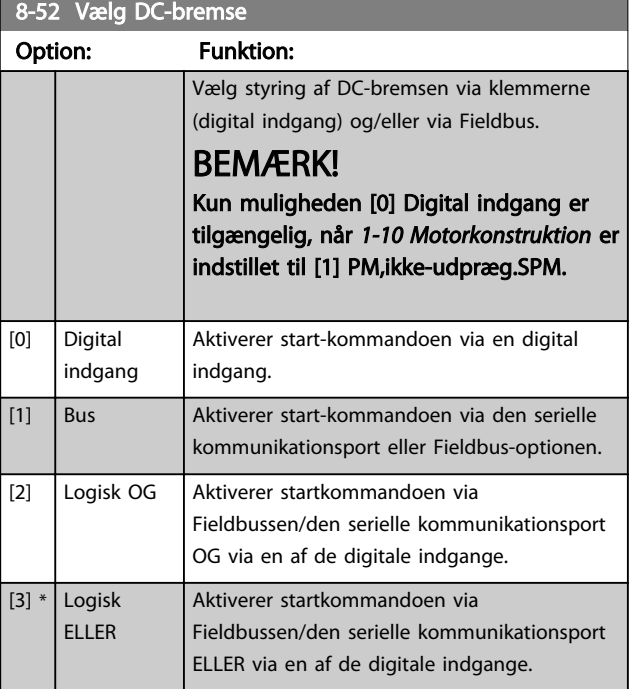

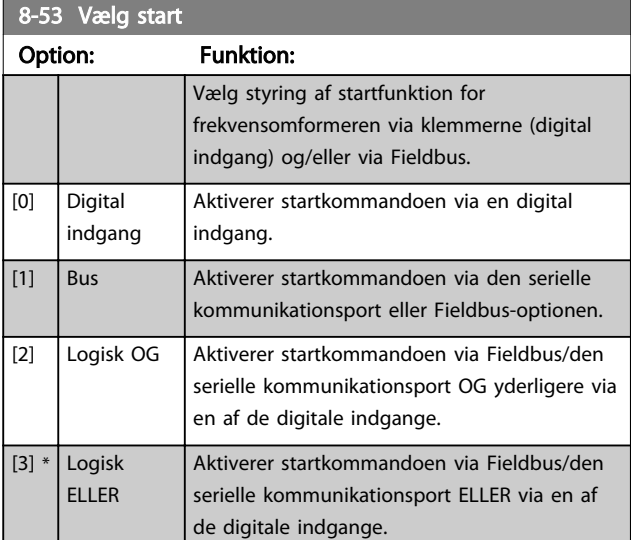

### 8-54 Vælg reversering

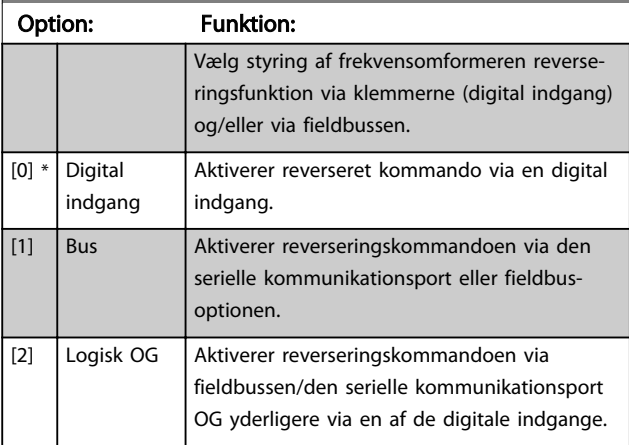

# 8-54 Vælg reversering

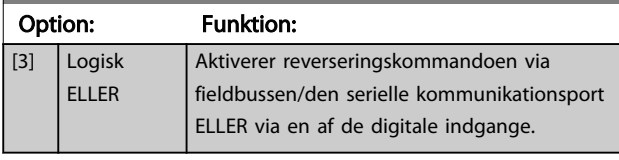

# BEMÆRK!

Denne parameter er kun aktiv, når *[8-01 Styrested](#page-83-0)* er indstillet til [0] *Digital og styreord*.

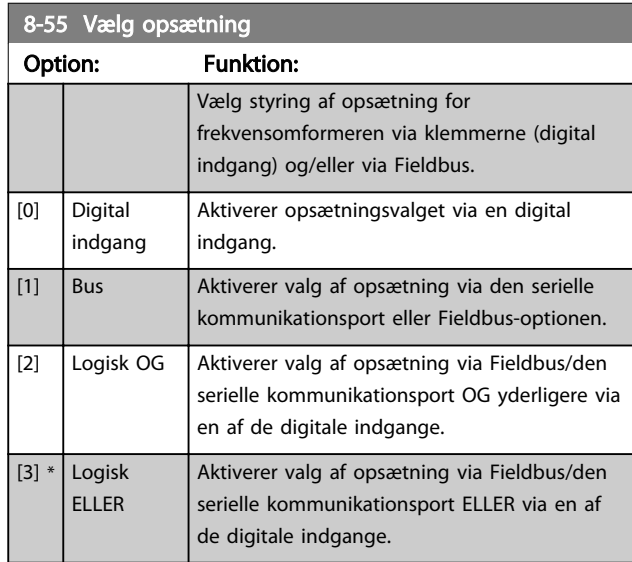

# 8-56 Vælg preset-reference

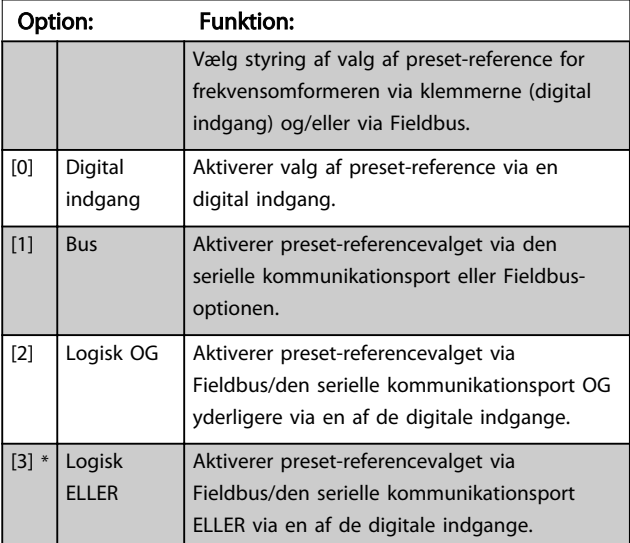

# 3.9.6 8-7\* BACnet

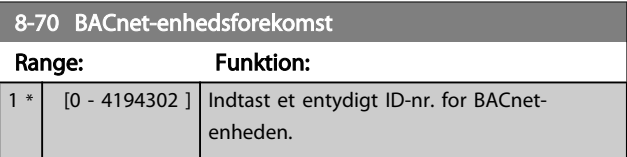

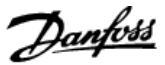

<span id="page-88-0"></span>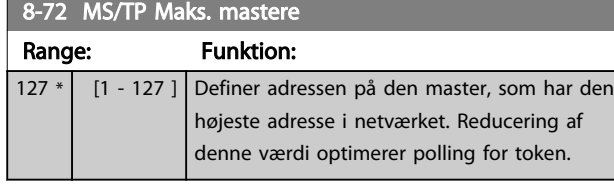

# BEMÆRK!

Denne parameter er kun aktiv, når *[8-30 Protokol](#page-85-0)* er indstillet til [9] *FC-option.*

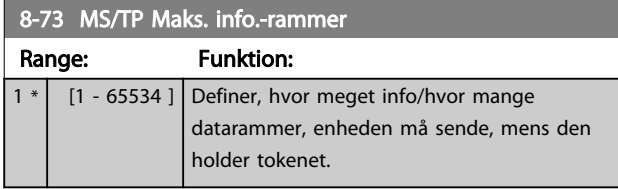

# BEMÆRK!

Denne parameter er kun aktiv, når *[8-30 Protokol](#page-85-0)* er indstillet til [9] *FC-option.*

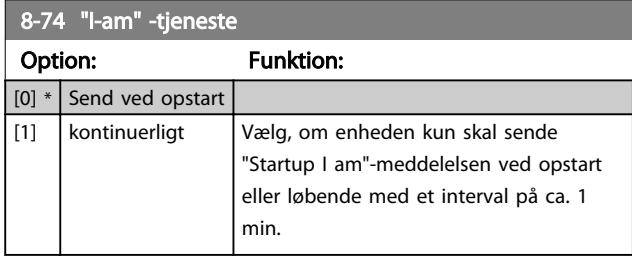

# BEMÆRK!

Denne parameter er kun aktiv, når *[8-30 Protokol](#page-85-0)* er indstillet til [9] *FC-option.*

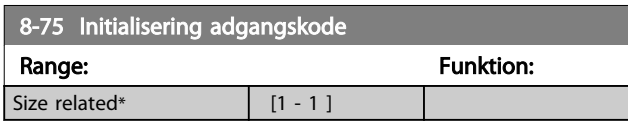

### BEMÆRK!

Denne parameter er kun aktiv, når *[8-30 Protokol](#page-85-0)* er indstillet til [9] *FC-option*.

### 3.9.7 8-8\* FC-portdiagnose

Disse parametre bruges til overvågning af buskommunikationen via FC-porten.

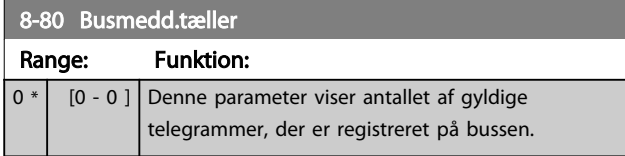

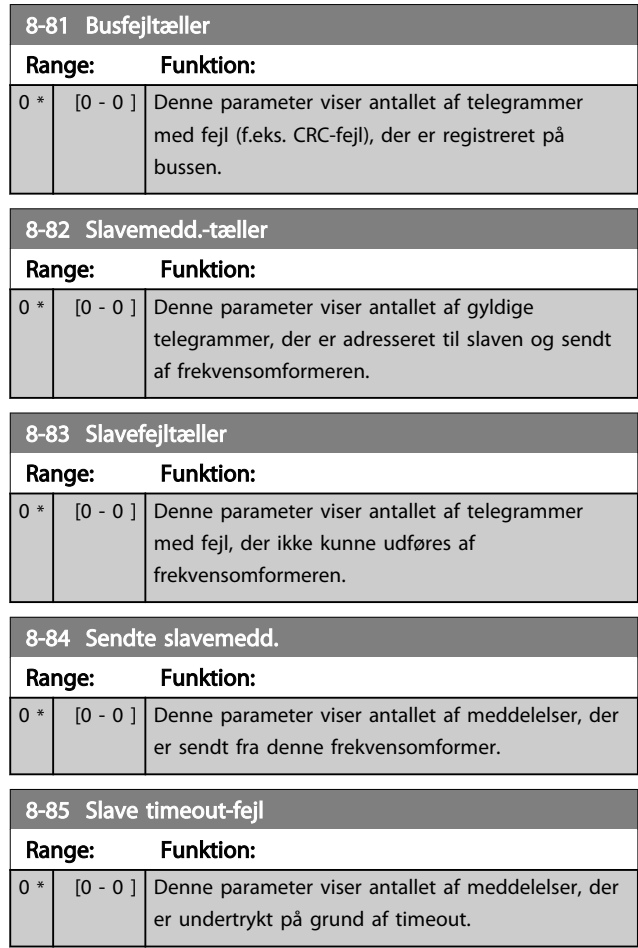

# 3.9.8 8-9\* Bus-jog

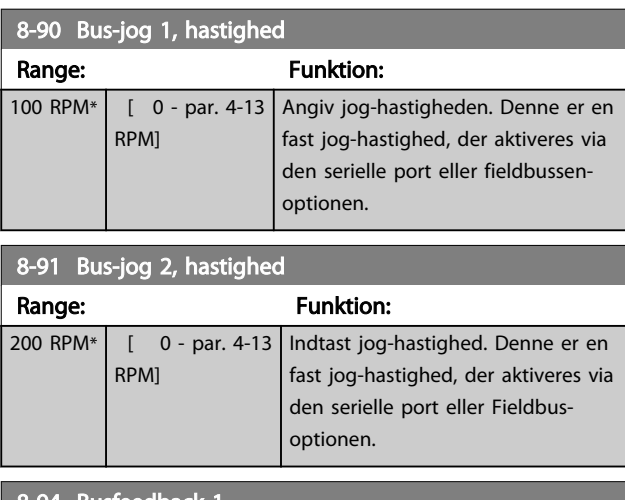

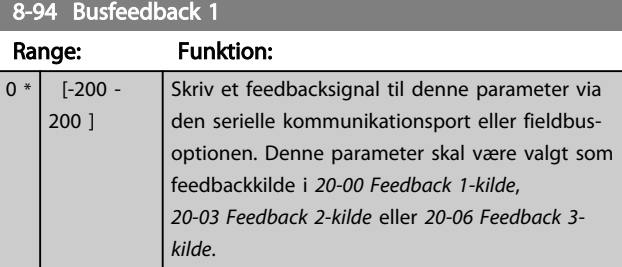

# VLT<sup>\*</sup> HVAC Drive Programming Guide

Danfoss

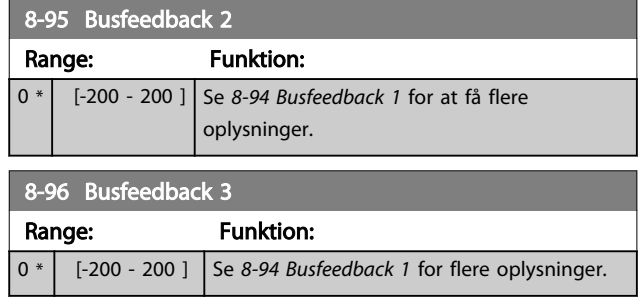

Danfoss

# <span id="page-90-0"></span>3.10 Hovedmenu - Profibus - Gruppe 9

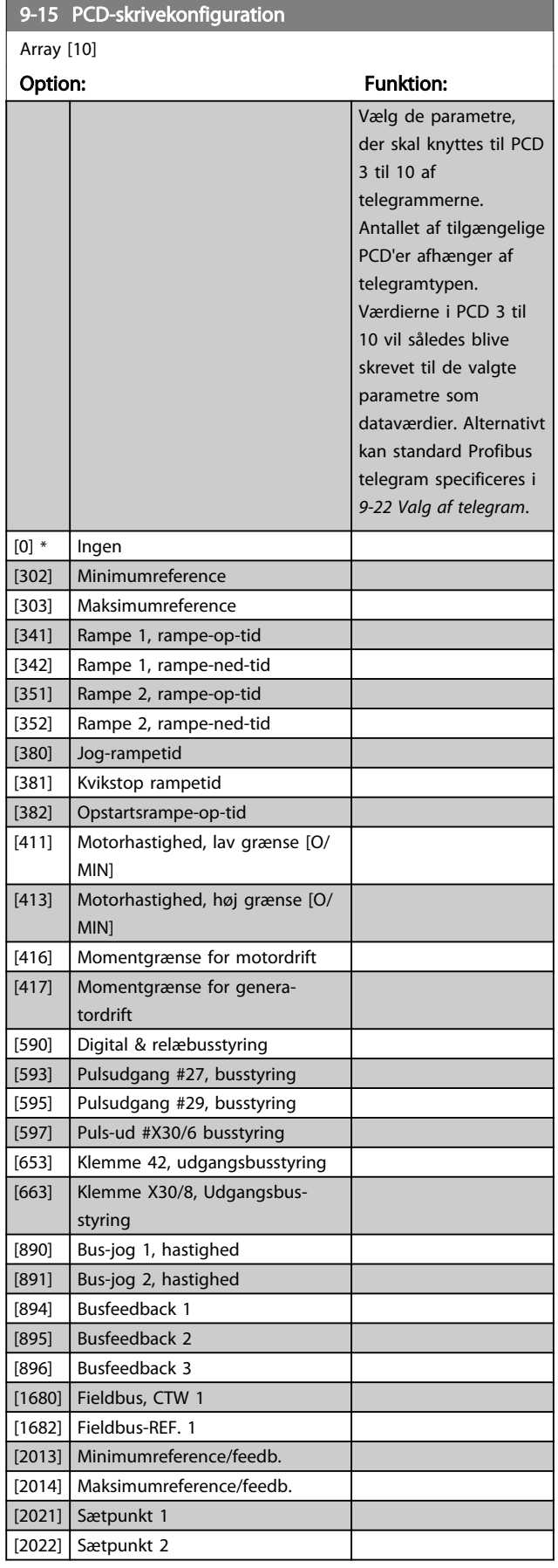

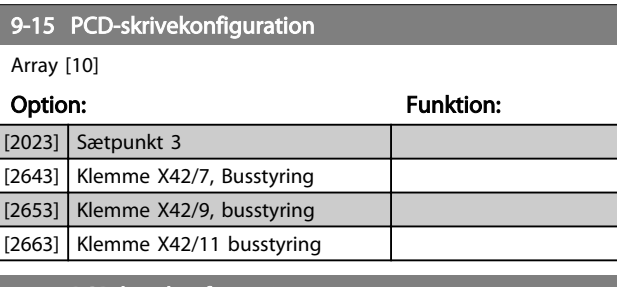

### 9-16 PCD-læsekonfiguration

Array [10]

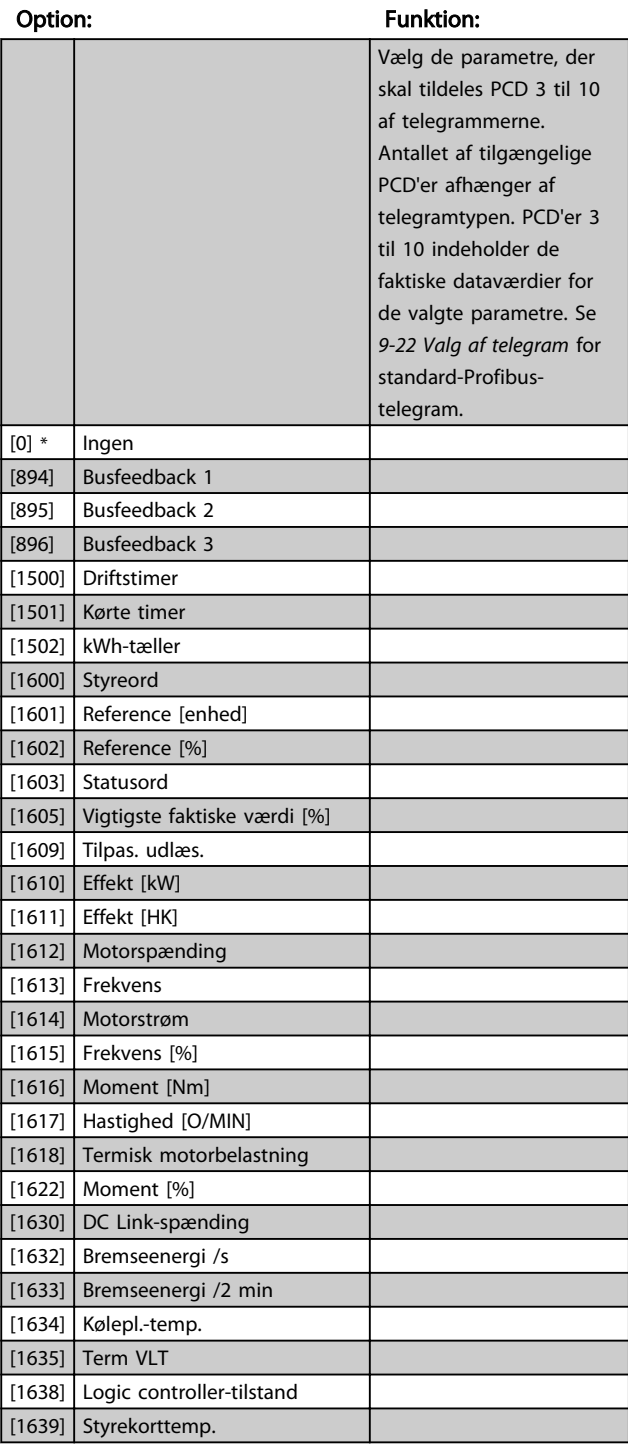

### VLT<sup>\*</sup> HVAC Drive Programming Guide

Danfoss

<span id="page-91-0"></span>9-16 PCD-læsekonfiguration

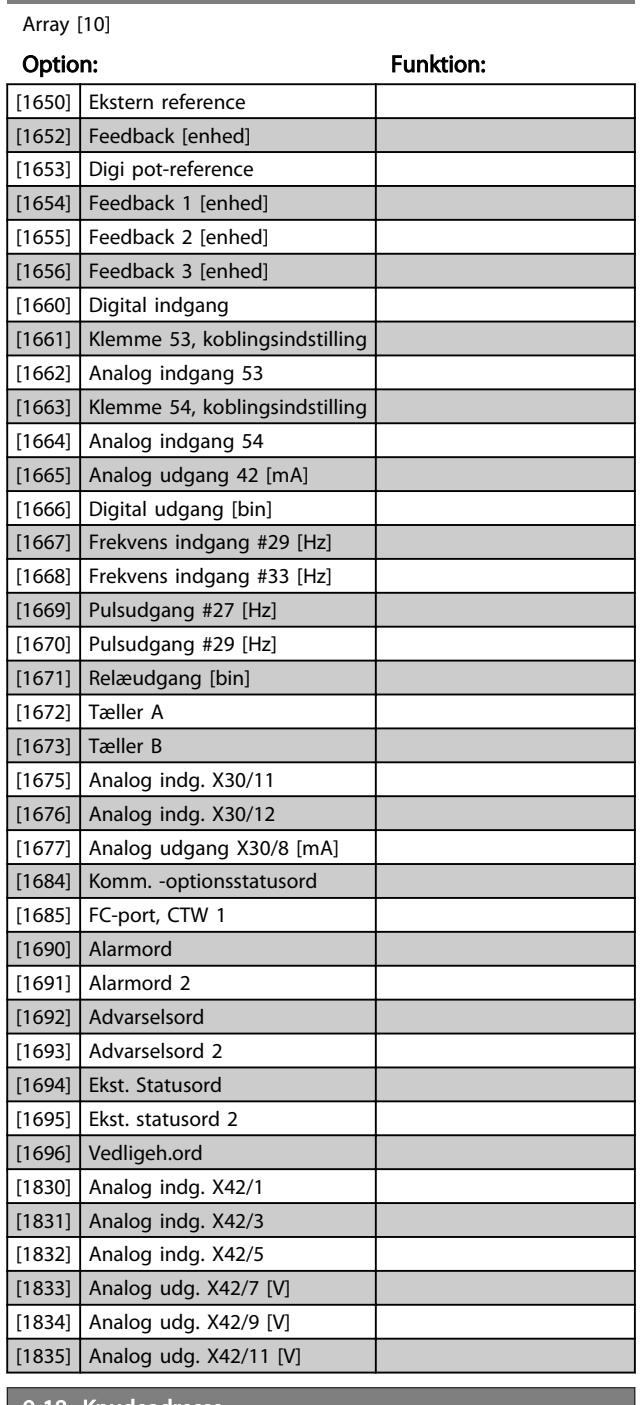

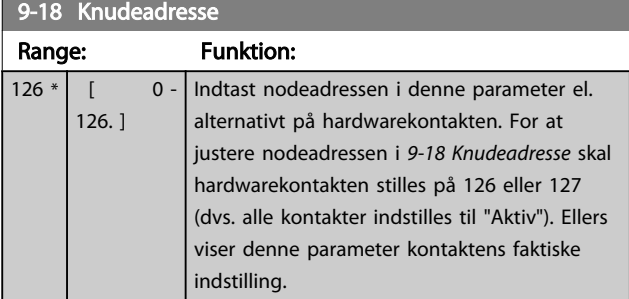

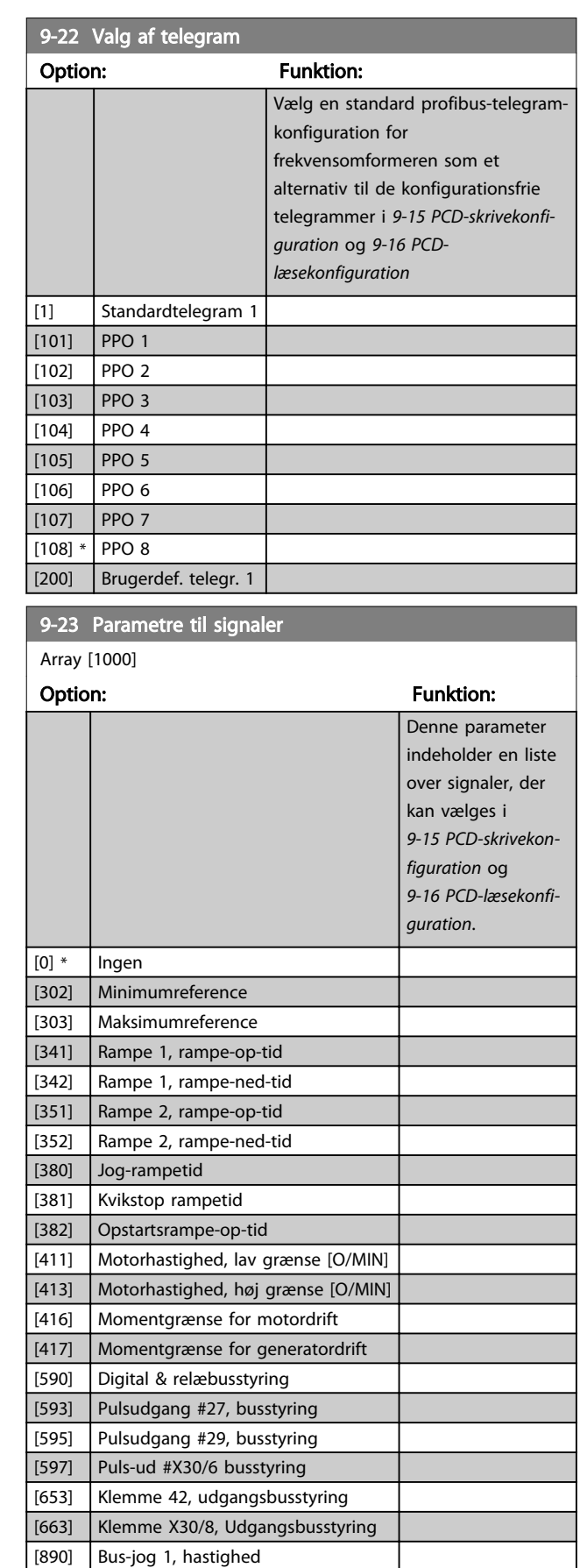

 $\sqrt{891}$  Bus-jog 2, hastighed [894] Busfeedback 1

3 3

Danfoss

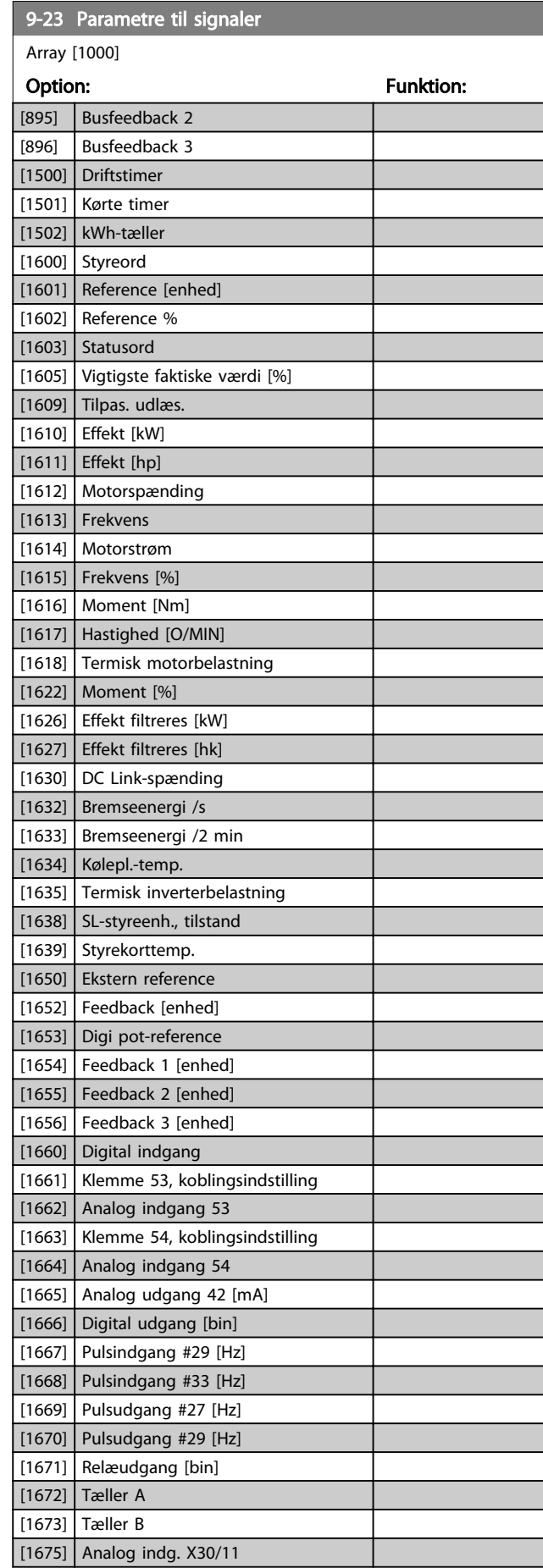

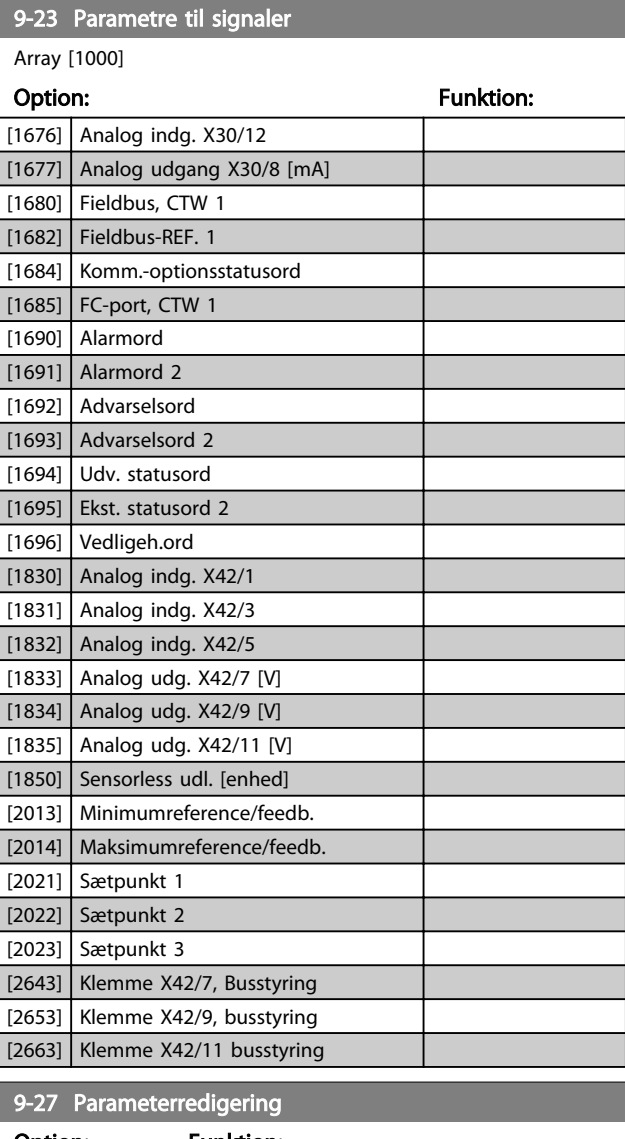

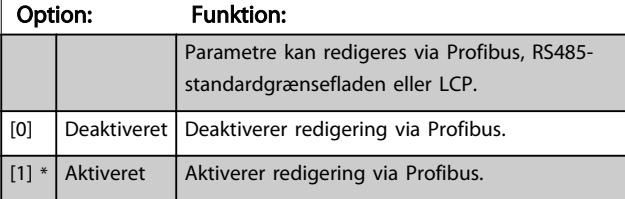

#### VLT<sup>\*</sup> HVAC Drive Programming Guide

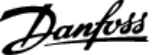

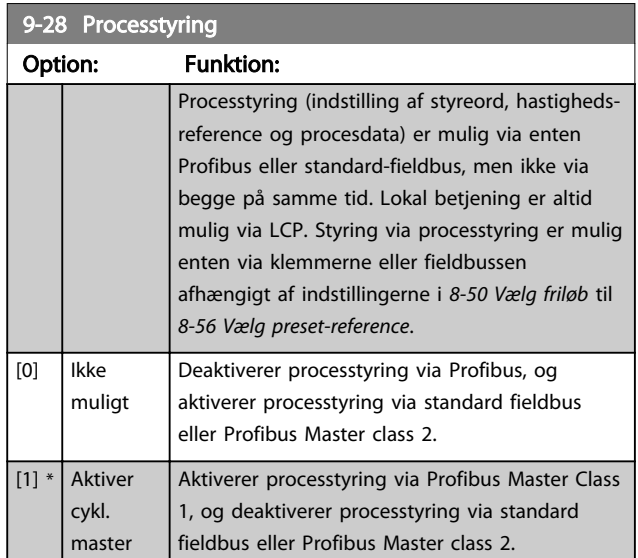

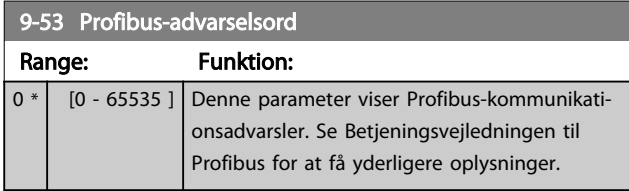

Skrivebes.

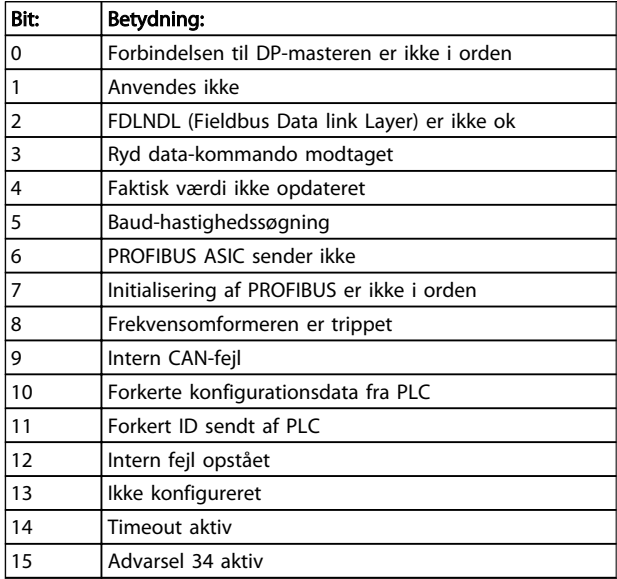

### Tabel 3.15

### 9-63 Faktisk baud rate

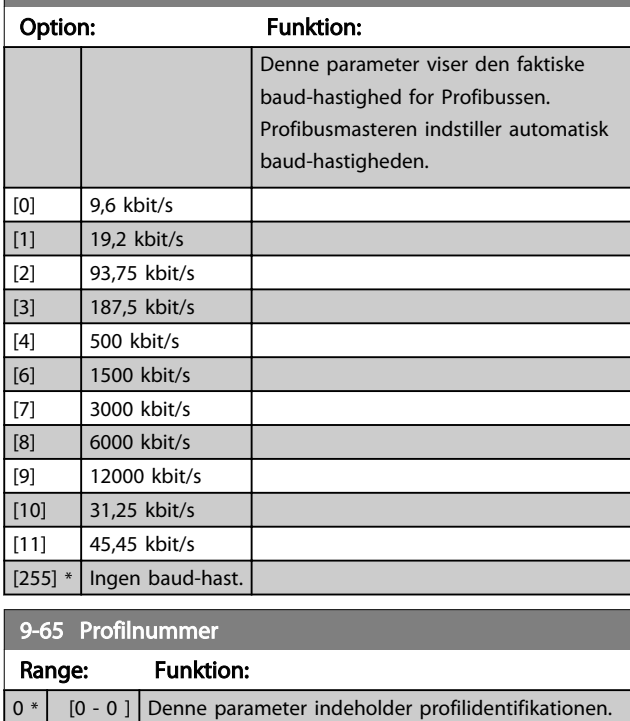

Byte 1 indeholder profilnummeret, og byte 2 indeholder profilens versionsnummer.

# BEMÆRK!

Denne parameter er ikke synlig via LCP.

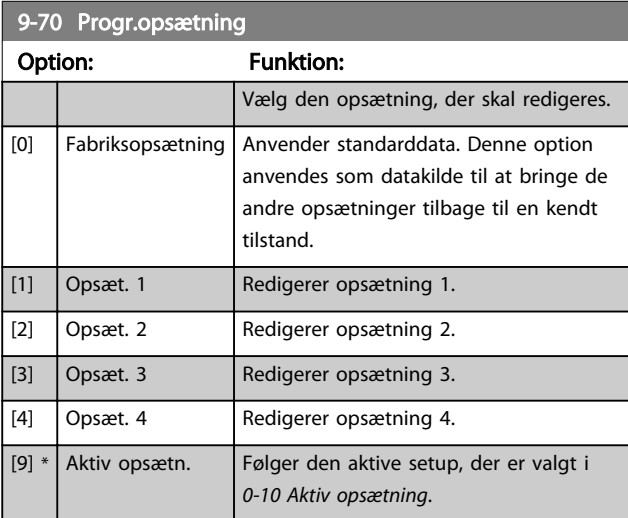

Denne parameter er unik for LCP og fieldbusserne. Se også *[0-11 Progr.opsætning](#page-26-0)*.

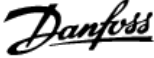

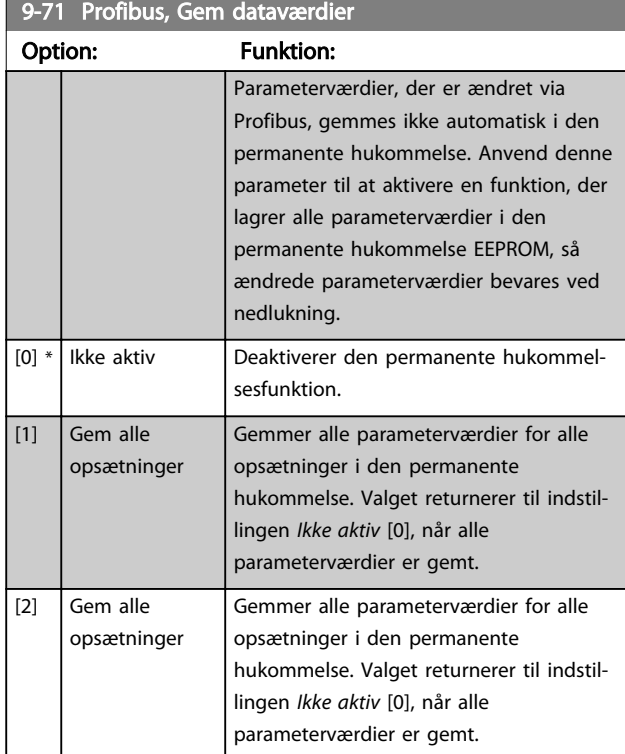

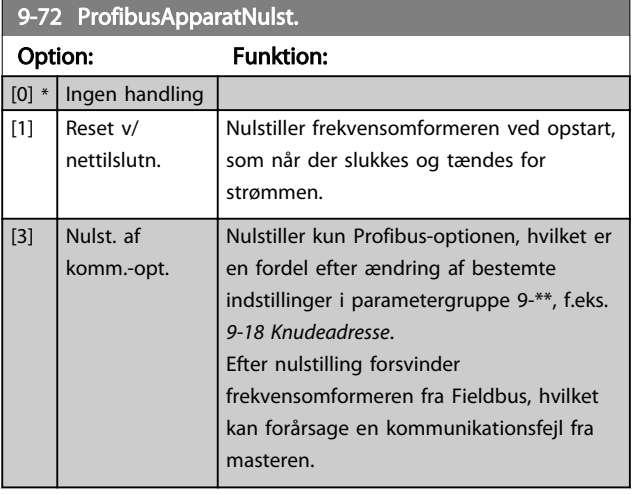

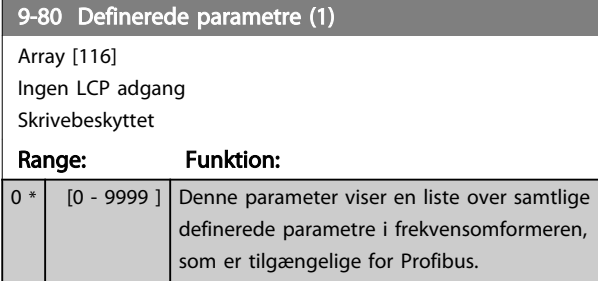

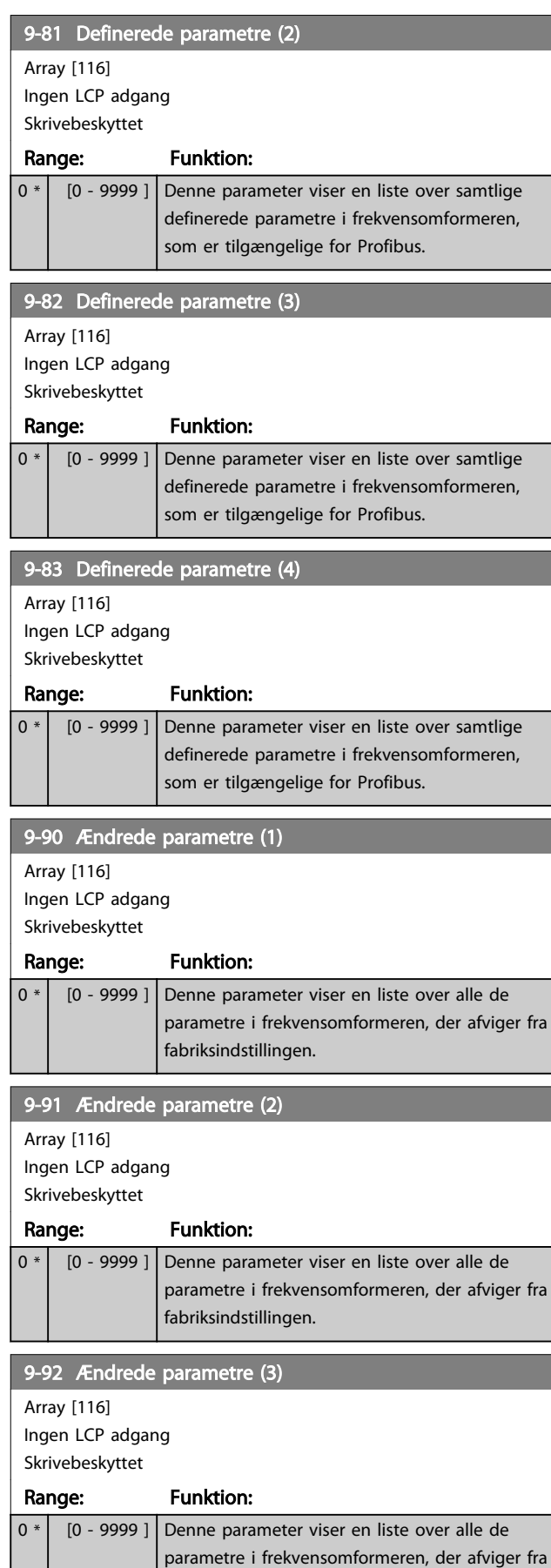

fabriksindstillingen.

# VLT<sup>\*</sup> HVAC Drive Programming Guide

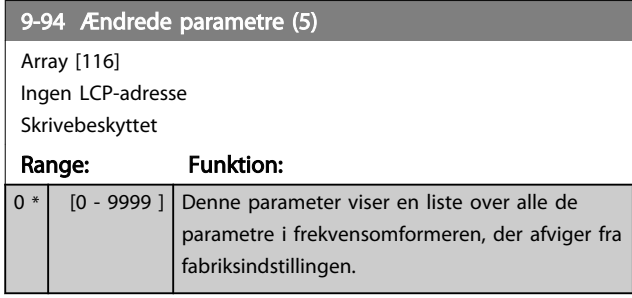

Danfoss

# 3.11 Hovedmenu - CAN-Fieldbus - Gruppe 10

# 3.11.1 10-\*\* DeviceNet og CAN-Fieldbus

# 3.11.2 10-0\* Fælles indstillinger

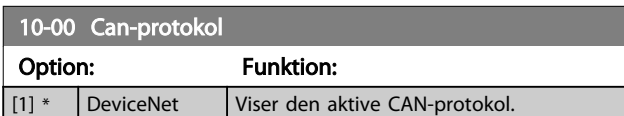

### BEMÆRK!

### Parameteroptionerne afhænger af den installerede option.

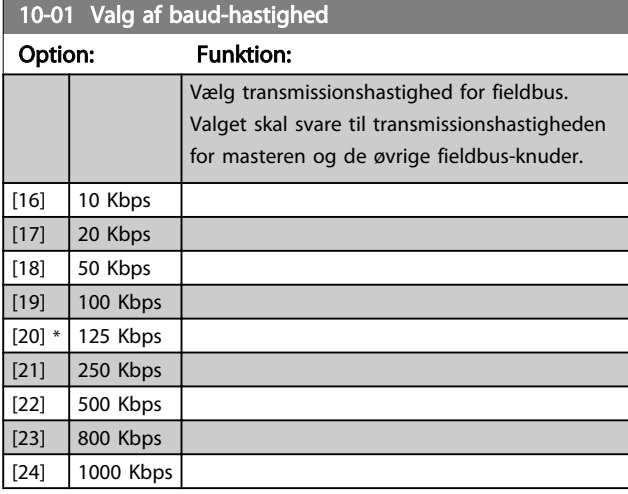

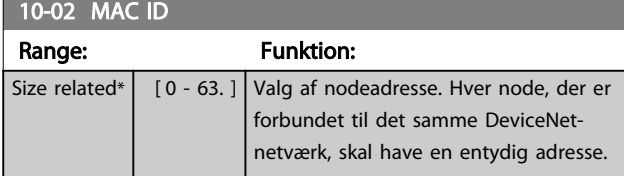

10-05 Fejltæller for udlæsningsafsendelse

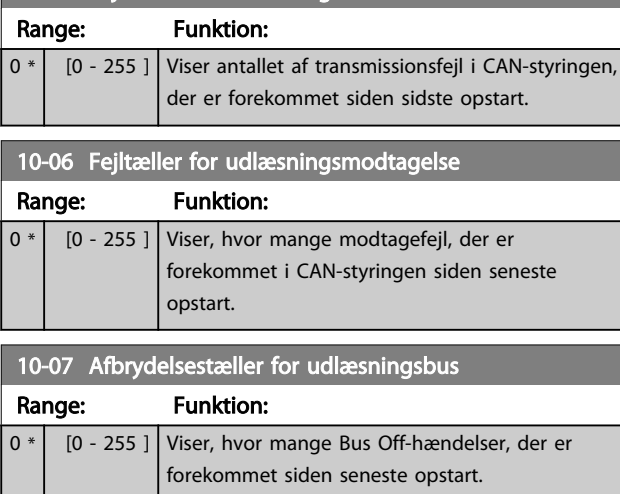

# 3.11.3 10-1\* DeviceNet

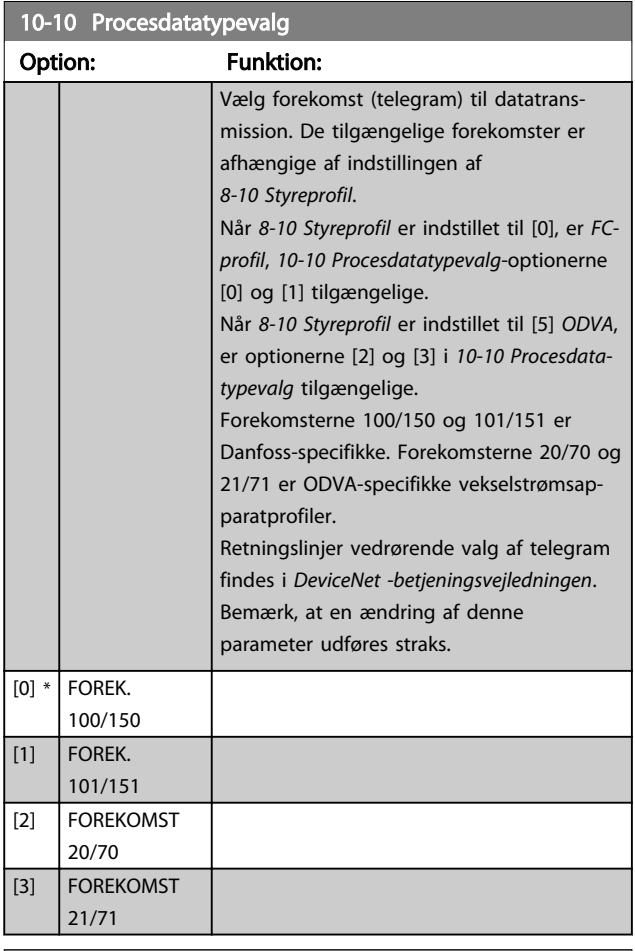

### 10-11 Skrivning af procesdatakonf.

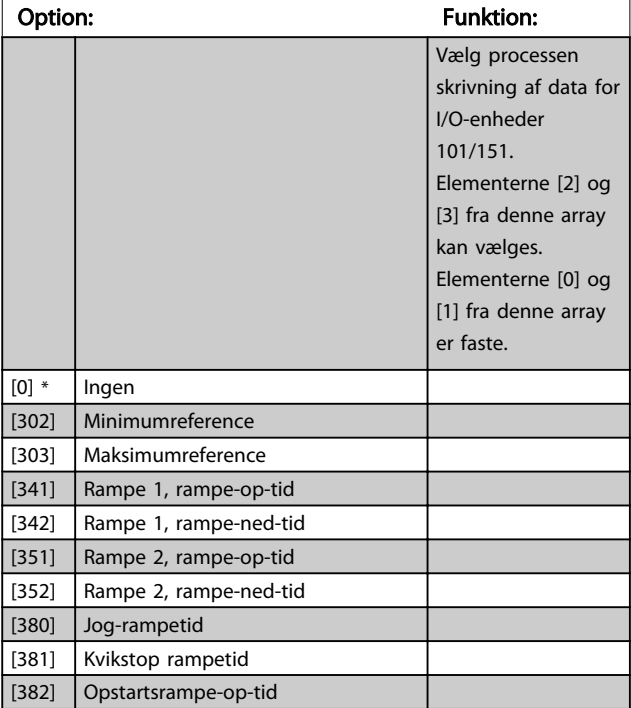

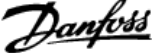

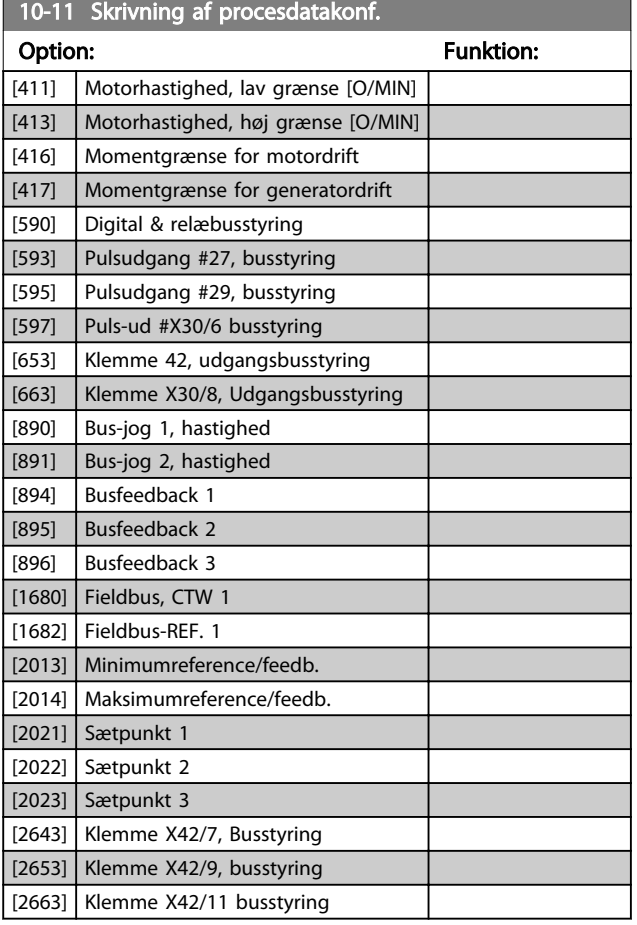

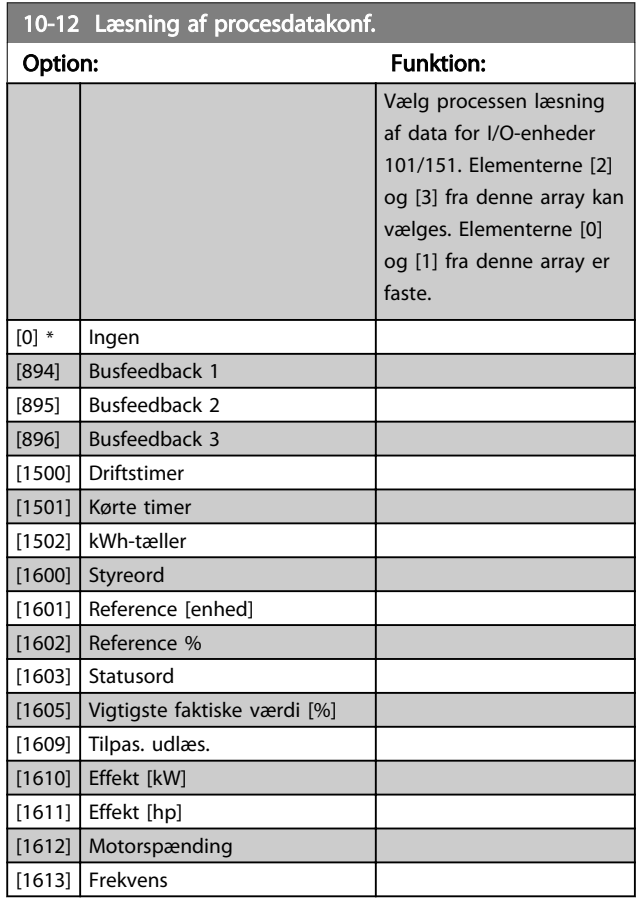

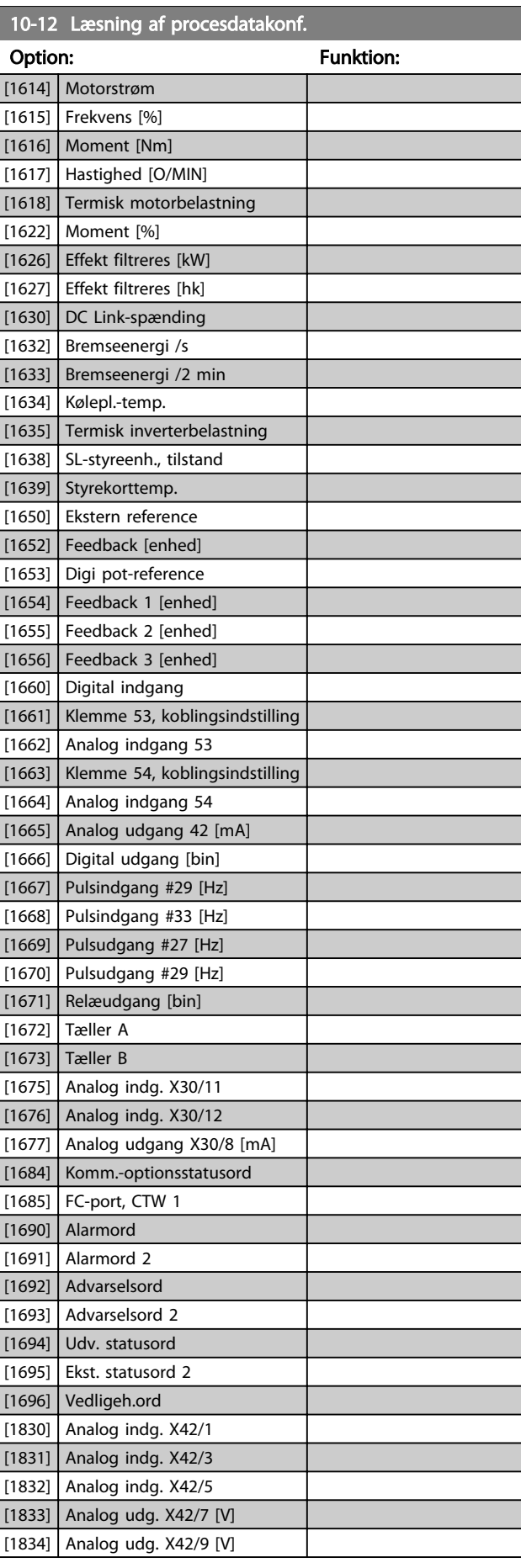

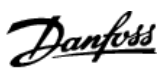

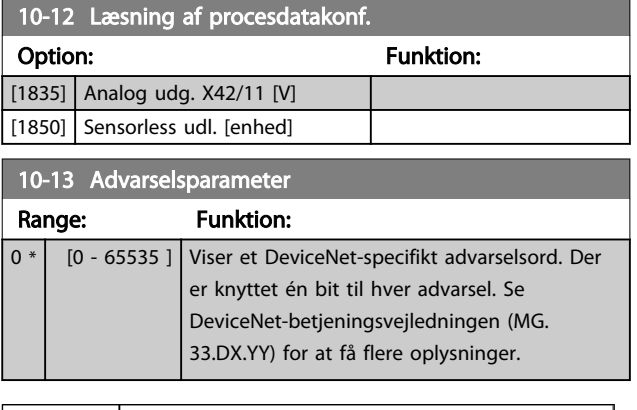

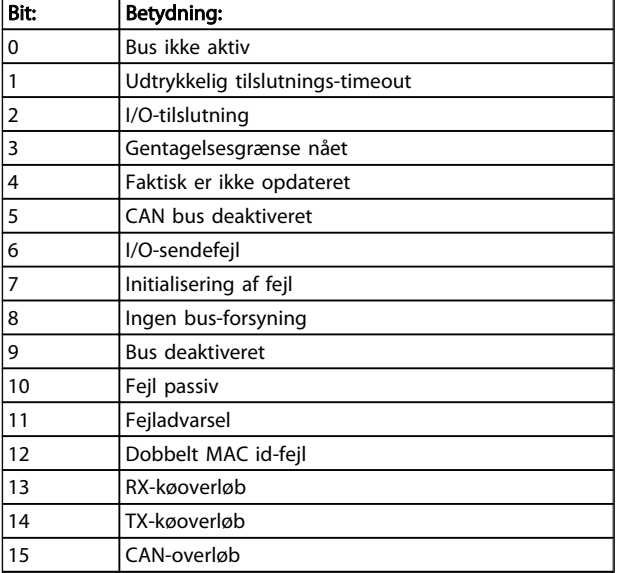

### Tabel 3.16

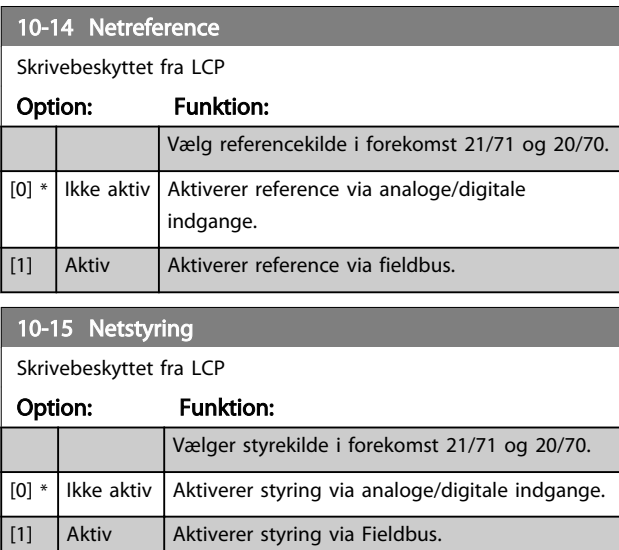

## 3.11.4 10-2\* COS-filtre

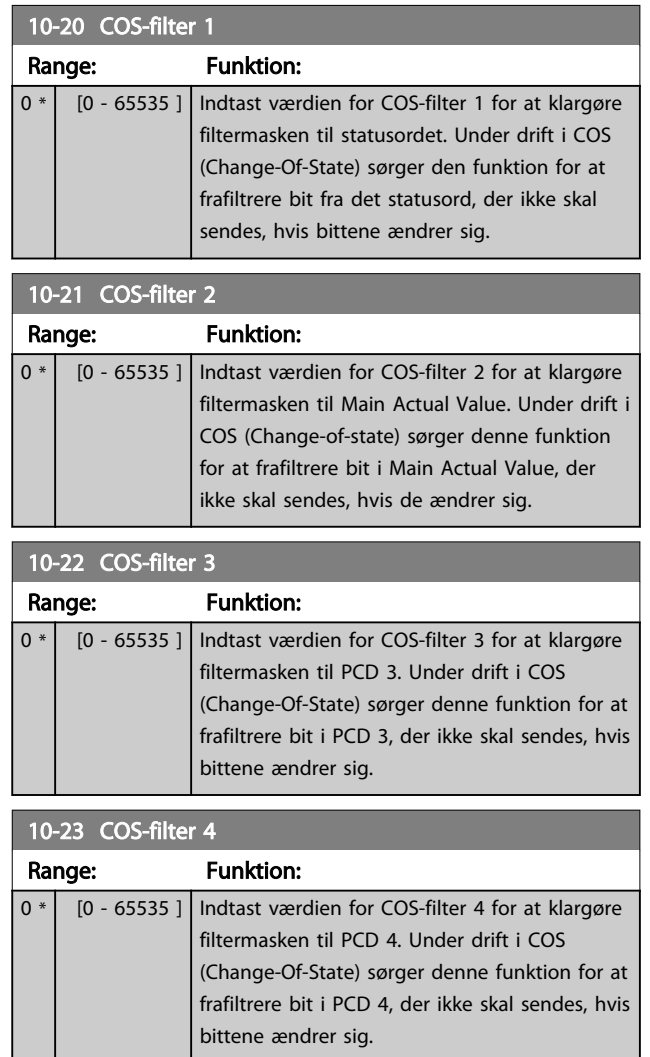

# 3.11.5 10-3\* Parameteradgang

Parametergruppe, der giver adgang til indekserede par. og definition af programmeringssetup.

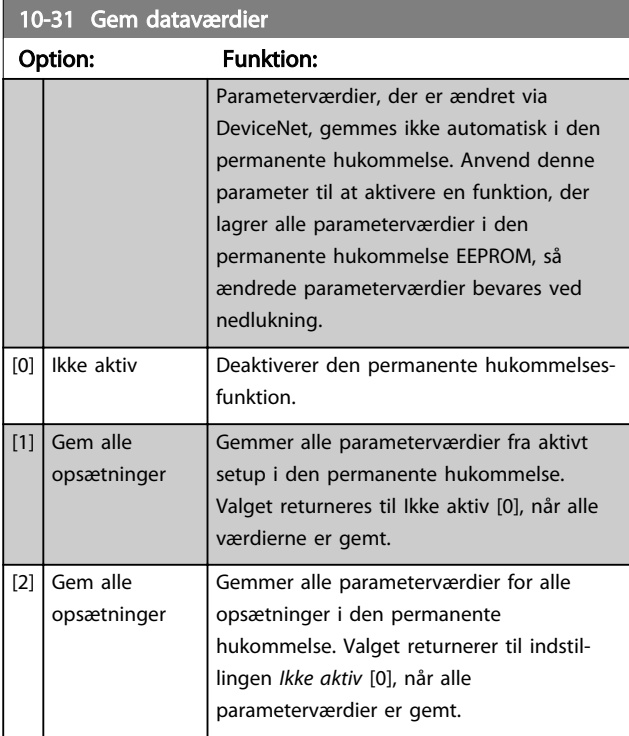

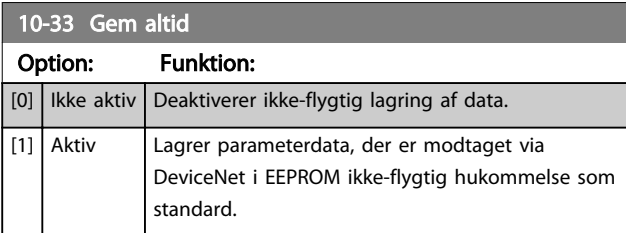

Danfoss

Danfoss

# 3.12 Hovedmenu - LonWorks - Gruppe 11

Parametergruppe til samtlige LonWorks-specifikke parametre.

Parametre vedr. LonWorks-ID.

### 11-00 Neuron ID Range: Funktion: 0 \* [0 - 0 ] Se Neuron-chippens unikke Neuron ID-nummer.

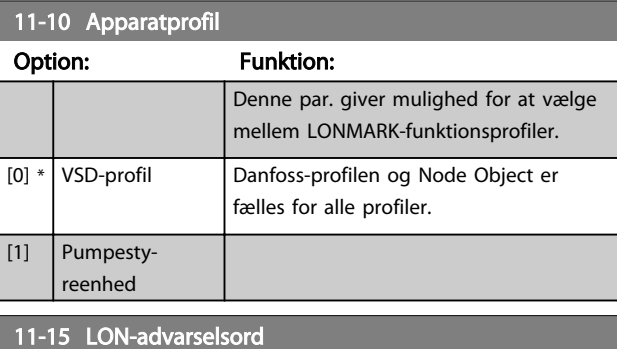

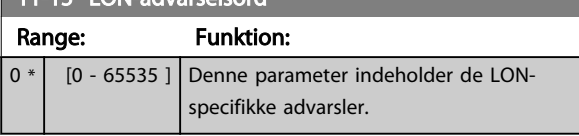

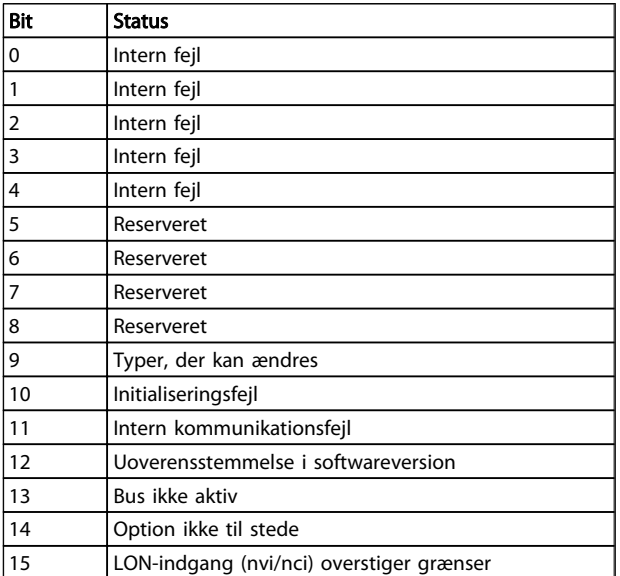

#### Tabel 3.17

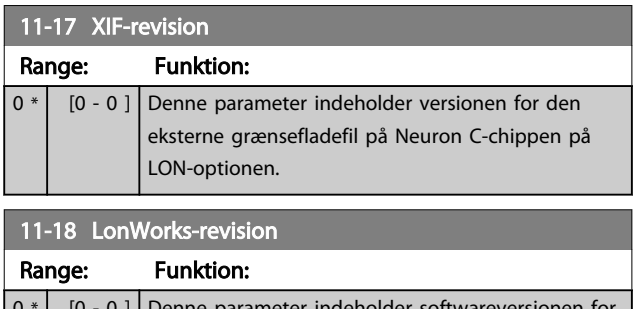

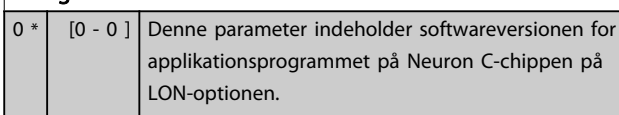

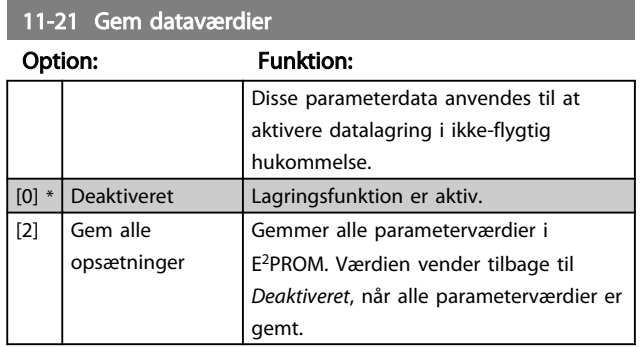

Danfoss

### 3.13 Hovedmenu - Intelligent logik - Gruppe 13

### 3.13.1 13-\*\* Prog. funktioner Prog. funktioner

Smart Logic Control (SLC) er grundlæggende en sekvens af brugerdefinerede handlinger (se *[13-52 SL styreenh.-handling](#page-111-0)* [x]), som afvikles af SLC, når den tilknyttede brugerdefinerede *hændelse* (se *[13-51 SL styreenhed.-hændelse](#page-110-0)* [x]) evalueres som SAND af SLC. Hver hændelse og *handling* nummereres og sammenkædes i par. Dette betyder, at når *hændelse* [0] opfyldes (opnår værdien SAND), udføres *handling* [0]. Derefter vil betingelserne for *hændelse* [1] blive evalueret, og hvis de evalueres som SANDE, vil *handling* [1] blive udført osv. Der evalueres kun én *hændelse* ad gangen. Hvis en *hændelse* evalueres som FALSK, sker der ingenting (i SLC) i løbet af det aktuelle scanningsinterval, og der evalueres ingen andre *hændelser*. Dette betyder, at SLC ved start evaluerer *hændelse* [0] (og kun *hændelse* [0]) ved hvert scanningsinterval. Kun når *hændelse* [0] evalueres som SAND, vil SLC afvikle *handling* [0] og begynde at evaluere *hændelse* [1]. Der kan programmeres 1 til 20 *hændelser* og *handlinger*. Når den sidste *hændelse/handling* er blevet afviklet, vil sekvensen begynde forfra fra *hændelse* [0]/*handling* [0] Illustrationen viser et eksempel med tre hændelser/ handlinger

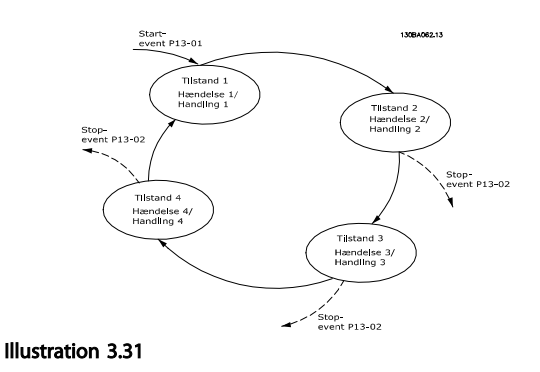

#### Start og stop af SLC:

SLC kan startes og stoppes ved at vælge *Aktiv* [1] eller *Ikke aktiv* [0] i *13-00 SL styreenh.-tilstand*. SLC starter altid i tilstanden 0 (hvor den evaluerer *hændelse* [0]). SLC starter, når starthændelsen (defineret i *13-01 Starthændelse*) evalueres som SAND (forudsat at der er valgt *Aktiv* [1] i *13-00 SL styreenh.-tilstand*). SLC stopper, når *stophændelse* (*[13-02 Stophændelse](#page-102-0)*) er SAND. *[13-03 Nulstil SLC](#page-104-0)* nulstiller alle SLC-parametre og begynder forfra med programmeringen.

### 3.13.2 13-0\* SLC-indstillinger

Anvend SLC-indstillingerne til at aktivere, deaktivere og nulstille Smart Logic Control-sekvensen. De logiske funktioner og sammenlignere kører altid i baggrunden,

hvilket muliggør separat styring af digitale indgange og udgange.

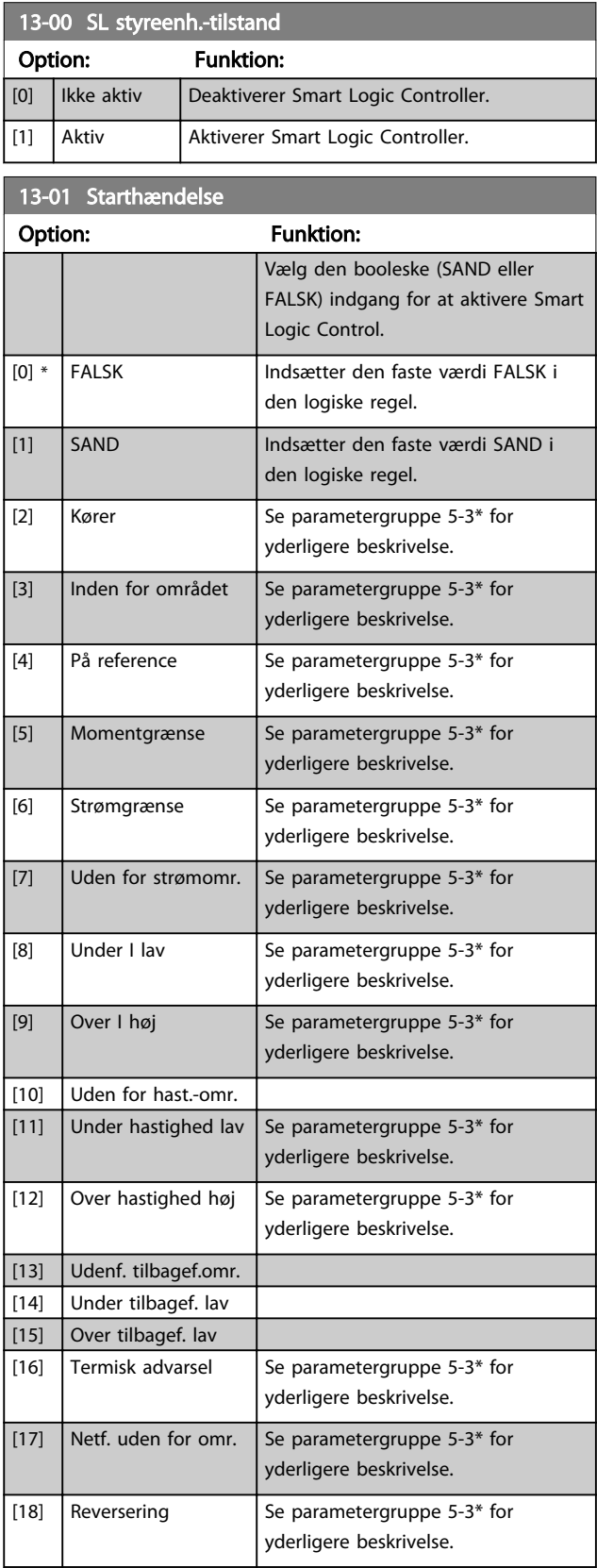

Danfoss

<span id="page-102-0"></span>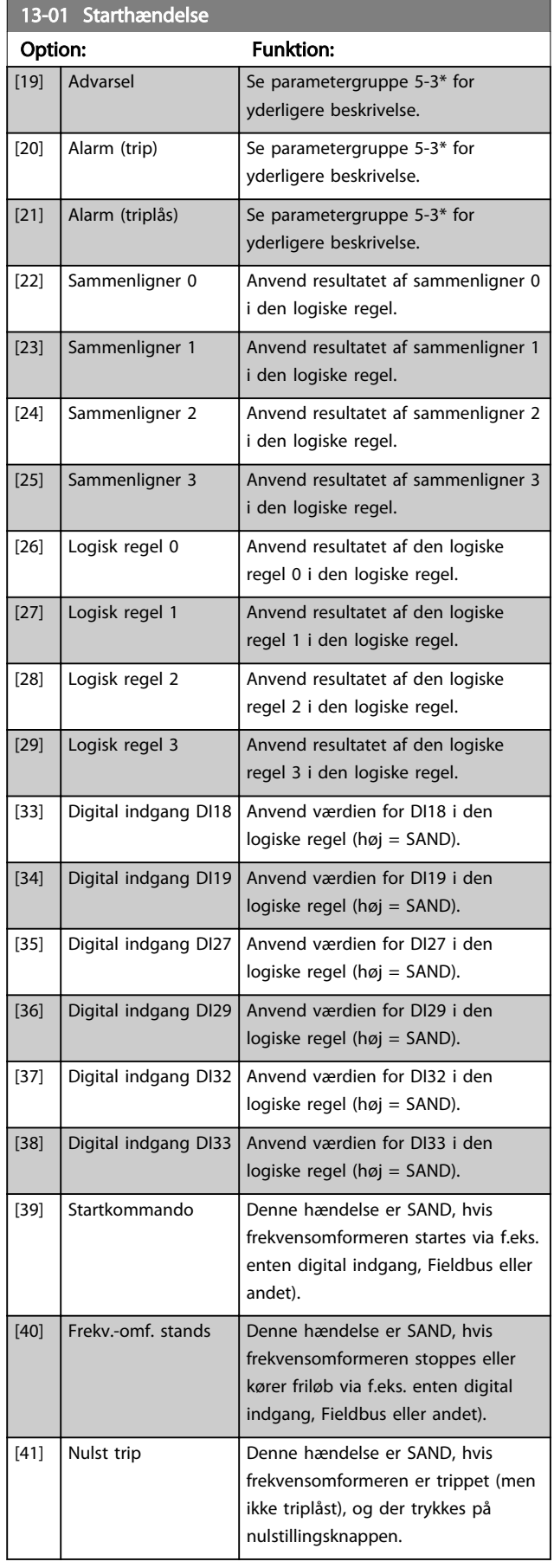

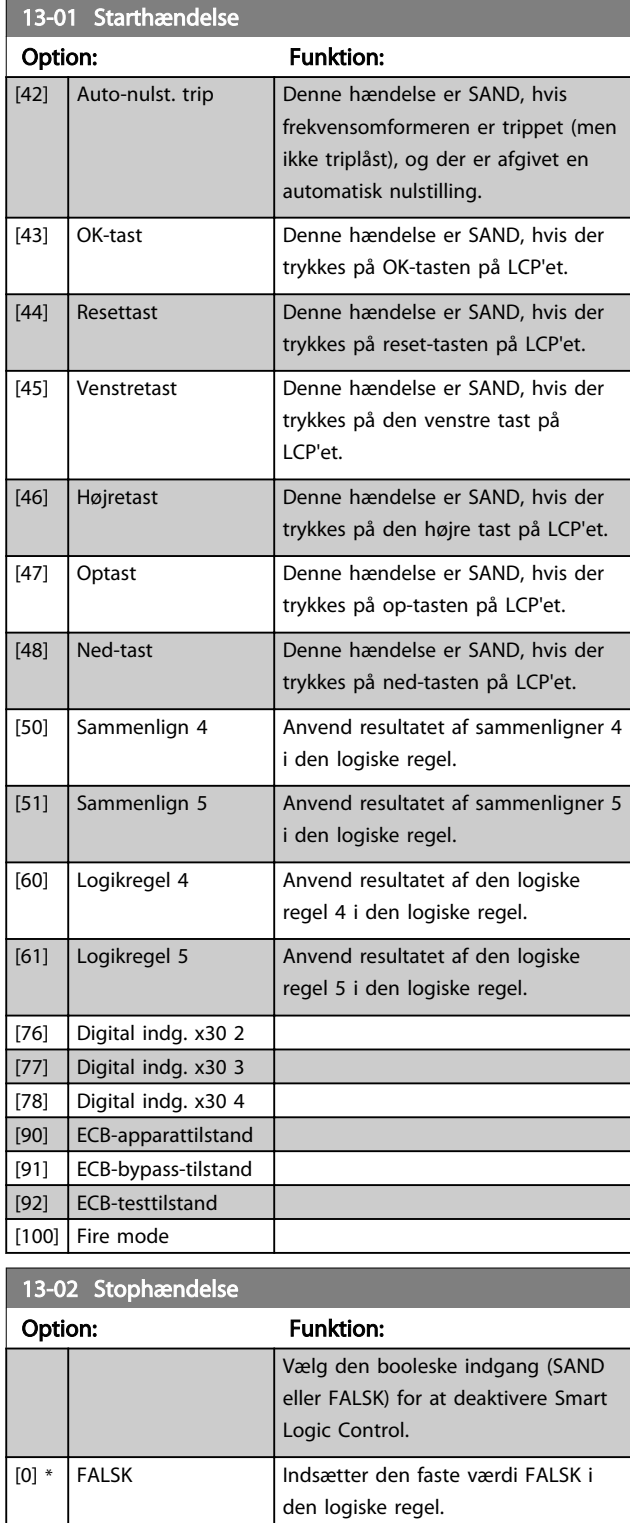

[1] SAND Indsætter den faste værdi SAND i

[2]  $\begin{array}{|c|c|c|c|c|}\n\hline\n\end{array}$  Se parametergruppe 5-3\* for

[3]  $\left| \right|$  Inden for området  $\left| \right|$  Se parametergruppe 5-3\* for

[4] På reference Se parametergruppe 5-3\* for

den logiske regel.

yderligere beskrivelse.

yderligere beskrivelse.

yderligere beskrivelse.

П

# VLT<sup>\*</sup> HVAC Drive Programming Guide

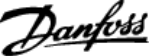

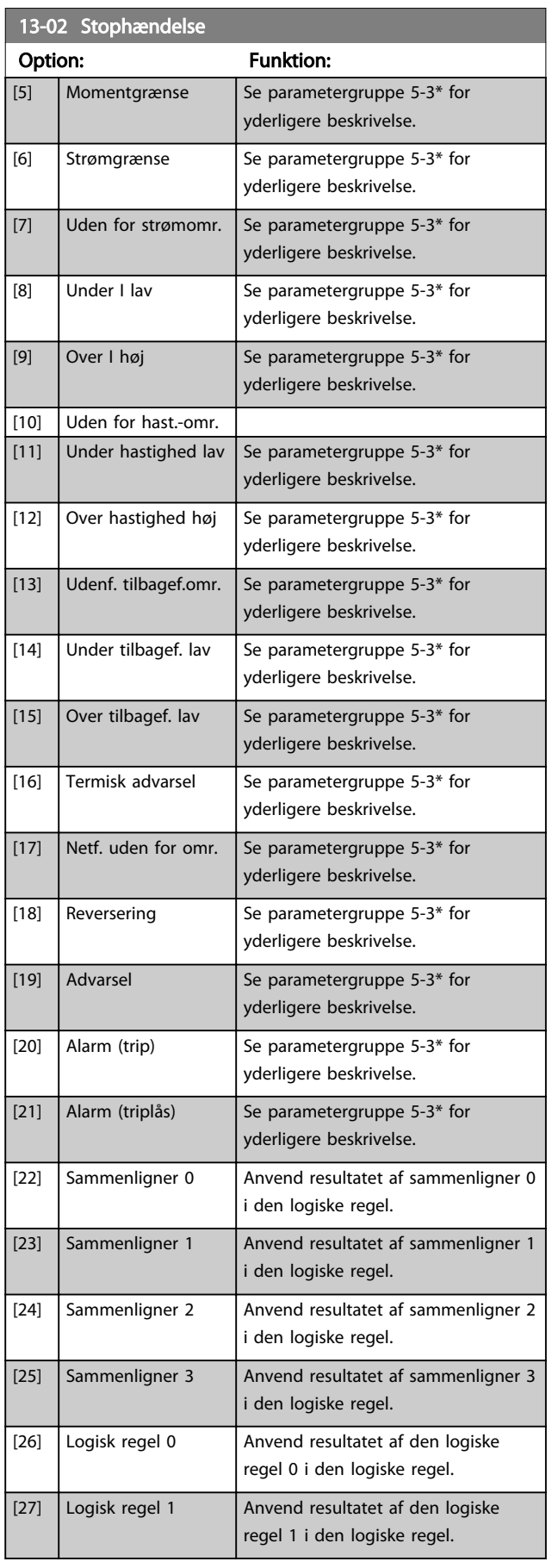

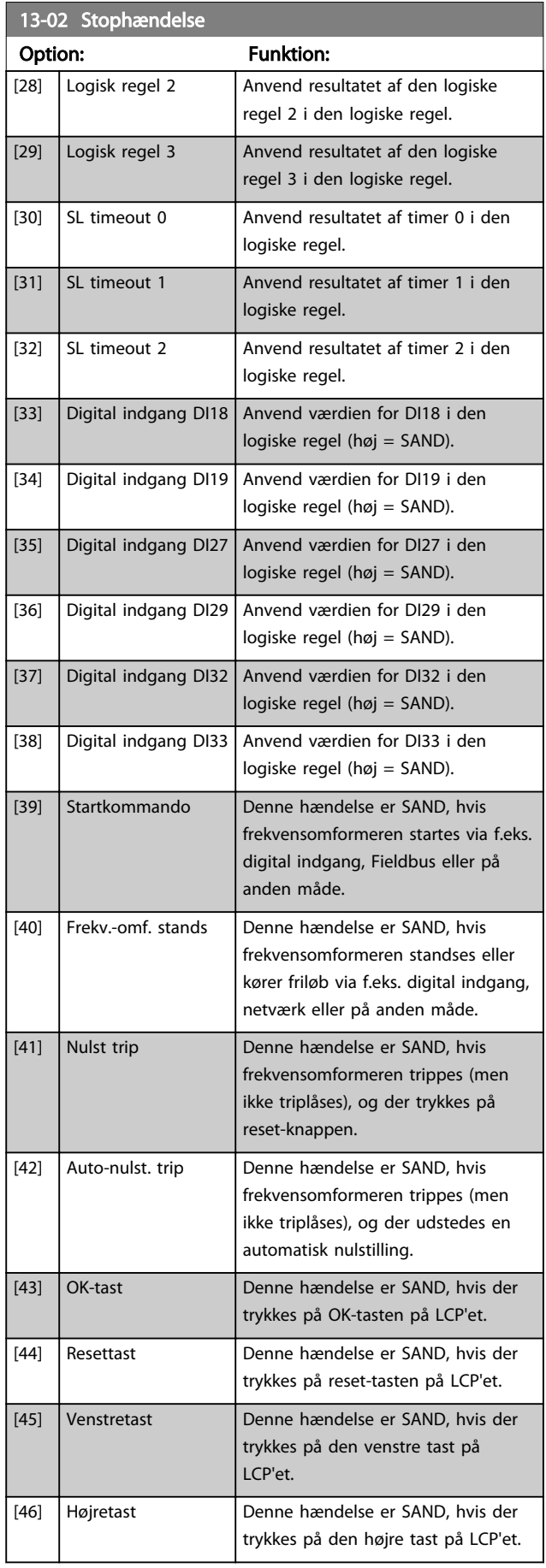

<span id="page-104-0"></span>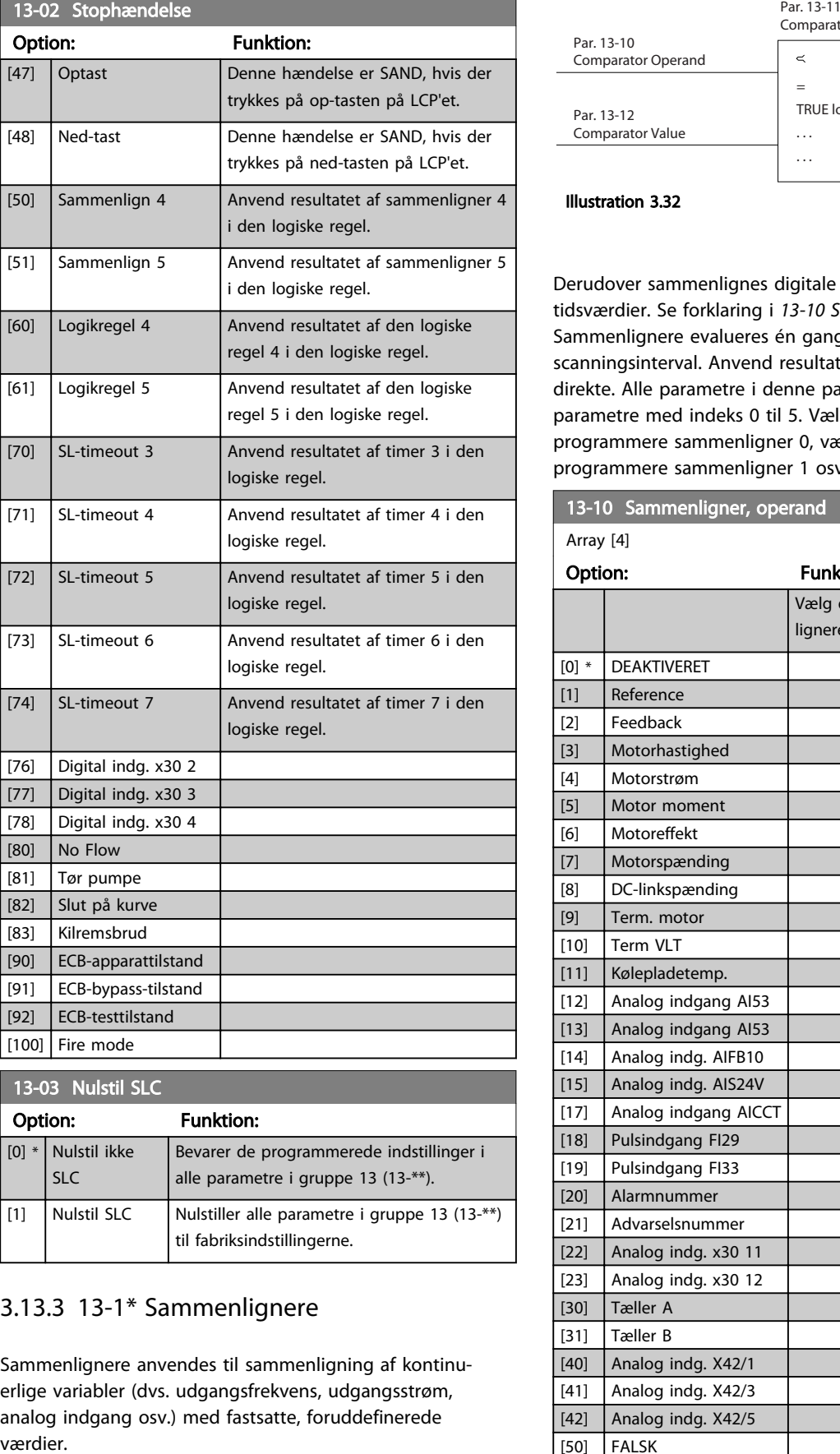

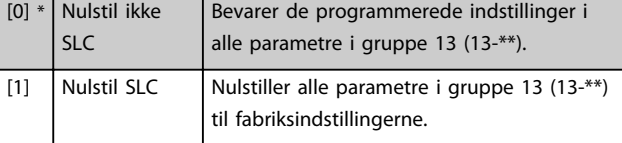

# 3.13.3 13-1\* Sammenlignere

Sammenlignere anvendes til sammenligning af kontinuerlige variabler (dvs. udgangsfrekvens, udgangsstrøm, analog indgang osv.) med fastsatte, foruddefinerede

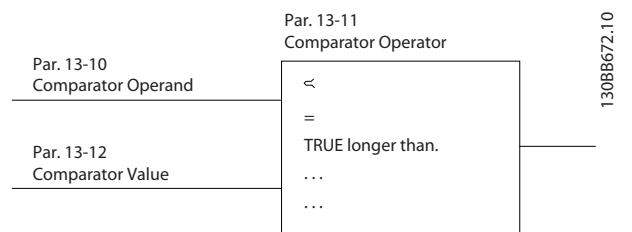

<u>Danfoss</u>

#### Illustration 3.32

Derudover sammenlignes digitale værdier med fastsatte tidsværdier. Se forklaring i *13-10 Sammenligner, operand*. Sammenlignere evalueres én gang i hvert enkelt scanningsinterval. Anvend resultatet (SAND eller FALSK) direkte. Alle parametre i denne parametergruppe er arrayparametre med indeks 0 til 5. Vælg indeks 0 for at programmere sammenligner 0, vælg indeks 1 for at programmere sammenligner 1 osv.

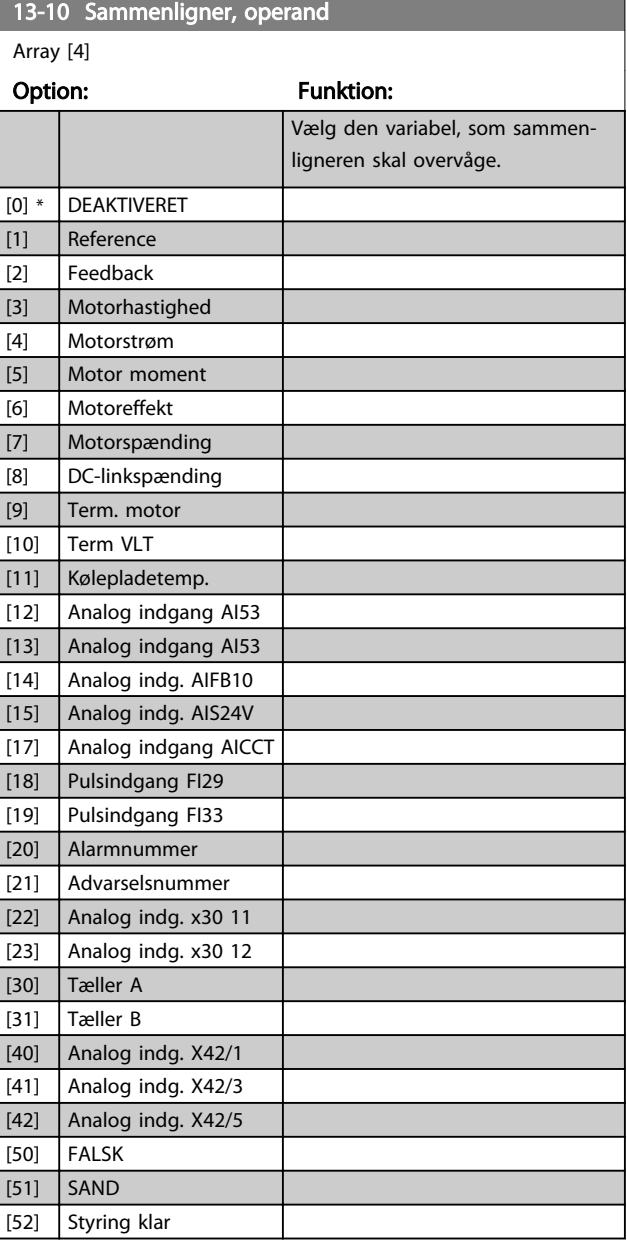

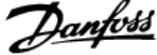

3 3

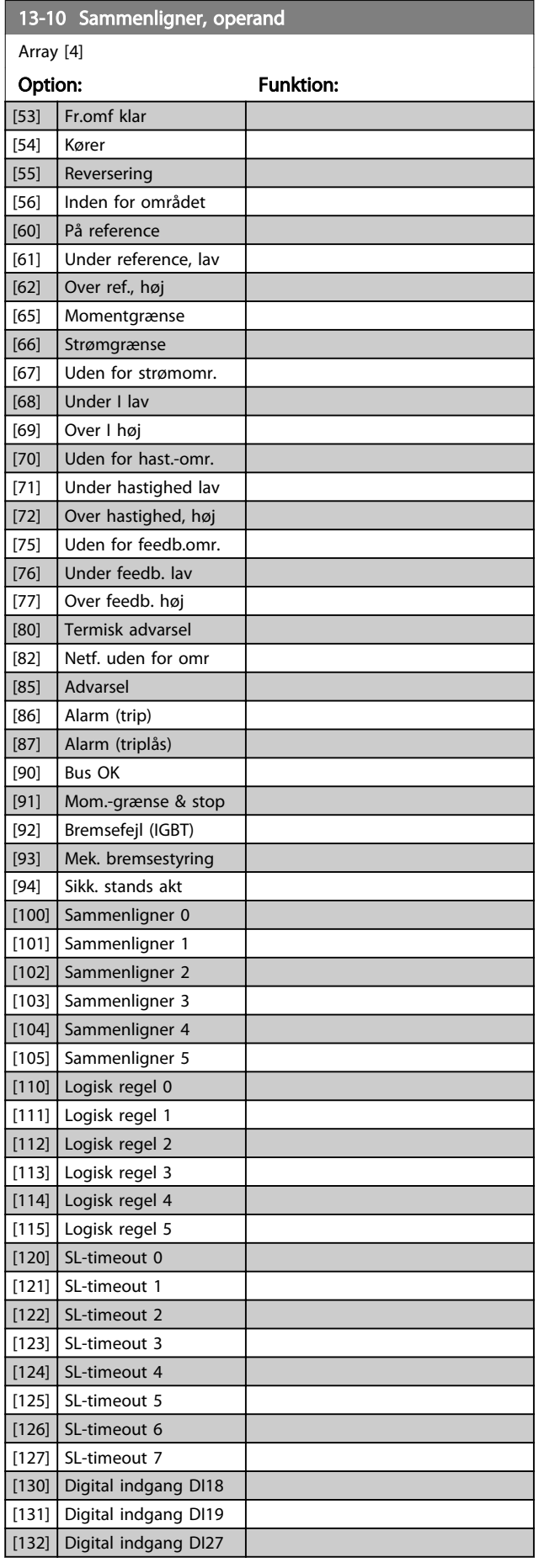

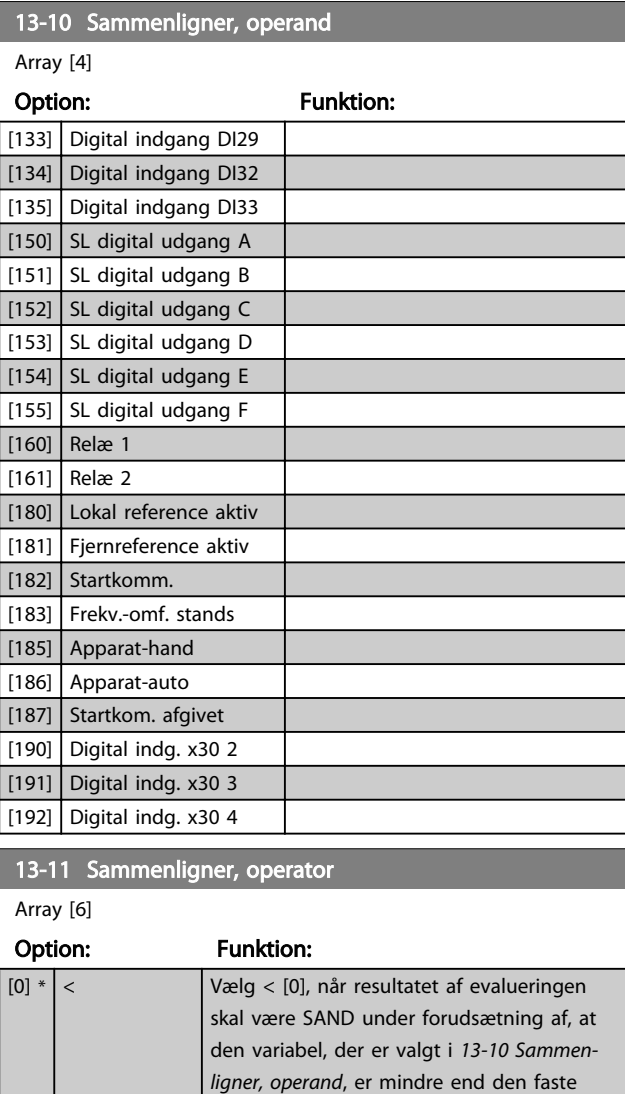

værdi i *[13-12 Sammenligner, værdi](#page-106-0)*. Resultatet er FALSK, hvis den variabel, der er valgt i *[13-10 Sammenligner, operand](#page-104-0)*, er større end den faste værdi i *[13-12 Sammen-](#page-106-0)*

skal være SAND under forudsætning af, at den variabel, der er valgt i *[13-10 Sammen](#page-104-0)[ligner, operand](#page-104-0)*, omtrent svarer til den faste værdi i *[13-12 Sammenligner, værdi](#page-106-0)*.

*[ligner, værdi](#page-106-0)*.

[1]  $\approx$  (lig med)  $\sqrt{\frac{2}{\pi}}$  Vælg  $\approx$  [1], for at resultatet af evalueringen

 $\boxed{[2]}$  > Vælg >  $\boxed{2}$  for inverteret logik i optionen <

[0].

[5] SAND

[6] FALSK

længere end..

længere end.. [7] SAND kortere end.. [8] FALSK kortere end..

<span id="page-106-0"></span>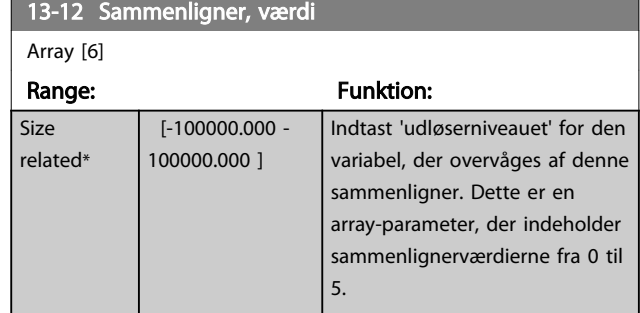

### 3.13.4 13-2\* Timere

Resultatet (SAND eller FALSK) fra *timere* kan anvendes direkte til at definere en *hændelse* (se *[13-51 SL styreenhed.](#page-110-0) [hændelse](#page-110-0)*, eller som boolesk indgang i en *logisk regel* (se *13-40 Logisk regel, boolesk 1*, *[13-42 Logisk regel, boolesk 2](#page-108-0)* eller *[13-44 Logisk regel, boolesk 3](#page-109-0)*). En timer er kun FALSK, når den startes af en handling (dvs. Start timer 1 [29]), og kun indtil timerværdien, der er angivet i denne parameter, er udløbet. Derefter bliver den SAND igen.

Alle parametre i denne parametergruppe er arrayparametre med indeks 0 til 2. Vælg indeks 0 for at programmere Timer 0, vælg indeks 1 for at programmere Timer 1 osv.

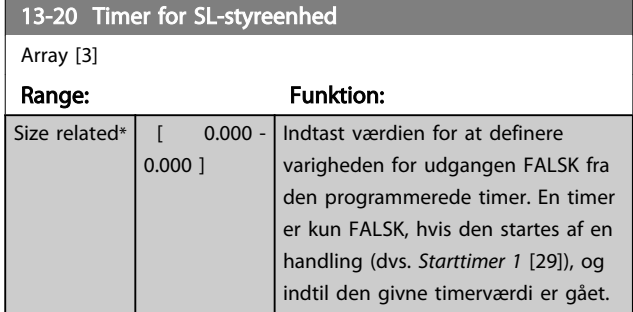

### 3.13.5 13-4\* Logikregler

Kombiner op til tre booleske indgangssignaler (SAND/ FALSK-signaler) fra timere, sammenlignere, digitale indgange, statusbit og hændelser vha. logikoperatorerne OG, EL. og IKKE. Vælg boolesk indgangssignal for beregningen i *13-40 Logisk regel, boolesk 1*, *[13-42 Logisk](#page-108-0) [regel, boolesk 2](#page-108-0)* og *[13-44 Logisk regel, boolesk 3](#page-109-0)*. Definer de operatorer, der skal bruges til logisk sammensætning af de valgte indgangssignaler i par. *[13-41 Logisk regel, operator 1](#page-108-0)* og *[13-43 Logisk regel, operator 2](#page-109-0)*.

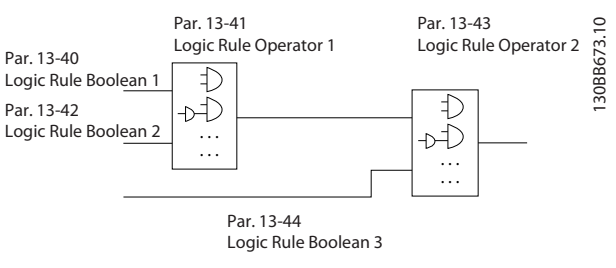

Danfoss

Illustration 3.33

### Beregningsprioritering

Resultaterne af *13-40 Logisk regel, boolesk 1*, *[13-41 Logisk](#page-108-0) [regel, operator 1](#page-108-0)* og *[13-42 Logisk regel, boolesk 2](#page-108-0)* beregnes først. Resultatet (SAND/FALSK) af denne beregning kombineres med indstillingerne i *[13-43 Logisk regel,](#page-109-0) [operator 2](#page-109-0)* og *[13-44 Logisk regel, boolesk 3](#page-109-0)*, hvilket giver logikreglens endelige resultat (SAND/FALSK).

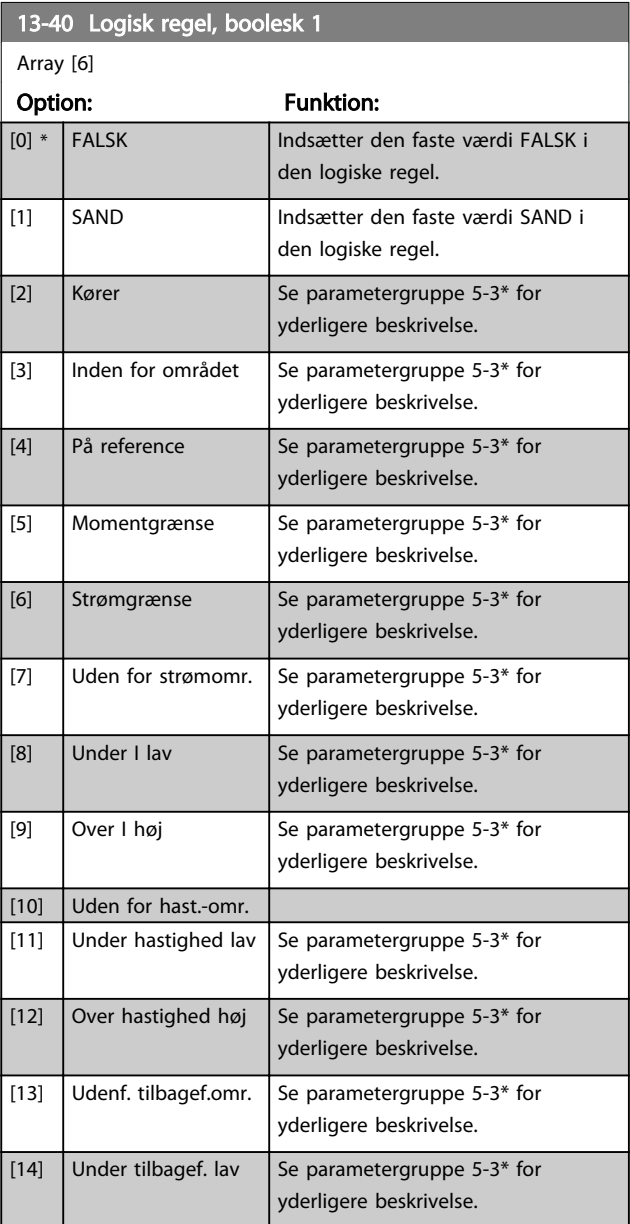

3 3

13-40 Logisk regel, boolesk 1

#### VLT<sup>\*</sup> HVAC Drive Programming Guide

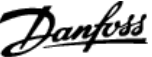

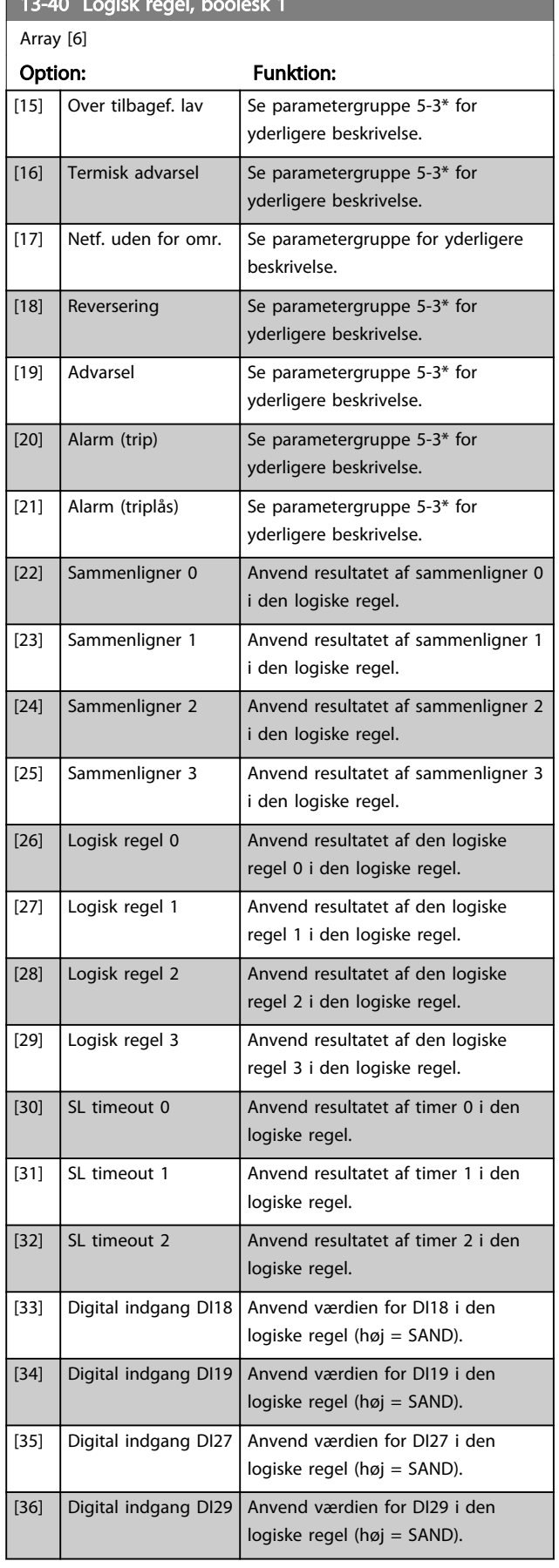

## 13-40 Logisk regel, boolesk 1 Array [6] Option: Funktion: [37] Digital indgang DI32 Anvend værdien for DI32 i den logiske regel (høj = SAND). [38] Digital indgang DI33 Anvend værdien for DI33 i den logiske regel (høj = SAND). [39] Startkommando | Denne logiske regel er SAND, hvis frekvensomformeren startes ved hjælp af f.eks. digital indgang, Fieldbus eller andet. [40] Frekv.-omf. stands | Denne logiske regel er SAND, hvis frekvensomformeren stoppes, eller der køres friløb ved hjælp af f.eks. digital indgang, Fieldbus eller andet. [41] Nulst trip **Denne logiske regel er SAND**, hvis frekvensomformeren trippes (men ikke trip-låses), og der trykkes på reset-knappen. [42] Auto-nulst. trip Denne logiske regel er SAND, hvis frekvensomformeren trippes (men ikke trip-låses), og der udstedes en automatisk nulstilling. [43] OK-tast Denne logiske regel er SAND, hvis der trykkes på OK-tasten på LCP'et. [44] Resettast Denne logiske regel er SAND, hvis der trykkes på reset-tasten på LCP'et. [45] Venstretast Denne logiske regel er SAND, hvis der trykkes på den venstre tast på LCP'et. [46] Højretast Denne logiske regel er SAND, hvis der trykkes på den højre tast på LCP'et. [47] Optast Denne logiske regel er SAND, hvis der trykkes på op-tasten på LCP'et. [48] Ned-tast Denne logiske regel er SAND, hvis der trykkes på ned-tasten på LCP'et. [50] Sammenlign 4 Anvend resultatet af sammenligner 4 i den logiske regel. [51] Sammenlign 5 | Anvend resultatet af sammenligner 5 i den logiske regel. [60] Logikregel 4 Anvend resultatet af den logiske regel 4 i den logiske regel. [61] Logikregel 5 Anvend resultatet af den logiske regel 5 i den logiske regel. [70] SL-timeout 3 Anvend resultatet af timer 3 i den logiske regel. [71] SL-timeout 4  $\vert$  Anvend resultatet af timer 4 i den logiske regel.
Danfoss

<span id="page-108-0"></span>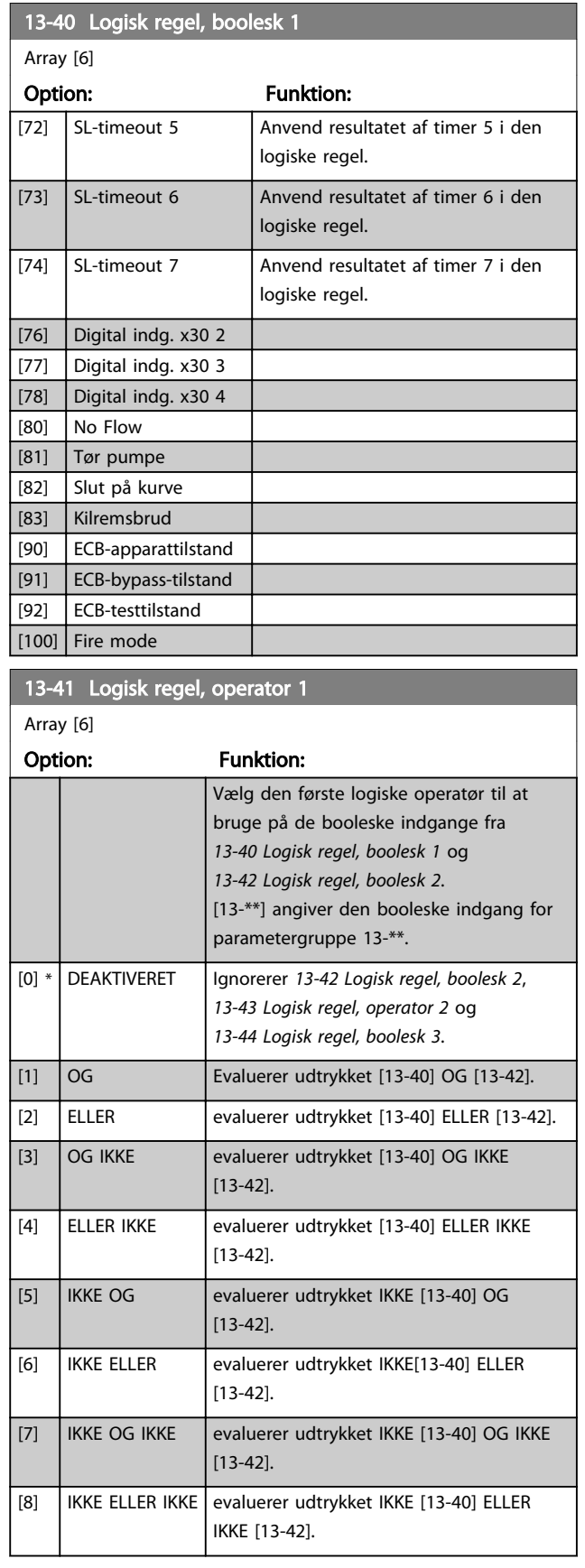

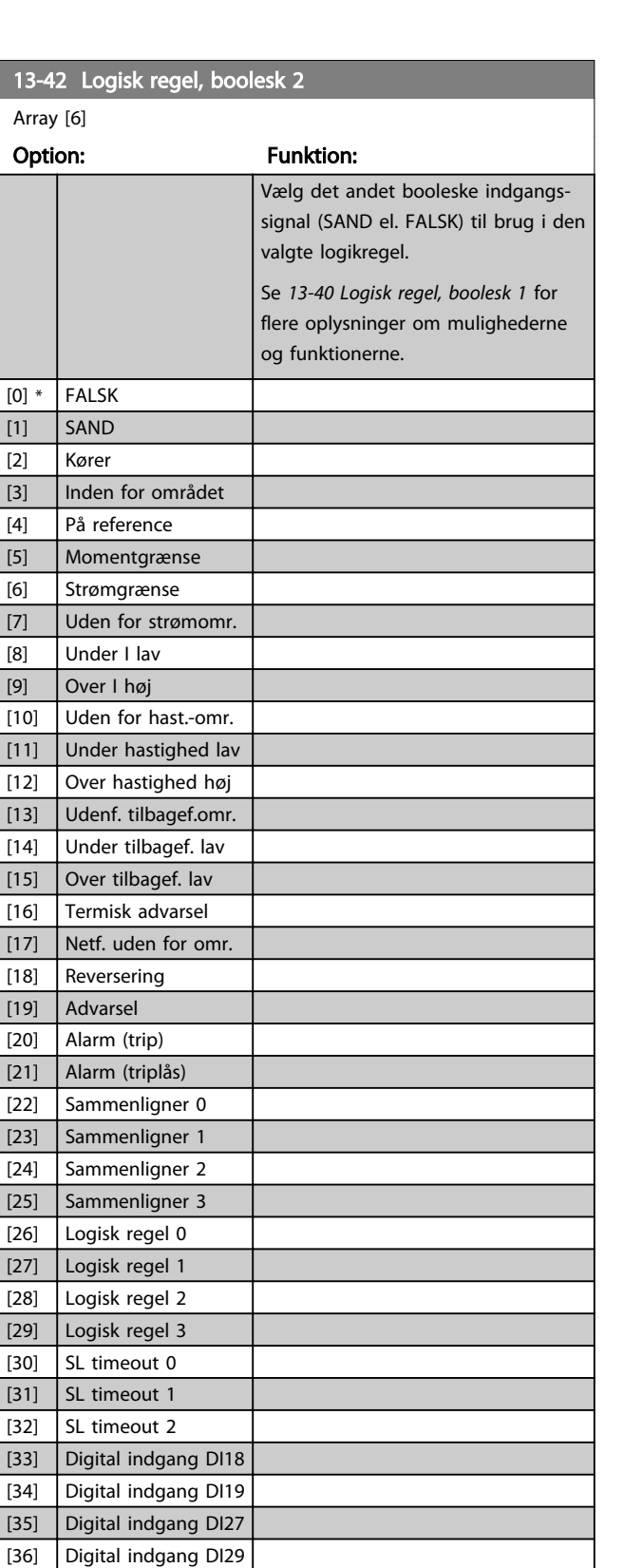

[37] Digital indgang DI32 [38] Digital indgang DI33 [39] Startkommando [40] Frekv.-omf. stands [41] Nulst trip [42] Auto-nulst. trip [43]  $OK$ -tast

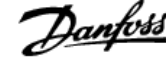

<span id="page-109-0"></span>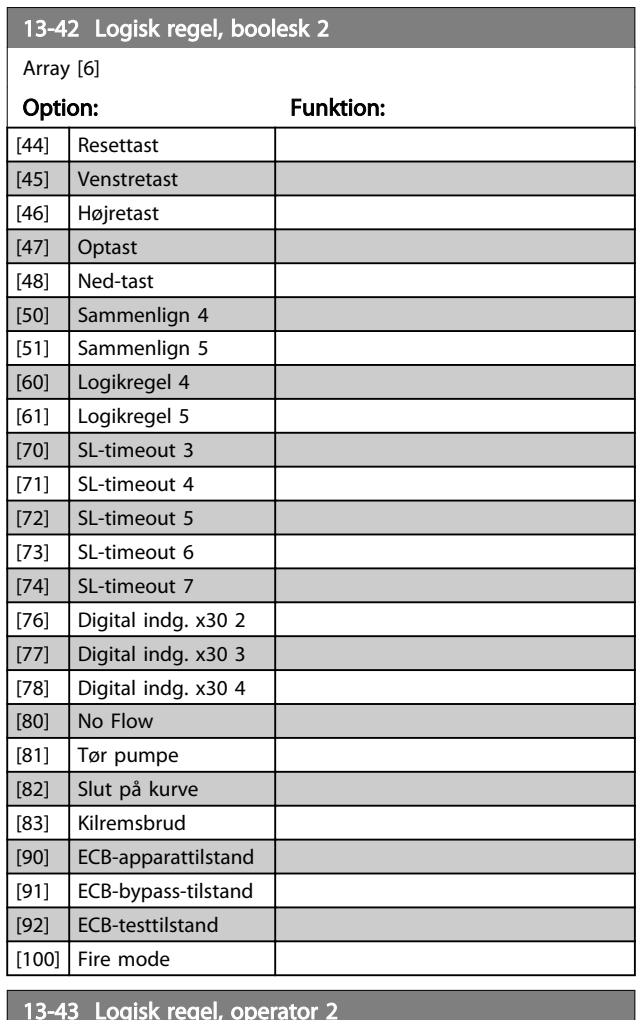

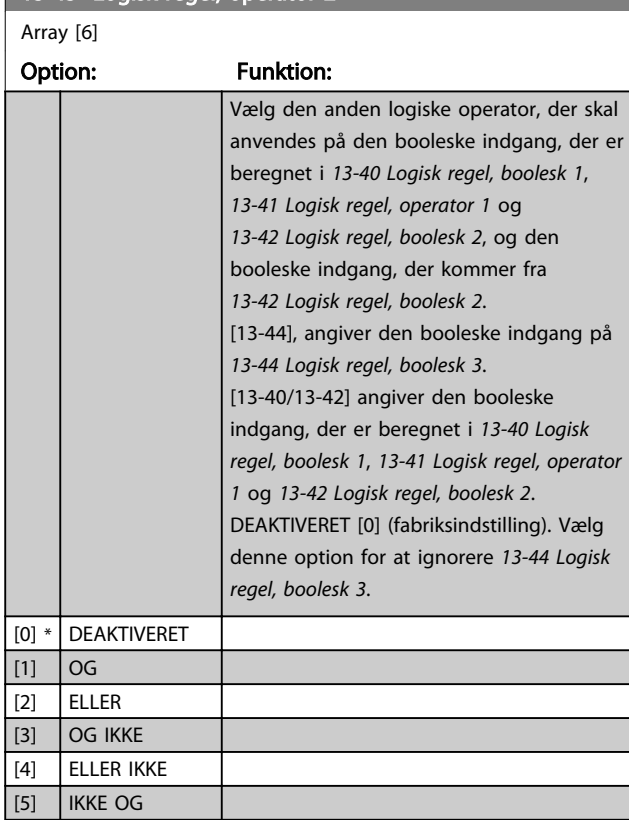

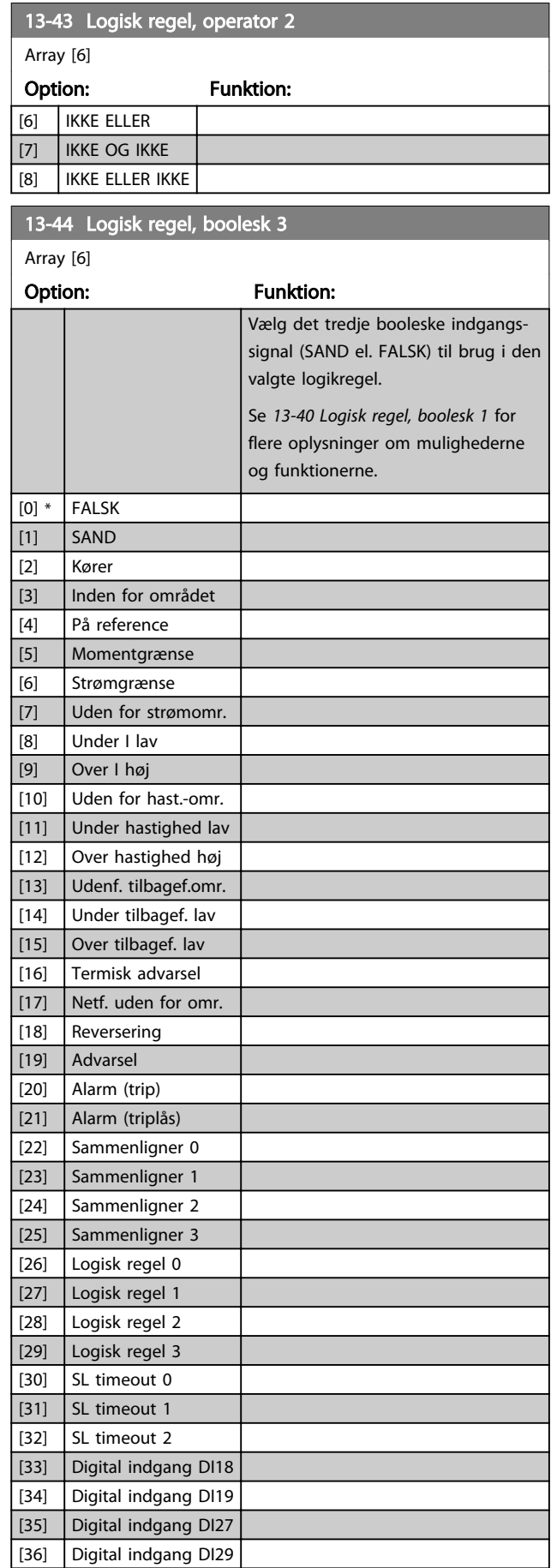

Danfoss

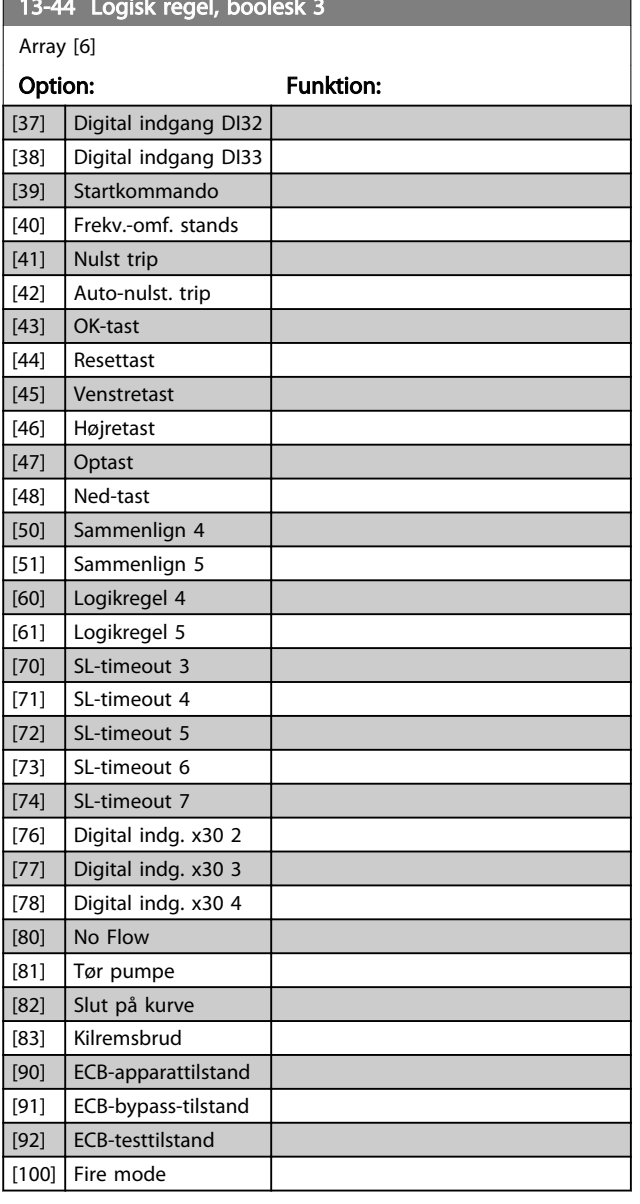

<span id="page-110-0"></span> $13-44$  Logisk regel, books  $3-44$  Logisk 3 Logisk 3 Logisk 3 Logisk 3 Logisk 3 Logisk 3 Logisk 3 Logisk 3 Logisk 3 Logisk 3 Logisk 3 Logisk 3 Logisk 3 Logisk 3 Logisk 3 Logisk 3 Logisk 3 Logisk 3 Logisk 3 Logisk 3 Logisk

# 3.13.6 13-5\* Tilstande

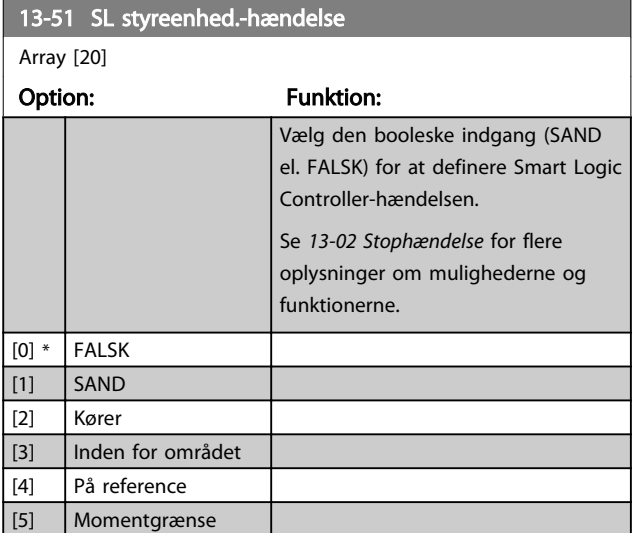

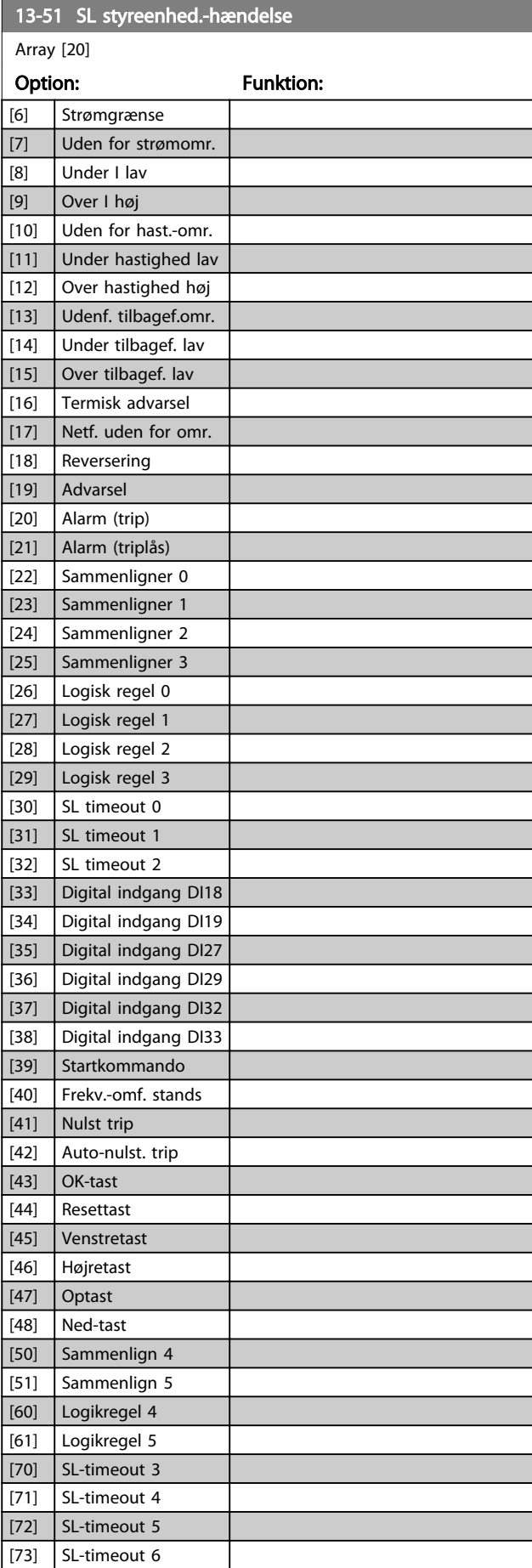

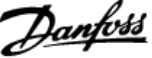

<span id="page-111-0"></span>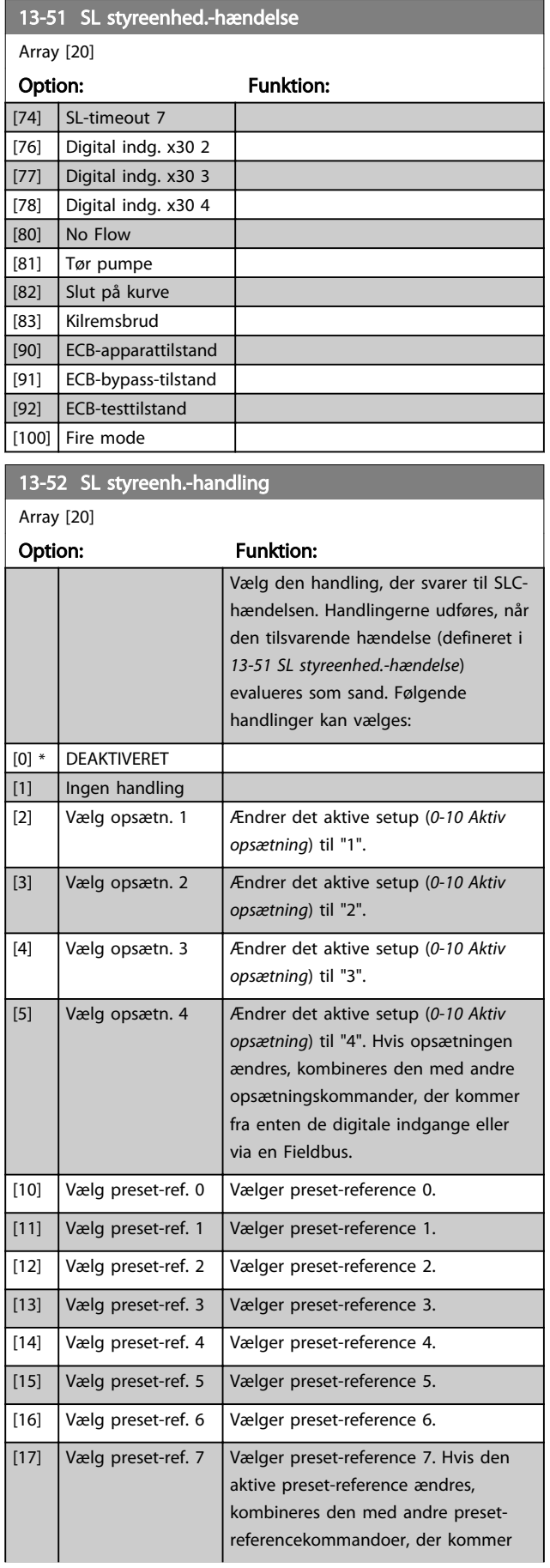

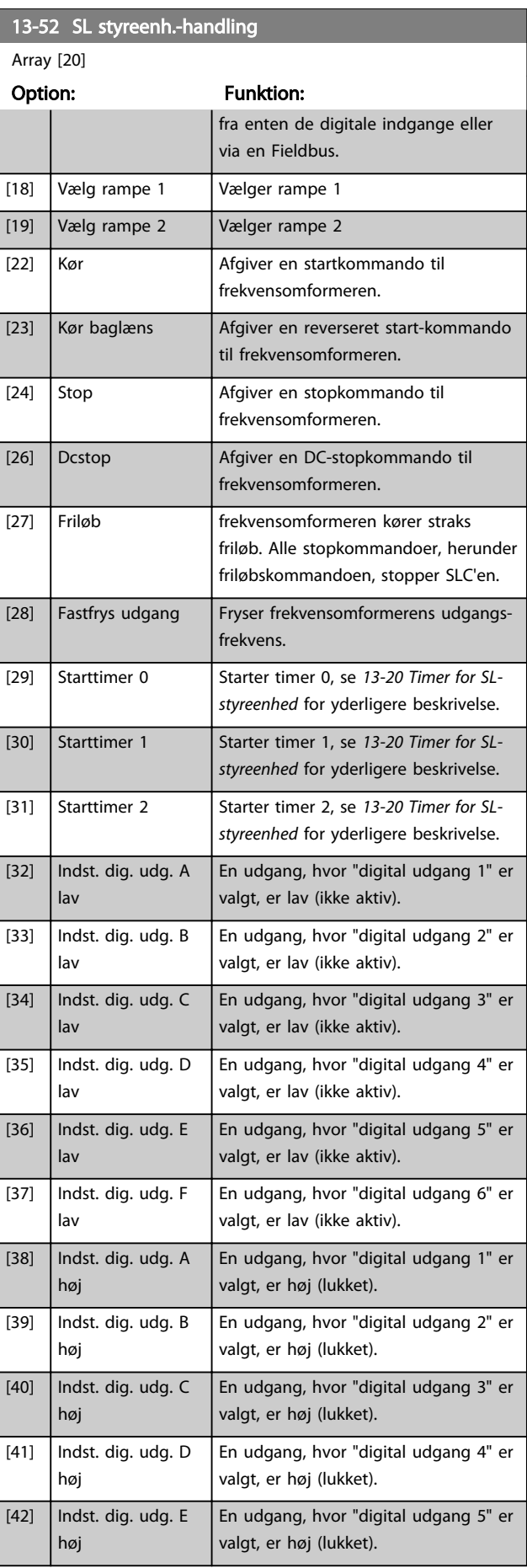

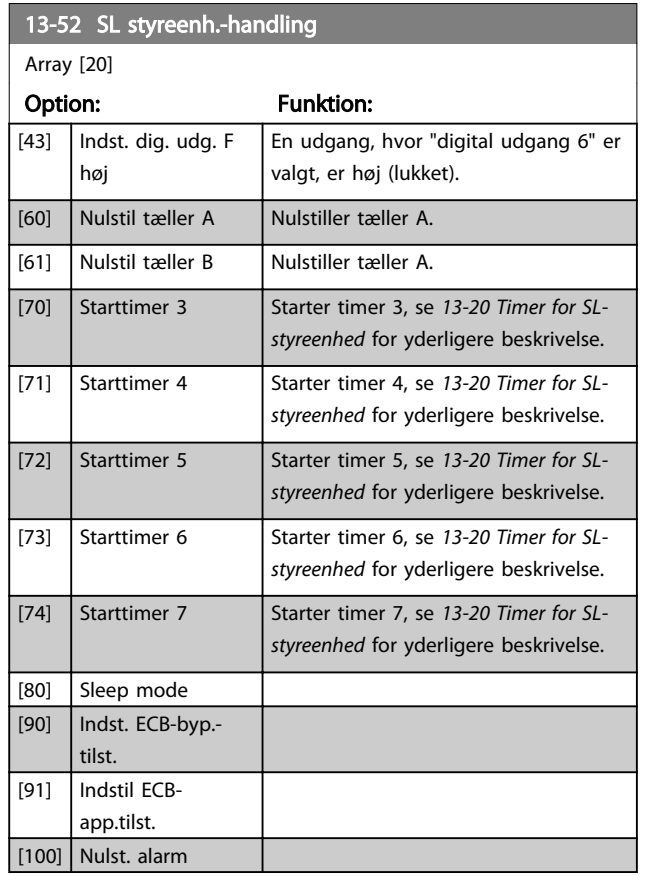

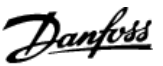

## <span id="page-113-0"></span>3.14 Hovedmenu - Spec. funkt. - Gruppe 14

# 3.14.1 14-0\* Vekselretterkobling

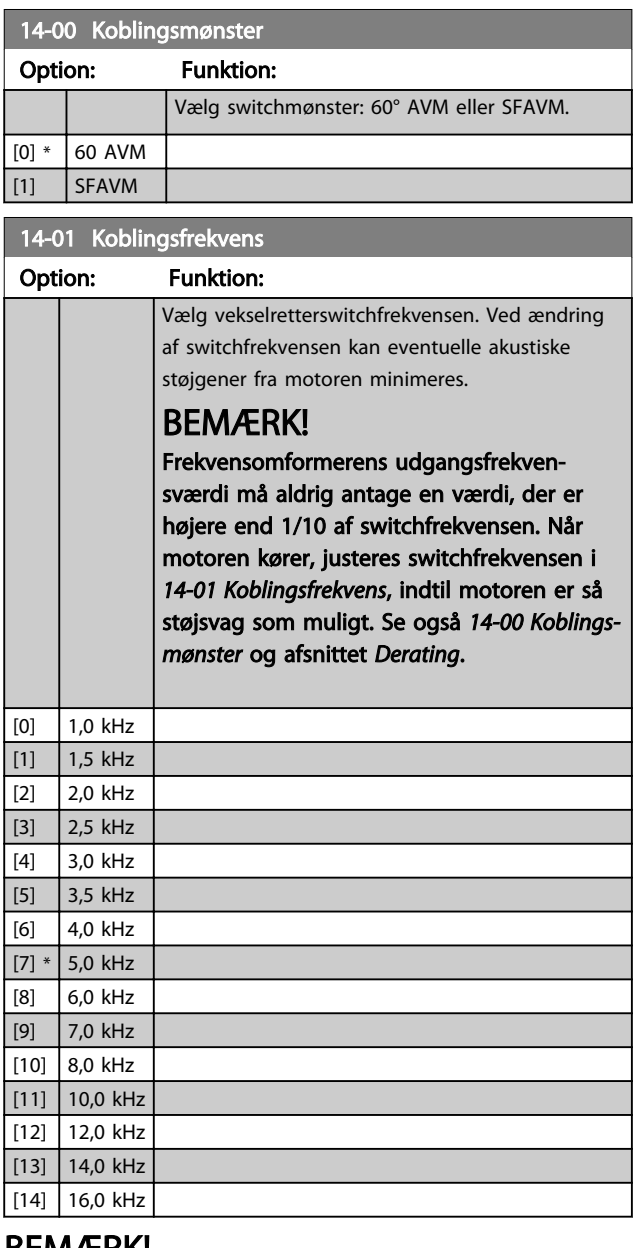

## BEMÆRK!

Aktivering af overmodulering kan forårsage vibrationer, der kan ødelægge mekanikken ved kørsel i områder med feltsvækning (fra 47 Hz).

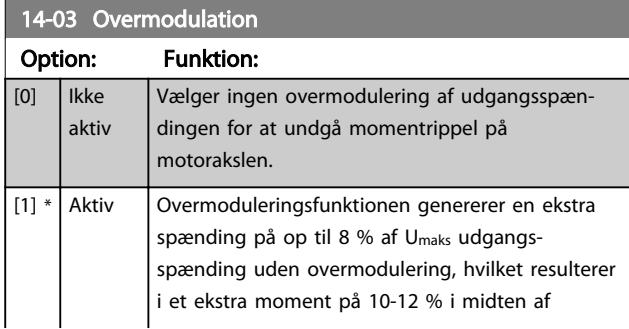

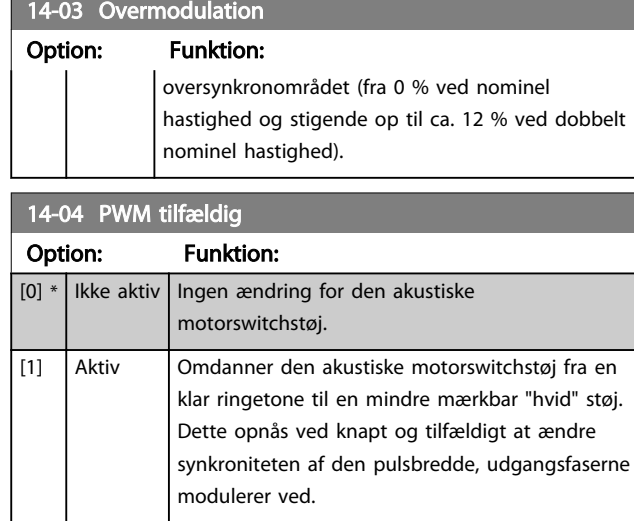

# 3.14.2 14-1\* Netforsyn. On/Off

Parametre til konfiguration af overvågning og håndtering af netfejl.

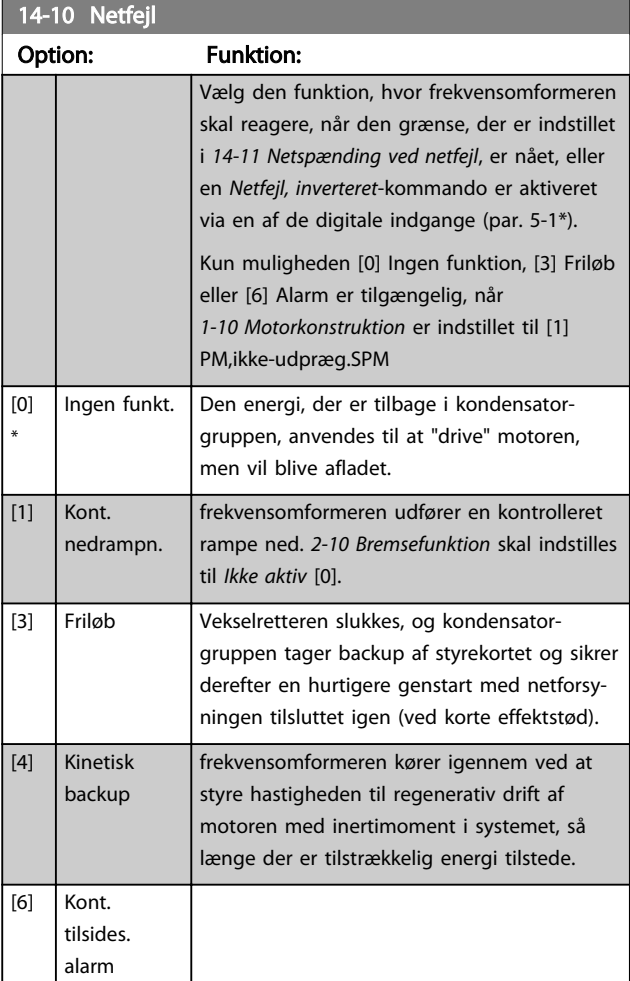

<span id="page-114-0"></span>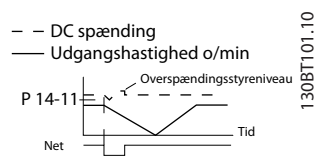

Illustration 3.34 Kontrolleret rampe ned - kort netfejl. Rampe ned til stop efterfulgt af rampe op til reference.

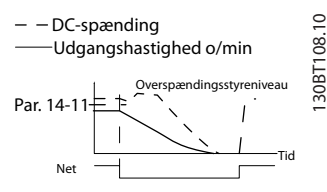

Illustration 3.35 Kontrolleret rampe ned - længere netfejl. Ramper ned så længe, som energien i systemet tillader det, derefter kører motoren friløb.

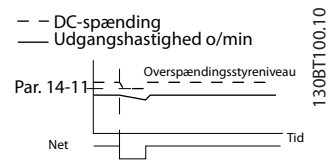

Illustration 3.36 Kinetisk backup, kort netfejl. Kører igennem, så længe som energien i systemet tillader det.

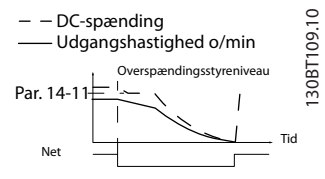

Illustration 3.37 Kinetisk backup, længere netfejl. Motoren kører friløb, så længe energien i systemet er for lavt.

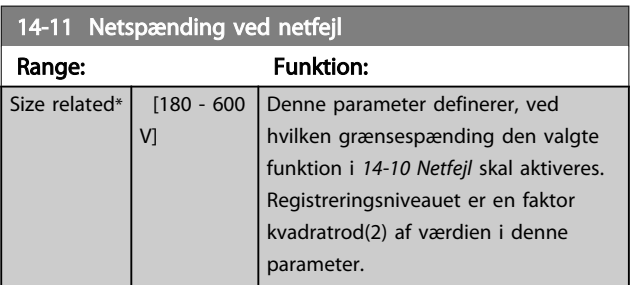

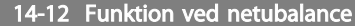

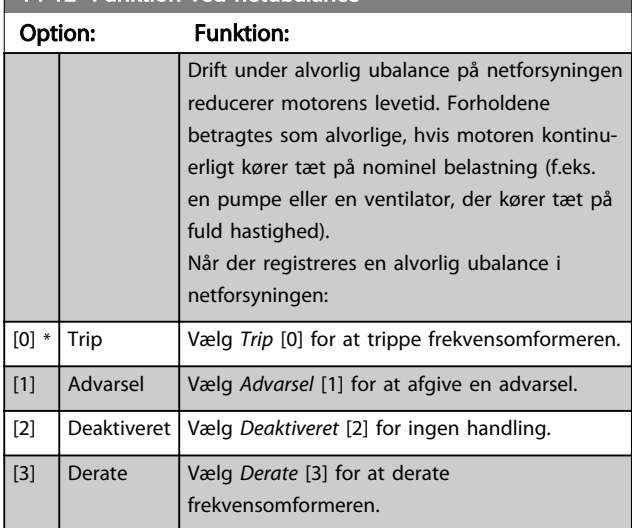

Parametre til konfiguration af håndtering af automatisk nulstilling, særlig håndtering af trip og selvtest eller initialisering af styrekort.

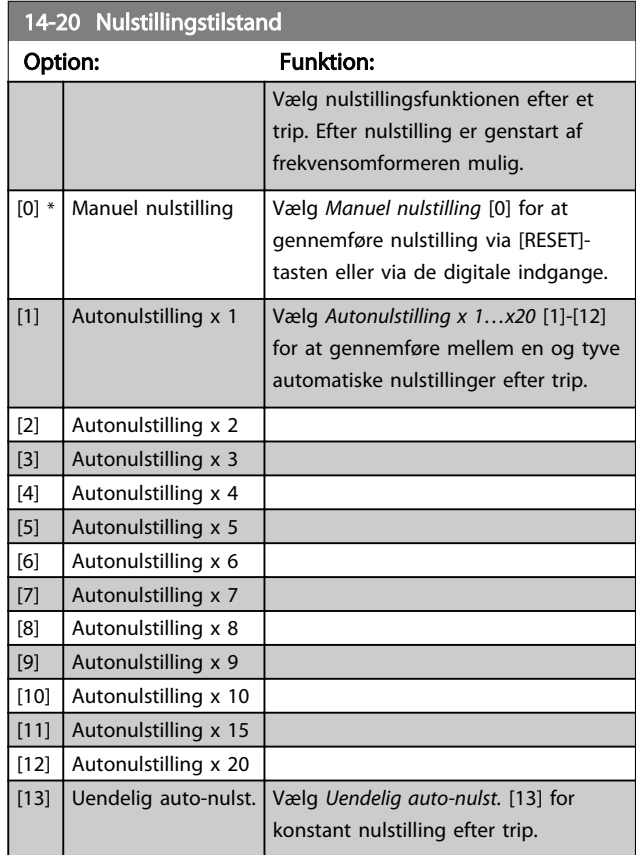

3 3

# BEMÆRK!

Automatisk nulstilling gælder også for nulstilling af funktionen Sikker standsning.

# BEMÆRK!

Indstillingen i *[14-20 Nulstillingstilstand](#page-114-0)* ignoreres, hvis fire mode er aktiv (se parametergruppe 24-0\* Fire mode).

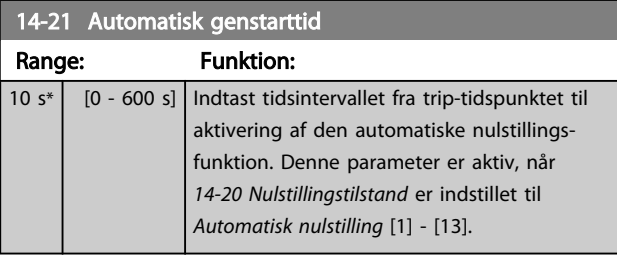

## 14-22 Driftstilstand

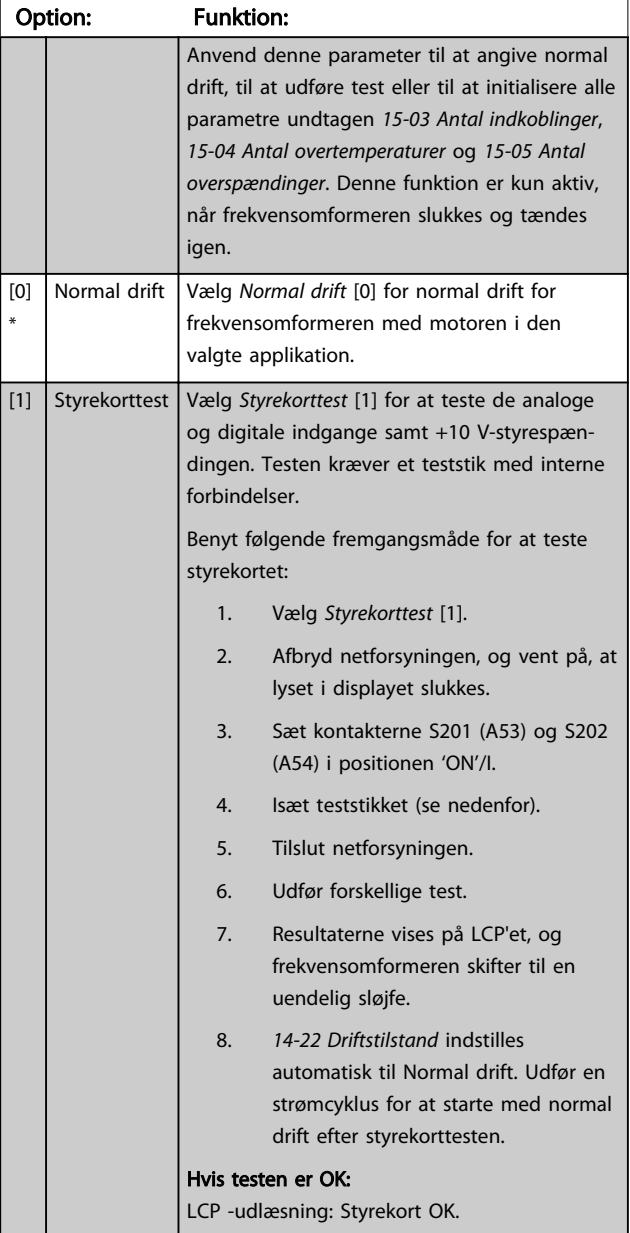

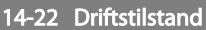

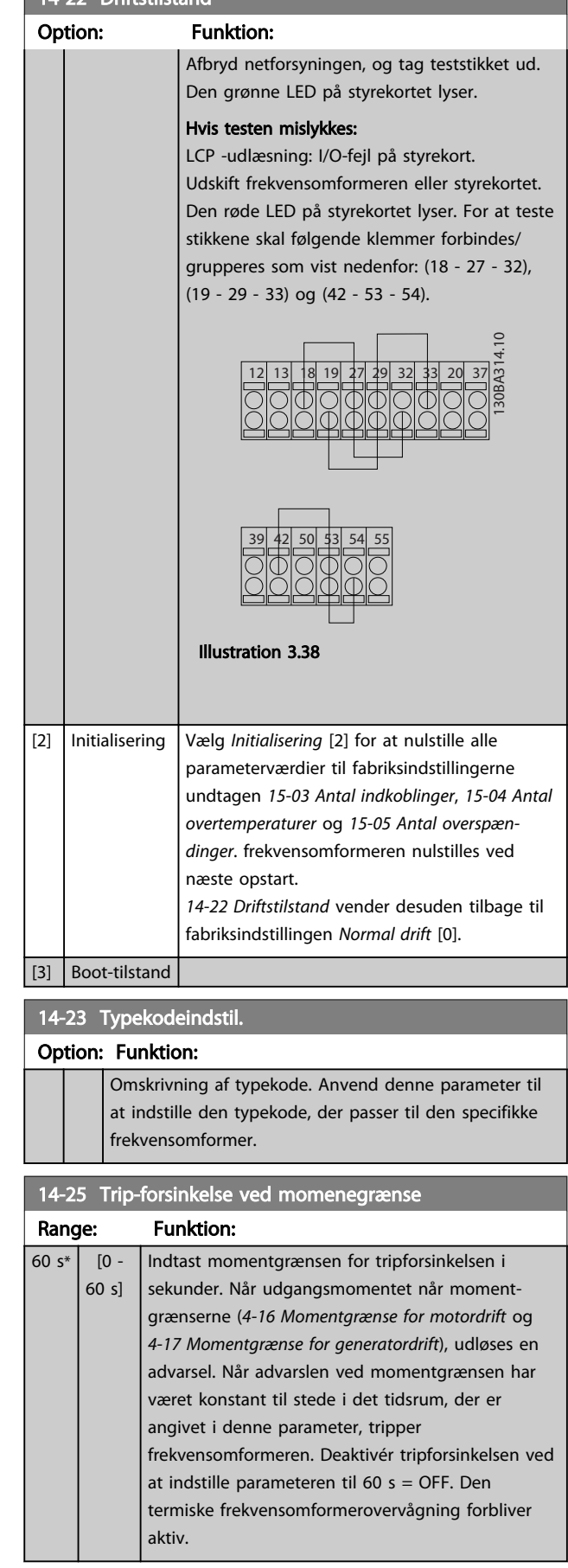

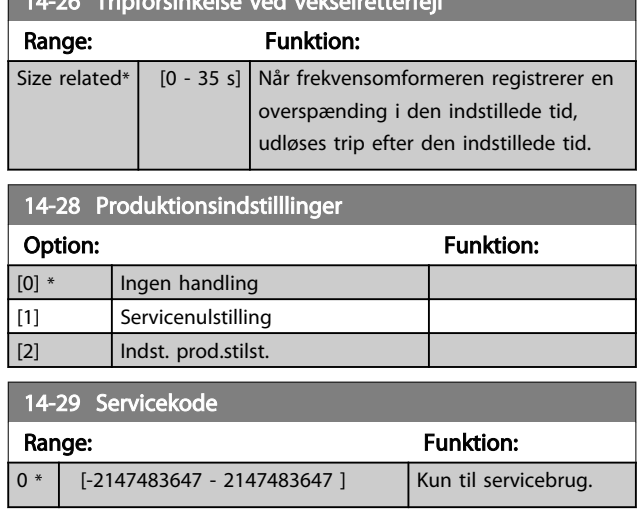

14-26 Tripforsinkelse ved vekselretterfejld

## 3.14.3 14-3\* Strømgrænsestyr.

frekvensomformeren er forsynet med en integreret strømgrænsestyreenhed, som aktiveres, når motorstrømmen, og dermed momentet, er højere end momentgrænserne, der er indstillet i *[4-16 Momentgrænse](#page-59-0) [for motordrift](#page-59-0)* og *[4-17 Momentgrænse for generatordrift](#page-60-0)*. Når strømgrænsen er nået under motordrift eller regenerativ drift, vil frekvensomformeren forsøge at reducere momentet til under de forhåndsindstillede momentgrænser så hurtigt som muligt uden at miste kontrollen over motoren.

Når strømstyringen er aktiv, kan frekvensomformeren kun stoppes ved at indstille en digital indgang til *Friløb inverteret* [2] eller *Friløb og reset inv*. [3]. Eventuelle signaler på klemme 18 til 33 vil ikke være aktive, før frekvensomformeren ikke længere er nær strømgrænsen. Ved at benytte en digital indgang, der er indstillet til *Friløb inverteret* [2] eller *Friløb og reset inv*. [3], bruger motoren ikke rampe ned-tiden, da frekvensomformeren kører friløb.

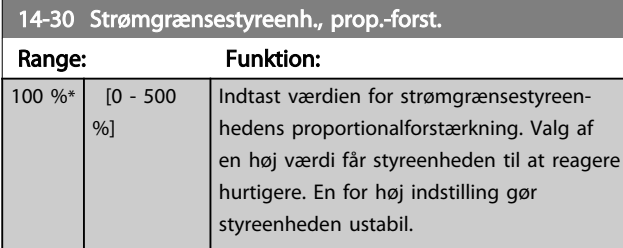

### 14-31 Strømgrænsestyreenh., integr.-tid

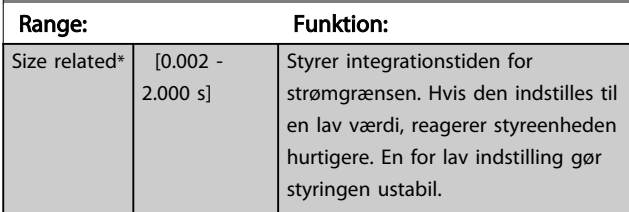

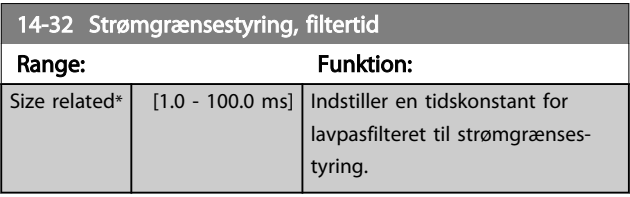

## 3.14.4 14-4\*Energioptimering

Parametre til justering af energioptimeringsniveauet i tilstandene Variabelt moment (VT) og Automatisk energioptimering (AEO)-tilstand.

Automatisk energioptimering er kun aktiv, hvis *[1-03 Momentkarakteristikker](#page-36-0)*, er indstillet til enten *Autoenergioptimering kompressor* [2] eller *Auto-energioptimering VT* [3].

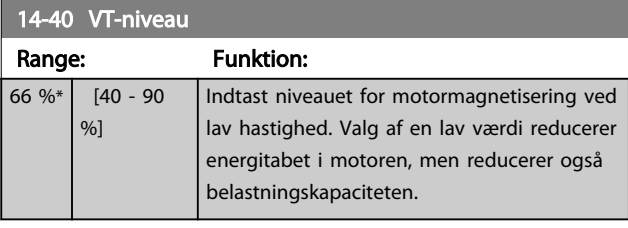

## BEMÆRK!

Denne parameter kan ikke justeres, mens motoren kører.

# BEMÆRK!

Denne parameter er ikke aktiv, når *[1-10 Motorkonstruktion](#page-38-0)* er indstillet til [1] PM,ikke-udpræg.SPM.

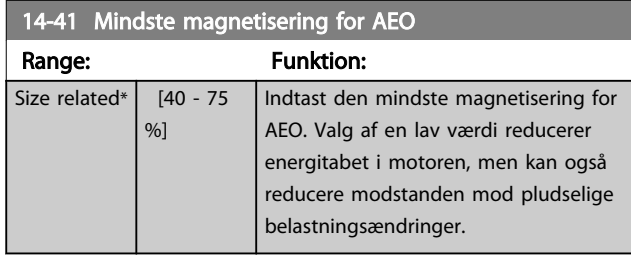

## BEMÆRK!

Denne parameter er ikke aktiv, når *[1-10 Motorkonstruktion](#page-38-0)* er indstillet til [1] PM,ikke-udpræg.SPM.

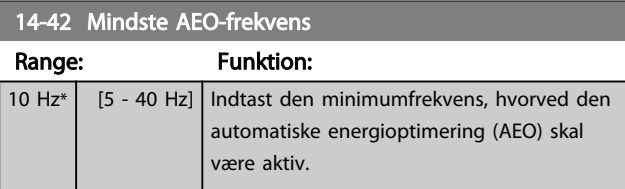

# BEMÆRK!

Denne parameter er ikke aktiv, når *[1-10 Motorkonstruktion](#page-38-0)* er indstillet til [1] PM,ikke-udpræg.SPM.

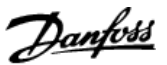

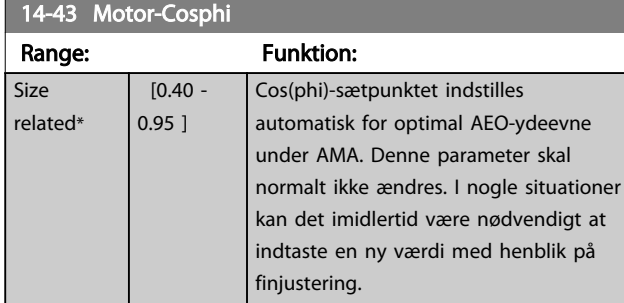

## BEMÆRK!

Denne parameter er ikke aktiv, når *[1-10 Motorkonstruktion](#page-38-0)* er indstillet til [1] PM,ikke-udpræg.SPM.

## 3.14.5 14-5\* Miljø

Disse parametre er medvirkende til, at frekvensomformeren kan køre i særlige driftsmiljøer.

## 3.14.6 14-50 RFI-filter

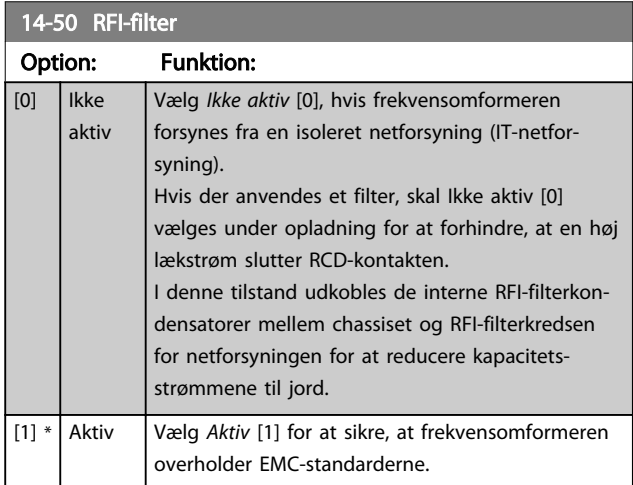

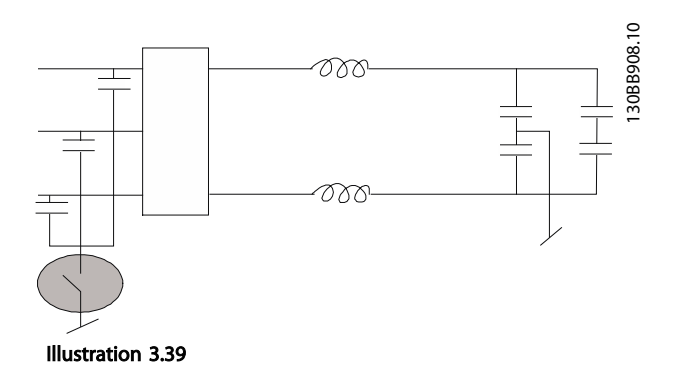

# 14-51 DC Link Compensation

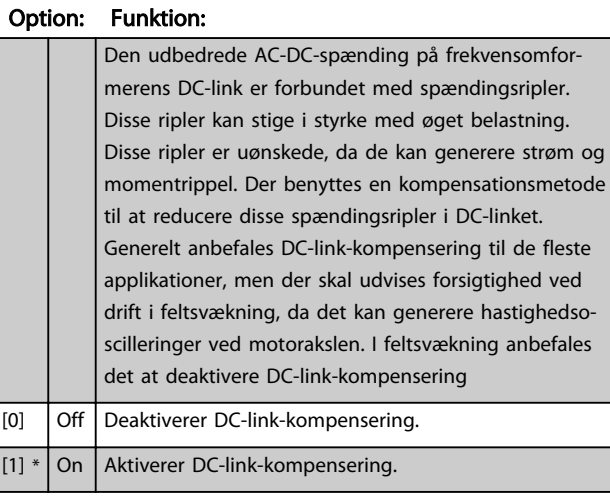

### 14-52 Ventilatorstyring

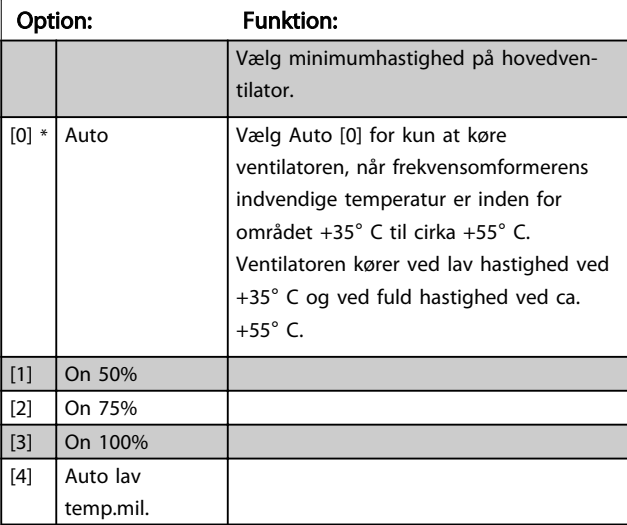

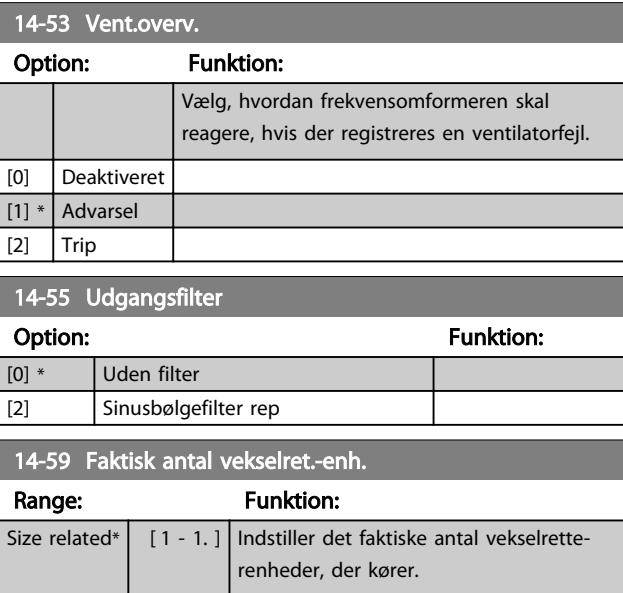

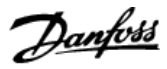

## 3.14.7 14-6\* Auto-derate

Denne gruppe indeholder parametre til at derate frekvensomformeren i tilfælde af høj temperatur.

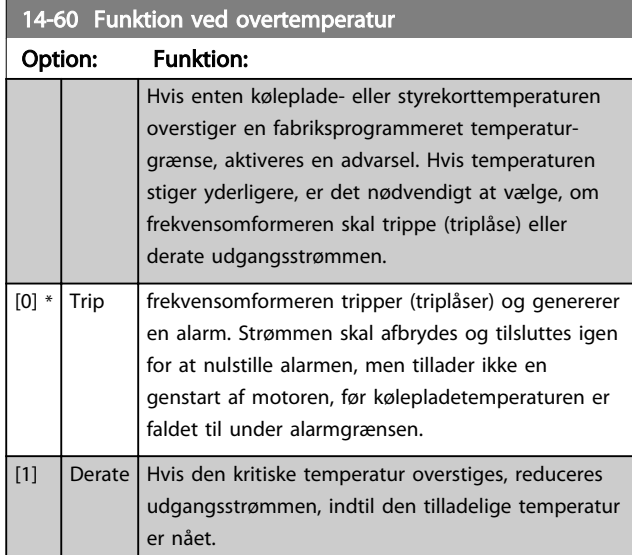

### 3.14.8 Intet trip ved vekselretteroverbelastning

I nogle pumpesystemer er frekvensomformeren ikke dimensioneret korrekt til at yde den fornødne strøm i alle punkter af driftskarakteristikken for flowets trykhøjde. Ved disse punkter skal pumpen bruge en strøm, der er højere end frekvensomformerens nominelle strøm.

frekvensomformeren kan yde 110 % af den nominelle strøm kontinuerligt i 60 sek. Hvis frekvensomformeren stadig er overbelastet, tripper den normalt (hvilket får pumpen til at standse ved friløb) og afgive en alarm.

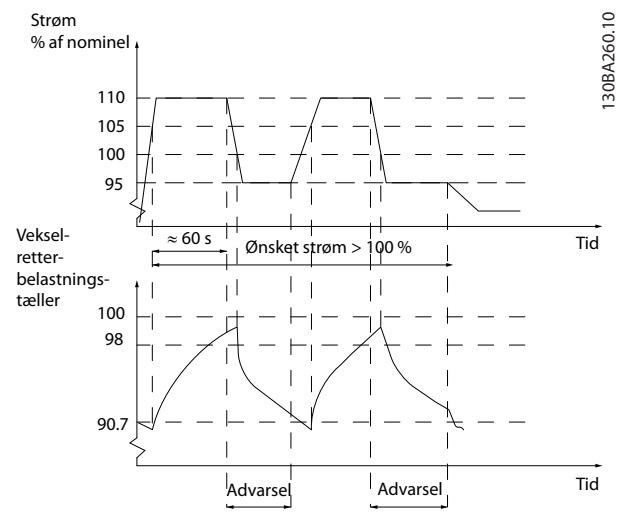

Illustration 3.40

Det kan være mest hensigtsmæssigt at køre pumpen ved reduceret hastighed i et tidsrum i tilfælde af, at det ikke er muligt at køre kontinuerligt med den krævede kapacitet.

Vælg *Funkt. ved vekselretteroverbel., 14-61 Funkt. ved vekselretteroverbel.* for at reducere pumpehastigheden automatisk, indtil udgangsstrømmen er under 100 % af den nominelle strøm (indstillet i *14-62 Vekselret. overbelast. deratingstrøm*).

*Funkt. ved vekselretteroverbel.* er et alternativ til at lade frekvensomformeren trippe.

frekvensomformeren beregner belastningen på effektdelen ved hjælp af en tæller for vekselretterbelastningen, som afgiver en advarsel ved 98 % og nulstiller advarslen ved 90 %. frekvensomformeren tripper og udløser en alarm ved værdien 100 %.

Status for tælleren kan aflæses i *[16-35 Termisk inverterbe](#page-125-0)[lastning](#page-125-0)*.

Hvis *14-61 Funkt. ved vekselretteroverbel.* er indstillet til derate, reduceres pumpehastigheden, når tælleren overstiger 98, og forbliver reduceret, indtil tælleren er faldet til under 90,7.

Hvis *14-62 Vekselret. overbelast. deratingstrøm* er indstillet til f.eks. 95 %, får en konstant overbelastning pumpehastigheden til at svinge mellem værdier, der svarer til 110 % og 95 % af frekvensomformerens nominelle udgangsstrøm.

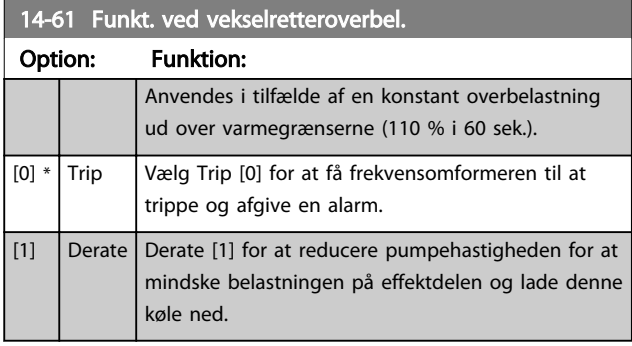

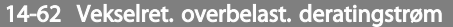

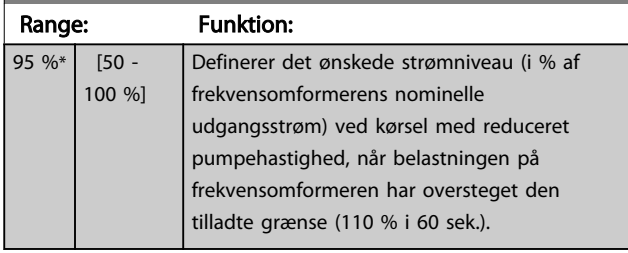

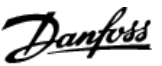

## <span id="page-119-0"></span>3.15 Hovedmenu - Apparatinfo. - Gruppe 15

Parametergruppe med oplysninger om frekvensomformeren, såsom driftsdata, hardwarekonfiguration og softwareversioner.

# 3.15.1 15-0\* Driftsdata

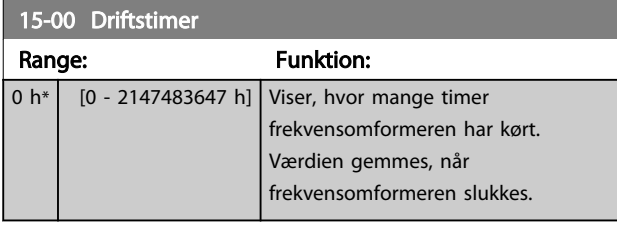

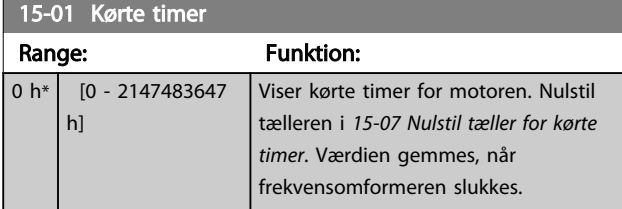

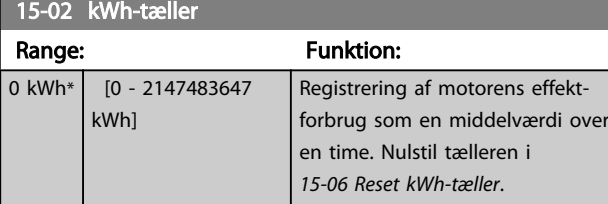

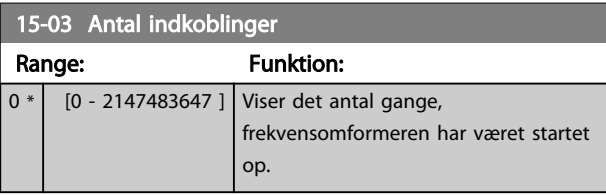

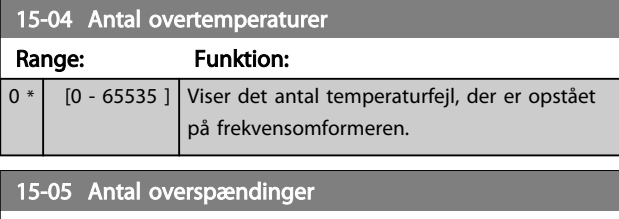

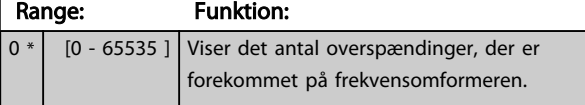

## 15-06 Reset kWh-tæller

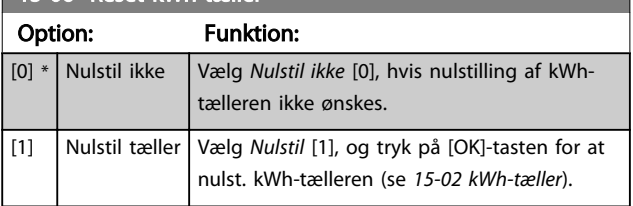

# BEMÆRK!

Nulstillingen gennemføres ved at trykke på [OK].

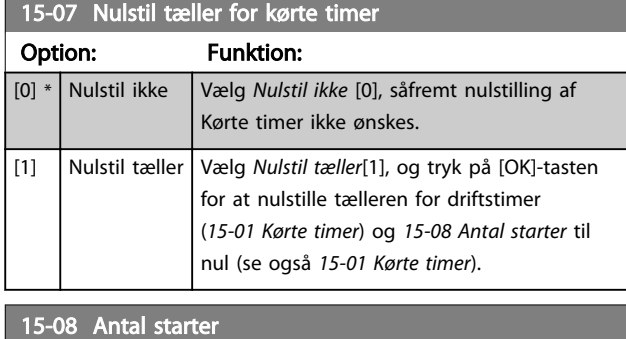

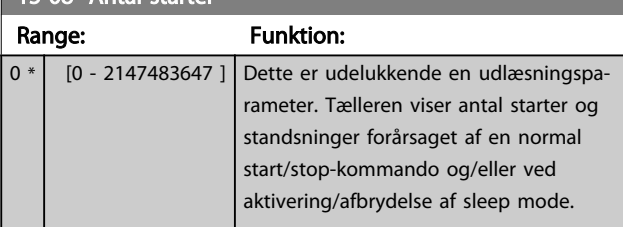

## BEMÆRK!

Denne parameter nulstilles, når *15-07 Nulstil tæller for kørte timer* nulstilles.

# 3.15.2 15-1\* Datalogindstillinger

Dataloggen muliggør kontinuerlig logging af op til 4 datakilder (*15-10 Logging-kilde*) ved individuelle hastigheder (*[15-11 Logging-interval](#page-120-0)*). Der benyttes en udløserhandling (*[15-12 Udløserhændelse](#page-120-0)*) og et udløservindue (*[15-14 Prøver før udløser](#page-121-0)*) til at starte og standse logføringen betinget.

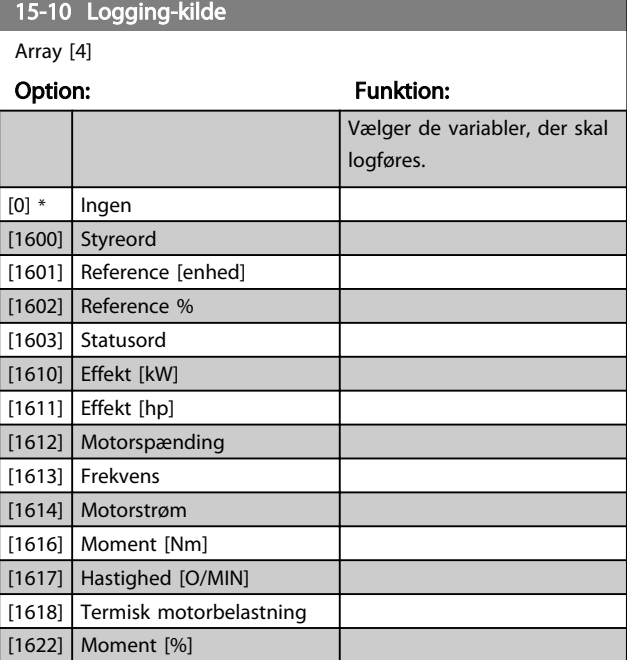

# VLT<sup>\*</sup> HVAC Drive Programming Guide

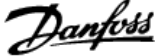

<span id="page-120-0"></span>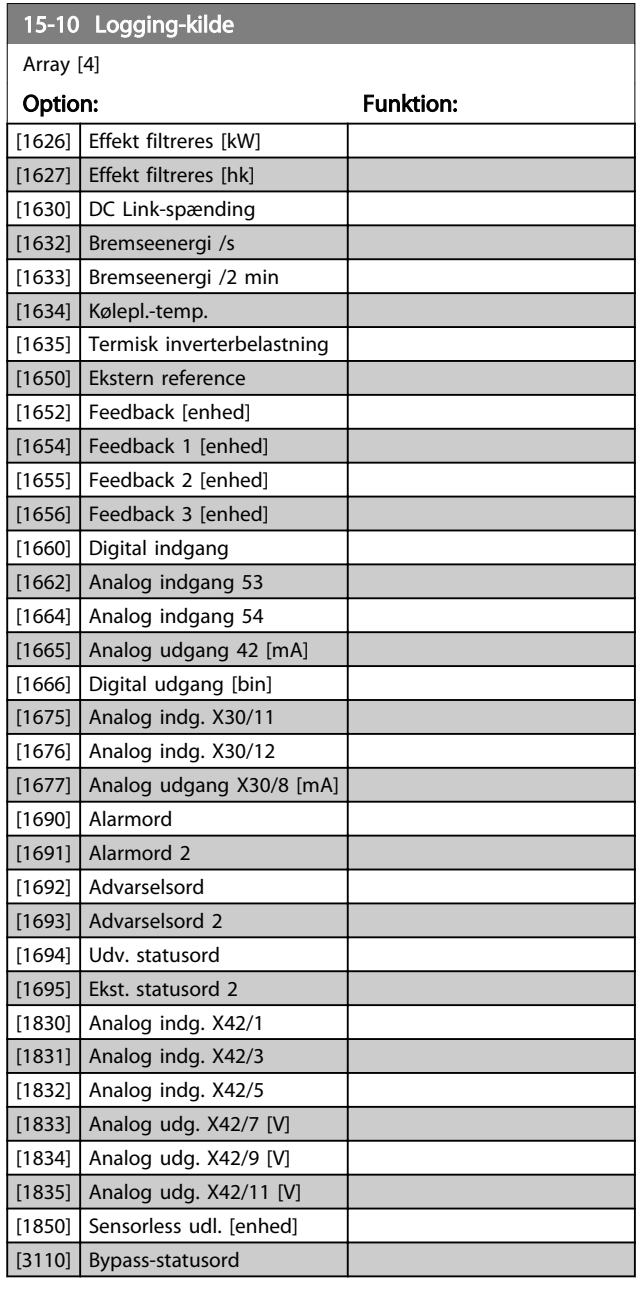

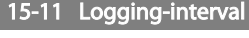

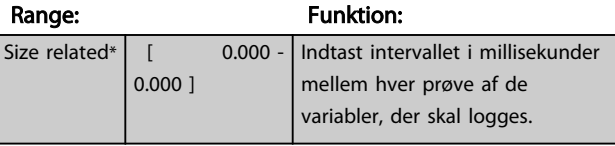

## 15-12 Udløserhændelse

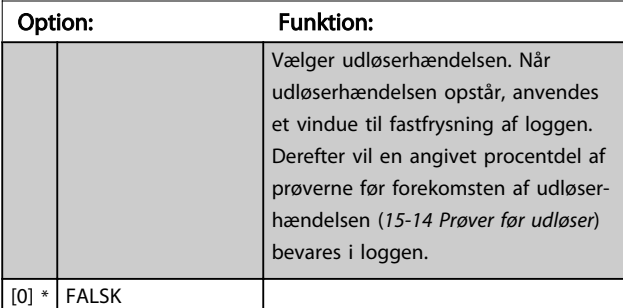

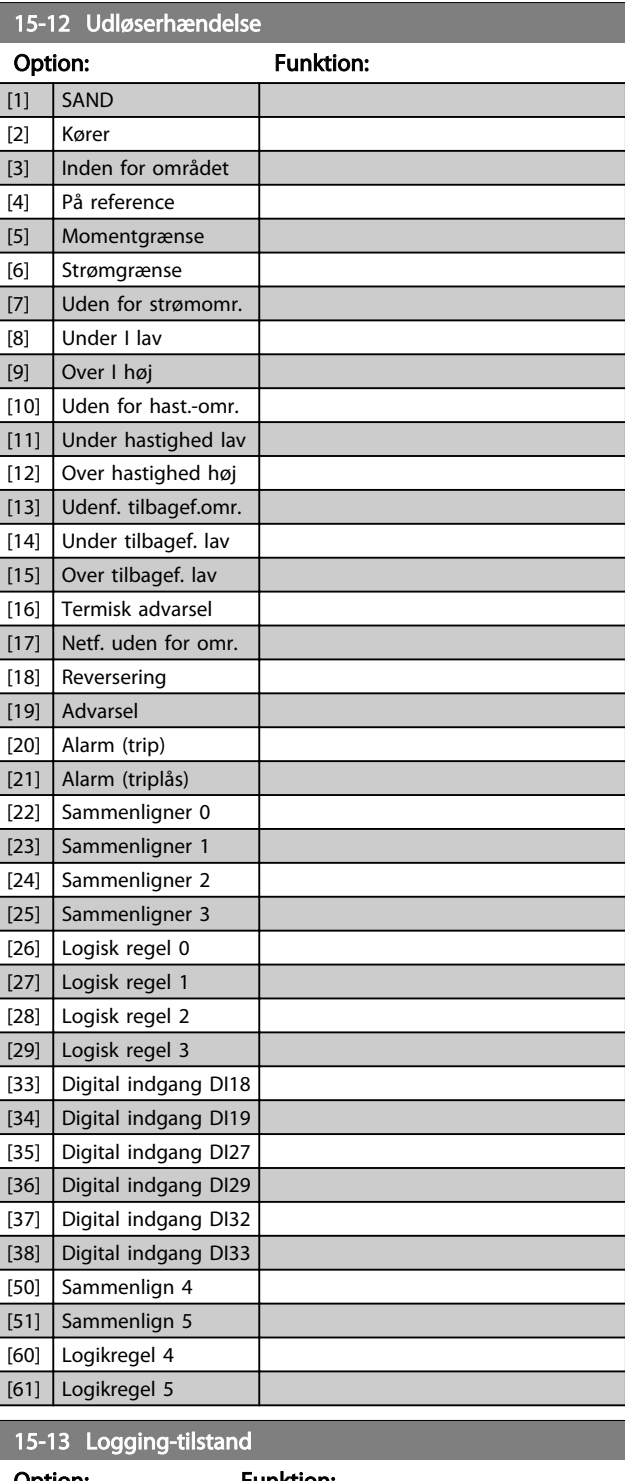

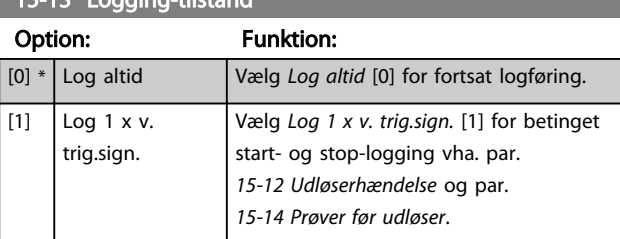

<span id="page-121-0"></span>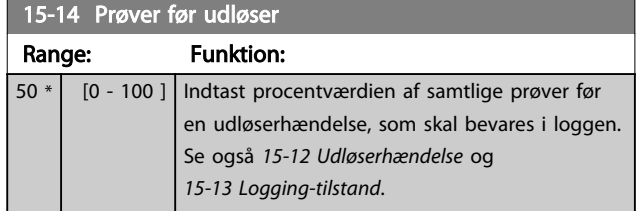

## 3.15.3 15-2\* Baggrundslogbog

Se op til 50 logførte dataelementer via array-parametrene i denne parametergruppe. For alle parametre i denne gruppe er [0] de nyeste data og [49] de ældste data. Data logføres hver gang en *hændelse* opstår (skal ikke forveksles med SLC-hændelser). *Hændelser* i denne sammenhæng defineres som en ændring i en af følgende områder

- 1. Digital indgang
- 2. Digital udgang (overvåges ikke i denne softwareversion)
- 3. Advarselsord
- 4. Alarmord
- 5. Statusord
- 6. Styreord

 $\mathbf{I}$ 

7. Udv. statusord

*Hændelser* logføres med værdi og tidsstempel i msek. Tidsintervallet mellem to hændelser afhænger af, hvor ofte *hændelser* opstår (maksimum en gang hver scannetid). Datalogføring er kontinuerlig, men hvis der opstår en alarm, gemmes loggen, og værdierne kan ses på displayet. Denne funktion er nyttig, når der f.eks. udføres service efter et trip. Se baggrundsloggen, der er indeholdt i denne parameter, via den serielle kommunikationsport eller via displayet.

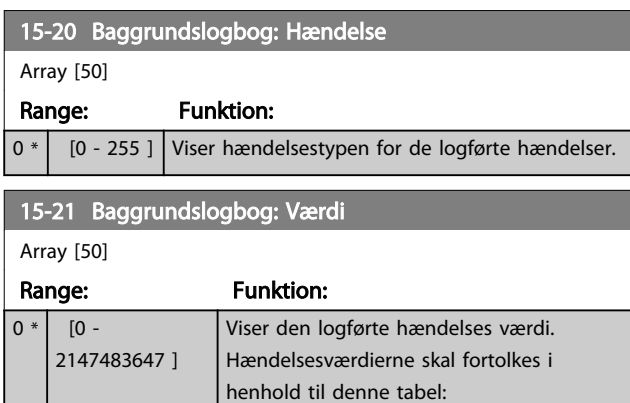

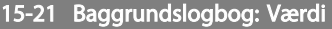

Array [50]

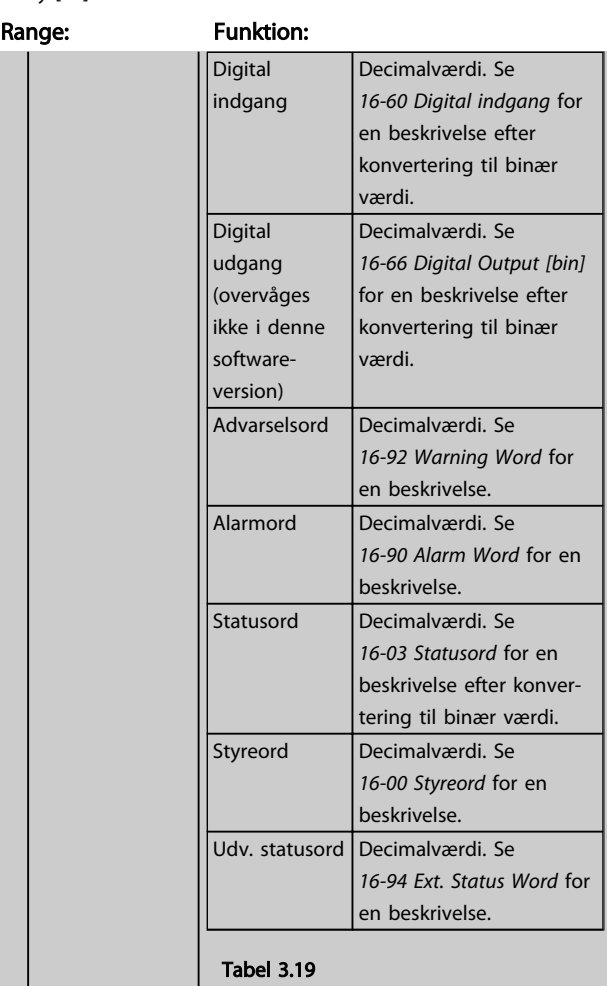

### 15-22 Baggrundslogbog: Tid

Array [50]

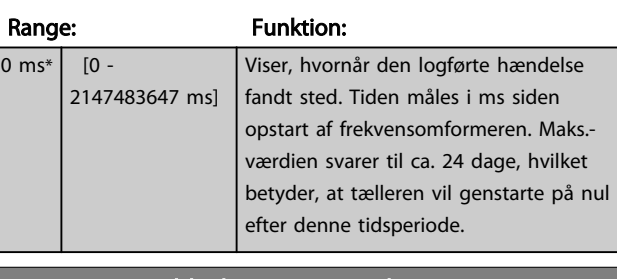

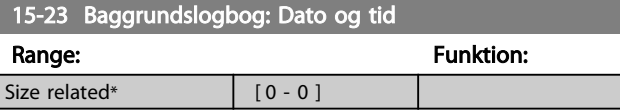

## 3.15.4 15-3\* Alarm-log

Par. i denne gruppe er array-parametre, hvor der kan vises op til 10 fejllogger. [0] er den seneste registrerede log, og [9] er den ældste. Fejlkoder, værdier og tidsstempler er tilgængelige for samtlige optegnede data.

### VLT<sup>\*</sup> HVAC Drive Programming Guide

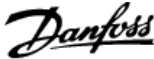

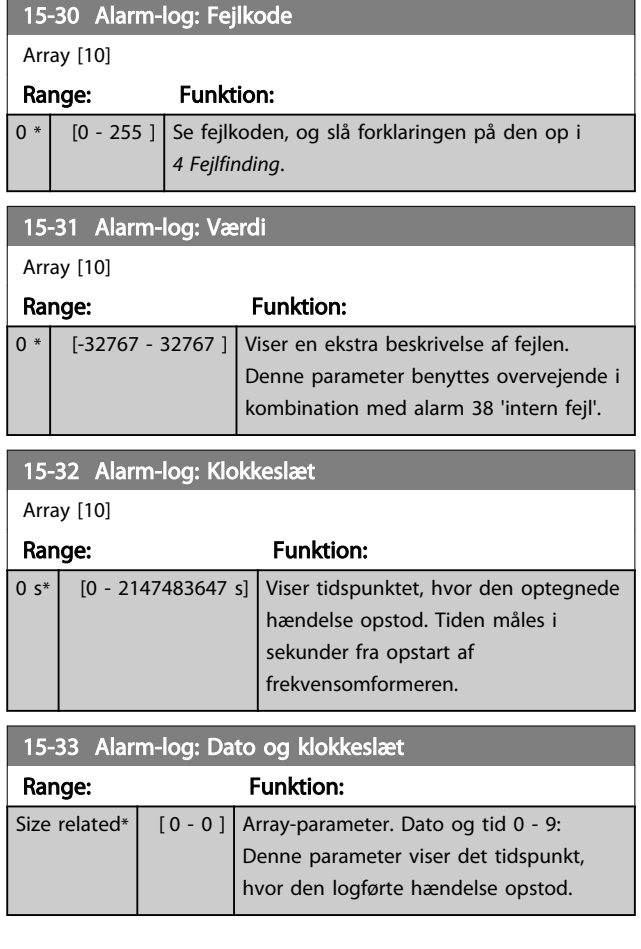

# 3.15.5 15-4\* Apparatident.

Parametre med skrivebeskyttede oplysninger om frekvensomformerens hardware- og softwarekonfiguration.

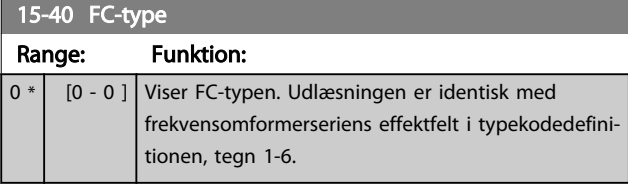

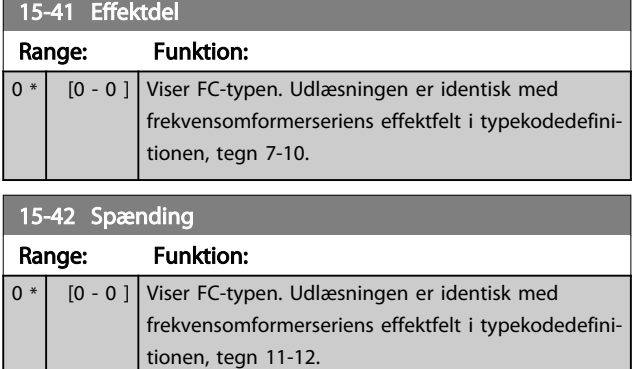

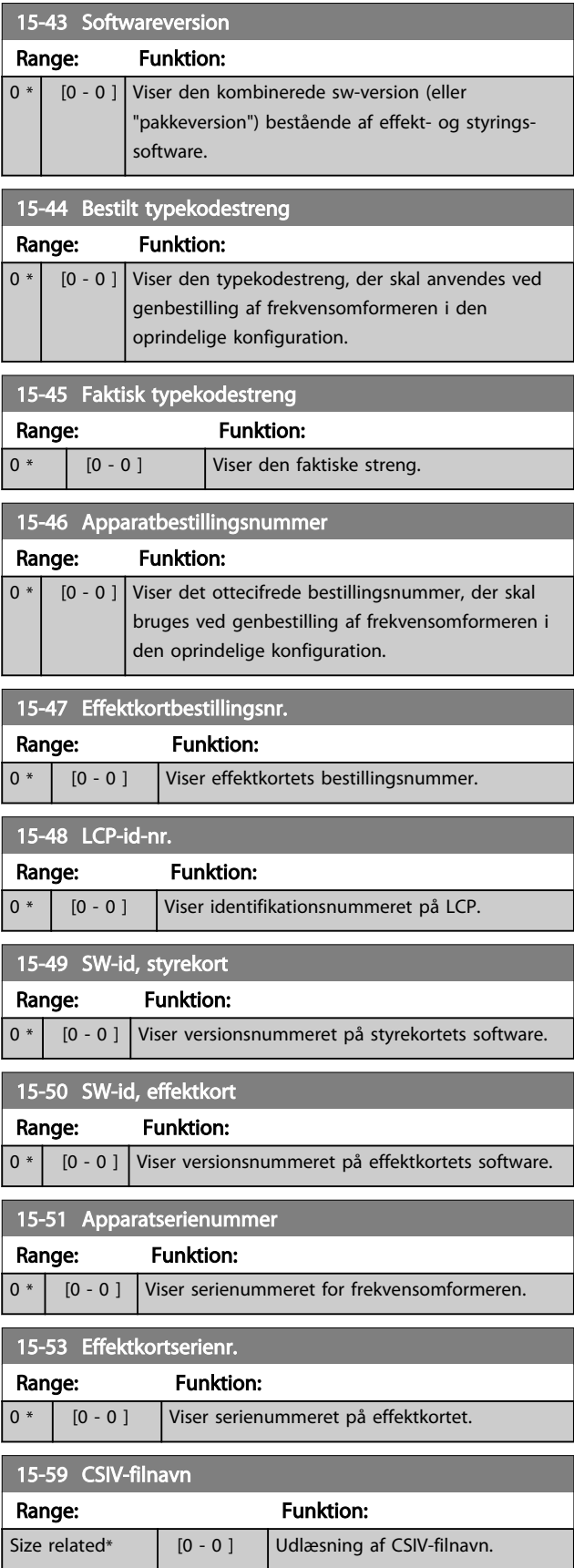

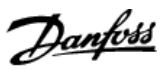

# 3.15.6 15-6\* Optionsident.

Denne skrivebeskyttede parametergruppe indeholder info om hardware- og softwarekonfiguration for optionerne, der er installeret i port A, B, C0 og C1.

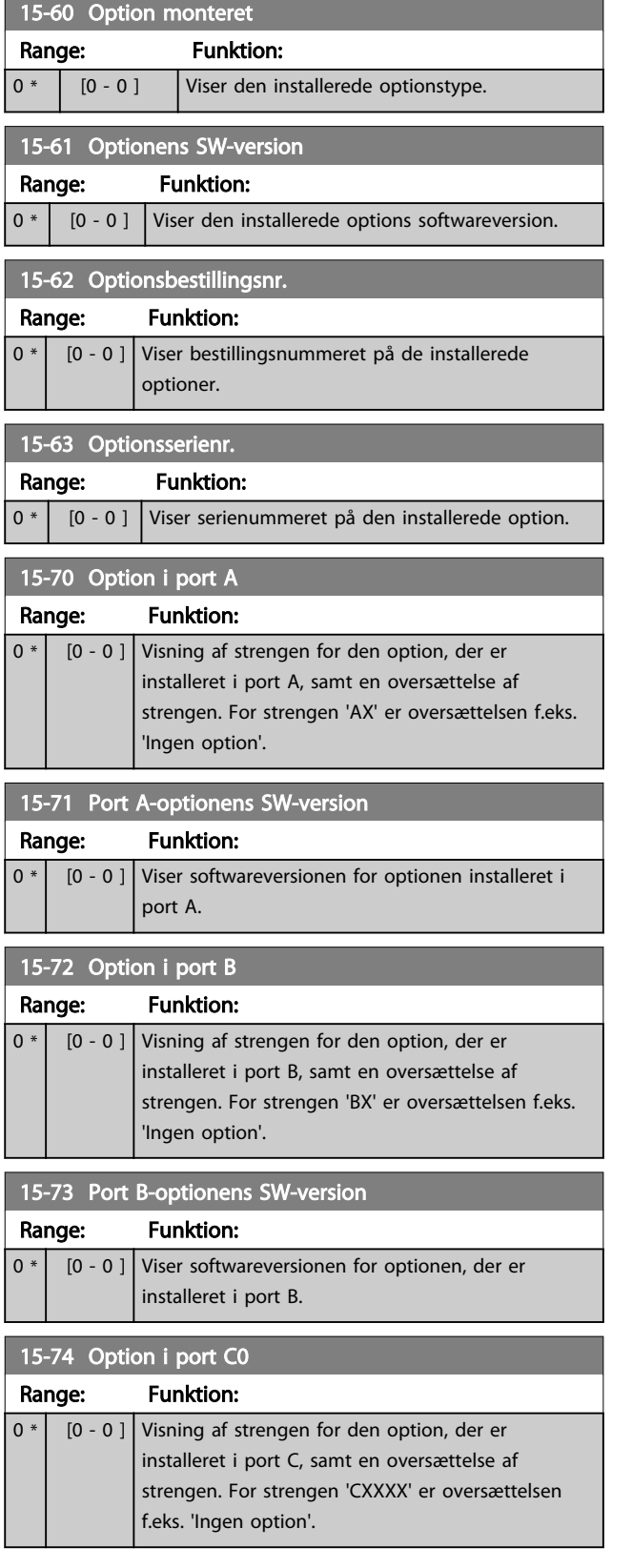

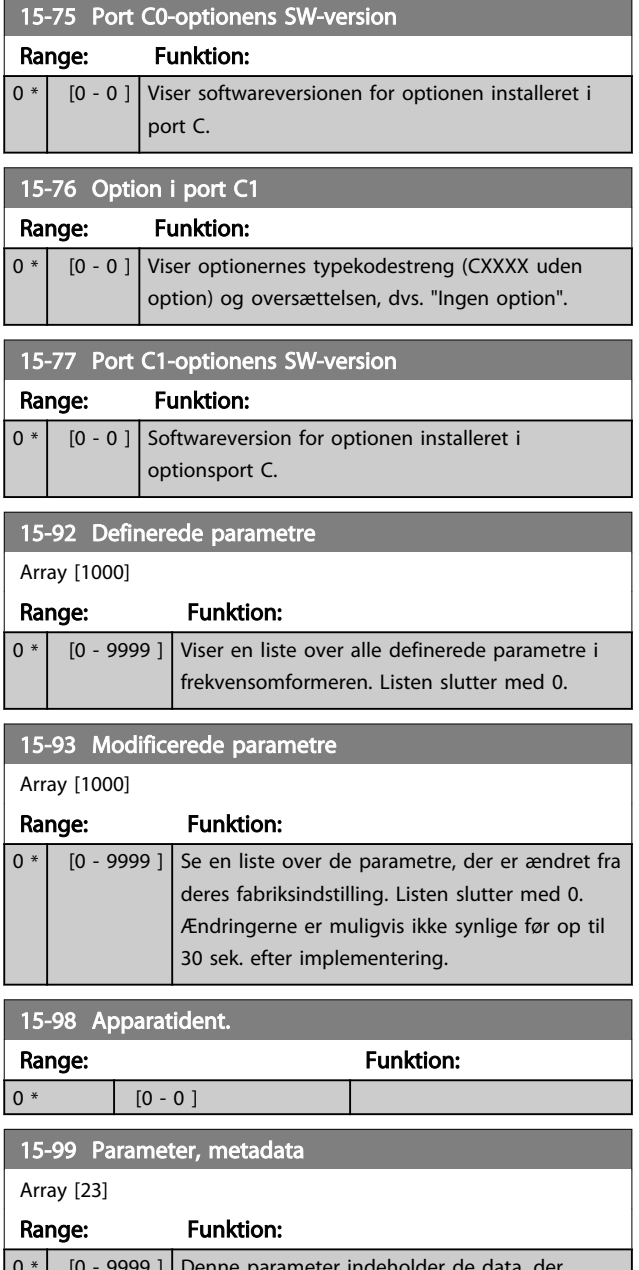

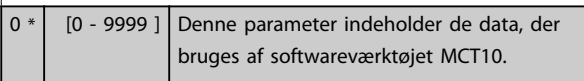

# <span id="page-124-0"></span>3.16 Hovedmenu - Dataudlæsninger - Gruppe 16

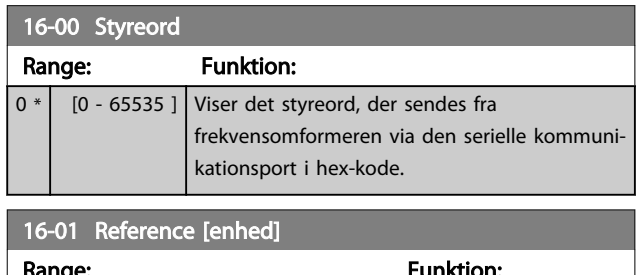

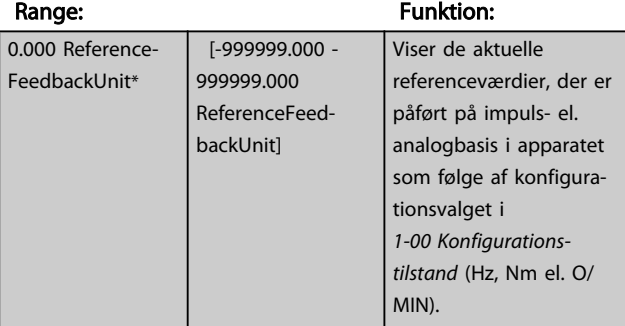

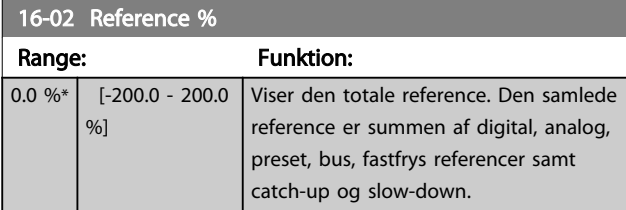

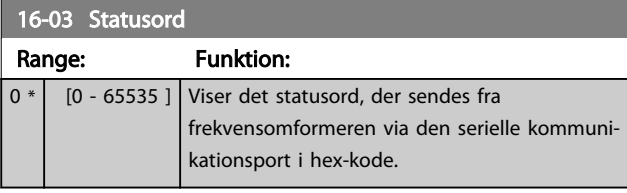

16-05 Vigtigste faktiske værdi [%]

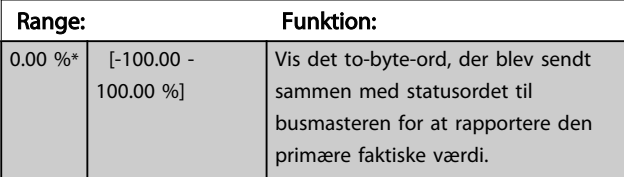

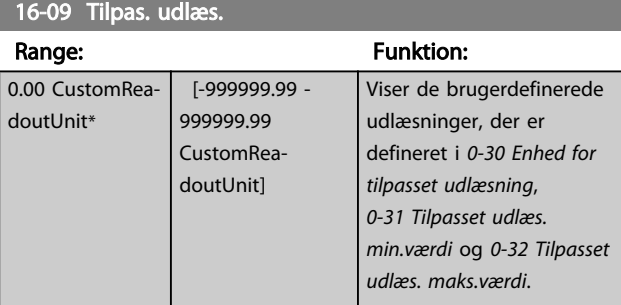

# 3.16.1 16-1\* Motorstatus

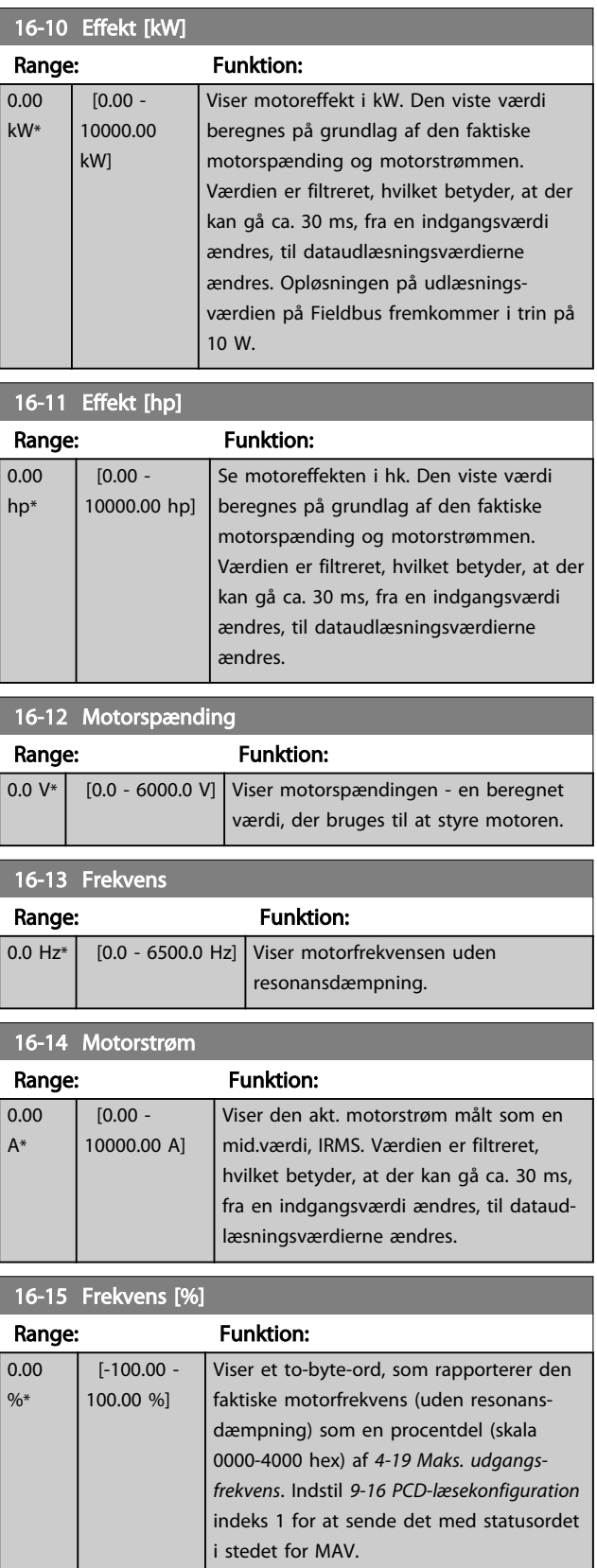

# VLT<sup>\*</sup> HVAC Drive Programming Guide

<span id="page-125-0"></span>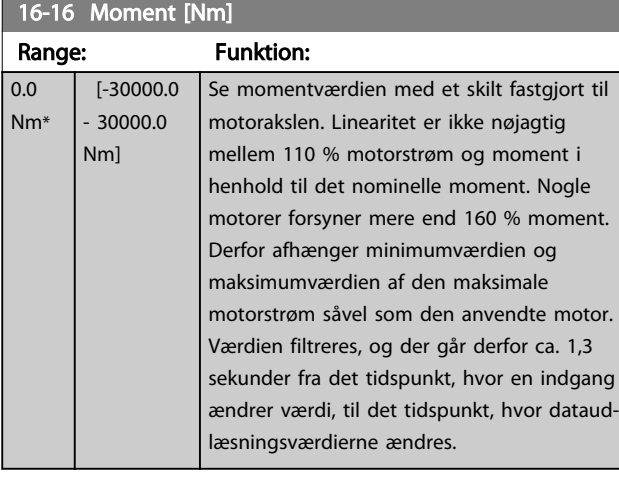

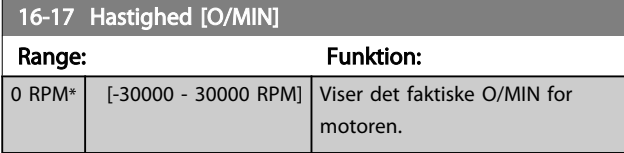

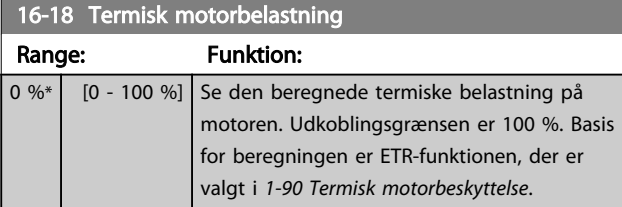

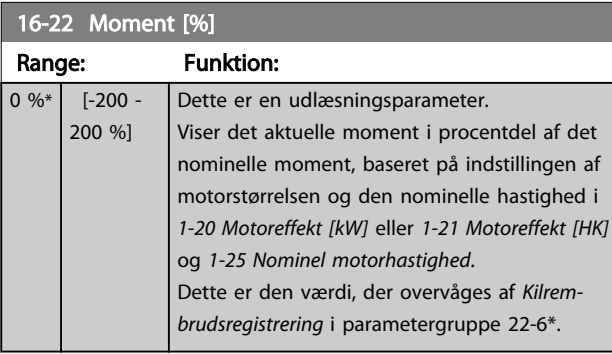

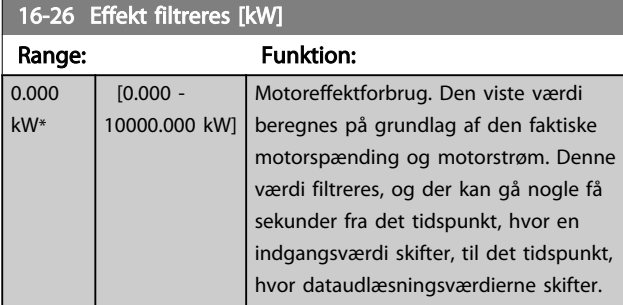

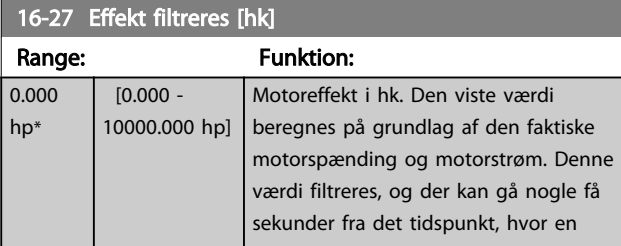

# 16-27 Effekt filtreres [hk]

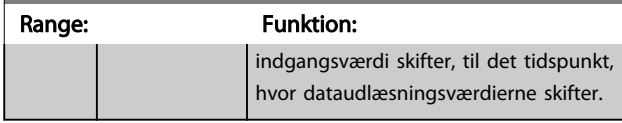

# 3.16.2 16-3\* Apparatstatus

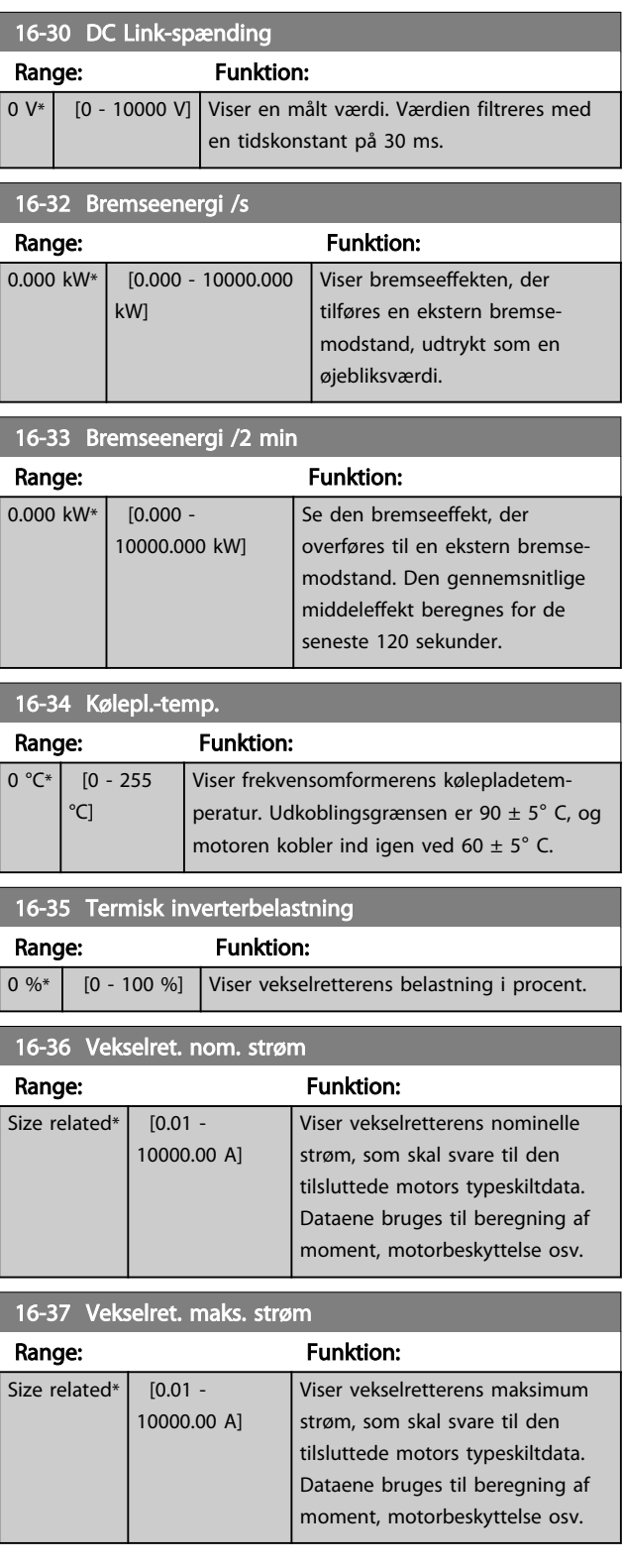

### VLT<sup>\*</sup> HVAC Drive Programming Guide

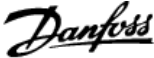

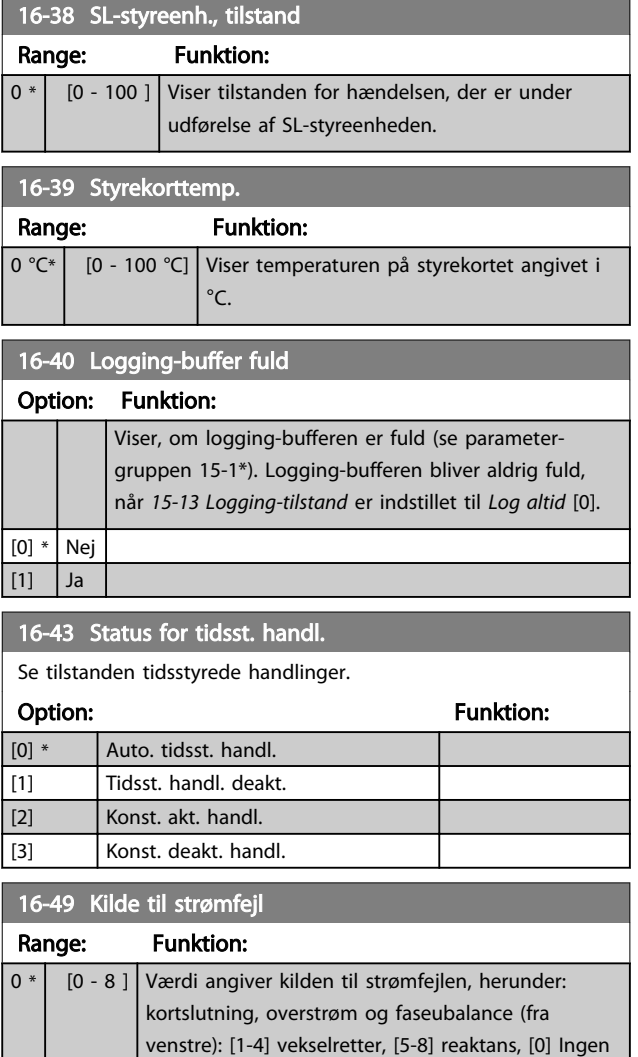

Efter en kortslutningsalarm (imax2) eller overstrømsalarm (imax1 eller faseubalance) vil værdien indeholde det effektkortserienummer, der er tilknyttet alarmen. Den indeholder kun et tal, så der angives det effektkortnummer, der har den højeste prioritet (først masteren). Værdien gælder for en effektcyklus, men hvis en ny alarm opstår, bliver den overskrevet med det nye effektkortnummer (selv om den har et lavere prioritetsnummer). Værdien bliver kun ryddet, når alarmloggen ryddes (dvs. en 3-fingernulstilling ville nulstille udlæsningen til 0).

# 3.16.3 16-5\* Ref. & feedb.

fejl registreret

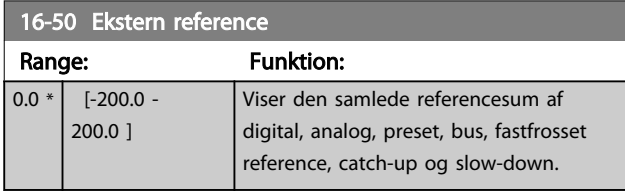

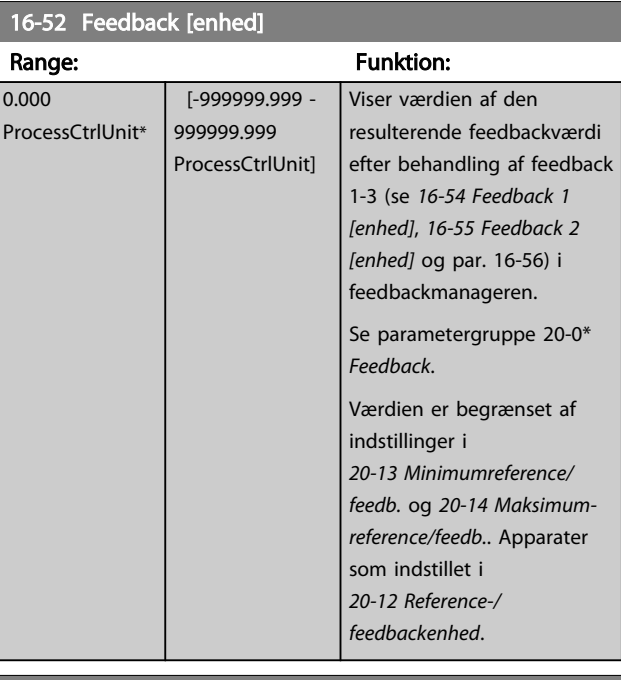

# 16-53 Digi pot-reference

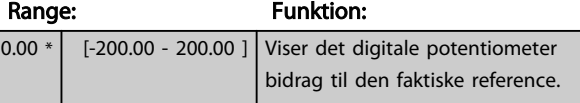

## 16-54 Feedback 1 [enhed]

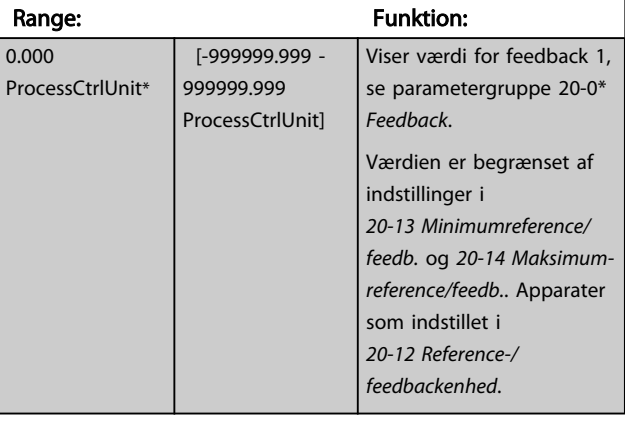

## 16-55 Feedback 2 [enhed]

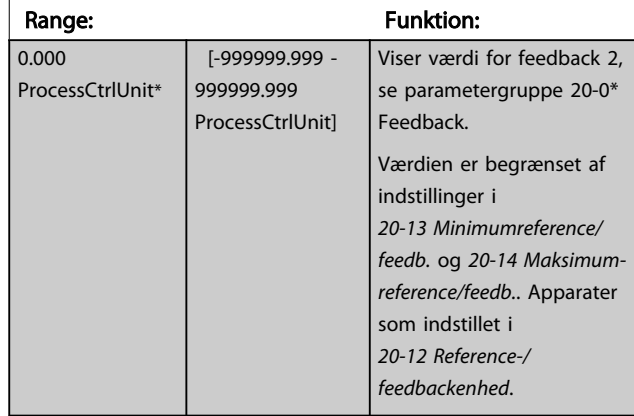

Danfoss

### VLT<sup>\*</sup> HVAC Drive Programming Guide

<span id="page-127-0"></span>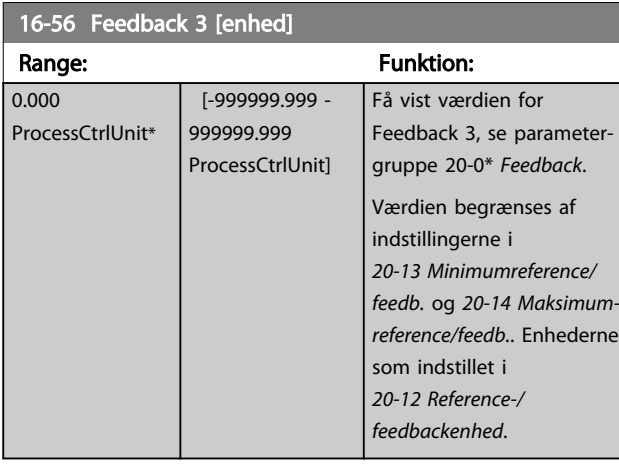

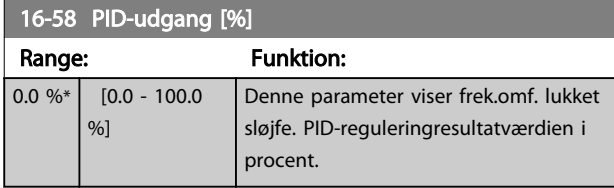

# 3.16.4 16-6\* Indgange & udgange

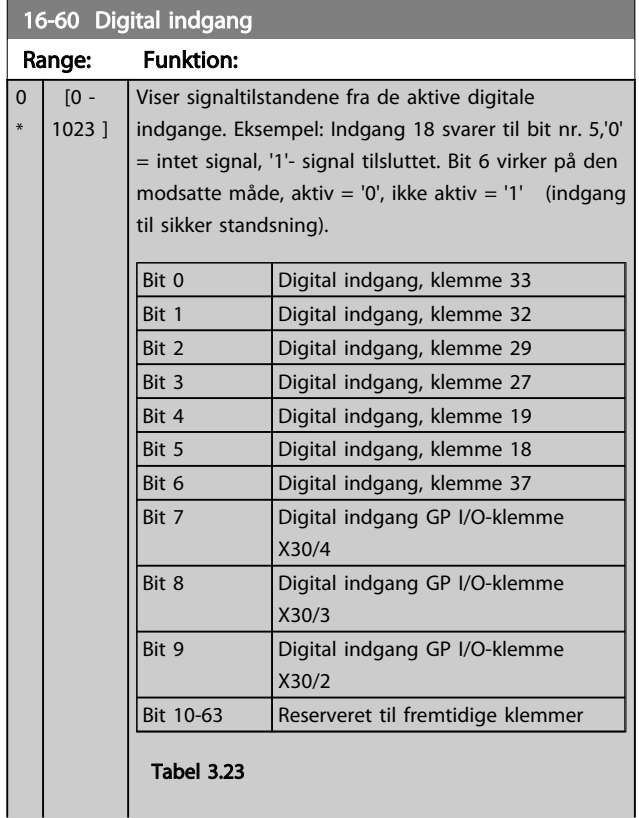

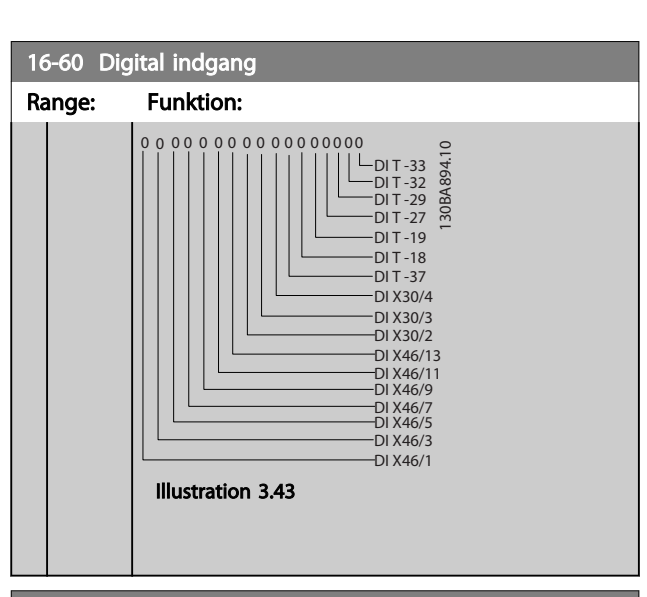

## 16-61 Klemme 53, koblingsindstilling

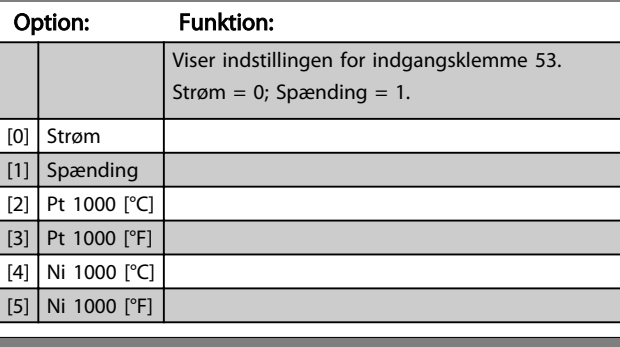

### 16-62 Analog indgang 53

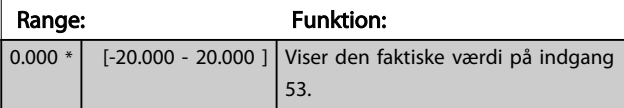

## 16-63 Klemme 54, koblingsindstilling

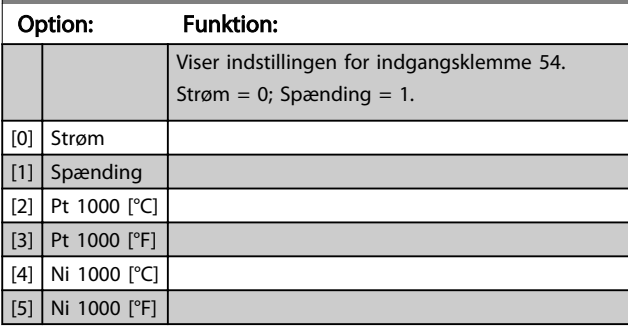

## 16-64 Analog indgang 54

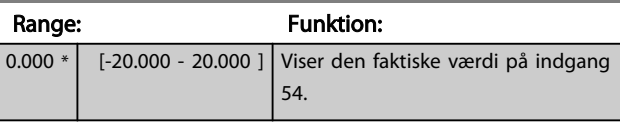

## 16-65 Analog udgang 42 [mA]

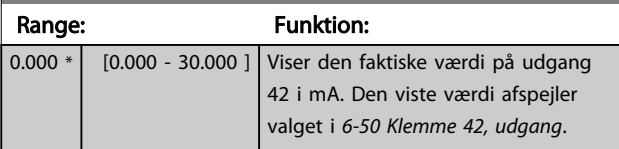

### VLT<sup>\*</sup> HVAC Drive Programming Guide

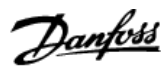

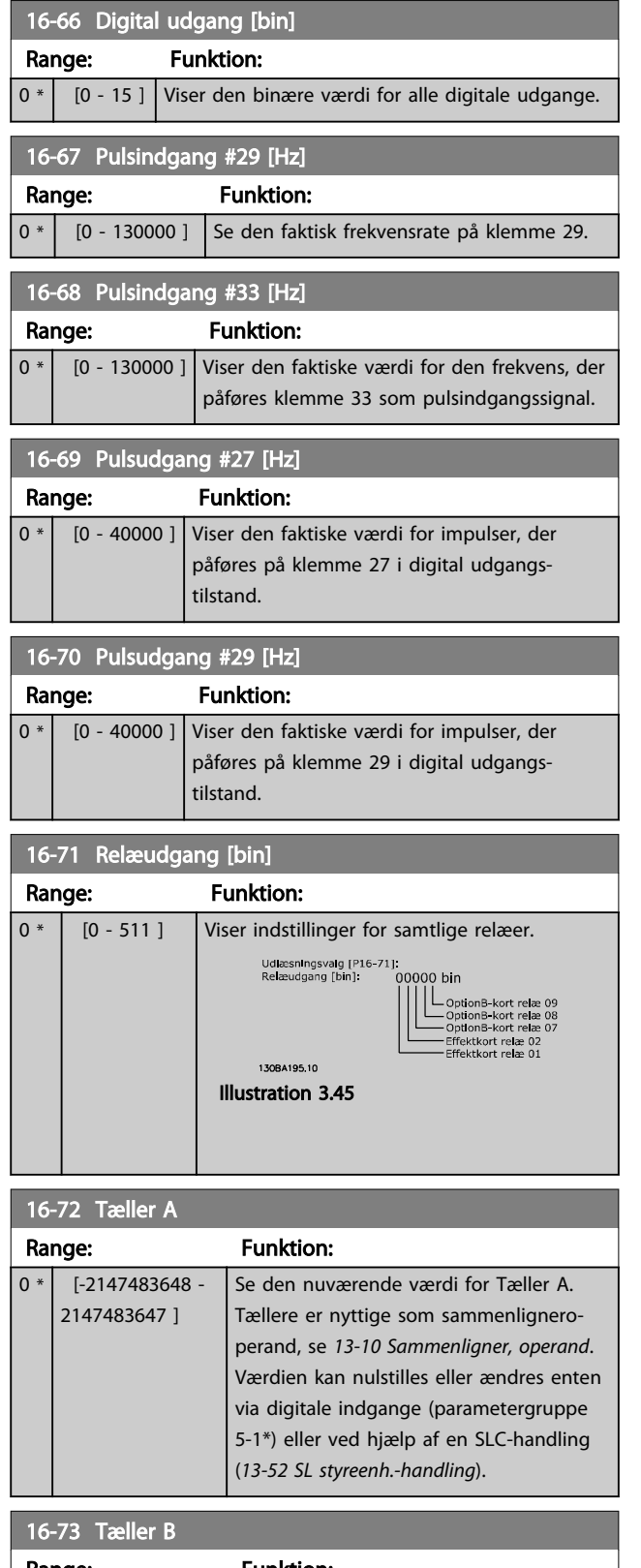

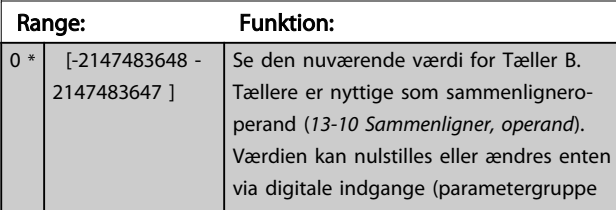

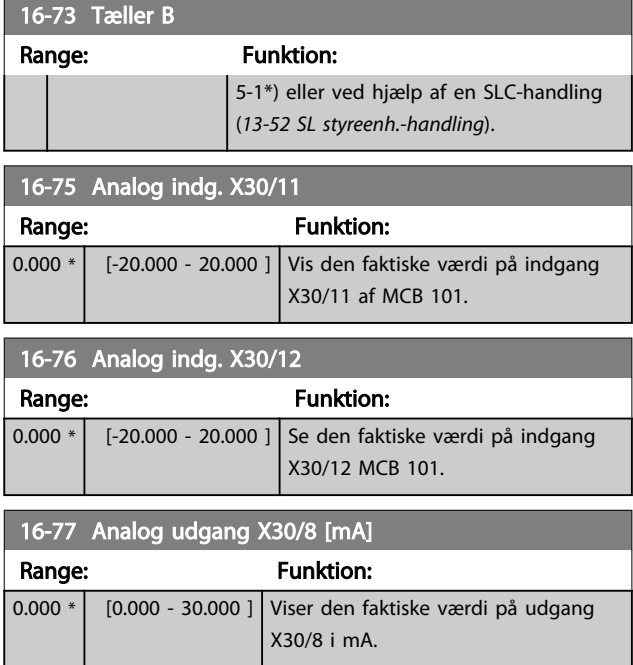

# 3.16.5 16-8\* Fieldbus og FC-port

Parametre for rapportering af BUS-referencer og styreord.

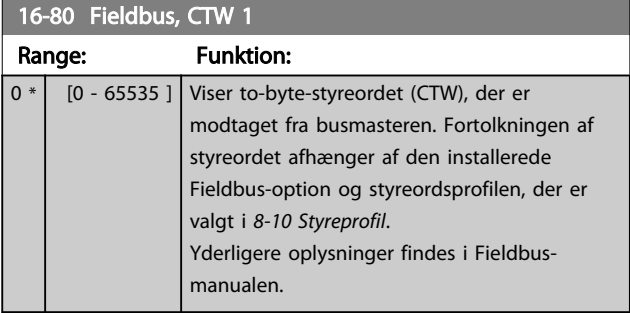

# 16-82 Fieldbus-REF. 1

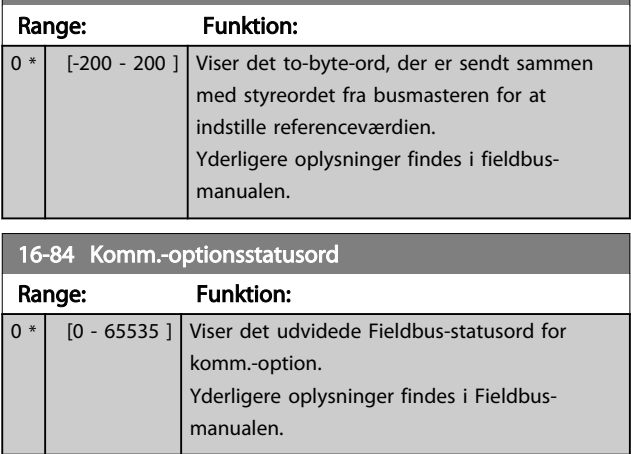

## VLT<sup>\*</sup> HVAC Drive Programming Guide

 $\boxed{0}$ \*

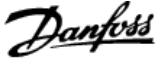

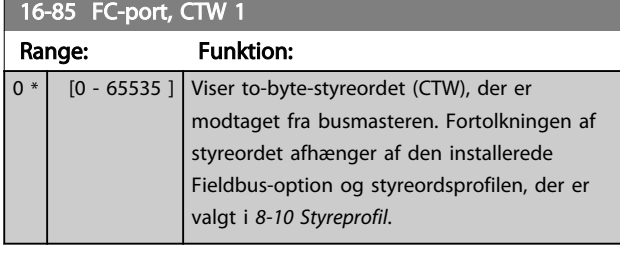

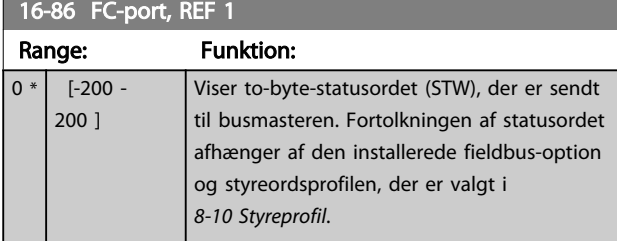

# 3.16.6 16-9\* Diagn.udlæsninger

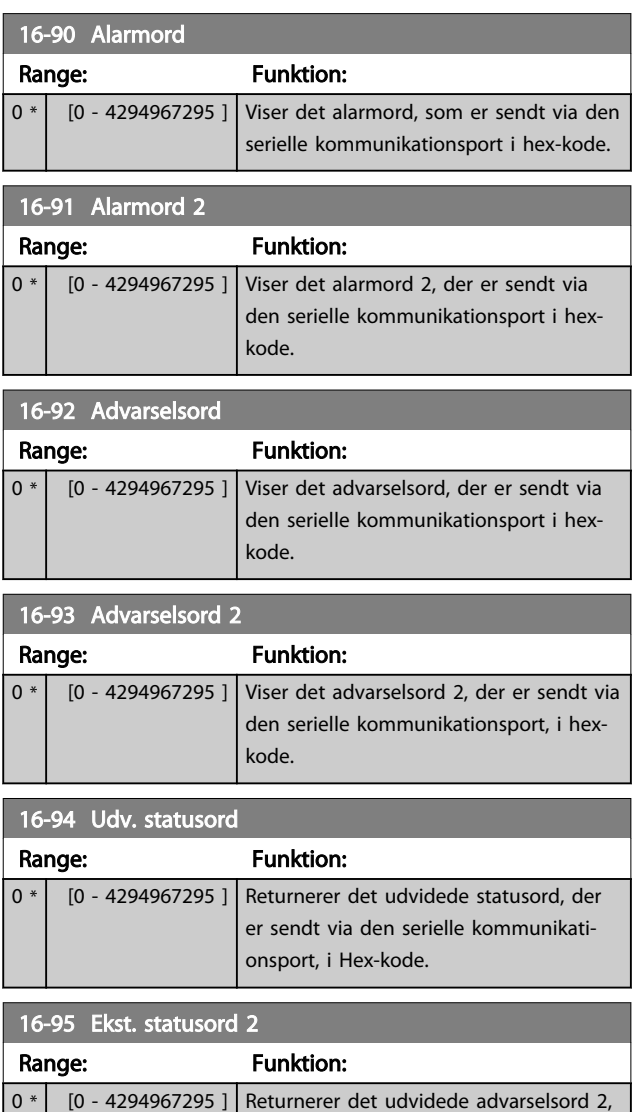

der er sendt via den serielle kommunika-

tionsport i hex-kode.

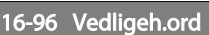

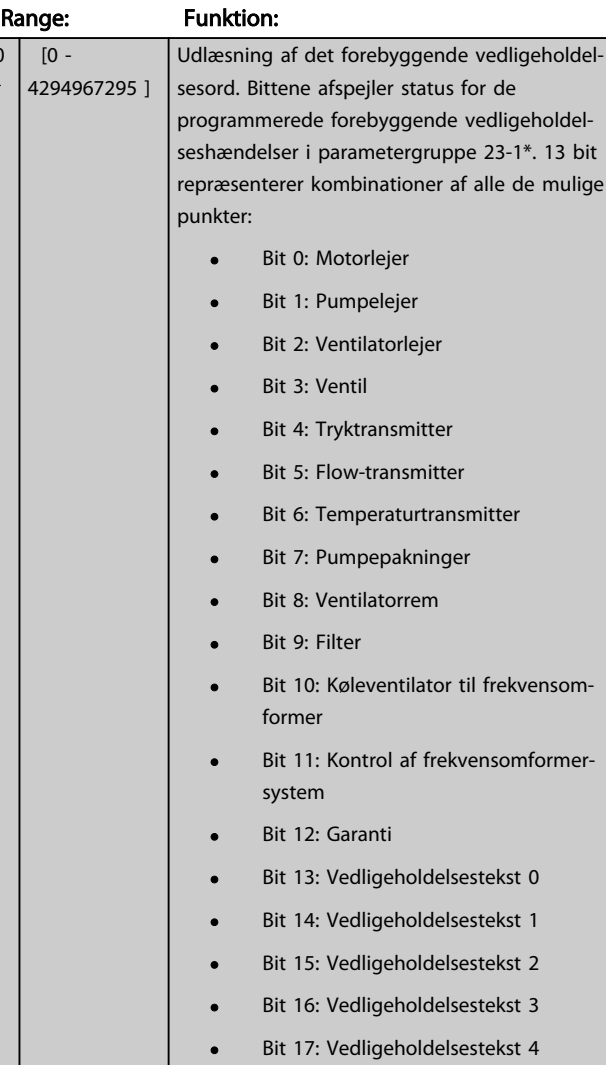

## VLT<sup>\*</sup> HVAC Drive Programming Guide

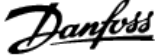

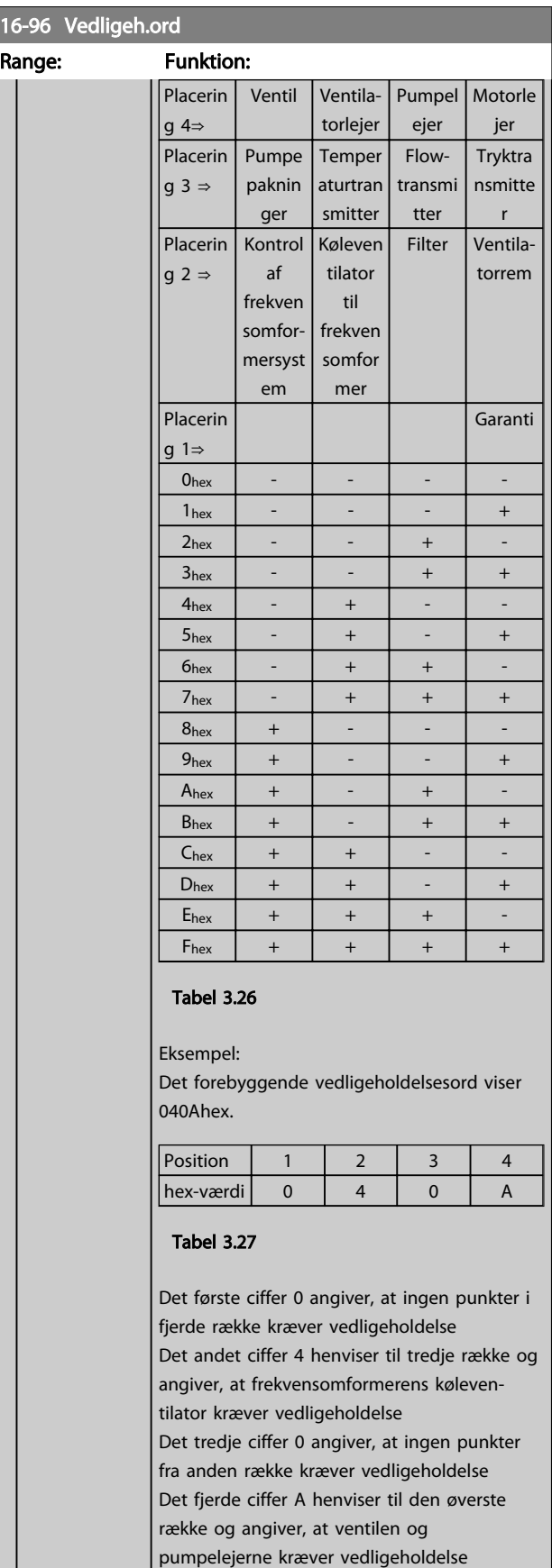

r.

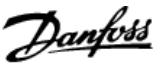

## 3.17 Hovedmenu - Dataudlæsninger 2 - Gruppe 18

## 3.17.1 18-0\* Vedligeh.log:

Denne gruppe indeholder de seneste 10 forebyggende vedligeholdelseshændelser. Vedligeholdelseslog 0 er den seneste, og vedligeholdelseslog 9 er den ældste. Ved at vælge en af loggerne og trykke på [OK] kan man finde vedligeholdelsesdel, handling og tidspunkt for forekomsten i *18-00 Vedligeh.-log: Del* – *18-03 Vedligeh.-log: Dato og tid*.

Alarmlog-tasten på LCP gør det muligt at få adgang til både alarmloggen og vedligeholdelsesloggen.

### 18-00 Vedligeh.-log: Del

Array [10]. Array-parameter; Fejlkode 0 - 9: Betydningen af fejlkoden fremgår af afsnittet Fejlsøgning i Design Guide.

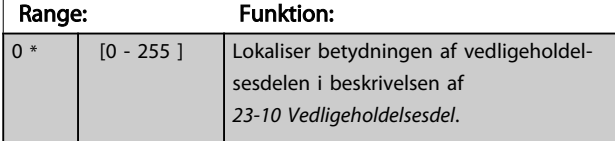

### 18-01 Vedligeh.-log: Handling

Array [10]. Array-parameter; Fejlkode 0 - 9: Fejlkodens betydning kan findes i afsnittet Fejlsøgning i designguiden.

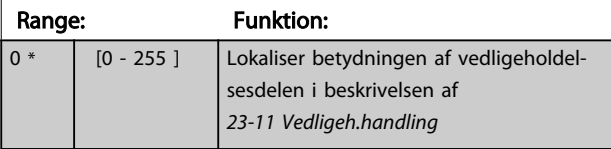

### 18-02 Vedligeh.-log: Tid

Array [10]. Array-parameter; Tid 0 - 9: Denne parameter viser, hvornår den logførte parameter fandt sted. Tiden måles i sek. siden start af frekvensomformeren.

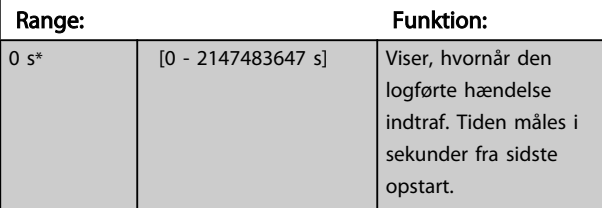

### 18-03 Vedligeh.-log: Dato og tid

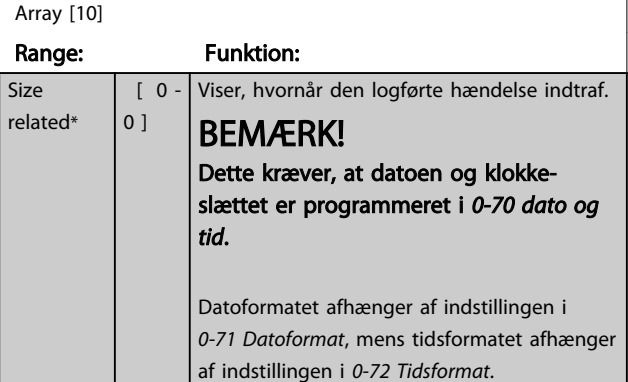

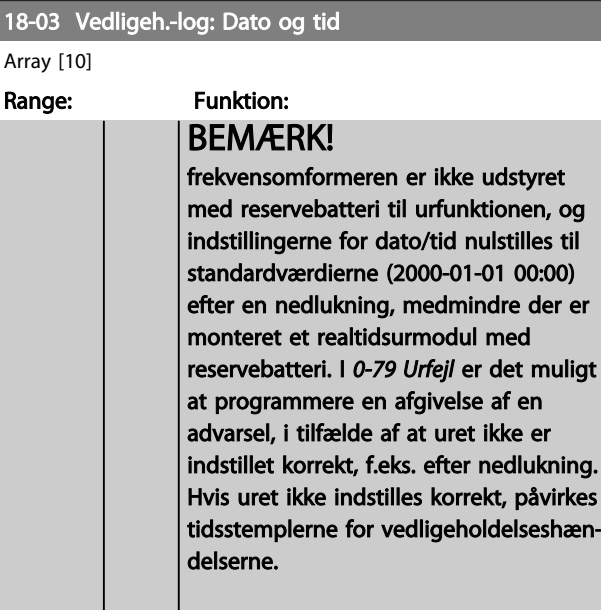

## BEMÆRK!

Når der monteres et analogt I/O MCB 109-optionskort, medfølger et reservebatteri til dato og tid.

## 3.17.2 18-1\* Fire mode-log

Loggen dækker de seneste 10 fejl, som er blevet undertrykt af fire mode-funktionen. Se parametergruppe 24-0\*, *Fire mode*. Loggen kan ses enten via nedenstående parametre eller ved at trykke på alarmlog-knappen på LCP'et og vælge Fire mode-log. Det er ikke muligt at nulstille fire mode-loggen.

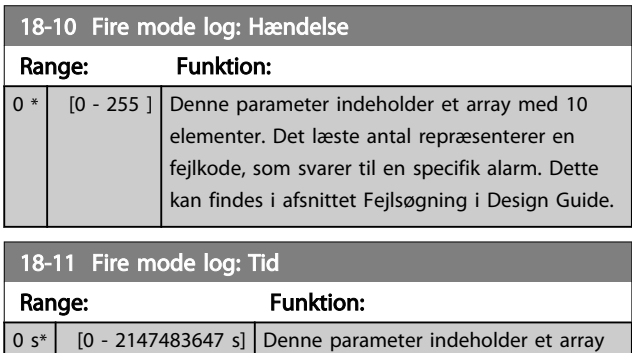

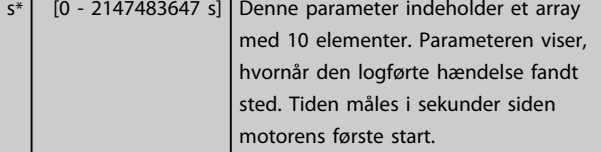

<span id="page-132-0"></span>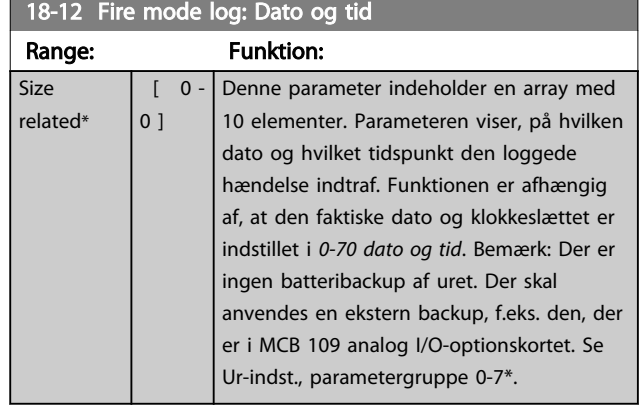

# 3.17.3 18-3\* Analog I/O

Parametre til rapportering af digitale og analoge IO-porte.

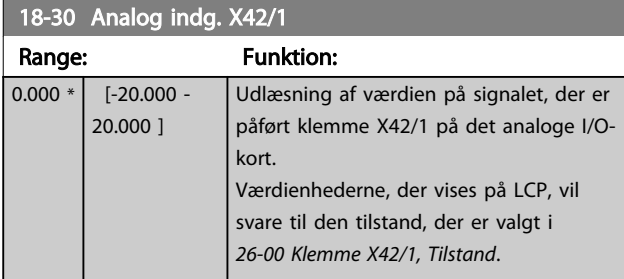

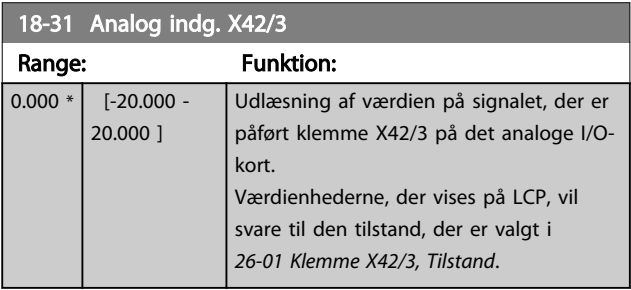

18-32 Analog indg. X42/5

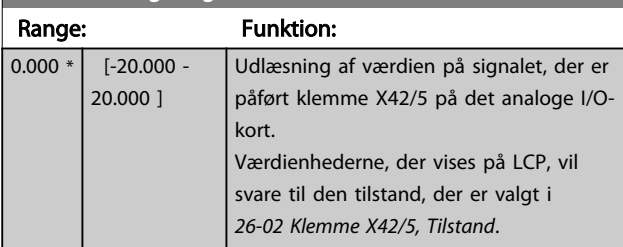

18-33 Analog udg. X42/7 [V]

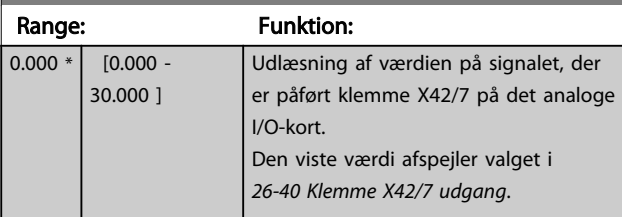

18-34 Analog udg. X42/9 M

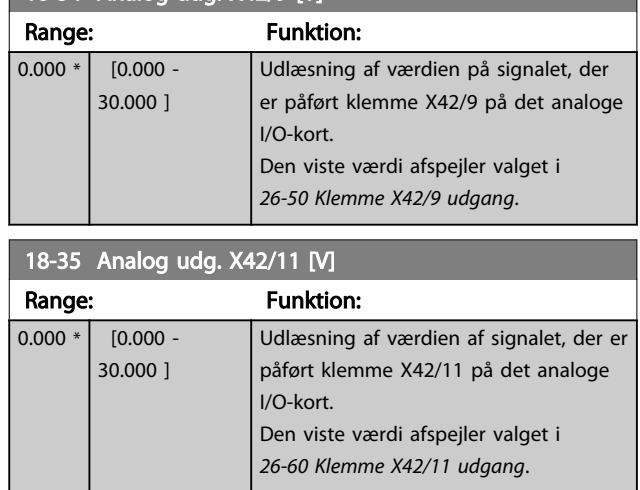

3.17.4 18-5\* Ref. & feedb.

# BEMÆRK!

Sensorless udlæsning kræver opsætning af MCT 10 med sensorless-specifik plugin.

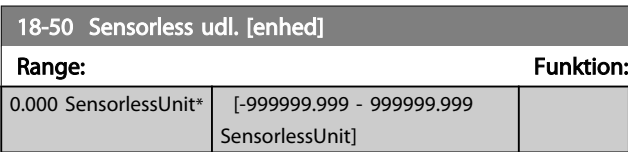

## <span id="page-133-0"></span>3.18 Hovedmenu - FC, lukket sløjfe - Gruppe 20

Denne parametergruppe anvendes til at konfigurere PID-styreenheden til lukket sløjfe, der styrer udgangsfrekvensen for frekvensomformeren.

### 3.18.1 20-0\* Feedback

Denne parametergruppe anvendes til at konfigurere feedbacksignalet til frekvensomformerens PID-styreenhed med lukket sløjfe. Uanset om frekvensomformeren er i lukket sløjfe-tilstand eller åben sløjfe-tilstand, kan feedbacksignalerne også blive vist på frekvensomformerens display, anvendes til at styre en analog udgang fra en frekvensomformer og transmitteres over forskellige protokoller med seriel kommunikation.

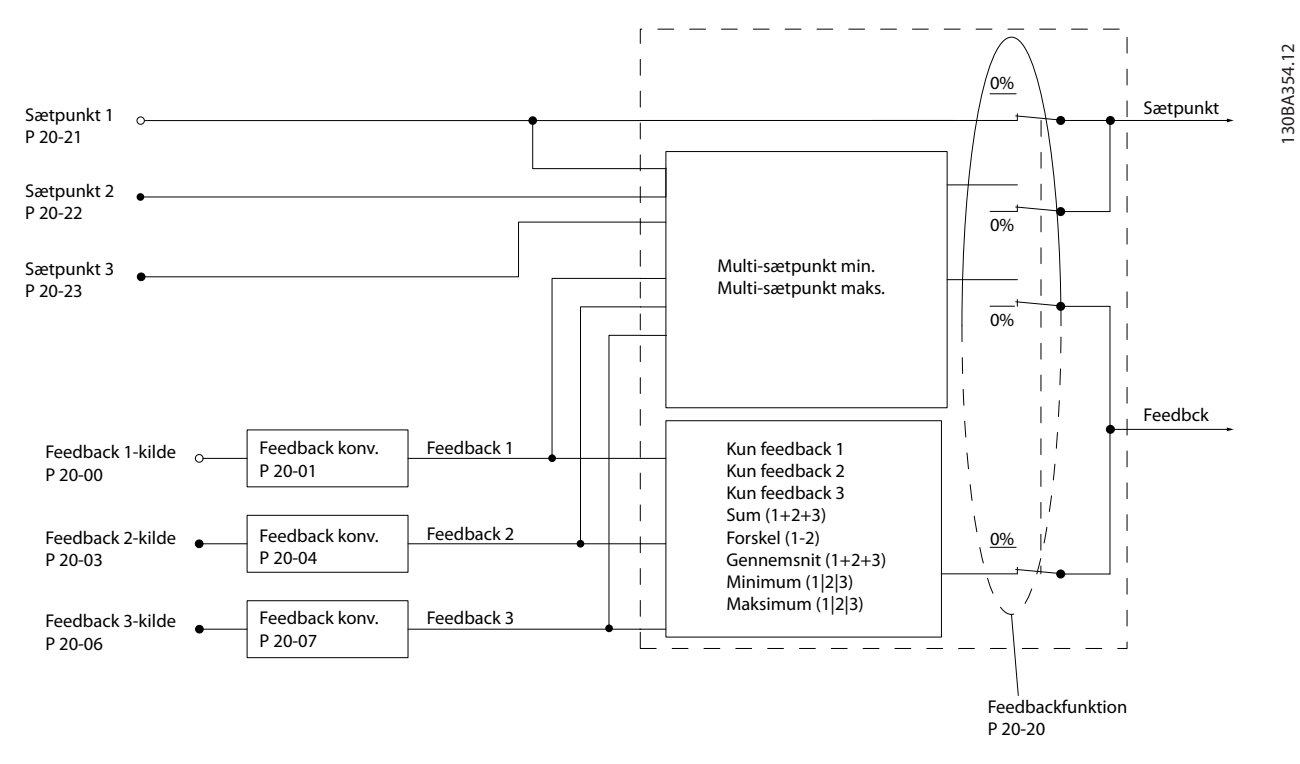

#### Illustration 3.46

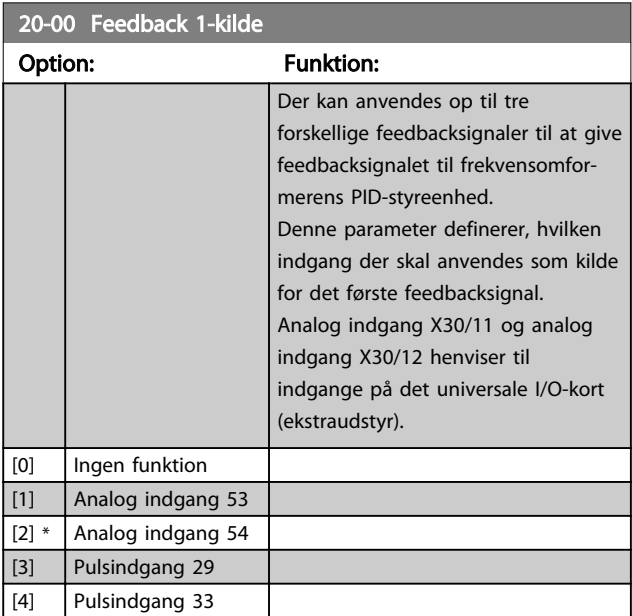

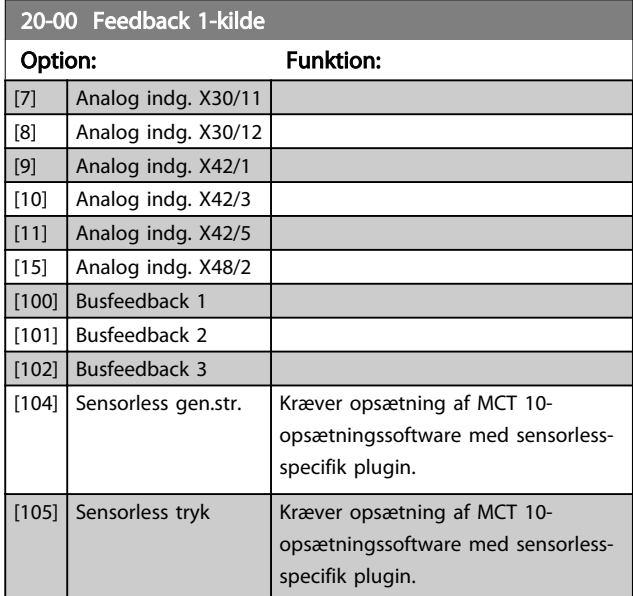

<u>Danfoss</u>

20-02 Feedback 1-kildeenhed Option: Funktion:

Danfoss

# <span id="page-134-0"></span>BEMÆRK!

Hvis der ikke anvendes en feedback, skal dens kilde indstilles til *Ingen funktion* [0]. *[20-20 Feedbackfunktion](#page-136-0)* bestemmer, hvordan de tre mulige feedbacks anvendes af PID-styreenheden.

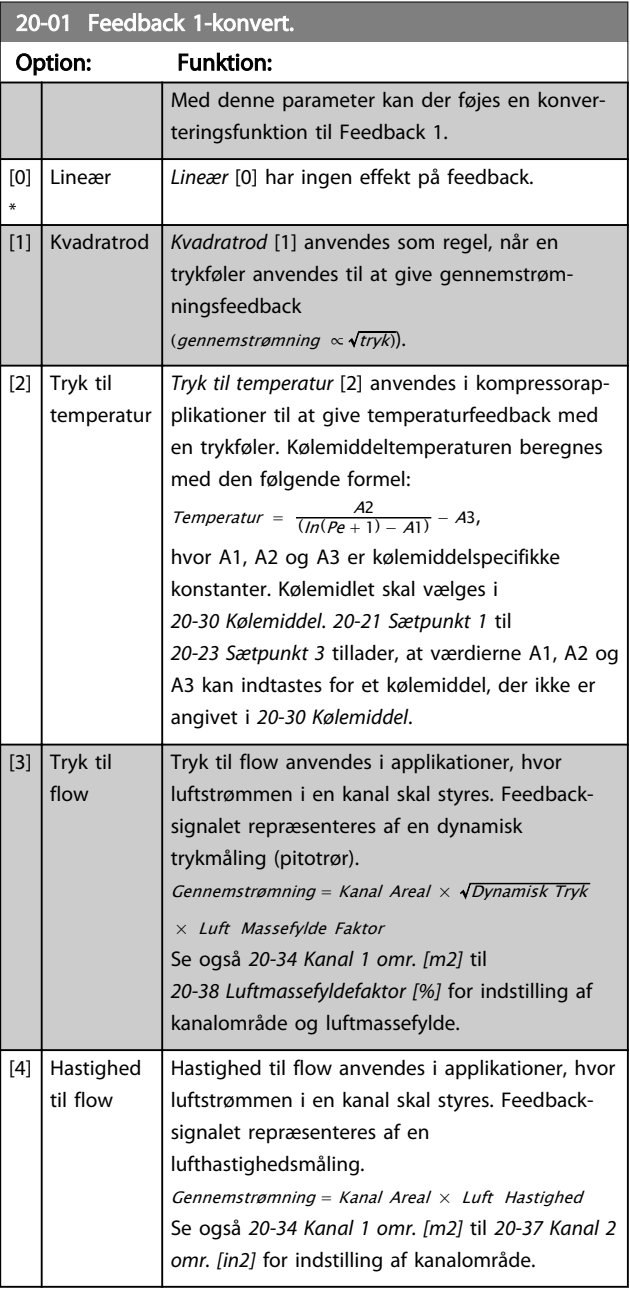

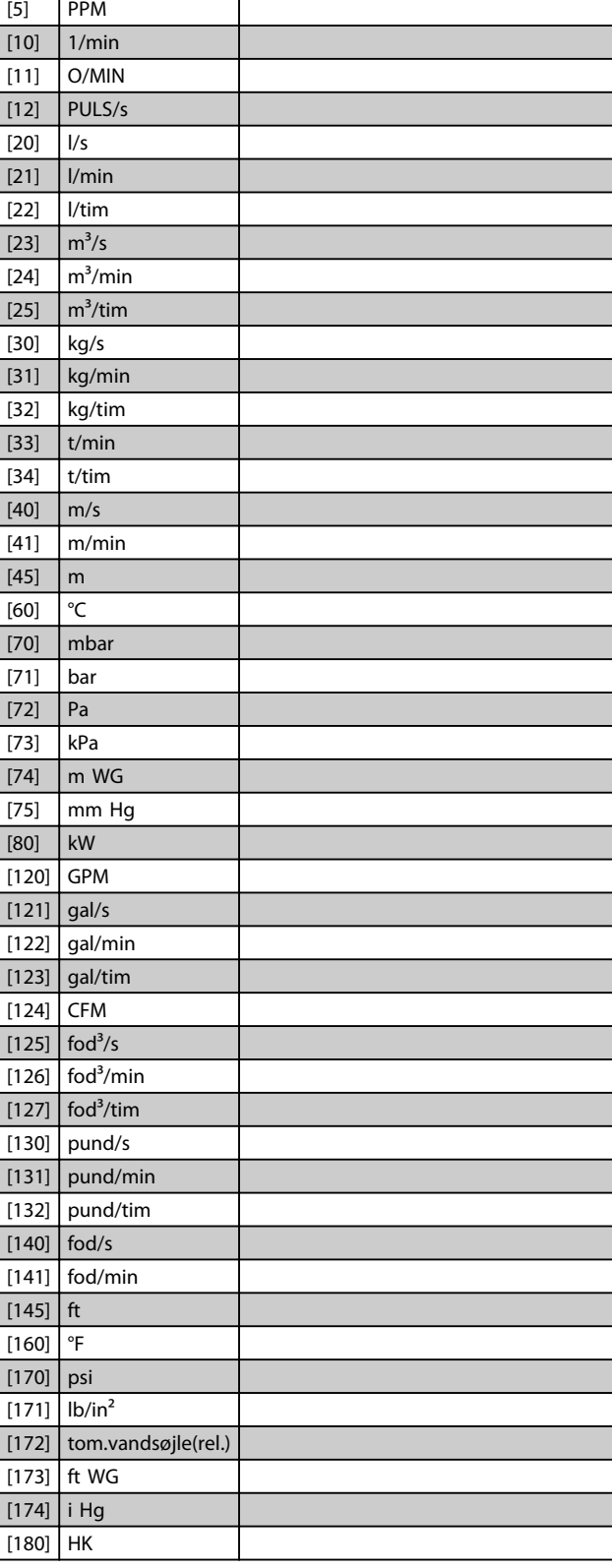

20-02 Feedback 1-kildeenhed

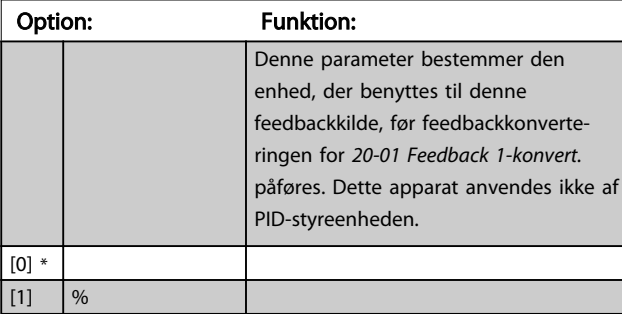

3 3

<span id="page-135-0"></span>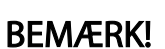

Denne parameter er kun tilgængelig ved brug af tryk til temperaturfeedbackkonvertering.

Hvis muligheden Lineær [0] vælges i *[20-01 Feedback 1](#page-134-0) [konvert.](#page-134-0)*, er indstillingen af valg i *[20-02 Feedback 1](#page-134-0) [kildeenhed](#page-134-0)* betydningsløs, da konverteringen er 1 til 1.

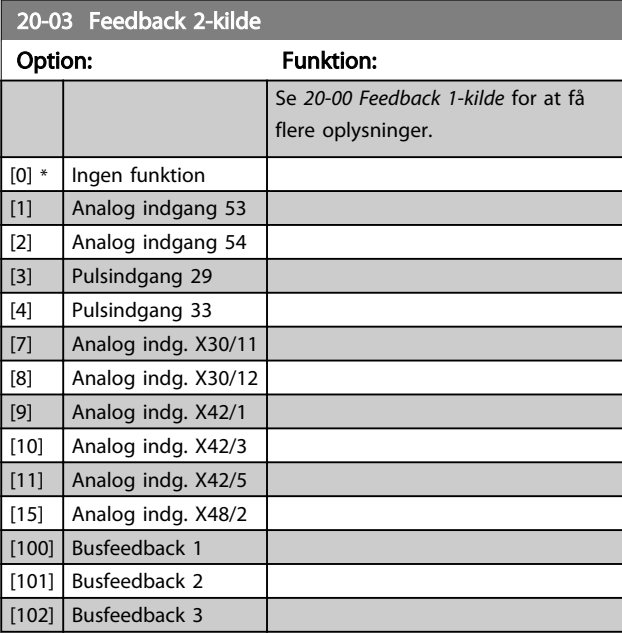

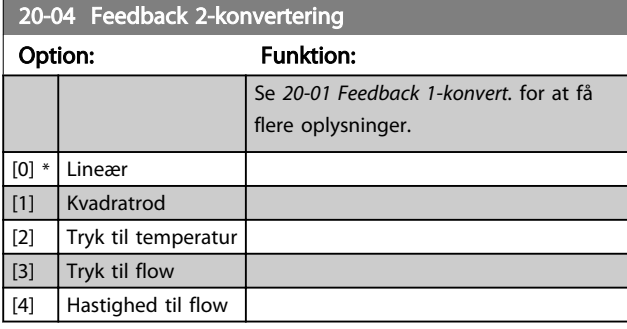

20-05 Feedback 2-kildeenhed

### Option: Funktion:

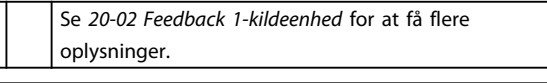

## 20-06 Feedback 3-kilde Option: Funktion: Se *[20-00 Feedback 1-kilde](#page-133-0)* for at få flere oplysninger. [0] \* Ingen funktion [1] Analog indgang 53 [2] Analog indgang 54 [3] Pulsindgang 29 [4] Pulsindgang 33 [7] Analog indg. X30/11 [8] Analog indg. X30/12 [9] Analog indg. X42/1 [10] Analog indg. X42/3

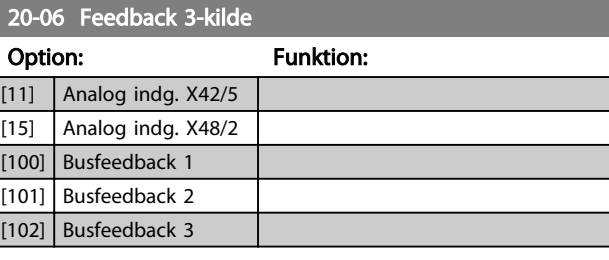

### 20-07 Feedback 3-konvert.

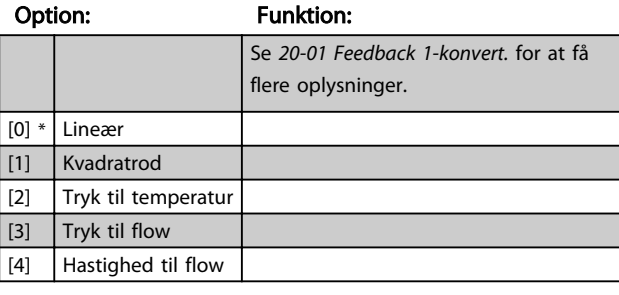

20-08 Feedback 3-kildeenhed

### Option: Funktion:

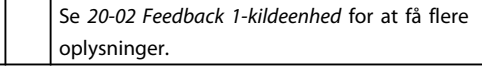

20-12 Reference-/feedbackenhed

#### Option: Funktion:

Se *[20-02 Feedback 1-kildeenhed](#page-134-0)* for at få flere oplysninger.

### 20-13 Minimumreference/feedb.

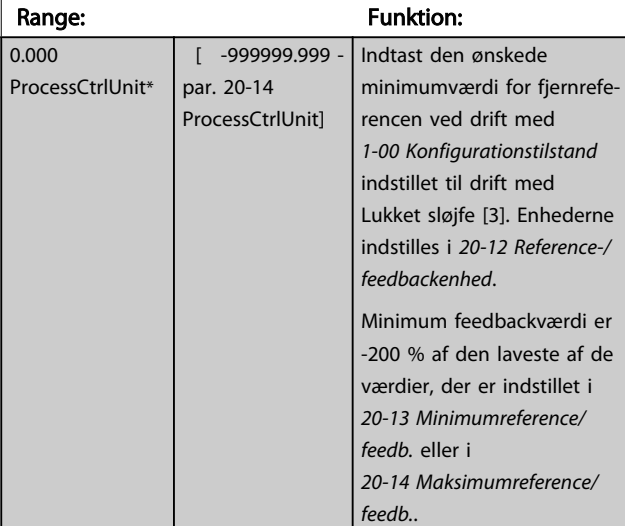

## BEMÆRK!

Hvis drift med *[1-00 Konfigurationstilstand](#page-36-0)* er indstillet til Åben sløjfe [0], skal *[3-02 Minimumreference](#page-53-0)* anvendes.

Danfoss

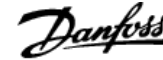

<span id="page-136-0"></span>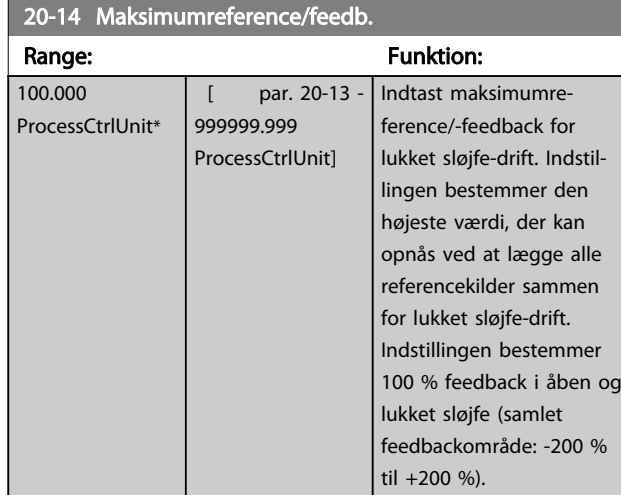

## BEMÆRK!

*3-03 Maksimumreference* skal anvendes i drift med *[1-00 Konfigurationstilstand](#page-36-0)* indstillet til Åben sløjfe [0].

## BEMÆRK!

Dynamikken for PID-styreenheden afhænger af den værdi, der er indstillet i denne parameter. Se også *[20-93 PID](#page-143-0)[proportionalforst.](#page-143-0)*.

*[20-13 Minimumreference/feedb.](#page-135-0)* og *20-14 Maksimumreference/feedb.* bestemmer også feedbackområdet, når feedback anvendes til displayudlæsning, hvor *[1-00 Konfigu](#page-36-0)[rationstilstand](#page-36-0)* er indstillet til Åben sløjfe [0]. Samme tilstand som ovenfor.

## 3.18.2 20-2\* Feedback/sætpkt.

Denne parametergruppe benyttes til at bestemme, hvordan frekvensomformerens PID-styreenhed anvender tre mulige feedbacksignaler til at styre frekvensomformerens udgangsfrekvens. Denne gruppe benyttes også til at gemme de tre interne sætpunktreferencer.

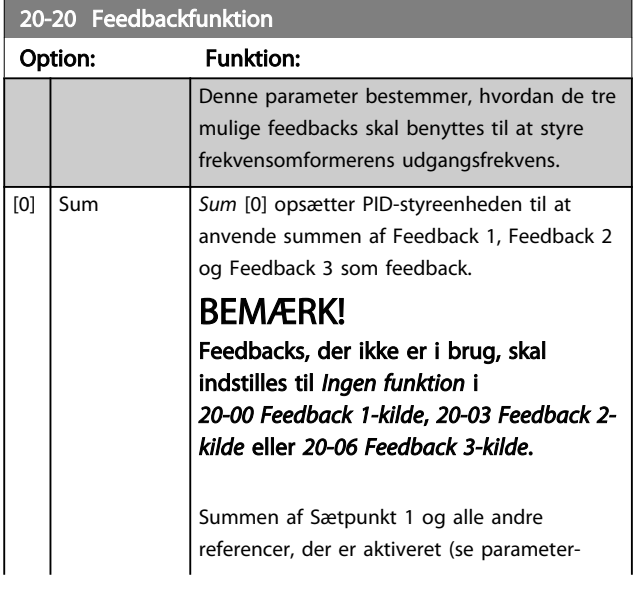

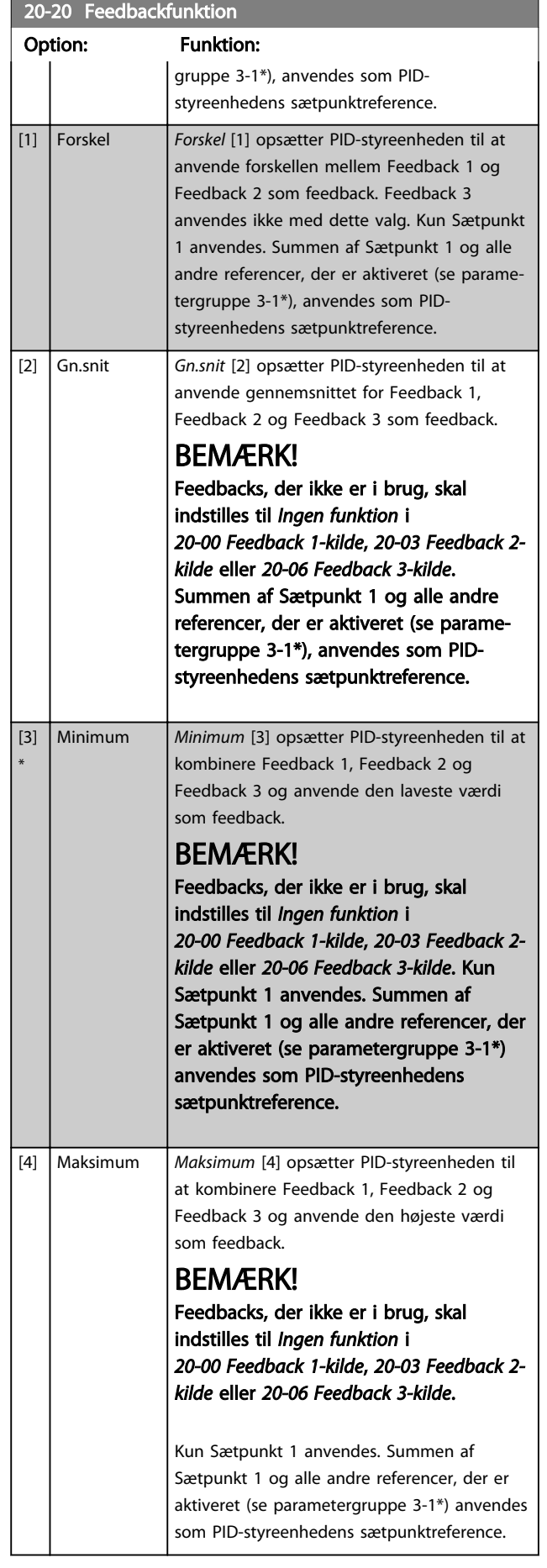

## 20-20 Feedbackfunktion

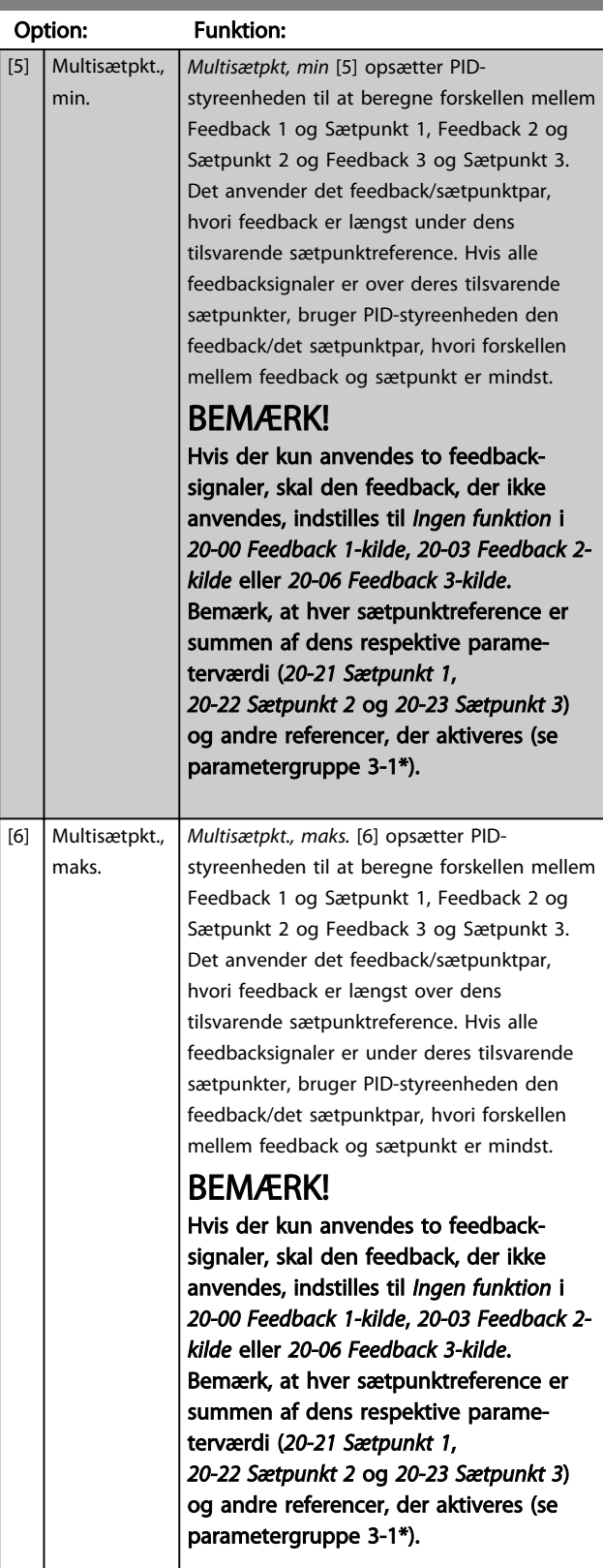

BEMÆRK!

Feedback, der ikke anvendes, skal indstilles til "Ingen funktion" i dens feedbackkildeparameter: *[20-00 Feedback 1](#page-133-0) [kilde](#page-133-0)*, *[20-03 Feedback 2-kilde](#page-135-0)* eller *[20-06 Feedback 3-kilde](#page-135-0)*.

Den feedback, der stammer fra den funktion, der er valgt i *[20-20 Feedbackfunktion](#page-136-0)*, anvendes af PID-styreenheden til at styre frekvensomformerens udgangsfrekvens. Denne feedback kan også vises på frekvensomformerens display, anvendes til at styre en frekvensomformers analoge udgang og transmitteres over forskellige serielle kommunikationsprotokoller.

frekvensomformeren kan konfigureres til at håndtere multizoneapplikationer. To forskellige multizoneapplikationer understøttes:

- Multizone, enkelt sætpunkt
- Multizone, multisætpunkt

Danfoss

<span id="page-138-0"></span>Forskellen mellem de to illustreres af følgende eksempler:

#### Eksempel 1 - Multizone, enkelt sætpunkt

I en kontorbygning sikrer et VAV (variabel luftvolumen) VLT® HVAC Drive-system et minimumtryk i valgte VAV-bokse. På grund af de vekslende tryktab i hver kanal kan det ikke forudsættes, at trykket i hver VAV-boks er det samme. Det krævede minimumtryk er det samme for alle VAV-bokse. Denne styremetode kan opsættes ved at indstille *[20-20 Feedbackfunktion](#page-136-0)* til mulighed [3], Minimum, og indtaste det ønskede tryk i *20-21 Sætpunkt 1*. PID-styreenheden øger ventilatorens hastighed, hvis en feedback er under sætpunktet, og reducerer ventilatorens hastighed, hvis alle feedbacks er over sætpunktet.

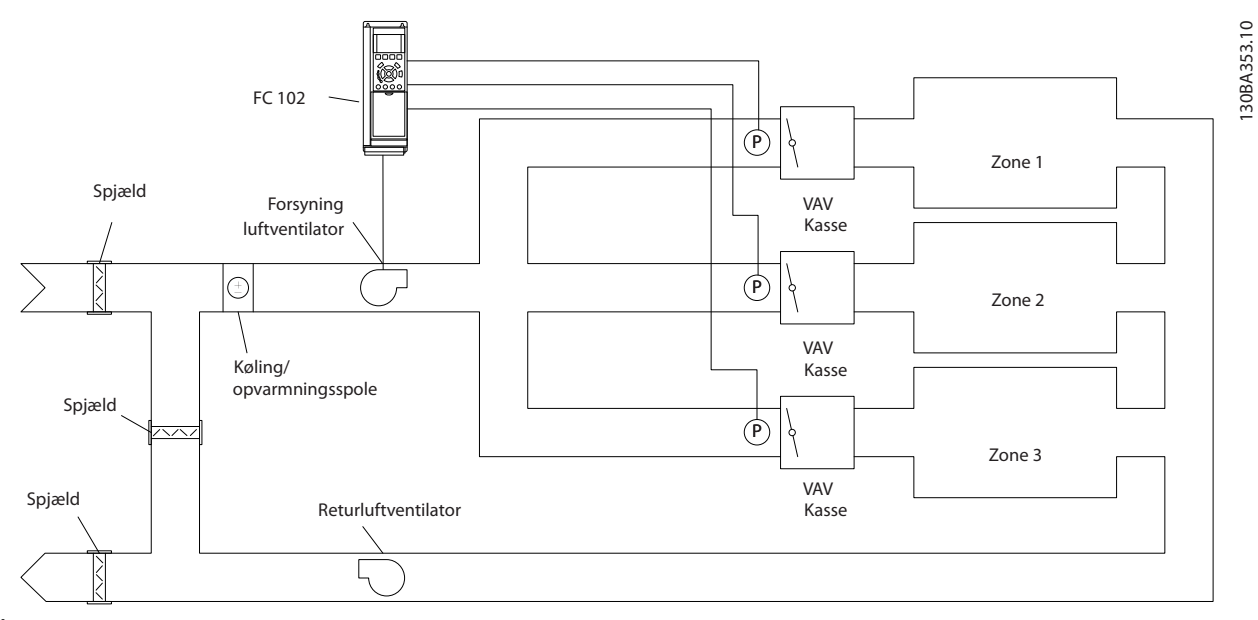

Illustration 3.47

#### Eksempel 2 - Multizone, multisætpunkt

Det tidligere eksempel kan benyttes til at illustrere anvendelsen af multizone, multisætpunktsstyring. Hvis zonerne kræver forskellige tryk for hver VAV-boks, kan hvert sætpunkt angives i *20-21 Sætpunkt 1*, *20-22 Sætpunkt 2* og *[20-23 Sætpunkt 3](#page-139-0)*. Ved at vælge *Multisætpkt., min.* [5] i *[20-20 Feedbackfunktion](#page-136-0)* øger PID-styreenheden ventilatorens hastighed, hvis en feedback er under sætpunktet, og reducerer ventilatorens hastighed, hvis alle feedbacks er over sætpunktet.

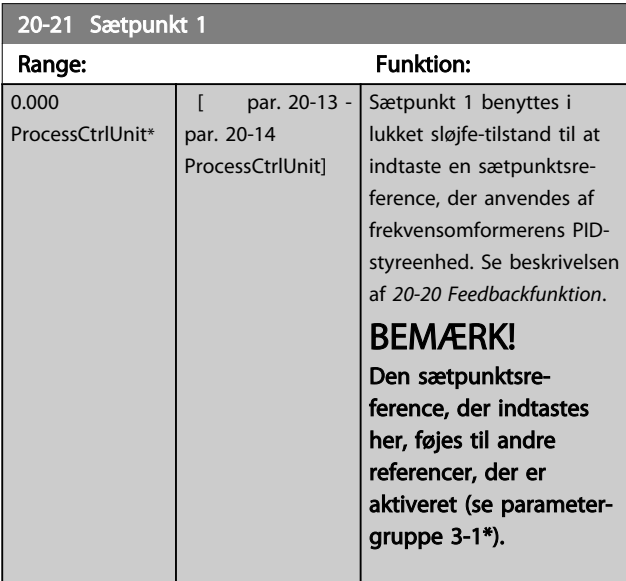

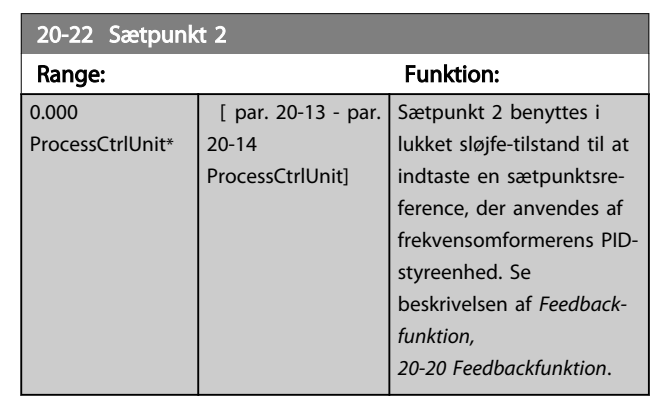

## BEMÆRK!

Den sætpunktsreference, der indtastes her, føjes til andre referencer, der er aktiveret (se parametergruppe 3-1\*).

#### VLT<sup>\*</sup> HVAC Drive Programming Guide

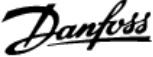

<span id="page-139-0"></span>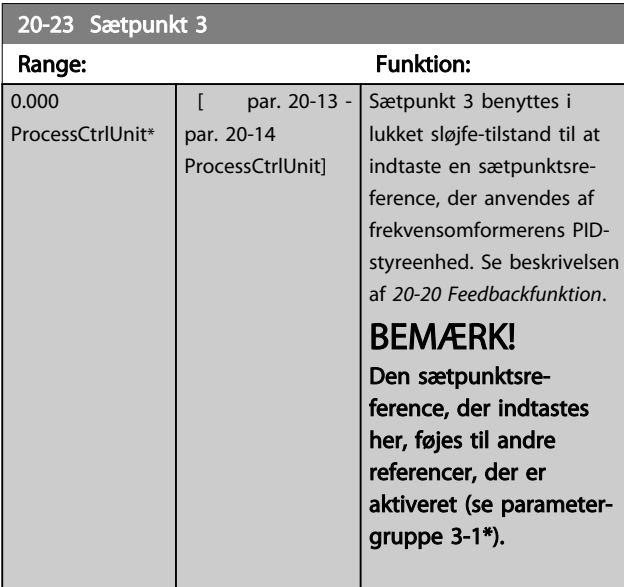

## 3.18.3 20-3\* Feedback Av. konv.

I kompressorapplikationer for luftkonditionering er det ofte nyttigt at styre systemet baseret på kølemiddeltemperaturen. Det er imidlertid generelt lettere at måle trykket direkte. Med denne parametergruppe kan frekvensomformerens PID-styreenhed konvertere trykmåling af kølemiddel til temperaturværdier.

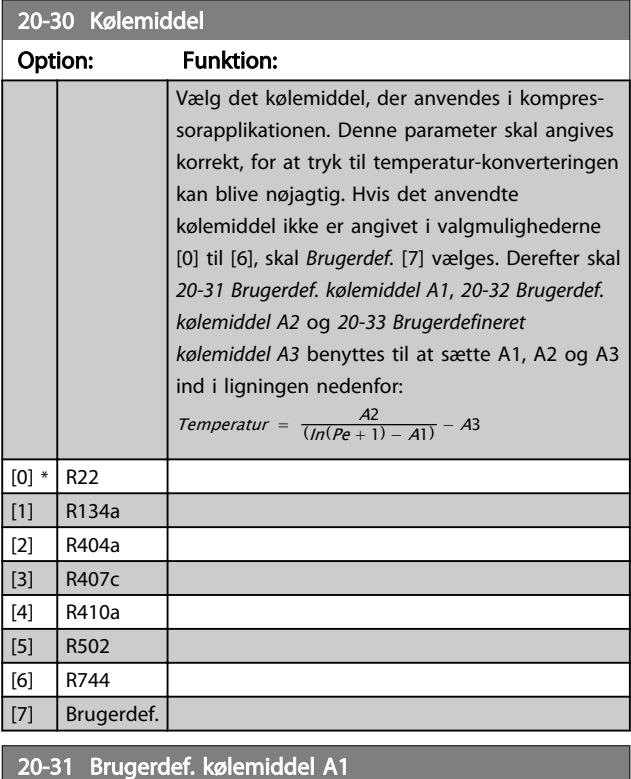

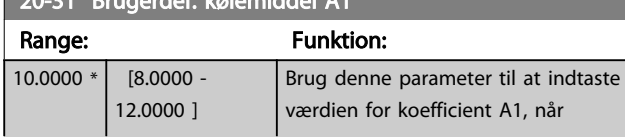

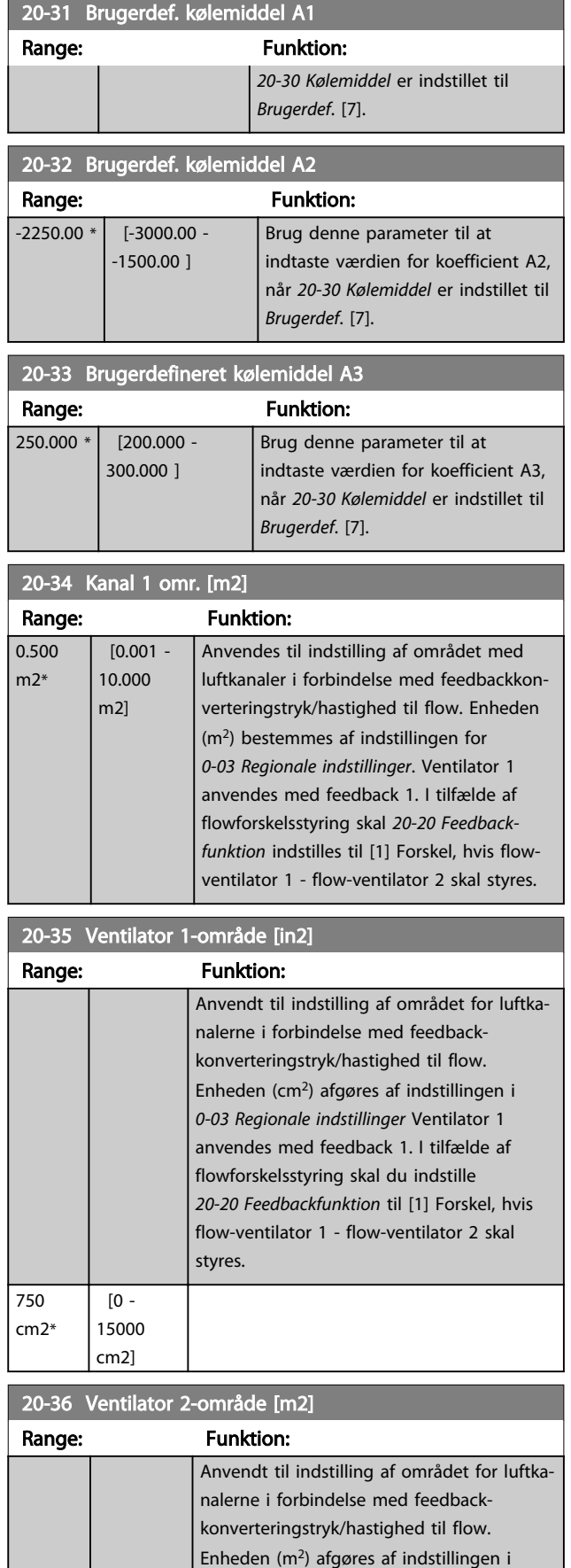

<span id="page-140-0"></span>20-36 Ventilator 2-område [m2]

### VLT<sup>\*</sup> HVAC Drive Programming Guide

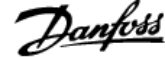

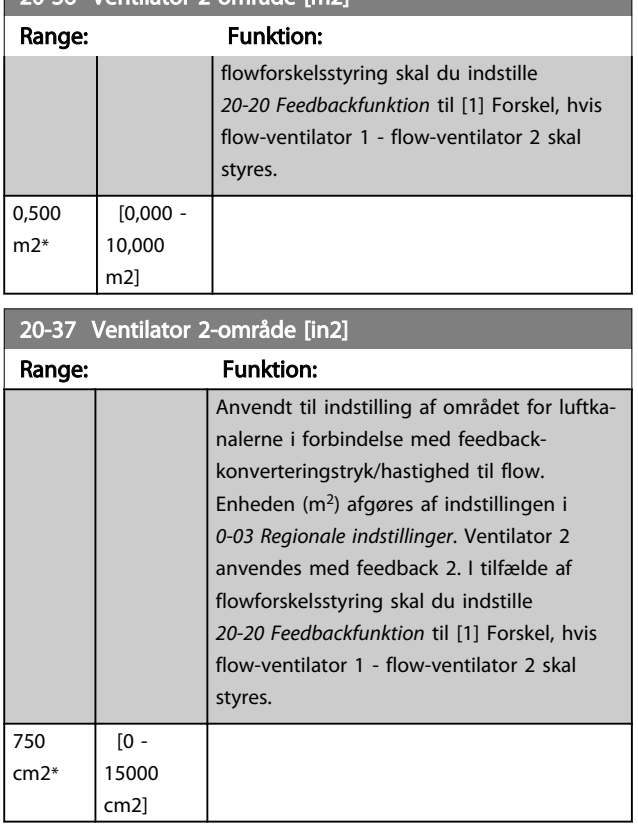

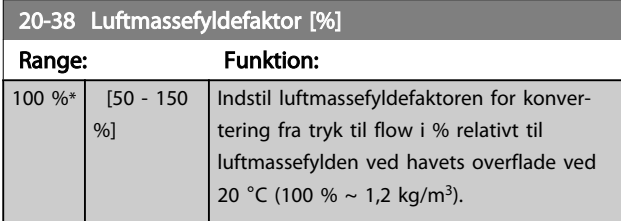

## 3.18.4 20-6\* Sensorless

Parametre for sensorless. Se også *[20-00 Feedback 1-kilde](#page-133-0)*, *[18-50 Sensorless udl. \[enhed\]](#page-132-0)*, *[16-26 Effekt filtreres \[kW\]](#page-125-0)* og *[16-27 Effekt filtreres \[hk\]](#page-125-0)*.

## BEMÆRK!

Sensorless enhed og Oplysninger om sensorless kræver opsætning af MCT 10-opsætningssoftware med sensorlessspecifik plugin.

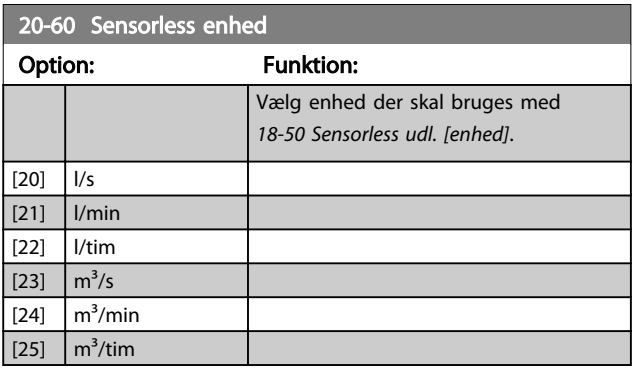

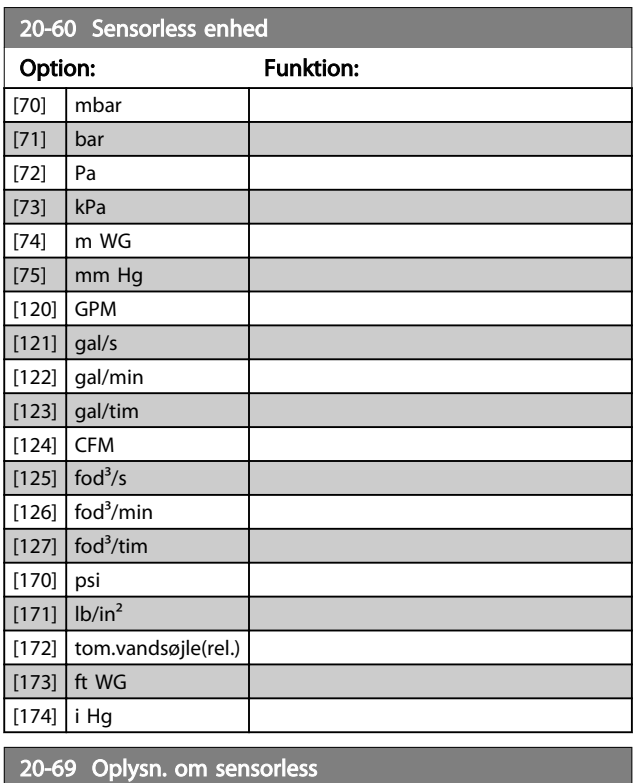

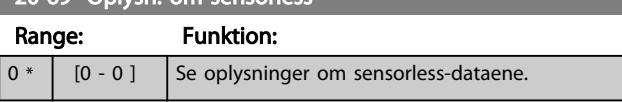

## 3.18.5 20-7\* PID-autooptimering

Frekvensomformerens PID-styreenhed til lukket sløjfe (parametergruppe 20-\*\*, Frek.omf. lukket sløjfe) kan autooptimeres, hvilket forenkler og sparer tid under idriftsætning og sikrer en nøjagtig justering af PID-styring. Det er nødvendigt, at frekvensomformeren konfigureres til lukket sløjfe i *[1-00 Konfigurationstilstand](#page-36-0)* for at anvende autooptimering.

Der skal anvendes et grafisk LCP-betjeningspanel (LCP) for at kunne reagere på meddelelser under autooptimeringssekvensen.

Ved at aktivere *[20-79 PID-autooptim.](#page-142-0)* går frekvensomformeren i autooptimeringstilstand. LCP'et instruerer herefter brugeren med vejledninger på skærmen.

Ventilatoren/pumpen startes ved at trykke på [Auto On] knappen på LCP'et og påføre et startsignal. Hastigheden justeres manuelt ved at trykke på navigationstasterne [▲] eller [▼] på LCP'et til et niveau, hvor feedback er omkring systemets sætpunkt.

## BEMÆRK!

Det er ikke muligt at køre motoren ved maksimum eller minimum hastighed, når motorhastigheden justeres manuelt, på grund af behovet for at give motoren et trin i hastigheden under autooptimering.

PID-autooptimering fungerer ved at introducere trinvise ændringer under drift i stationær tilstand og derefter overvågning af feedback. De krævede værdier for *[20-93 PID-proportionalforst.](#page-143-0)* og *[20-94 PID-integrationstid](#page-143-0)* beregnes fra feedback. *[20-95 PID-differentieringstid](#page-143-0)* indstilles til værdien 0 (nul). *[20-81 PID normal/inv. styring](#page-142-0)* bestemmes under optimeringsprocessen.

Disse beregnede værdier vises på LCP'et, og brugeren kan bestemme, om de skal godkendes eller afvises. Når de er accepteret, skrives værdierne til de relevante parametre, og autooptimeringstilstand deaktiveres i *[20-79 PID-autooptim.](#page-142-0)*. Afhængig af det system, der styres, kan det tage flere minutter at udføre autooptimeringen.

Det anbefales at indstille rampetiderne i *[3-41 Rampe 1,](#page-56-0) [rampe-op-tid](#page-56-0)*, *[3-42 Rampe 1, rampe-ned-tid](#page-56-0)* eller *[3-51 Rampe](#page-56-0) [2, rampe-op-tid](#page-56-0)* og *[3-52 Rampe 2, rampe-ned-tid](#page-56-0)* i henhold til belastningsinertien, før PID-autooptimering udføres. Hvis PID-autooptimering udføres med langsomme rampetider, giver de autooptimerede parametre typisk en meget langsom styring. Høj støj fra feedbackføleren skal fjernes med indgangsfilteret (parametergruppe 6-\*\*, 5-5\* og 26-\*\*, Klemme 53/54, Filtertidskonstant/Pulsfiltertidskonstant #29/33), før PID-autooptimering aktiveres. Det anbefales at udføre PID-autooptimering, når applikationen kører i typisk drift, dvs. med en typisk belastning, for at opnå de mest nøjagtige styreenhedsparametre.

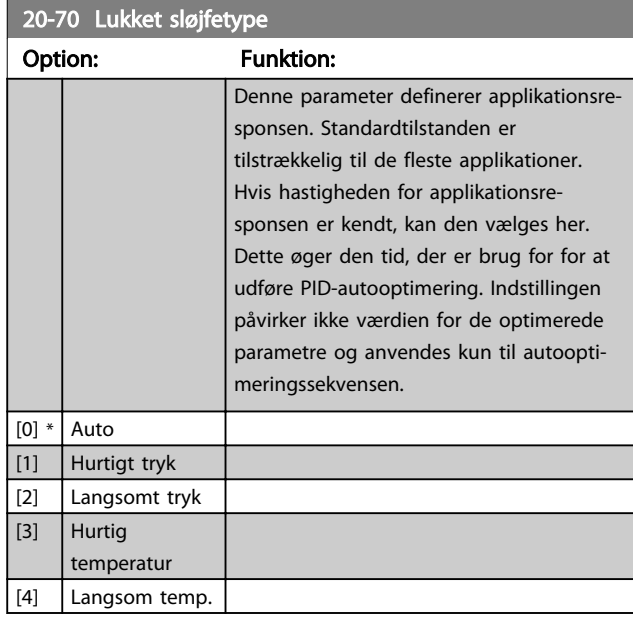

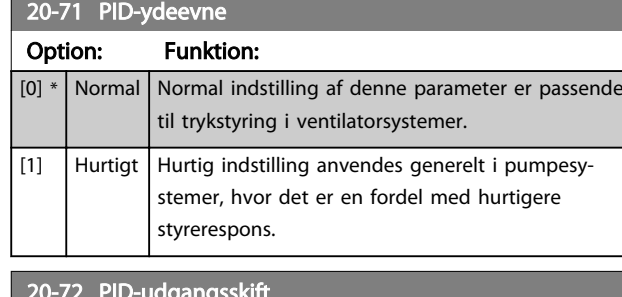

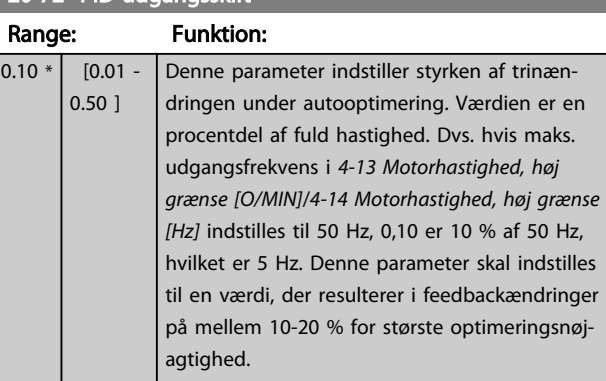

### 20-73 Min. feedbackniveau

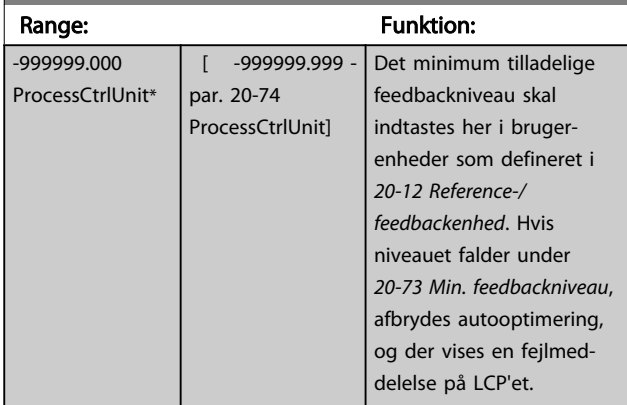

### 20-74 Maks. feedbackniveau

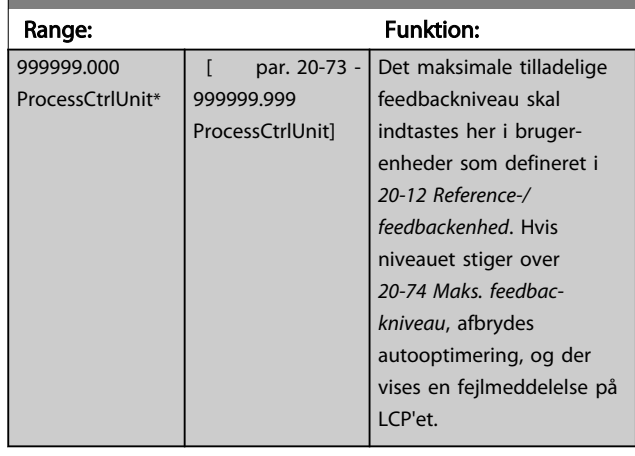

Danfoss

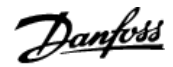

<span id="page-142-0"></span>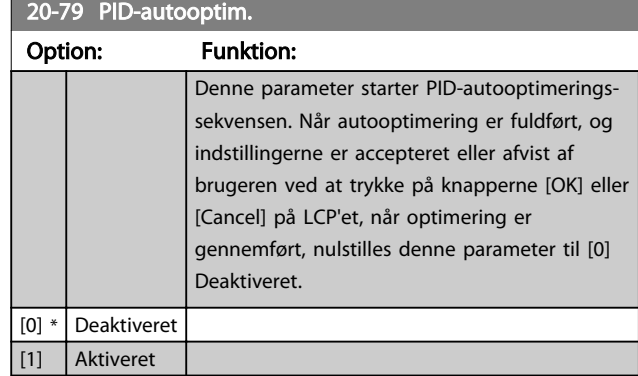

## 3.18.6 20-8\* Grundlæggende PIDindstillinger

Denne parametergruppe bruges til at konfigurere grundliggende drift af frekvensomformerens PIDstyreenhed, herunder hvordan den reagerer på en feedback, der er over eller under sætpunktet, den hastighed, hvor den først kører, og hvornår den vil angive, at systemet har nået sætpunktet.

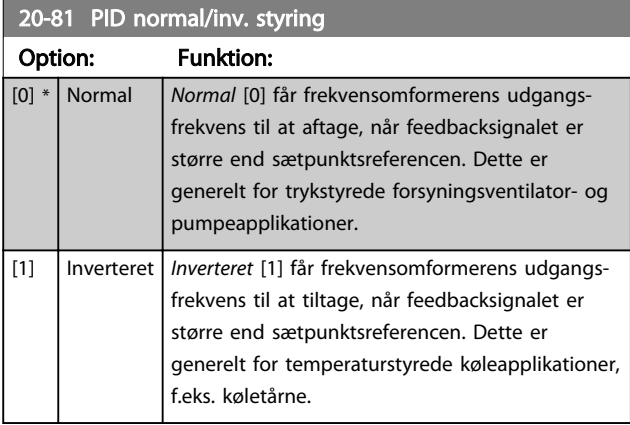

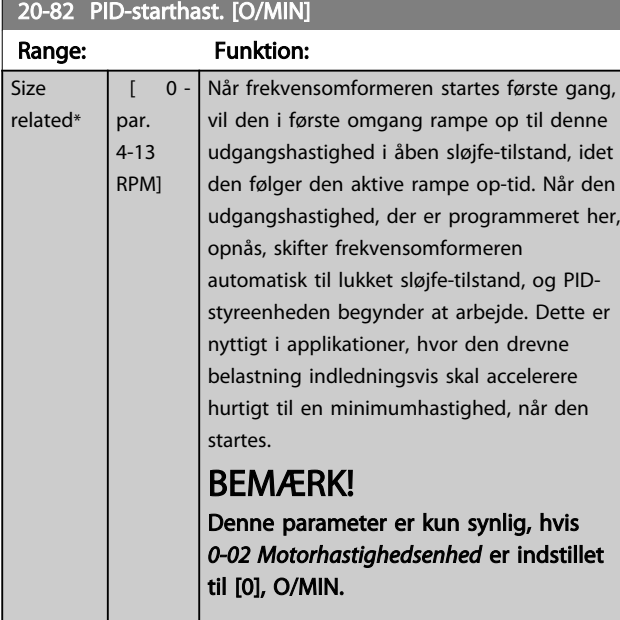

### 20-83 PID-starthast. [Hz]

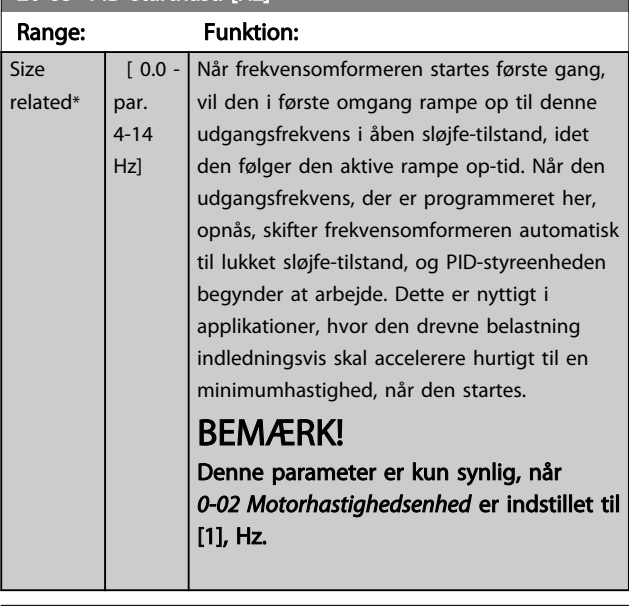

### 20-84 På referencebåndbredde

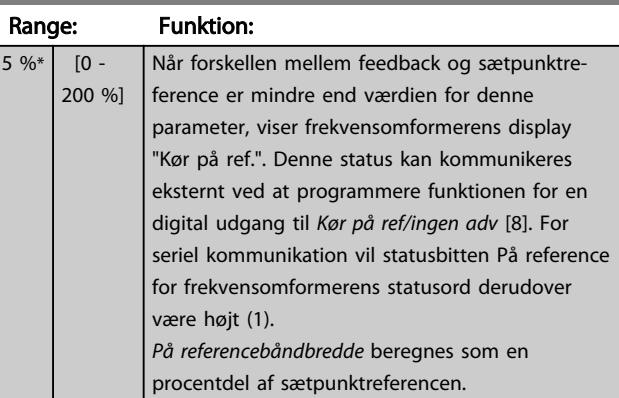

## 3.18.7 20-9\* PID-regulering

Denne gruppe giver mulighed for manuelt at justere denne PID-styreenhed. Ved at justere parametrene for PIDstyreenheden kan styreevnen forbedres. Se afsnittet *PID* i VLT® HVAC Drive Design Guide, *MG.11.BX.YY* for retningslinjer om justering af parametrene for PID-styreenheden.

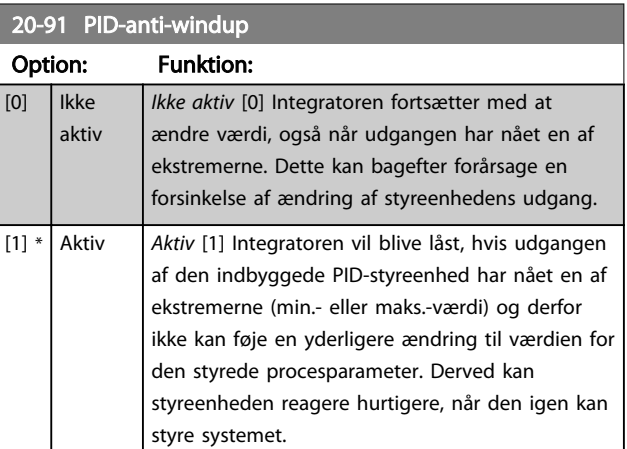

<span id="page-143-0"></span>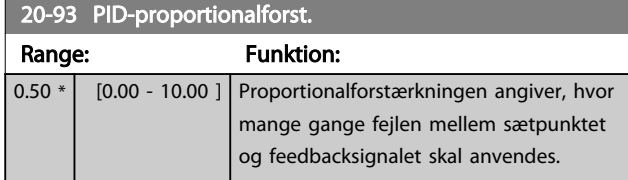

Hvis (fejl x forstærkning) springer med en værdi lig den, der er indstillet i *[20-14 Maksimumreference/feedb.](#page-136-0)*, vil PIDstyreenheden prøve at ændre udgangshastigheden lig med det, der er indstillet i *[4-13 Motorhastighed, høj grænse \[O/](#page-59-0) [MIN\]](#page-59-0)*/*[4-14 Motorhastighed, høj grænse \[Hz\]](#page-59-0)*, men i praksis selvfølgelig begrænset af denne indstilling.

Proportionalbåndet (fejl, der får udgangen til at skifte fra 0-100 %) kan beregnes ved hjælp af formlen

 $\left(\frac{1}{Proportional - forstærkning}\right) \times (Maks. Reference)$ 

# BEMÆRK!

Indstil altid det ønskede for *[20-14 Maksimumreference/](#page-136-0) [feedb.](#page-136-0)*, før værdierne for PID-styreenheden i parametergruppe 20-9\* indstilles.

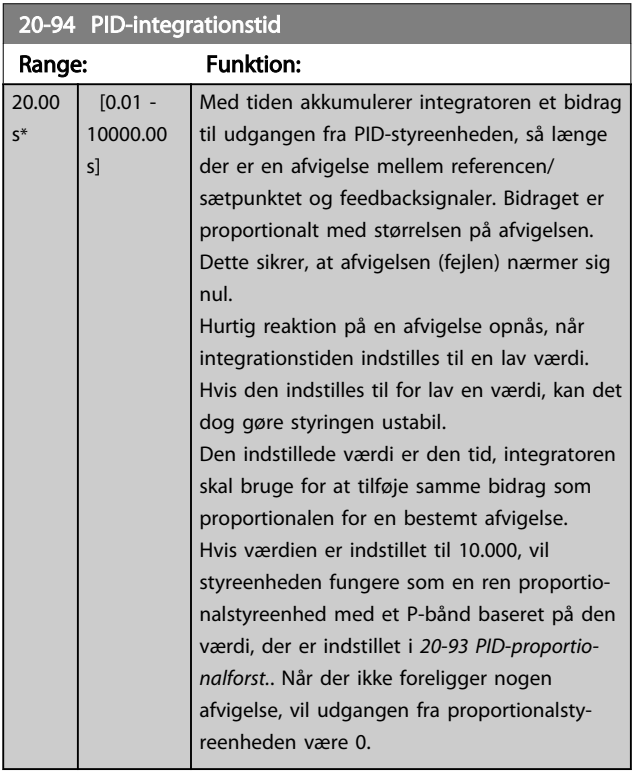

### 20-95 PID-differentieringstid

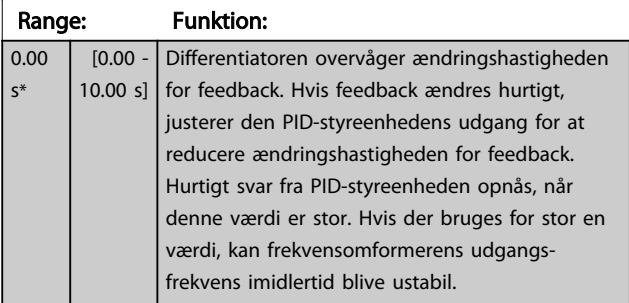

## 20-95 PID-differentieringstid

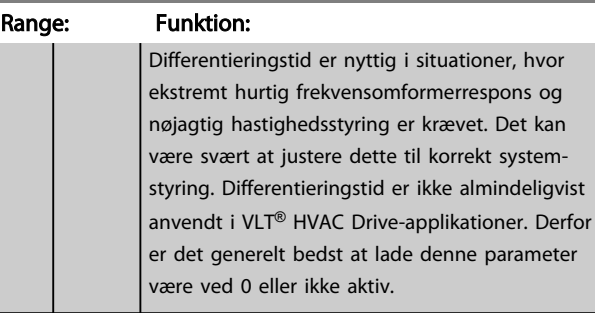

### 20-96 PID-diff.- forst.grænse

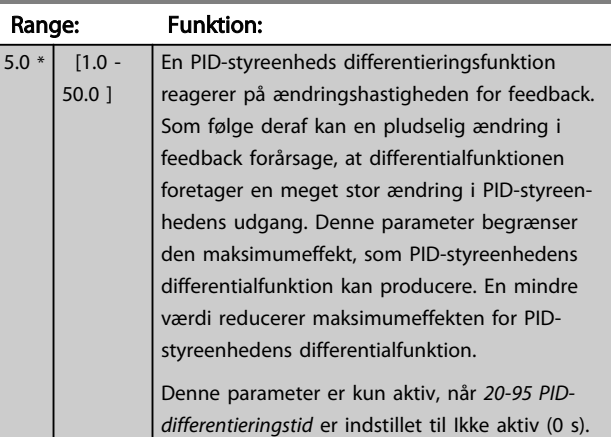
## 3.19 Hovedmenu - Ekst. lukket sløjfe - Gruppe 21

FC 102 giver mulighed for 3 udvidet lukket sløjfe PIDstyreenheder ud over PID-styreenheden. Disse kan konfigureres uafhængigt af hinanden til styring af enten eksterne aktuatorer (ventiler, dæmpere osv.) eller anvendes sammen med den interne PID-styreenhed til at forbedre de dynamiske reaktioner på ændringer i sætpunkter eller belastningsforstyrrelser.

De udvidede lukket sløjfe PID-reguleringer kan forbindes indbyrdes eller sluttes til PID lukket sløjfe-reguleringen, så der etableres en dobbeltsløjfekonfiguration.

Hvis der skal styres en modulerende enhed (f.eks. en ventilmotor), skal dette være en positionsservomotor med indbygget elektronik, der kan arbejde med et styresignal på enten 0-10 V (signal fra et analogt I/O-kort MCB 109) eller et 0/4-20 mA (signal fra kontrolkort og/eller det universelle I/O-kort MCB 101) kontrolsignal. Udgangsfunktionen kan programmeres i de følgende parametre:

- Kontrolkort, klemme 42: *[6-50 Klemme 42, udgang](#page-79-0)* (indstilling [113]...[115] eller [149]...[151], udv. lukket sløjfe 1/2/3
- Universal I/O-kort MCB 101, klemme X30/8: *6-60 Klemme X30/8, udgang*, (indstilling [113]... [115] eller [149]...[151], Udv. lukket sløjfe 1/2/3
- Analog I/O-kort MCB 109, klemme X42/7...11: *[26-40 Klemme X42/7 udgang](#page-195-0)*, *[26-50 Klemme X42/9](#page-196-0) [udgang](#page-196-0)*, *[26-60 Klemme X42/11 udgang](#page-197-0)* (indstilling [113]...[115], Udv. lukket sløjfe 1/2/3

Universal I/O-kort og Analog I/O-kort er valgfrie kort.

#### 3.19.1 21-0\* Udv. CL-autoopt.

PID-styreenhederne til udvidet lukket sløjfe kan hver især autooptimeres, hvilket forenkler og sparer tid under idriftsætning og sikrer en nøjagtig justering af PID-styring.

For at anvende PID-autooptimering er det nødvendigt, at den relevante udvidede PID-styreenhed er konfigureret til applikationen.

Der skal anvendes et grafisk LCP-betjeningspanel (LCP) for at reagere på meddelelserne under autooptimeringssekvensen.

Ved at aktivere autooptimering *[21-09 PID-autoopt.](#page-145-0)* sættes den relevante PID-styreenhed i PID-autooptimeringstilstand. LCP'et instruerer herefter brugeren med vejledninger på skærmen.

PID-autooptimering fungerer ved at introducere trinvise ændringer og derefter overvåge feedback. De krævede værdier for PID-proportionalforstærkning, *[21-21 Ekst. 1](#page-147-0) [proportionalforst.](#page-147-0)* for UDV CL 1, *[21-41 Ekst. 2 proportio](#page-149-0)[nalforst.](#page-149-0)* for UDV CL 2 og *[21-61 Ekst. 3 proportionalforst.](#page-150-0)* for UDV CL 3 og integrationstid, *[21-22 Ekst. 1 integr.tid](#page-147-0)* for UDV CL 1, *[21-42 Ekst. 2 integr.tid](#page-149-0)* for UDV CL 2 og *[21-62 Ekst. 3](#page-150-0) [integr.tid](#page-150-0)* for UDV CL 3 beregnes fra feedbacksvaret. PIDdifferentieringstid, *[21-23 Ekst. 1 differentieringstid](#page-147-0)* for UDV CL 1, *[21-43 Ekst. 2 differentieringstid](#page-149-0)* for UDV CL 2 og *[21-63 Ekst. 3 differentieringstid](#page-150-0)* for UDV CL 3 indstilles til værdien 0 (nul). Normal/inverteret, *[21-20 Ekst. 1 normal/inv.](#page-147-0) [styring](#page-147-0)* for UDV CL 1, *[21-40 Ekst. 2 normal/inv. styring](#page-149-0)* for UDV CL 2 og *[21-60 Ekst. 3 normal/inverteret styring](#page-150-0)* for UDV CL 3 bestemmes under optimeringsprocessen.

Disse beregnede værdier vises på LCP'et, og brugeren kan bestemme, om de skal godkendes eller afvises. Når de er accepteret, skrives værdierne til de relevante parametre, og PID-autooptimeringstilstand deaktiveres i *[21-09 PID](#page-145-0)[autoopt.](#page-145-0)*. Afhængig af det system, der styres, kan det tage flere minutter at udføre PID-autooptimeringen.

Høj støj fra feedbackføleren skal fjernes med indgangsfilteret (parametergruppe 5-5\*, 6-\*\* og 26-\*\*, Klemme 53/54, Filtertidskonstant/Pulsfiltertidskonstant #29/33), før PID-autooptimering aktiveres.

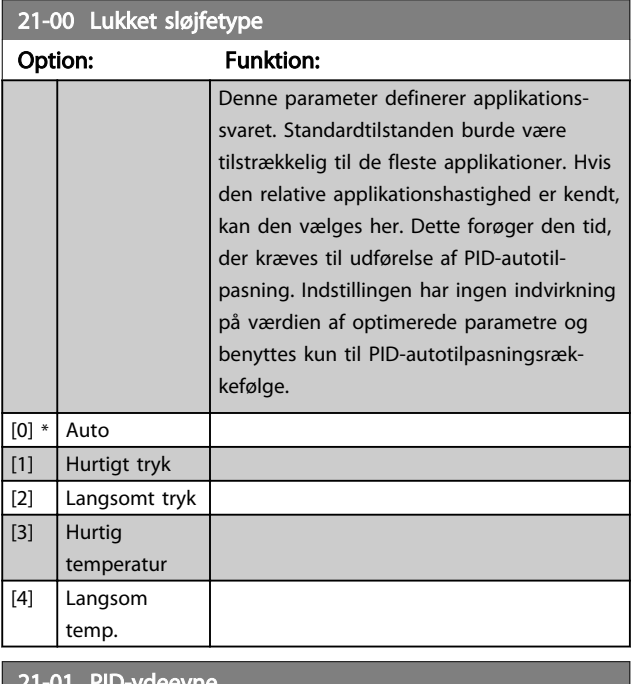

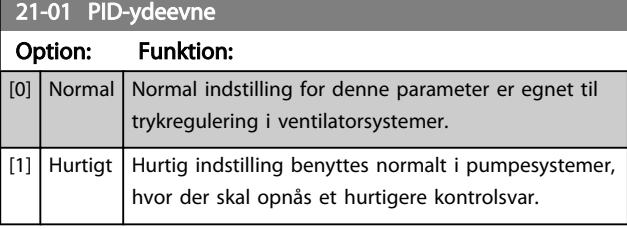

 $\overline{\text{af de}}$ 

<span id="page-145-0"></span>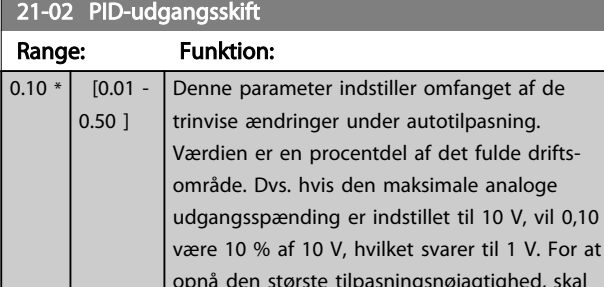

1 V. For at hed, skal denne parameter indstilles til en værdi, der vil medføre ændringer i feedback på mellem 10 % og 20 %.

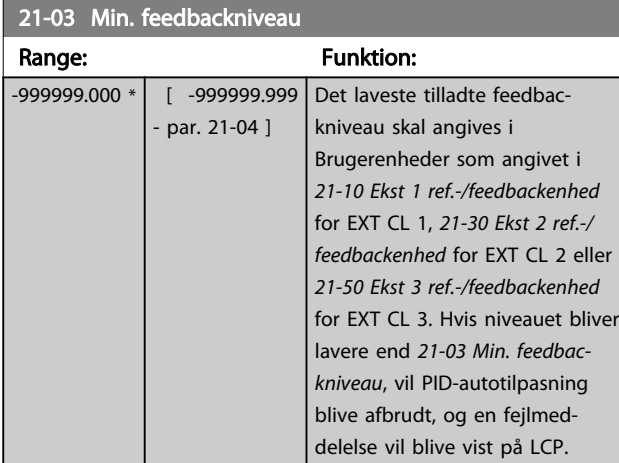

## 21-04 Maks. feedbackniveau

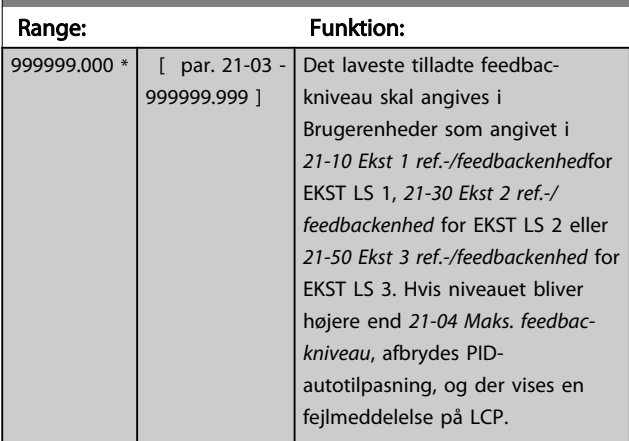

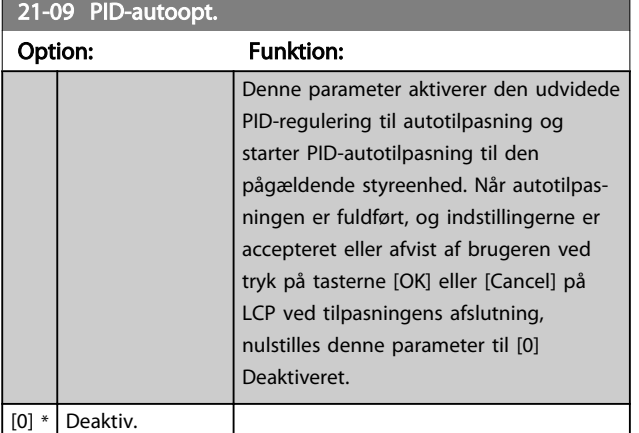

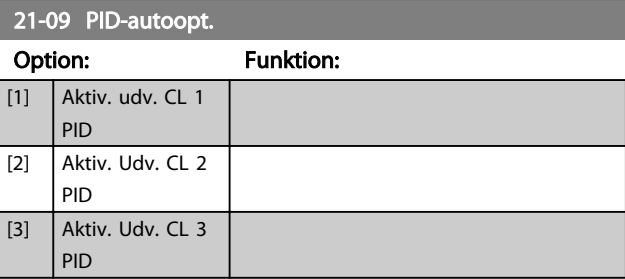

## 3.19.2 21-1\* Udv. LS 1 ref./fb.

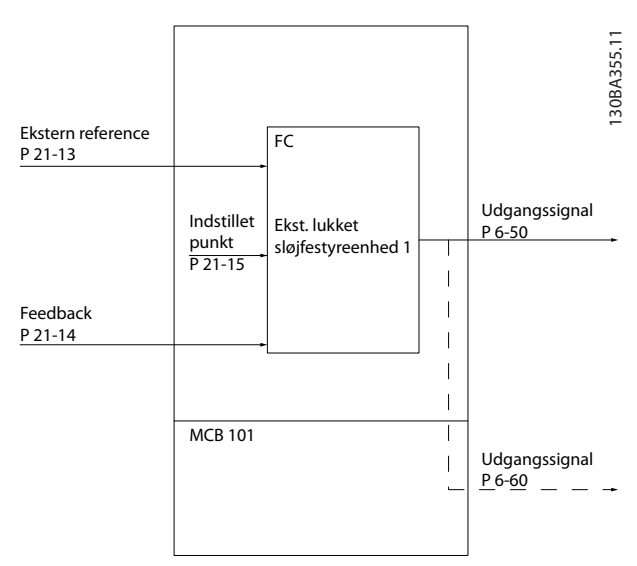

#### Illustration 3.48

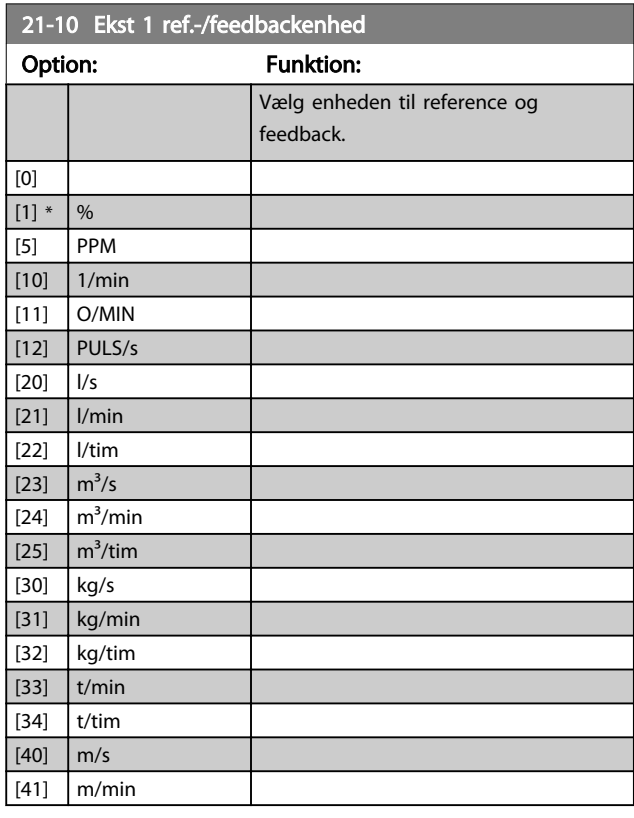

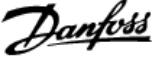

<span id="page-146-0"></span>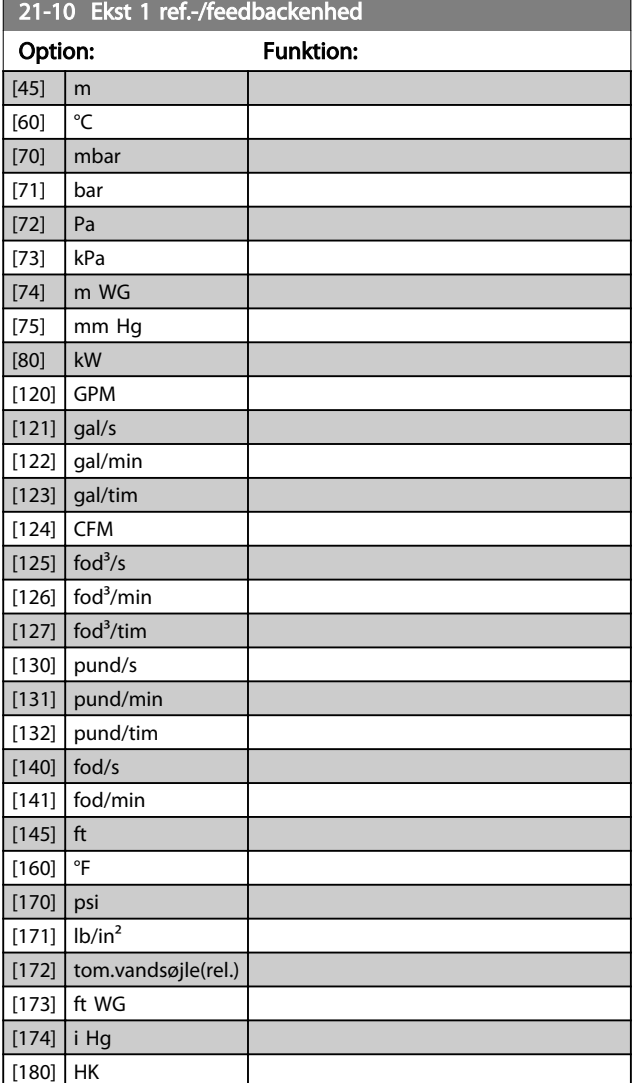

# 21-13 Ekst. 1 referencekilde

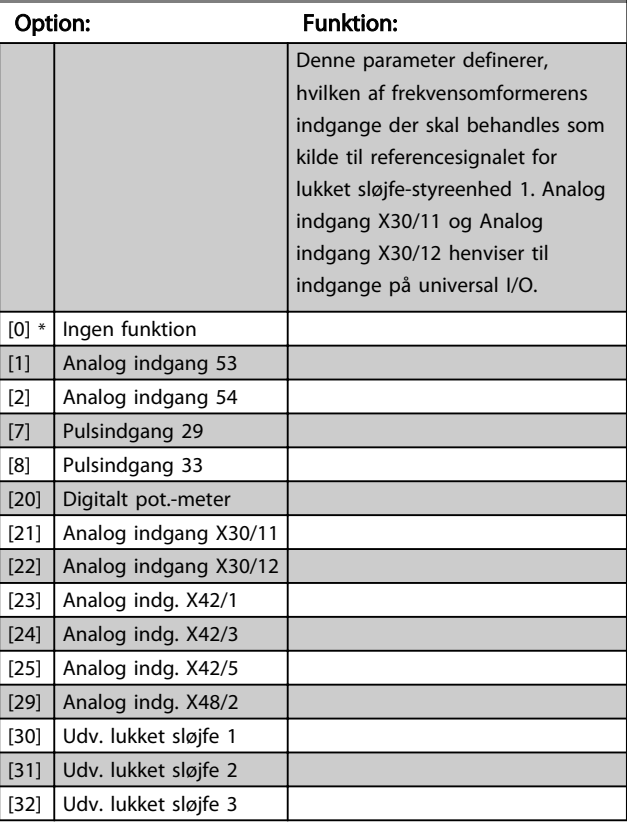

#### 21-14 Ekst. 1 feedback-kilde

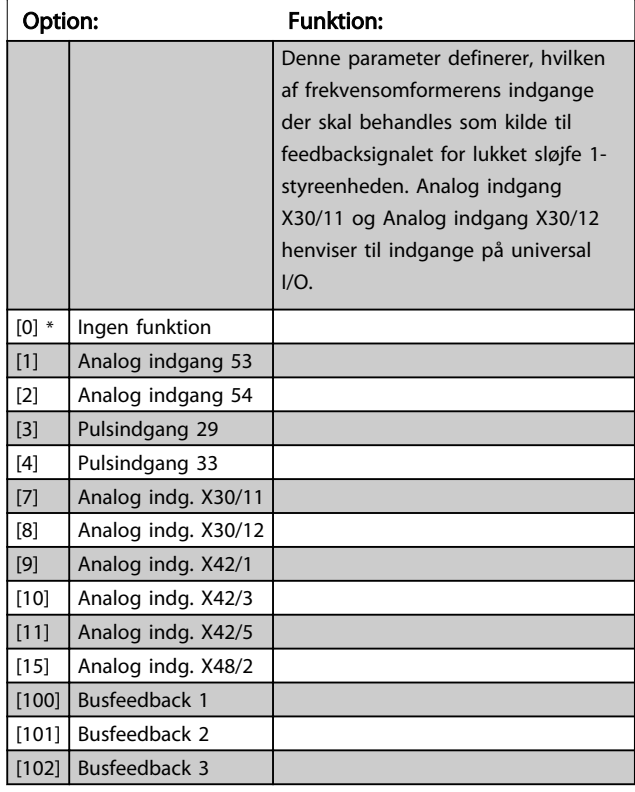

#### 21-11 Ekst. 1 min.-reference Range: Funktion: 0.000 ExtPID1Unit\* [ -999999.999 - par. 21-12 ExtPID1Unit] Vælg minimum for lukket sløjfe 1 styreenhed.

# 21-12 Ekst. 1 maks. reference

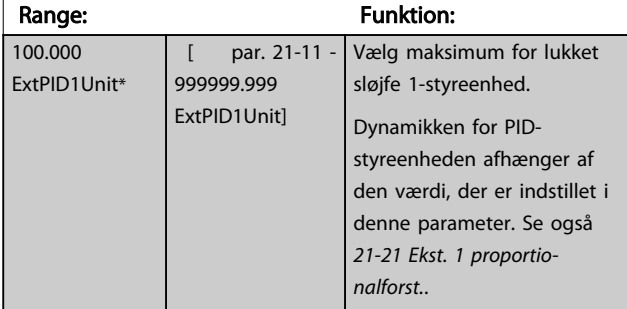

## BEMÆRK!

Indstil altid den ønskede værdi for *21-12 Ekst. 1 maks. reference*, før værdierne for PID-styreenheden i parametergruppe 20-9\* indstilles.

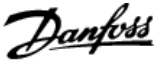

<span id="page-147-0"></span>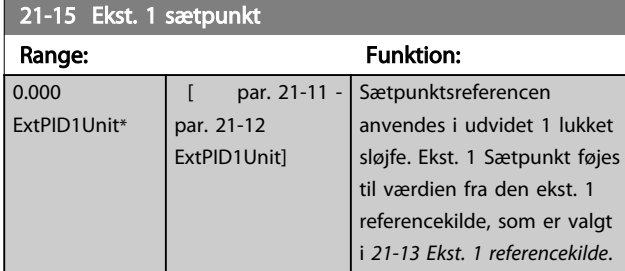

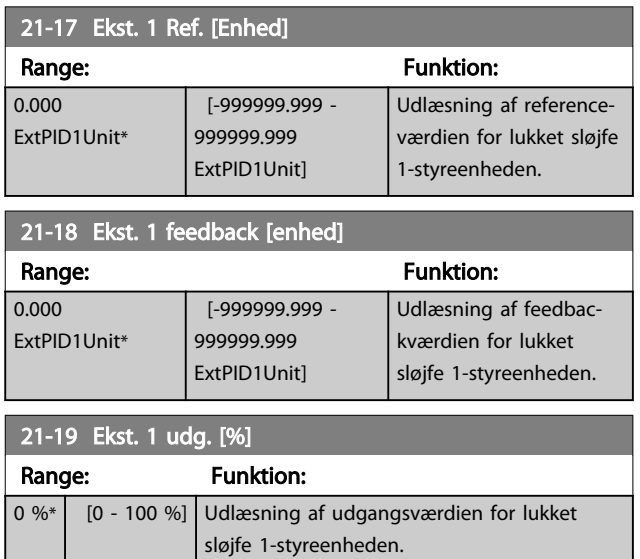

## 3.19.3 21-2\* Udv. LS 1 PID

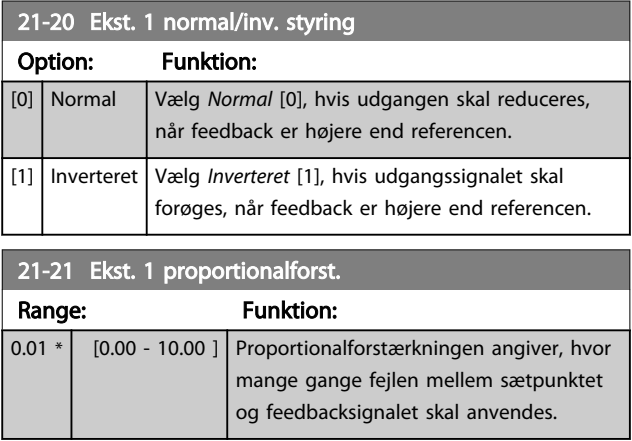

Hvis (fejl x forstærkning) springer med en værdi lig den, der er indstillet i *[20-14 Maksimumreference/feedb.](#page-136-0)*, vil PIDstyreenheden prøve at ændre udgangshastigheden lig med det, der er indstillet i *[4-13 Motorhastighed, høj grænse \[O/](#page-59-0) [MIN\]](#page-59-0)*/*[4-14 Motorhastighed, høj grænse \[Hz\]](#page-59-0)*, men i praksis selvfølgelig begrænset af denne indstilling.

Proportionalbåndet (fejl, der får udgangen til at skifte fra 0-100 %) kan beregnes ved hjælp af formlen

 $\left(\frac{1}{Proportional - \ forstarkaring}\right) \times (Maks. \ reference)$ 

# BEMÆRK!

Indstil altid det ønskede for *[20-14 Maksimumreference/](#page-136-0) [feedb.](#page-136-0)*, før værdierne for PID-styreenheden i parametergruppe 20-9\* indstilles.

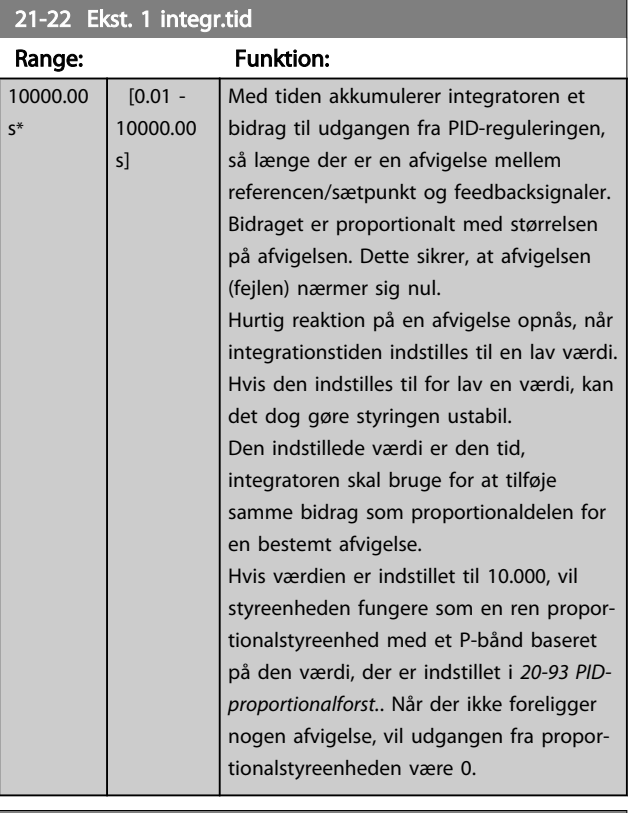

#### 21-23 Ekst. 1 differentieringstid

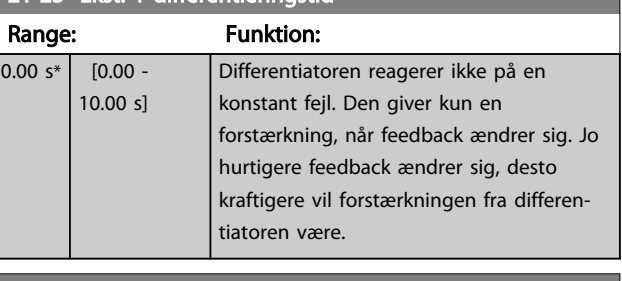

#### 21-24 Ekst 1 diff. forst.grænse

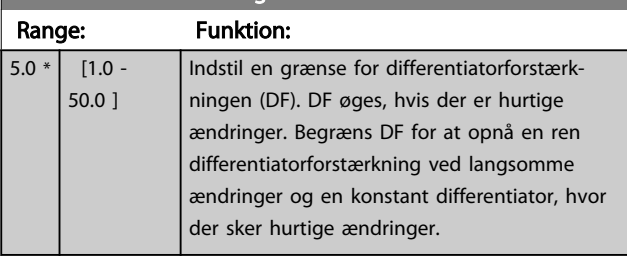

3 3

# <span id="page-148-0"></span>3.19.4 21-3\* Udv. LS 2 ref./fb.

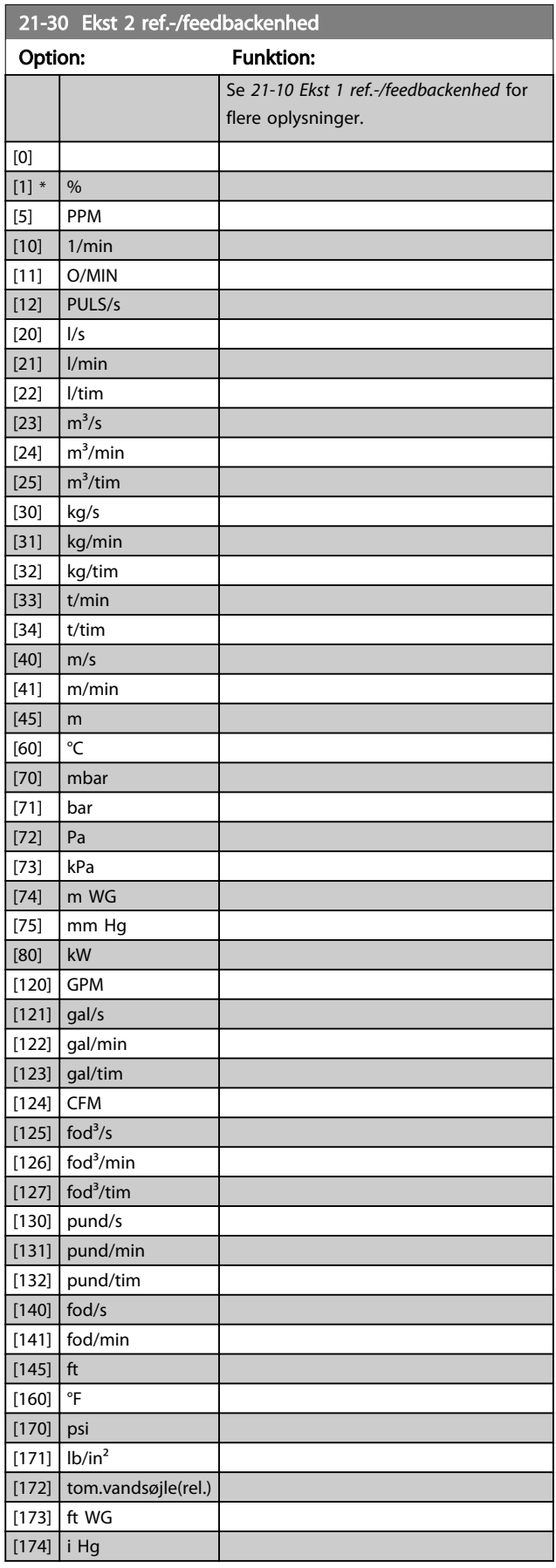

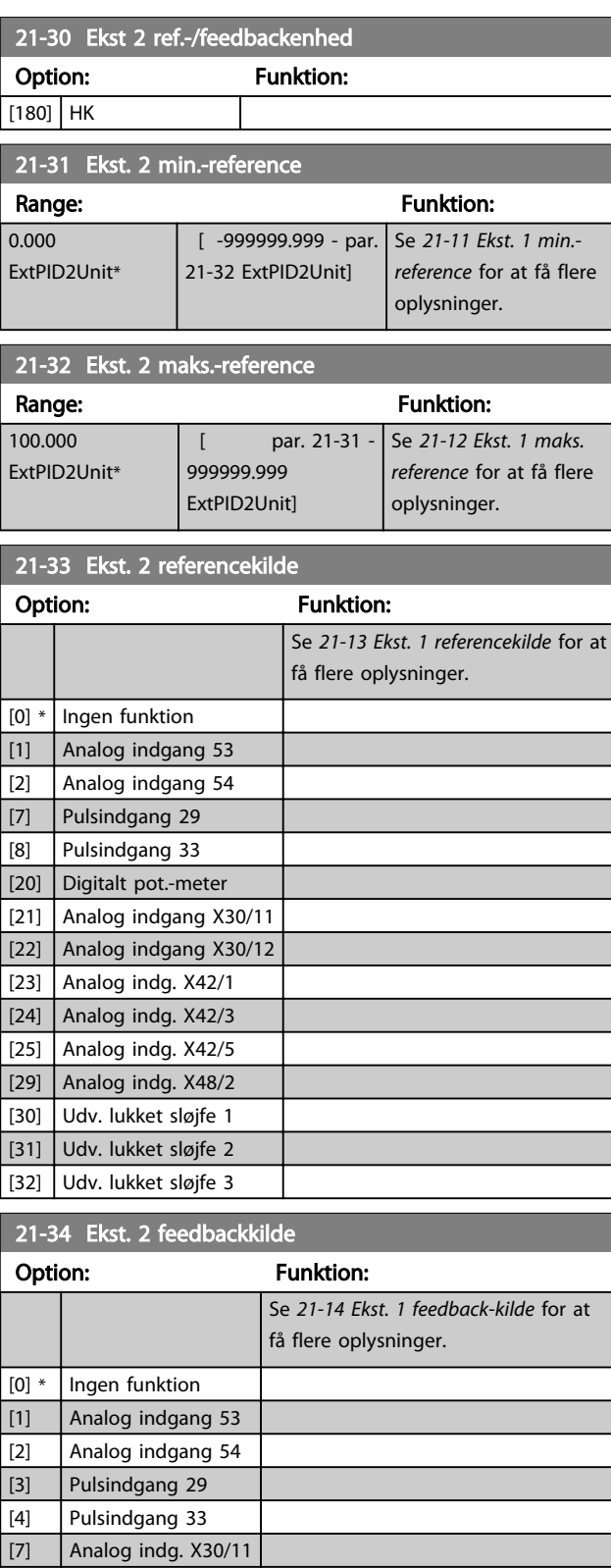

[8] Analog indg. X30/12 [9] Analog indg. X42/1 [10] Analog indg. X42/3 [11] Analog indg. X42/5 [15] Analog indg. X48/2 [100] Busfeedback 1 [101] Busfeedback 2 [102] Busfeedback 3

# Danfoss

#### <span id="page-149-0"></span>Parameterbeskrivelse

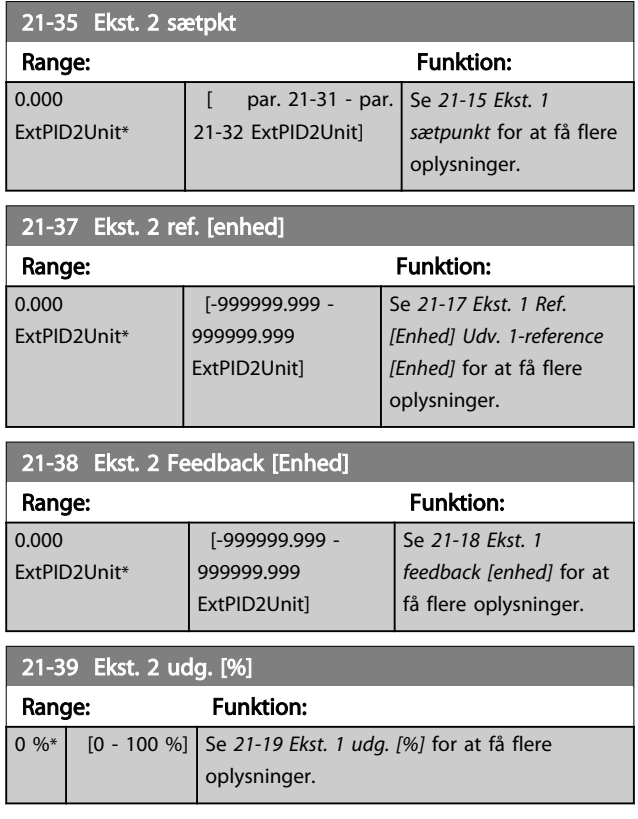

# 3.19.5 21-4\* Udv. LS 2 PID

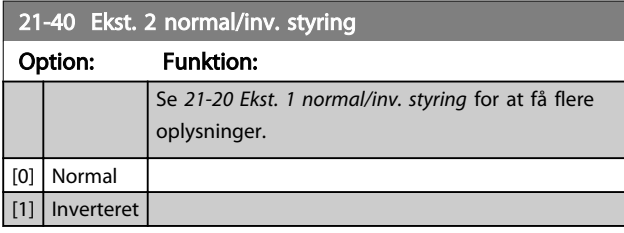

21-41 Ekst. 2 proportionalforst. Range: Funktion: 0.01 \* [0.00 - 10.00 ] Se *[21-21 Ekst. 1 proportionalforst.](#page-147-0)* for at få flere oplysninger.

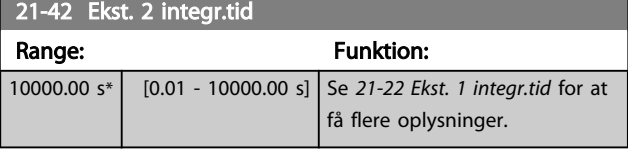

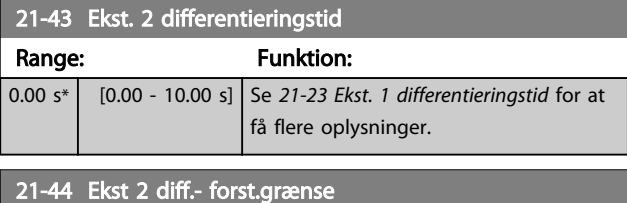

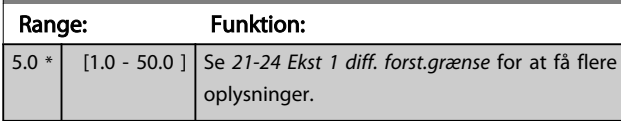

## 3.19.6 21-5\* Udv. LS 3 ref./fb.

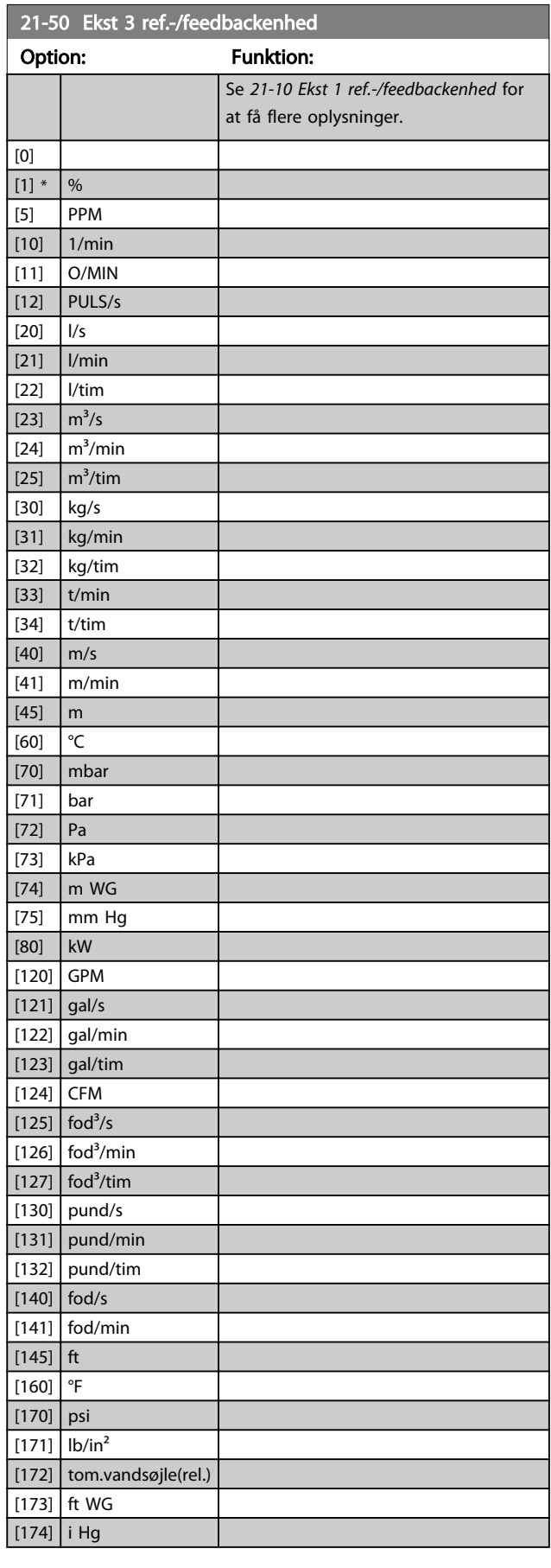

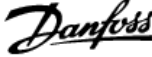

<span id="page-150-0"></span>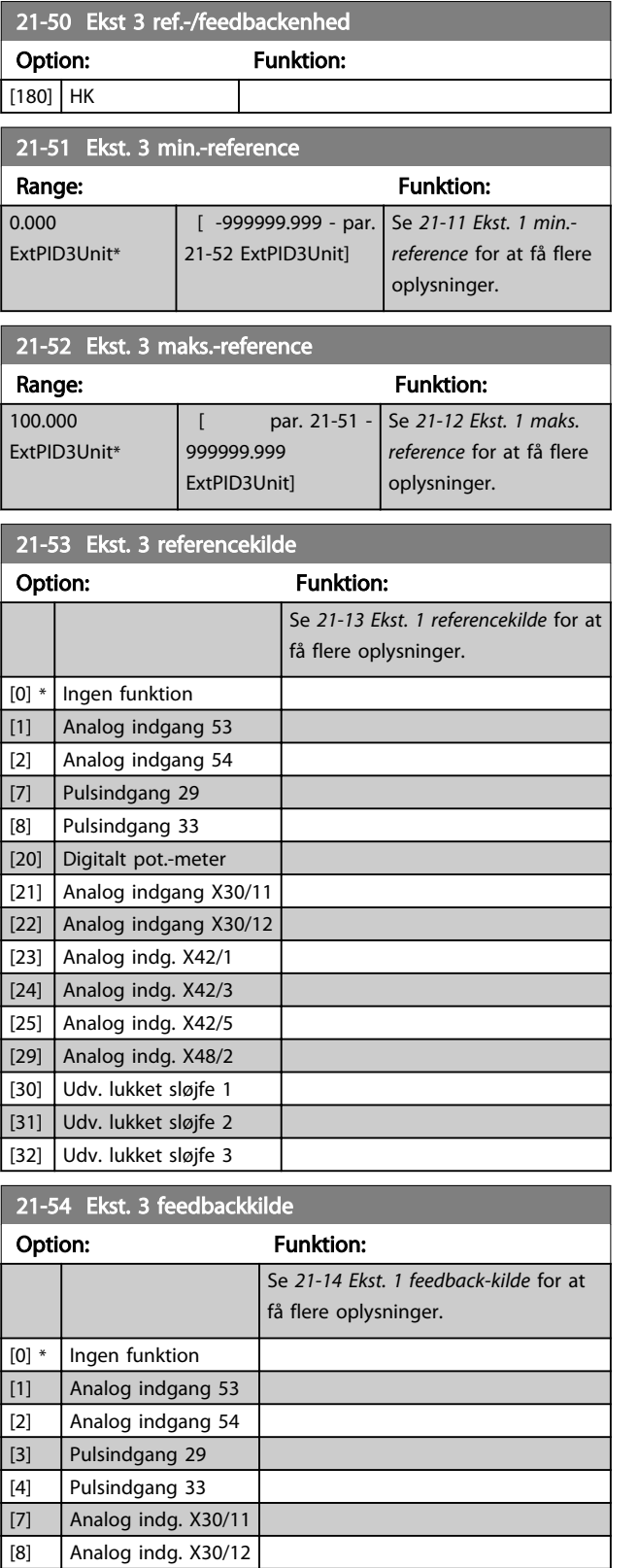

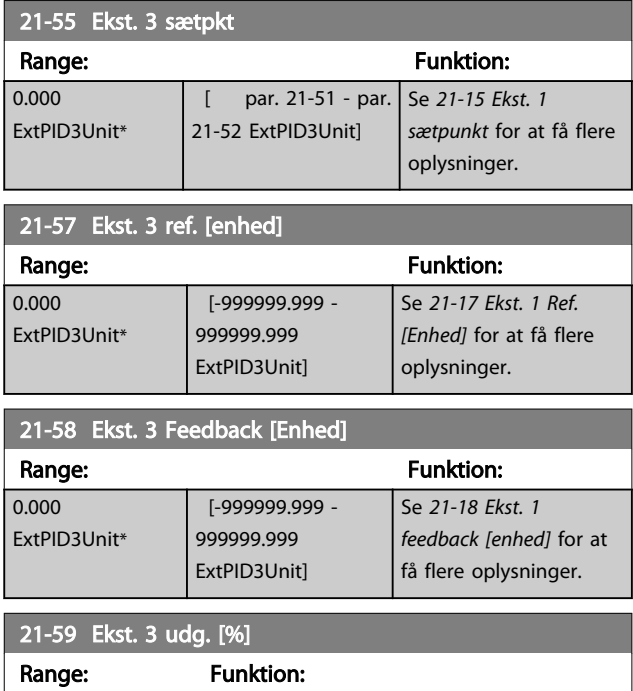

0 %\* [0 - 100 %] Se *[21-19 Ekst. 1 udg. \[%\]](#page-147-0)* for at få flere oplysninger.

## 3.19.7 21-6\* Udv. LS 3 PID

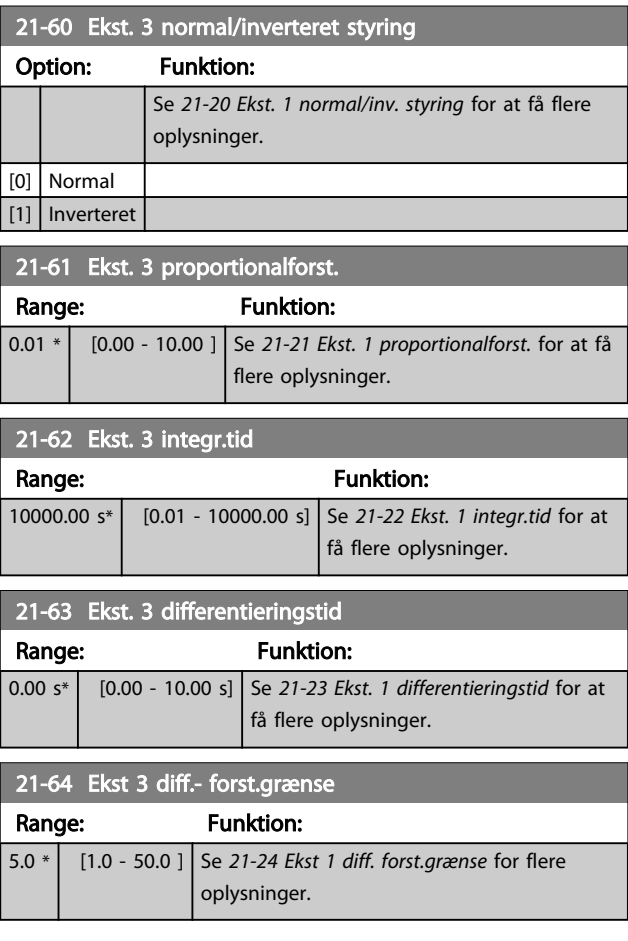

3 3

 $[9]$  Analog indg. X42/1 [10] Analog indg. X42/3 [11] Analog indg. X42/5 [15] Analog indg. X48/2 [100] Busfeedback 1 [101] Busfeedback 2 [102] Busfeedback 3

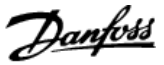

#### <span id="page-151-0"></span>3.20 Hovedmenu - Applikationsfunktioner - Gruppe 22

Denne gruppe indeholder parametre til overvågning af VLT® HVAC Drive-applikationer.

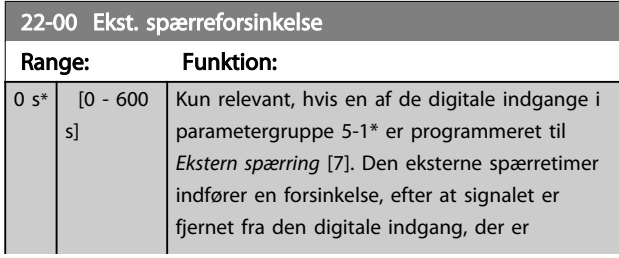

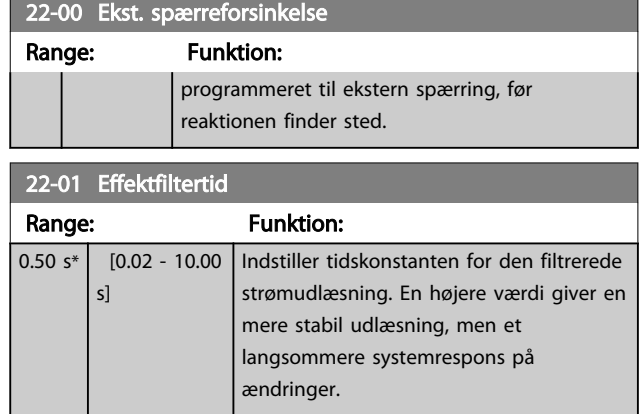

## 3.20.1 22-2\* No Flow-det.

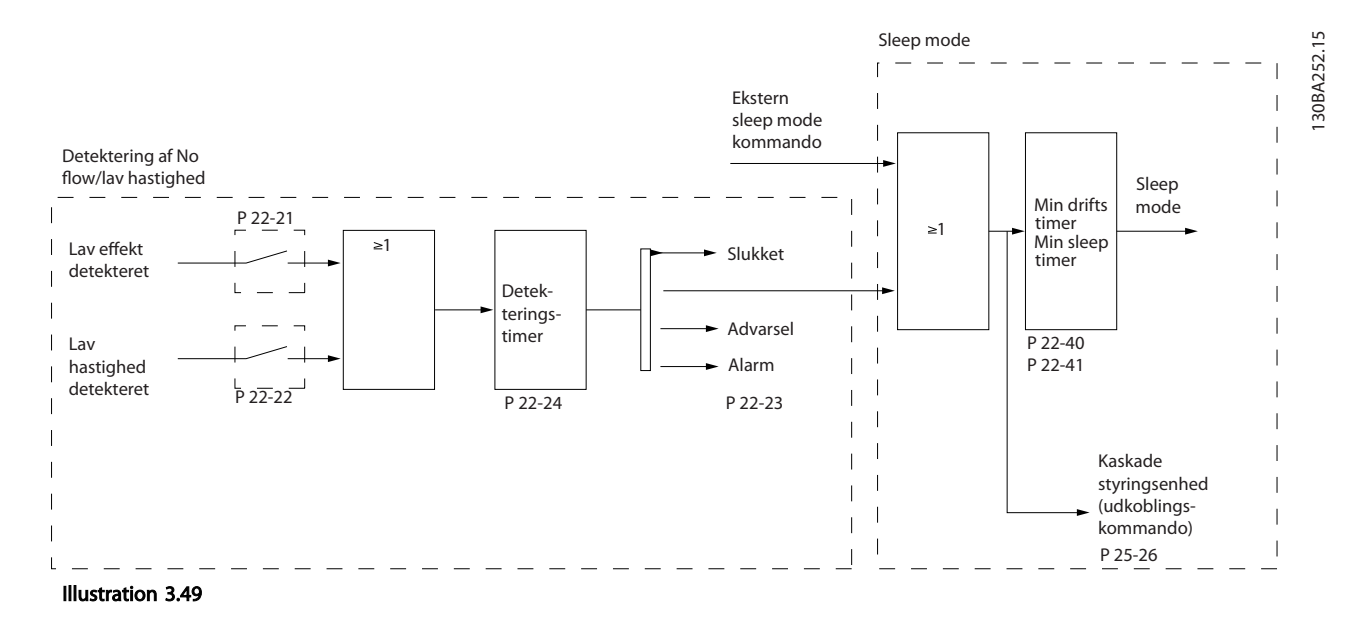

frekvensomformeren omfatter funktioner, der kan registrere, om belastningsforholdene i systemet tillader, at motoren standses:

- \*Lav effekt-det.
- \*Det. af lav hast.

Et af disse signaler skal være aktivt i et fastlagte tidsrum (*[22-24 No Flow-forsink.](#page-154-0)*), før den valgte handling finder sted. Mulige handlinger, der kan vælges (*[22-23 No Flow-funktion](#page-153-0)*): Ingen handling, Advarsel, Alarm, Sleep mode.

#### No Flow-det.:

Denne funktion anvendes til at registrere en no flow-situation i pumpesystemer, hvor alle ventiler kan lukkes. Kan anvendes både når den styres af den integrerede PI-regulering i frekvensomformeren eller en ekstern PI-regulering. Den aktuelle konfiguration skal programmeres i *[1-00 Konfigurationstilstand](#page-36-0)*. Konfigurationstilstand for

- Integreret PI-regulering: Lukket sløjfe
- Ekstern PI-regulering: Åben sløjfe

3 3

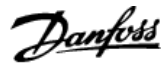

# BEMÆRK!

3 3

Udfør no flow-optimering, før PI-reguleringsparametrene indstilles!

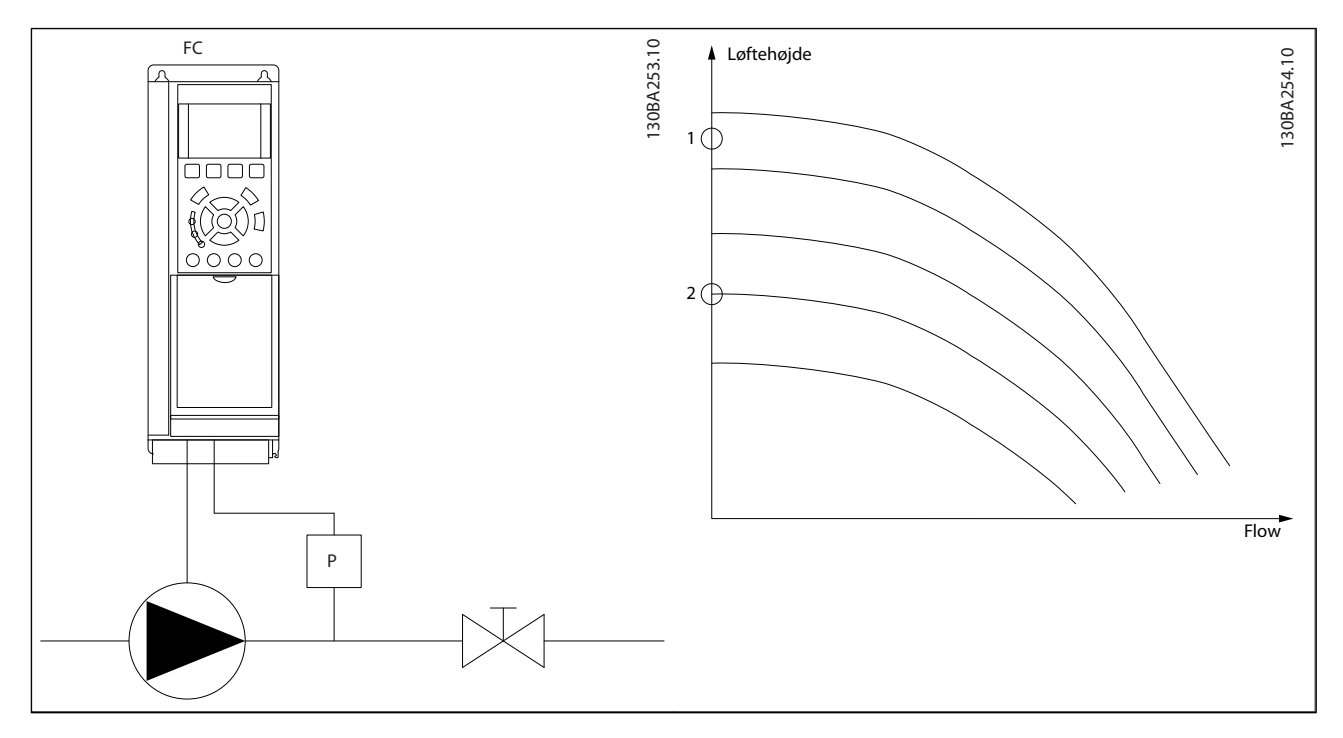

#### Tabel 3.28

*No flow-reg.* er baseret på en måling af hastighed og effekt. frekvensomformeren beregner effekten ved no flow for en bestemt hastighed.

Denne sammenhæng er baseret på justering af to hastighedsindstillinger og tilhørende effekt ved no flow. Ved at overvåge effekten er det muligt at registrere no flow-forhold i systemer med varierende sugetryk, eller hvis pumpen har en flad karakteristik mod lav hastighed.

De to datasæt skal baseres på effektmålinger ved ca. 50 % og 80 % af maksimumhastigheden med ventilen/ventilerne lukket. Data programmeres i parametergruppen 22-3\*. Det er også muligt at køre en *Lav effekt autoopsætn.* (*[22-20 Lav effekt](#page-153-0) [autoopsætn.](#page-153-0)*) ved automatisk at gå igennem idriftsættelsesprocessen og også automatisk gemme de målte data. frekvensomformeren skal indstilles til åben sløjfe i *[1-00 Konfigurationstilstand](#page-36-0)* ved udførsel af autoopsætning (se No Floweffektoptim. i parametergruppe 22-3\*).

## BEMÆRK!

#### Hvis den integrerede PI-regulering skal anvendes, skal No flow-optimering udføres, før PI-reguleringsparametrene indstilles!

#### Det. af lav hast.:

*Det. af lav hast.* afgiver et signal, hvis motoren kører med minimumhastighed som indstillet i *[4-11 Motorhastighed, lav grænse](#page-59-0) [\[O/MIN\]](#page-59-0)* eller *[4-12 Motorhastighed, lav grænse \[Hz\]](#page-59-0)*. Handlinger er fælles med No flow-reg. (indiviuelt valg er ikke muligt). Brug af Det. af lav hast. er ikke begrænset til systemer med en no flow-situation, men kan bruges i alle systemer, hvor drift ved minimumhastigheder tillader, at motoren standser, indtil belastningen kræver en højere hastighed end minimumhastighed, f.eks. systemer med ventilatorer og kompressorer.

## BEMÆRK!

I pumpesystemer skal det sikres, at minimumhastigheden i *[4-11 Motorhastighed, lav grænse \[O/MIN\]](#page-59-0)* eller *[4-12 Motorha](#page-59-0)[stighed, lav grænse \[Hz\]](#page-59-0)* er indstillet højt nok til registrering, da pumpen kan køre med en høj hastighed, selv med lukkede ventiler.

#### <span id="page-153-0"></span>Parameterbeskrivelse

Danfoss

#### Registrering af tør pumpe:

*No Flow-registrering* kan også anvendes til at registrere, om pumpen er løbet tør (lavt strømforbrug-høj hastighed). Kan anvendes med både den integrerede PI-regulering og en ekstern PI-regulering.

Tilstanden for Tør pumpe-signal:

Strømforbrug under no flow-niveau

og

Pumpe kører ved den laveste værdi af enten maksimumhastighed eller maksimumreference, åben sløjfe.

Signalet skal være aktivt i et fastlagt tidsrum (*[22-27 Tør](#page-154-0) [pumpefors.](#page-154-0)*), før den valgte handling finder sted. Mulige handlinger, der kan vælges (*[22-26 Tør pumpe](#page-154-0)[funktion](#page-154-0)*):

- **Advarsel**
- Alarm

No Flow-registrering skal aktiveres (*22-23 No Flow-funktion*) og idriftsættes (parametergruppe 22-3\*, *No Floweffektoptim.*).

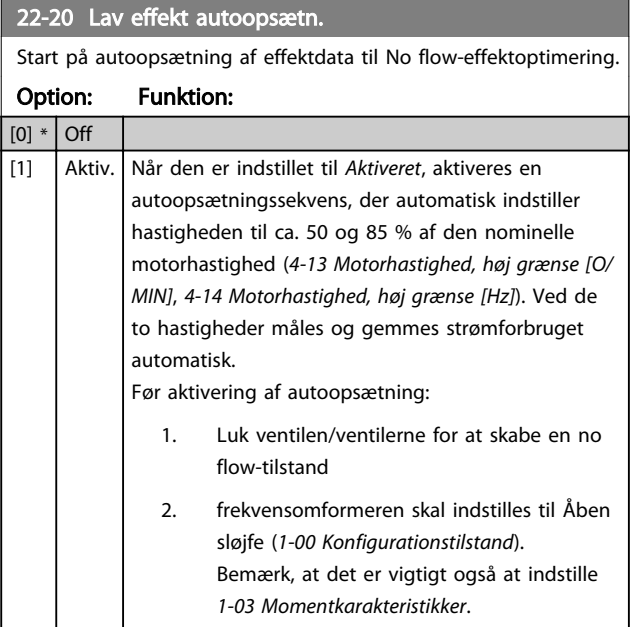

## BEMÆRK!

Autoopsætning skal udføres, når systemet har nået normal driftstemperatur.

## BEMÆRK!

Det er vigtigt, at *[4-13 Motorhastighed, høj grænse \[O/MIN\]](#page-59-0)* eller *[4-14 Motorhastighed, høj grænse \[Hz\]](#page-59-0)* er indstillet til motorens maks. driftshastighed!

Det er vigtigt at udføre autoopsætning før konfigurering af den integrerede PI-regulering, da indstillingerne nulstilles ved ændring fra Lukket til Åben sløjfe i *[1-00 Konfigurations](#page-36-0)[tilstand](#page-36-0)*.

## BEMÆRK!

Udfør optimeringen med de samme indstillinger i *[1-03 Momentkarakteristikker](#page-36-0)* som for drift efter optimering.

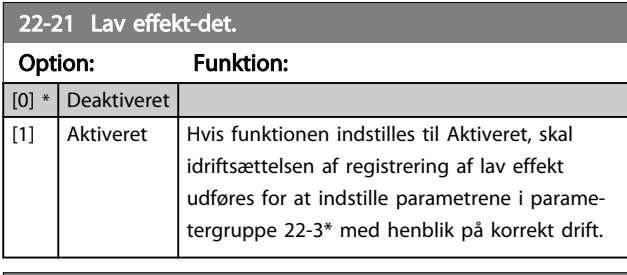

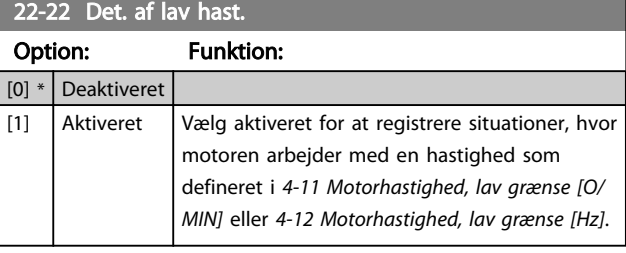

#### 22-23 No Flow-funktion

Fælles handlinger for Lav effekt-registrering og Registrering af lav hastighed (det er ikke muligt med individuelle valg).

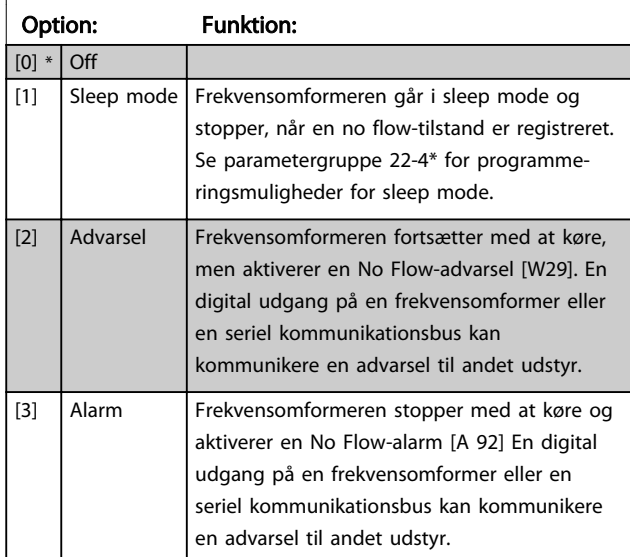

Danfoss

## <span id="page-154-0"></span>BEMÆRK!

Indstil ikke *[14-20 Nulstillingstilstand](#page-114-0)* til [13] Uendelig autonulst., når *[22-23 No Flow-funktion](#page-153-0)* er indstillet til [3] Alarm. Dette får frekvensomformeren til kontinuerligt at skifte mellem at køre og stoppe, når der registreres en no flowtilstand.

## BEMÆRK!

Hvis frekvensomformeren er udstyret med en konstant hastighedsbypass med en automatisk bypassfunktion, der starter bypass, hvis frekvensomformeren oplever en vedvarende alarmtilstand, skal bypassets automatiske bypassfunktion deaktiveres, hvis [3] Alarm vælges som No Flow-funktionen.

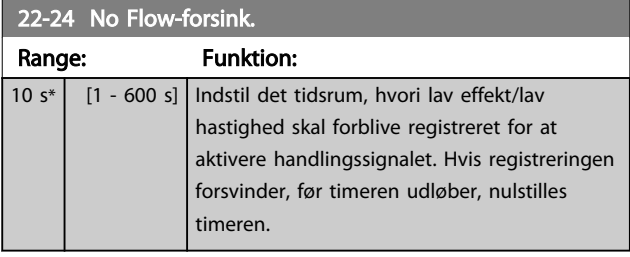

#### 22-26 Tør pumpe-funktion

Vælg den ønskede handling for drift med tør pumpe.

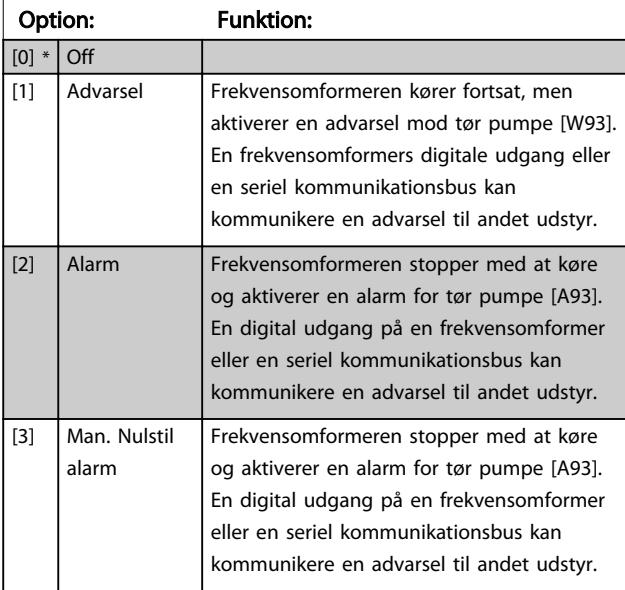

## BEMÆRK!

*Lav effekt-det.* skal være aktiveret (*[22-21 Lav effekt-det.](#page-153-0)*) og idriftsat (enten ved hjælp af parametergruppe 22-3\*, *No Flow-effektoptim.* eller *[22-20 Lav effekt autoopsætn.](#page-153-0)*) for at anvende Registrering af tør pumpe.

## BEMÆRK!

Indstil ikke *[14-20 Nulstillingstilstand](#page-114-0)* til [13] Uendelig autonulst., når *22-26 Tør pumpe-funktion* er indstillet til [2] Alarm. Dette vil få frekvensomformeren til at skifte kontinuerligt mellem at køre og stoppe, når der registreret en Tør pumpe-tilstand.

## BEMÆRK!

Hvis frekvensomformeren er udstyret med en konstant hastighedsbypass med en automatisk bypassfunktion, der starter bypass, hvis frekvensomformeren oplever en vedvarende alarmtilstand, skal bypassets automatiske bypassfunktion deaktiveres, hvis [2] Alarm eller [3] Man. Nulstil alarm er valgt som Tør pumpe-funktion.

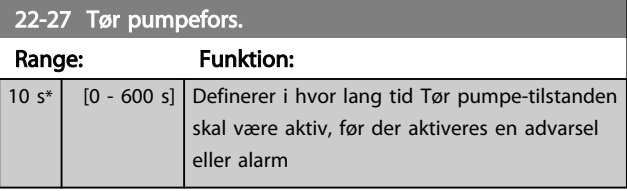

#### 3.20.2 22-3\* No flow-effektoptim.

Reguleringssekvens, hvis der ikke vælges *Auto-opsætning* i *[22-20 Lav effekt autoopsætn.](#page-153-0)*:

- 1. Luk hovedventilen for at afbryde gennemstrømningen
- 2. Kør med motoren, indtil systemet har nået normal driftstemperatur
- 3. Tryk på Hand On-knappen på LCP, og juster hastigheden til ca. 85 % af den nominelle hastighed. Noter den præcise hastighed
- 4. Aflæs effektforbruget, enten ved at kontrollere den faktiske strøm i datalinjen i LCP eller ved at kalde *[16-10 Effekt \[kW\]](#page-124-0)* eller *[16-11 Effekt \[hp\]](#page-124-0)*, i hovedmenuen. Noter effektudlæsningen
- 5. Juster hastigheden til ca. 50 % af den nominelle hastighed. Noter den præcise hastighed
- 6. Aflæs effektforbruget, enten ved at kontrollere den faktiske strøm i datalinjen i LCP eller ved at kalde *[16-10 Effekt \[kW\]](#page-124-0)* eller *[16-11 Effekt \[hp\]](#page-124-0)*, i hovedmenuen. Noter effektudlæsningen
- 7. Programmer de benyttede hastigheder i *[22-32 Lav](#page-155-0) [hast. \[O/MIN\]](#page-155-0)*, *[22-33 Lav hast. \[Hz\]](#page-155-0)*, *[22-36 Høj hast.](#page-155-0) [\[O/MIN\]](#page-155-0)* og *[22-37 Høj hast. \[Hz\]](#page-155-0)*
- 8. Programmer de tilknyttede effektværdier i*[22-34 Lav hast.-effekt \[kW\]](#page-155-0)*, *[22-35 Lav hast.-effekt](#page-155-0) [\[HK\]](#page-155-0)*, *[22-38 Høj hast.-effekt \[kW\]](#page-155-0)* og *[22-39 Høj hast.](#page-156-0) [effekt \[HK\]](#page-156-0)*
- 9. Skift tilbage ved hjælp af *Auto On* eller *Off*

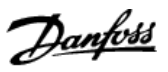

# <span id="page-155-0"></span>BEMÆRK!

Indstil *[1-03 Momentkarakteristikker](#page-36-0)* før optimeringen finder sted.

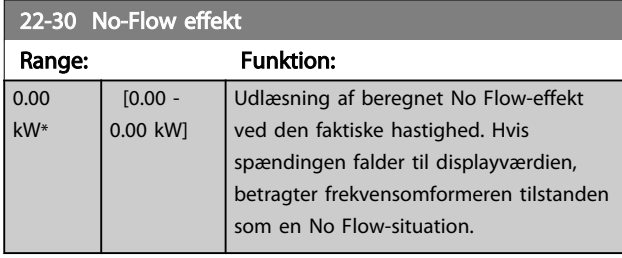

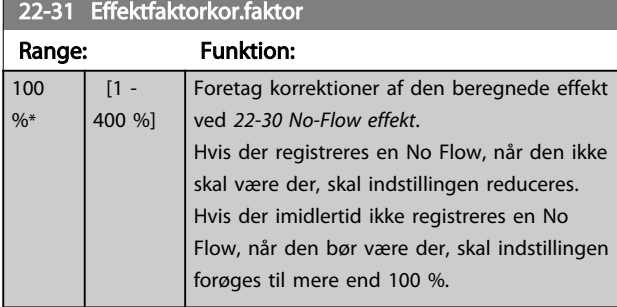

## 22-32 Lav hast. [O/MIN]

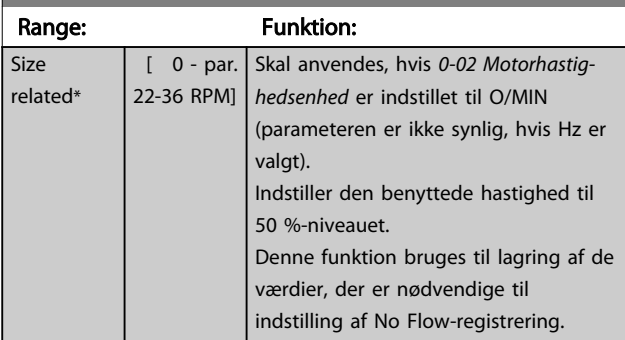

## 22-33 Lav hast. [Hz]

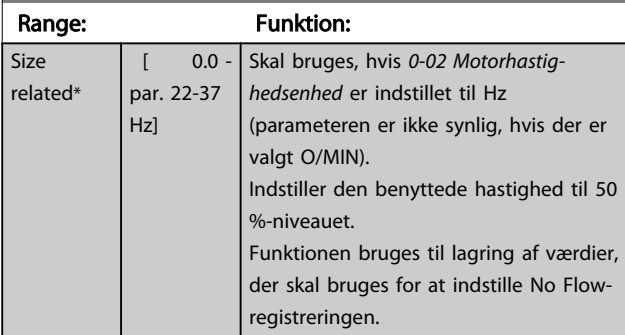

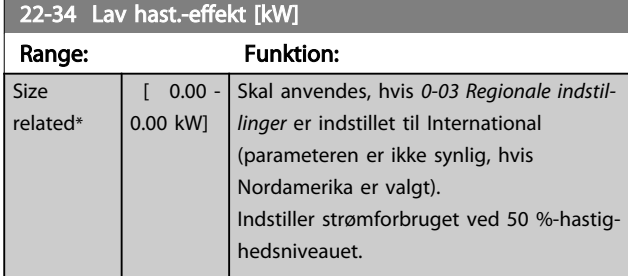

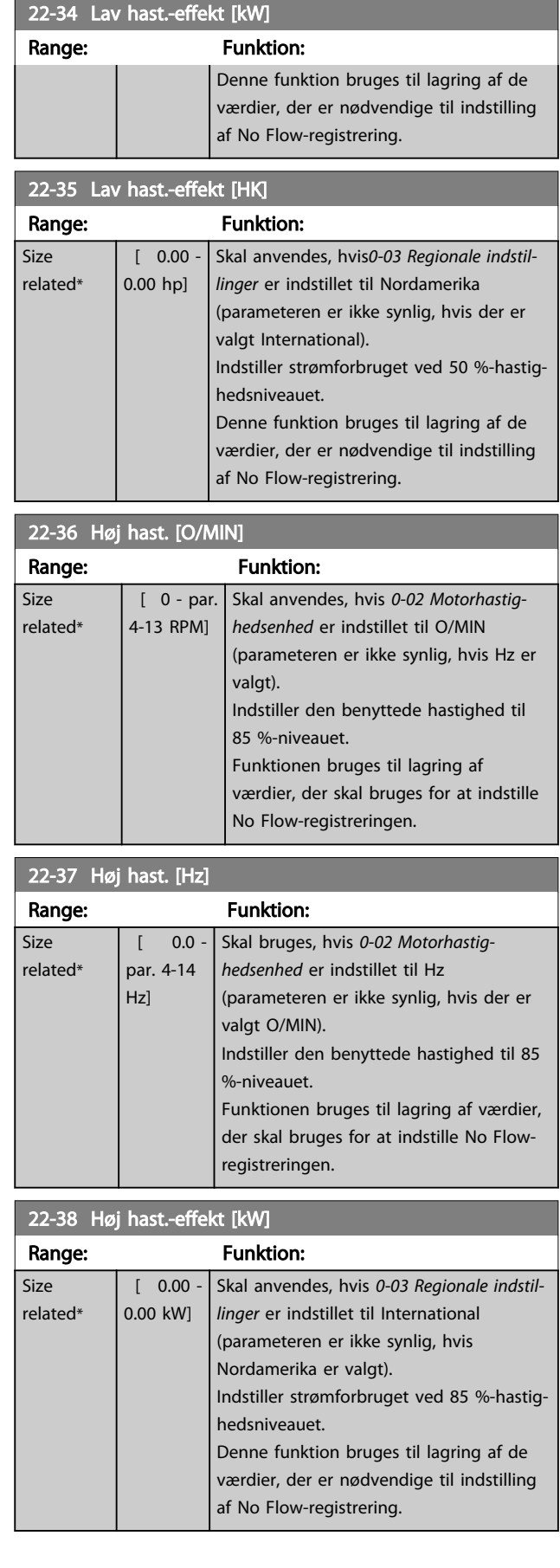

<span id="page-156-0"></span>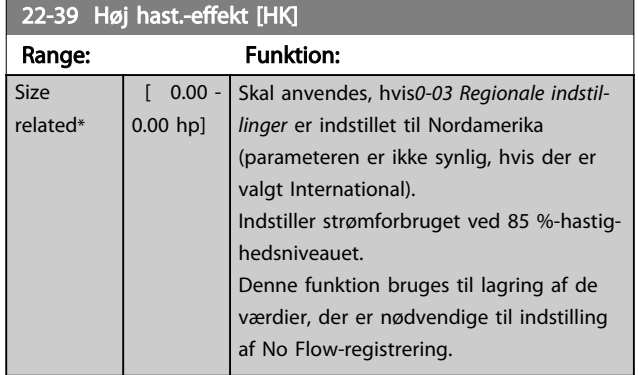

## 3.20.3 22-4\* Sleep Mode

Hvis belastningen på systemet muliggør stop af motoren, og belastningen overvåges, kan motoren stoppes ved at aktivere sleep mode-funktionen. Dette er ikke en normal stopkommando, men ramper motoren ned til 0 O/MIN og stopper med at tilføre strøm til motoren. I sleep mode overvåges visse tilstande for at finde ud af, hvornår der påføres en belastning til systemet igen.

Sleep mode kan aktiveres fra enten No Flow-registrering/ Min. hastighedsregistrering (skal programmeres via parametre til No Flow-registrering, se signalets flowdiagram i parametergruppe 22-2\*, No Flow-det.) eller via et eksternt signal, der påføres en af de digitale indgange (skal programmeres via parametrene til konfigurering af de digitale indgange, parametergruppe 5-1\*, vælg [66] Sleep mode). Sleep mode aktiveres kun, når der ikke er wake upbetingelser til stede.

For at gøre det muligt at bruge f.eks. en elektromekanisk flow-kontakt til at registrere en no flow-tilstand og aktivere sleep mode finder handlingen sted ved fremkanten af det påførte eksterne signal (ellers kommer frekvensomformeren aldrig ud af sleep mode igen, da signalet vil være tilsluttet konstant).

## BEMÆRK!

#### Hvis sleep mode skal baseres på No Flow-registrering/ minimumhastighed, skal Sleep mode [1] vælges i *[22-23 No](#page-153-0) [Flow-funktion](#page-153-0)*.

Hvis *[25-26 Udkobl. ved No Flow](#page-184-0)* er indstillet til Aktiveret, vil aktivering af sleep mode sende en kommando til kaskadestyreenheden (hvis denne er aktiveret) om at starte udkobling af forskydningspumper (fast hastighed), før styrepumpen stoppes (variabel hastighed).

Ved start af sleep mode viser den nederste statuslinje i LCP-betjeningspanelet sleep mode.

Se også signalflowdiagram i *[3.20.1 22-2\\* No Flow-det.](#page-151-0)*.

Der er tre forskellige måder at anvendes sleep modefunktionen på:

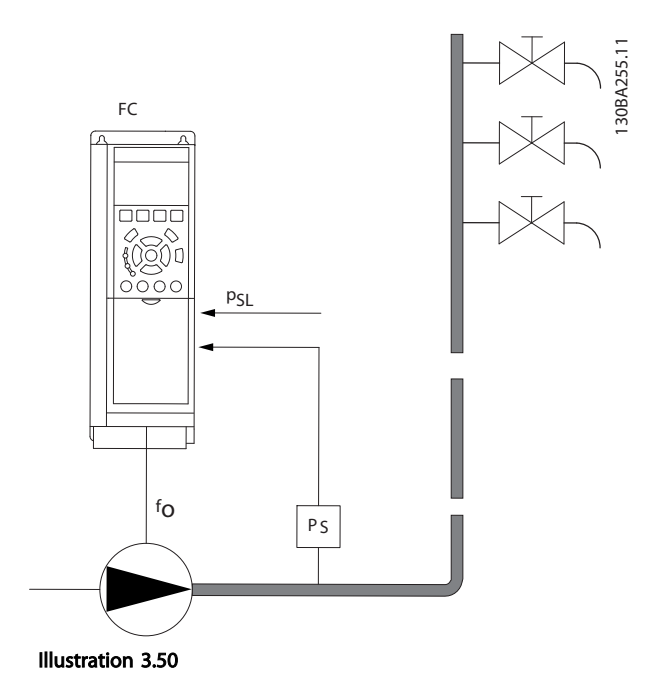

1) Systemer, hvor den integrerede PI-regulering anvendes til styring af trykket eller temperaturen, f.eks. boostsystemer med trykfeedbacksignal, der påføres frekvensomformeren fra en tryktransducer. *[1-00 Konfigurati](#page-36-0)[onstilstand](#page-36-0)* skal indstilles til lukket sløjfe, og PI-reguleringen skal konfigureres til den ønskede reference og de ønskede feedbacksignaler.

Eksempel: Boostsystem.

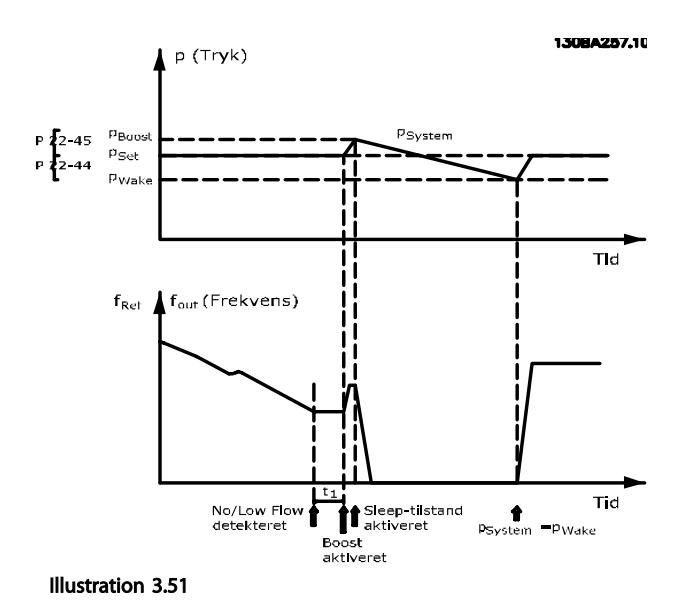

Hvis der ikke er registreret et flow, øger frekvensomformeren sætpunktet for trykket for at sikre et let overtryk i systemet (boost skal indstilles i *[22-45 Sætpunkt boost](#page-158-0)*).

Feedback fra tryktransduceren overvåges, og når trykket er faldet med en indstillet procentdel under det normale sætpunkt for tryk (Pset), ramper motoren op igen, og trykket styres til at nå den indstillede værdi (Pset).

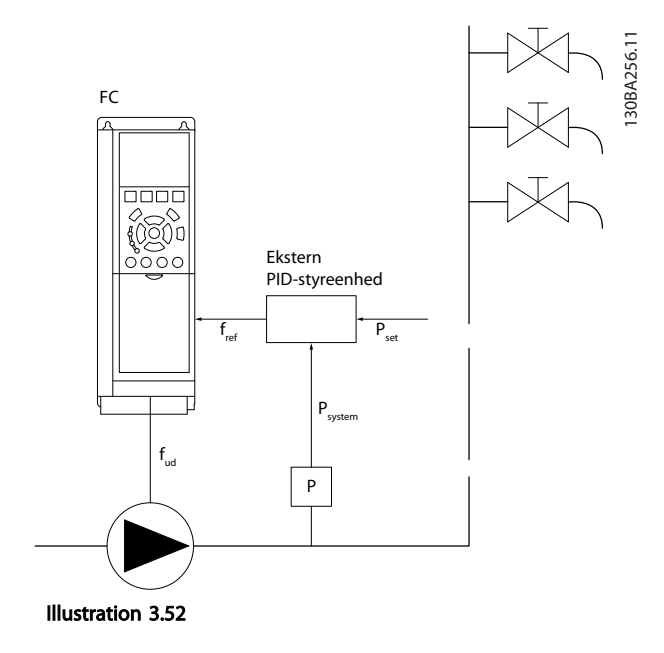

2) I systemer, hvor trykket eller temperaturen styres af en ekstern PI-regulering, kan wake up-betingelserne ikke baseres på feedback fra tryk-/temperaturtransduceren, da

sætpunktet ikke er kendt. I eksemplet med et boostsystem kendes det ønskede tryk Pset ikke. *[1-00 Konfigurations](#page-36-0)[tilstand](#page-36-0)* skal indstilles til Åben sløjfe. Eksempel: Boostsystem.

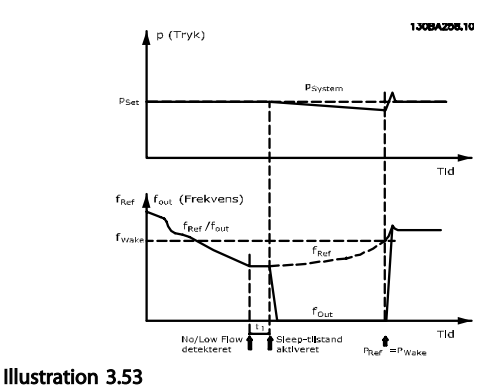

Når lav effekt eller lav hastighed registreres, stoppes motoren, men referencesignalet (fref) fra den eksterne styreenhed overvåges stadig, og på grund af det lave tryk, der skabes, øger styreenheden referencesignalet for at opnå et højere tryk. Når referencesignalet har nået en indstillet værdi fwake, genstarter motoren.

Hastigheden indstilles manuelt af et eksternt referencesignal (fjernreference). Indstillingerne (parametergruppe 22-3\*) til optimering af No Flow-funktionen skal indstilles til standard.

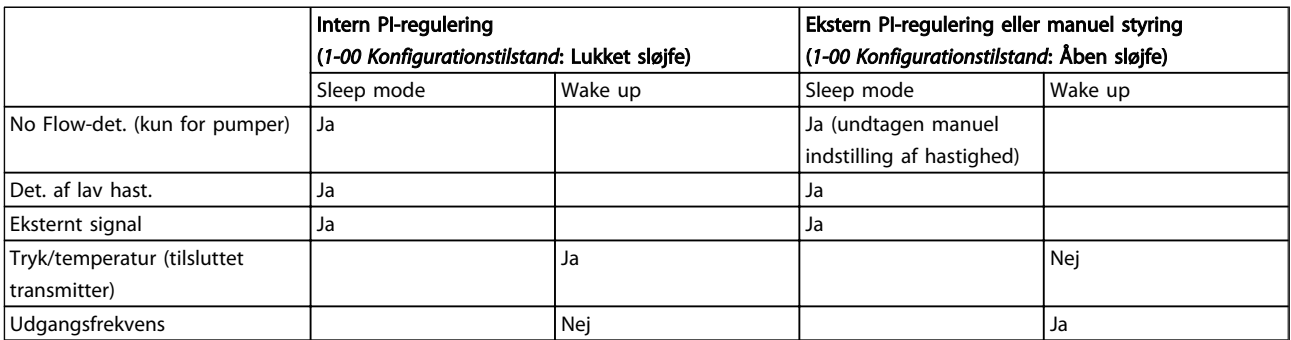

Tabel 3.29 Konfigurationsmuligheder, oversigt

## BEMÆRK!

Sleep mode er ikke aktiv, når lokal reference er aktiv (indstil hastighed manuelt ved hjælp af piletasterne på LCP'et). Se *[3-13 Referencested](#page-54-0)*.

Fungerer ikke i Hand-tilstand. Autoopsætning i åben sløjfe skal udføres, før indgang/udgang indstilles til lukket sløjfe.

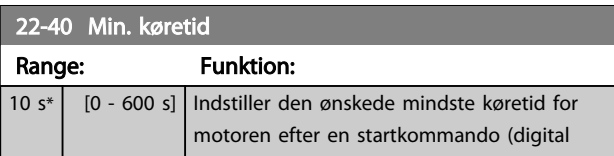

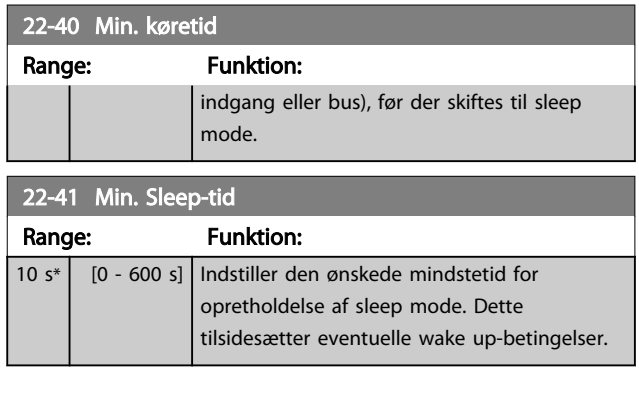

3 3

<span id="page-158-0"></span>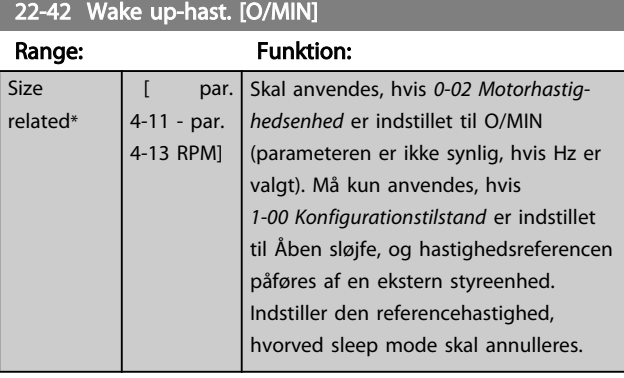

#### 22-43 Wake up-hast. [Hz] Range: Funktion: Size related\* [ par. 4-12 - par. 4-14 Hz] Skal anvendes, hvis *[0-02 Motorhastig](#page-24-0)[hedsenhed](#page-24-0)* er indstillet til Hz (parameteren er ikke synlig, hvis der er valgt O/MIN). Skal kun anvendes, hvis *[1-00 Konfigurationstilstand](#page-36-0)* er indstillet til Åben sløjfe, og hastighedsreference

#### påføres af en ekstern styreenhed, der styrer trykket. Indstiller den referencehastighed, hvorved sleep mode skal annulleres.

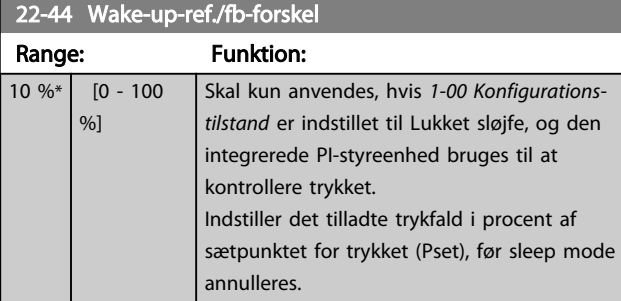

# BEMÆRK!

Ved brug i applikationer, hvor den integrerede PI-styring er indstillet til inverteret styring (f.eks. køletårnsapplikationer) i *[20-71 PID-ydeevne](#page-141-0)*, tilføjes værdien i *22-44 Wake-up-ref./fbforskel* automatisk.

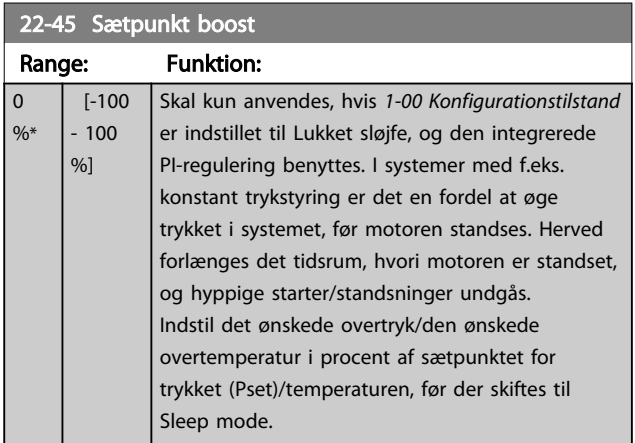

#### 22-45 Sætpunkt boost Range: Funktion: Hvis der indstilles for 5 %, bliver boost-trykket Pset\*1.05. De negative værdier kan bruges til f.eks. køletårnsstyring, hvor der er brug for en negativ ændring. 22-46 Maks. boost-tid Range: Funktion: 60  $s*$  [0 - 600 s] Skal kun anvendes, hvis *[1-00 Konfigurations](#page-36-0)[tilstand](#page-36-0)* er indstillet til Lukket sløjfe, og den integrerede PI-styreenhed bruges til at kontrollere trykket. Indstil det maksimale tidsrum, hvori boosttilstand skal være tilladt. Hvis det fastlagte tidsrum overskrides, skiftes der til Sleep mode, og der ventes ikke på, at det indstillede boost-

# 3.20.4 22-5\* Slut på kurve

tryk nås.

Slut på kurve-betingelserne forekommer, når en pumpe yder et for stort volumen til at sikre det indstillede tryk. Dette kan forekomme, hvis der opstår en utæthed i fordelingsrørsystemet efter pumpen, som får pumpen til at køre til enden af pumpekarakteristikken, der er gyldig for den maksimale hastighed, der er indstillet i *[4-13 Motorha](#page-59-0)[stighed, høj grænse \[O/MIN\]](#page-59-0)* eller *[4-14 Motorhastighed, høj](#page-59-0) [grænse \[Hz\]](#page-59-0)*.

Hvis feedbacksignalet er 2,5 % af den programmerede værdi i *[20-14 Maksimumreference/feedb.](#page-136-0)* (eller numerisk værdi af *[20-13 Minimumreference/feedb.](#page-135-0)*, afhængigt af hvad der er højst) under sætpunktet for det ønskede tryk for et angivet tidsrum (*[22-51 Slut på kurvefors.](#page-159-0)*.), og pumpen kører med maksimumhastigheden i *[4-13 Motorhastighed, høj](#page-59-0) [grænse \[O/MIN\]](#page-59-0)* eller *[4-14 Motorhastighed, høj grænse \[Hz\]](#page-59-0)*, finder funktionen i *[22-50 Slut på kurve-funktion](#page-159-0)* sted. Det er muligt at få et signal på en af de digitale udgange ved at vælge Slut på kurve [192] i parametergruppe 5-3\* *Digitale udgange* og/eller parametergruppe 5-4\* *Relæer*. Signalet vil være til stede, når en Slut på kurve-tilstand forekommer, og valget i *[22-50 Slut på kurve-funktion](#page-159-0)* er forskellig fra Ikke aktiv. Slut på kurve-funktionen kan kun bruges ved betjening af den indbyggede PID-regulering (lukket sløjfe i *[1-00 Konfigurationstilstand](#page-36-0)*).

<span id="page-159-0"></span>22-50 Slut på kurve-funktion

#### VLT<sup>\*</sup> HVAC Drive Programming Guide

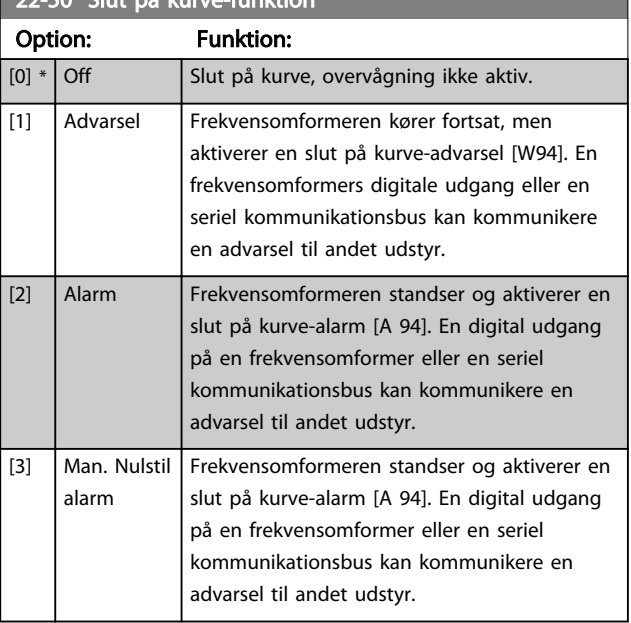

## BEMÆRK!

Automatisk genstart nulstiller alarmen og starter systemet igen.

## BEMÆRK!

Indstil ikke *[14-20 Nulstillingstilstand](#page-114-0)* til [13] Infinite auto reset, når *22-50 Slut på kurve-funktion* er indstillet til [2] Alarm. Dette vil få frekvensomformeren til konstant at skifte mellem at køre og stoppe, når en slut på kurvetilstand registreres.

## BEMÆRK!

Hvis frekvensomformeren er udstyret med en konstant hastighedsbypass med en automatisk bypassfunktion, der starter bypass, hvis frekvensomformeren oplever en vedvarende alarmtilstand, skal bypassets automatiske bypassfunktion deaktiveres, hvis [2] Alarm eller [3] Man. Nulstil alarm er valgt som slut på kurve-funktion.

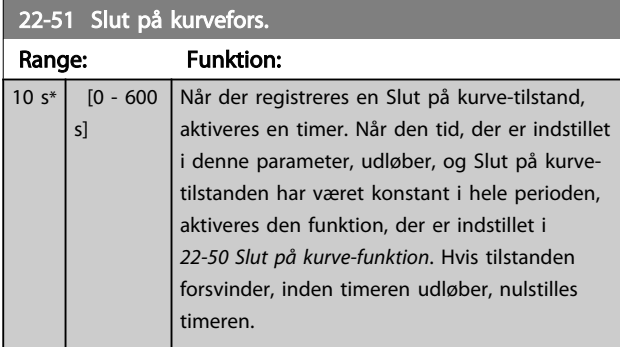

# 3.20.5 22-6\* Kilrembrudsregistrering

Kilremsbrudsregistreringen kan anvendes både i systemer med åben og lukket sløjfe til pumper, ventilatorer og kompressorer. Hvis det anslåede motormoment ligger

under momentværdien for kilremsbrud (*22-61 Kilrembrudsmoment*), og frekvensomformerens udgangsfrekvens er over eller lig med 15 Hz, udføres kilremsbrudsfunktionen (*22-60 Kilrembrudsfunktion*)

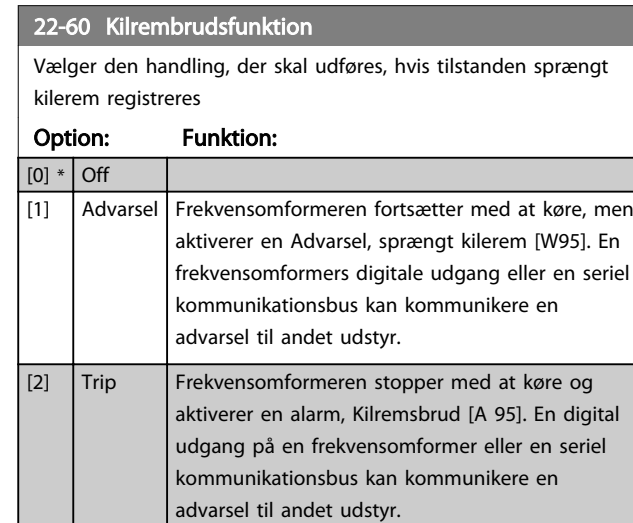

# BEMÆRK!

Indstil ikke *[14-20 Nulstillingstilstand](#page-114-0)* til [13] Uendelig autonulst., når *22-60 Kilrembrudsfunktion* er indstillet til [2] Trip. Dette får frekvensomformeren til konstant at skifte mellem at køre og stoppe, når en sprængt kilerem registreres.

# BEMÆRK!

Hvis frekvensomformeren er udstyret med et konstant hastighedsbypass med en automatisk bypassfunktion, der starter bypass, hvis frekvensomformeren oplever en vedvarende alarmtilstand, skal bypassets automatiske bypassfunktion deaktiveres, hvis [2] Trip vælges som sprængt kileremsfunktion.

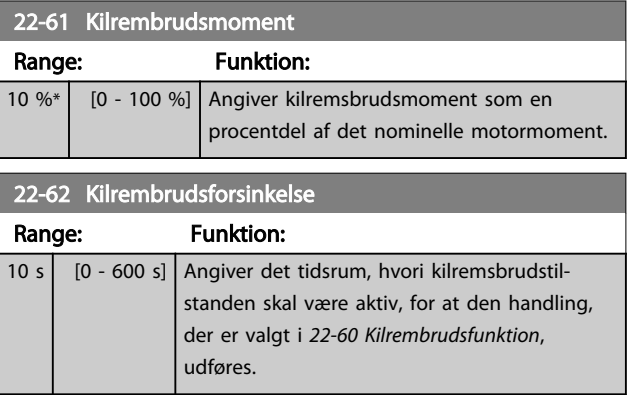

## 3.20.6 22-7\* Kort cyklusbeskyttelse

Ved styring af kølemiddelkompressorer vil der ofte være behov for at begrænse antallet af starter. En måde at gøre dette på er at sikre en min. køretid (tid mellem start og stop) og et mindste interval mellem starter.

Danfoss

Det betyder, at enhver normal stopkommando kan tilsidesættes af funktionen *Min. køretid* (*22-77 Min. køretid*), og at enhver normal startkommando (Start/Jog/Fastfrys) kan tilsidesættes af funktionen Interval mellem starter (*22-76 Interval mellem starter*).

Ingen af de to funktioner er aktive, hvis tilstandene *Hand On* eller *Off* er aktiveret via LCP. Hvis der vælges *Hand On* eller *Off*, nulstilles de to timere til 0 og begynder ikke at tælle, før der trykkes på *Auto*, og der påføres en aktiv startkommando.

## BEMÆRK!

En friløbskommando eller manglende startbetingelsessignal tilsidesætter både funktionen minimum køretid og funktionen interval mellem starter.

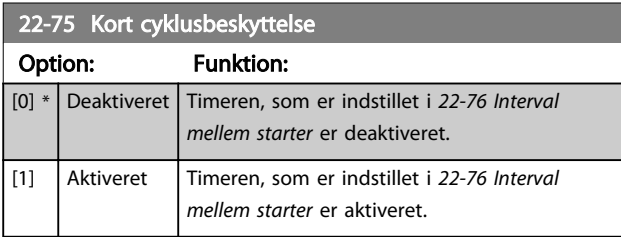

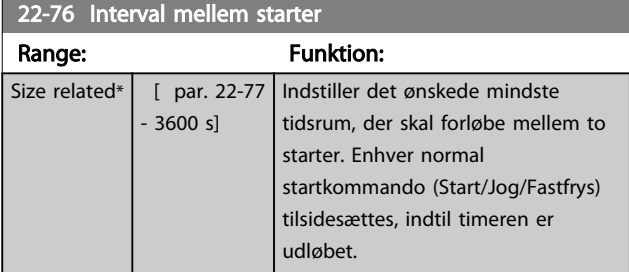

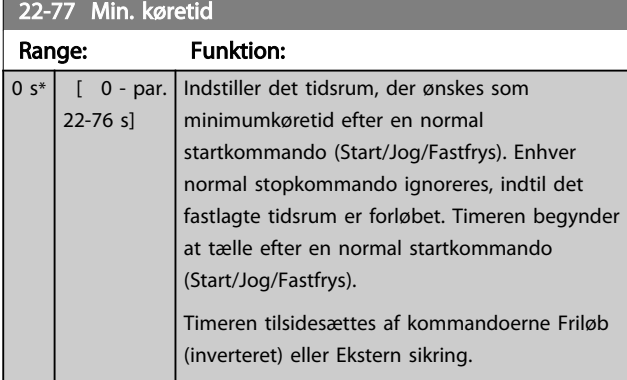

## BEMÆRK! Fungerer ikke i kaskadetilstand.

## 3.20.7 22-8\* Flow-kompensering

Det er ind imellem tilfældet, at det ikke er muligt for en tryktransducer at blive placeret ved et fjernt punkt i systemet, og den kan kun placeres tæt på ventilator-/

pumpeudgangen. Flow-kompensering fungerer ved at justere sætpunktet i overensstemmelse med udgangsfrekvensen, som er næsten proportionalt med flow, og kompenserer derved for højere tab ved højere flowhastigheder.

HDESIGN (krævet tryk) er sætpunktet for drift med lukket sløjfe (PI) i frekvensomformeren og er indstillet som ved drift med lukket sløjfe uden flow-kompensation.

Det anbefales at anvende slipkompensering og O/MIN som enhed.

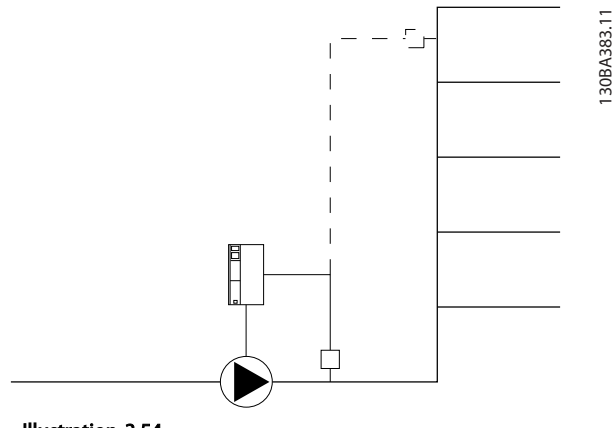

#### Illustration 3.54

## BEMÆRK!

Når flow-kompenseringen anvendes med kaskadestyreenheden (parametergruppe 25-\*\*), afhænger det faktiske sætpunkt ikke af hastighed (flow), men af antallet af indkoblede pumper. Se nedenfor:

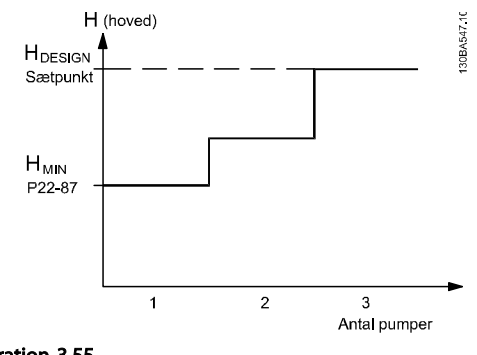

Illustration 3.55

Der er to måder, som kan benyttes, afhængigt af, om hastigheden ved systemdesignarbejdspunktet er kendt.

Danfoss

3 3

#### <span id="page-161-0"></span>Parameterbeskrivelse

#### VLT<sup>\*</sup> HVAC Drive Programming Guide

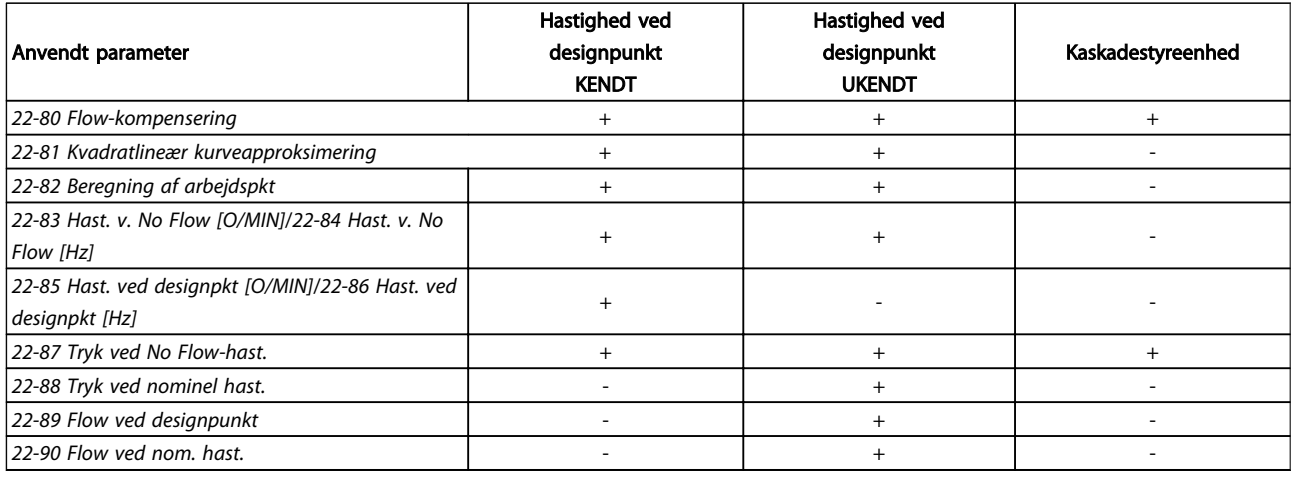

#### Tabel 3.30

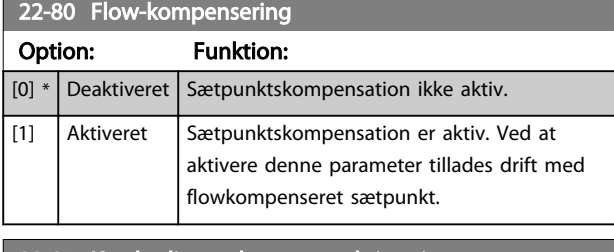

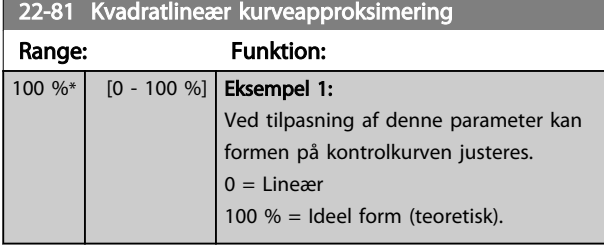

## BEMÆRK!

#### Ikke synlig, når den kører i kaskade.

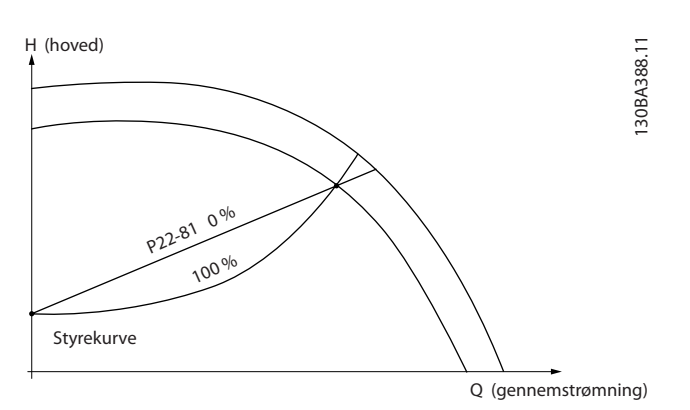

Illustration 3.56

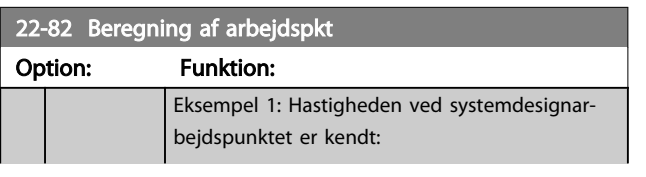

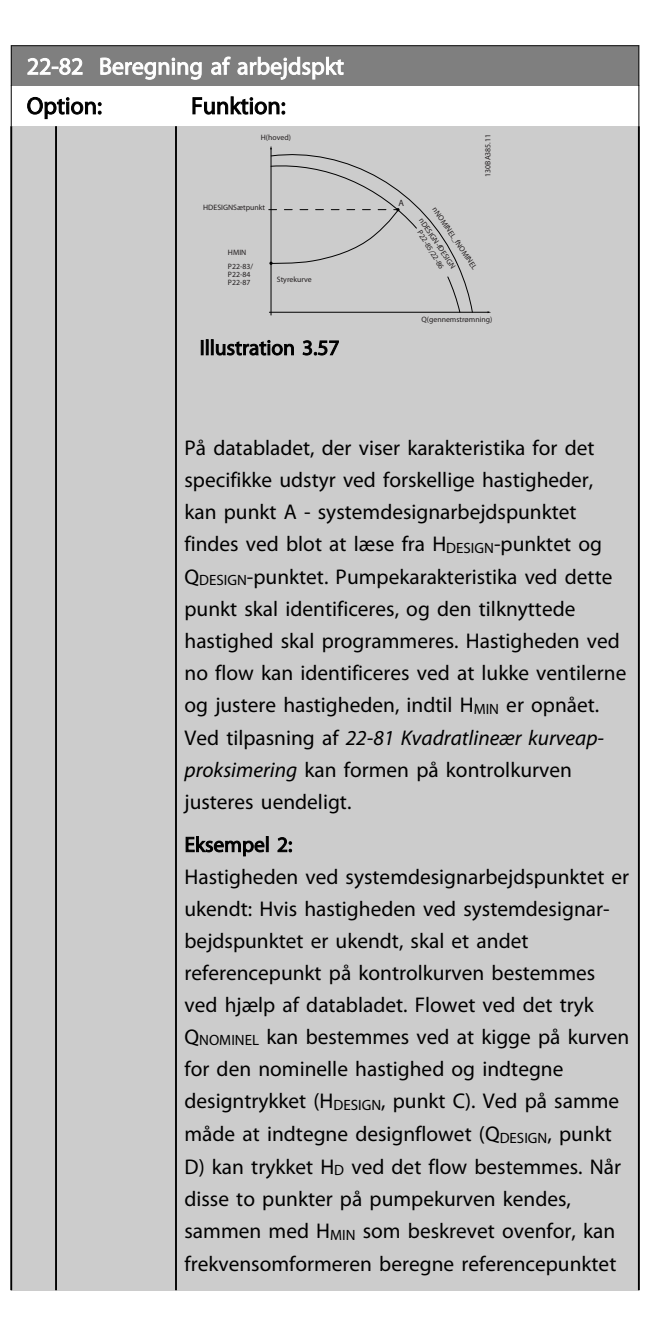

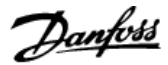

<span id="page-162-0"></span>22-82 Beregning af arbejdspkt Option: Funktion: B og derved indtegne kontrolkurven, som også omfatter systemdesignarbejdspunkt A. sætpunkt Styrekurve nDESIGN nnon Chandra H (hoved) H NOMINEL P22-88 Q DESIGN P22-89 H MIN P22-83/ P22-84 P22-87 .<br>.  $\Lambda$ c Q NOMINEL P22-90 (gennemstrømning) **HDESIGN** 130BA387.11 Illustration 3.58 [0] Deaktiveret \* Beregning af arbejdspunkt ikke aktiv. Anvendes hvis hastigheden ved designpunktet er kendt (se ). [1] Aktiveret | Beregning af arbejdspunkt er aktiv. Ved at aktivere denne parameter kan der foretages en beregning af det ukendte systemdesignarbejdspunkt ved 50/60 Hz hastighed fra indgangsdatasættet i *22-83 Hast. v. No Flow [O/ MIN] 22-84 Hast. v. No Flow [Hz]*, *22-87 Tryk ved No Flow-hast.*, *22-88 Tryk ved nominel hast.*, *22-89 Flow ved designpunkt* og *[22-90 Flow ved](#page-163-0) [nom. hast.](#page-163-0)*.

## 22-83 Hast. v. No Flow [O/MIN]

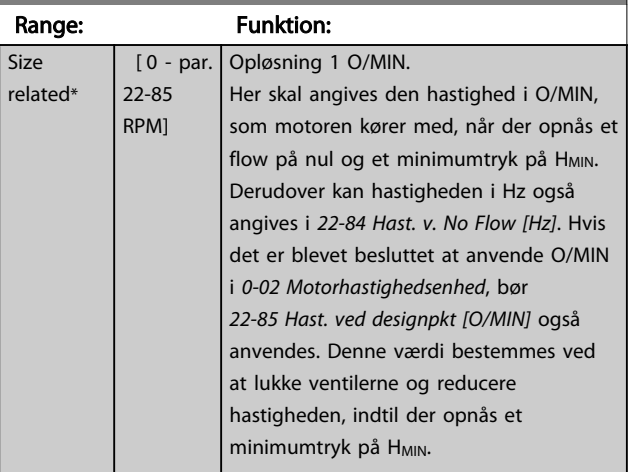

## 22-84 Hast. v. No Flow [Hz]

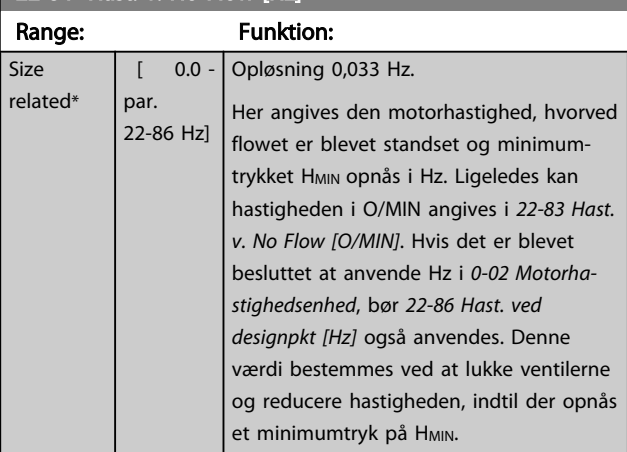

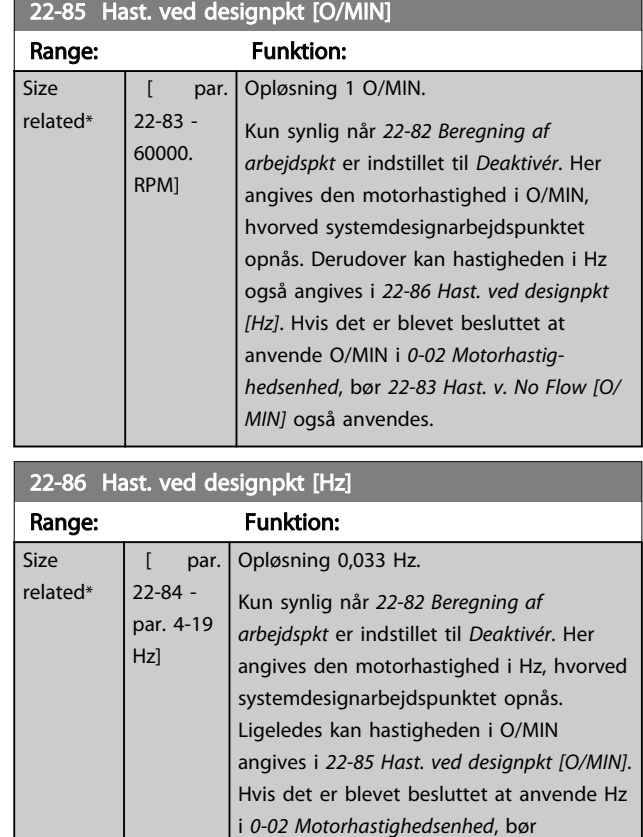

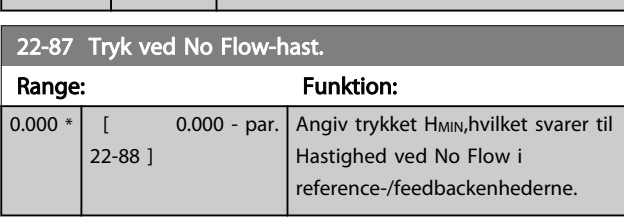

anvendes.

*22-83 Hast. v. No Flow [O/MIN]* også

Se også *[22-82 Beregning af arbejdspkt](#page-161-0)* punkt D.

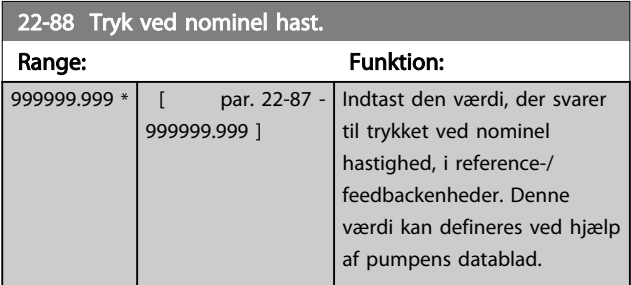

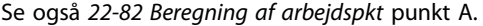

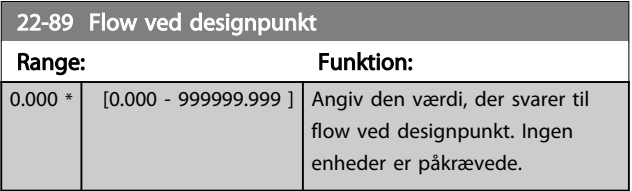

Se også *[22-82 Beregning af arbejdspkt](#page-161-0)* punkt C.

<span id="page-163-0"></span>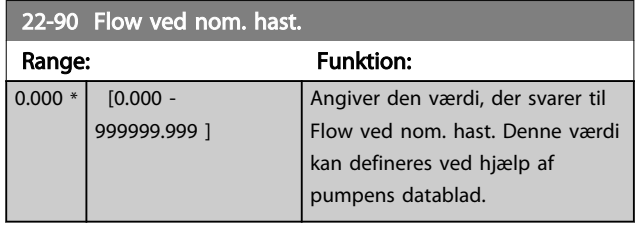

Danfoss

## 3.21 Hovedmenu - Tidsbaserede funktioner - Gruppe 23

## 3.21.1 23-0\* Tidsst. handl.

Brug *Tidsst. handl.* i forbindelse med handlinger, der skal udføres dagligt eller ugentligt, f.eks. forskellige referencer for arbejdsdage/fridage. Der kan programmeres op til 10 tidsstyrede handlinger i frekvensomformeren. Det tidsstyrede handlingsnummer vælges på listen, når parametergruppe 23-0\* indtastes på LCP'et. *23-00 TÆNDTtid* – *[23-04 Hændelse](#page-166-0)* henviser til det valgte nummer for tidsstyrede handlinger. Hver enkelt tidsstyret handling er opdelt i TÆNDT-tid og SLUKKET-tid, hvorunder to forskellige handlinger kan udføres.

Urstyringen (parametergruppe *0-7\* Ur-indst.*) i tidsstyrede handlinger kan tilsidesættes med parametrene under *Auto. tidsst. handl.* (tidsstyret), *Tidsst. handl. deakt.*, *Konst. deakt. handl.* eller *Konst. akt. handl.*, som findes i *[23-08 Tilst. for](#page-166-0) [tidsst. handl.](#page-166-0)*, eller ved at påføre kommandoer på de digitale indgange (*[68] Tidsst. handl. deakt., [69] Handl. konst. DEAKT. eller [70] Handl. konst. AKTIV*) i parametergruppe *5-1\* Digitale indgange*.

Displaylinjerne 2 og 3 i LCP'et viser status for de tidsstyrede handlinger (*0-23 Displaylinje 2, stor* og *0-24 Displaylinje 3, stor*, indstilling [1643] *Status for tidsst. handl.*).

## BEMÆRK!

Denne tilstand kan kun ændres via de digitale indgange, hvis *[23-08 Tilst. for tidsst. handl.](#page-166-0)* indstilles til *[0] Auto. tidsst. handl*.

Hvis der påføres samtidige kommandoer til de digitale indgange for Konstant DEAKTIV og Konstant AKTIV, ændres tilstanden for tidsstyrede handlinger til Automatisk tidsstyrede handlinger, og de to kommandoer ignoreres. Hvis *[0-70 dato og tid](#page-34-0)* ikke indstilles, eller

frekvensomformeren indstilles til HAND eller OFF (f.eks. via LCP'et), ændres tilstanden for tidsstyrede handlinger til *Tidsstyrede handlinger deaktiveret*.

De tidsstyrede handlinger har højere prioritet end de samme handlinger/kommandoer, som aktiveres af de digitale indgange eller af en Smart Logic Controller.

De handlinger, der er programmeret i tidsstyrede handlinger, kombineres med tilsvarende handlinger fra digitale indgange, styreord via en bus og Smart Logic Controller i henhold til de kombinationsregler, der er indstillet i parametergruppen 8-5\*, Digital/bus.

## BEMÆRK!

Uret (parametergruppe 0-7\*) skal være indstillet korrekt, for at tidsindstillede handlinger fungerer korrekt.

## BEMÆRK!

Når der monteres et analogt I/O MCB 109-optionskort, medfølger et reservebatteri til dato og tid.

## BEMÆRK!

Det pc-baserede konfigurationsværktøj MCT 10 indeholder en særlig vejledning for let programmering af tidsstyrede handlinger.

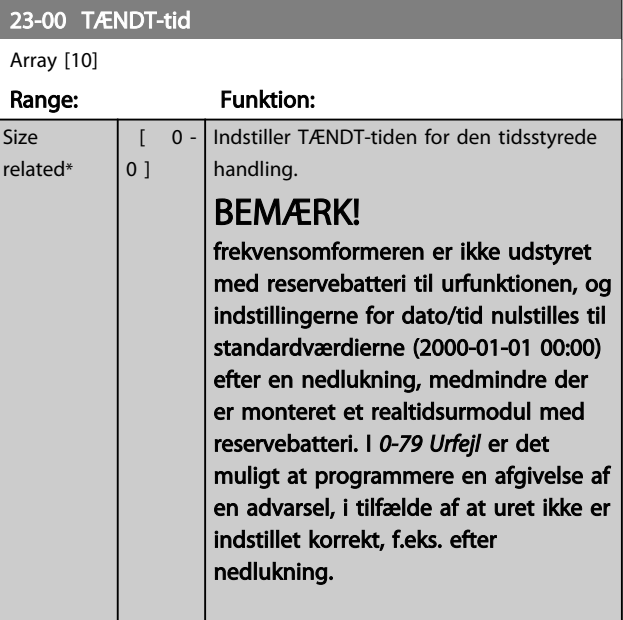

#### 23-01 TÆNDT-handling

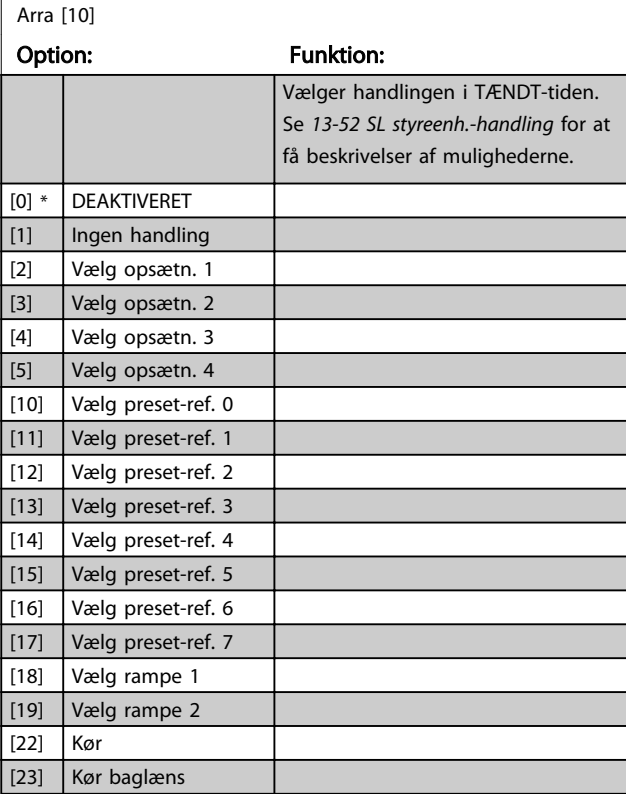

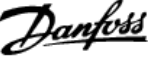

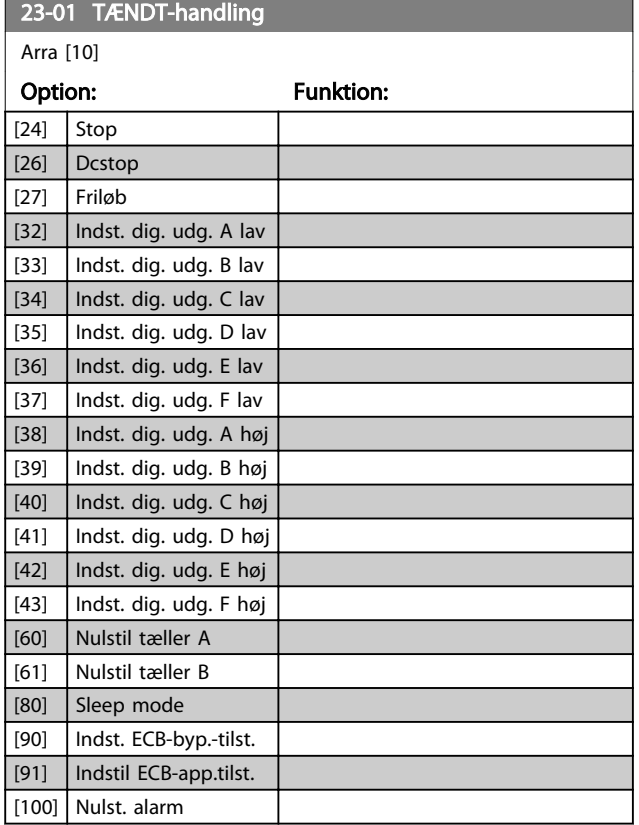

# BEMÆRK!

For valgmuligheder [32] - [43], se også parametergruppe 5-3\*, *Digitale udgange* og 5-4\*, *Relæer*.

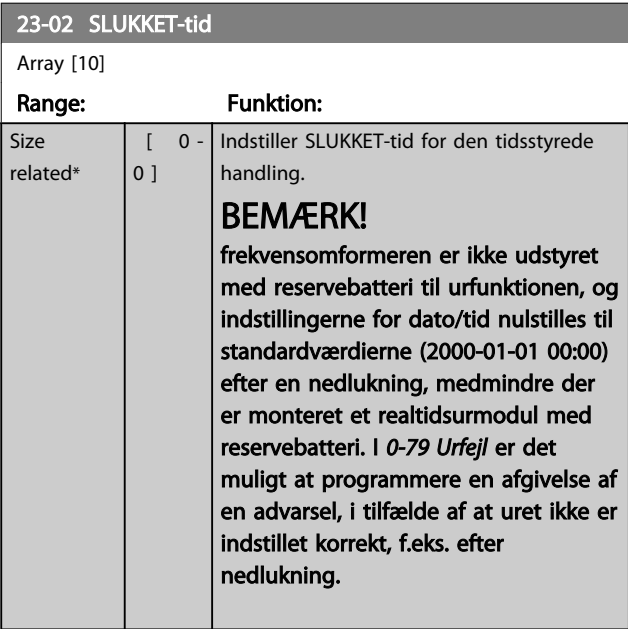

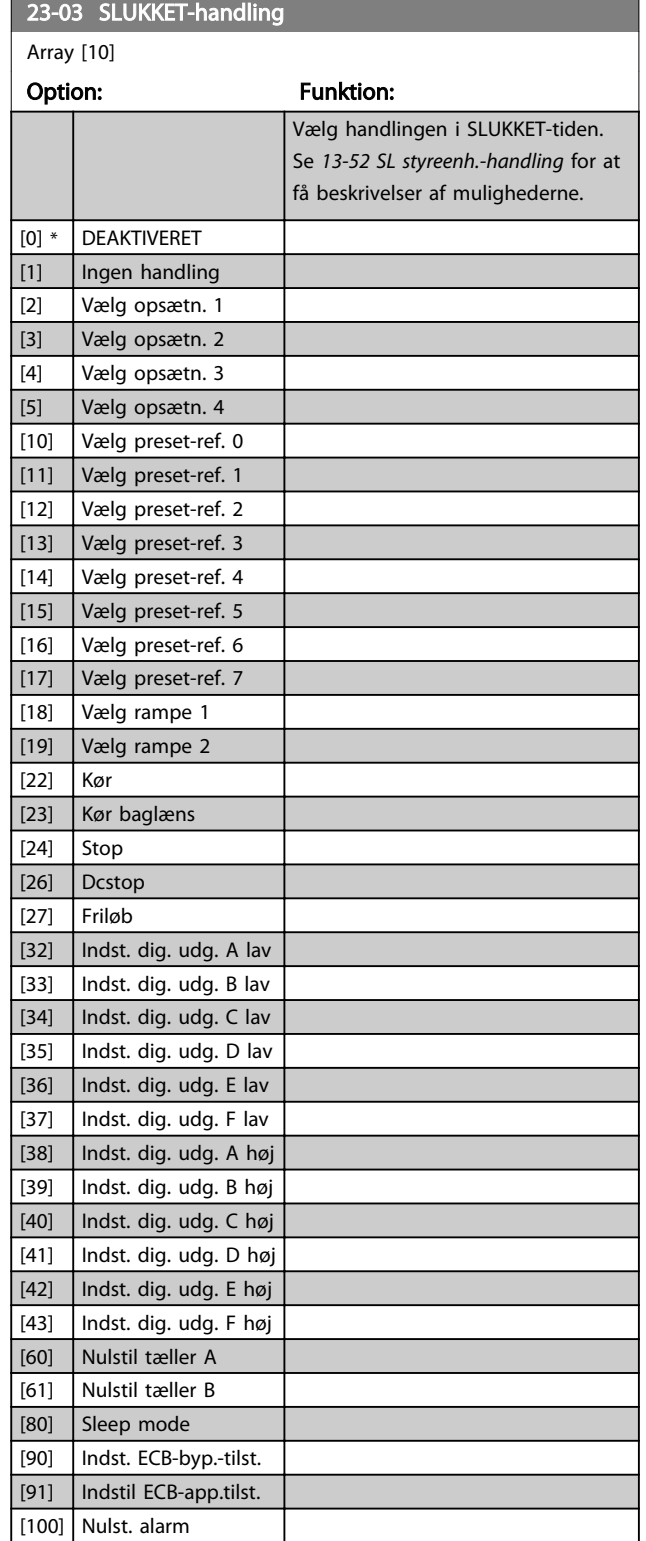

#### <span id="page-166-0"></span>Parameterbeskrivelse

#### VLT<sup>\*</sup> HVAC Drive Programming Guide

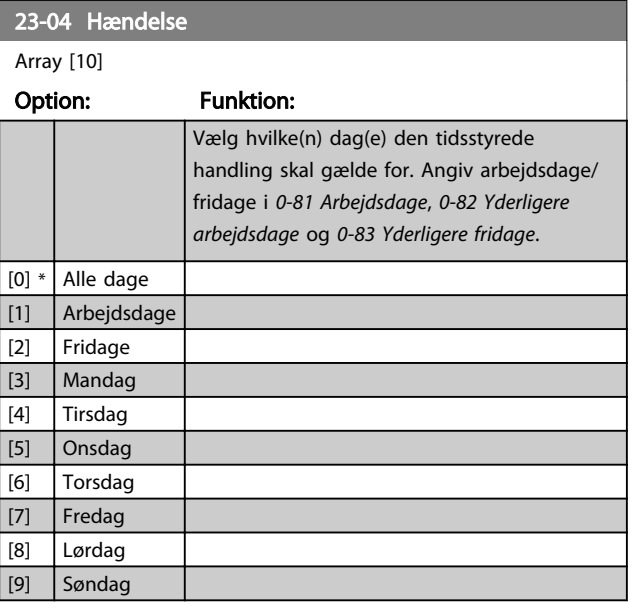

#### 23-08 Tilst. for tidsst. handl.

Anvendt til at aktivere og deaktivere automatisk tidsstyrede handlinger.

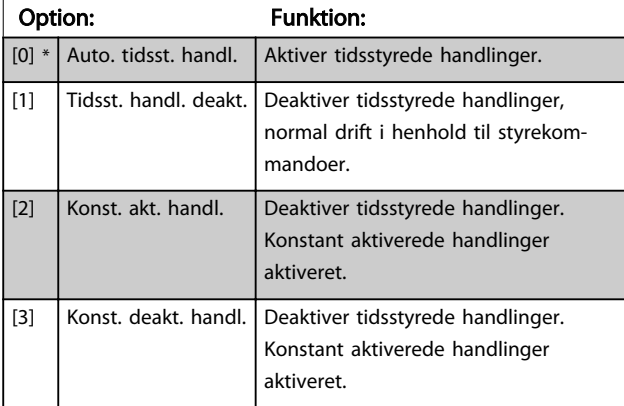

#### 23-09 Genakt. af tidsst. handlinger

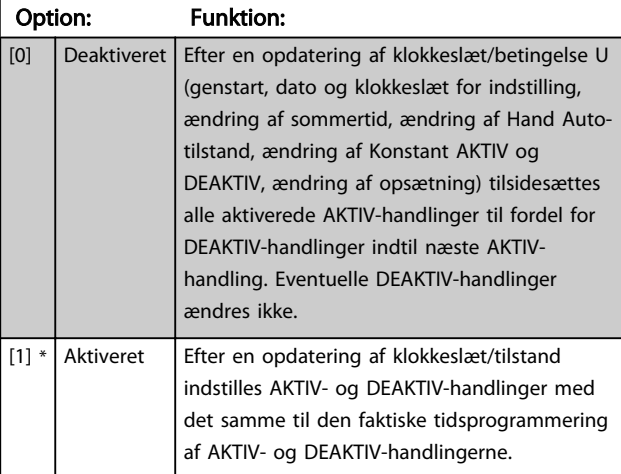

#### Se et eksempel på en genaktiveringstest, se *Illustration 3.59*.

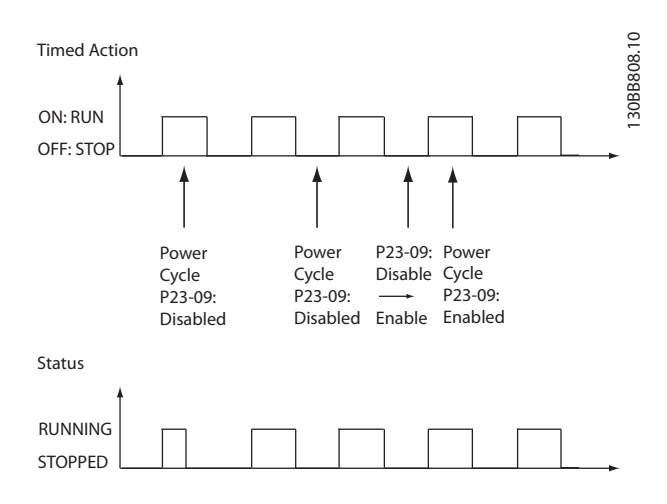

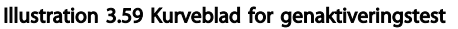

## 3.21.2 23-1\* Vedligeh.

På grund af slitage er det nødvendigt med periodisk inspektion og service af elementer i applikationen, f.eks. motorlejer, feedbackfølere og pakninger eller filtre. Med forebyggende vedligeholdelse kan serviceintervallerne programmeres i frekvensomformeren. frekvensomformeren giver en besked, når det er nødvendigt med vedligeholdelse. Der kan programmeres 20 forebyggende vedligeholdelseshændelser i frekvensomformeren. For hver hændelse skal følgende angives:

- Vedligeholdelsesdel (f.eks. "Motorlejer")
- Vedligeholdelseshandling (f.eks. "Udskift")
- Vedligeholdelsestidsramme (f.eks. "Kørte timer" eller en bestemt dato og tid)
- Vedligeholdelsestidsinterval eller datoen og klokkeslættet for næste vedligeholdelse

## BEMÆRK!

For at deaktivere en forebyggende vedligeholdelseshændelse skal den tilknyttede *[23-12 Vedligeh.tidsramme](#page-168-0)* indstilles til *Deaktiveret* [0].

Forebyggende vedligeholdelse kan programmeres fra LCP'et, men det anbefales at anvende det pc-baserede VLT-bevægelsesstyringsværktøj MCT10.

<span id="page-167-0"></span>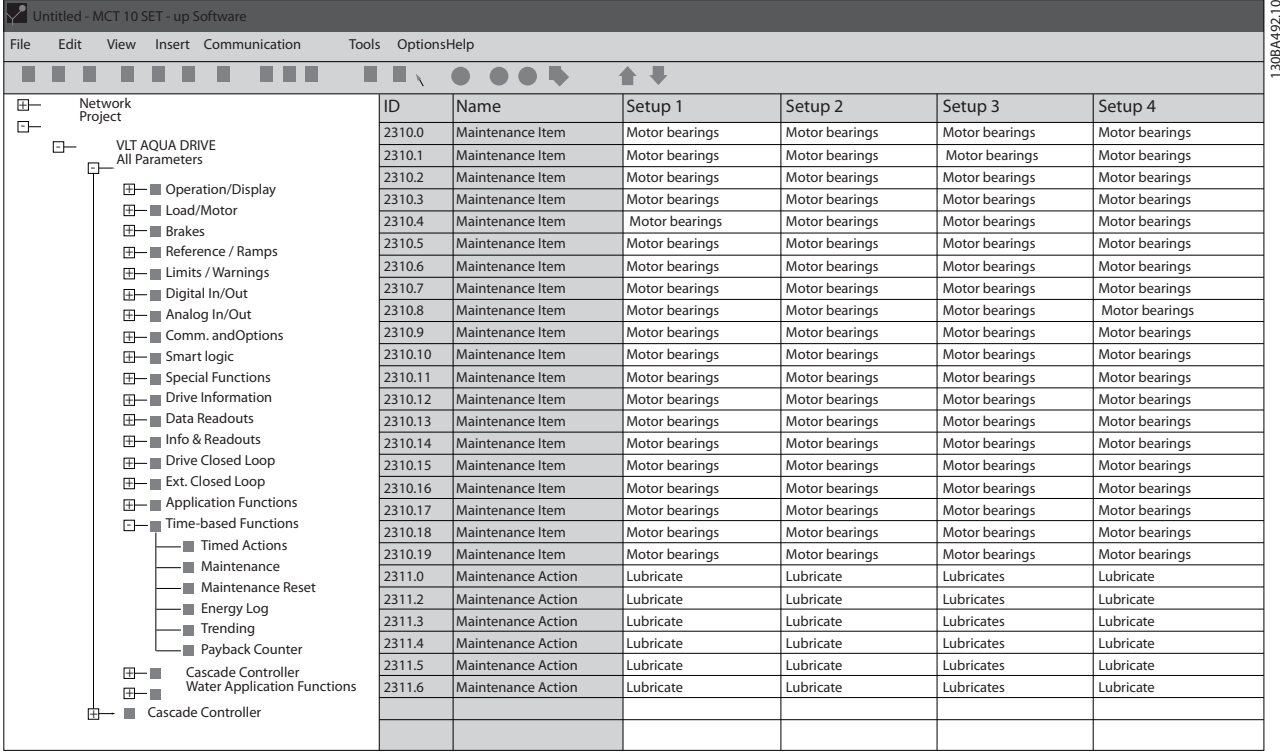

Illustration 3.60

LCP'et angiver (med et skruenøgleikon og et "M"), når det er tid til en forebyggende vedligeholdelseshandling og kan programmeres til at blive angivet på en digital udgang i parametergruppe 5-3\*. Den forebyggende vedligeholdelseshandling kan læses i *[16-96 Vedligeh.ord](#page-129-0)*. En forebyggende vedligeholdelsesangivelse kan nulstilles fra en digital indgang, frekvensomformerbussen eller manuelt fra LCP via *[23-15 Nulstil vedligeh.ord](#page-168-0)*.

En vedligeholdelseslog med de seneste 10 loggings kan læses fra parametergruppe 18-0\* og via alarmlogknappen på LCP'et, når Vedligeholdelseslog er valgt.

## BEMÆRK!

De forebyggende vedligeholdelseshændelser er defineret i en array med 20 elementer. Derfor skal hver forebyggende vedligeholdelseshændelse bruge det samme arrayelementindeks i *23-10 Vedligeholdelsesdel* til *[23-14 Vedligeh.dato og](#page-168-0) [tid](#page-168-0)*.

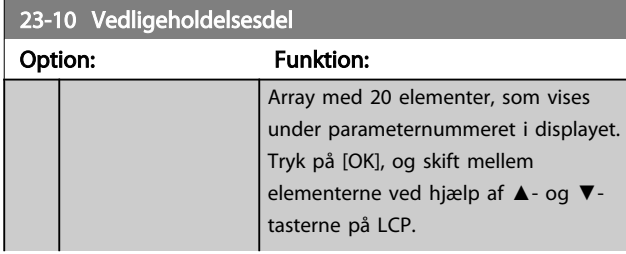

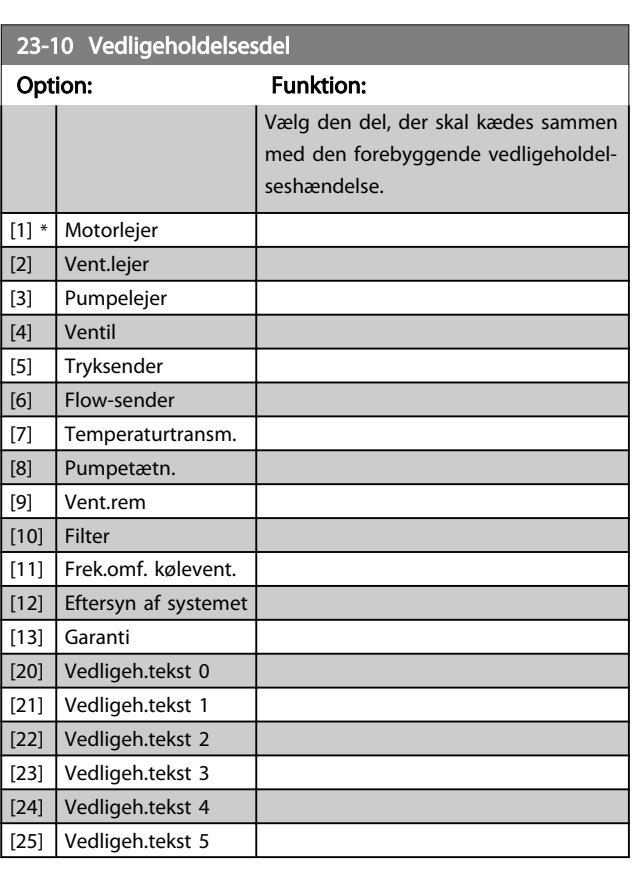

Danfoss

# Danfoss

#### <span id="page-168-0"></span>Parameterbeskrivelse

#### VLT<sup>\*</sup> HVAC Drive Programming Guide

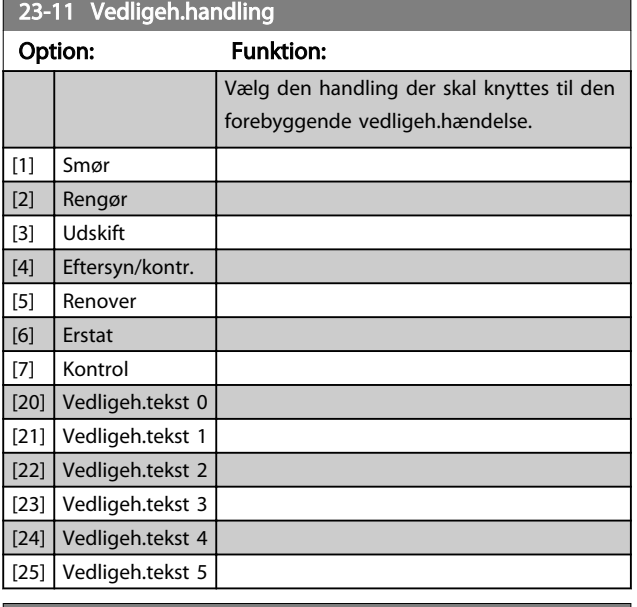

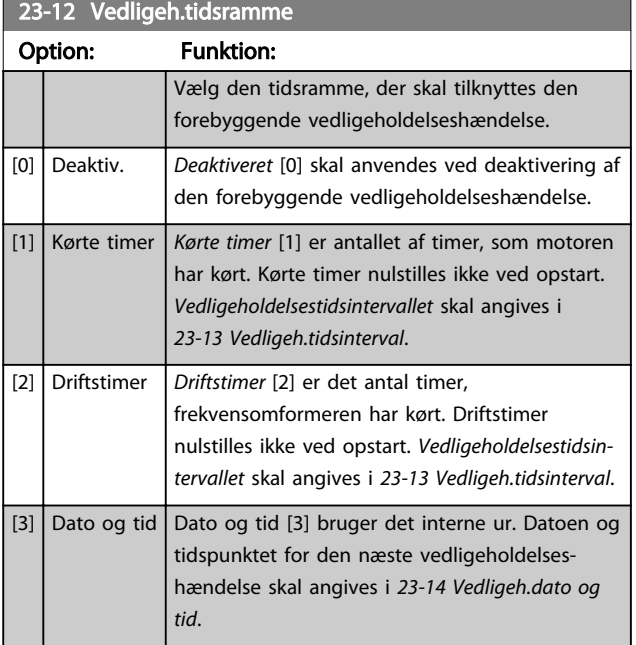

## 23-13 Vedligeh.tidsinterval

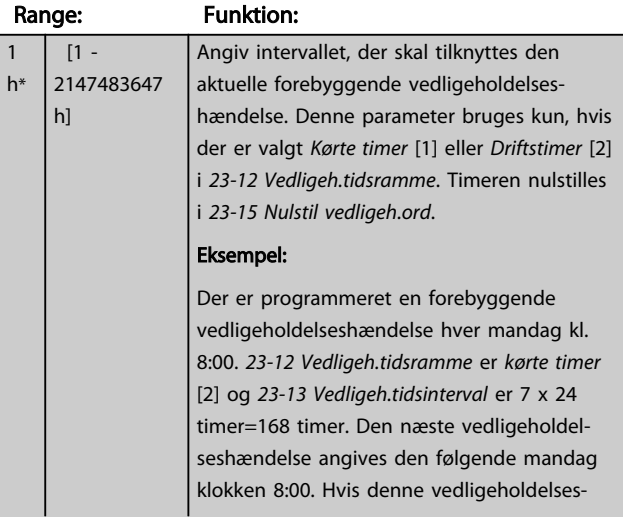

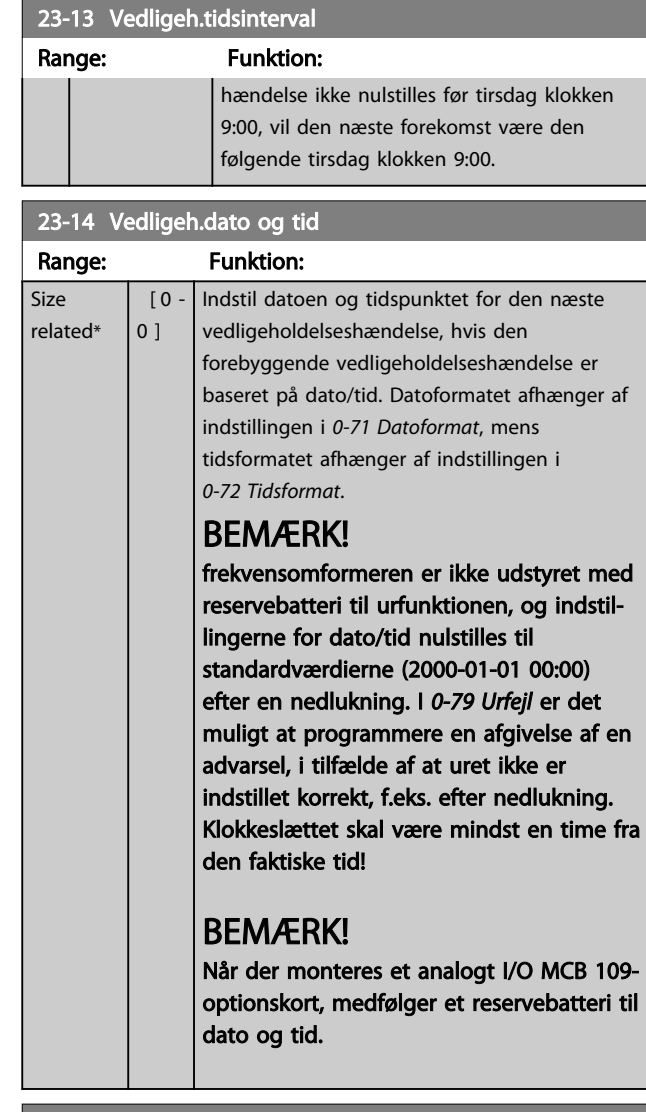

#### 23-15 Nulstil vedligeh.ord

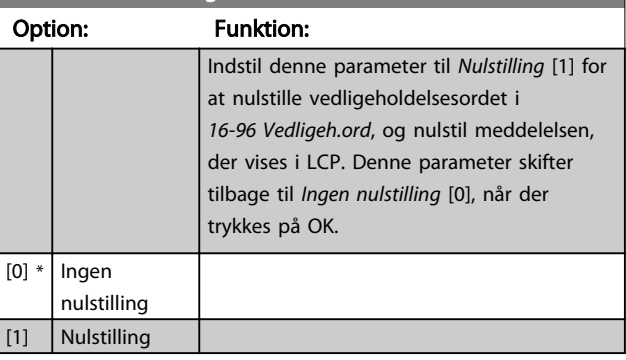

# BEMÆRK!

Når meddelelser nulstilles, aflyses vedligeholdelsesdel, handling og vedligeholdelsesdato/tid ikke. *23-12 Vedligeh.tidsramme* indstilles til deaktiveret [0].

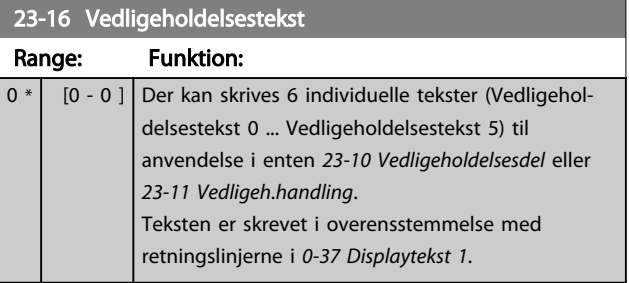

## 3.21.3 23-5\* Energi-log

frekvensomformeren akkumulerer kontinuerligt forbruget for den styrede motor baseret på den faktiske effekt fra frekvensomformeren.

Disse data kan anvendes til en energilogfunktion, hvormed brugeren kan sammenligne og strukturere oplysningerne om energiforbruget i forhold til tiden.

Der er grundlæggende to funktioner:

- Data, der er relateret til en forprogrammeret periode, som er defineret af en indstillet dato og klokkeslæt for start.
- Data, der er relateret til en foruddefineret periode tilbage i tiden, f.eks. de sidste syv dage inden for den forprogrammerede periode.

For hver af de ovenstående to funktioner lagres dataene i et antal tællere, der muliggør valg af en tidsramme og opdeling i timer, dage eller uger. Perioden/opdelingen (opløsning) kan indstilles i *[23-50 Energilog-opløsning](#page-170-0)*.

Dataene er baseret på den værdi, der er registreret af kWhtælleren i frekvensomformeren. Denne tællerværdi kan læses i *[15-02 kWh-tæller](#page-119-0)*, som indeholder den sammenlagte værdi siden første opstart eller den seneste nulstilling af tælleren (*[15-06 Reset kWh-tæller](#page-119-0)*).

Alle dataene fra energiloggen er gemt i tællere, som kan læses fra *[23-53 Energi-log](#page-170-0)*.

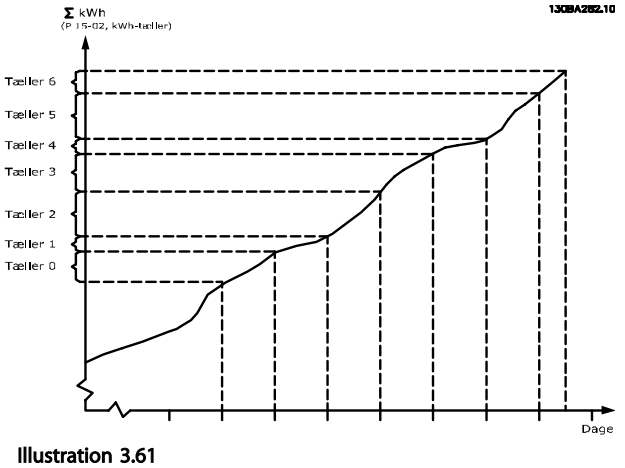

Tæller 00 indeholder altid de ældste data. En tæller dækker en periode fra XX:00 til XX:59, hvis det er timer, eller 00:00 til 23:59, hvis det er dage.

Hvis enten de sidste timer eller de sidste dage logges, skifter tællerne indhold ved XX:00 hver time eller 00:00 hver dag.

Tælleren med det højeste indeks opdateres (indeholder data for den aktuelle time siden XX:00 eller den aktuelle dag siden 00:00).

Indholdet af tællere kan vises som søjler på LCP'et. Vælg *Kvikmenu, loggings*, *Energilog: Udvikling, kont. reg./Udvikling, tidsafh. reg./Udviklingssammenligning*.

3 3

3 3

Danfoss

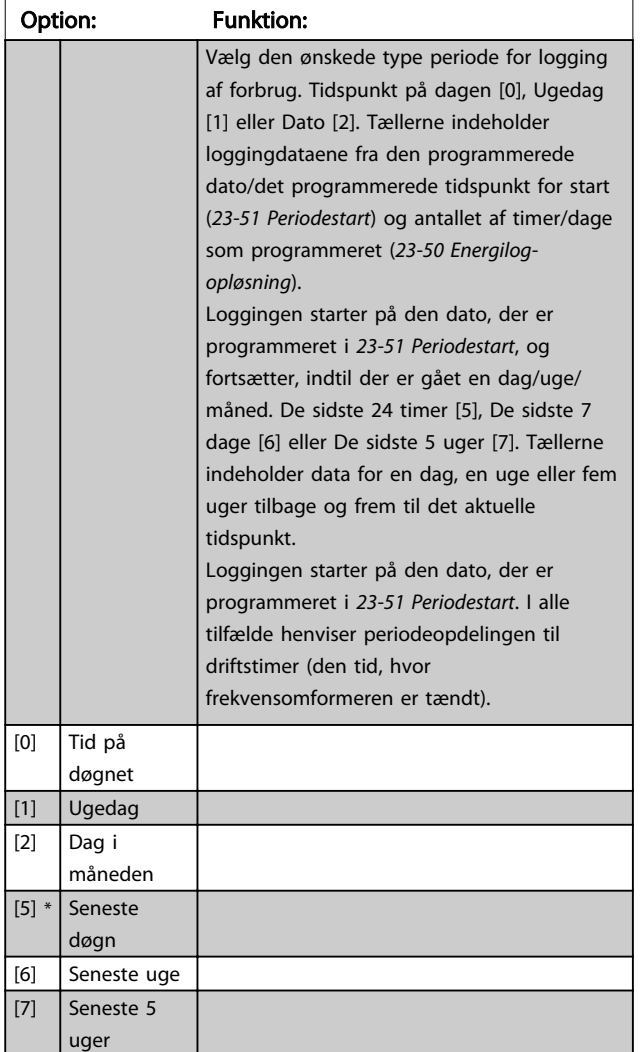

# <span id="page-170-0"></span>23-50 Energilog-opløsning

# BEMÆRK!

frekvensomformeren er ikke udstyret med reservebatteri til urfunktionen, og indstillingerne for dato/tid nulstilles til standardværdierne (2000-01-01 00:00) efter en nedlukning, medmindre der er monteret et realtidsurmodul med reservebatteri. Derfor stopper loggingen, indtil datoen/ tidspunktet justeres i *[0-70 dato og tid](#page-34-0)*. I *[0-79 Urfejl](#page-35-0)* er det muligt at programmere en afgivelse af en advarsel, i tilfælde af at uret ikke er indstillet korrekt, f.eks. efter nedlukning.

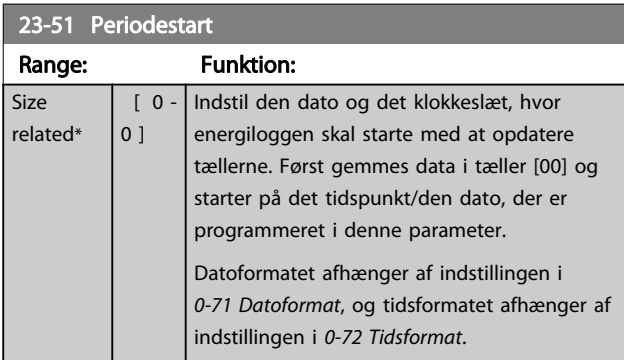

# BEMÆRK!

Når der monteres et analogt I/O MCB 109-optionskort, medfølger et reservebatteri til dato og tid.

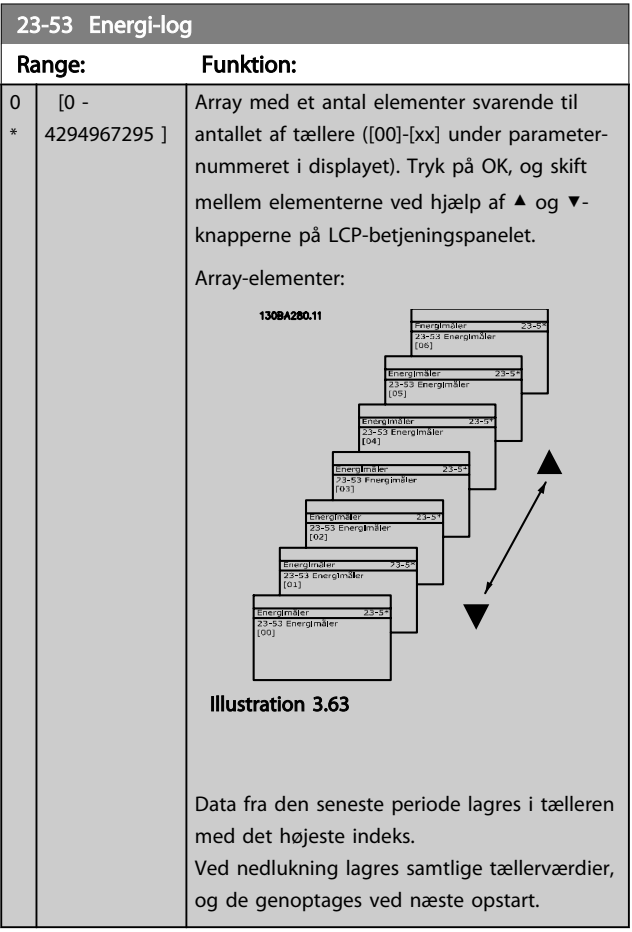

## BEMÆRK!

Samtlige tællere nulstilles automatisk ved ændring af indstillingen i *23-50 Energilog-opløsning*. Ved spildafløb standser opdateringen af tællerne ved maks.-værdien.

# BEMÆRK!

Når der monteres et analogt I/O MCB 109-optionskort, medfølger et batteri-backup til dato og tid.

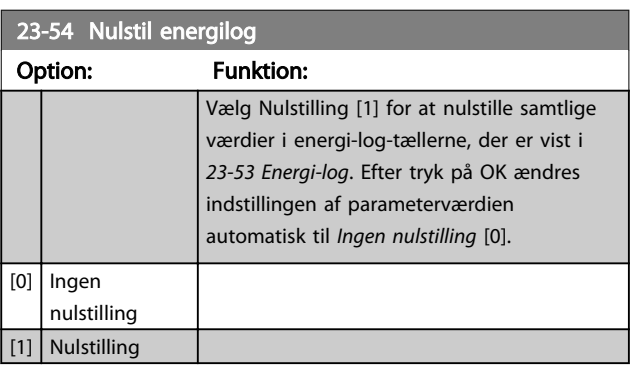

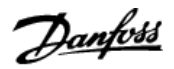

#### 3.21.4 23-6\* Udvikling

Udvikling anvendes til at overvåge en procesvariabel i løbet af en tidsperiode og registrere, hvor ofte dataene passer ind i hver af de ti brugerdefinerede dataintervaller. Dette er et nyttigt værktøj til at få en hurtig oversigt, der angiver, hvor fokus for forbedring af driften skal ligge.

Der kan oprettes to sæt data for Udvikling for at gøre det muligt at sammenligne aktuelle værdier for en valgt driftsvariabel med data for en bestemt referenceperiode for den samme variabel. Denne referenceperiode kan forprogrammeres (*[23-63 Tidsperiode, start](#page-172-0)* og *[23-64 Tidsperiode,](#page-172-0) [stop](#page-172-0)*). De to datasæt kan læses fra *[23-61 Kont. dataregistre](#page-172-0)* (aktuel) og *[23-62 Tidsbestemte dataregistre](#page-172-0)* (reference).

Det er muligt at oprette Udvikling for følgende driftsvariabler:

- **Effekt**
- Strøm
- **Udgangsfrekvens**
- Motorhastighed

Udviklingsfunktionen omfatter ti tællere (der udgør en bin) for hvert datasæt, der indeholder antallet af registreringer, som afspejler, hvor ofte driftsvariablen befinder sig inden for hver af de to foruddefinerede intervaller. Sorteringen er baseret på en relativ værdi af variablen.

Den relative værdi for driftsvariablen er

Faktisk/nominel \* 100 %

for effekt og strøm og

Faktisk/maks. \* 100 %

for udgangsfrekvens og motorhastighed.

Størrelsen for hvert interval kan justeres individuelt, men fabriksindstillingen er 10 % for hver. Effekt og strøm kan overstige den nominelle værdi, men disse registreringer vil være omfattet i 90 % - 100 % (MAKS.)-tælleren.

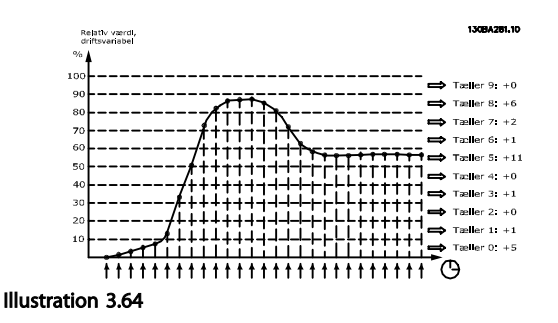

En gang i sekundet registreres værdien for den valgte driftsvariabel. Hvis der er registreret en værdi, der er lig 13 %, opdateres tælleren "10 % - <20 %" med værdien "1". Hvis værdien bliver på 13 % i 10 s, føjes værdien "10" til tællerværdien.

Indholdet af tællerne kan vises som søjler på LCP. Vælg *Kvikmenu > Loggings*: *Udvikling, kont. reg./Udvikling, tidsafh. reg./Udviklingssammenligning*.

## BEMÆRK!

Tællerne starter med at tælle, når frekvensomformeren starter op. Strømcyklus kort efter en nulstilling nulstiller tællerne. EEProm-data opdateres en gang i timen.

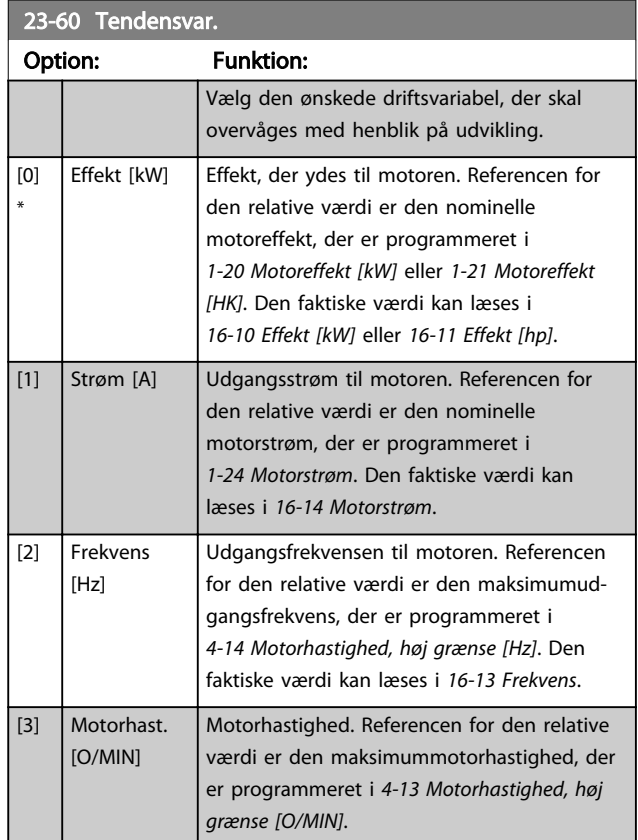

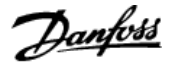

<span id="page-172-0"></span>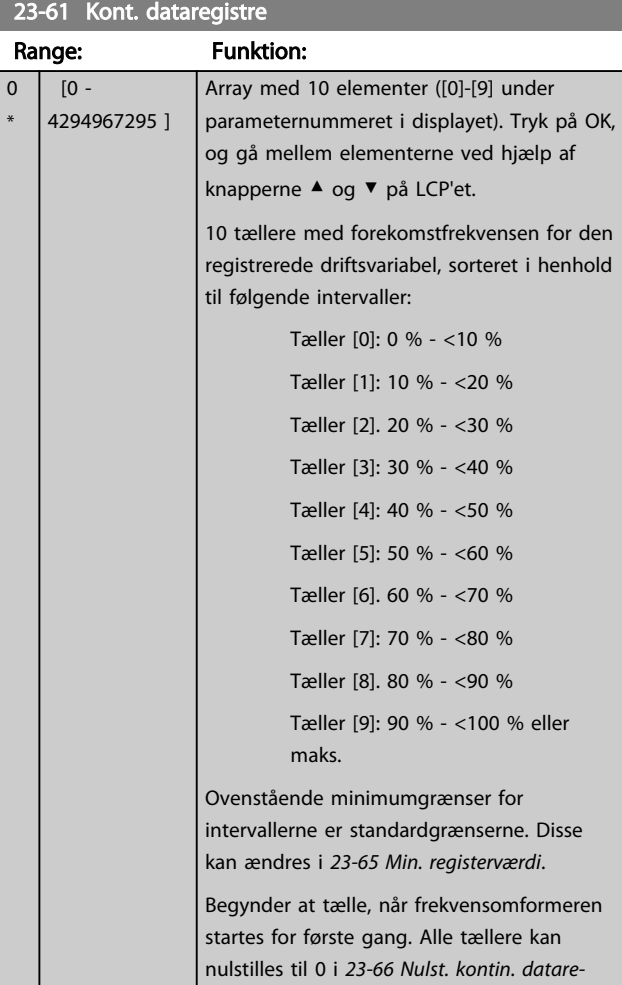

#### 23-62 Tidsbestemte dataregistre

*[gistre](#page-173-0)*.

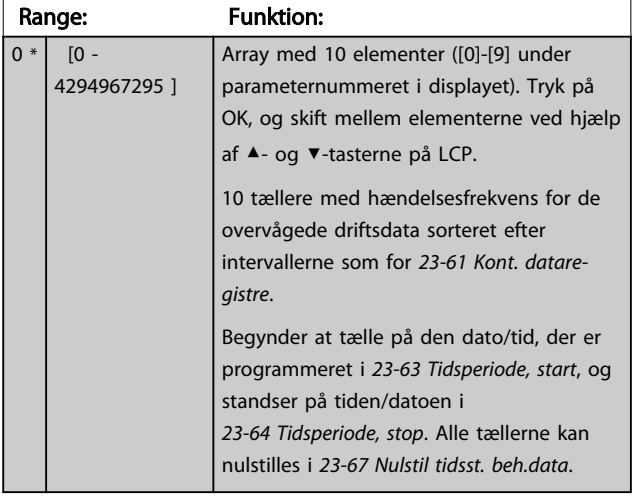

#### 23-63 Tidsperiode, start

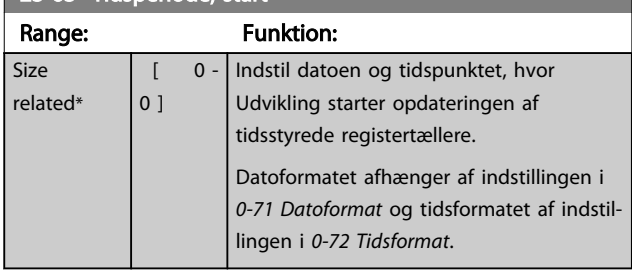

## BEMÆRK!

frekvensomformeren er ikke udstyret med reservebatteri til urfunktionen, og indstillingerne for dato/tid nulstilles til standardværdierne (2000-01-01 00:00) efter en nedlukning, medmindre der er monteret et realtidsurmodul med reservebatteri. Derfor stopper loggingen, indtil datoen/ tidspunktet justeres i *[0-70 dato og tid](#page-34-0)*. I *[0-79 Urfejl](#page-35-0)* er det muligt at programmere en afgivelse af en advarsel, i tilfælde af at uret ikke er indstillet korrekt, f.eks. efter nedlukning.

## BEMÆRK!

Når der monteres et analogt I/O MCB 109-optionskort, medfølger et reservebatteri til dato og tid.

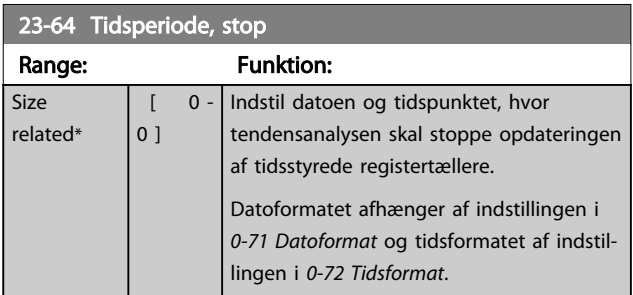

## BEMÆRK!

Når der monteres et analogt I/O MCB 109-optionskort, medfølger et reservebatteri til dato og tid.

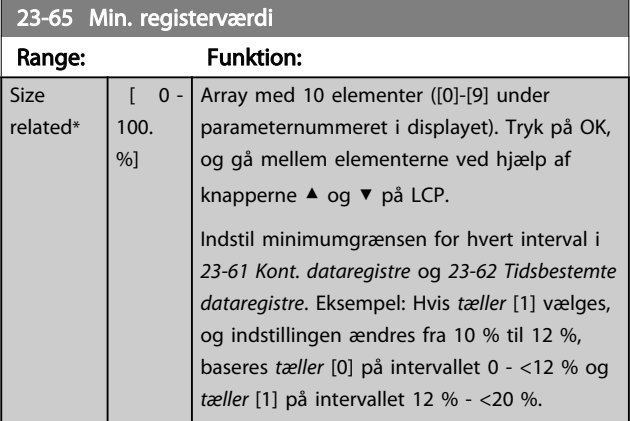

<span id="page-173-0"></span>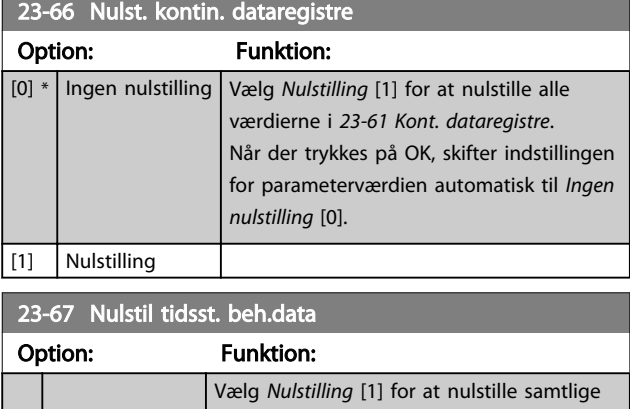

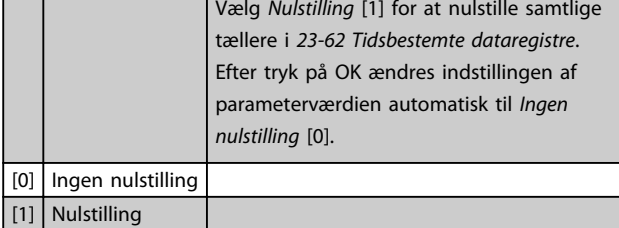

# 3.21.5 23-8\* Tilbagebetalingstæller

frekvensomformeren indeholder en funktion, som kan give en tilnærmelsesvis beregning over tilbagebetaling i tilfælde, hvor frekvensomformeren er monteret i et eksisterende anlæg for at sikre energibesparelse ved at skifte fra fast til variabel hastighedskontrol. Referencen for besparelserne er en indstillet værdi, der repræsenterer den gennemsnitlige effekt, der ydes før opgraderingen med variabel hastighedskontrol.

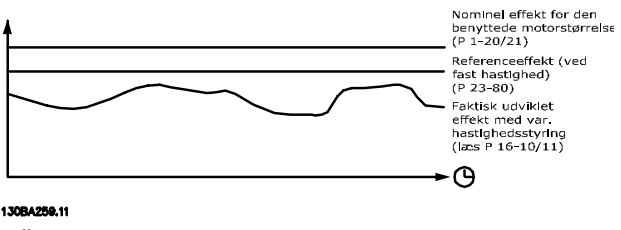

Illustration 3.65

#### Parameteroversigt:

Forskellen mellem referenceeffekt ved fast hastighed og den faktiske effekt, der ydes med hastighedsstyring, repræsenterer den faktiske besparelse.

Som værdi i tilfældet med den faste hastighed skal den nominelle motorstørrelse (kW) ganges med en faktor (i %), som repræsenterer den effekt, der produceres ved fast hastighed. Forskellen mellem denne referenceeffekt og den faktiske effekt lægges sammen og gemmes. Forskellen i energi kan aflæses i *[23-83 Energibesp.](#page-174-0)*.

Den akkumulerede værdi for forskellen i strømforbruget ganges med energiomkostningerne i lokal valuta, og investeringen trækkes fra. Denne beregning for Omkostningsbesparelser kan også læses i *[23-84 Omkost.besp.](#page-174-0)*.

#### Omkostnings- besparelser =

 $\left\{\begin{array}{l} t \ \underline{t} \ \underline{t} \end{array} \right.$  [(Nominel Motor Effekt  $*$  Effekt Reference Faktor)  $t_{t=0}$  $-$  Faktisk Effekt Forbrug]  $\times$  Energi Omkostnings-}

#### - Investering Omkostnings-

Situationen, hvor det løber rundt, (tilbagebetaling) opstår, når den værdi, der læses i parameteren, vender fra negativ til positiv.

Det er ikke muligt at nulstille energibesparelsestælleren, men tælleren kan til enhver tid stoppes ved at indstille *[23-80 Effektreferencefaktor](#page-174-0)* til 0.

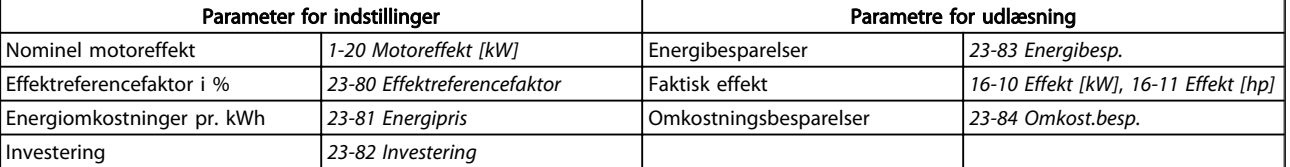

#### Tabel 3.31

#### <span id="page-174-0"></span>Parameterbeskrivelse

## VLT<sup>\*</sup> HVAC Drive Programming Guide

Danfoss

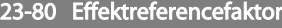

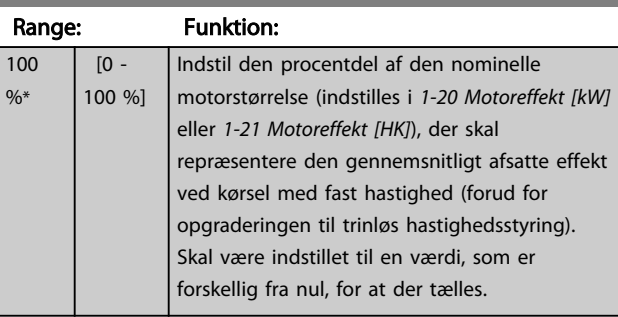

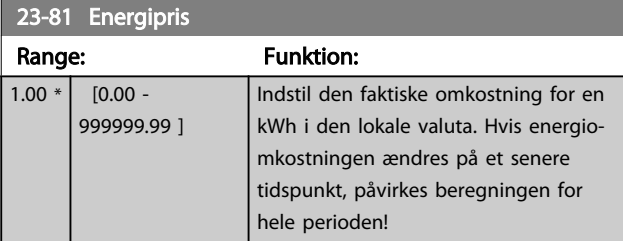

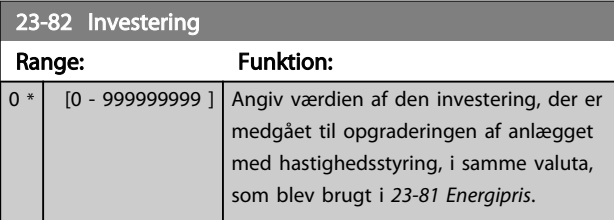

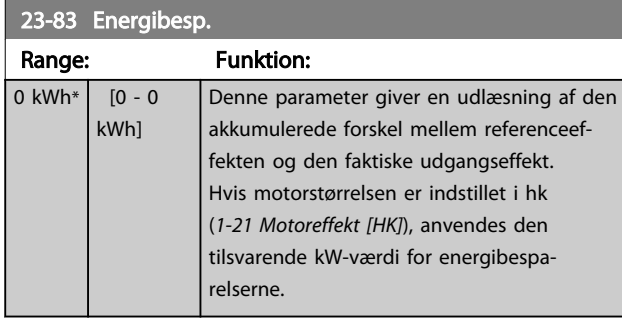

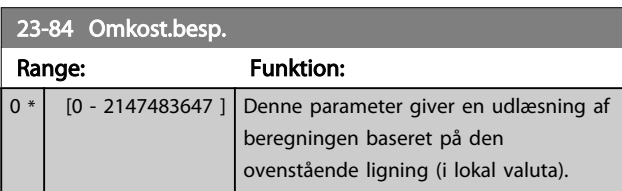

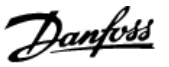

#### 3.22 Hovedmenu - Applikationsfunktioner 2 - Gruppe 24

## 3.22.1 24-0\* Fire Mode

# **AFORSIGTIG**

Bemærk, at frekvensomformeren kun er en af komponenterne i VLT® HVAC Drive-systemet. Korrekt funktion af fire mode afhænger af korrekt konstruktion og valg af systemkomponenter. Ventilationssystemer, der fungerer i sikkerhedsapplikationer, skal godkendes af de lokale brandmyndigheder. *Hvis frekvensomformeren ikke afbrydes på grund af drift i fire mode, kan dette skabe overtryk og resultere i skader på VLT*® *HVAC Drive-systemet og -komponenter, herunder spjæld og luftkanaler. Selve frekvensomformeren kan blive beskadiget, og det kan forårsage skader eller brand. Danfoss påtager sig intet ansvar for fejl, defekter, personskade eller beskadigelse på selve frekvensomformeren eller komponenterne deri, VLT*® *HVAC Drive-systemer eller komponenter deri eller anden ejendom, når frekvensomformeren er programmeret til fire mode. Danfoss er under ingen omstændigheder ansvarlig over for slutbrugeren eller andre parter for direkte eller indirekte skader, særlige skader, følgeskader eller tab, som denne part er udsat for, og som er opstået ved, at frekvensomformeren er programmeret og betjent i fire mode.*

#### **Baggrund**

Fire mode er til brug i kritiske situationer, hvor det er nødvendigt, at motoren bliver ved med at køre, uanset hvilke normale beskyttelsesfunktioner, frekvensomformeren har. Disse kan f.eks. være ventilatorer i tunneller eller trapper, hvor kontinuerlig drift af ventilatoren muliggør

sikker evakuering af personalet i tilfælde af brand. Nogle valgmuligheder i fire mode-funktionen betyder, at alarmer og tripforhold ignoreres, hvilket får motoren at køre uden afbrydelse.

#### Aktivering

Fire mode aktiveres kun via digitale indgangsklemmer. Se parametergruppe 5-1\* Digitale indgange.

#### Meddelelser i displayet

Når fire mode er aktiveret, viser displayet en statusmeddelelse "Fire mode" og en advarsel "Fire mode". Når fire mode deaktiveres igen, forsvinder statusmeddelelserne, og advarslen erstattes af advarslen "Fire m. var akt.". Denne meddelelse kan kun nulstilles, hvis frekvensomformeren genstartes. Hvis der opstår en alarm, som har indvirkning på garantien (se *[24-09 Fire mode, alarmhåndt.](#page-178-0)*), mens frekvensomformeren er aktiv i fire mode, viser displayet advarslen "Græ. f. F M o.skr."

Digitale udgange og relæudgange kan konfigureres for statusmeddelelserne "Fire m. var akt." og advarslen "Fire m. var akt.". Se parametergruppe 5-3\* og parametergruppe 5-4\*.

Der er også adgang til meddelelserne "Fire m. var akt." i advarselsordet via seriel kommunikation. (Se den relevante dokumentation).

Der er adgang til meddelelserne "Fire mode" via det udvidede statusord.

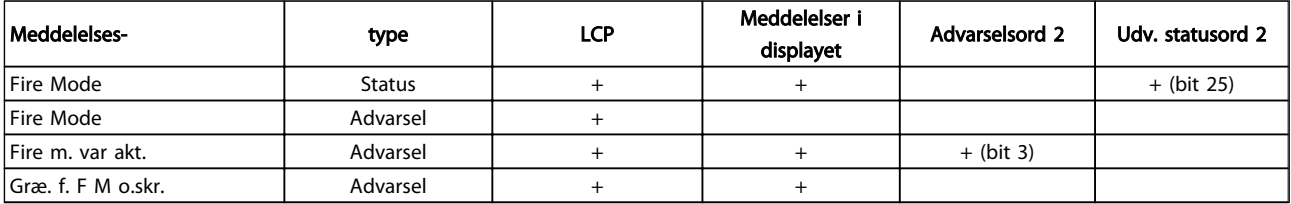

#### Tabel 3.32

#### Log

Der kan ses en oversigt over hændelser, der er tilknyttet fire mode, i fire mode-loggen, parametergruppe 18-1\* eller via alarmlog-knappen på LCP'et.

Loggen indeholder op til 10 af de seneste hændelser. Alarmer, der påvirker garantien, har en højere prioritet end de to andre hændelsestyper.

Loggen kan ikke nulstilles!

Følgende hændelser logges:

\*Alarmer, der påvirker garantien (se *[24-09 Fire mode,](#page-178-0)*

*[alarmhåndt.](#page-178-0)*, Fire mode, alarmhåndtering)

\*Fire mode aktiveret

\*Fire mode deaktiveret

Alle andre alarmer, der opstår, mens fire mode er aktiveret, logges som sædvanligt.

## BEMÆRK!

Under drift i fire mode ignoreres alle stopkommandoer til frekvensomformeren, herunder friløb/inverteret friløb og ekstern sikring. Hvis din frekvensomformer indeholder "sikker standsning", er denne funktion imidlertid stadig aktiv. Se afsnittet "Sådan gennemføres bestillingen/Bestillingsformular til typekode".

<span id="page-176-0"></span>Hvis der i fire mode ønskes at anvende live zerofunktionen, er denne også aktiv for andre analoge indgange end de, der benyttes til fire mode-sætpunkt/ feedback. Hvis feedback til en af disse andre analoge indgange mistes, hvis f.eks. kablet brænder, aktiveres live zero-funktionen. Hvis dette ikke ønskes, skal live zerofunktionen deaktiveres for disse andre indgange. Ønsket live zero-funktionen i tilfælde af manglende signal, når fire mode er aktiv, skal indstilles i *[6-02 Fire mode, Live](#page-76-0) [zero, timeoutfunkt.](#page-76-0)*.

Advarsel for live zero har en højere prioritet end advarslen "Fire mode".

## BEMÆRK!

Hvis kommandoen Start reverseret [11] indstilles på en digital indgangsklemme i *5-10 Klemme 18, digital indgang*, vil frekvensomformeren forstå dette som en reverseringskommando.

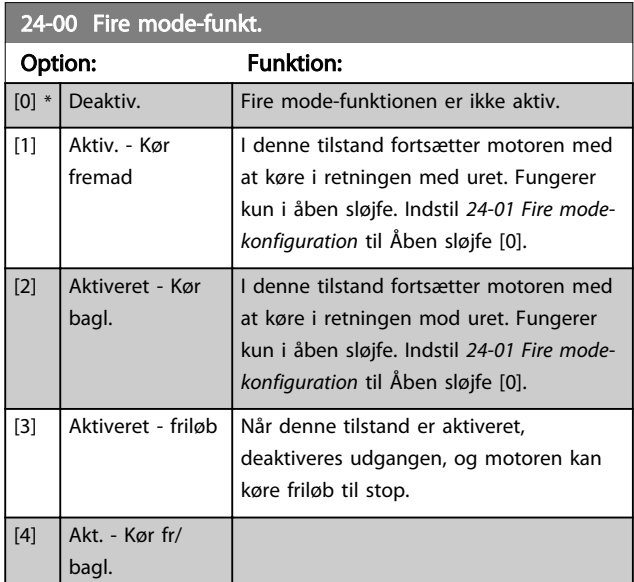

## BEMÆRK!

I det ovenstående afgives eller ignoreres alarmer i overensstemmelse med valget i *[24-09 Fire mode, alarmhåndt.](#page-178-0)*.

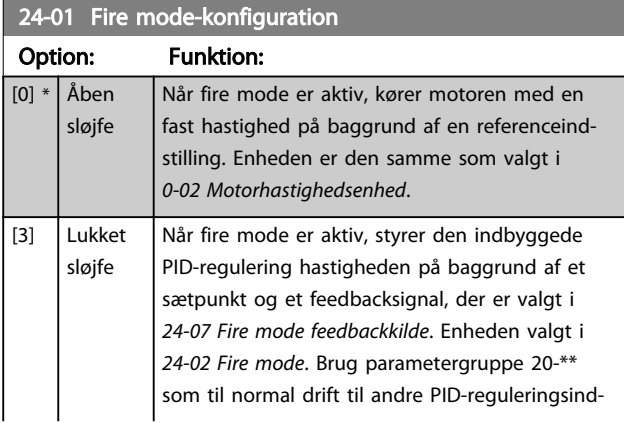

#### 24-01 Fire mode-konfiguration

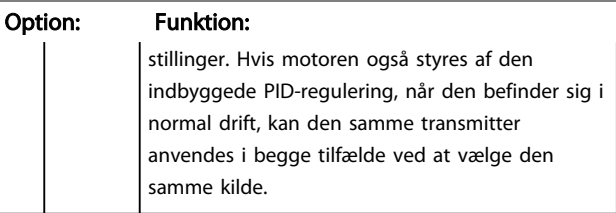

Danfoss

#### BEMÆRK!

Før PID-reguleringen justeres, indstilles *[24-09 Fire mode,](#page-178-0) [alarmhåndt.](#page-178-0)*, [2] Trip, alle alarmer/test.

## BEMÆRK!

Hvis der vælges Aktiver-kør reverseret i *24-00 Fire modefunkt.*, kan der ikke vælges lukket sløjfe i *24-01 Fire modekonfiguration*.

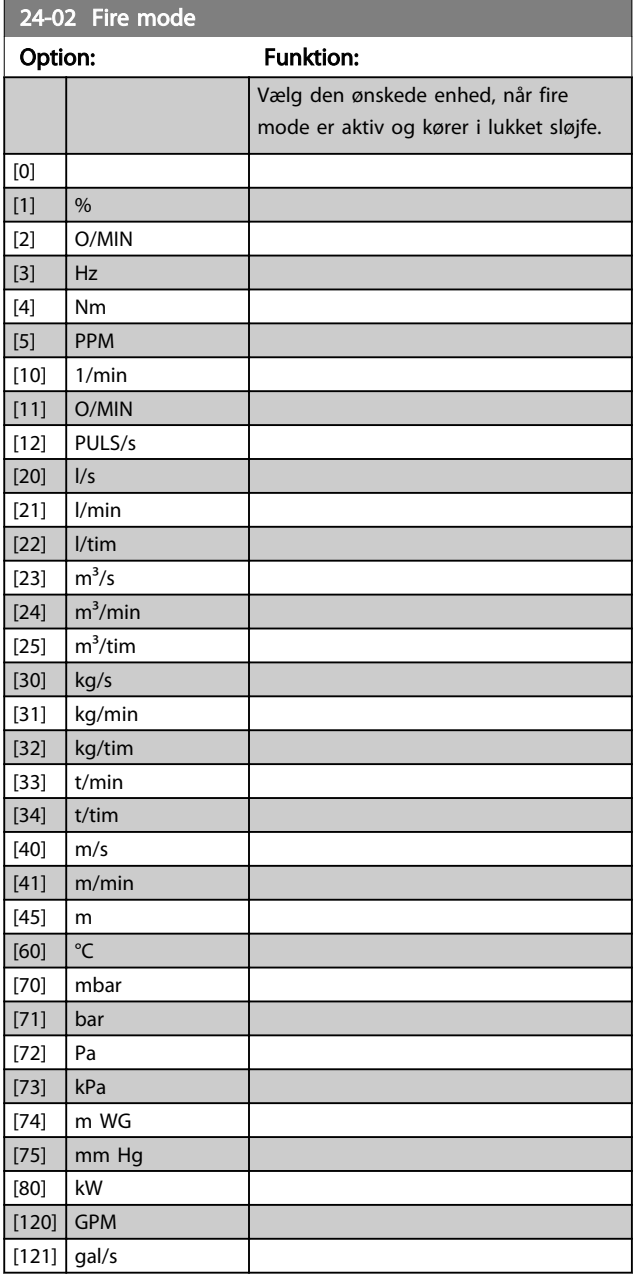

3 3

#### Parameterbeskrivelse

#### VLT<sup>\*</sup> HVAC Drive Programming Guide

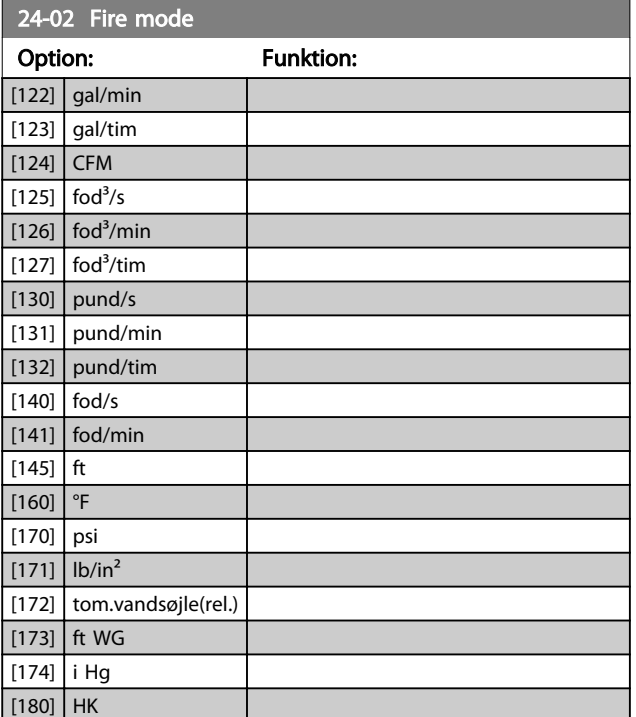

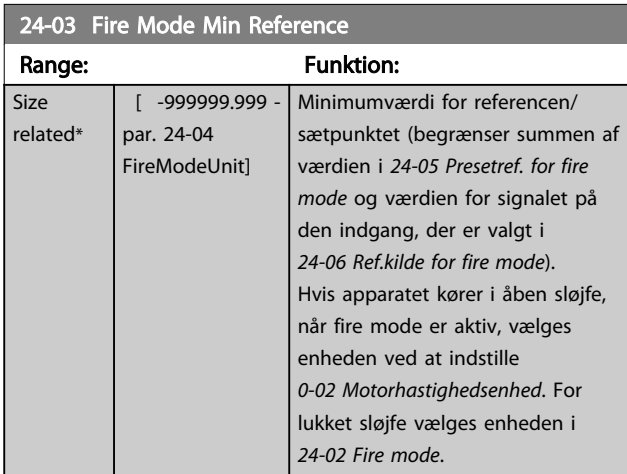

#### 24-04 Fire Mode Max Reference

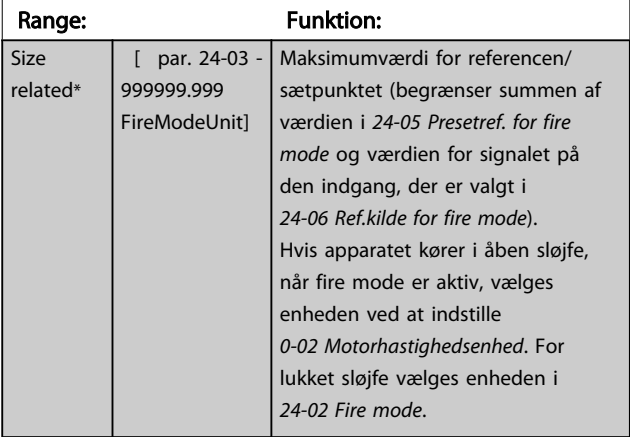

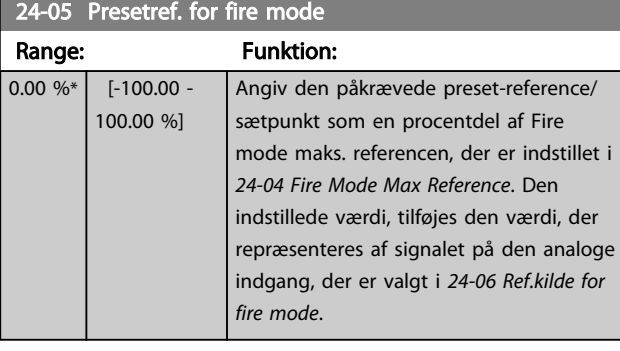

# 24-06 Ref.kilde for fire mode

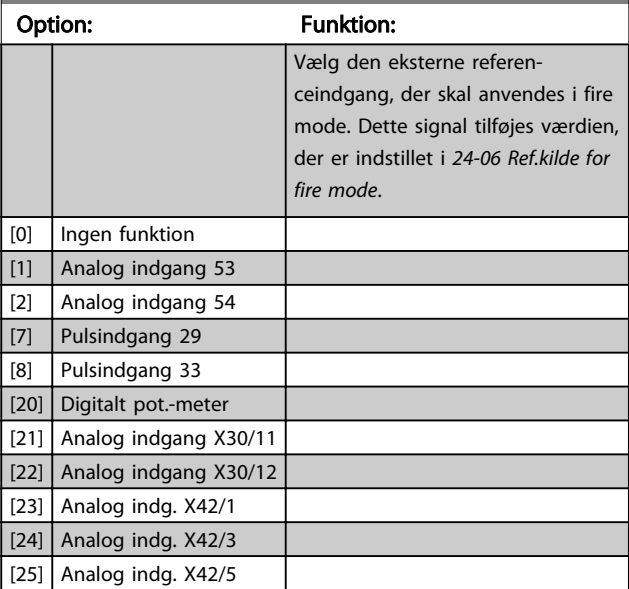

<span id="page-178-0"></span>24-07 Fire mode feedbackkilde

#### VLT<sup>\*</sup> HVAC Drive Programming Guide

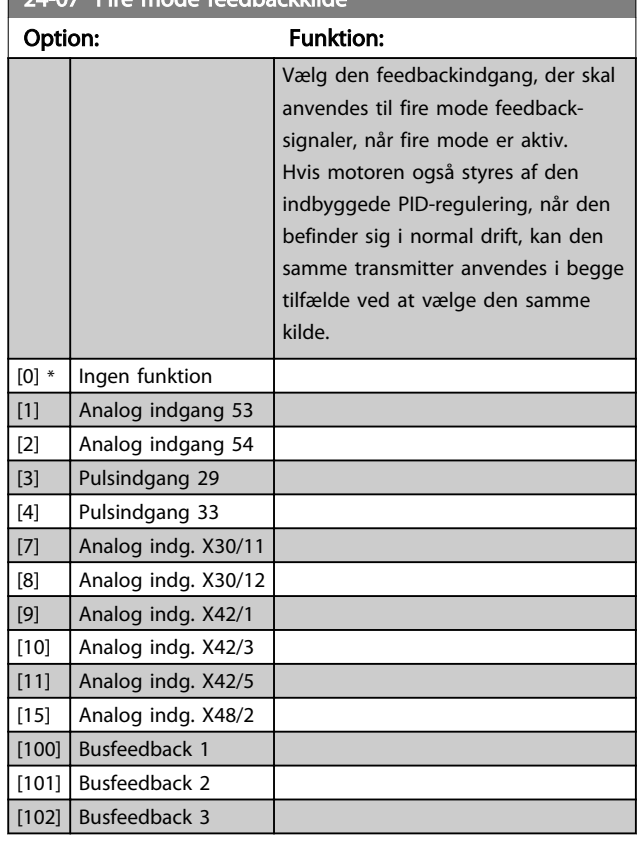

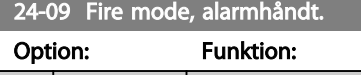

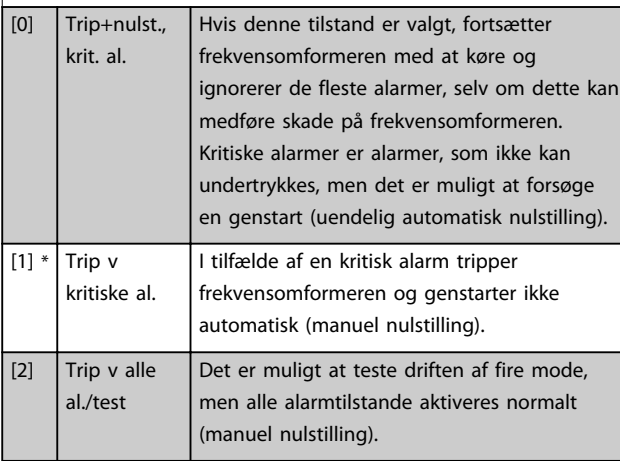

# BEMÆRK!

Alarmer, der påvirker garantien. Visse alarmer kan påvirke frekvensomformerens levetid. Hvis en af disse ignorerede alarmer opstår, mens apparatet er i fire mode, gemmes der en log af hændelsen i fire mode-loggen.

Her findes de seneste 10 alarmer, der påvirker garantien, aktivering af fire mode og deaktivering af fire mode.

# BEMÆRK!

Indstillingen i *[14-20 Nulstillingstilstand](#page-114-0)* ignoreres i tilfælde af, at fire mode er aktiv (se parametergruppe 24-0\*, Fire mode).

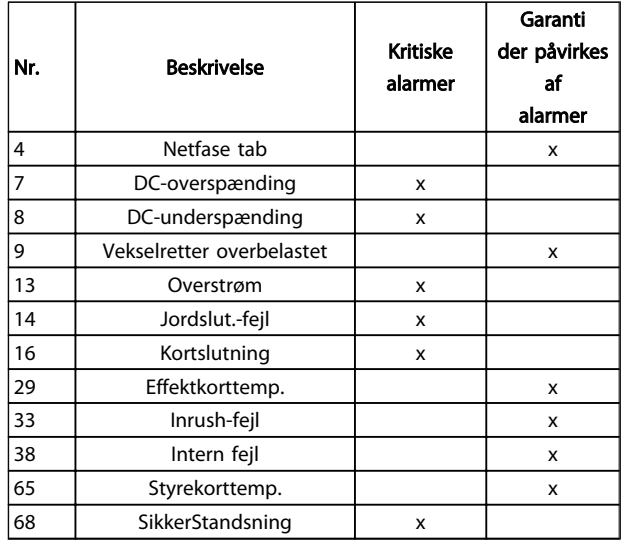

#### Tabel 3.33

## 3.22.2 24-1\* Bypasstilst ak

frekvensomformeren omfatter en funktion, som kan anvendes til automatisk at aktivere en ekstern elektromekanisk bypass i tilfælde af et trip/en triplås i frekvensomformeren eller i tilfælde af en fire mode, friløb (se *[24-00 Fire mode-funkt.](#page-176-0)*).

Bypass skifter motoren til drift direkte på linjen. Den eksterne bypass aktiveres ved hjælp af en af de digitale udgange eller relæer i frekvensomformeren, når den programmeres i parametergruppe 5-3\* eller parametergruppe 5-4\*.

# BEMÆRK!

Vigtigt! Når frekvensomformerens bypassfunktion er aktiveret, er frekvensomformeren ikke længere sikkerhedscertificeret (til anvendelse af sikker standsning i versioner, hvor dette medfølger).

En af følgende handlinger skal udføres for at deaktivere frekvensomformerens bypass ved normal drift (fire mode ikke aktiveret):

- Tryk på Off-knappen på LCP'et (eller programmér to af de digitale indgange til Hand On-Off-Auto).
- Aktivér ekstern sikring via digital indgang
- Udfør en genstart.

## BEMÆRK!

Frekvensomformerens bypass kan ikke deaktiveres i fire mode. Den kan kun deaktiveres ved enten at fjerne fire mode-kommandosignalet eller strømforsyningen til frekvensomformeren!

Når frekvensomformerens bypassfunktion er aktiveret, viser displayet på LCP'et statusmeddelelsen Frekv.-omf. bypass. Denne meddelelse har en højere prioriteret end statusmeddelelsen Fire mode. Når frekvensomformerens automatiske bypassfunktion er aktiveret, kobler den den eksterne bypass ind i overensstemmelse med nedenstående sekvens.

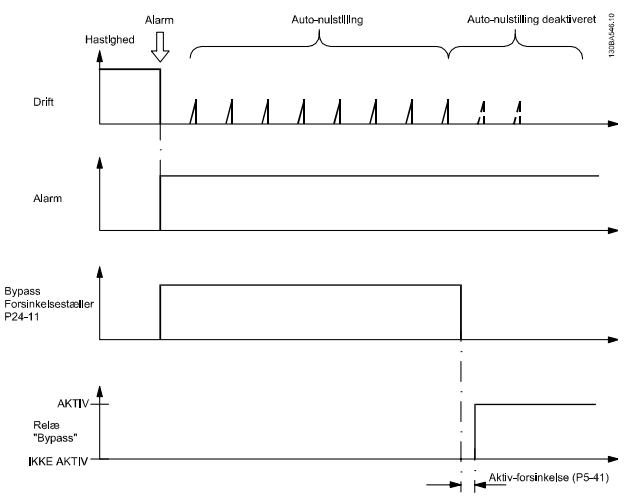

Illustration 3.66

Status kan aflæses i Udvidet statusord 2, bitnr. 24.

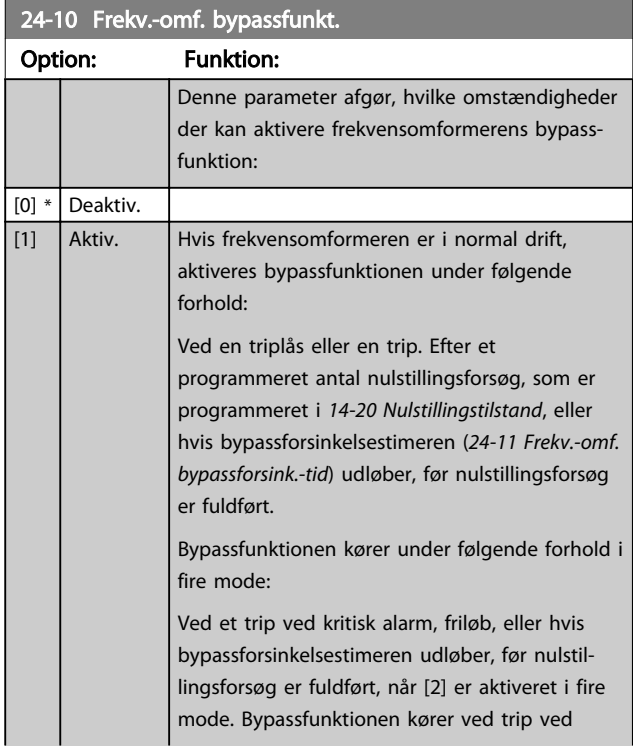

## 24-10 Frekv.-omf. bypassfunkt.

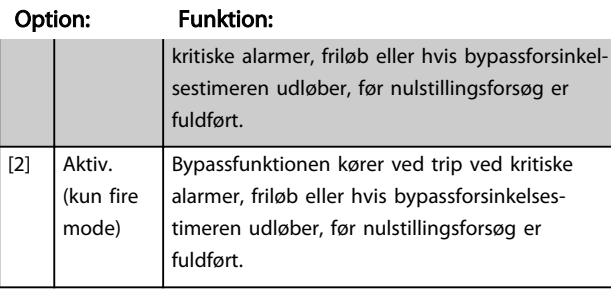

# **AFORSIGTIG**

Vigtigt! Når frekvensomformerens bypassfunktion er aktiveret, er funktionen sikker standsning (i versioner, hvor dette medfølger) ikke længere i overensstemmelse med standard EN 954-1, kat. 3-installationer.

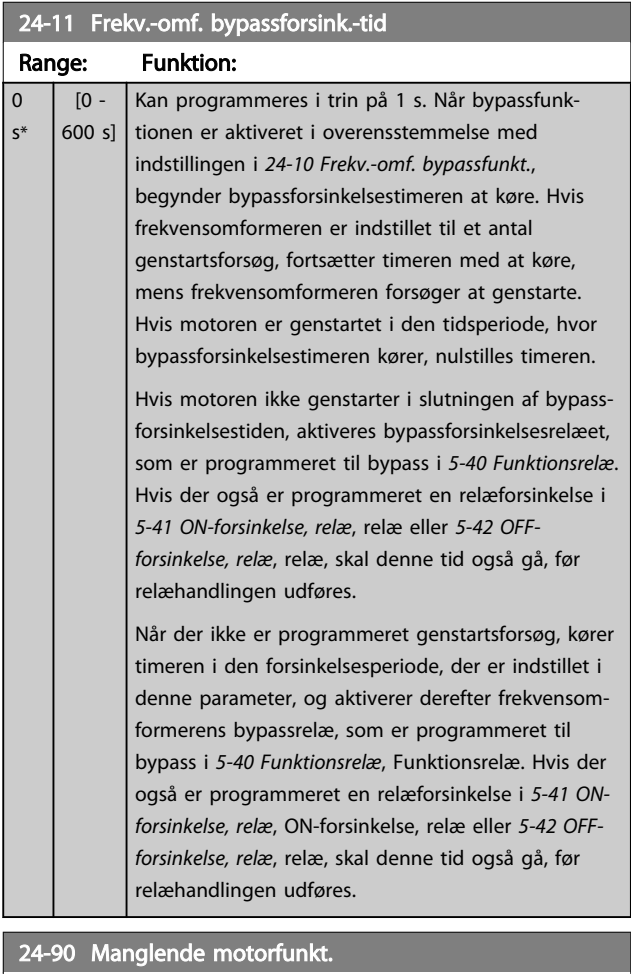

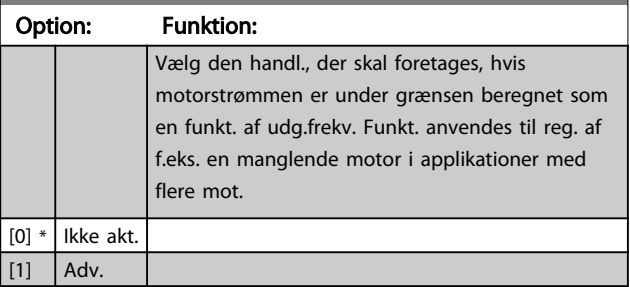
# Danfoss

### Parameterbeskrivelse

# VLT<sup>\*</sup> HVAC Drive Programming Guide

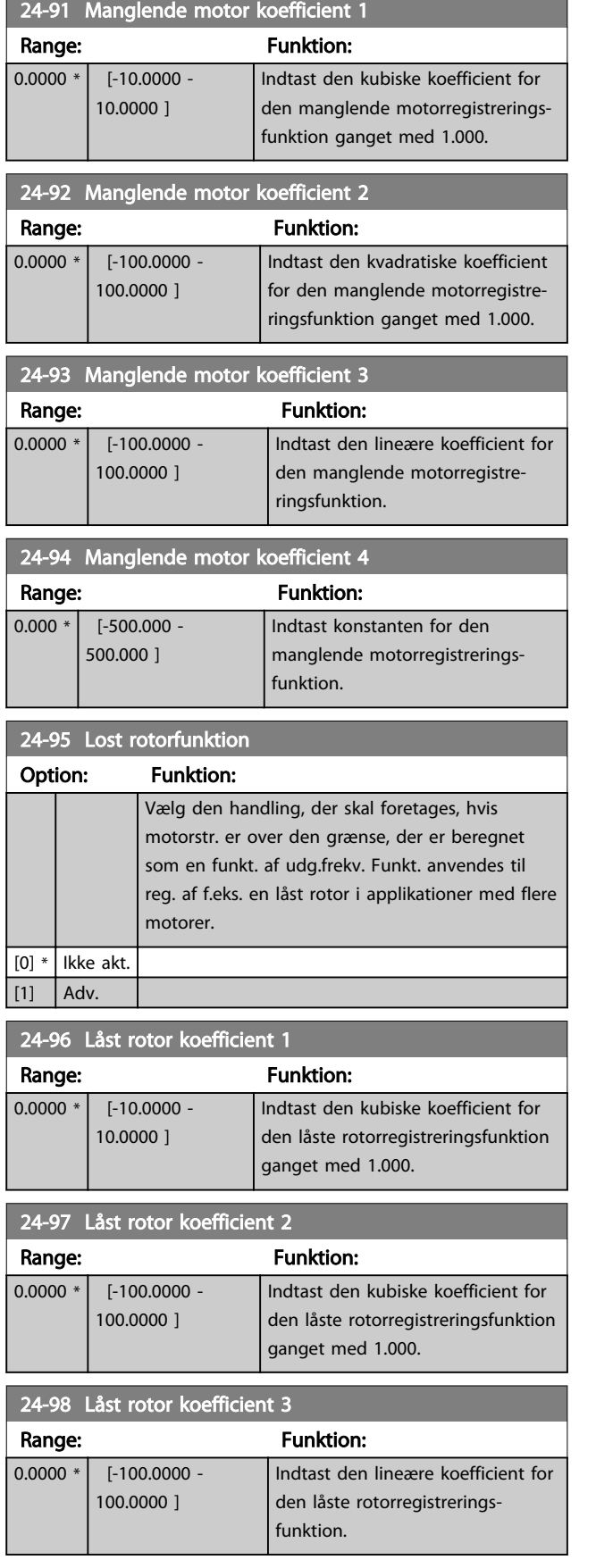

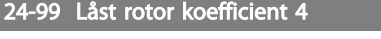

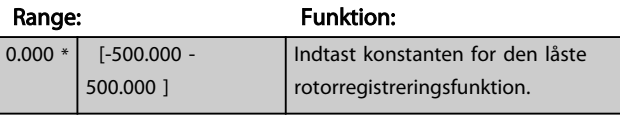

### 3.23 Hovedmenu - Kaskadestyreenhed - Gruppe 25

Parametre til konfiguration af den grundlæggende kaskadestyreenhed til sekvensstyring af flere pumper. Se kapitlet *Applikationseksempler,* punktet *Grundlæggende kaskadestyreenhed* i Design Guide, MG20NXYY for en mere applikationsorienteret beskrivelse og eksempler på ledningsføring.

Det anbefales at følge nedenstående sekvens, startende med parametergruppe 25-0\* *Systemindst*. og den næste parametergruppe 25-5\* *Alterneringsindst.* for at konfigurere kaskadestyreenheden til det aktuelle system og den ønskede styrestrategi. Disse parametre kan normalt kun indstilles på forhånd.

Parametre i 25-2\* *Båndbreddeindst.* og 25-4\* *Koblingsindst.* er ofte afhængige af systemets dynamik og den endelige justering, der skal foretages ved idriftsætning af installationen.

### BEMÆRK!

Kaskadestyreenheden skal køre ved lukket sløjfe, der er styret i den indbyggede PI-regulering (lukket sløjfe vælges i *[1-00 Konfigurationstilstand](#page-36-0)*). Hvis *åben sløjfe* er valgt i *[1-00 Konfigurationstilstand](#page-36-0)*, udkobles alle faste hastighedspumper, men den variable hastighedspumpe styres stadig af frekvensomformeren, nu som en åben sløjfe-konfiguration:

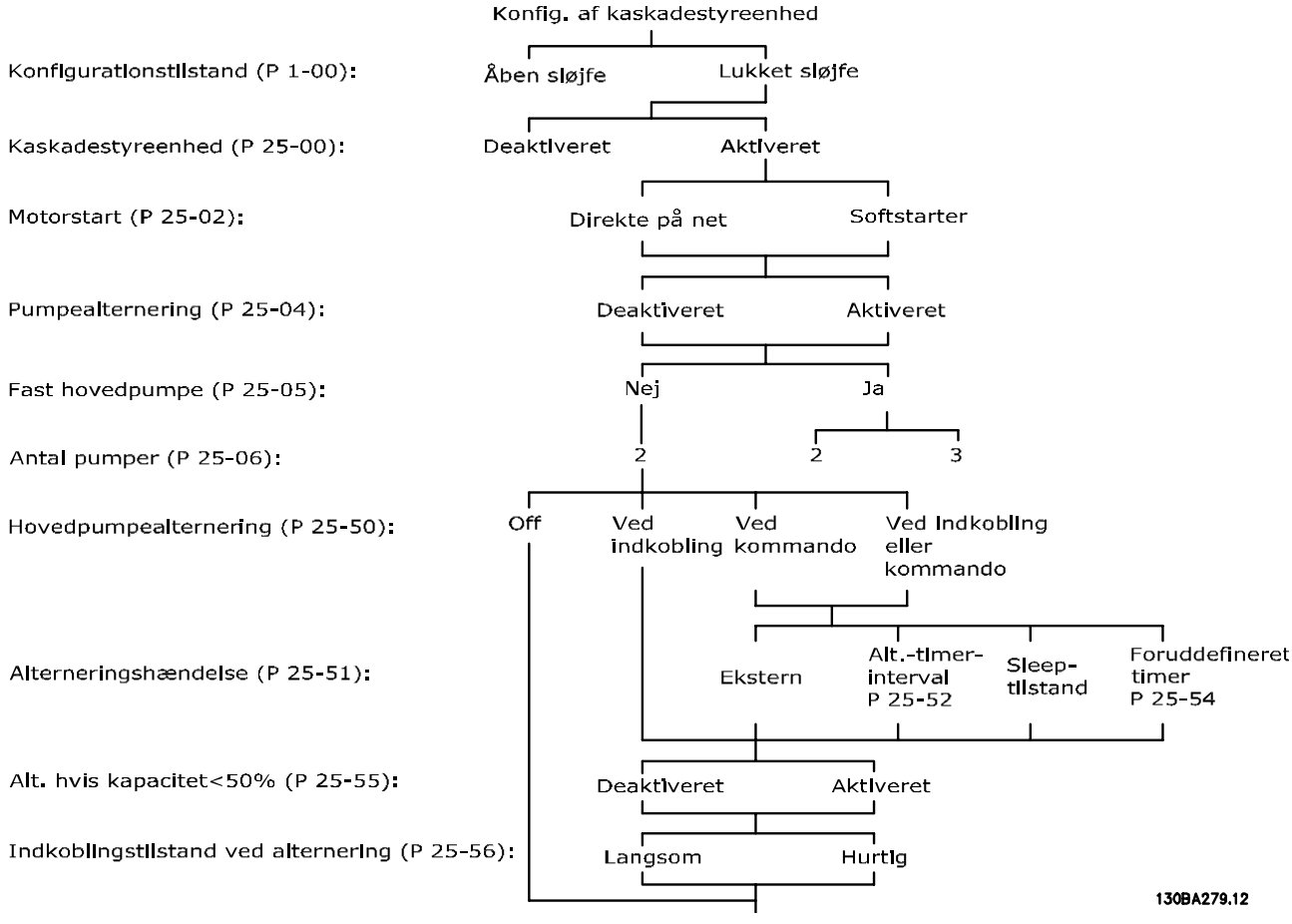

Illustration 3.67

Danfoss

# <span id="page-182-0"></span>3.23.1 25-0\* Systemindstillinger

Parametre vedr. styreprincipper og konfiguration af systemet.

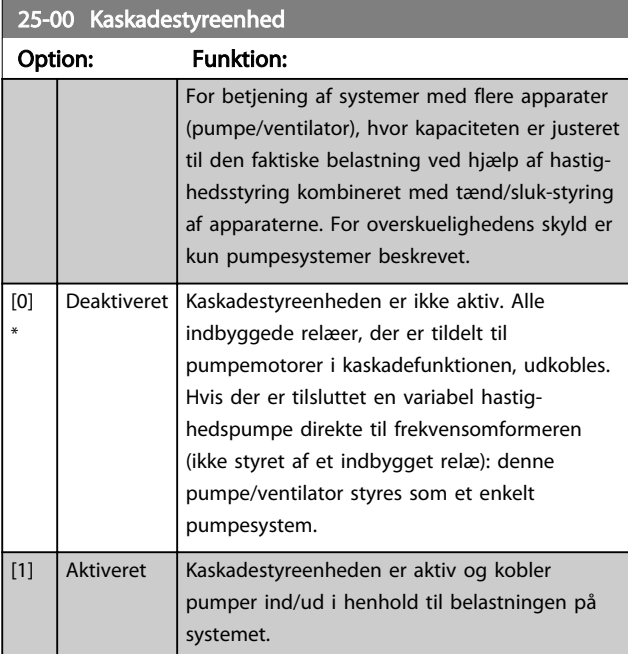

# 25-02 Motorstart

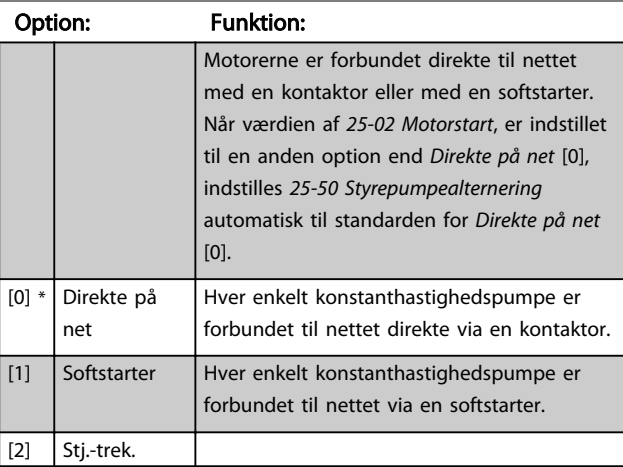

# 25-04 Pumpealt. Option: Funktion:

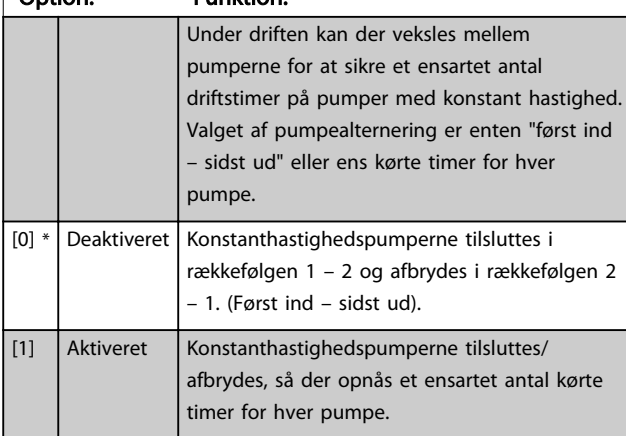

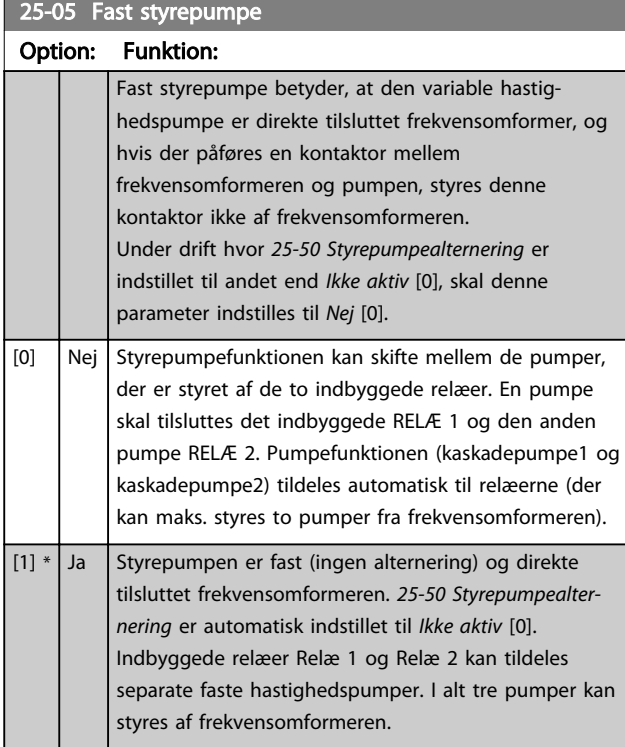

#### 25-06 Antal pumper

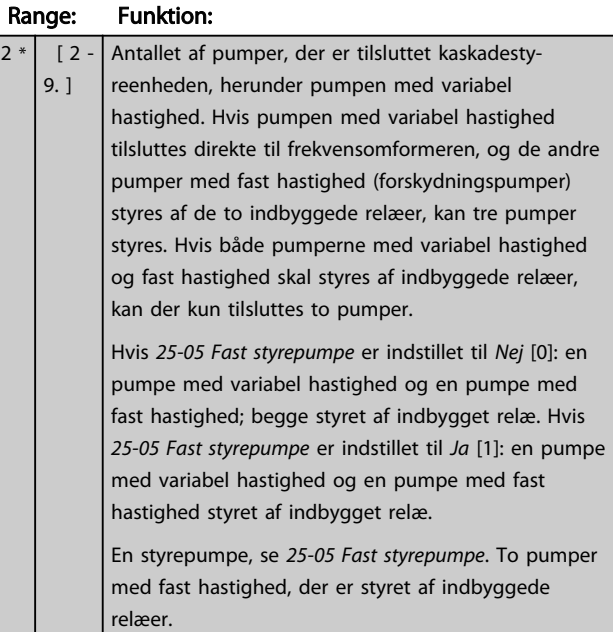

# 3.23.2 25-2\* Båndbreddeindstillinger

Parametre til indstilling af den båndbredde, inden for hvilken trykket skal have lov til at svinge, før der ind-/ udkobles konstanthastighedspumper. Indeholder også diverse timere til stabilisering af styringen.

#### VLT<sup>\*</sup> HVAC Drive Programming Guide

# 25-20 Koblingsbåndbredde

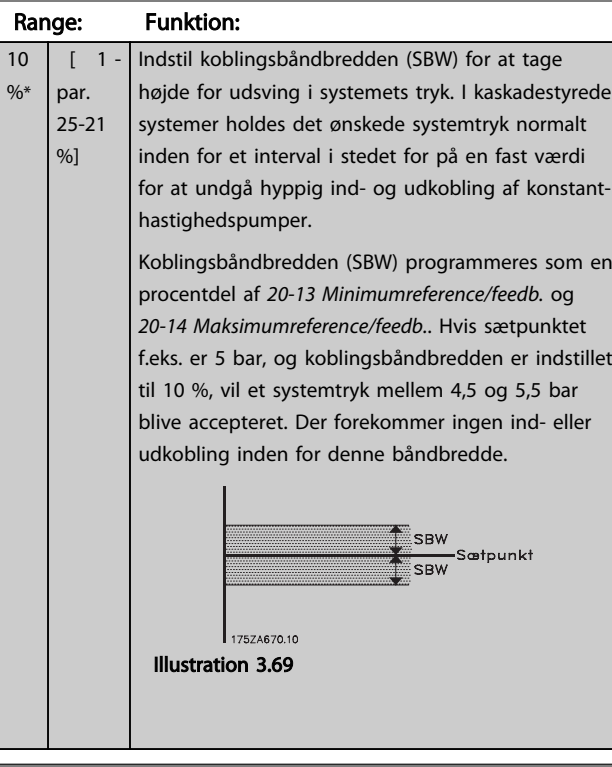

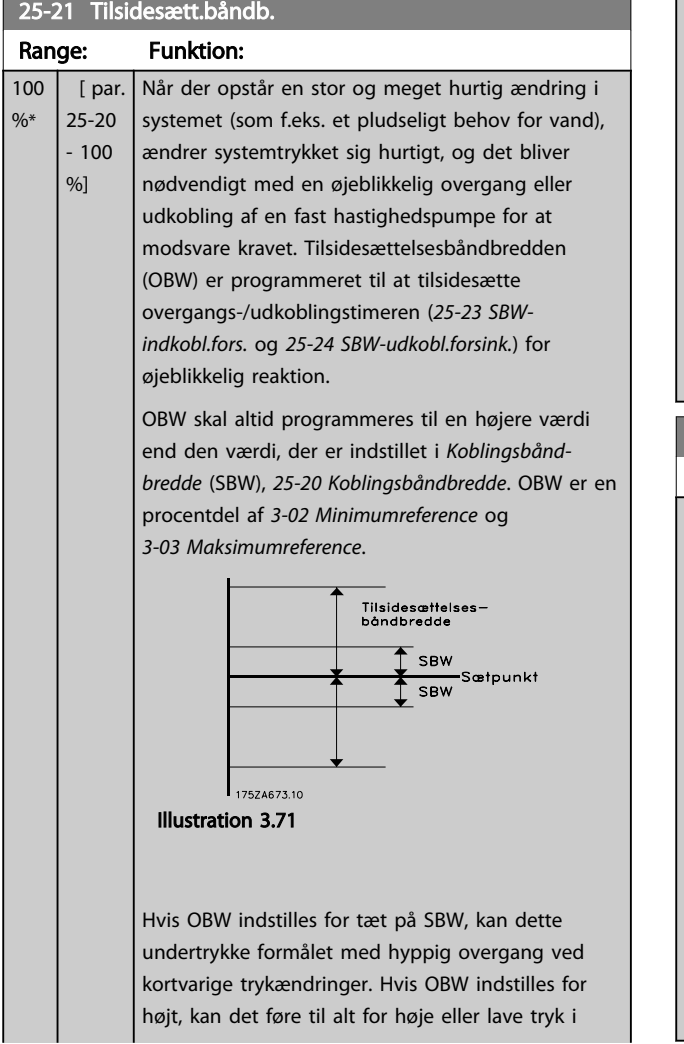

#### 25-21 Tilsidesætt.båndb.

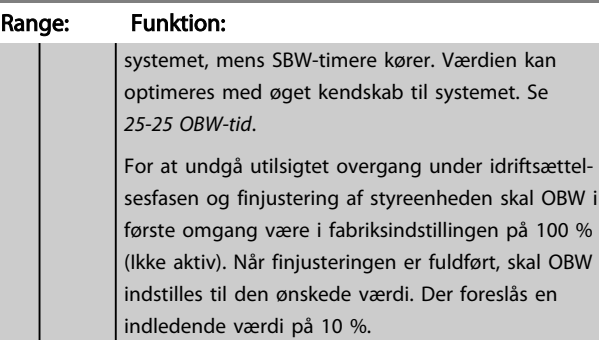

#### 25-22 Konst.hast.båndbredde

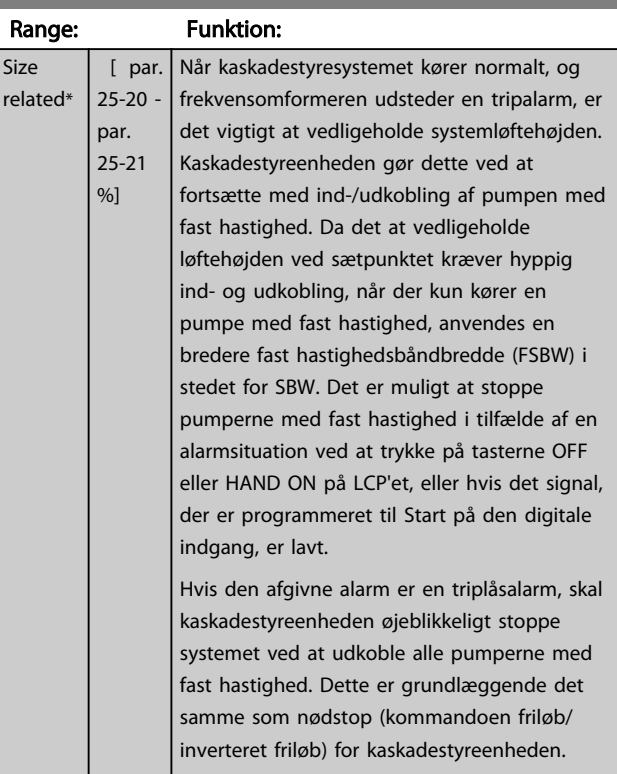

# 25-23 SBW-indkobl.fors.

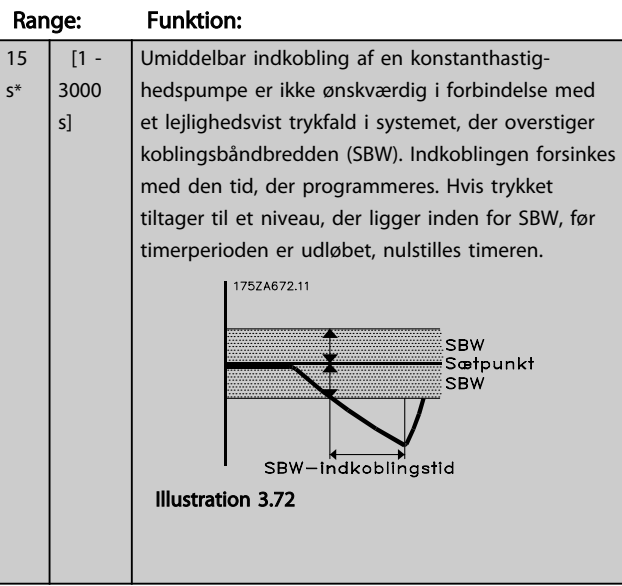

### VLT<sup>\*</sup> HVAC Drive Programming Guide

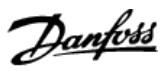

# <span id="page-184-0"></span>25-24 SBW-udkobl.forsink.

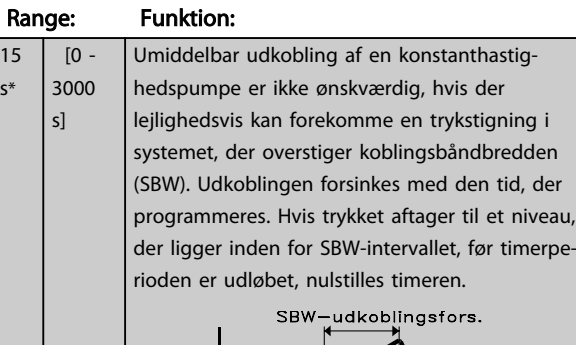

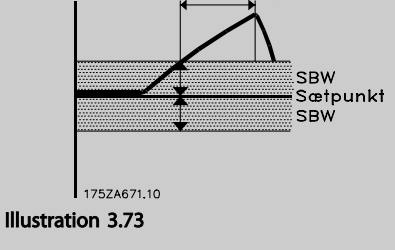

#### 25-25 OBW-tid

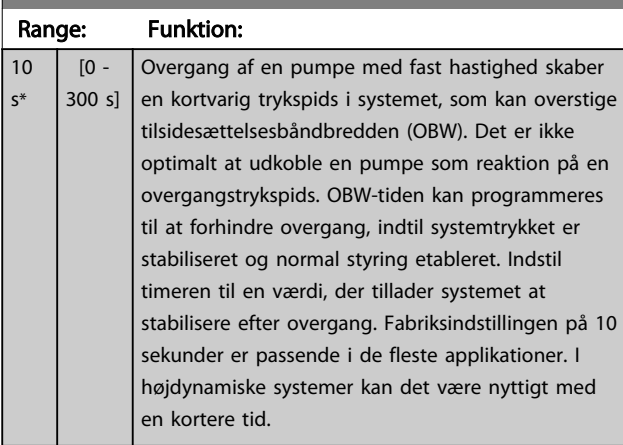

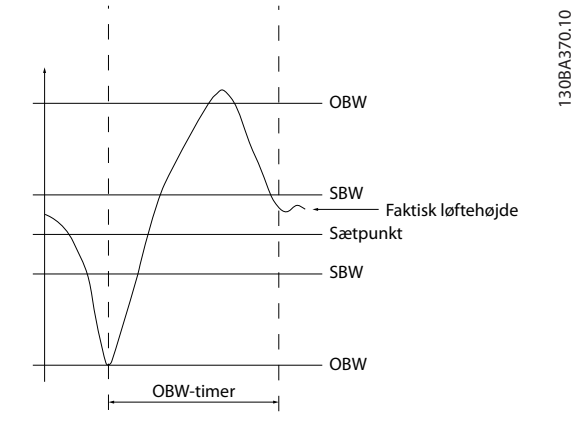

#### Illustration 3.74

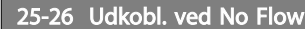

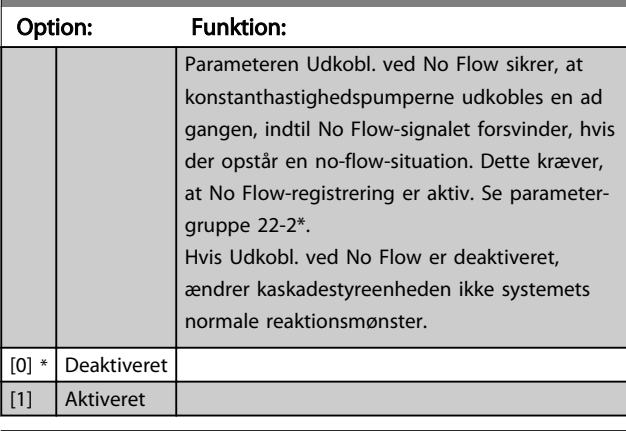

# 25-27 Koblingsfunkt.

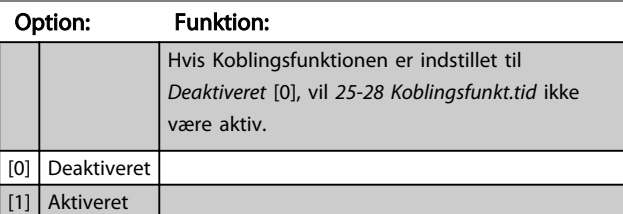

# 25-28 Koblingsfunkt.tid

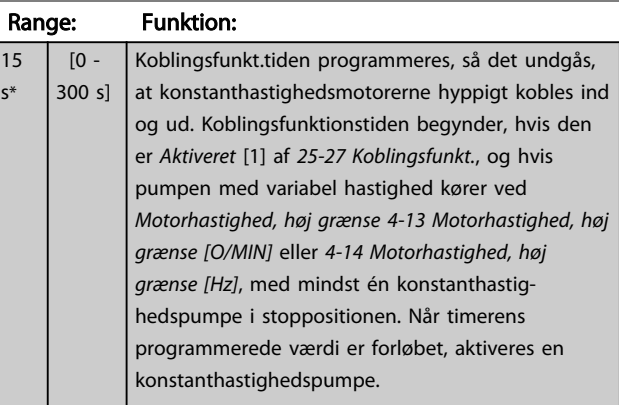

# 25-29 Udkoblingsfunk.

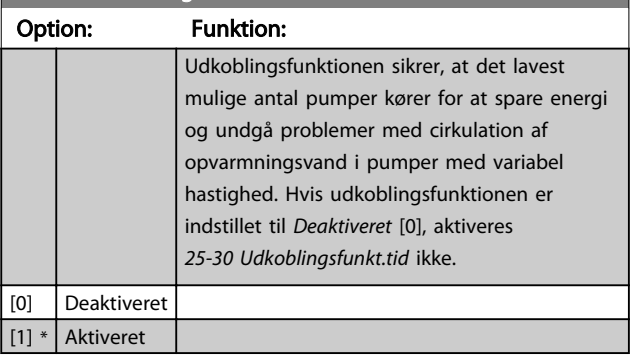

15 s\*

130BA370.10

<span id="page-185-0"></span>25-30 Udkoblingsfunkt.tid

#### VLT<sup>\*</sup> HVAC Drive Programming Guide

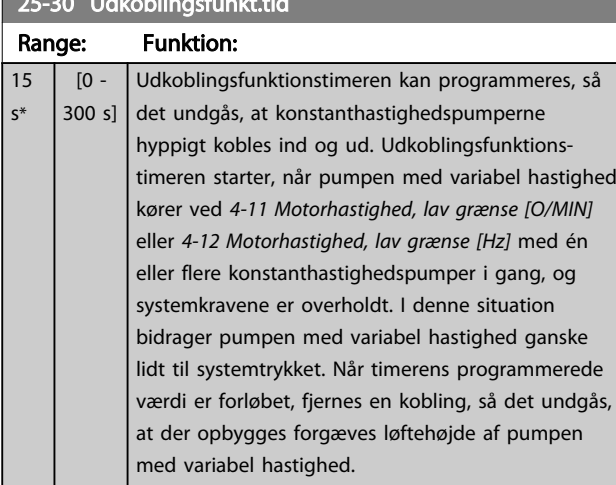

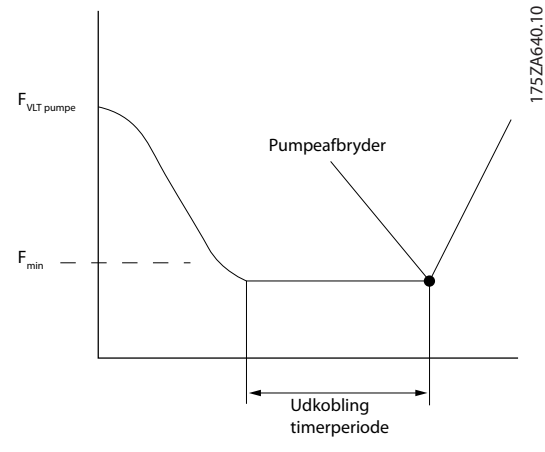

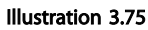

### 3.23.3 25-4\* Koblingsindst.

Parametre, der bestemmer betingelser for ind-/udkobling af pumperne.

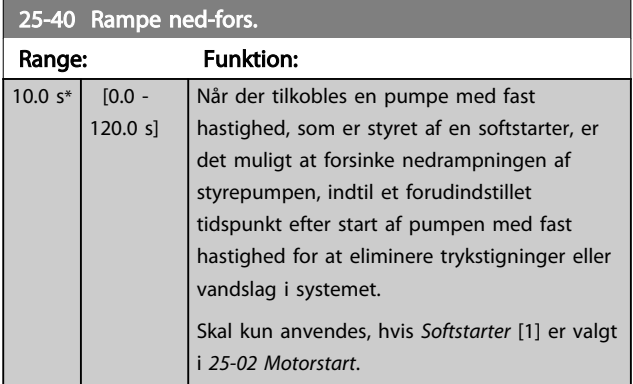

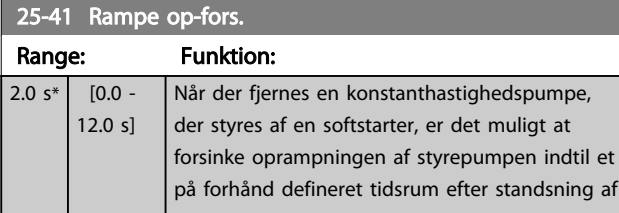

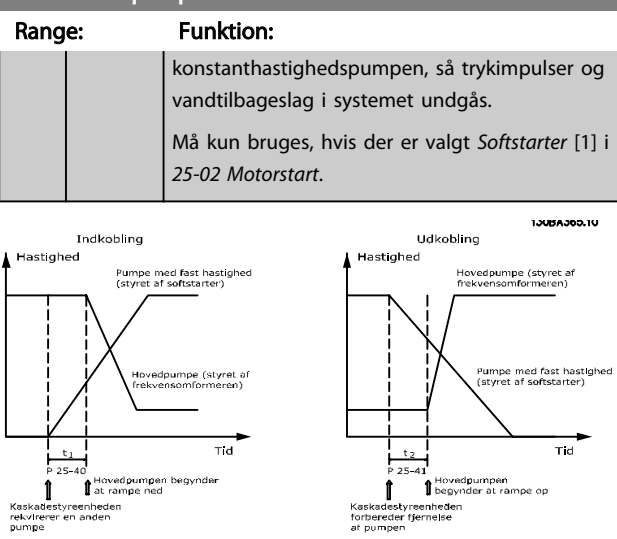

estyreenhede<br>rer en anden Illustration 3.76

Kaskad<br>rekvire<br>pumpe

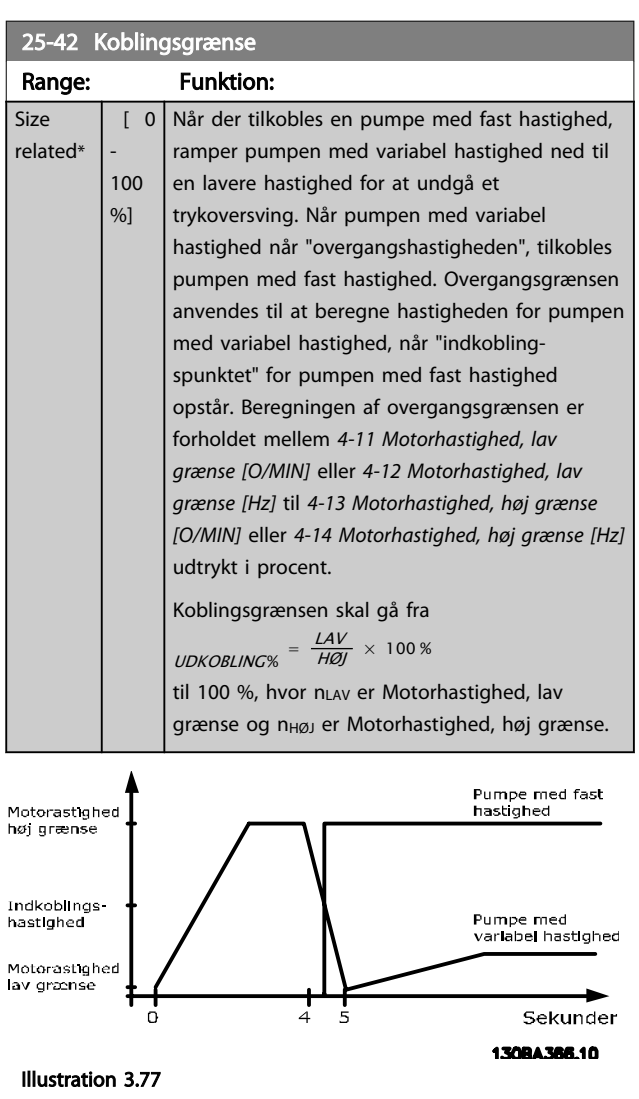

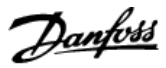

# <span id="page-186-0"></span>BEMÆRK!

Hvis sætpunktet nås efter overgang, før pumpen med variabel hastighed når dens minimumhastighed, går systemet ind i tilstanden lukket sløjfe, så snart feedbacktrykket overskrider sætpunktet.

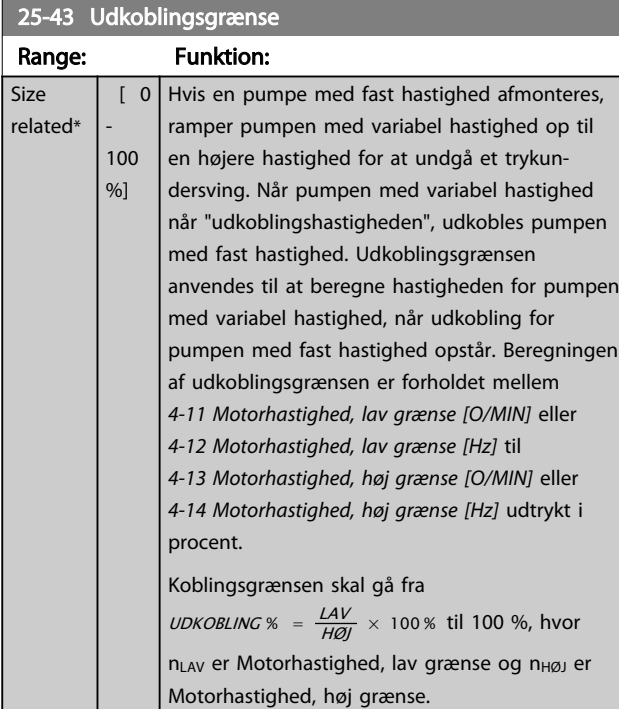

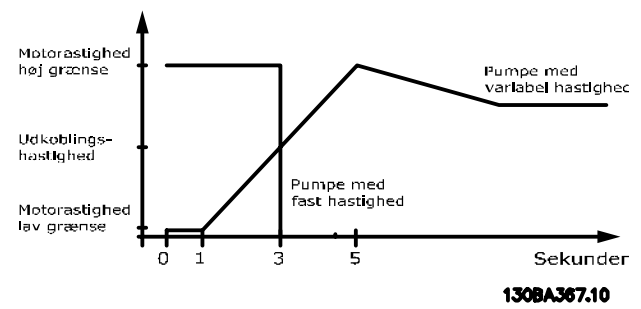

Illustration 3.78

# BEMÆRK!

Hvis sætpunktet nås efter overgang, før pumpen med variabel hastighed når dens maksimumhastighed, går systemet ind i tilstanden lukket sløjfe, så snart feedbacktrykket overskrider sætpunktet.

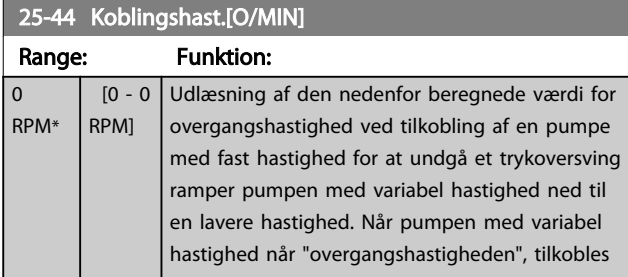

### 25-44 Koblingshast.[O/MIN]

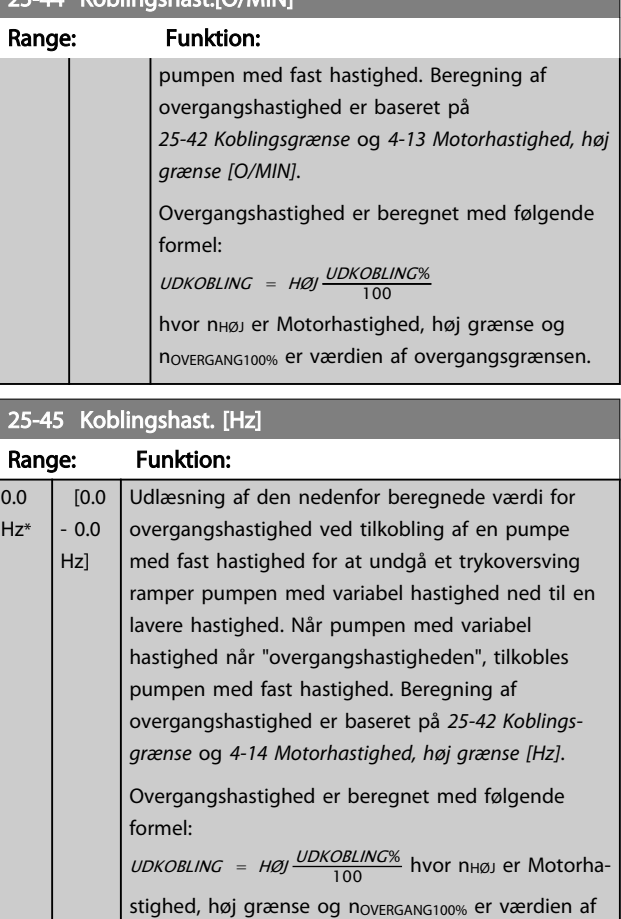

# 25-46 Udkobl.hast. [O/MIN]

overgangsgrænsen.

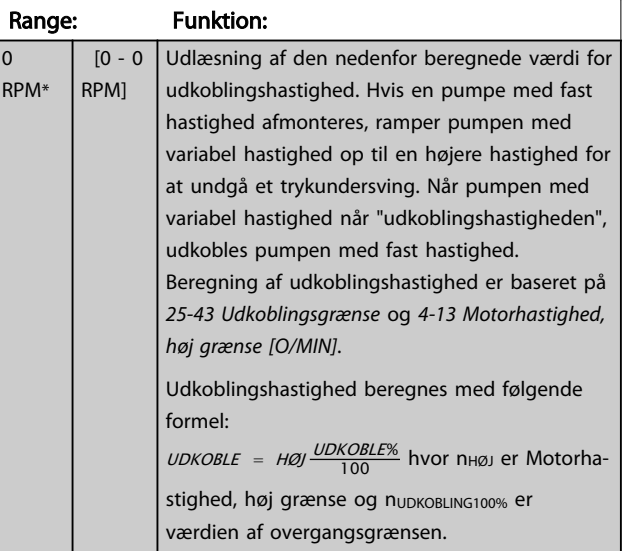

<span id="page-187-0"></span>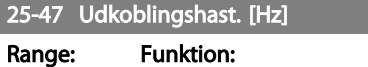

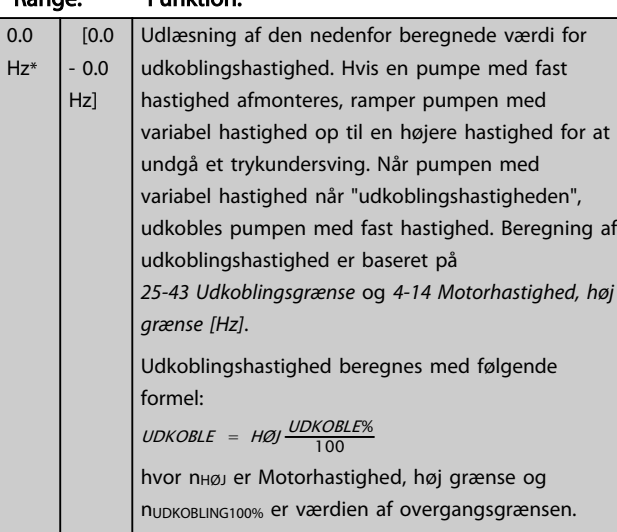

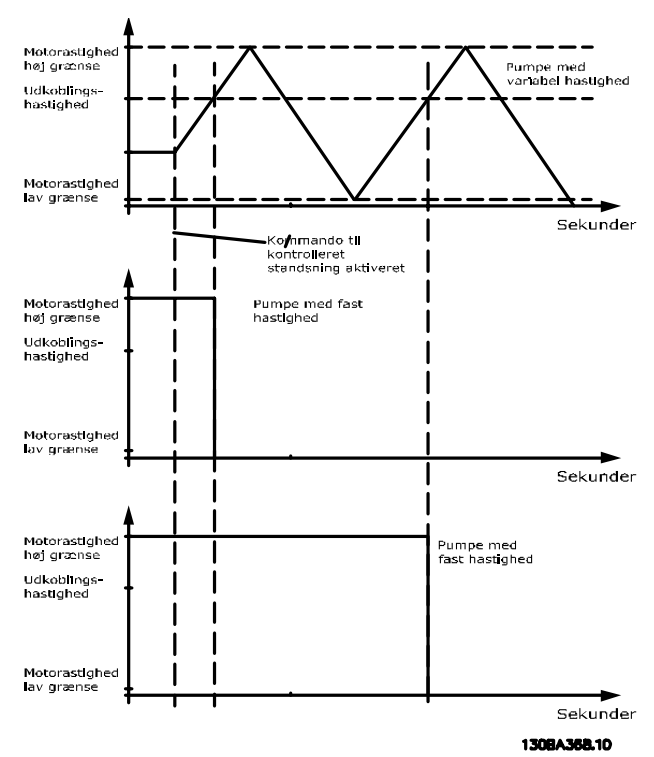

Illustration 3.79

# 3.23.4 25-5\* Alterneringsindstillinger

Parametre til definition af betingelserne for alternering af pumpen med variabel hastighed (styrepumpe), hvis dette vælges som en del af styrestrategien.

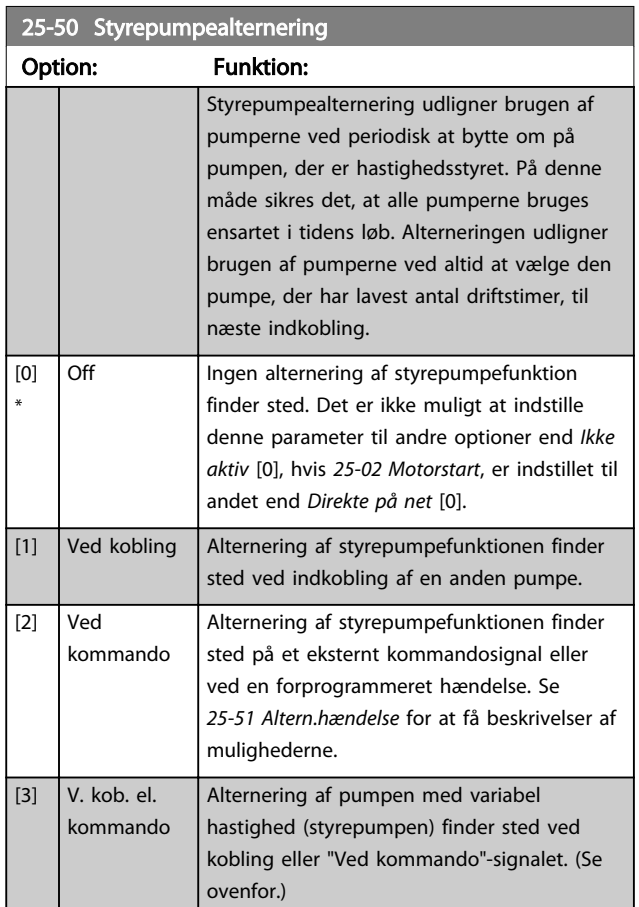

# BEMÆRK!

Det er ikke muligt at vælge andet end *Ikke aktiv* [0], hvis *[25-05 Fast styrepumpe](#page-182-0)* er indstillet til *Ja* [1].

<span id="page-188-0"></span>25-51 Altern.hændelse

#### VLT<sup>\*</sup> HVAC Drive Programming Guide

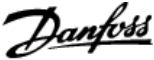

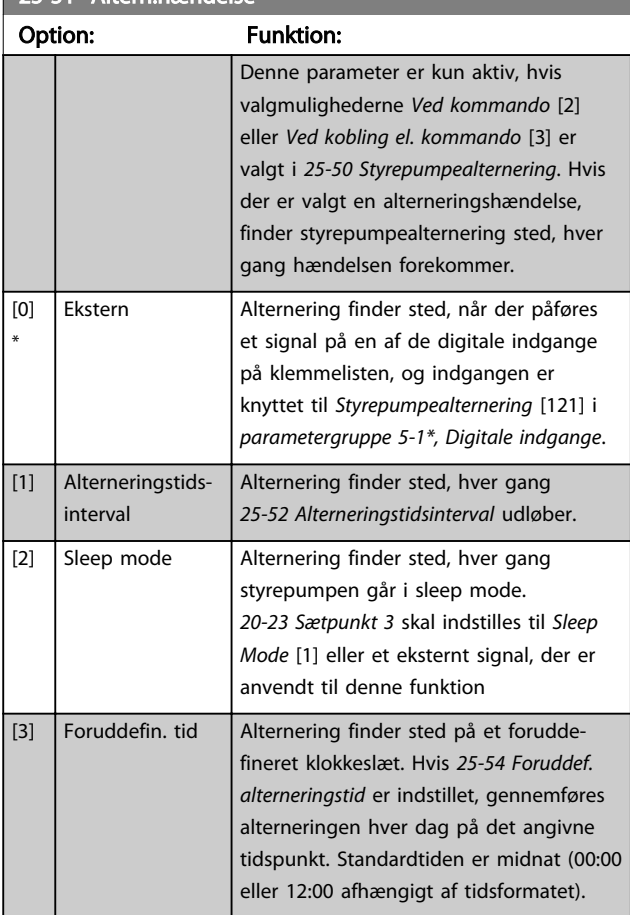

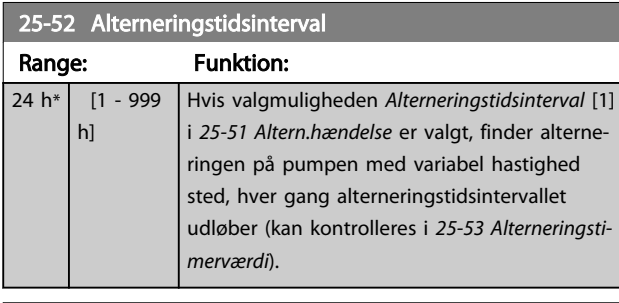

25-53 Alterneringstimerværdi Range: Funktion:  $0 * |$  [0 - 0 ] Udlæsningsparameter for den alterneringstidsintervalværdi, der er indstillet i *25-52 Alterneringstidsinterval*

#### 25-54 Foruddef. alterneringstid

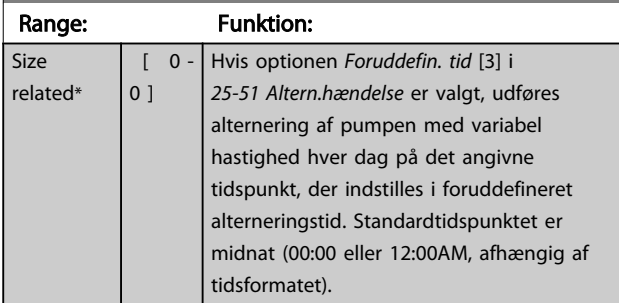

# 25-55 Altern. hvis belast. < 50 % Option: Funktion:

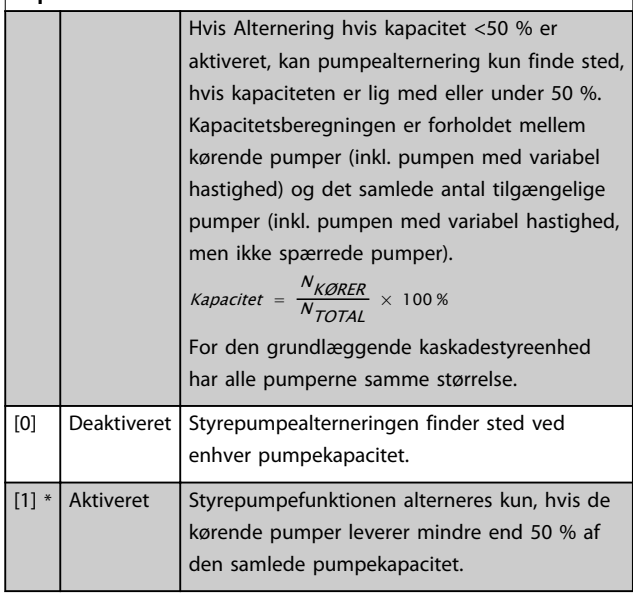

# BEMÆRK!

Kun gyldig, hvis *[25-50 Styrepumpealternering](#page-187-0)* er forskellig fra *Ikke aktiv* [0].

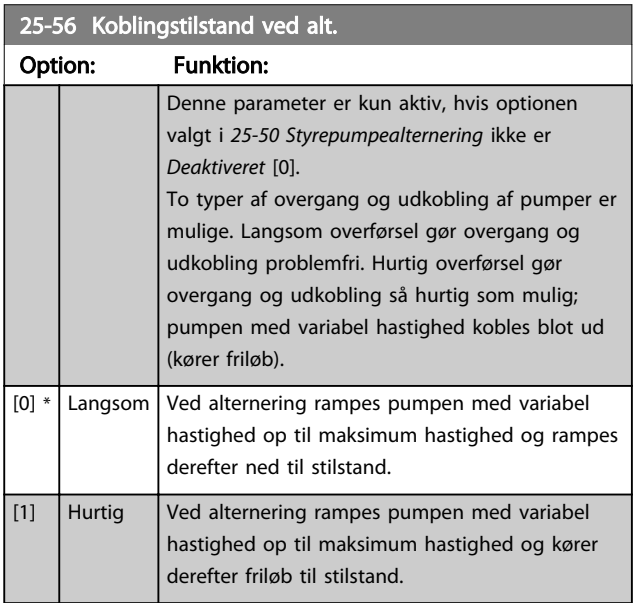

Nedenstående figur er et eksempel på overgang med langsom overførsel. Pumpen med variabel hastighed (øverste graf) og en pumpe med fast hastighed (nederste graf) kører før overgangskommandoen. Når overførselskommandoen *Langsom* [0] aktiveres, udføres en alternering ved at rampe pumpen med variabel hastighed til *[4-13 Motorhastighed, høj grænse \[O/MIN\]](#page-59-0)* eller *[4-14 Motorha](#page-59-0)[stighed, høj grænse \[Hz\]](#page-59-0)* efterfulgt af decelerering til tilstand. Efter en "Forsinkelse før start af næste pumpe" (*[25-58 Kør næste pumpefors.](#page-189-0)*) accelereres den næste styrepumpe (midterste graf), og en anden oprindelig styrepumpe (øverste graf) tilføjes efter "Forsinkelse før

<span id="page-189-0"></span>kørsel på netforsyning" (*25-59 Kør på netforsink.*) som en pumpe med fast hastighed. Den næste styrepumpe (midterste graf) decelereres til motorhastighed, lav grænse og kan derefter variere hastigheden for at opretholde systemtrykket.

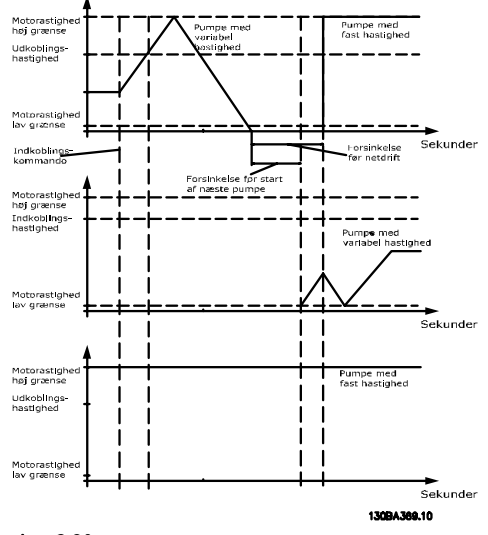

Illustration 3.80

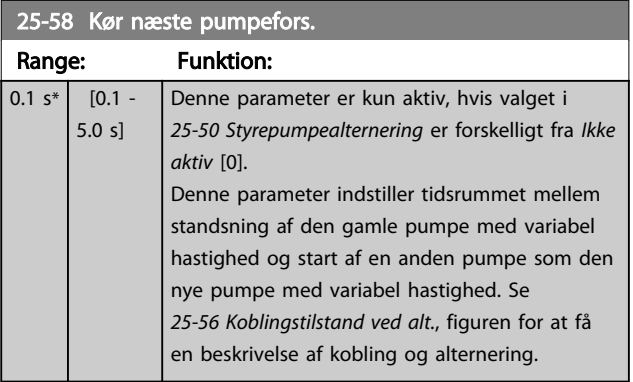

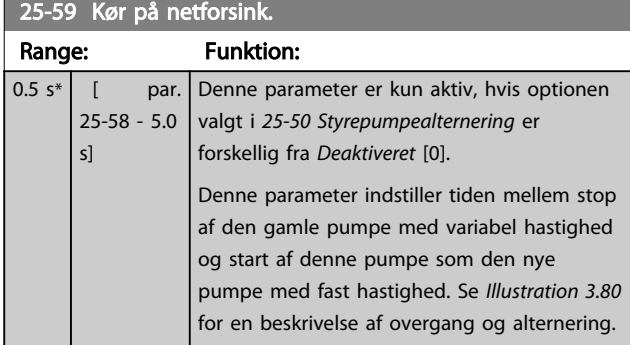

# 3.23.5 25-8\* Status

Udlæsningsparametre, der informerer om driftsstatus på kaskadestyreenheden og de styrede pumper.

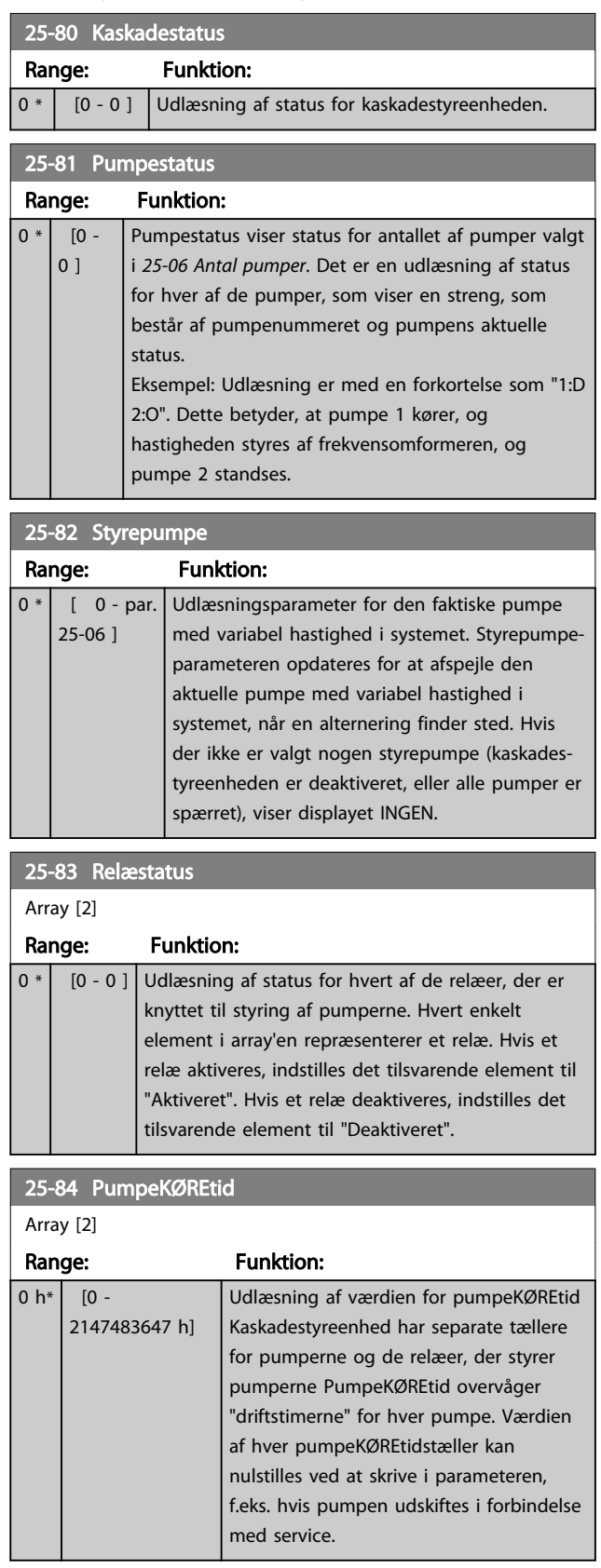

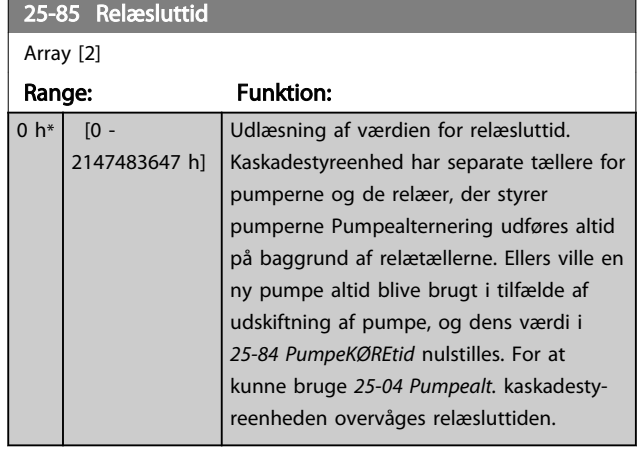

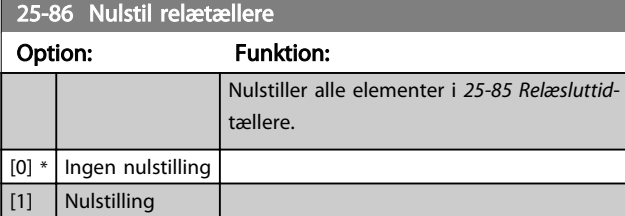

# 3.23.6 25-9\* Service

Parametre, der bruges i tilfælde af, at servicen på en eller flere af pumperne skal kontrolleres.

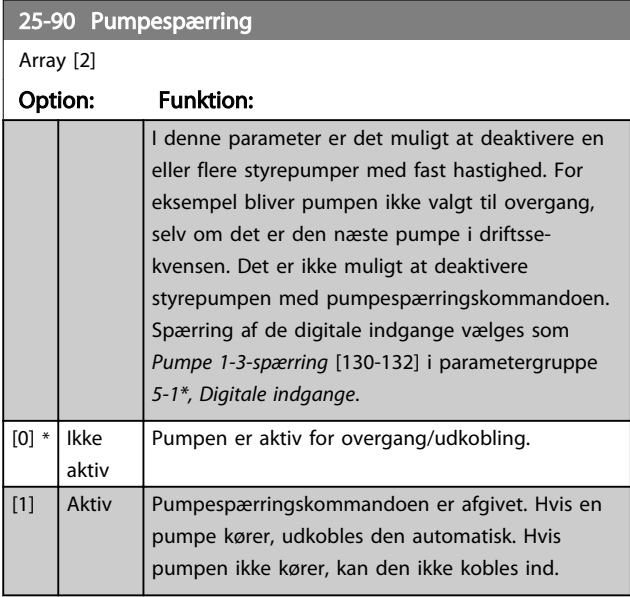

# 25-91 Manuel alternering

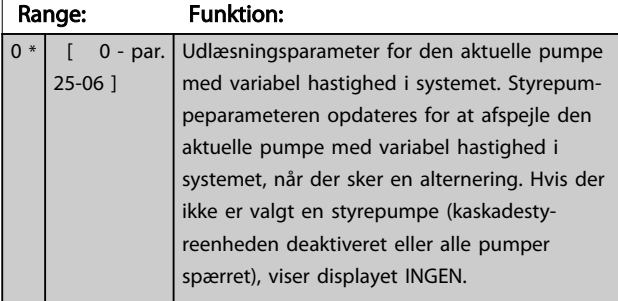

3 3

# 3.24 Hovedmenu - Analog I/O-option MCB 109 - Gruppe 26

Den analoge I/O-option MCB 109 udvider funktionaliteten for VLT® HVAC Drive-frekvensomformere ved at tilføje et antal ekstra programmerbare analoge indgange og udgange. Dette kan være særligt nyttigt i Building Management System-installationer, hvor frekvensomformeren kan anvendes som en decentral I/O, hvilket overflødiggør behovet for en fjernstation og reducerer derved omkostningerne.

Se på diagrammet

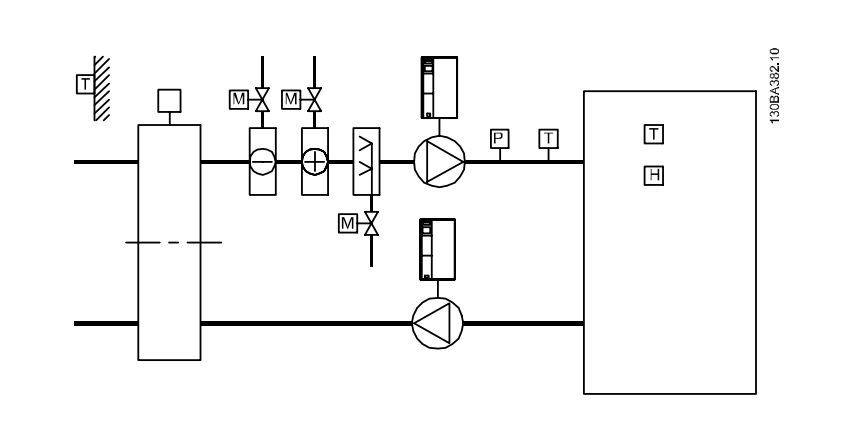

#### Illustration 3.81

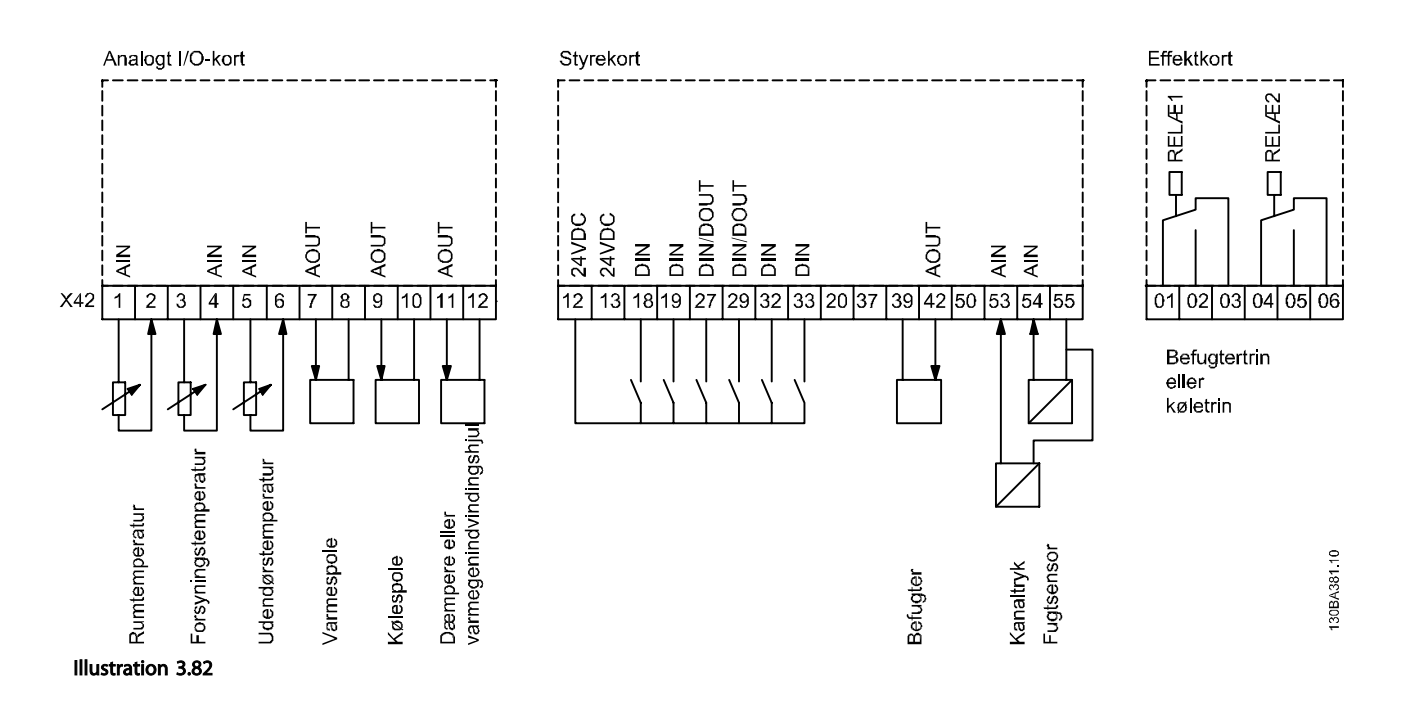

Dette viser en typisk lufthåndteringsenhed (AHU). Som det kan ses, giver tilføjelsen af en analog I/O-option muligheden for at styre alle funktionerne fra frekvensomformeren, som f.eks. indløbs-, tilbageløbs- og udstødningsspjæld eller opvarmnings-/kølespoler med temperatur- og trykmåling, der aflæses af frekvensomformeren.

Danfoss

Danfoss

# BEMÆRK!

Den maksimale strøm for de analoge udgange 0-10 V er 1 mA.

# BEMÆRK!

3 3

Hvor live zero-overvågning anvendes, er det vigtigt, at eventuelle analoge indgange, der ikke anvendes til frekvensomformeren, dvs. at de anvendes som en del af den decentrale I/O i Building Management System, skal have deaktiveret live zero-funktionen.

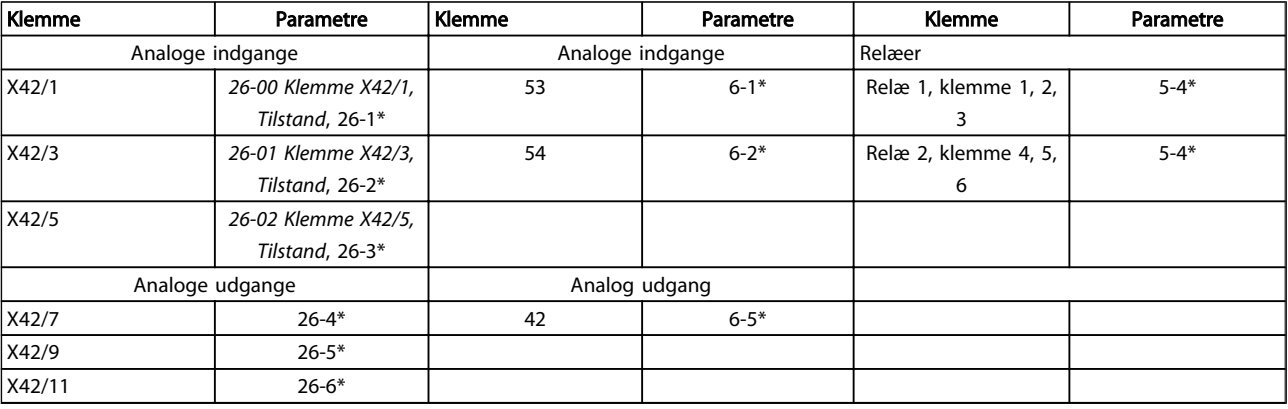

#### Tabel 3.34 Relevante parametre

Det er også muligt at læse de analoge indgange, skrive til de analoge udgange og styre relæerne ved hjælp af kommunikation via den serielle bus. I dette tilfælde er disse de relevante parametre.

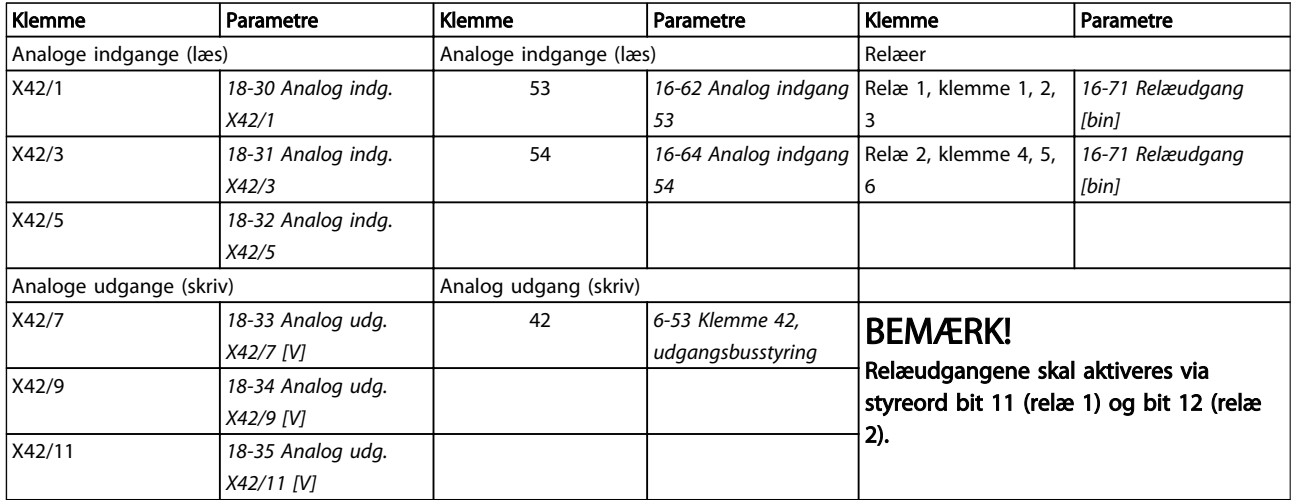

#### Tabel 3.35 Relevante parametre

Indstilling af et indbygget realtidsur.

Den analoge I/O-option har et realtidsur med batteri-backup integreret. Dette kan anvendes som backup af urfunktionen, der som standard er indeholdt i frekvensomformeren. Se *[3.2.8 0-7\\* Ur-indst.](#page-34-0)*.

Den analoge I/O-option kan anvendes til styring af enhederne, som f.eks. aktuatorer eller ventiler, ved at benytte udvidet lukket sløjfe-funktionen og derved fjerne styringen fra Building Management System. Se *[3.19 Hovedmenu - Ekst. lukket sløjfe -](#page-144-0) [Gruppe 21](#page-144-0)*. Der er tre uafhængige PID-styreenheder til lukket sløjfe.

# <span id="page-193-0"></span>3.24.1 26-0\* Analog I/O-tilstand

Parametergruppe til opsætning af den analoge I/O-konfiguration. Optionen er udstyret med 3 analoge indgange. Disse analoge indgange kan frit allokeres til enten spændings- (0 V - +10 V), Pt 1000- eller Ni 1000-temperaturfølerindgang.

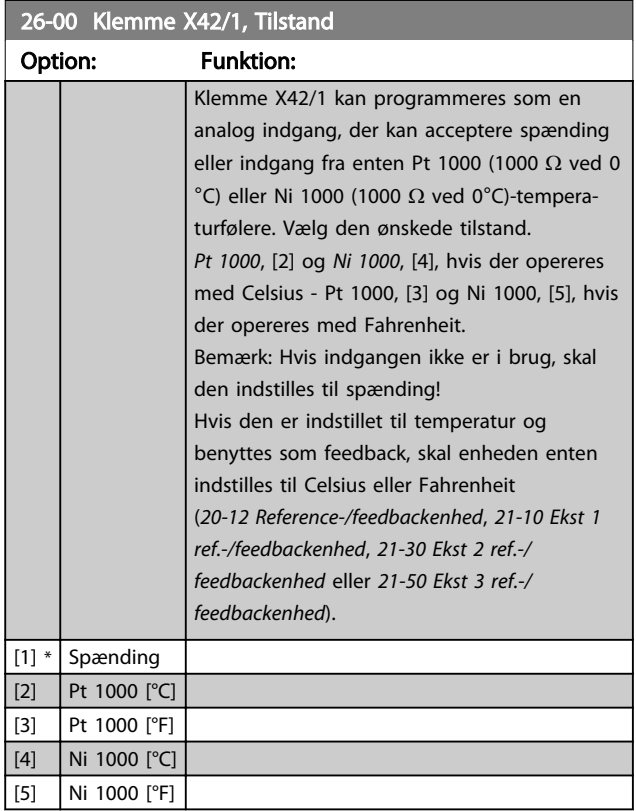

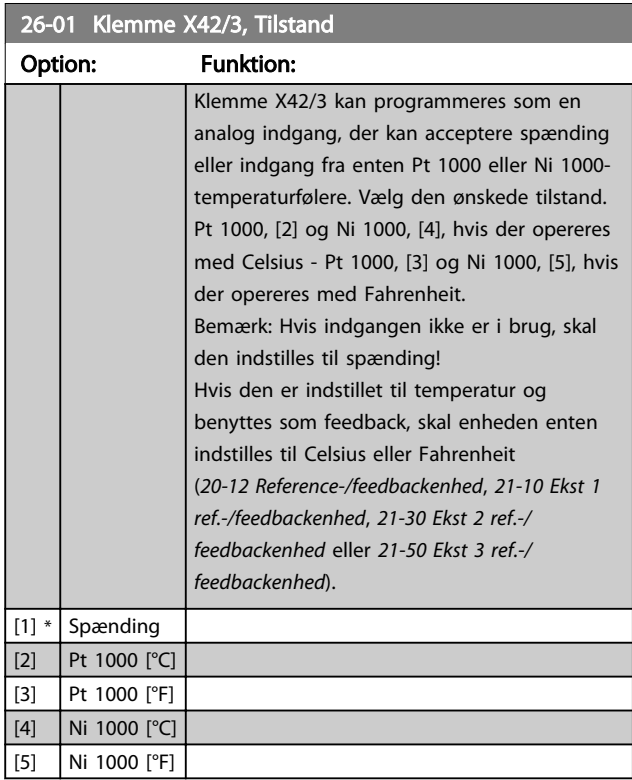

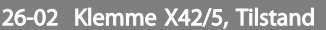

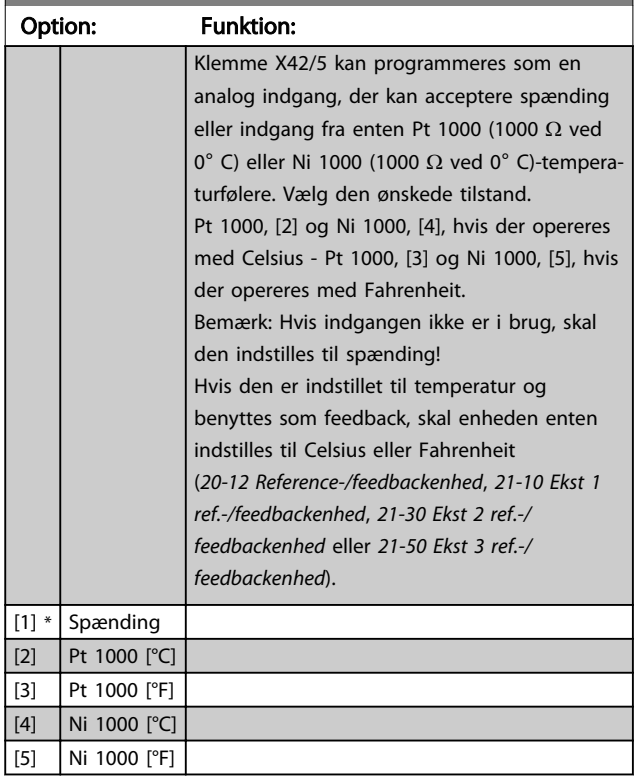

# 3.24.2 26-1\* Analog indg. X42/1

Par. til konfiguration af skalering og grænser for analog indgang, klemme X42/1.

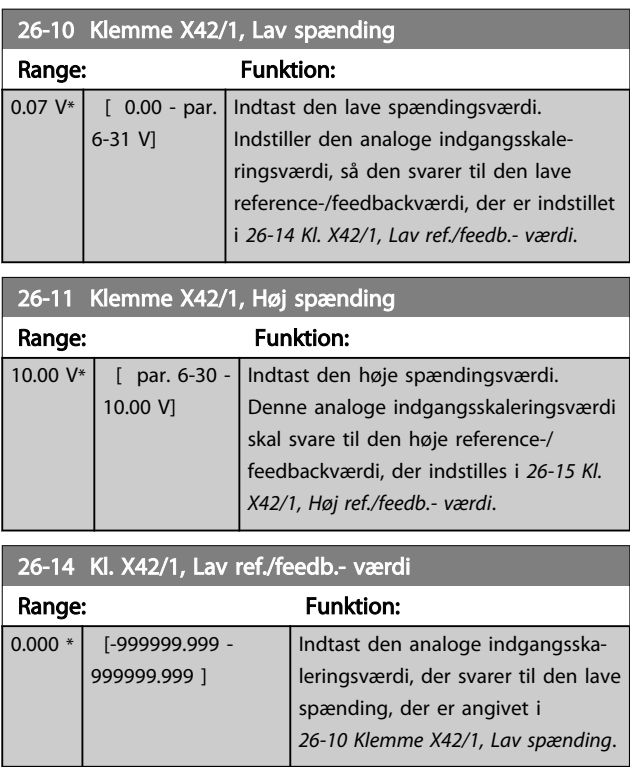

#### VLT<sup>\*</sup> HVAC Drive Programming Guide

<span id="page-194-0"></span>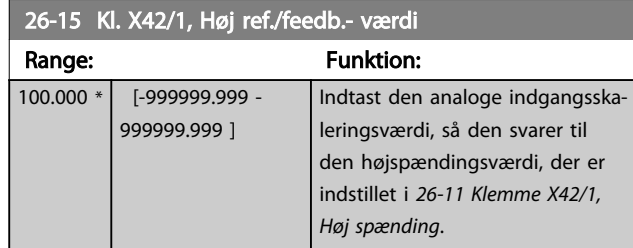

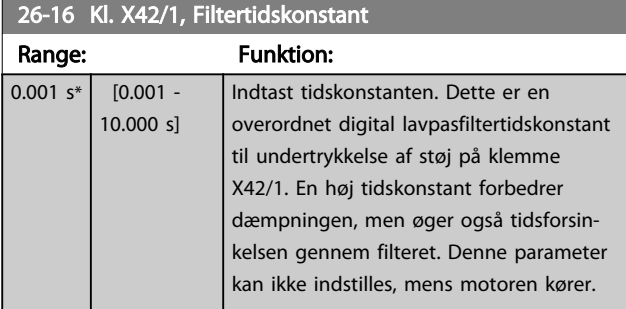

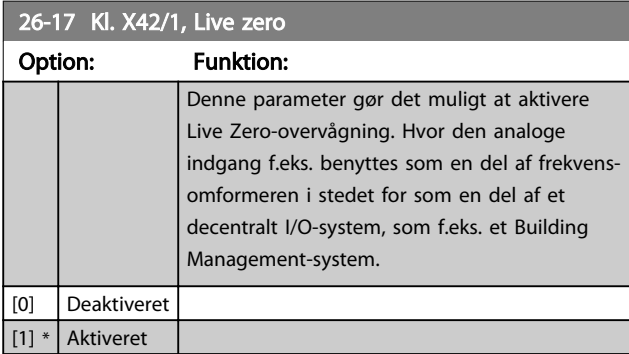

# 3.24.3 26-2\* Analog indg. X42/3

Par. til konfiguration af skalering og grænser for analog indgang, klemme X42/3.

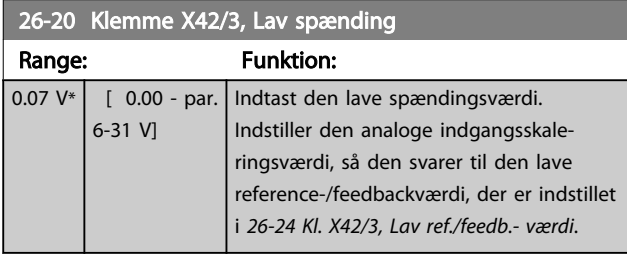

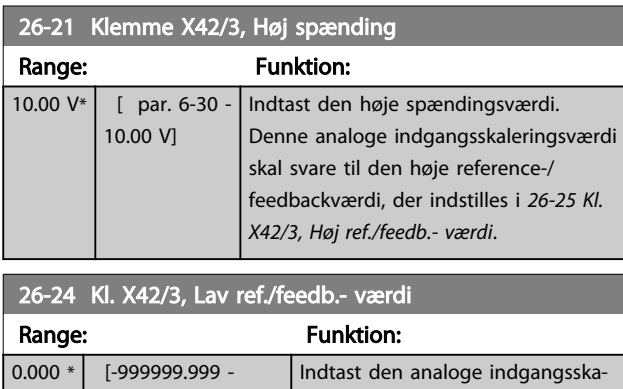

leringsværdi, der svarer til den lave

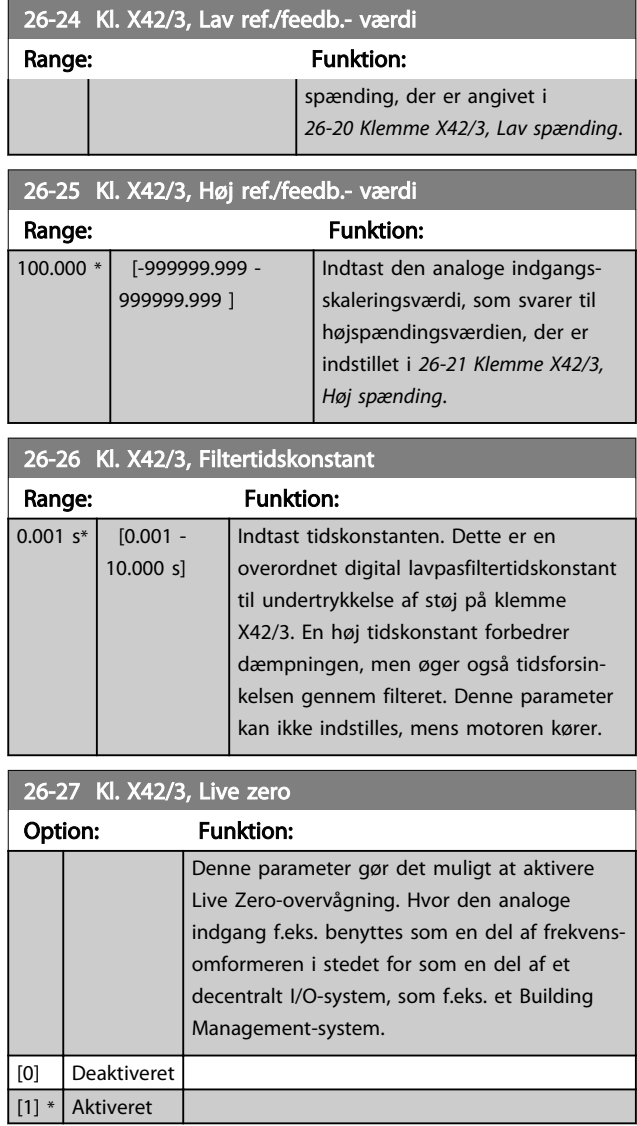

# 3.24.4 26-3\* Analog indg. X42/5

Par. til konfiguration af skalering og grænser for analog indgang, klemme X42/5.

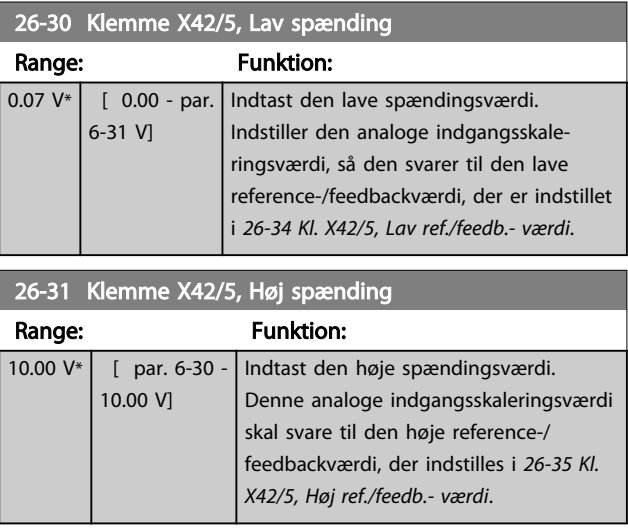

999999.999 ]

#### VLT<sup>\*</sup> HVAC Drive Programming Guide

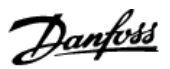

<span id="page-195-0"></span>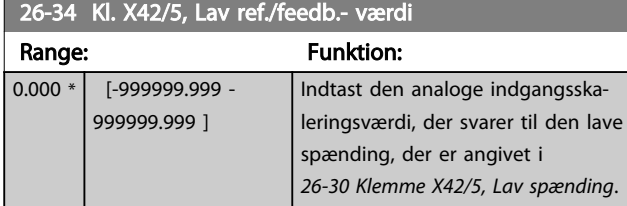

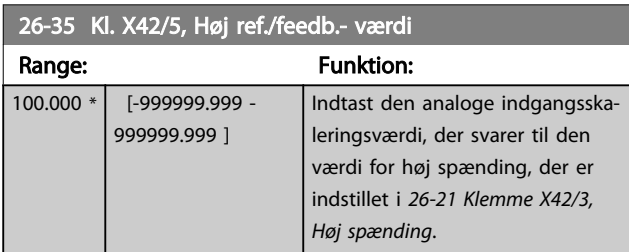

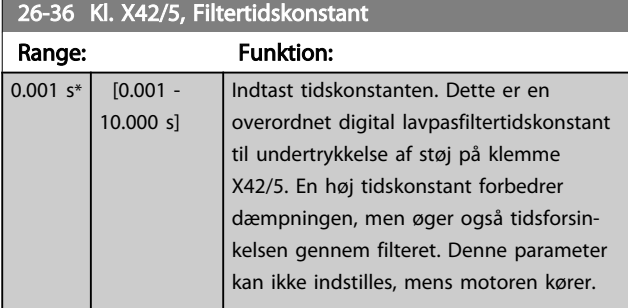

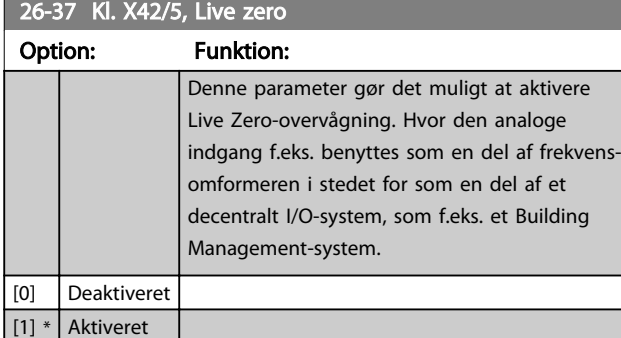

# 3.24.5 26-4\* Analog udgang X42/7

Parametre til konfiguration af skalering og udgangsfunktion for analog udgang, klemme X42/7.

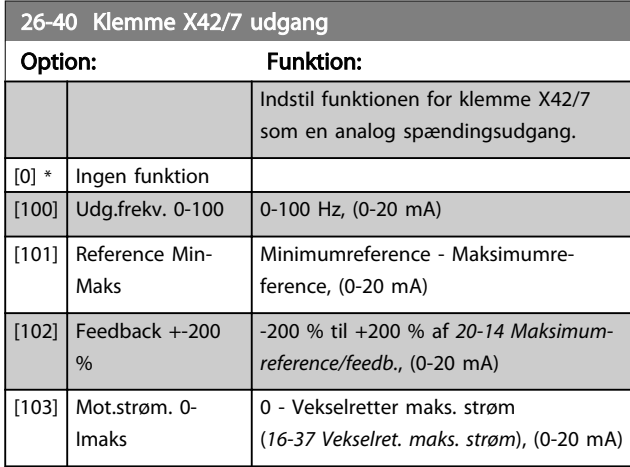

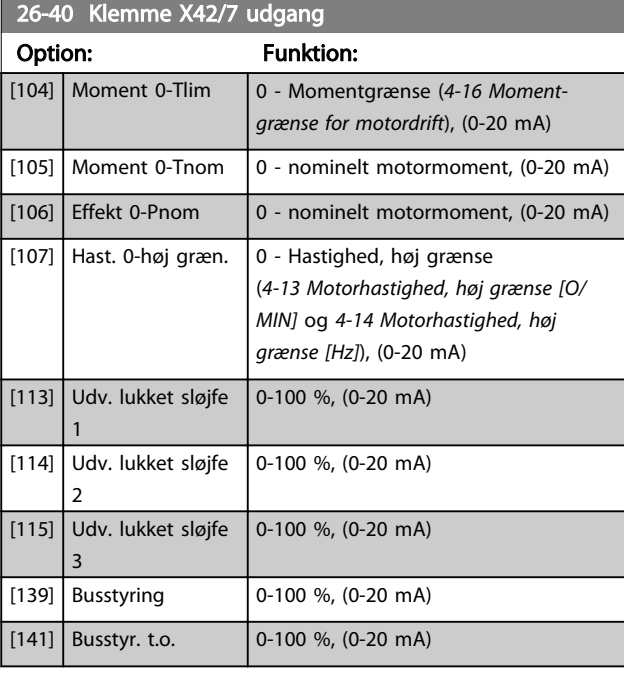

# 26-41 Klemme X42/7, Min. skal.

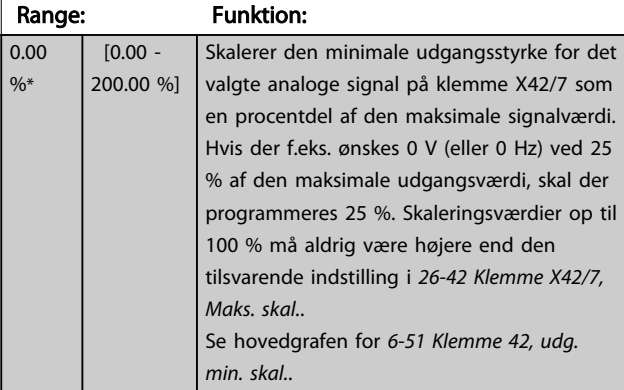

# 26-42 Klemme X42/7, Maks. skal.

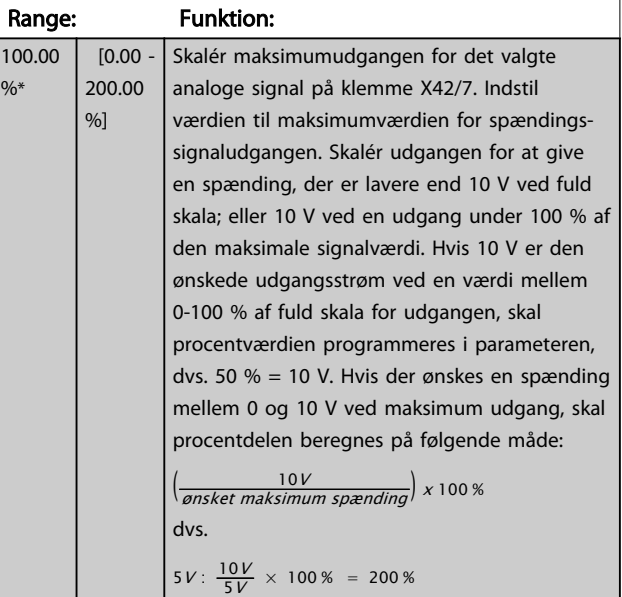

Se principgrafen for *[6-52 Klemme 42, udg. maks. skal.](#page-80-0)*

#### VLT<sup>\*</sup> HVAC Drive Programming Guide

m.

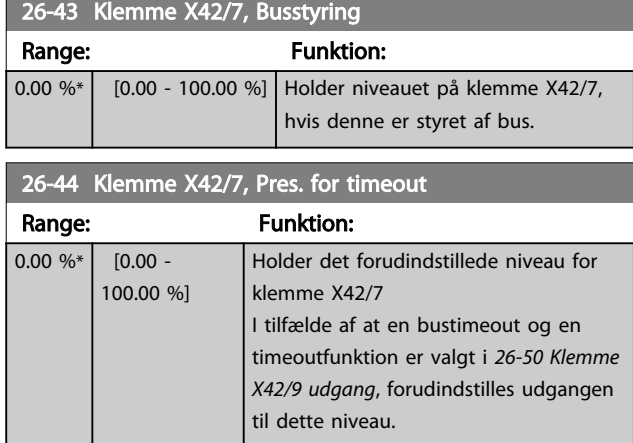

# 3.24.6 26-5\* Analog udgang X42/9

Par. til konfigurering af skalering og udgangsfunktion for analog udgang, klemme X42/9.

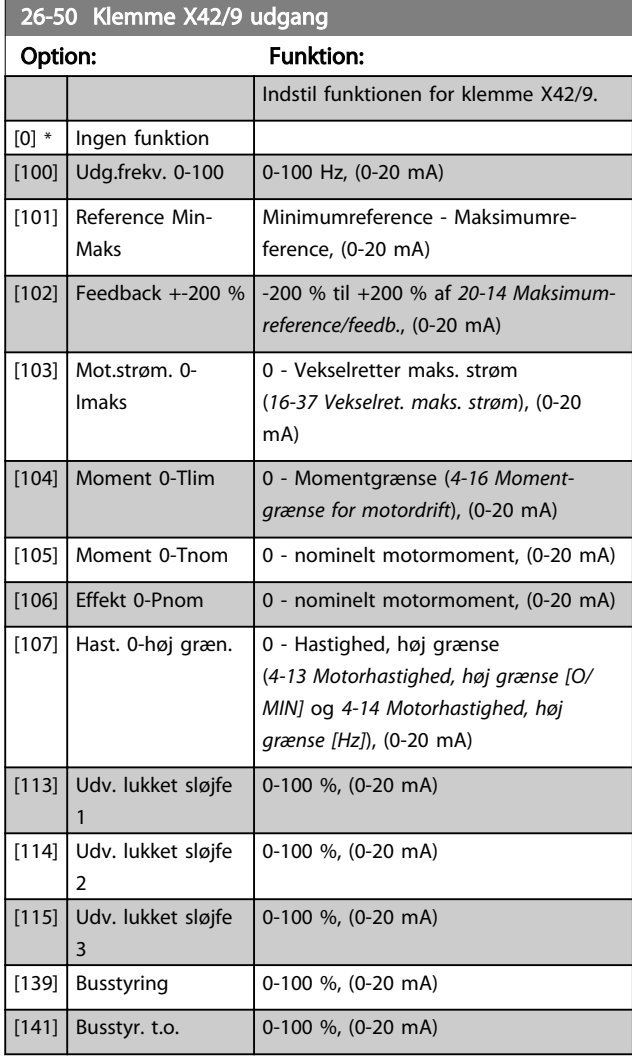

# 26-51 Klemme X42/9, Min. skal.

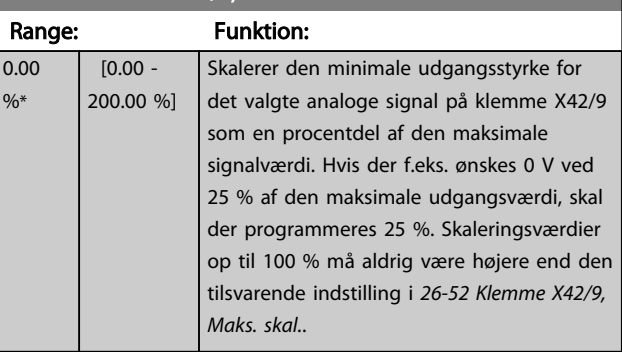

Danfoss

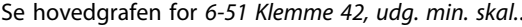

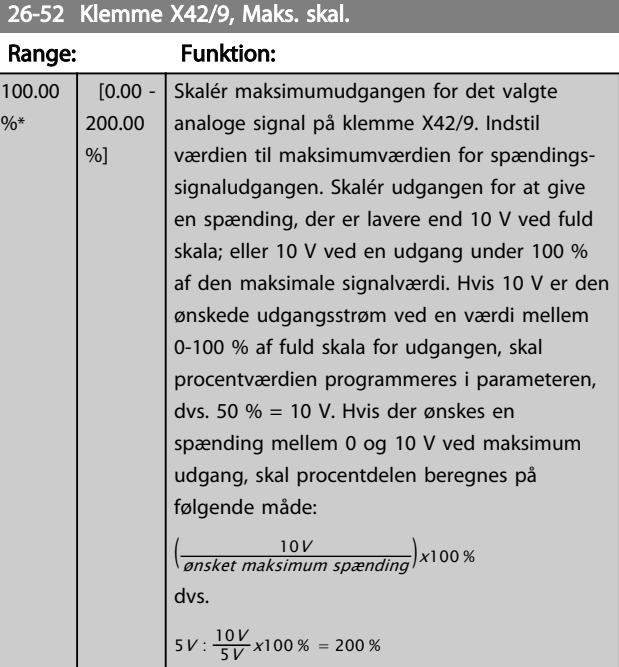

Se principgrafen for *[6-52 Klemme 42, udg. maks. skal.](#page-80-0)*.

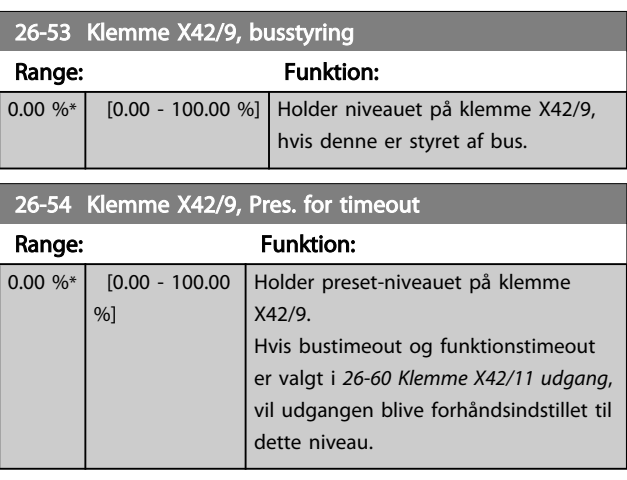

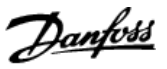

# <span id="page-197-0"></span>3.24.7 26-6\* Analog udgang X42/11

Parametre til konfigurering af skalering og udgangsfunktion for analog udgang, klemme X42/11.

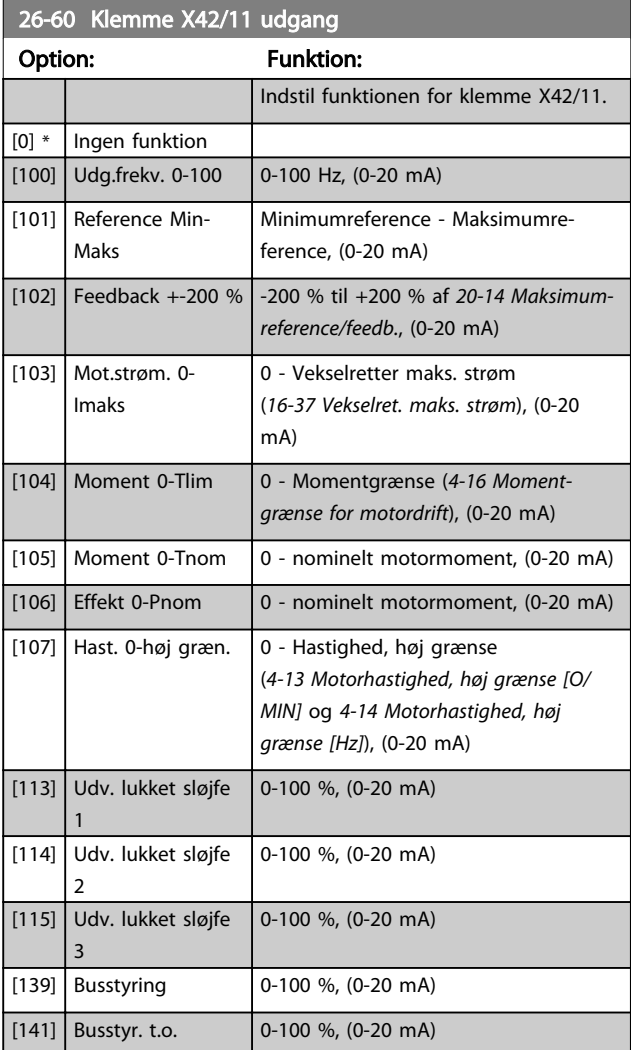

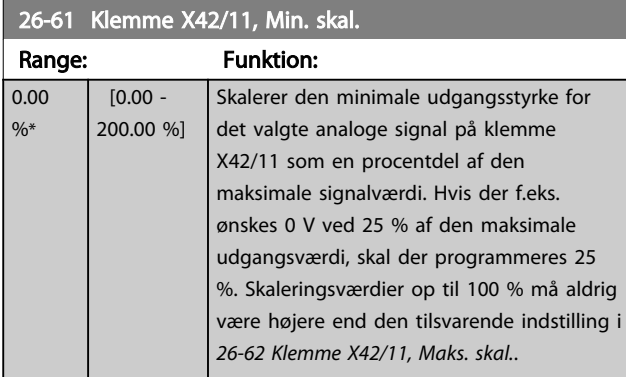

Se hovedgrafen for *[6-51 Klemme 42, udg. min. skal.](#page-80-0)*

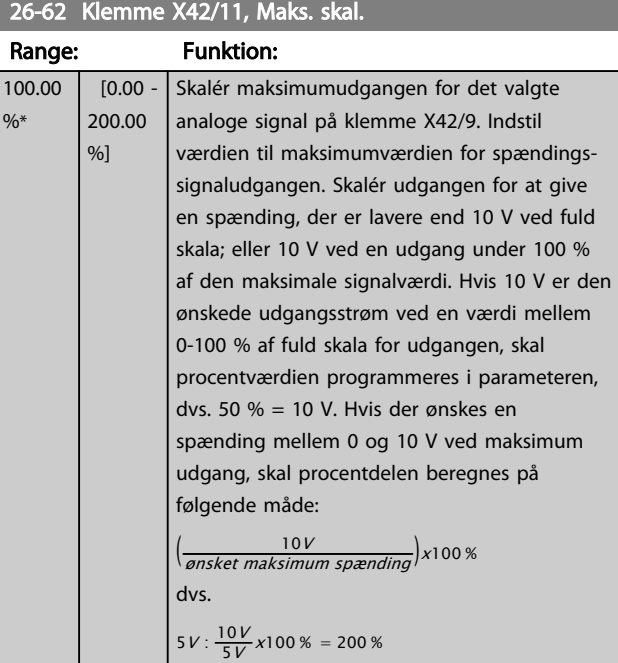

Se principgrafen for *[6-52 Klemme 42, udg. maks. skal.](#page-80-0)*.

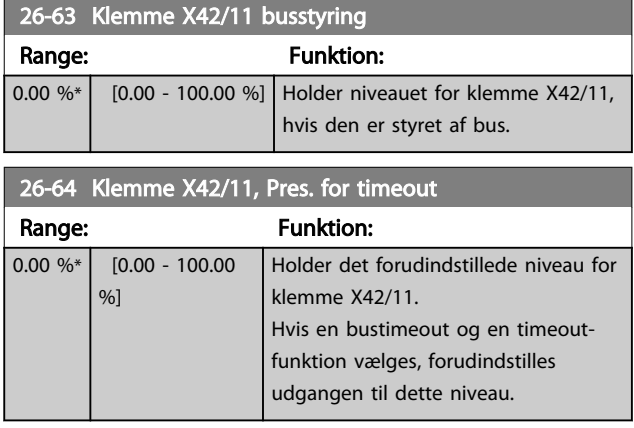

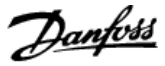

# 4.1 Fejlfinding

En advarsel eller en alarm signaleres af den relevante LED på fronten af frekvensomformeren og angives på displayet med en kode.

En advarsel forbliver aktiv, indtil dens årsag ikke længere er til stede. Under særlige omstændigheder kan driften af motoren fortsætte. Advarselsmeddelelser kan være kritiske, men er det ikke nødvendigvis.

I tilfælde af en alarm vil frekvensomformeren være trippet. Alarmer skal nulstilles, før driften kan genstartes, når årsagen er fundet og udbedret.

#### Det kan gøres på fire måder:

- 1. ved hjælp af [Reset]-tasten på LCP'et
- 2. via en digital indgang med funktionen "Nulstil"
- 3. via seriel kommunikation/ekstra fieldbus.
- 4. Ved at nulstille automatisk via [Auto Reset] funktionen, som er en fabriksindstilling til VLT® HVAC Drive. Se *[14-20 Nulstillingstilstand](#page-114-0)* i *FC 100 Programming Guide MGxxyy*

# BEMÆRK!

Efter en manuel nulstilling vha. [RESET]-tasten på LCP'et er det nødvendigt at trykke på [Auto On]- eller [Hand On] tasten for at genstarte motoren.

Hvis en alarm ikke kan nulstilles, kan årsagen være, at fejlen ikke er udbedret, eller at alarmen er triplåst (se også *Tabel 4.1*).

# **AFORSIGTIG**

Alarmer, som er triplåst, yder supplerende beskyttelse, hvilket betyder, at netforsyningen skal være slukket, før alarmen kan nulstilles. Når den tændes igen, er frekvensomformeren ikke længere blokeret og kan nulstilles som beskrevet ovenfor, når årsagen er fjernet. Alarmer, som ikke er triplåst, kan også nulstilles via den automatiske nulstillingsfunktion i *[14-20 Nulstillingstilstand](#page-114-0)*. (Advarsel: Automatisk opvågning er mulig!) Hvis advarsel og alarm er markeret med en kode fra tabellen på næste side, betyder det enten, at der afgives en advarsel før en alarm, eller at det kan defineres, om der skal afgives en advarsel eller en alarm for en given fejl. Dette er f.eks. muligt i *[1-90 Termisk motorbeskyttelse](#page-48-0)*. Efter en alarm eller trip kører motoren friløb, og alarmen og advarslen blinker på frekvensomformeren. Når et problem er udbedret, vil kun alarmen fortsætte med at blinke.

# BEMÆRK!

Ingen manglende registrering af motorfase (nr. 30-32) og ingen registrering af stilstand er aktiv, når *[1-10 Motorkon](#page-38-0)[struktion](#page-38-0)* er indstillet til [1] PM,ikke-udpræg.SPM.

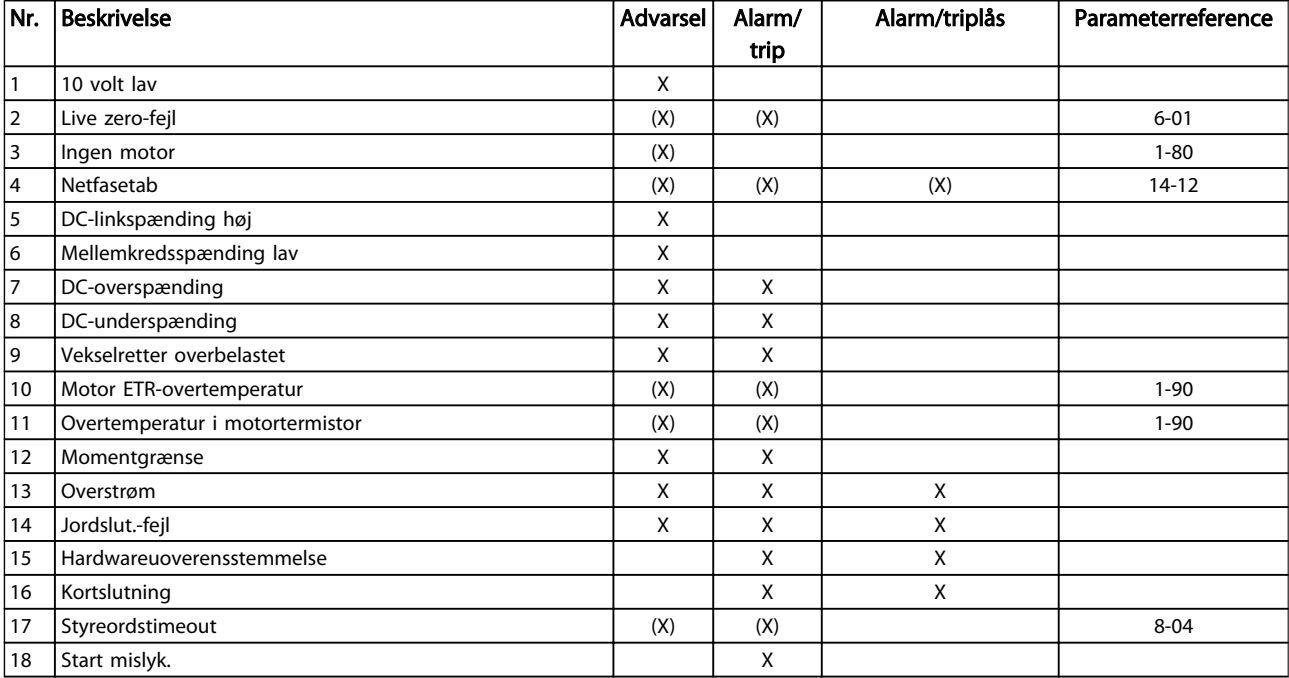

# VLT<sup>\*</sup> HVAC Drive Programming Guide

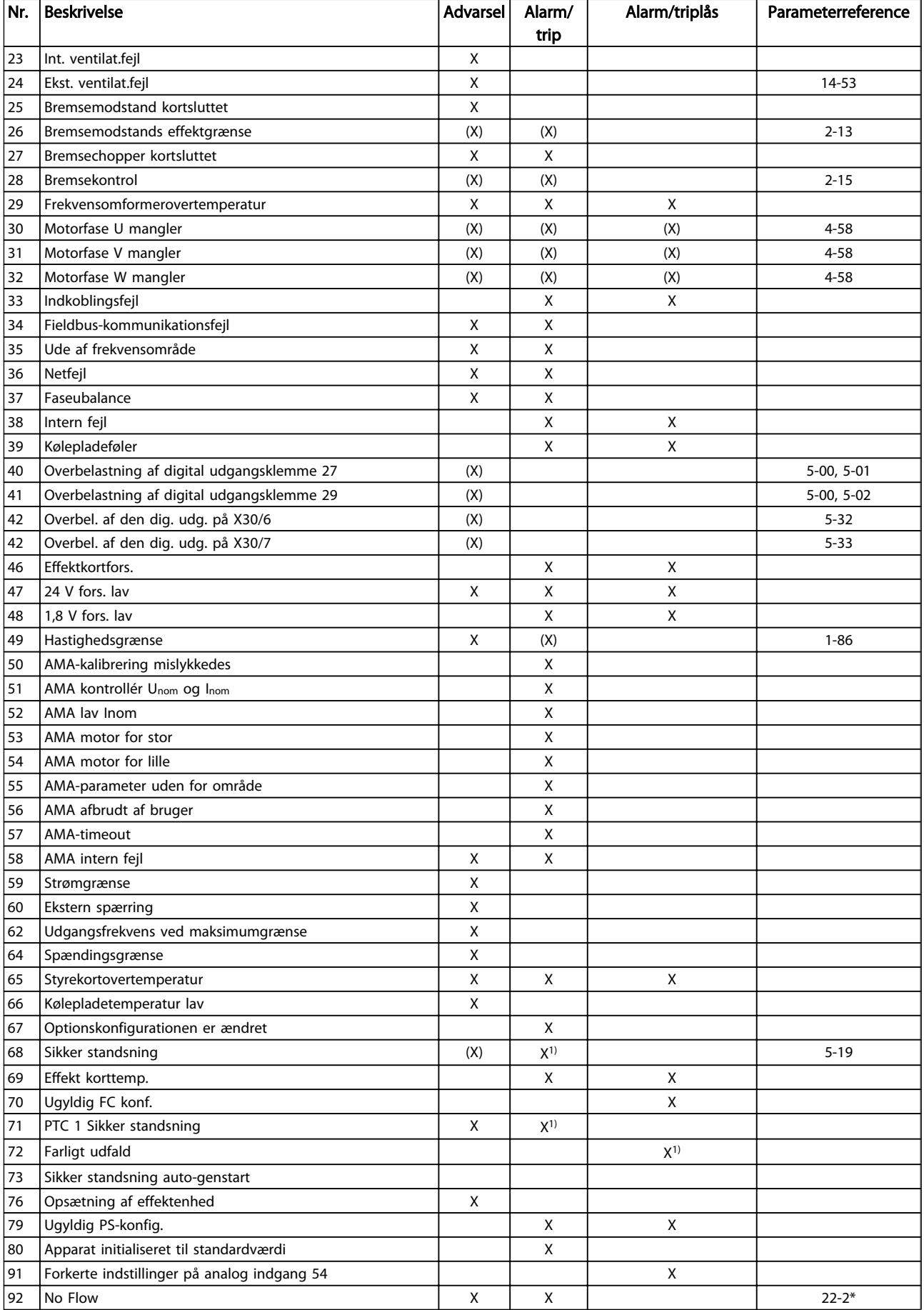

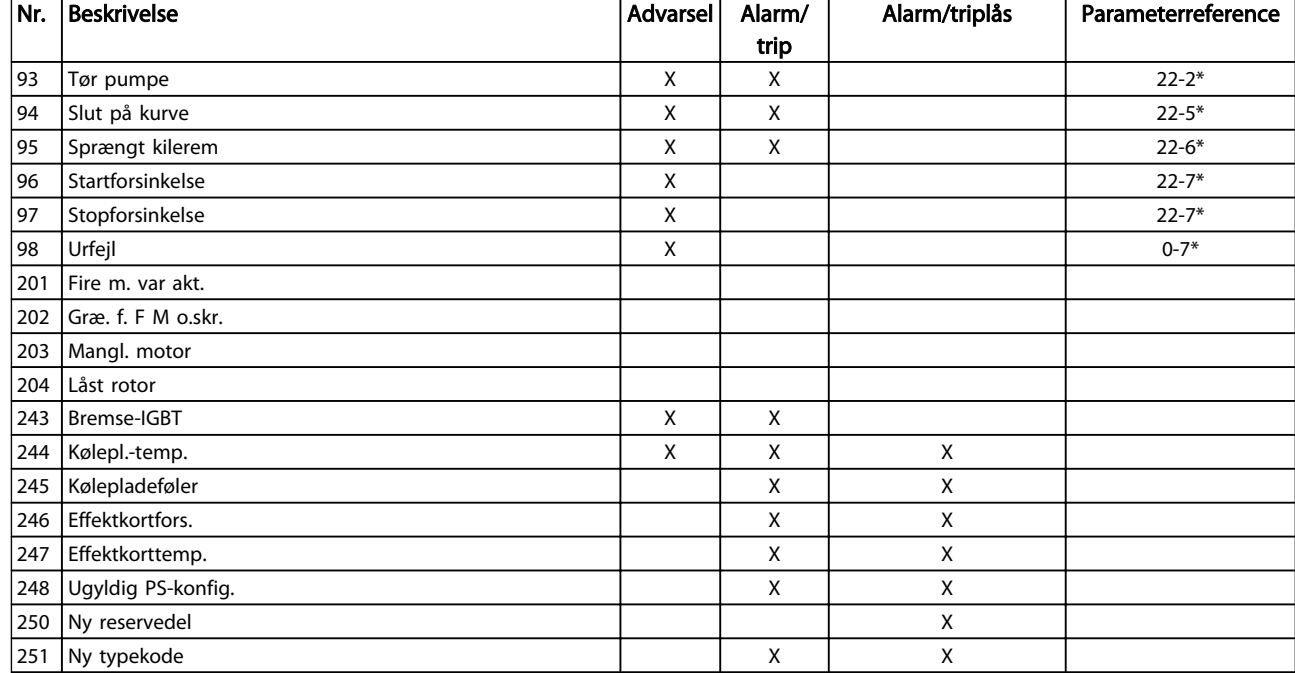

#### Tabel 4.1 Alarm-/advarselskodeliste

*(X) Afhænger af parameter*

*1) Kan ikke auto-nulstilles via [14-20 Nulstillingstilstand](#page-114-0)*

Et trip finder sted, når en alarm er afgivet. Triphandlingen vil få motoren til at køre i friløb og kan nulstilles ved at trykke på Reset-tasten eller via en digital indgang (parametergruppe 5-1\* [1]). Den oprindelige hændelse, der forårsagede alarmen, kan ikke skade frekvensomformeren eller medføre farlige forhold. En triplås finder sted, når der afgives en alarm, der kan forårsage skader på frekvensomformeren eller tilsluttede dele. En triplåshændelse kan kun nulstilles med en genstart.

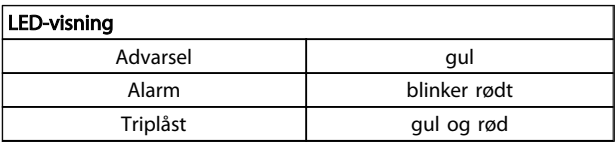

Danfoss

Tabel 4.2

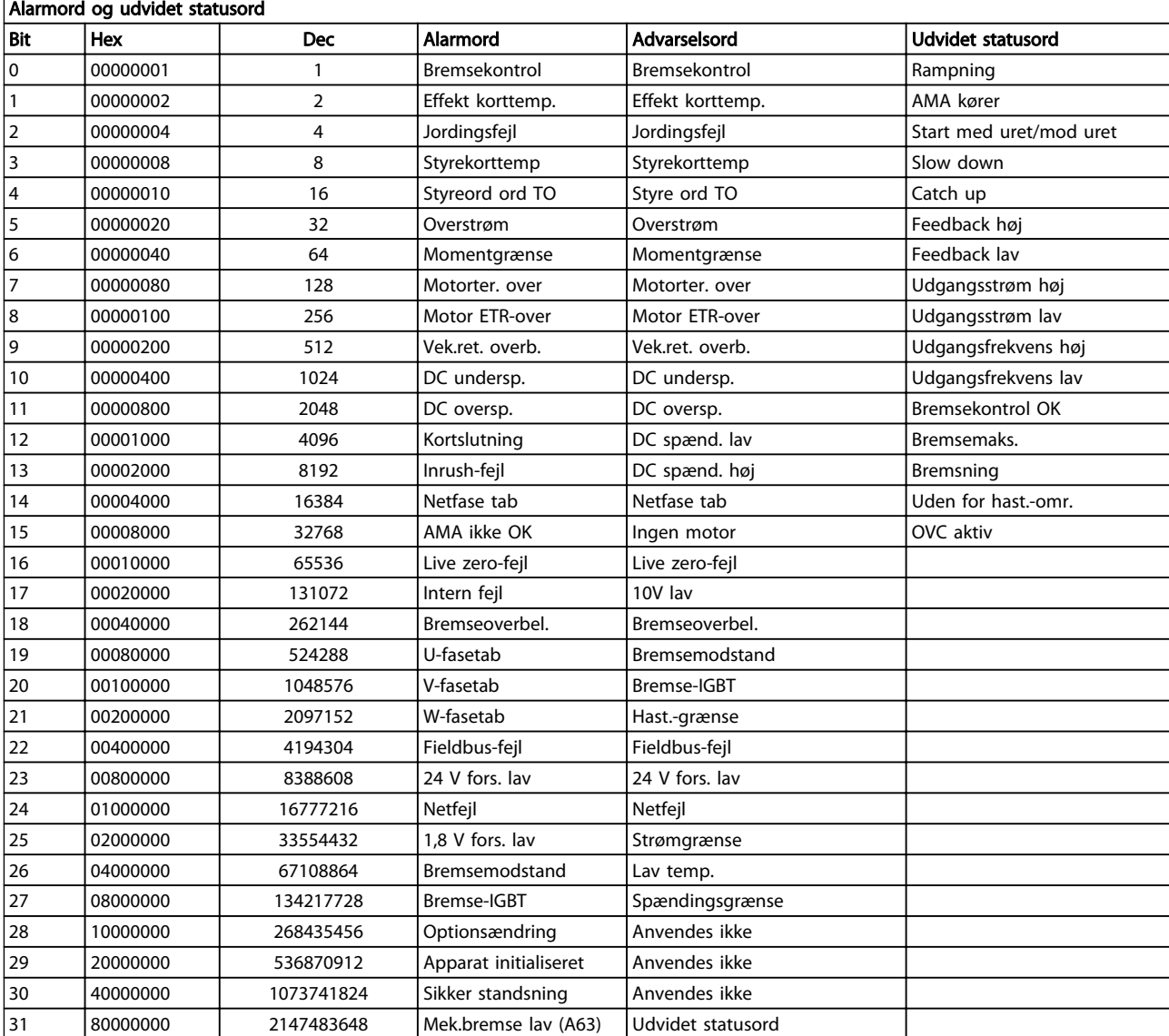

#### Tabel 4.3 Beskrivelse af alarmord, advarselsord, og udvidet statusord

Alarmordene, advarselsordene og de udvidede statusord kan udlæses via seriel bus eller optionsfieldbus til diagnoseformål. Se også *[16-90 Alarmord](#page-129-0)*, *[16-92 Advarselsord](#page-129-0)* og *[16-94 Udv. statusord](#page-129-0)*.

Danfoss

# Danfoss

# 4.1.1 Alarmord

#### *[16-90 Alarmord](#page-129-0)*

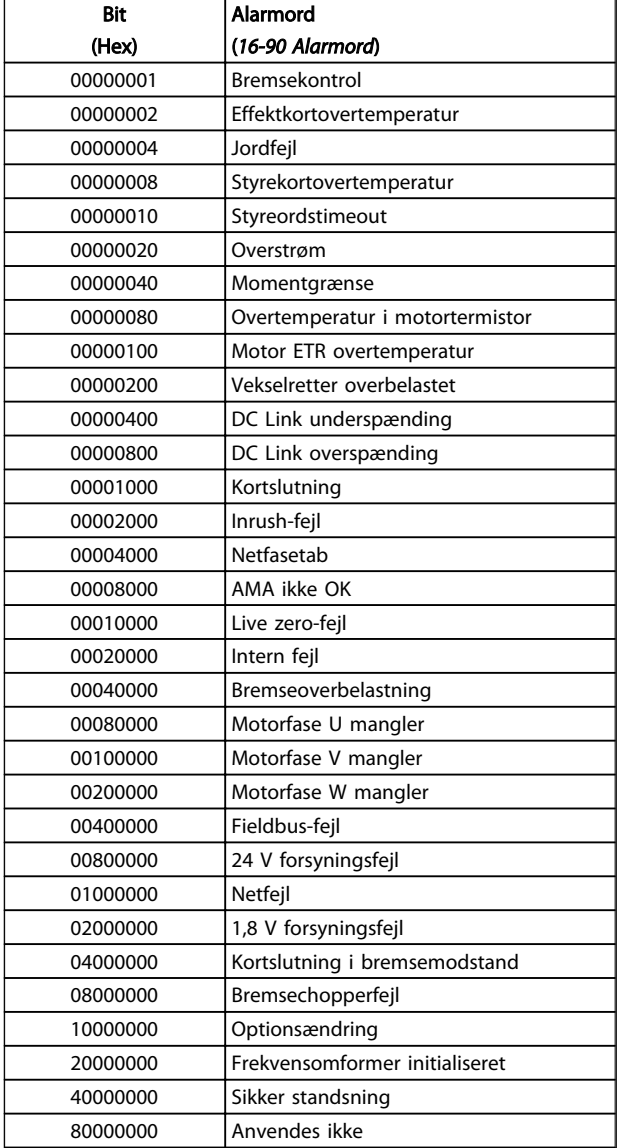

#### *[16-91 Alarmord 2](#page-129-0)*

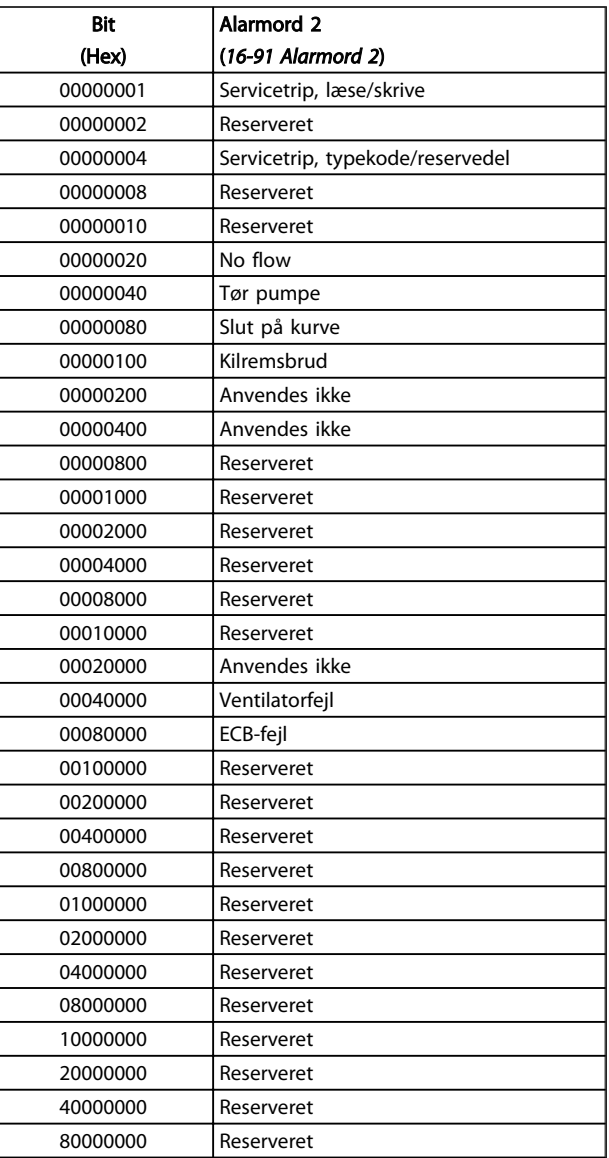

Tabel 4.4

Tabel 4.5

# VLT<sup>\*</sup> HVAC Drive Programming Guide

*[16-93 Advarselsord 2](#page-129-0)*

# 4.1.2 Advarselsord

#### *[16-92 Advarselsord](#page-129-0)*

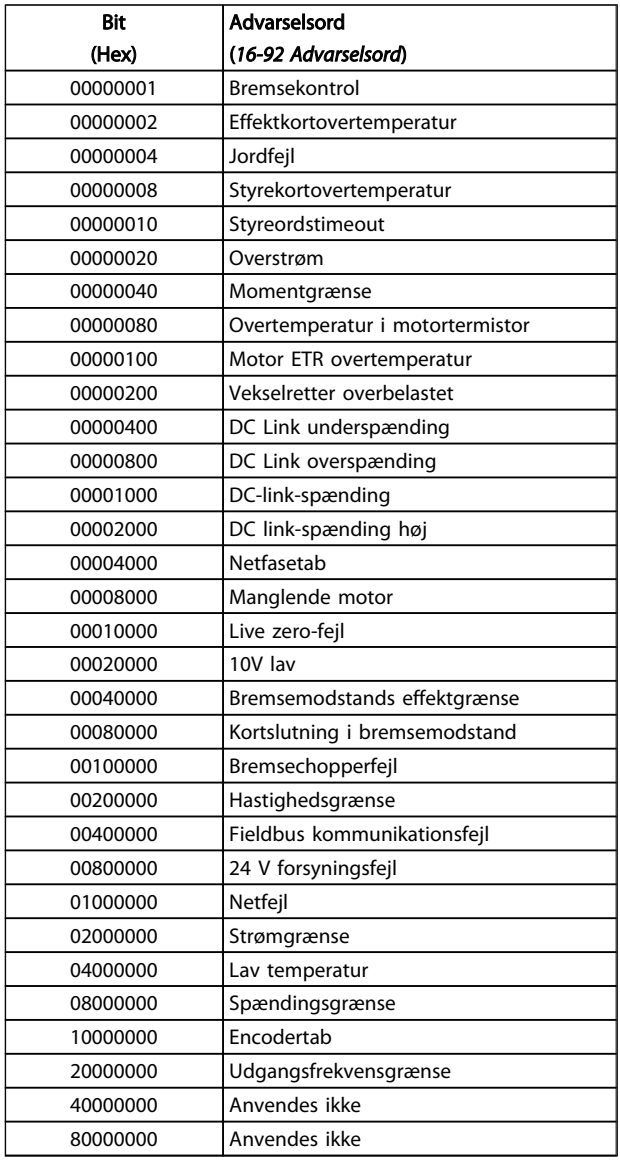

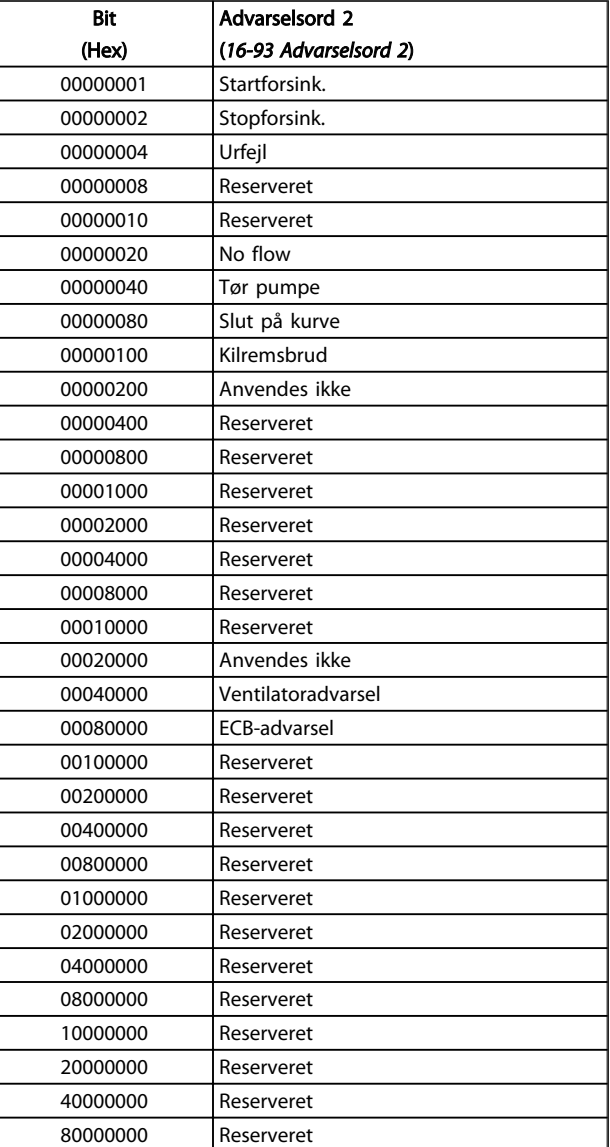

Tabel 4.6

Tabel 4.7

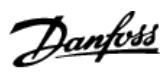

# 4.1.3 Udvidede statusord

### Udvidet statusord, [16-94 Udv. statusord](#page-129-0)

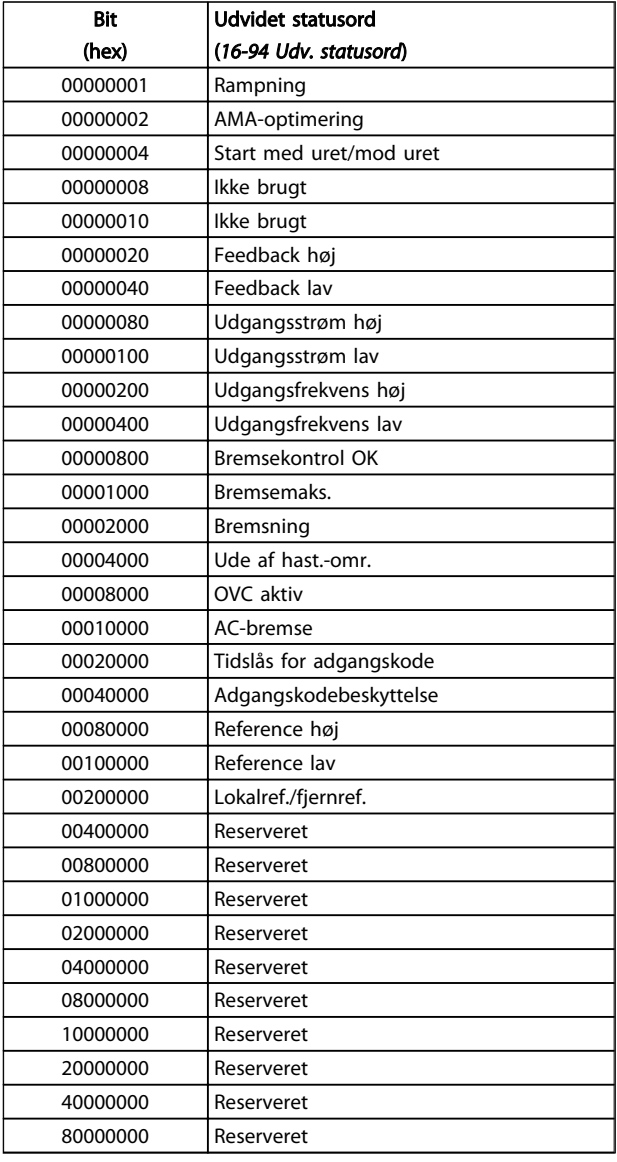

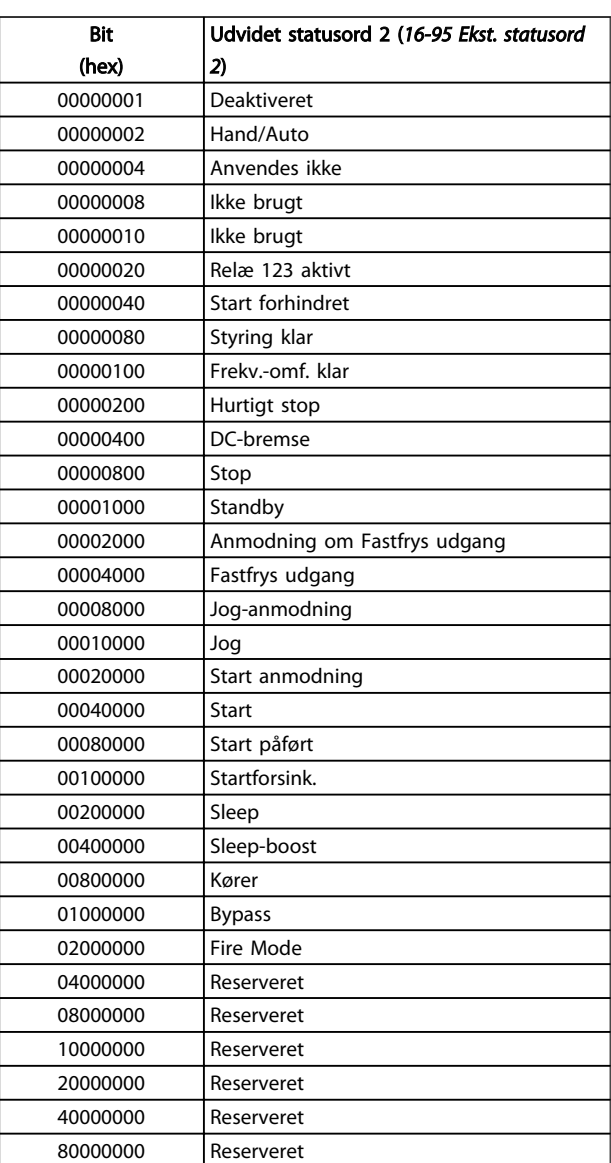

Tabel 4.8

Tabel 4.9

#### Udvidet statusord 2, *[16-95 Ekst. statusord 2](#page-129-0)*

4

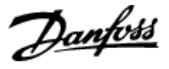

### 4.1.4 Fejlmeddelelser

Nedenstående advarsels- og alarmoplysninger definerer advarsels-/alarmtilstanden, giver en mulig grund til tilstanden og giver detaljerede oplysninger om en udbedrings- eller fejlfindingsprocedure.

#### ADVARSEL 1, 10 volt lav

Styrekortets spænding er under 10V fra klemme 50. Fjern en del af belastningen fra klemme 50, da forsyningen på 10V er overbelastet. Maks. 15 mA eller minimum 590Ω.

Denne tilstand kan forårsages af en kortslutning i et tilsluttet potentiometer eller ukorrekt ledningsføring til potentiometeret.

#### Fejlfinding

Fjern ledningerne fra klemme 50. Hvis advarslen stopper, findes problemet i kundens ledningsføring. Hvis advarslen ikke forsvinder, skal styrekortet udskiftes.

#### ADVARSEL/ALARM 2, Live zero-fejl

Denne advarsel eller alarm forekommer kun, hvis det er programmeret af brugeren i *[6-01 Live zero, timeoutfunktion](#page-76-0)*. Signalet på en af de analoge indgange er mindre end 50 % af den minimumværdi, der er programmeret for den pågældende indgang. Denne tilstand kan forårsages af brud på ledningerne eller af, at det apparat, der sender signalet, er defekt.

#### Fejlfinding

Kontrollér tilslutningerne på alle de analoge indgangsklemmer. Styrekortklemmer 53 og 54 til signaler, klemme 55 fælles. MCB 101 klemmer 11 og 12 til signaler, klemme 10 fælles. MCB 109 klemmer 1, 3, 5 til signaler, klemmer 2, 4, 6 fælles).

Kontrollér, at programmeringen af frekvensomformeren og switch-indstillingerne passer til den analoge signaltype.

Udfør test af indgangsklemmesignalet.

#### ADVARSEL/ALARM 4, Netfasetab

Der mangler en fase på forsyningssiden, eller der er for stor ubalance på netspændingen. Denne meddelelse vises også, hvis der er fejl på indgangsensretteren på frekvensomformeren. Optioner er programmeret i *[14-12 Funktion ved netubalance](#page-114-0)*.

#### Fejlfinding

Kontrollér forsyningsspændinger og -strømme til frekvensomformeren.

#### ADVARSEL 5, DC-linkspænding høj

Mellemkredsspændingen (DC) er højere end advarselsgrænsen for højspænding. Grænsen afhænger af frekvensomformerens spændingsklassificering. Apparatet er stadig aktivt.

#### ADVARSEL 6, Mellemkredsspænding lav

Mellemkredsspændingen (DC) er lavere end advarselsgrænsen for lavspænding. Grænsen afhænger af frekvensomformerens spændingsklassificering. Apparatet er stadig aktivt.

#### ADVARSEL/ALARM 7, DC-overspænding

Hvis mellemkredsspændingen overstiger grænsen, tripper frekvensomformeren efter et stykke tid.

#### **Feilfinding**

Tilslut en bremsemodstand

Forlæng rampetiden

Skift rampetypen

Aktivér funktionerne i *[2-10 Bremsefunktion](#page-51-0)*

Forøg *[14-26 Tripforsinkelse ved vekselretterfejl](#page-116-0)*

#### ADVARSEL/ALARM 8, DC-underspænding

Hvis mellemkredsspændingen (DC) falder til under spændingsgrænsen, kontrollerer frekvensomformeren, om der er tilsluttet en reservestrømforsyning med 24 V DC. Hvis der ikke er tilsluttet en reservestrømforsyning med 24 V DC, vil frekvensomformeren trippe efter en bestemt tidsforsinkelse. Tidsforsinkelsen varierer afhængigt af apparatets størrelse.

#### Fejlfinding:

Kontrollér, at forsyningsspændingen svarer til frekvensomformerens spænding.

Udfør test på indgangsspændingen.

Udfør test af soft charge-kredsløb.

#### ADVARSEL/ALARM 9, Overbelastning af vekselretter

frekvensomformeren er ved at koble ud på grund af en overbelastning (for høj strøm i for lang tid). Tælleren for elektronisk termisk beskyttelse af vekselretteren giver en advarsel ved 98 % og tripper ved 100 % med en alarm. frekvensomformeren *kan ikke* nulstilles, før tælleren er kommet under 90 %.

Fejlen består i, at frekvensomformeren er overbelastet med mere end 100 % i for lang tid.

#### Fejlfinding

Sammenlign den udgangsstrøm, der er vist på LCP'et, med frekvensomformerens nominelle strøm.

Sammenlign udgangsstrømmen, der er vist på LCP'et med den målte motorstrøm.

Vis den termiske frekvensomformerbelastning på LCP'et, og overvåg værdien. Når den kører over frekvensomformerens konstante strømklassificering, skal tælleren stige. Når den kører under frekvensomformerens konstante strømklassificering, skal tælleren falde.

Se afsnittet derating-afsnittet i *Design Guiden* for flere oplysninger, hvis der kræves en høj switchfrekvens.

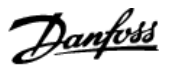

### ADVARSEL/ALARM 10, Motoroverbelastningstemperatur

Ifølge den elektroniske termiske beskyttelse (ETR) er motoren for varm. Vælg, om frekvensomformeren skal afgive en advarsel eller en alarm, når tælleren har nået 100 % i *[1-90 Termisk motorbeskyttelse](#page-48-0)*. Fejlen opstår, når motoren er overbelastet med mere end 100 % i for lang tid.

#### **Feilfinding**

4 4

Kontrollér, om motoren bliver for varm.

Kontrollér, om motoren er mekanisk overbelastet.

Kontrollér, at motorstrømmen, der er indstillet i *[1-24 Motorstrøm](#page-39-0)*, er korrekt.

Kontrollér, at motordata i parametrene 1-20 til 1-25 er indstillet korrekt.

Hvis en ekstern ventilator er i brug, skal det kontrolleres i *[1-91 Ekstern motorventilator](#page-49-0)*, at den er valgt.

Kørsel af AMA i *[1-29 Automatisk motortilpasning](#page-40-0) [\(AMA\)](#page-40-0)* kan optimere frekvensomformeren til motoren mere nøjagtigt og reducere den termiske belastning.

#### ADVARSEL/ALARM 11, Overtemp. i motortermistor

Termistoren kan være afbrudt. Vælg, om frekvensomformeren skal afgive en advarsel eller en alarm i *[1-90 Termisk motorbeskyttelse](#page-48-0)*.

#### **Feilfinding**

Kontrollér, om motoren bliver for varm.

Kontrollér, om motoren er mekanisk overbelastet.

Når klemme 53 eller 54 anvendes, skal det kontrolleres, at termistoren er tilsluttet korrekt mellem enten klemme 53 eller 54 (analog spændingsindgang) og klemme 50 (+10 Vforsyning), og at klemmekontakten til 53 eller 54 er indstillet til spænding. Kontrollér, at *[1-93 Termistorkilde](#page-49-0)* vælger klemme 53 eller 54.

Kontrollér ved brug af digitale indgange 18 og 19, at termistoren er korrekt tilsluttet mellem enten klemme 18 eller 19 (digital indgang, kun PNP) og klemme 50. Kontrollér, at *[1-93 Termis](#page-49-0)[torkilde](#page-49-0)* vælger klemme 18 eller 19.

#### ADVARSEL/ALARM 12, Momentgrænse

Momentet har oversteget værdien i *[4-16 Momentgrænse for](#page-59-0) [motordrift](#page-59-0)*, eller værdien i *[4-17 Momentgrænse for genera](#page-60-0)[tordrift](#page-60-0)*. *[14-25 Trip-forsinkelse ved momenegrænse](#page-115-0)* kan ændre dette fra en ren advarselstilstand til en advarsel efterfulgt af en alarm.

#### Fejlfinding

Hvis motormomentgrænsen overstiges under rampe op, skal rampe op-tiden forlænges.

Hvis generatorens momentgrænse overstiges under rampe ned, skal rampe ned-tiden forlænges.

Hvis momentgrænsen nås under kørsel, skal momentgrænsen muligvis udvides. Sørg for, at systemet kan køre sikkert ved et højere moment.

Kontrollér applikationen for for højt strømtræk på motoren.

#### ADVARSEL/ALARM 13, Overstrøm

Vekselretterens spidsstrømgrænse (cirka 200 % af den nominelle strøm) er overskredet. Advarslen varer i ca. 1,5 sek., og frekvensomformeren vil derefter trippe og afgive en alarm. Denne fejl kan skyldes rystelser eller hurtig acceleration med højinertibelastninger. Hvis der er valgt udvidet mekanisk bremsestyring, kan trip nulstilles eksternt.

#### **Feilfinding**

Afbryd strømmen, og kontrollér, om motorakslen kan drejes.

Kontrollér, at motorstørrelsen passer til frekvensomformeren.

Kontrollér, om parametrene 1-20 til 1-25 har de korrekte motordata.

#### ALARM 14, Jordingsfejl

Der er påført strøm fra udgangsfaserne til jord, enten i kablet mellem frekvensomformeren og motoren eller i selve motoren.

#### Fejlfinding:

Afbryd strømmen til frekvensomformeren, og reparér jordingsfejlen.

Kontrollér for jordingsfejl i motoren ved at måle modstanden til jord i motorledningerne og motoren med et megohmmeter.

#### ALARM 15, Hardwareuoverensstemmelse

En monteret option er ikke driftsdygtig med den aktuelle hardware eller software til styrekortet.

Registrér værdien af følgende parametre, og kontakt Danfoss-leverandøren:

> *15-40 FC Type 15-41 Power Section 15-42 Voltage 15-43 Software Version 15-45 Actual Typecode String 15-49 SW ID Control Card 15-50 SW ID Power Card 15-60 Option Mounted*

*15-61 Option SW Version* (for hver optionsport)

#### ALARM 16, Kortslutning

Der er en kortslutning i motoren eller motorkablerne.

Afbryd strømmen til frekvensomformeren, og reparer kortslutningen.

#### ADVARSEL/ALARM 17, Styreordstimeout

Der er ingen kommunikation til frekvensomformeren. Advarslen er kun aktiv, når *8-04 Control Word Timeout Function* IKKE er indstillet til OFF.

Hvis *8-04 Control Word Timeout Function* er indstillet til *Stop* og *Trip*, afgives der en advarsel, hvorefter frekvensomformeren ramper ned, indtil den stopper og derefter afgiver en alarm.

#### Fejlfinding:

Kontrollér tilslutninger på det serielle kommunikationskabel.

Forøg *8-03 Control Word Timeout Time*

Kontrollér, at kommunikationsudstyret fungerer korrekt.

Kontrollér, at installationen er udført korrekt i henhold til EMC-kravene.

#### ALARM 18, Start mislyk.

Hastigheden har ikke kunnet overstige *1-77 Maks. hast. for kompr.-opstart [O/MIN]* under start inden for den tilladte tid. (indstillet i *[1-79 Maks. tid til trip for komp.opstart](#page-47-0)*). Dette kan skyldes en blokeret motor.

#### ADVARSEL 23, Fejl i intern ventilator

Ventilatoradvarselsfunktionen er en ekstra beskyttelsesfunktion, der kontrollerer, om ventilatoren kører/er monteret. Ventilatoradvarslen kan deaktiveres under *14-53 Fan Monitor* ([0] Deaktiveret).

For filtre med med D-, E- og F-kapsling overvåges den regulerede spænding til ventilatorerne.

#### Fejlfinding

Kontrollér, om ventilatoren fungerer korrekt.

Sluk og tænd for strømmen til frekvensomformeren, og kontrollér, at ventilatoren kører kortvarigt ved opstart.

Kontrollér følerne på kølepladen og styrekortet.

#### ADVARSEL 24, Fejl i ekstern ventilator

Ventilatoradvarselsfunktionen er en ekstra beskyttelsesfunktion, der kontrollerer, om ventilatoren kører/er monteret. Ventilatoradvarslen kan deaktiveres under *14-53 Fan Monitor* ([0] Deaktiveret).

#### Fejlfinding

Kontrollér, om ventilatoren fungerer korrekt.

Sluk og tænd for strømmen til frekvensomformeren, og kontrollér, at ventilatoren kører kortvarigt ved opstart.

Kontrollér følerne på kølepladen og styrekortet.

#### ADVARSEL 25, Bremsemodstand kortsluttet

Bremsemodstanden overvåges under driften. Hvis der opstår en kortslutning, deaktiveres bremsefunktionen, og advarslen vises. frekvensomformeren fungerer stadig, men uden bremsefunktionen. Afbryd strømmen til frekvensomformeren, og udskift bremsemodstanden (se *2-15 Brake Check*).

#### ADVARSEL/ALARM 26, Bremsemodstands effektgrænse

Den strøm, der tilføres bremsemodstanden, beregnes som en middelværdi for de seneste 120 sek. køretid. Beregningen er baseret på mellemkredsspændingen og bremsemodstandsværdien, der er indstillet i *2-16 ACbremse maks. strøm*. Advarslen er aktiv, når den afsatte bremseeffekt er højere end 90 % af bremsemodstandseffekten. Hvis *Trip* [2] er valgt i *2-13 Brake Power Monitoring*, tripper frekvensomformeren, når den afsatte bremseeffekt når 100 %.

#### ADVARSEL/ALARM 27, Bremsechopperfejl

Bremsetransistoren overvåges under driften, og hvis den kortslutter, afbrydes bremsefunktionen, og der afgives en advarsel. frekvensomformeren fungerer stadig, men da bremsetransistoren er kortsluttet, tilføres der væsentlig effekt til bremsemodstanden, selvom den ikke er aktiv. Sluk for frekvensomformeren, og fjern bremsemodstanden.

#### ADVARSEL/ALARM 28, Bremsekontrol mislykkedes

Bremsemodstanden er ikke tilsluttet eller fungerer ikke. Kontrollér *[2-15 Bremsekontrol](#page-52-0)*.

#### ALARM 29, Kølepl.-temp.

Kølepladens maksimumtemperatur er overskredet. Temperaturfejlen kan ikke nulstilles, før temperaturen falder til under en defineret kølepladetemperatur. Trip- og nulstillingspunkterne er baseret på frekvensomformerens effektstørrelse.

#### Fejlfinding:

Kontrollér, om følgende tilstande er til stede. Omgivelsestemperaturen er for høj.

Motorkablet er for langt.

Der er ikke tilstrækkeligt frirum over og under frekvensomformeren.

Der er blokeret for luftstrømmen rundt om frekvensomformeren.

Kølepladeventilatoren er beskadiget.

Kølepladen er beskidt.

#### ALARM 30, Motorfase U mangler

Motorfase U mellem frekvensomformeren og motoren mangler.

Afbryd strømmen til frekvensomformeren, og kontrollér motorfase U.

#### ALARM 31, Motorfase V mangler

Motorfase V mellem frekvensomformeren og motoren mangler.

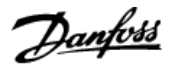

Afbryd strømmen fra frekvensomformeren, og kontrollér motorfase V.

#### ALARM 32, Motorfase W mangler

Motorfase W mellem frekvensomformeren og motoren mangler.

Afbryd strømmen til frekvensomformeren, og kontrollér motorfase W.

#### ALARM 33, Indkoblingsfejl

Der har fundet for mange opstarter sted inden for en kort periode. Lad apparatet afkøle til driftstemperatur.

#### ADVARSEL/ALARM 34, Fieldbus-kommunikationsfejl

Fieldbus på kommunikationsoptionskortet fungerer ikke.

#### ADVARSEL/ALARM 36, Netfejl

Denne advarsel/alarm er kun aktiv, hvis forsyningsspændingen til frekvensomformeren falder ud, og *[14-10 Netfejl](#page-113-0)* IKKE er indstillet til [0] *Ingen funktion*. Kontrollér sikringerne og netforsyningen til frekvensomformeren.

#### ALARM 38, Intern fejl

Når en intern fejl opstår, vises et kodenummer, der er defineret i tabellen nedenfor.

#### **Feilfinding**

Afbryd strømmen, og tilslut den igen

Kontrollér, at optionen er korrekt monteret

Kontrollér, om der er en løs ledning eller manglende ledninger

Det kan være nødvendigt at kontakte din Danfossleverandør eller serviceafdelingen. Notér kodenummeret for videre fejlfinding.

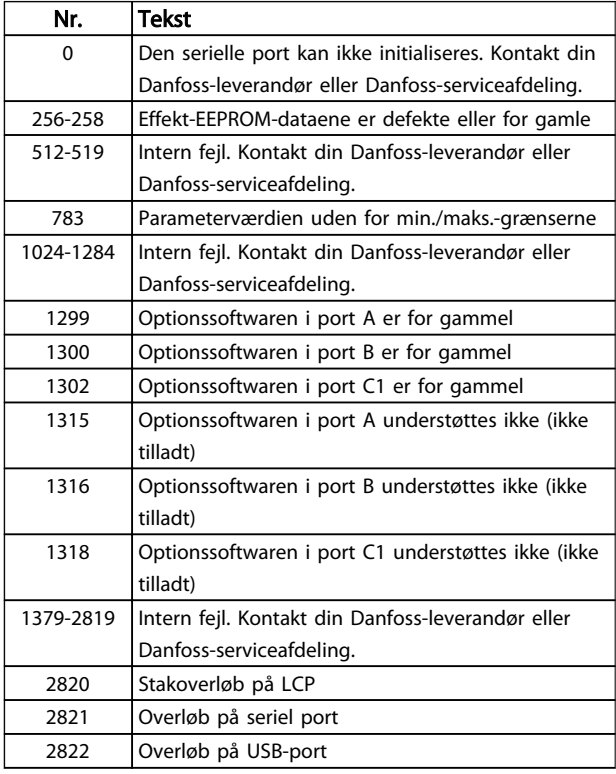

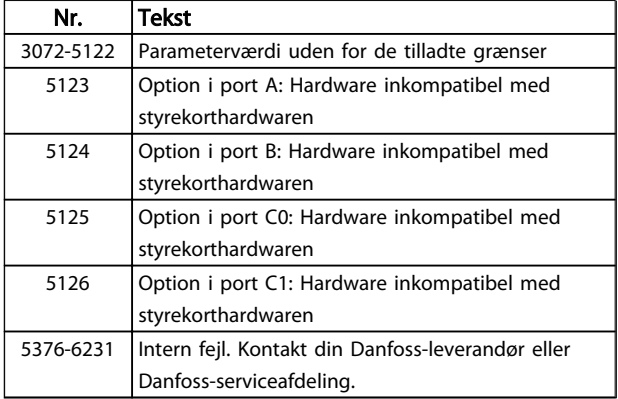

#### Tabel 4.10

#### ALARM 39, Kølepladeføler

Ingen feedback fra kølepladetemperaturføleren.

Signalet fra den termiske IGBT-føler er ikke tilgængeligt på effektkortet. Problemet kan være på effektkortet, på portdrevkortet eller på fladkablet mellem effektkortet og portdrevkortet.

#### ADVARSEL 40, Overbelastning af digital udgangsklemme 27

Kontrollér belastningen, der er sluttet til klemme 27, eller fjern kortslutningstilslutningen. Kontrollér *[5-00 Digital I/O](#page-63-0)[tilstand](#page-63-0)* og *[5-01 Klemme 27, tilstand](#page-63-0)*.

#### ADVARSEL 41, Overbelastning af digital udgangsklemme 29

Kontrollér belastningen, der er sluttet til klemme 29, eller fjern kortslutningstilslutningen. Kontrollér *[5-00 Digital I/O](#page-63-0)[tilstand](#page-63-0)* og *[5-02 Klemme 29, tilstand](#page-63-0)*.

#### ADVARSEL 42, Overbelastning af digital udgang på X30/6 eller X30/7

For X30/6 skal belastningen, der er sluttet til X30/6, kontrolleres, eller den kortsluttede tilslutning fjernes. Kontrollér *5-32 Term X30/6 Digi Out (MCB 101)*.

For X30/7 skal belastningen, der er sluttet til X30/7, kontrolleres, eller den kortsluttede tilslutning fjernes. Kontrollér *5-33 Term X30/7 Digi Out (MCB 101)*.

#### ALARM 45, Jordingsfejl 2

Jordingsfejl ved opstart.

#### Fejlfinding

Kontrollér, om der er korrekt jording og løse forbindelser.

Kontrollér, om ledningen har den rette størrelse.

Kontrollér motorkablerne for kortslutninger eller lækstrømme.

#### ALARM 46, Effektkortforsyning

Forsyningen på effektkortet er uden for området.

Der er tre strømforsyninger, der er genereret af switch mode-strømforsyningen (SMPS) på effektkortet: 24V, 5V, +/- 18V. Ved en strømforsyning på 24 V DC med MCB 107 optionen overvåges kun forsyningerne på 24 V og 5 V. Ved strømforsyning med trefaset netspænding overvåges alle tre forsyninger.

208 MG11CD01 – VLT® er et registreret varemærke tilhørende Danfoss

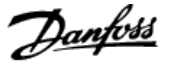

Kontrollér, om effektkortet er defekt.

Kontrollér, om styrekortet er defekt.

Kontrollér, om optionskortet er defekt.

Kontrollér, om der benyttes den korrekte strømforsyning, hvis der anvendes en strømforsyning med 24V DC.

#### ADVARSEL 47, 24 V forsyning lav

De 24 V DC er målt på styrekortet. Den eksterne reservestrømforsyning på 24 V DC kan være overbelastet. Kontakt i modsat fald din Danfoss-leverandør.

#### ADVARSEL 48, 1,8 V forsyning lav

1,8 V DC-forsyning anvendt på styrekortet er uden for de tilladte grænser. Strømforsyningen måles på styrekortet. Kontrollér, om styrekortet er defekt. Hvis der findes et optionskort, skal der kontrolleres for en overspændingstilstand.

#### ADVARSEL 49, Hastighedsgrænse

Når hastigheden ikke ligger inden for det område, der er angivet i *[4-11 Motorhastighed, lav grænse \[O/MIN\]](#page-59-0)* og *[4-13 Motorhastighed, høj grænse \[O/MIN\]](#page-59-0)*, viser frekvensomformeren en advarsel. Når hastigheden er under den grænse, som er angivet i *[1-86 Triphastighed lav \[O/MIN\]](#page-48-0)* (undtaget når den startes eller stoppes), tripper frekvensomformeren.

#### ALARM 50, AMA-kalibrering mislykkedes

Kontakt din Danfoss-leverandør eller Danfoss-serviceafdeling.

#### ALARM 51, AMA kontrollér Unom og Inom

Indstillingerne for motorspænding, motorstrøm og motoreffekt er forkerte. Kontrollér indstillingerne i parametrene 1-20 til 1-25.

#### ALARM 52, AMA lav Inom

Motorstrømmen er for lav. Kontrollér indstillingen i *[4-18 Strømgrænse](#page-60-0)*.

#### ALARM 53, AMA motor for stor

Motoren er for stor til, at AMA kan køre.

### ALARM 54, AMA motor for lille

Motoren er for lille til, at AMA kan køre.

#### ALARM 55, AMA-parameter uden for område

Motorens parameterværdier ligger uden for det acceptable område. AMA kører ikke.

#### 56 ALARM, AMA afbrudt af bruger

AMA er blevet afbrudt af brugeren.

#### ALARM 57, AMA intern fejl

Prøv at genstarte AMA igen. Gentagne genstarter kan overophede motoren.

#### ALARM 58, AMA intern fejl

Kontakt din Danfoss-leverandør.

#### ADVARSEL 59, Strømgrænse

Strømmen er større end værdien i *[4-18 Strømgrænse](#page-60-0)*. Kontrollér, at motordata i parametrene 1-20 til 1-25 er indstillet korrekt. Øg strømgrænsen, hvis det er muligt. Kontrollér, at systemet kan køre sikkert ved en højere grænse.

#### ADVARSEL 60, Ekstern spærring

Et digitalt indgangssignal angiver en fejltilstand, der er ekstern for frekvensomformeren. En ekstern sikring har beordret frekvensomformeren til at trippe. Ryd den eksterne fejltilstand. For at genoptage normal drift skal der påføres 24 V DC til den klemme, der er programmeret til ekstern sikring. Nulstil frekvensomformeren.

#### ADVARSEL 62, Udgangsfrekvens ved maksimumgrænse

Udgangsfrekvensen har nået den værdi, der er indstillet i *[4-19 Maks. udgangsfrekvens](#page-60-0)*. Kontrollér applikationen for at finde årsagen. Udgangsfrekvensgrænsen skal muligvis øges. Sørg for, at systemet kan køre sikkert ved en højere udgangsfrekvens. Advarslen ryddes, når udgangen falder under maksimumgrænsen.

#### ADVARSEL/ALARM 65, Styrekortovertemperatur Styrekortets afbrydelsestemperatur er 80 °C.

#### **Feilfinding**

- Kontrollér, at omgivelsestemperaturen for drift er inden for grænserne.
- Kontrollér, om der er tilstoppede filtre.
- Kontrollér, om ventilatoren virker.
- Kontrollér styrekortet.

#### ADVARSEL 66, Kølepladetemperatur lav

frekvensomformeren er for kold til at kunne køre. Denne advarsel er baseret på temperaturføleren i IGBT-modulet. Øg apparatets omgivelsestemperatur. Der kan desuden tilføres en smule strøm til frekvensomformeren, når motoren er stoppet, ved at indstille *[2-00 DC-holde-/](#page-50-0) [forvarmn.strøm](#page-50-0)* til 5 % og *[1-80 Funktion ved stop](#page-47-0)*.

#### ALARM 67, Optionsmodulkonfigurationen er ændret

En eller flere optioner er enten tilføjet eller fjernet siden seneste nedlukning. Kontrollér, at ændringen i konfigurationen er tilsigtet, og nulstil apparatet.

#### ALARM 68, Sikker standsning aktiveret

Tab af 24 V DC-signalet på klemme 37 har fået filteret til at trippe. Genoptag normal drift ved at påføre 24 V DC på klemme 37 og nulstille filteret.

#### ALARM 69, EffektkorttemperaturEffektkorttemperatur

Temperaturføleren på effektkortet er enten for varm eller for kold.

#### Fejlfinding

Kontrollér, at omgivelsestemperaturen for drift er inden for grænserne.

Kontrollér, om der er tilstoppede filtre.

Kontrollér, om ventilatoren virker.

Kontrollér effektkortet.

4 4

#### ALARM 70, Ugyldig FC-konfiguration

Styrekortet og effektkortet er ikke kompatible. Kontakt din leverandør med typekoden fra typeskiltet på apparatet og kortenes varenumre for at kontrollere kompatibiliteten.

#### ALARM 71, PTC 1 sikker standsning

Sikker standsning er blevet aktiveret i MCB 112 PTC-termistorkort (motor for varm). Normal drift kan genoptages, når MCB 112en påføres 24V DC til T-37 igen (når motortemperaturen når et acceptabelt niveau), og når den digitale indgang fra MCB 112 deaktiveres. Når dette sker, skal et nulstillingssignal sendes (via bus, digital I/O eller ved at trykke på [RESET] på tastaturet).

#### ALARM 72, Farlig fejl

Sikker standsning med triplås. Alarmen Farlig fejl udstedes, hvis kombinationen af sikker standsningskommandoer er uventet. Dette sker, hvis MCB 112 VLT aktiverer X44/10, men sikker standsning på en eller anden måde ikke er aktiveret. Hvis MCB 112 er det eneste apparat, der anvender sikker standsning (angivet via valg [4] eller [5] i *[5-19 Terminal 37 Safe Stop](#page-67-0)*), er det desuden en uventet kombination, hvis sikker standsning aktiveres, og X44/10 ikke aktiveres. I følgende tabel opsummeres de uventede kombinationer, der fører til Alarm 72. Bemærk, at dette signal ignoreres, hvis X44/10 er aktiveret i valg 2 eller 3! MCB 112 er dog stadig i stand til at aktivere sikker standsning.

#### ALARM 80, Frekvensomformer initialiseret til standardværdi

Parameterindstillingerne er initialiseret til fabriksindstillingerne efter en manuel nulstilling. Nulstil apparatet for at slette alarmen.

#### ALARM 92, Intet flow

Der er registreret en no flow-tilstand i systemet. *[22-23 No](#page-153-0) [Flow-funktion](#page-153-0)* er indstillet til alarm. Find fejlen i systemet, og nulstil frekvensomformeren, når fejlen er slettet.

#### ALARM 93, Tør pumpe

En no flow-tilstand i systemet, når frekvensomformeren kører ved høj hastighed, kan indikere en tør pumpe. *[22-26 Tør pumpe-funktion](#page-154-0)* er indstillet til alarm. Find fejlen i systemet, og nulstil frekvensomformeren, når fejlen er slettet.

#### ALARM 94, Slut på kurve

Feedback er lavere end sætpunktet. Dette kan angive en lækage i systemet. *[22-50 Slut på kurve-funktion](#page-159-0)* er indstillet til alarm. Find fejlen i systemet, og nulstil frekvensomformeren, når fejlen er slettet.

#### ALARM 95, Sprængt kilerem

Moment er under momentniveauet indstillet til tomgang, hvilket angiver en sprængt kilerem. *[22-60 Kilrembruds](#page-159-0)[funktion](#page-159-0)* er indstillet til alarm. Find fejlen i systemet, og nulstil frekvensomformeren, når fejlen er slettet.

#### ALARM 96, Start forsinket

Motorstart er blevet forsinket pga. en kort cyklusbeskyttelse. *[22-76 Interval mellem starter](#page-160-0)* er aktiveret. Find fejlen i systemet, og nulstil frekvensomformeren, når fejlen er slettet.

#### ADVARSEL 97, Stop forsinket

Motorstandsning er forsinket, da beskyttelse imod kort cyklus er aktiv. *[22-76 Interval mellem starter](#page-160-0)* er aktiveret. Find fejlen i systemet, og nulstil frekvensomformeren, når fejlen er slettet.

#### ADVARSEL 98, Urfejl

Tiden er ikke indstillet, eller RTC-uret har svigtet. Nulstil uret i *[0-70 dato og tid](#page-34-0)*.

#### ADVARSEL 200, Fire mode

Dette angiver, at frekvensomformeren kører i fire mode. Advarslen slettes, når fire mode deaktiveres. Se fire modedataene i alarmloggen.

#### ADVARSEL 201, Fire mode var aktiv

Dette angiver, at frekvensomformeren er i fire mode. Sluk og tænd for strømmen til apparatet for at fjerne advarslen. Se fire mode-dataene i alarmloggen.

#### ADVARSEL 202, Grænser for fire mode overskredet

Ved drift i fire mode er en eller flere alarmtilstande, som normalt ville trippe apparatet, blevet ignoreret. Drift i denne tilstand ophæver apparatets garanti. Sluk og tænd for strømmen til apparatet for at fjerne advarslen. Se fire mode-dataene i alarmloggen.

#### ADVARSEL 203, Manglende motor

Der blev registreret en underbelastningstilstand i en frekvensomformer med flere motorer. Dette kan indikere en manglende motor. Undersøg, om systemet kører korrekt.

#### ADVARSEL 204, Låst rotor

En overbelastningstilstand blev registreret i en frekvensomformer, der kører flere motorer. Dette kan indikere en låst rotor. Undersøg motoren med henblik på korrekt drift.

#### ADVARSEL 250, Ny reservedel

Der er udskiftet en komponent i frekvensomformeren. Nulstil frekvensomformeren for at genoptage normal drift.

#### ADVARSEL 251, Ny typekode

Effektkortet eller andre komponenter er blevet udskiftet, og typekoden er ændret. Nulstil apparatet for at fjerne advarslen og genoptage normal drift.

Danfoss

# 5 Parameterlister

#### 5.1 Parameteroptioner

### 5.1.1 Fabriksindstillinger

#### Ændringer under drift:

"SAND" betyder, at parameteren kan ændres, mens frekvensomformeren er i drift. "FALSK" betyder, at frekvensomformeren skal stoppes, før der kan foretages ændringer.

#### 4 opsætninger:

"Alle opsætninger": Parameteren kan indstilles individuelt i hver af de fire opsætninger. Den samme parameter kan således have fire forskellige dataværdier.

"1 opsætning": Dataværdien er den samme i alle opsætninger.

SR: Størrelsesrelateret

N/A: Der er ingen tilgængelig standardværdi.

#### Konverteringsindeks:

Dette tal henviser til et konverteringstal, der bruges ved skrivning eller læsning med en frekvensomformer.

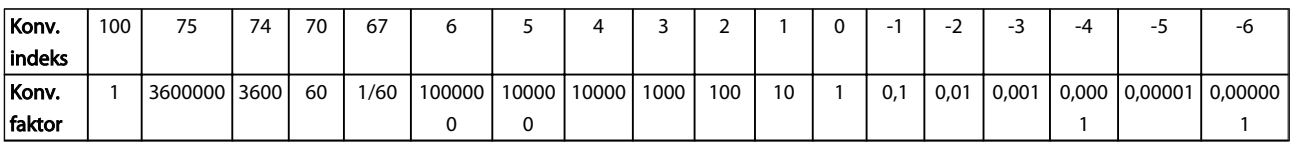

#### Tabel 5.1

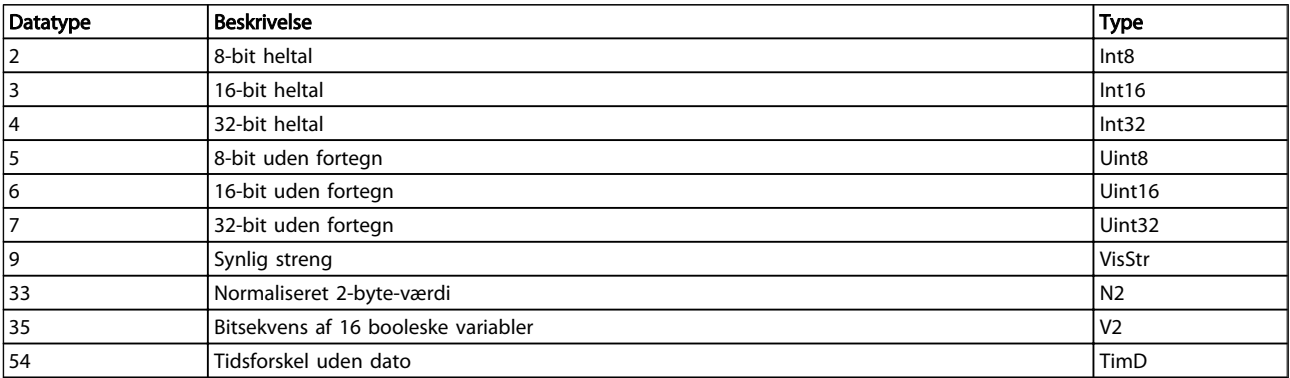

Tabel 5.2

5 5

Danfoss

# 5.1.2 0-\*\* Betjening og display

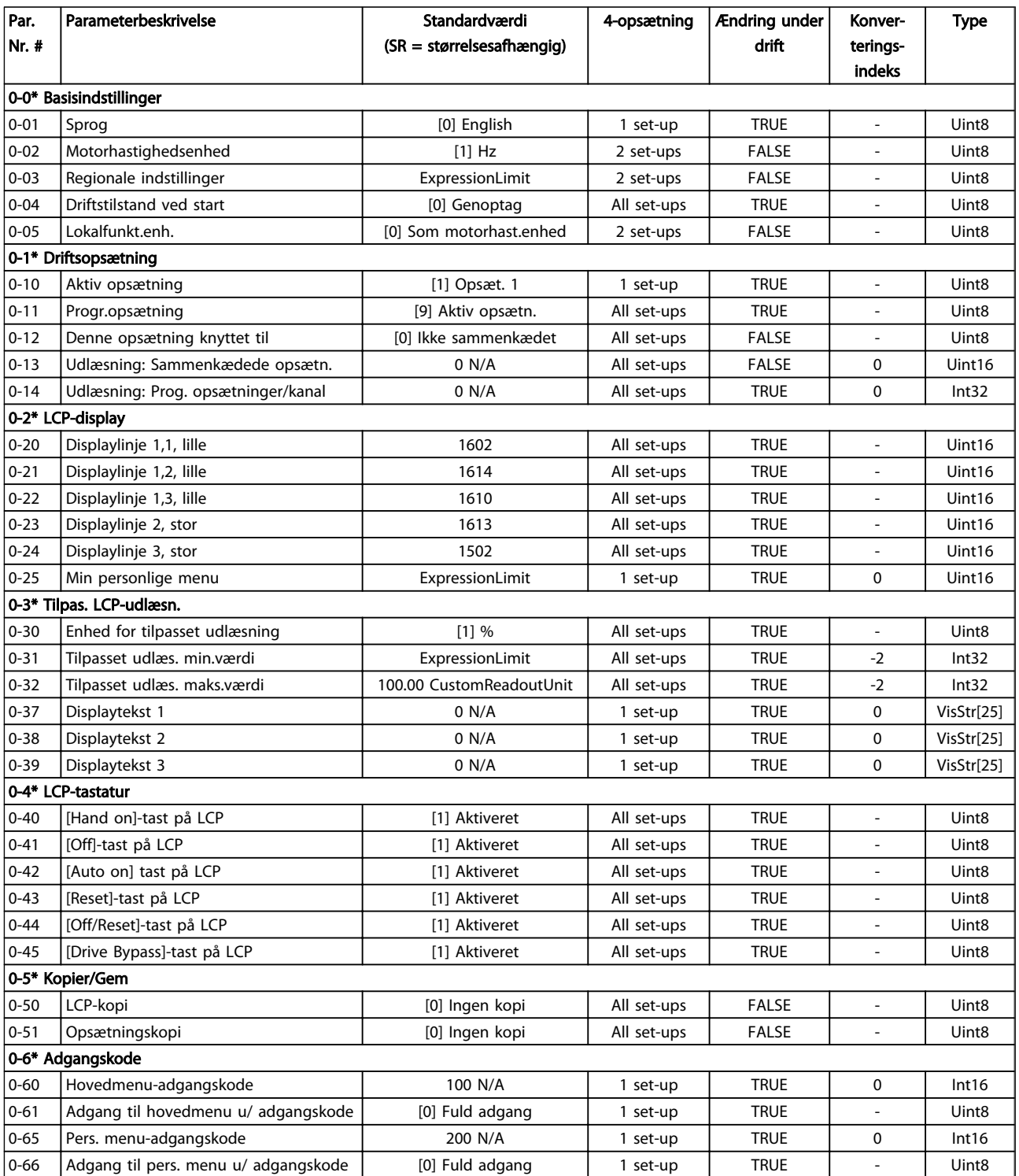

Tabel 5.3

#### Parameterlister

# VLT<sup>\*</sup> HVAC Drive Programming Guide

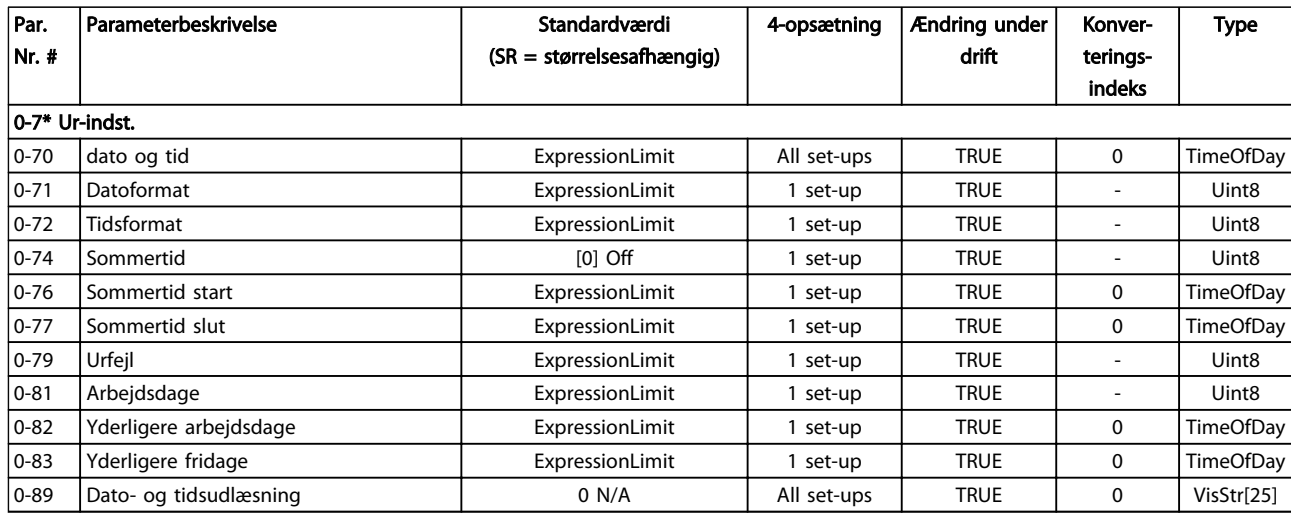

#### Tabel 5.4

# 5.1.3 1-\*\* Belastning/Motor

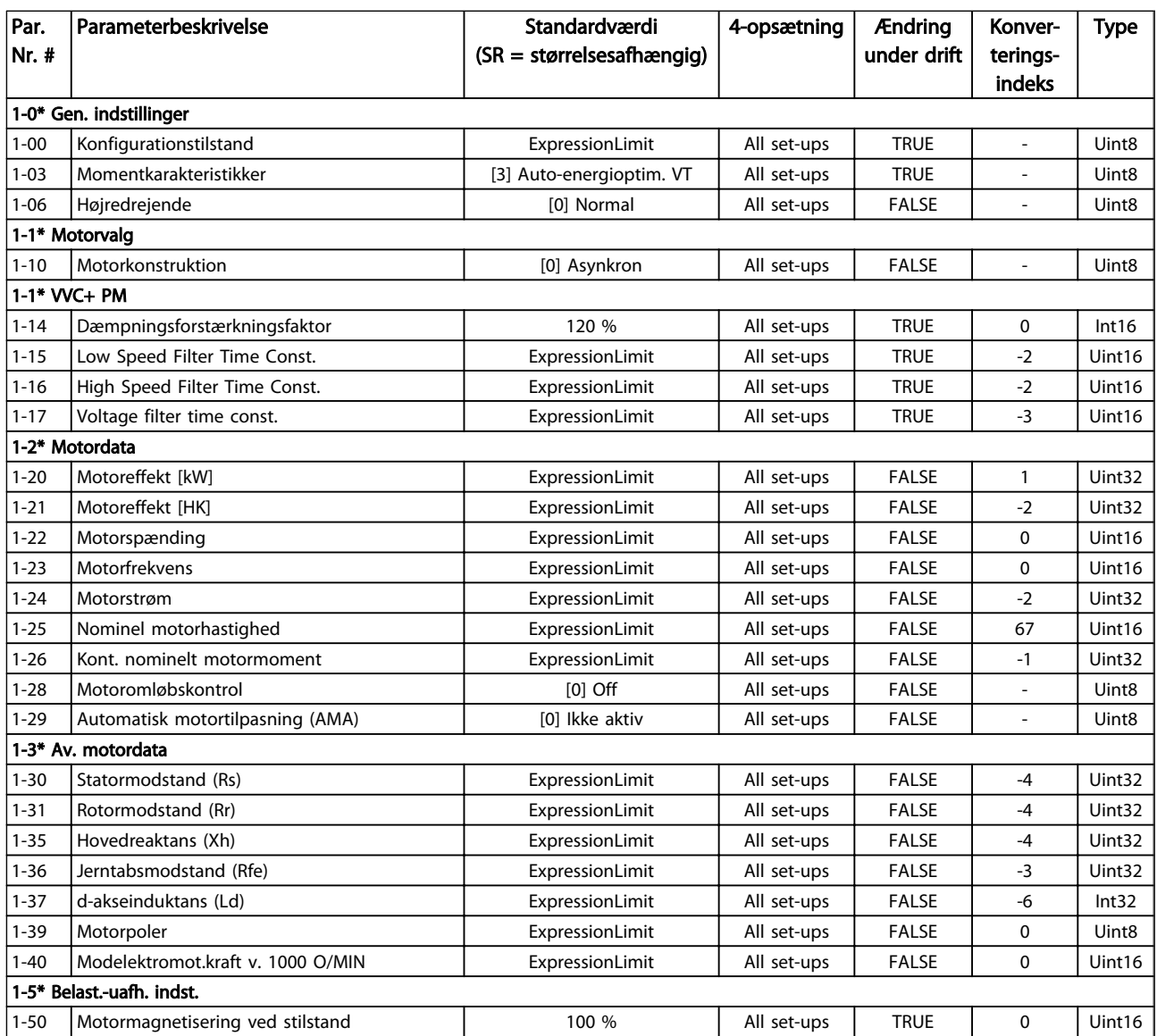

#### Parameterlister

Danfoss

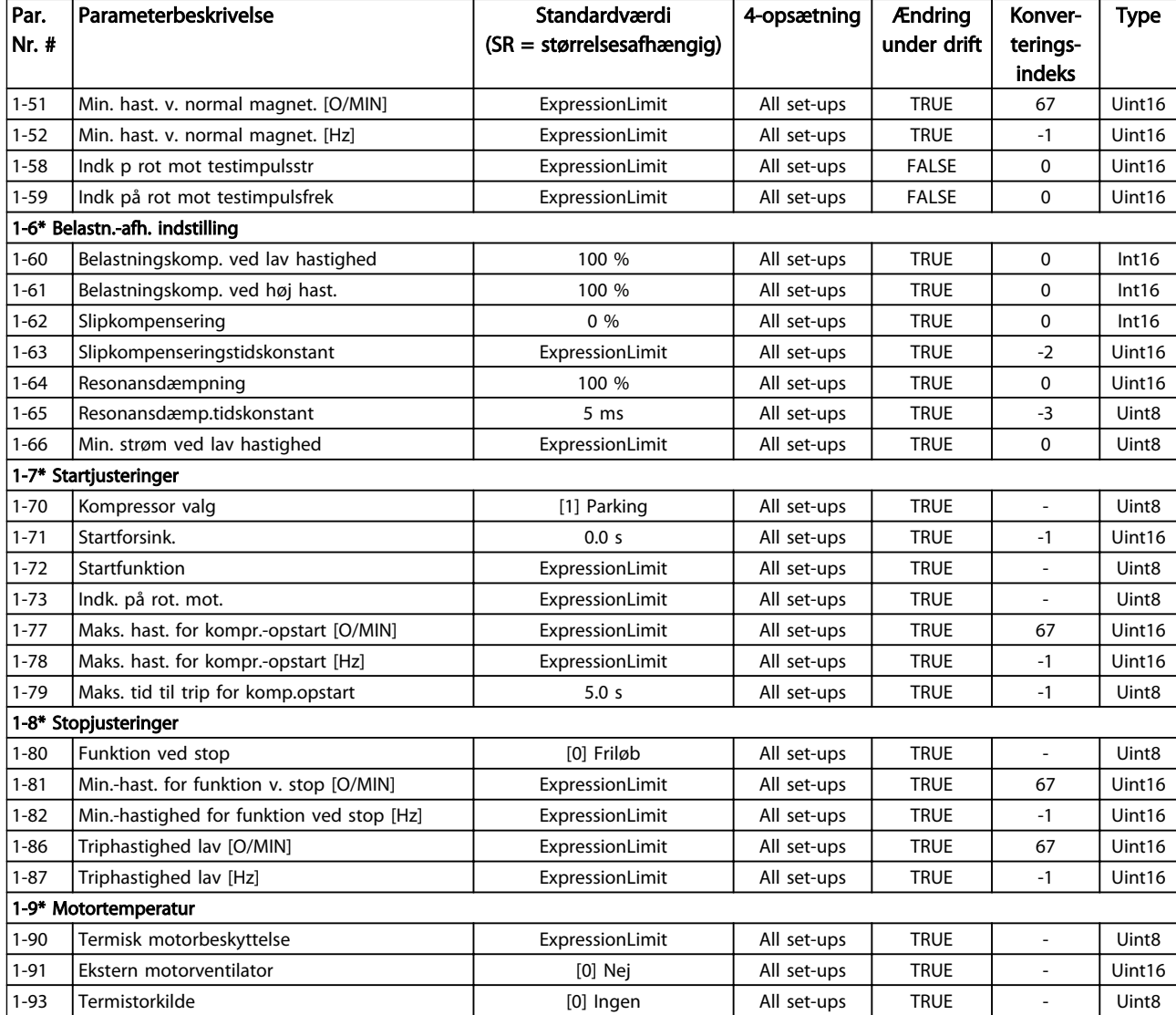

Tabel 5.5

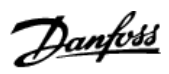

# 5.1.4 2-\*\* Bremser

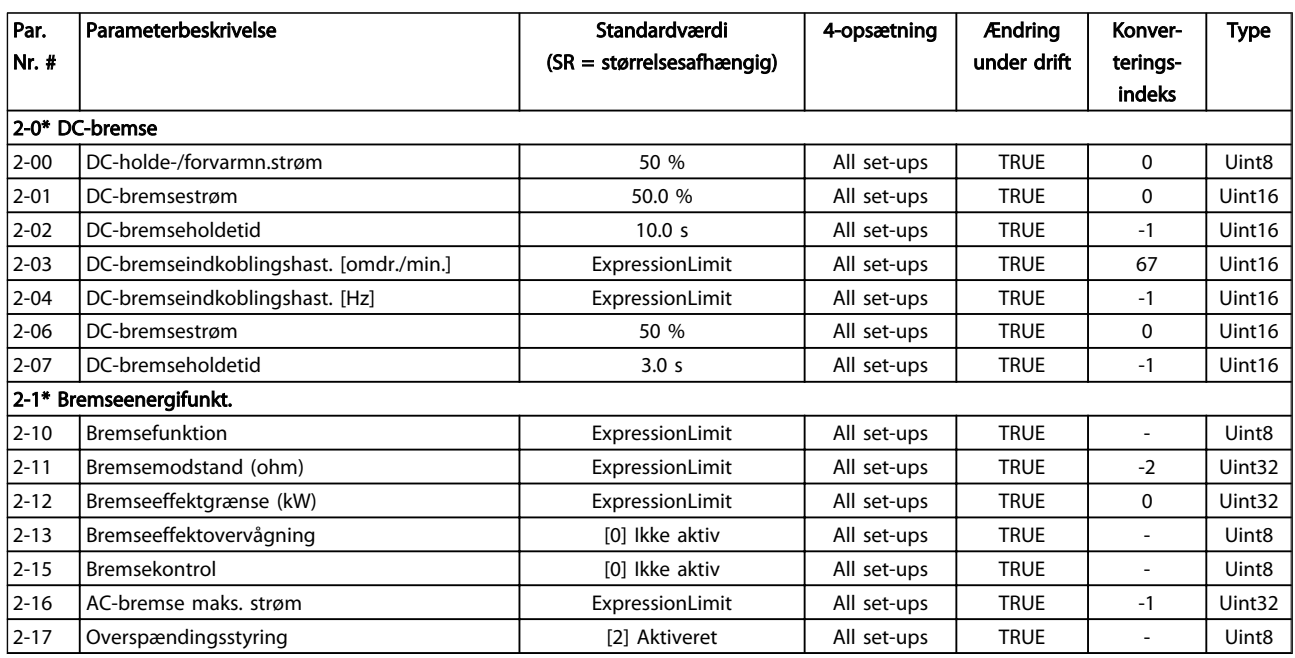

Tabel 5.6
# 5.1.5 3-\*\* Reference/ramper

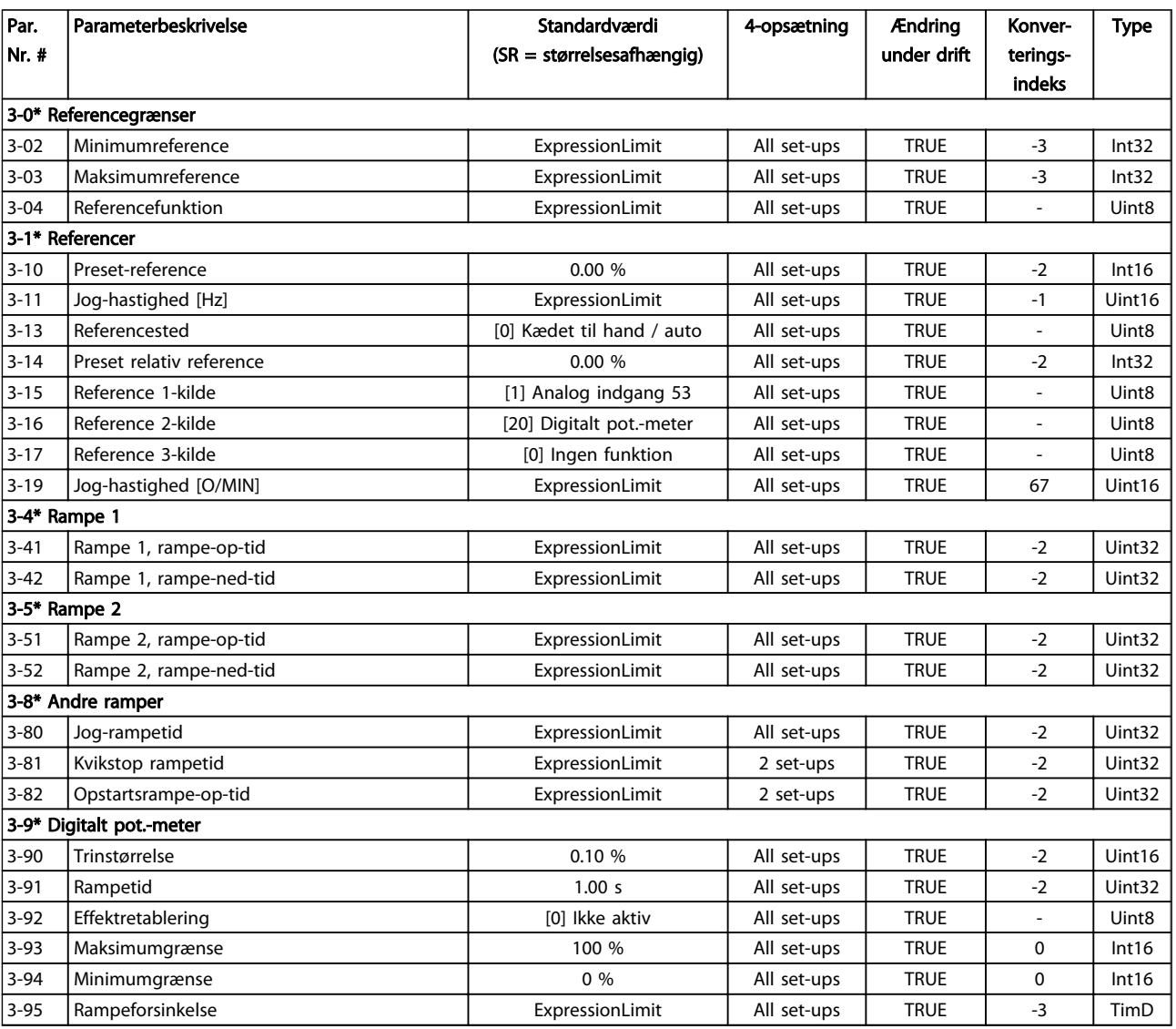

### 5.1.6 4-\*\* Grænser/advarsler

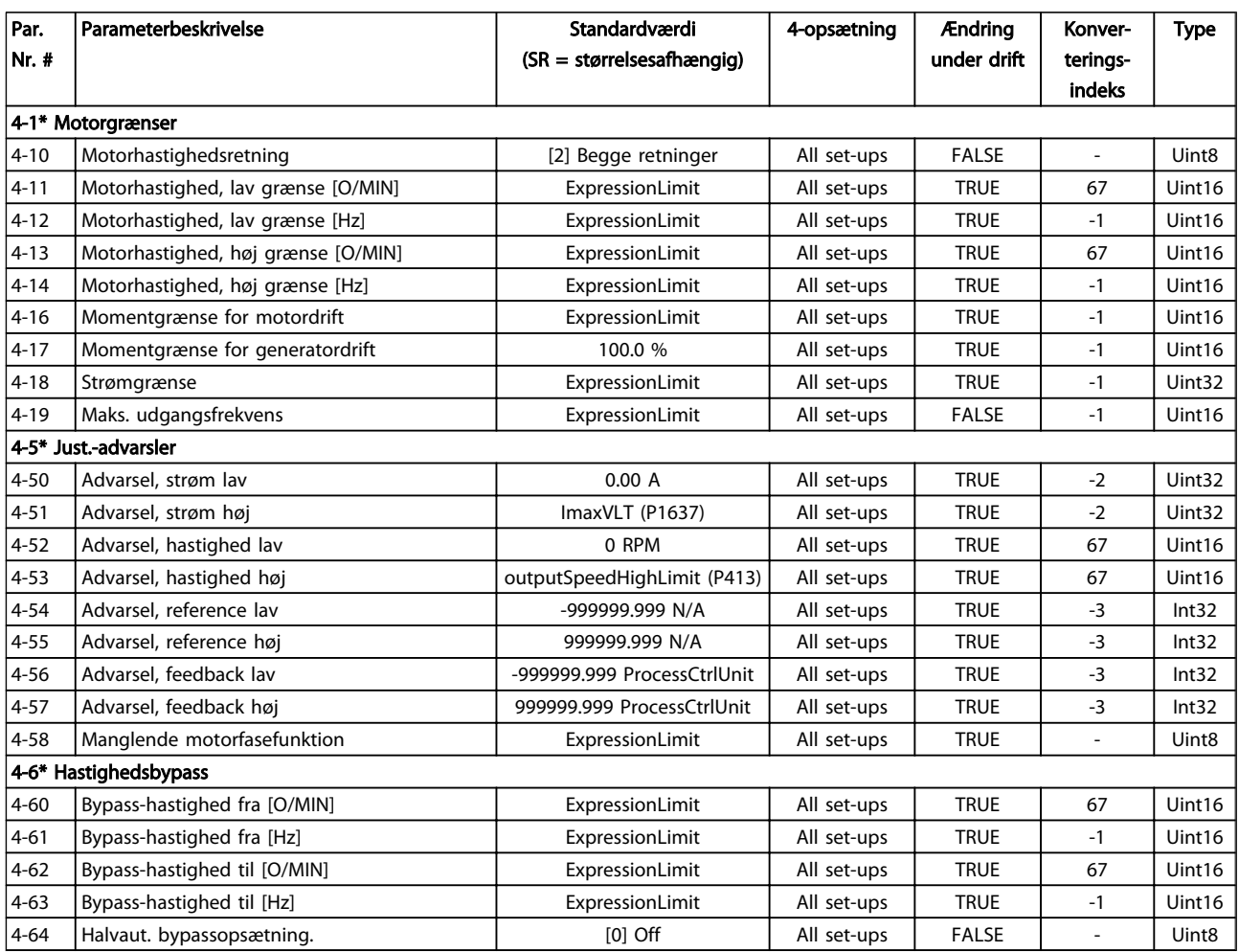

Danfoss

# 5.1.7 5-\*\* Digital ind-/udgang

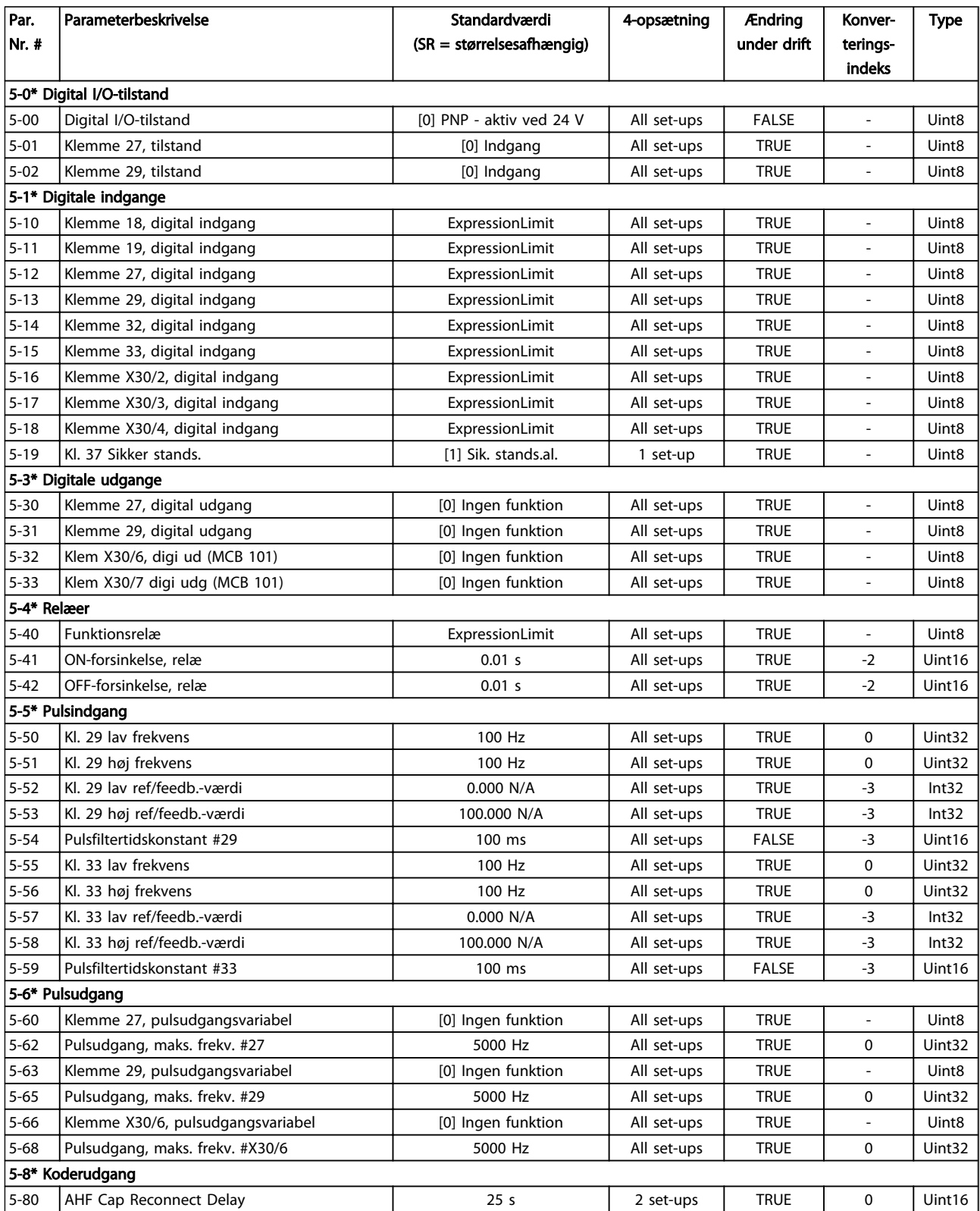

### VLT<sup>\*</sup> HVAC Drive Programming Guide

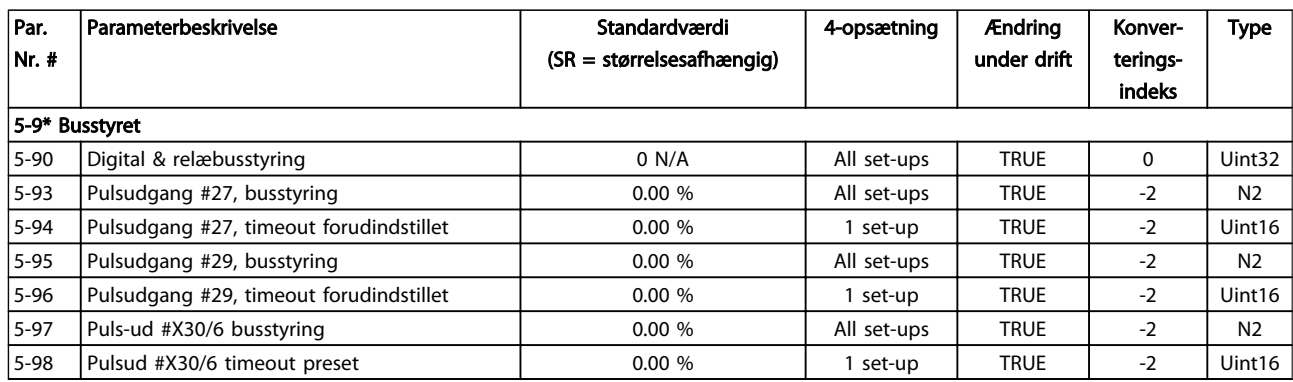

Tabel 5.10

Danfoss

Danfoss

# 5.1.8 6-\*\* Analog ind-/udgang

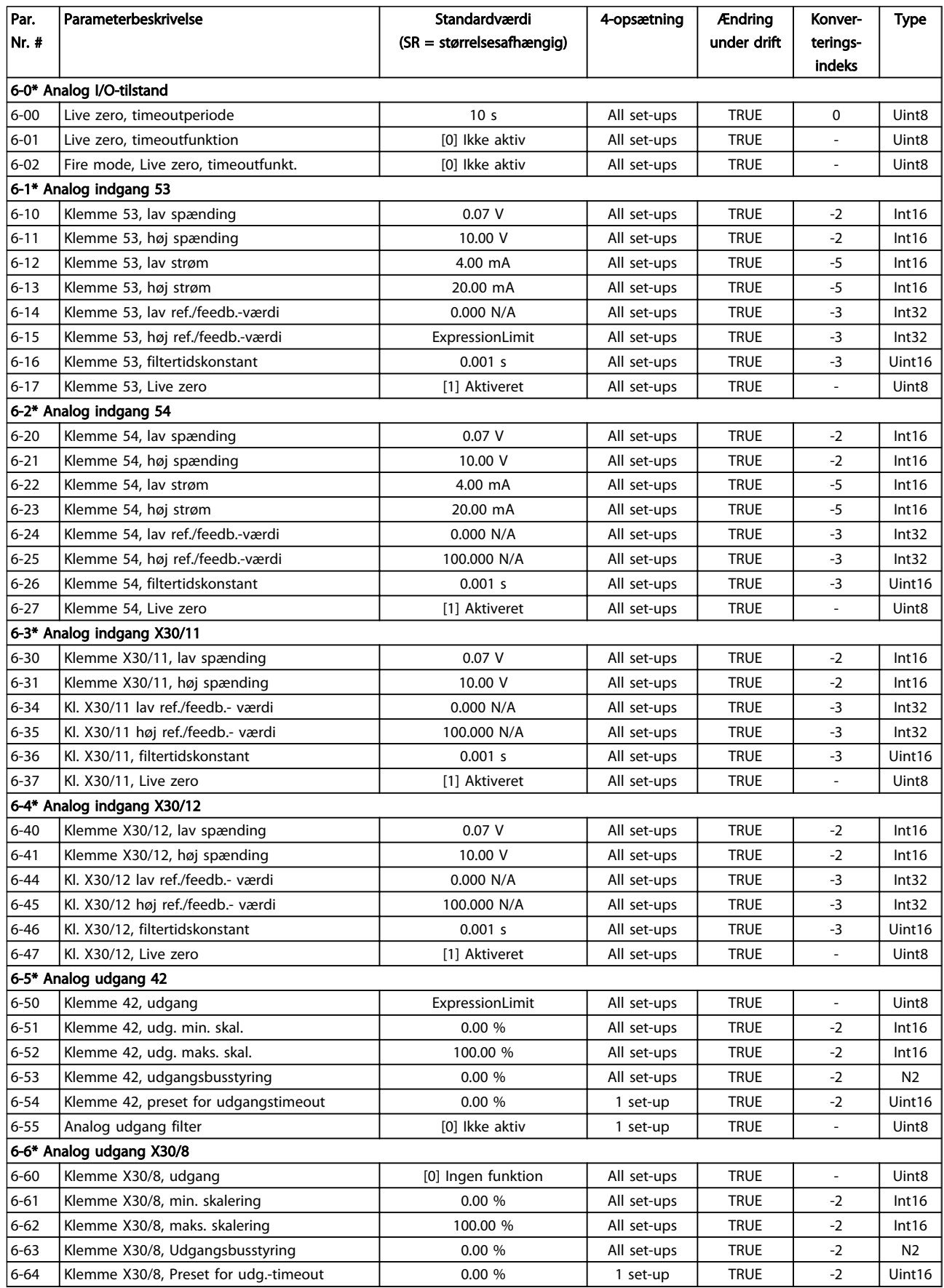

# 5.1.9 8-\*\* Kommunikation og optioner

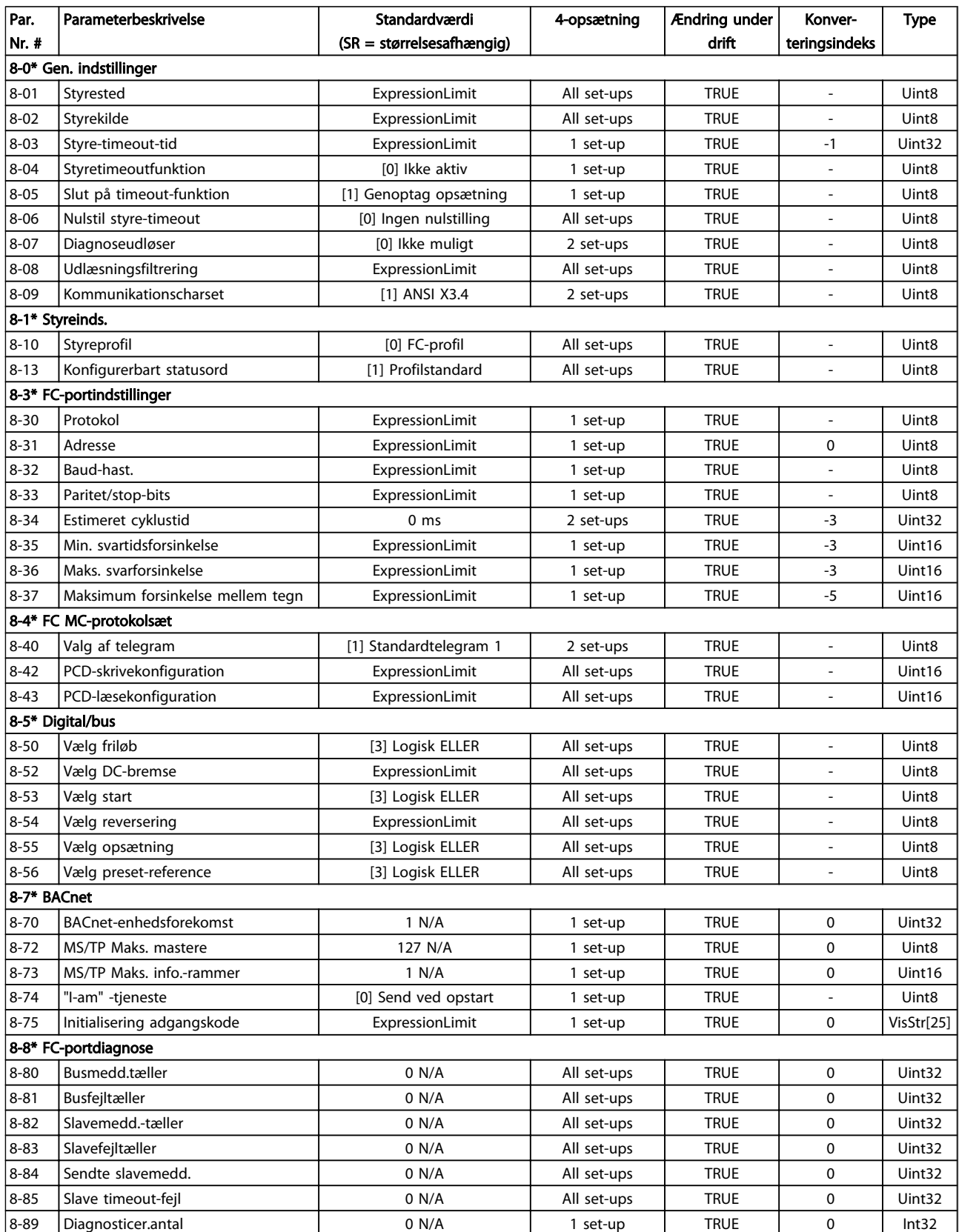

### VLT<sup>\*</sup> HVAC Drive Programming Guide

Danfoss

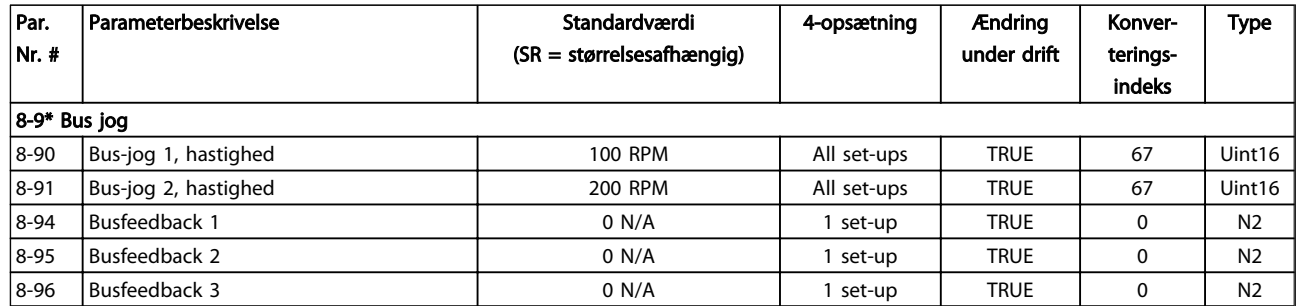

#### Tabel 5.13

### 5.1.10 9-\*\* Profibus

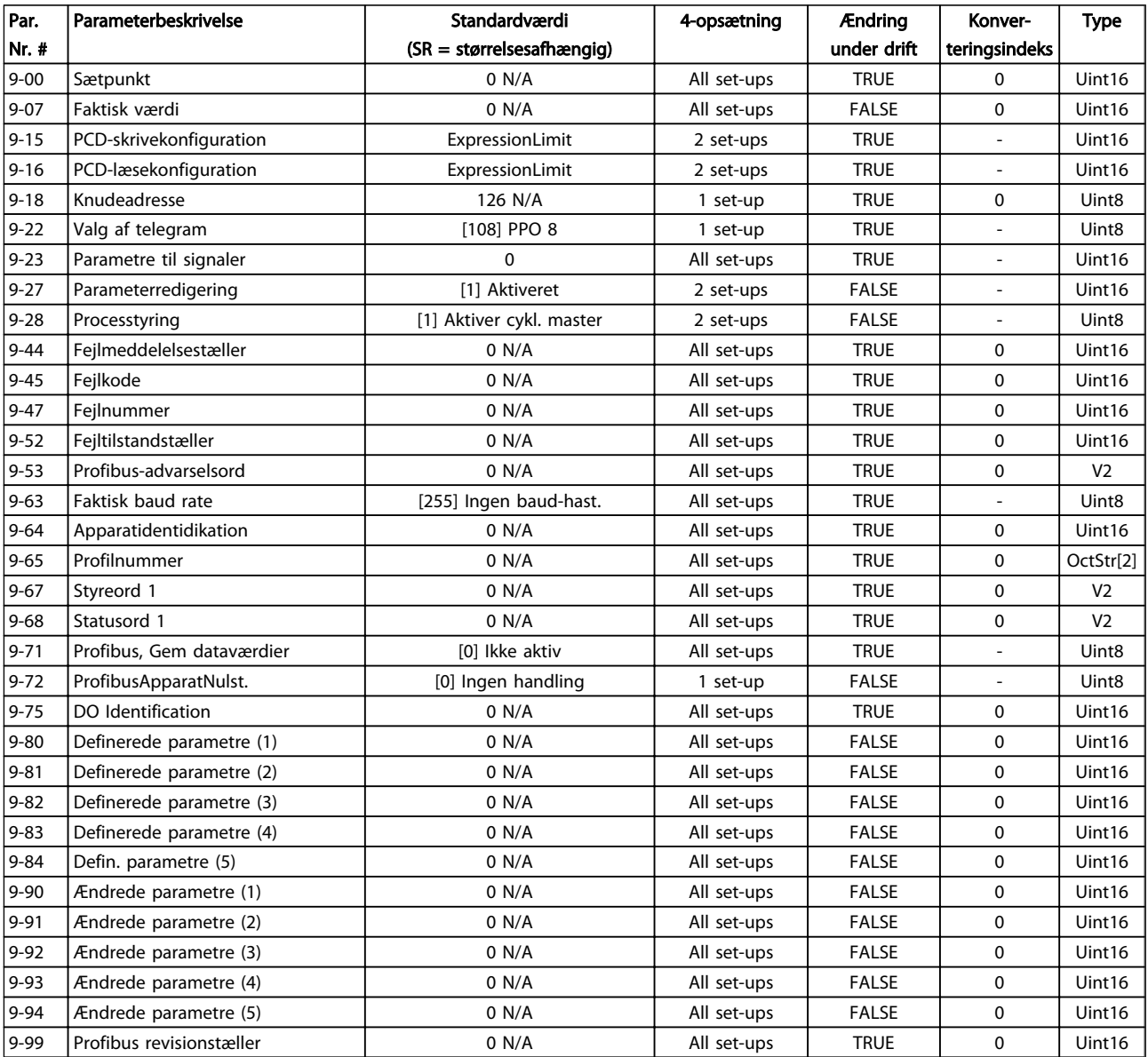

### 5.1.11 10-\*\* CAN-fieldbus

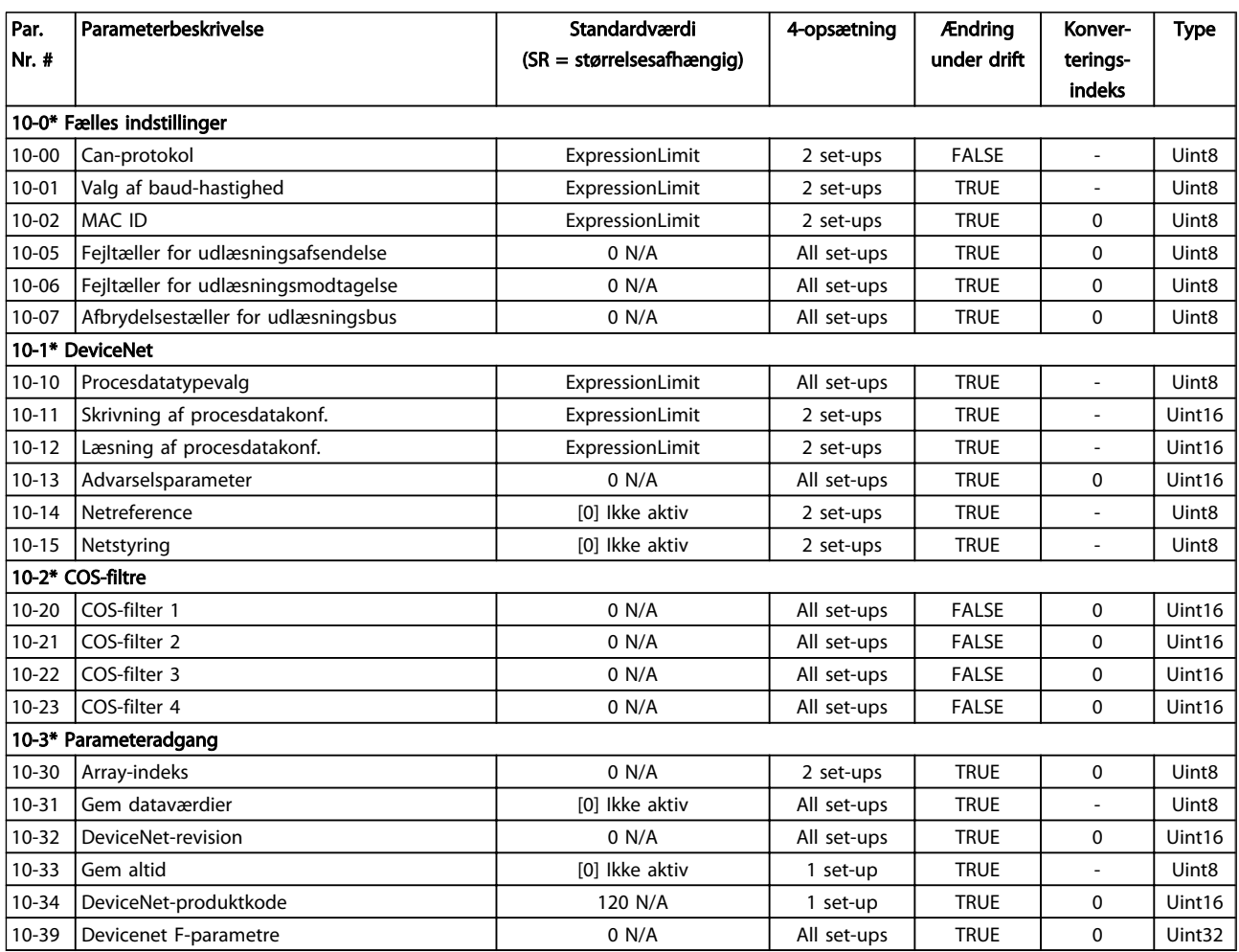

#### Tabel 5.15

## 5.1.12 11-\*\* LonWorks

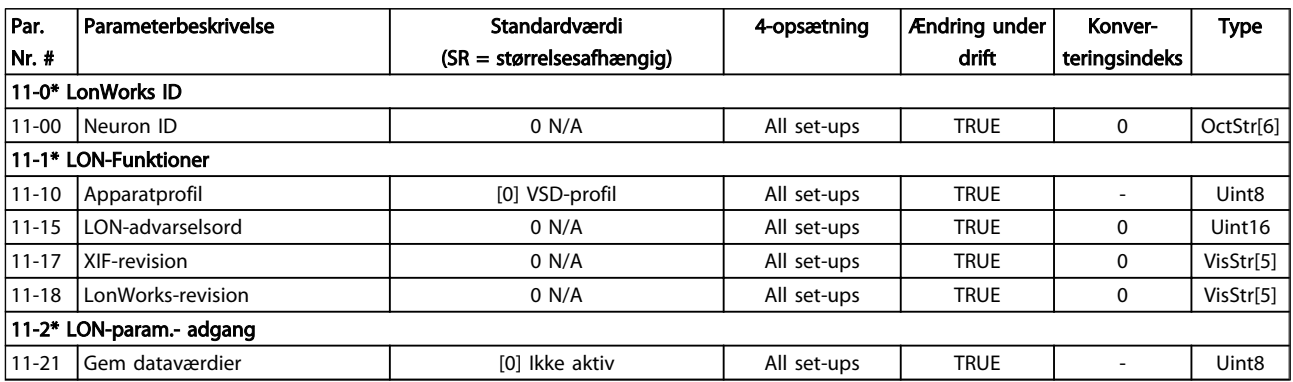

# 5.1.13 13-\*\* Intelligent logikstyreenhed

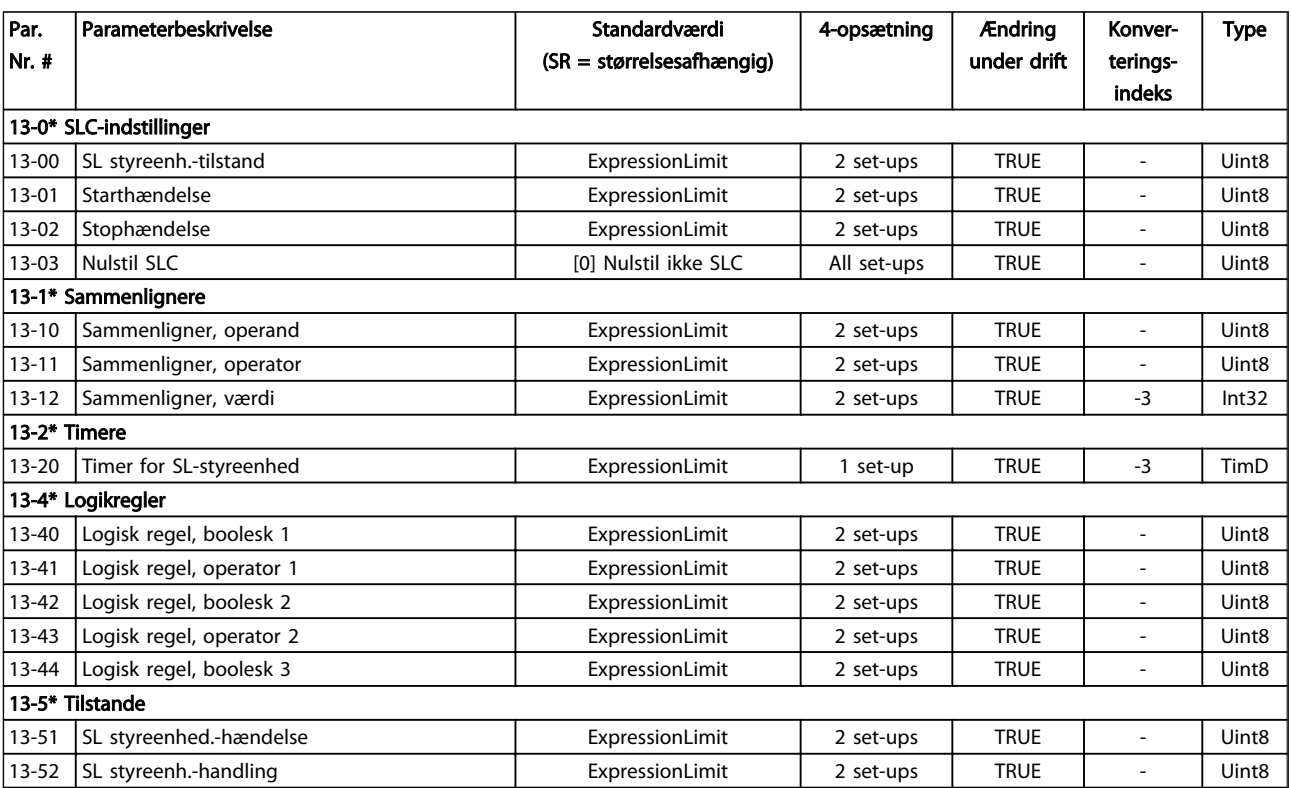

# 5.1.14 14-\*\* Spec. funkt.

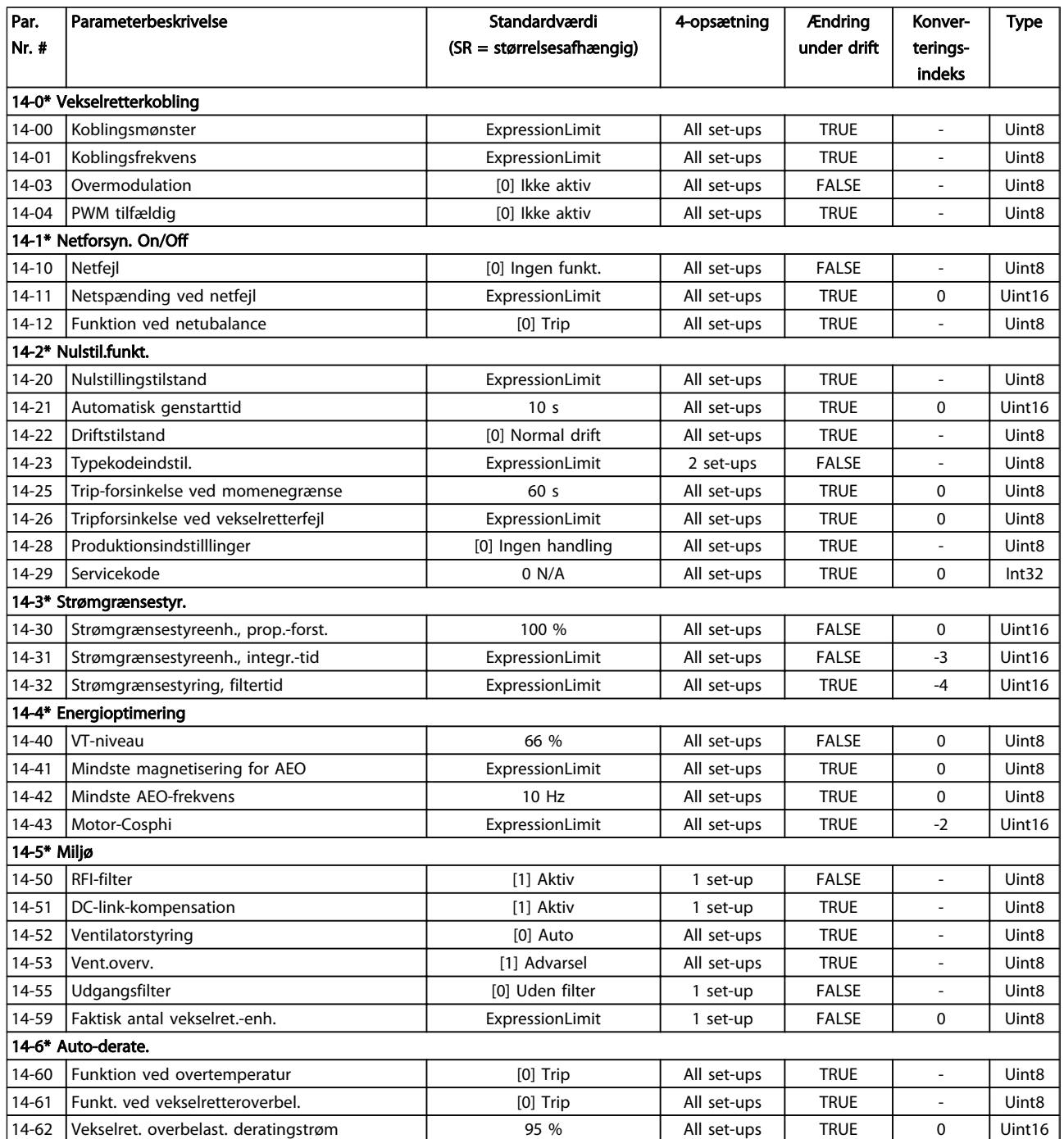

Tabel 5.18

5 5

# 5.1.15 15-\*\* Apparatinfo

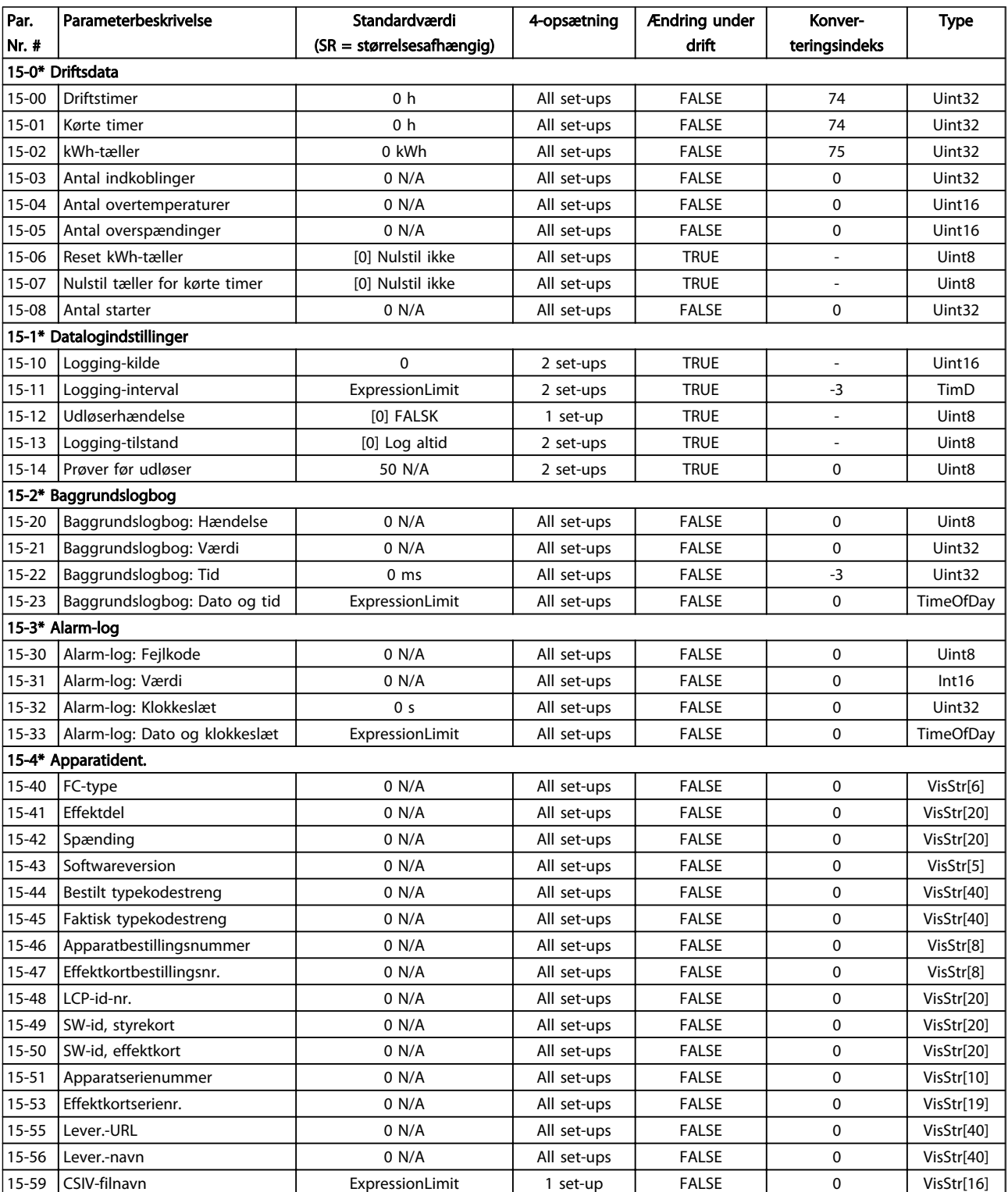

### VLT<sup>\*</sup> HVAC Drive Programming Guide

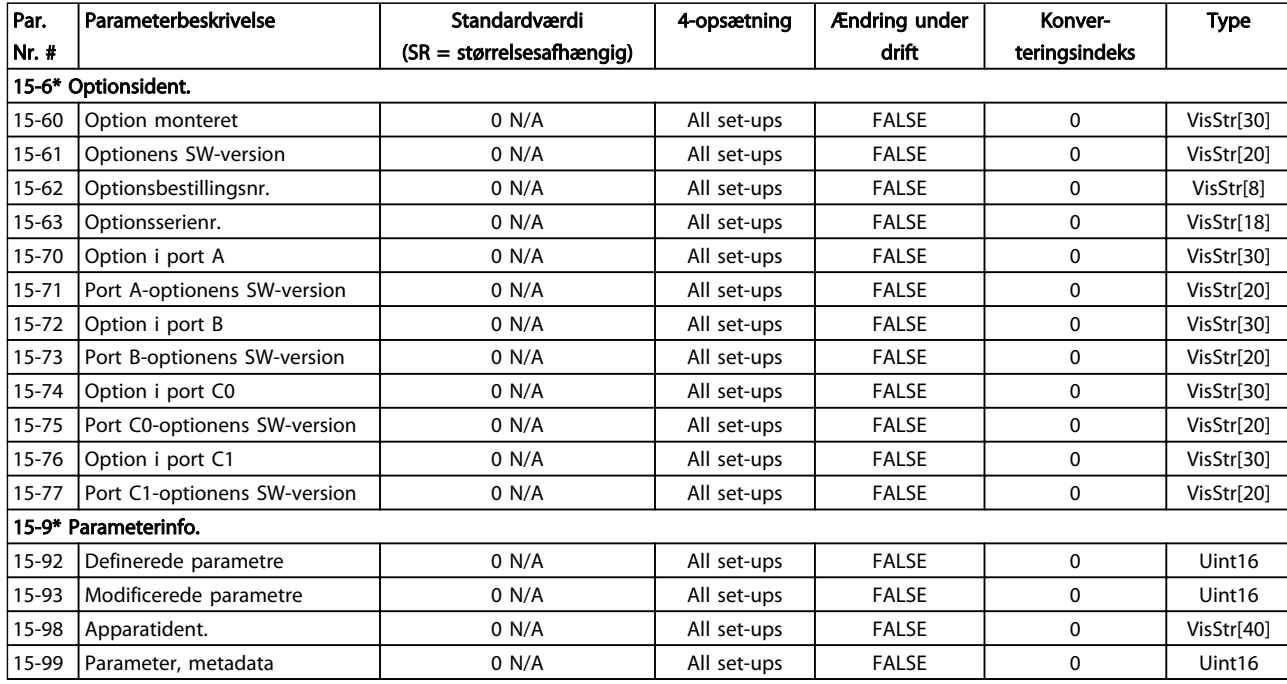

Tabel 5.20

Danfoss

# 5.1.16 16-\*\* Dataudlæsninger

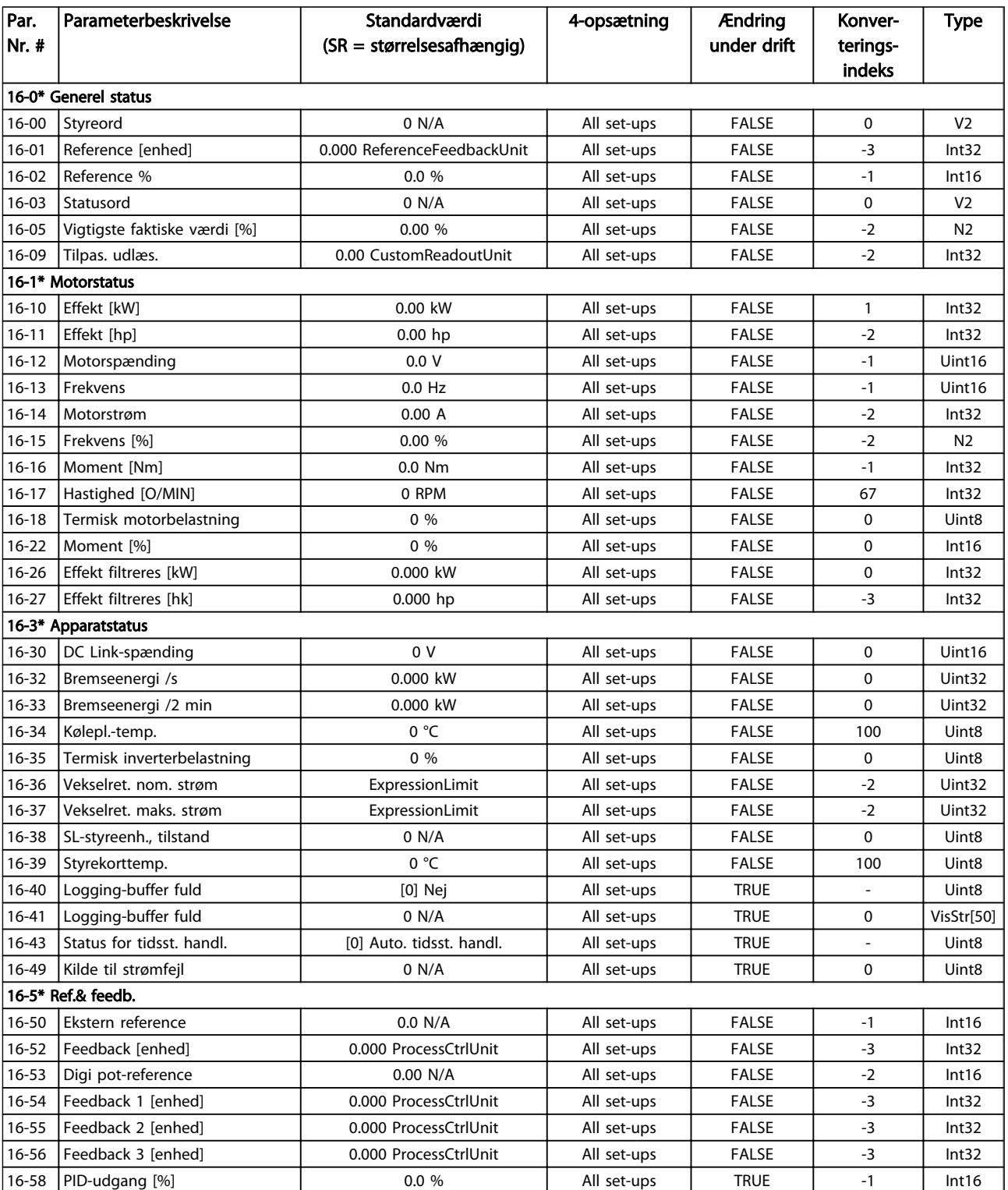

### VLT<sup>\*</sup> HVAC Drive Programming Guide

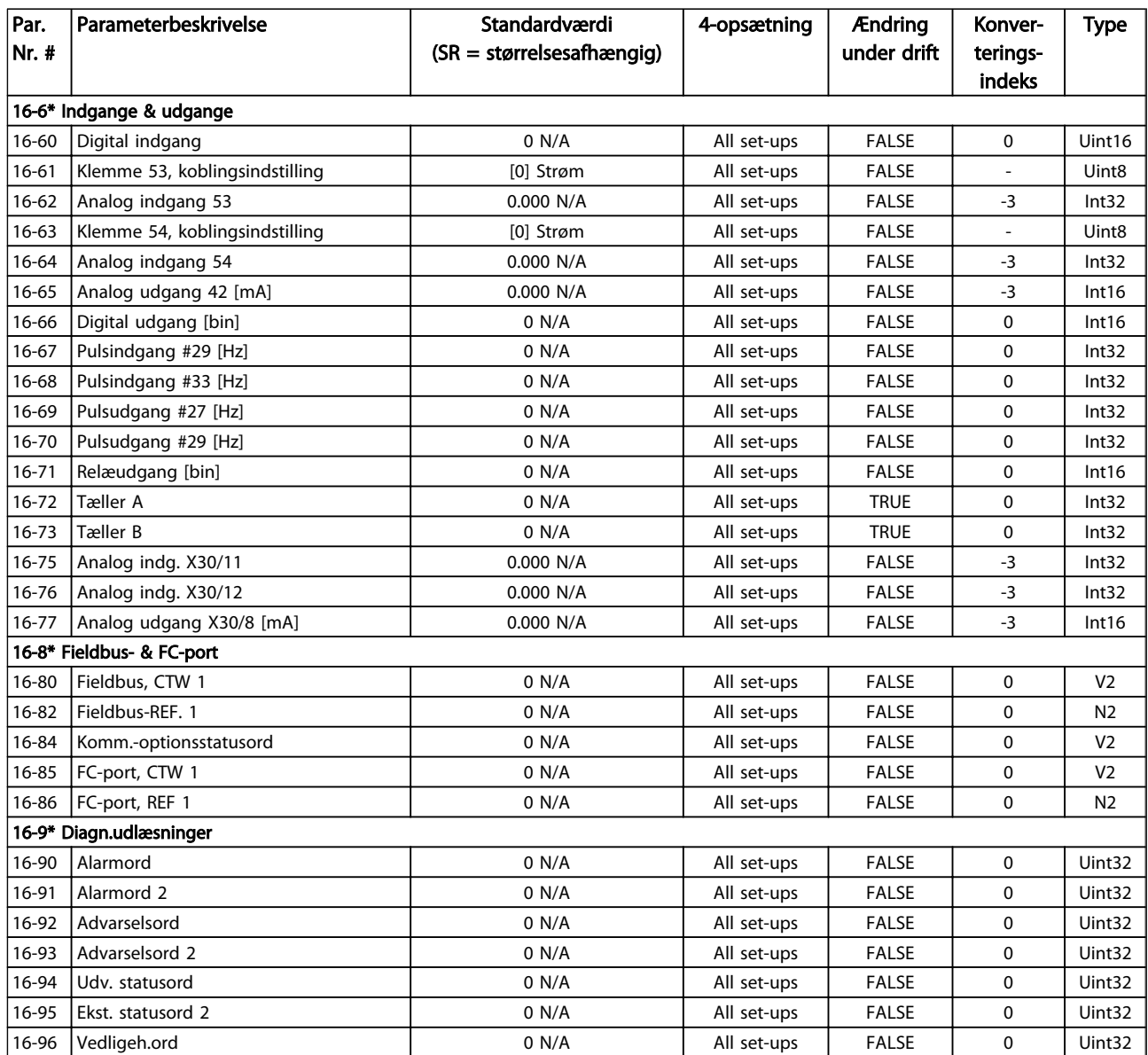

Tabel 5.22

Danfoss

Danfoss

# 5.1.17 18-\*\* Info og udlæsn.

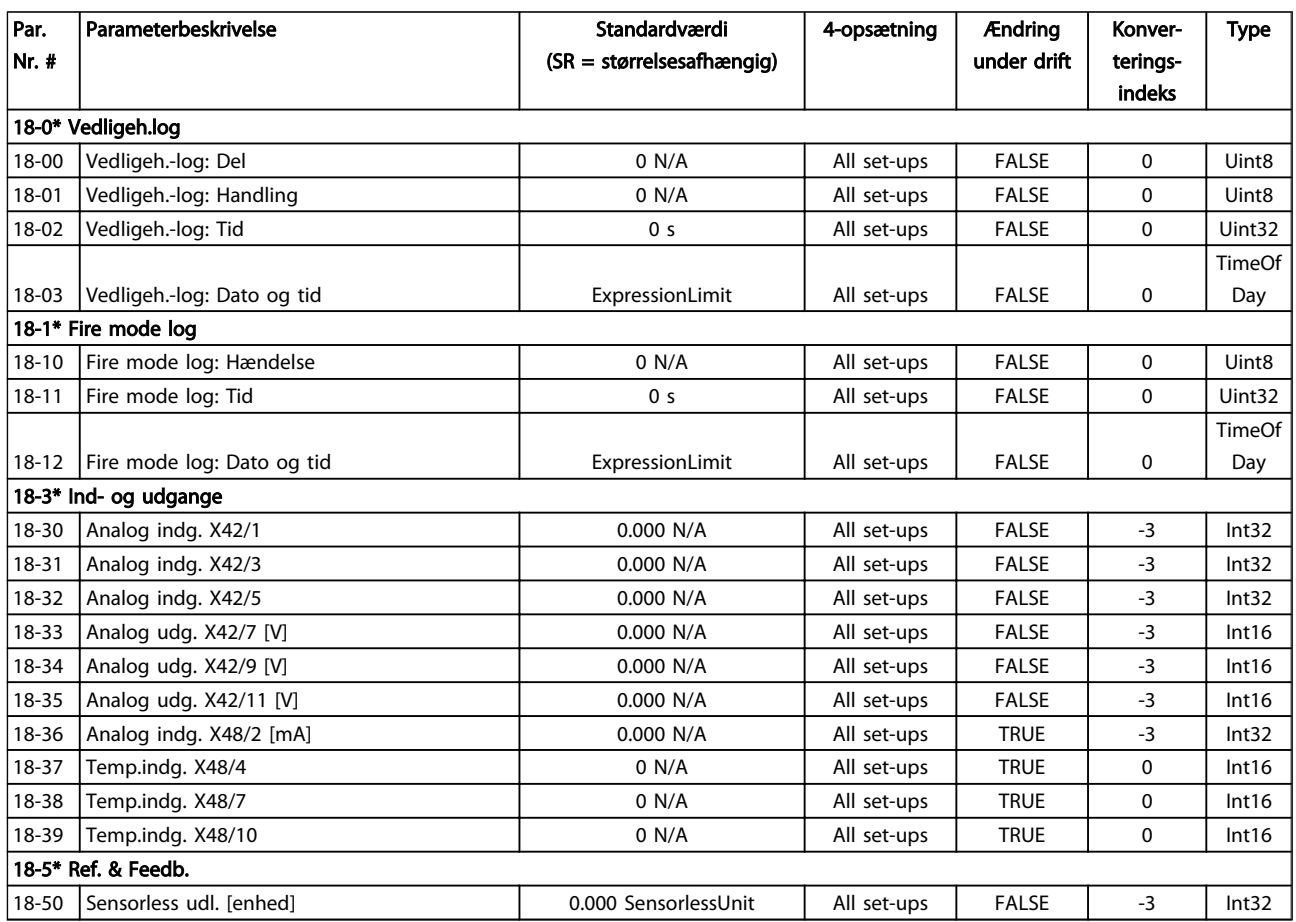

Danfoss

# 5.1.18 20-\*\* Frekvensomformer lukket sløjfe

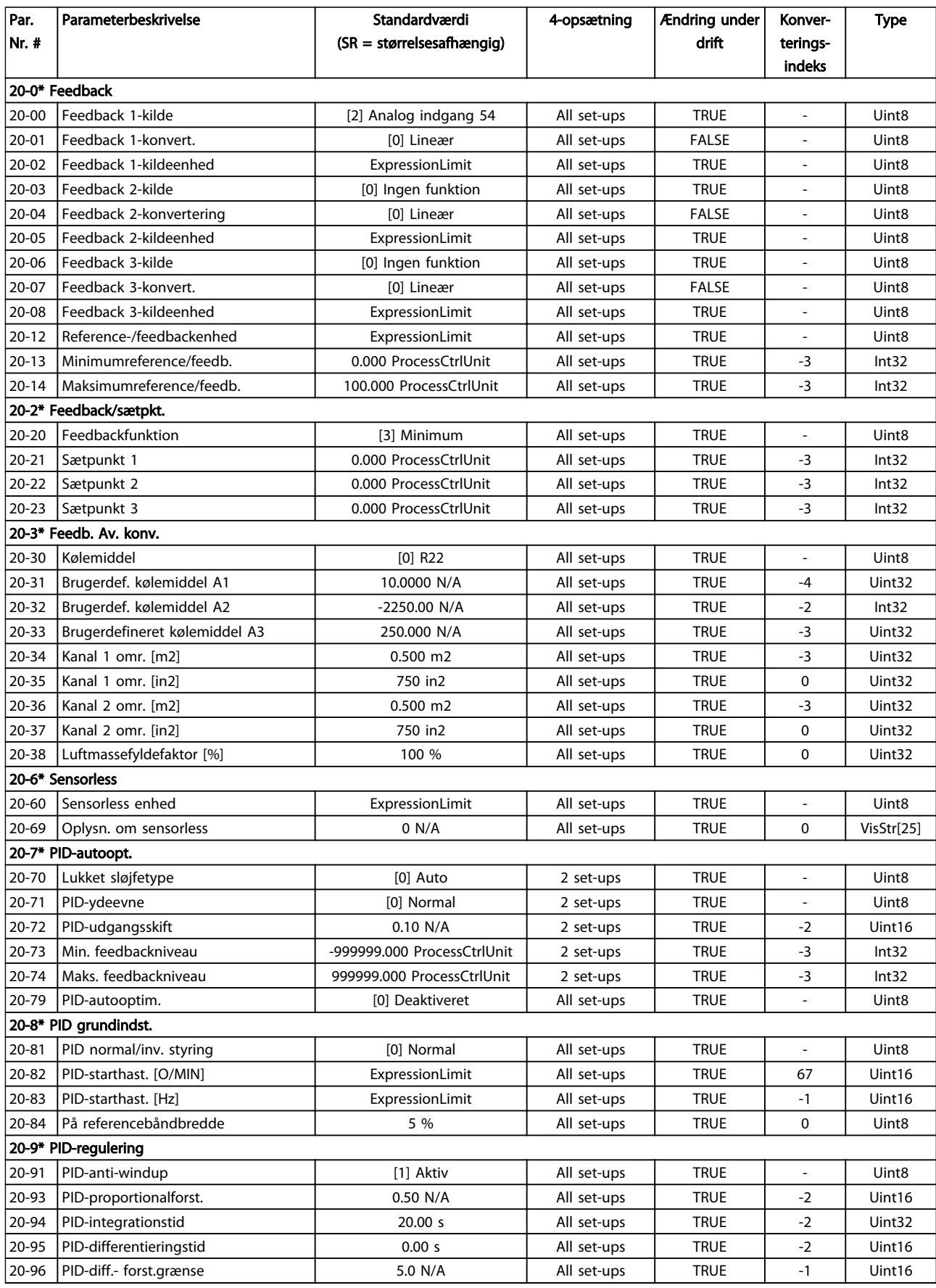

Danfoss

# 5.1.19 21-\*\* Udv. lukket sløjfe

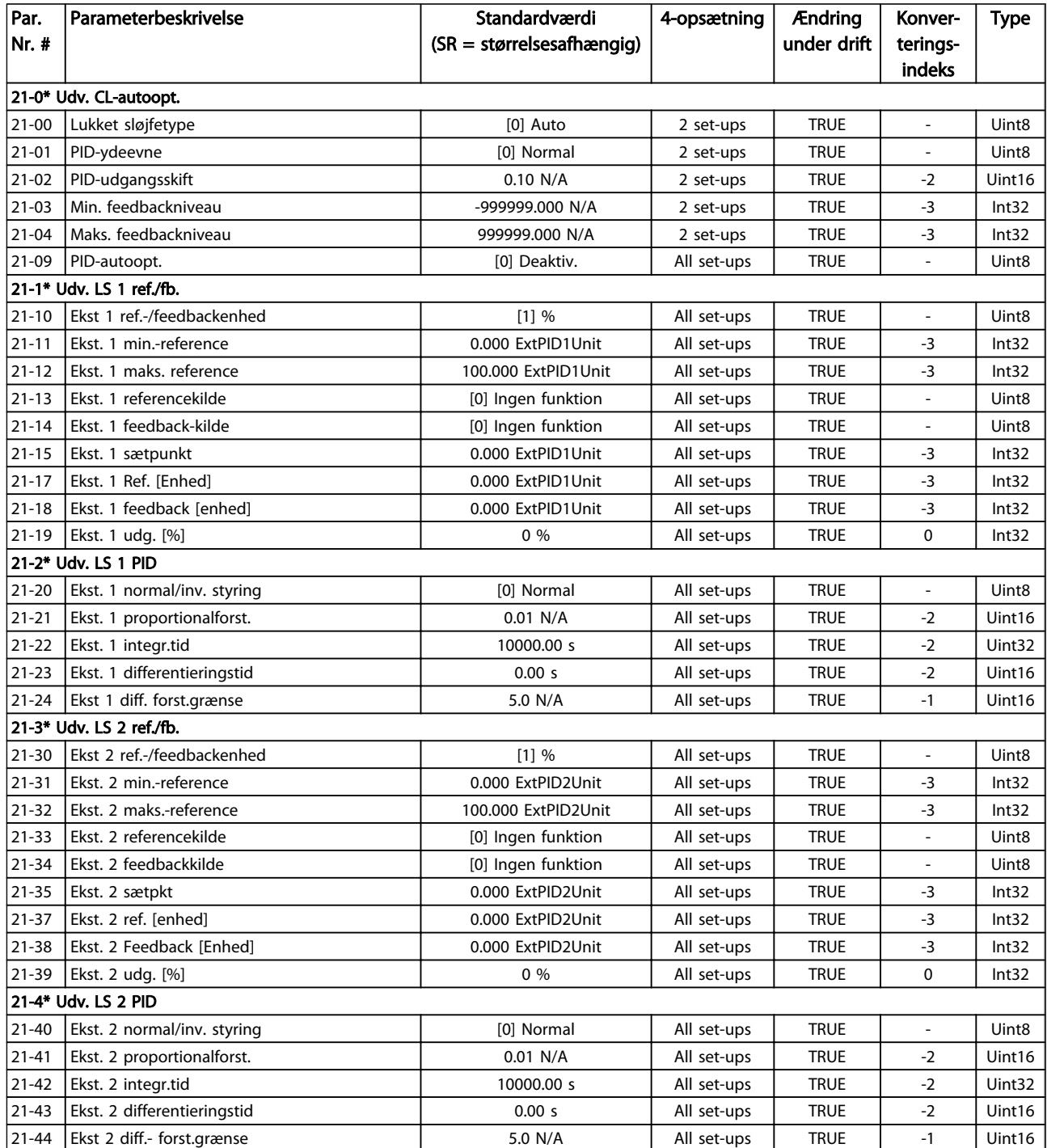

### VLT<sup>\*</sup> HVAC Drive Programming Guide

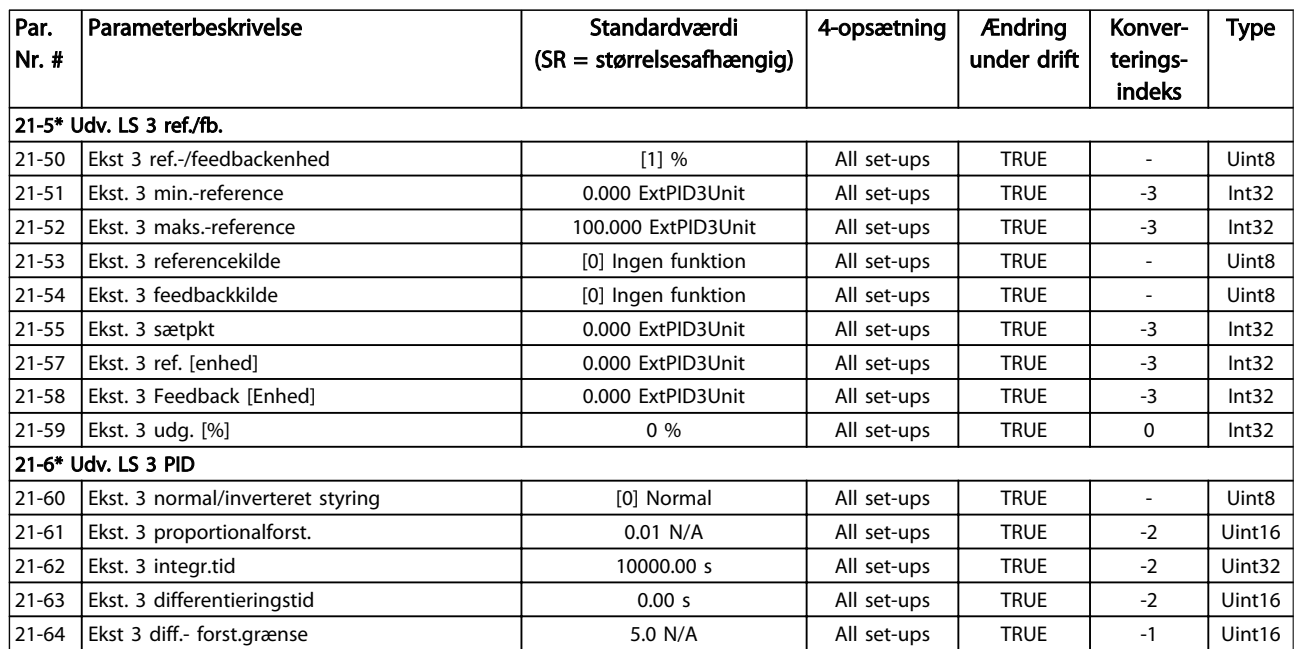

Tabel 5.26

Danfoss

Danfoss

# 5.1.20 22-\*\* Applikationsfunktioner

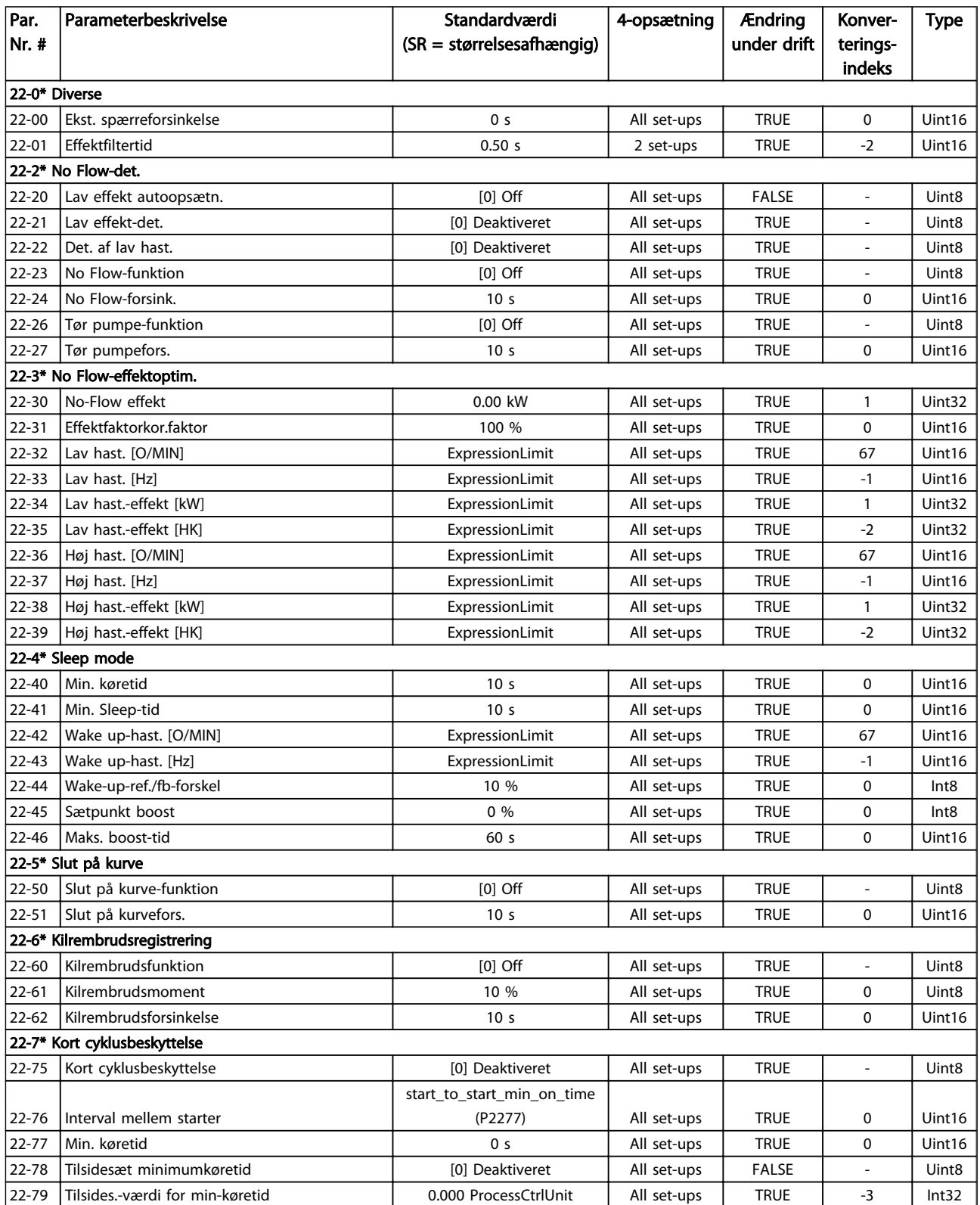

### VLT<sup>\*</sup> HVAC Drive Programming Guide

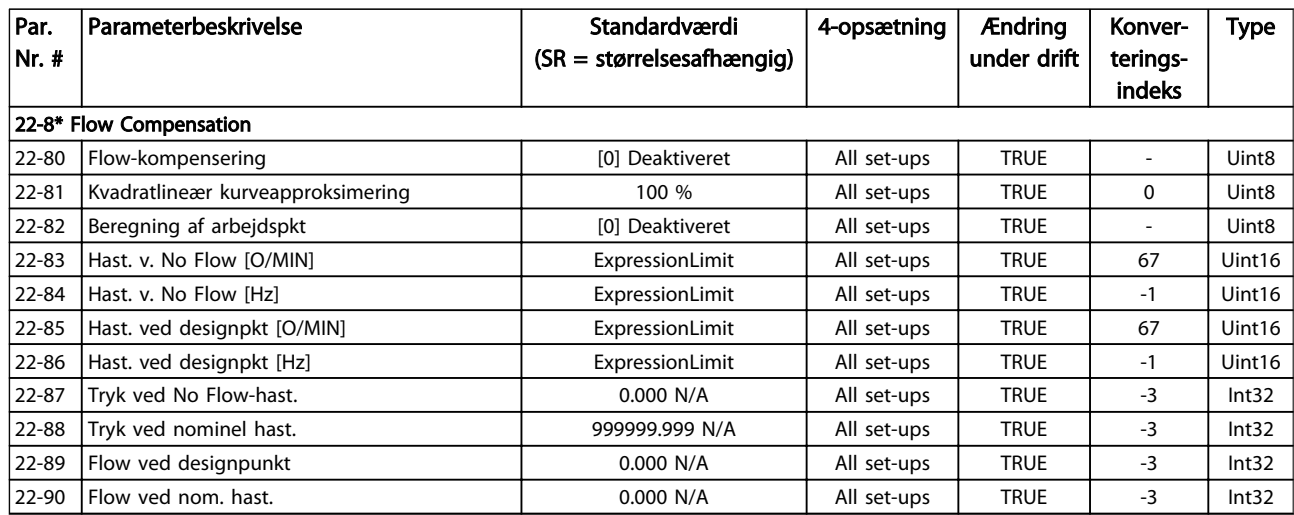

Tabel 5.28

Danfoss

## 5.1.21 23-\*\* Tidsbaserede funktioner

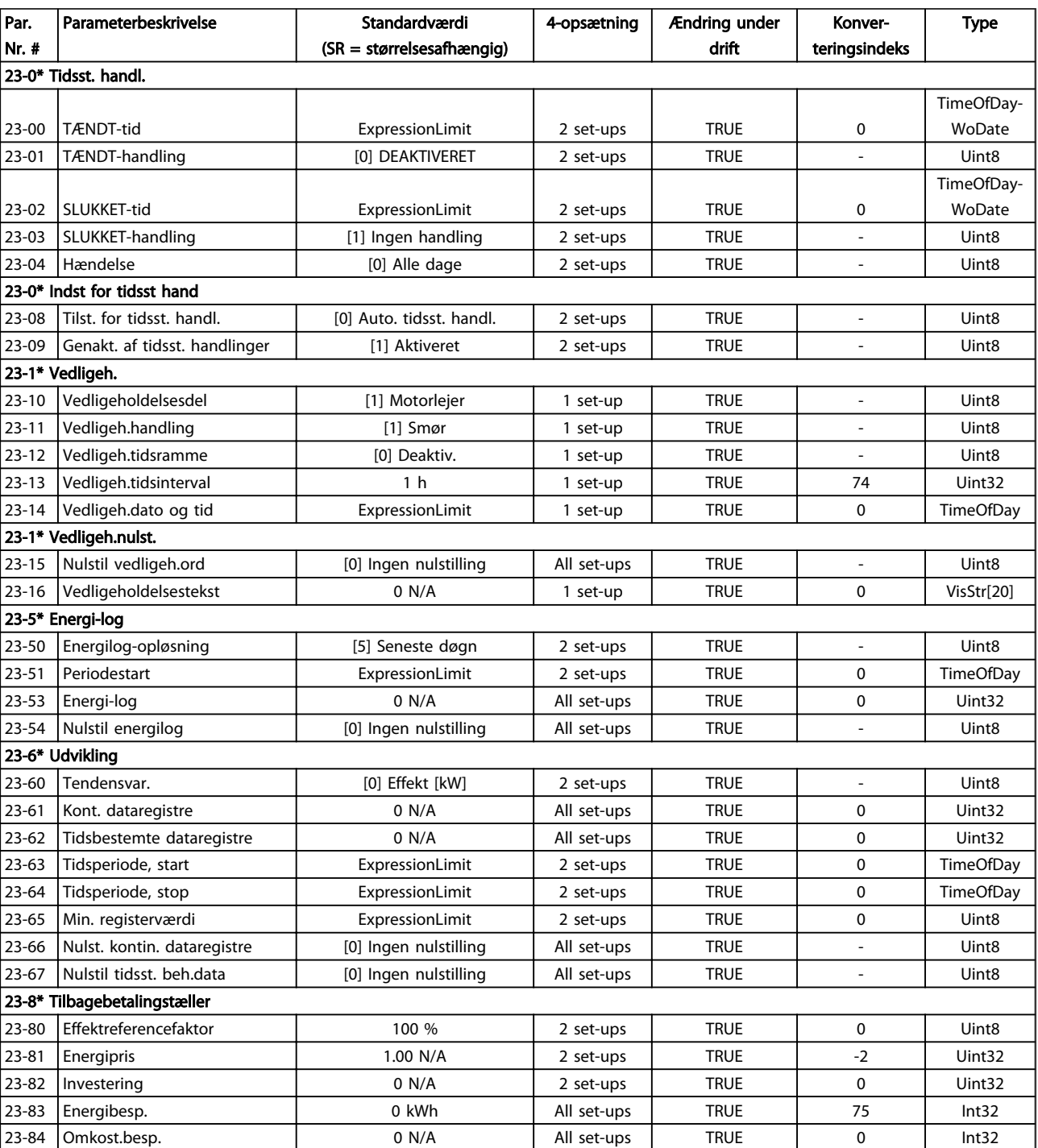

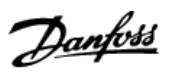

# 5.1.22 24-\*\* Applikationsfunktioner 2

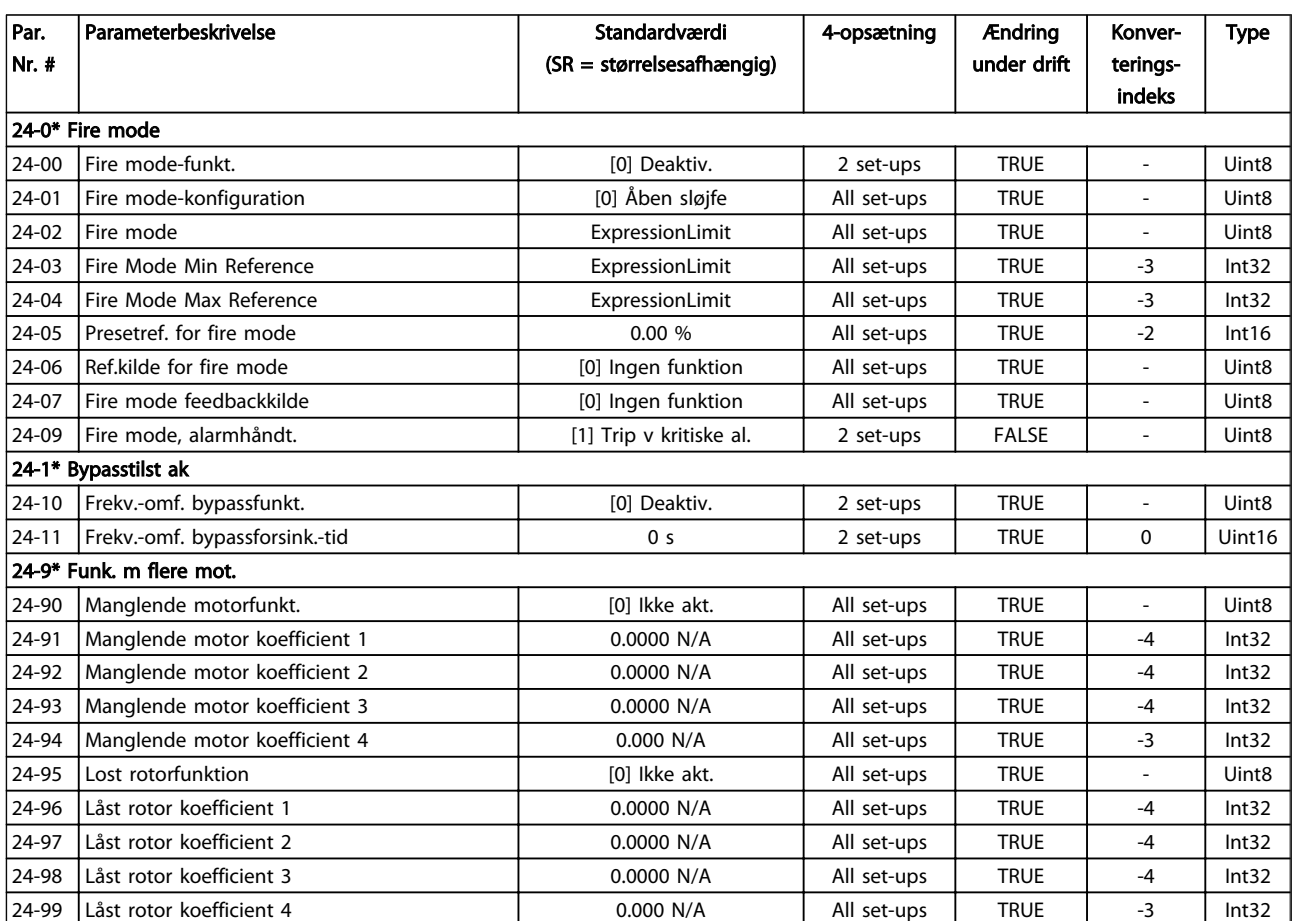

# 5.1.23 25-\*\* Kaskadestyreenhed

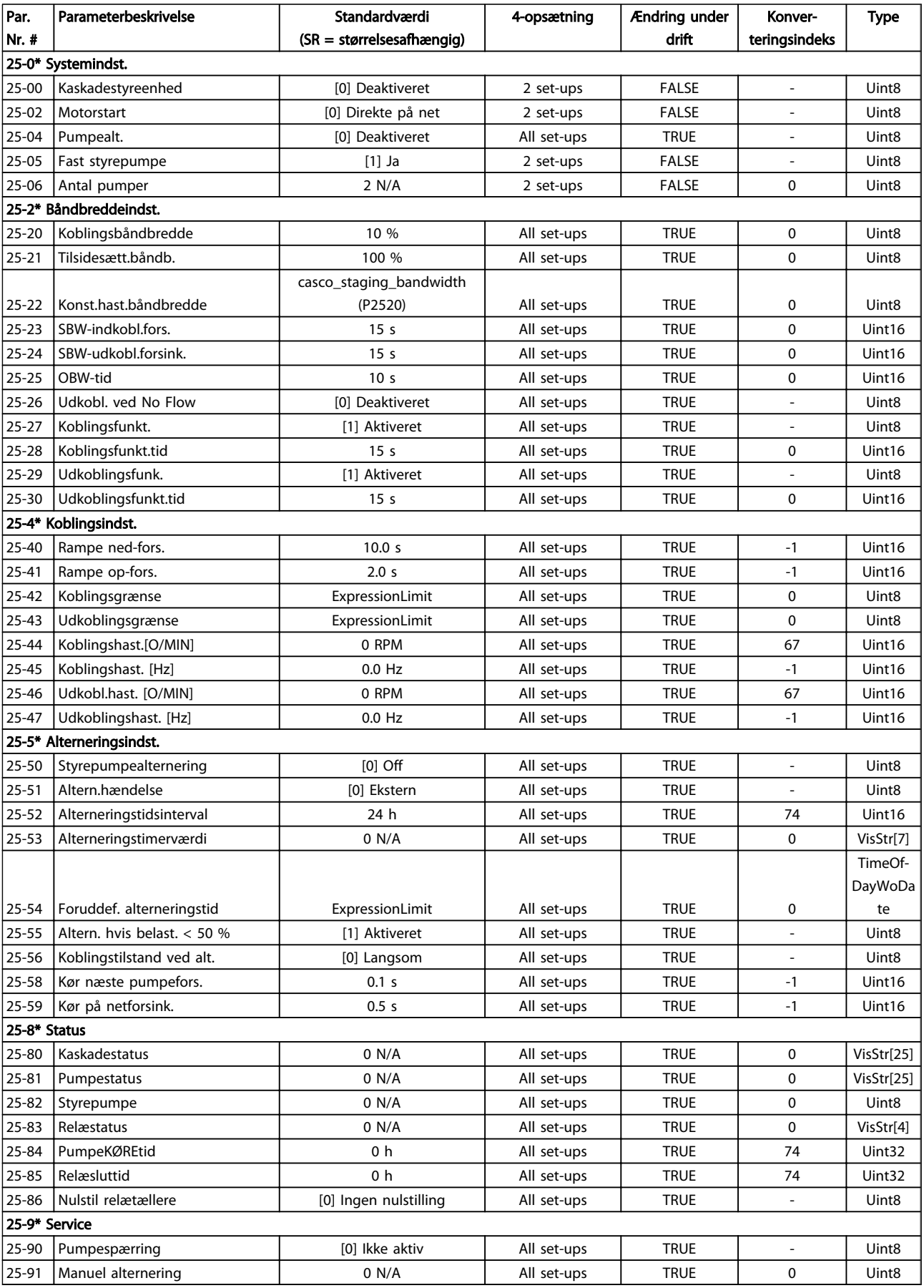

# 5.1.24 26-\*\* Analog I/O-option MCB 109

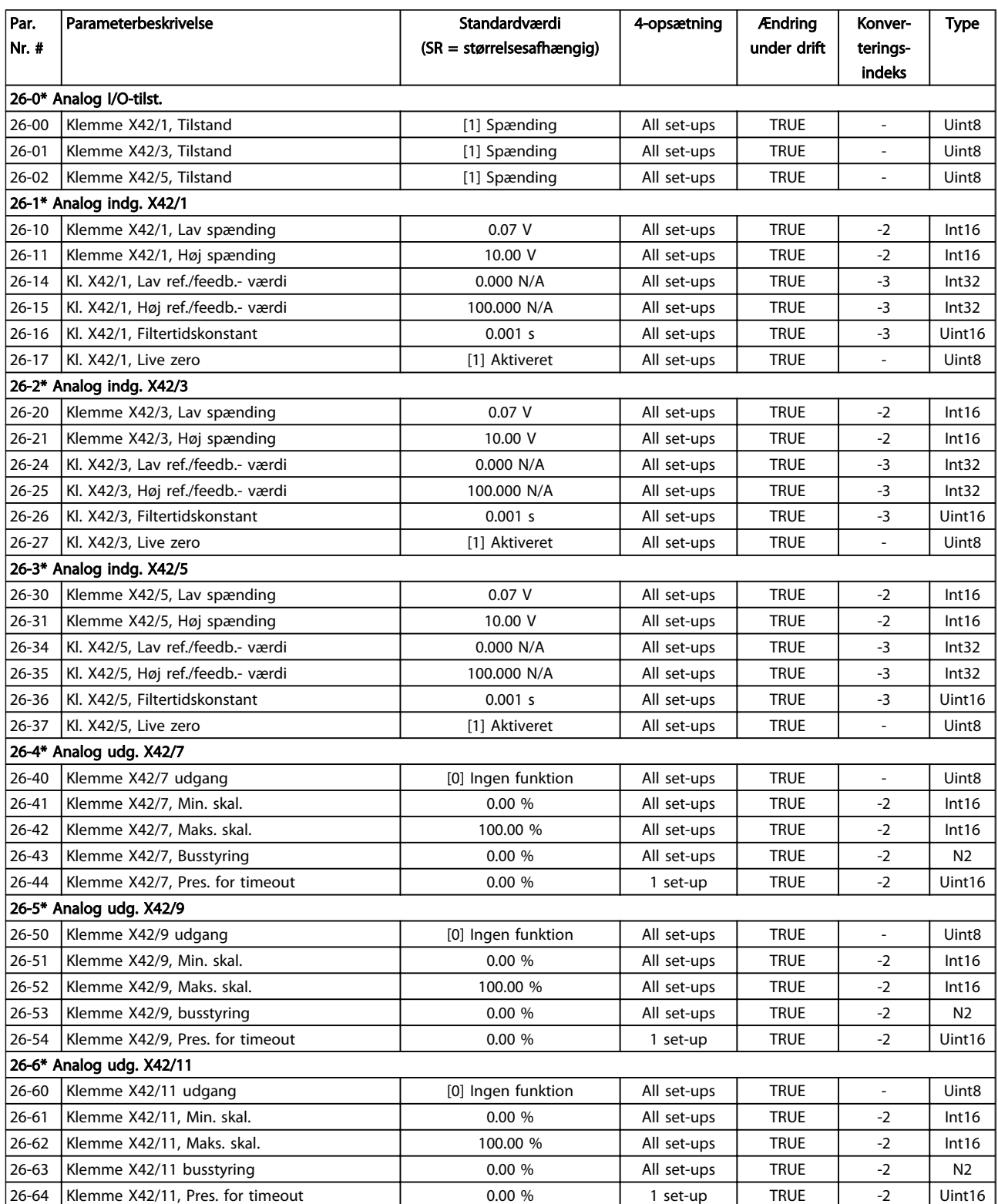

### Indeks

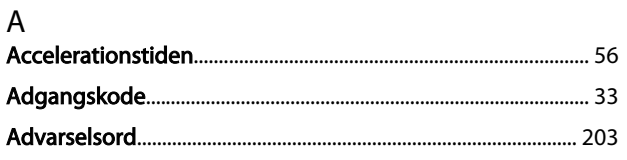

# Æ<br>Ændrina

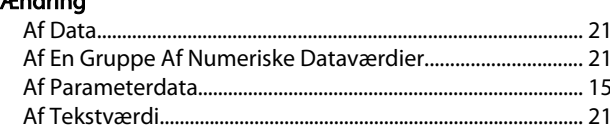

### $\boldsymbol{\mathsf{A}}$

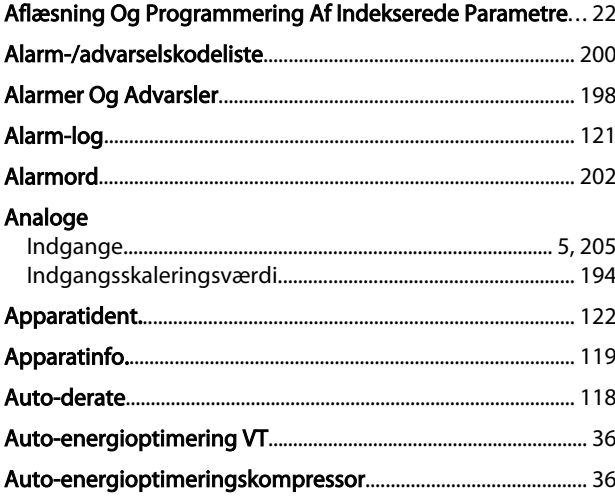

### $\overline{B}$

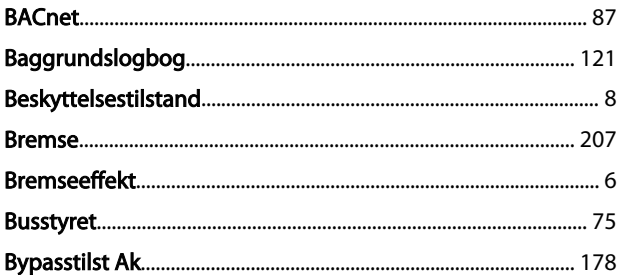

#### $\mathsf C$

Copyright, Ansvarsbegrænsning Og Forbehold For Ændrin-<br>1 ......ger

# $\overline{D}$

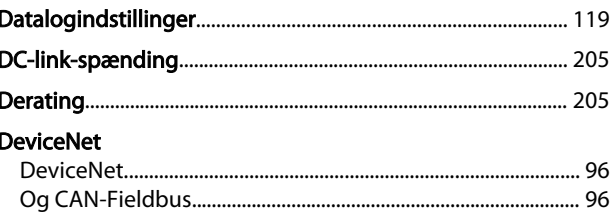

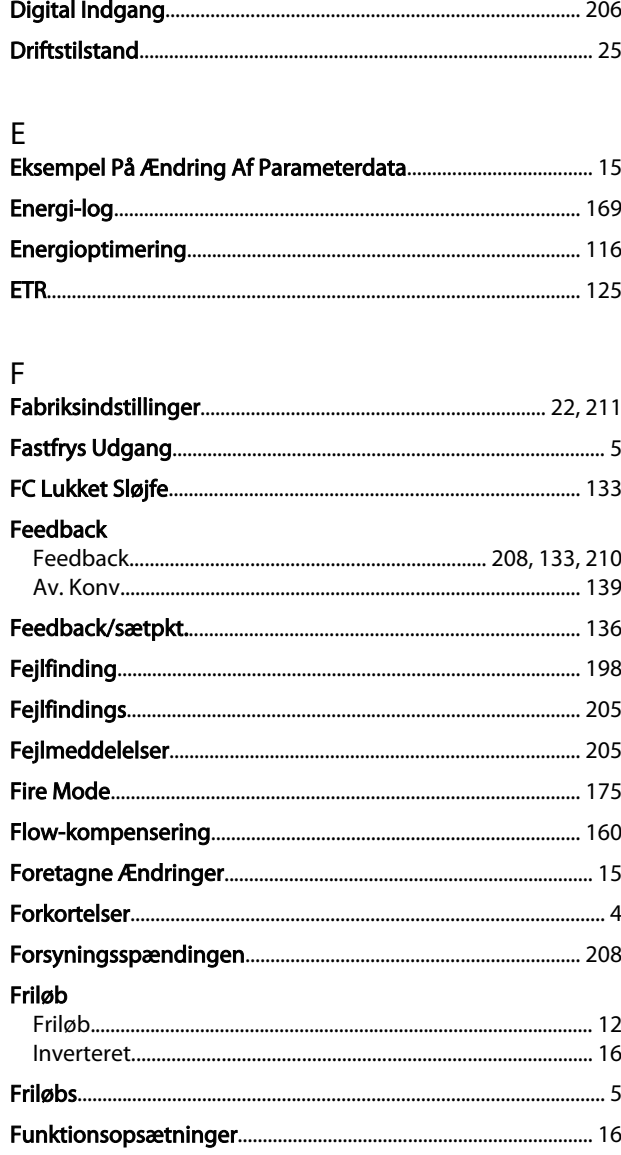

## G

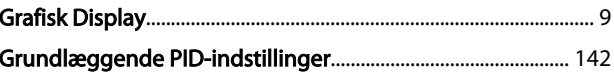

### $\boldsymbol{\mathsf{H}}$

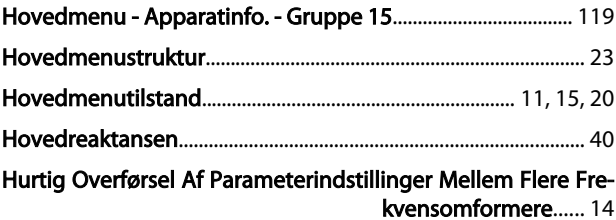

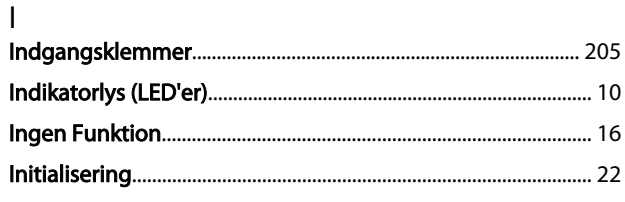

Intet Trip Ved Vekselretteroverbelastning................................. 118

 $\mathsf{J}$ Jog.

#### $\mathsf{K}$

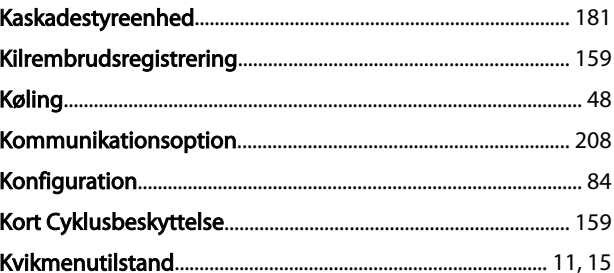

#### $\mathsf{L}$

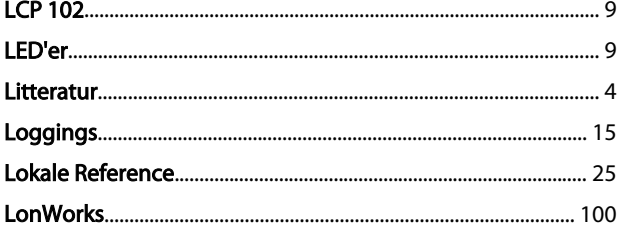

#### M

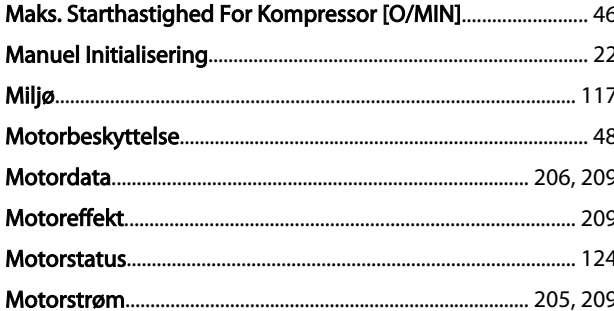

#### $\mathsf{N}$

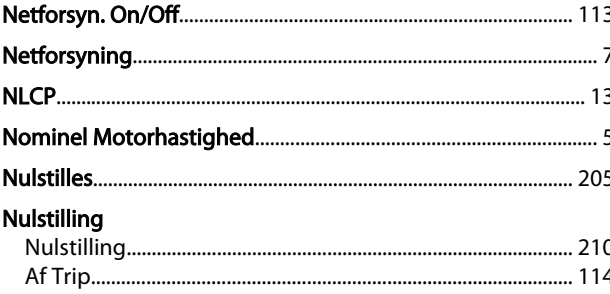

#### $\circ$

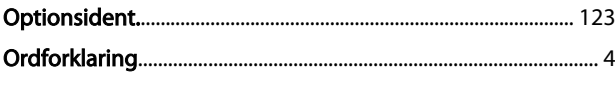

### P

Danfoss

#### Q

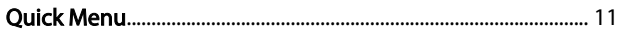

#### $\overline{R}$ **RCD.........**

## $\frac{S}{2}$ .

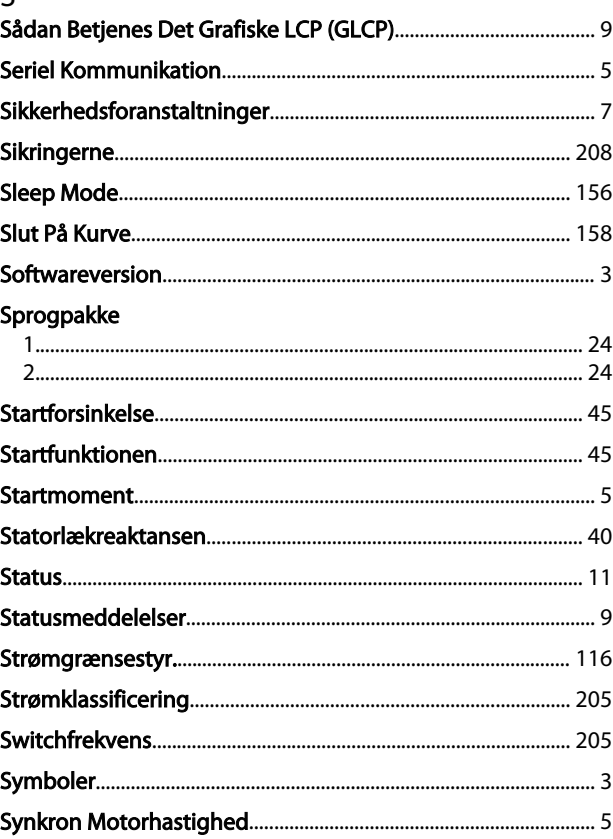

#### $\mathsf T$

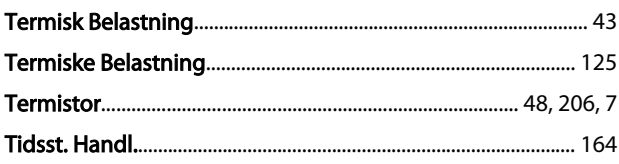

Danfoss

#### Indeks

### VLT<sup>\*</sup> HVAC Drive Programming Guide

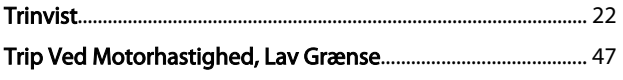

## $\cup$

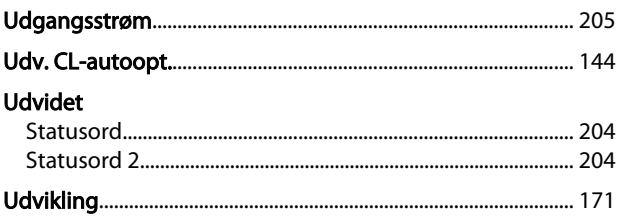

### $\vee$

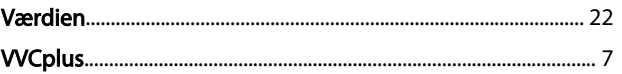

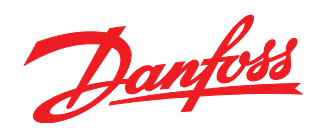

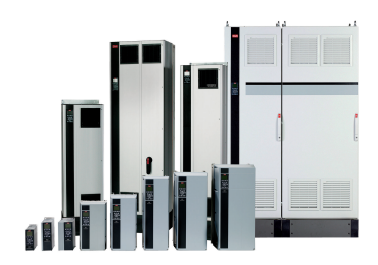

#### www.danfoss.com/drives

Danfoss påtager sig intet ansvar for mulige fejl i kataloger, brochurer og andet trykt materiale. Danfoss forbeholder sig ret til uden forudgående varsel at foretage ændringer i sine produkter, herunder i produkter, som al

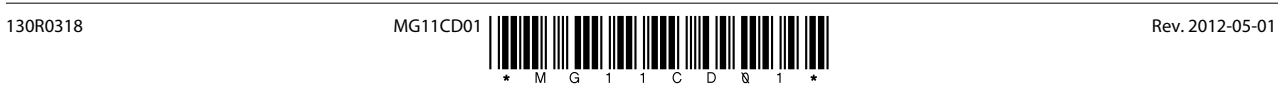